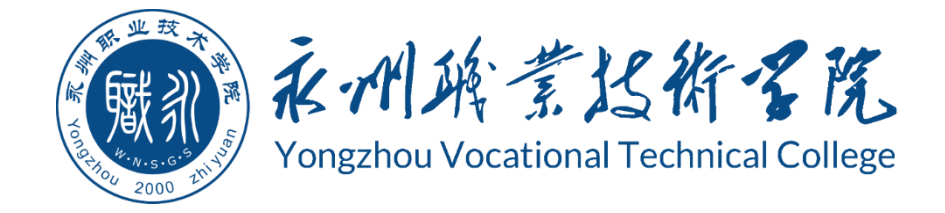

# 永州职业技术学院 学生专业技能考核标准

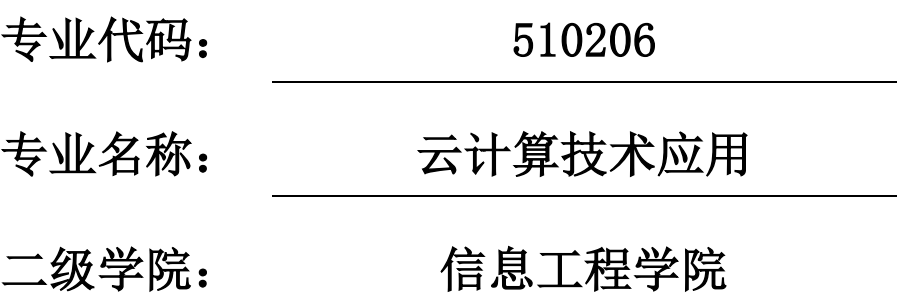

## 永州职业技术学院 2023 年 9 月

目 录

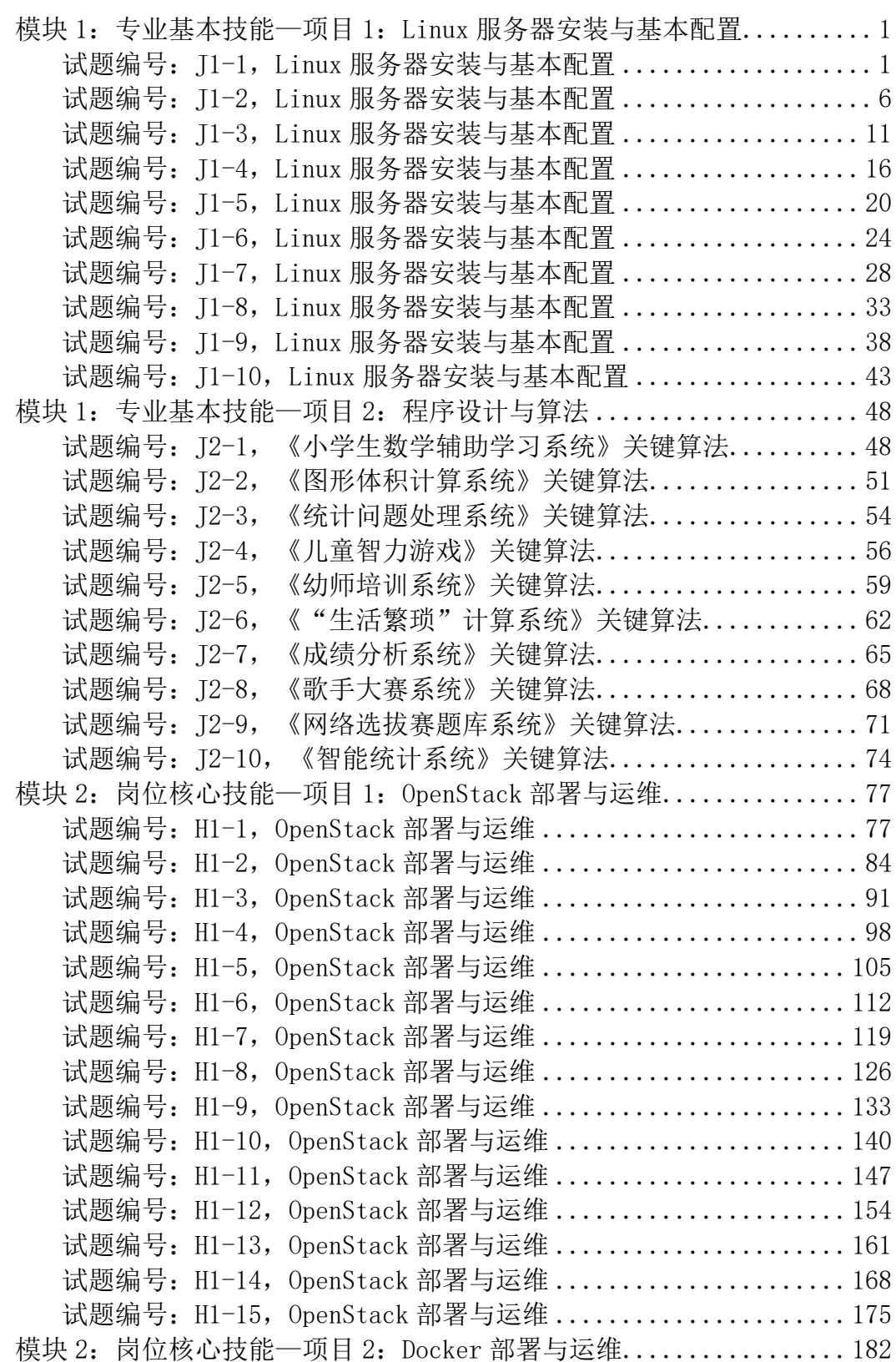

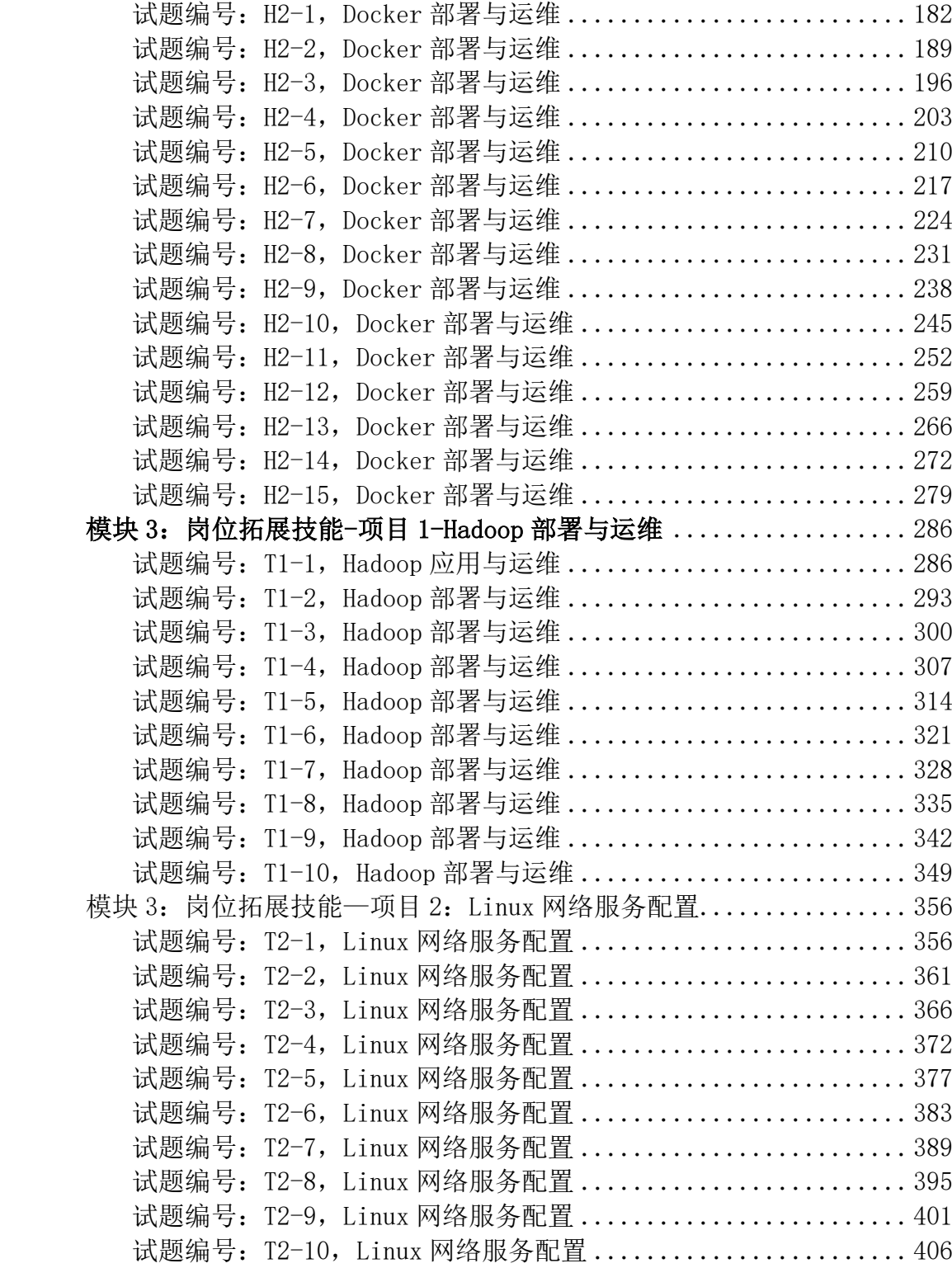

### 永州职业技术学院

### 云计算技术与应用专业技能考核题库

### <span id="page-3-0"></span>模块 1:专业基本技能—项目 1:Linux 服务器安装与基本配置

### <span id="page-3-1"></span>试题编号:J1-1,Linux 服务器安装与基本配置

#### (1) 任务描述

A 公司组建小型局域网,并且已经联入 Internet,公司的计算机中心新购置 了一台服务器,要求系统能稳定地运行,支持多用户登录,并能根据用户设置磁 盘的使用限制,安装维护费用低廉,通过分析后,公司决定使用 Linux 平台进行 管理与维护。

本项目主要完成服务器的 Linux 操作系统安装、基本网络配置、系统管理及 磁盘管理。在安装时对磁盘进行分区;对服务器进行基本的网络配置,保证网络 互通;对服务器的系统进行日常管理维护,设置用户 alice 的磁盘配额,限制用 户 alice 的文件个数。

### 任务一 Linux 系统安装(20 分)

1、在 VMware 虚拟机上安装 Linux。虚拟系统存放到 D:\VM\LINUX 目录中, 将虚拟机存放位置界面截图, 粘贴到答题卷的指定位置, 图片标题为"任务 一:Linux 系统安装-1"。(3 分)

2、内存分配为 1024MB, 处理器个数为 2, 虚拟硬盘为 20G SCSI 接口, 将虚 拟机硬件参数界面截图,粘贴到答题卷的指定位置,图片标题为"任务一:Linux 系统安装-2"。(4 分)

3、硬盘分区方案如下所示:

/boot 500M

/ 13G 左右

/home 5G 左右

swap 剩余的容量, 约 1-2G 左右

将分区界面截图, 粘贴到答题券的指定位置, 图片标题为"任务一: Linux 系统安装-3"。(8 分)

4、继续安装系统。安装成功之后,在虚拟机中用 root 身份登录。将登录成 功后的界面截图, 粘贴到答题卷的指定位置, 图片标题为"任务一: Linux 系统 安装-4"。(5 分)

### 任务二:网络配置(21 分)

1、用命令设置第一块网卡的 IP 地址为 192.168.100.8, 掩码为

255.255.255.0,激活网卡。将命令界面截图,粘贴到答题卷的指定位置,图片 标题为"任务二: 网络配置-1"。(6分)

2、用命令查看网卡地址是否配置成功,将命令及结果界面截图,粘贴到答 题卷的指定位置,图片标题为"任务二:网络配置-2"。(5 分)

3、命令设置默认网关为 192.168.100.2,将命令界面截图,粘贴到答题卷 的指定位置, 图片标题为"任务二: 网络配置-3"。(5分)

4、用 ping 命令测试默认网关的连通性,将命令及结果界面截图,粘贴到答 题卷的指定位置,图片标题为"任务二:网络配置-4"。(5 分)

### 任务三:系统管理配置(12 分)

1、用命令实时显示系统中各个进程的资源占用情况,将命令及结果界面截 图,粘贴到答题卷的指定位置,图片标题为"任务三:系统管理配置-1"。(4 分)

2、用命令查看当前系统日期时间,将命令及结果界面截图,粘贴到答题卷 的指定位置, 图片标题为"任务三: 系统管理配置-2"。(4分)date

3、使用命令 fdisk 查看磁盘分区表及分区结构,将命令及结果界面截图, 粘贴到答题卷的指定位置, 图片标题为"任务三: 系统管理配置-3"。(4分)

#### 任务四:文件管理(10 分)

1、查找 man\_db.conf 文件,将命令和执行结果截图, 粘贴到答题卷的指定 位置, 图片标题为"任务四: 文件管理-1"。(4分)

2、将 man db.conf 文件进行备份: 命令设置 man db.onfig 打包压缩为 /man\_db.conf.tar.gz, 将命令界面截图, 粘贴到答题卷的指定位置, 图片标题 为"任务四:文件管理-2"。(3 分)

3、释放 man\_db.conf.tar.gz 到/usr/local/src 目录中,将命令界面截图, 粘贴到答题卷的指定位置,图片标题为"任务四:文件管理-3"。(3 分)

### 任务五:磁盘配置(27 分)

对用户 alice 设置磁盘配额限制,用户 alice 在家目录中文件数量软限制为 12,硬限制为 14。

1、新建用户 alice,将命令界面截图,粘贴到答题卷的指定位置,图片标 题为"任务五:磁盘配置-1"。(3 分)

2、通过命令 cat 查看/etc/fstab 文件修改前的内容,将命令及结果界面截 图,粘贴到答题卷的指定位置,图片标题为"任务五:磁盘配置-2"。(3分) 3、用 vi 编辑器修改/etc/fstab 文件使之支持磁盘配额,将/etc/fstab 文

件修改后的内容界面截图,粘贴到答题卷的指定位置,图片标题为"任务五:磁 盘配置-3"。(6分)

4、重新挂载文件系统,将命令界面截图,粘贴到答题卷的指定位置,图片 标题为"任务五:磁盘配置-4"。(4分)

5、修改用户 alice 的磁盘配额, 设置软限制为 12, 硬限制为 14。将编辑完 成的内容界面截图, 粘贴到答题卷的指定位置, 图片标题为"任务五: 磁盘配置 -5"。(6 分)

6、测试用户文件超过磁盘软硬配额的情况。alice 用户登录系统,并在家 目录中使用命令 touch 逐个新建测试文件,文件名依次分别为"1"、"2"、"3"… 直至文件数目分别达到软、硬限制出现警告提示,将测试界面截图,粘贴到答题 卷的指定位置,图片标题为"任务五:磁盘配置-6"。(5 分)

### 任务六:职业素养考核(10 分)

#### 1、文档管理(5 分)

按要求答题,将答题卷保存在制定目录。要求文档整洁美观、表达清晰。以 截图方式提交的答案,要求截图完整。以文本形式提交的答案,字体统一设置为 宋体 5 号字。程序要求代码规范,有必要的注释。

### 2、职业素质(5 分)

准确把握了用户需求,对项目完成质量判断专业,故障判断分析准确到位。 考试现场遵守规则,举止文明,操作规范有序。考试完毕,键盘、鼠标摆放整齐, 椅子归位,桌面及地面无遗留垃圾。

### (**2**)实施条件

①硬件环境

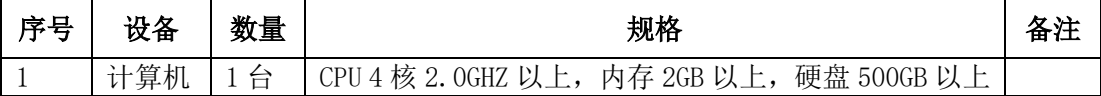

②软件环境

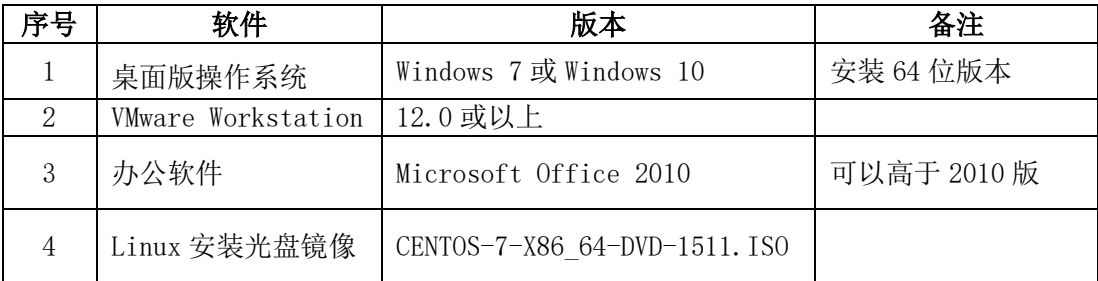

(**3**)考核时量

180 分钟。

### 评分项一: Linux 系统安装(20分)

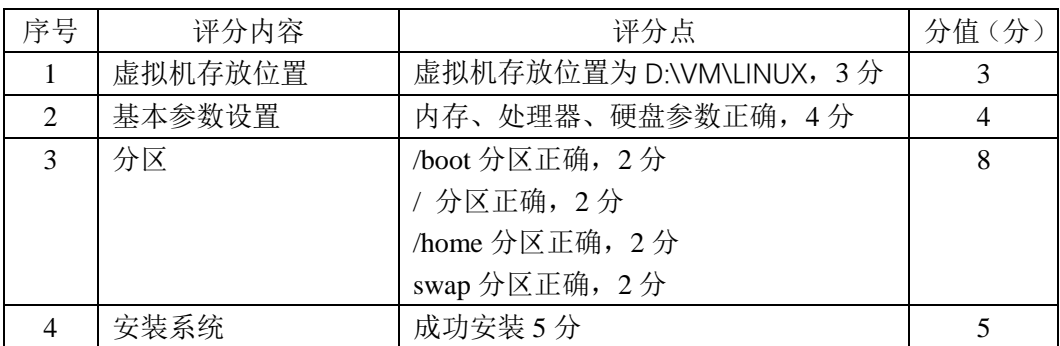

### 评分项二:网络配置(21 分)

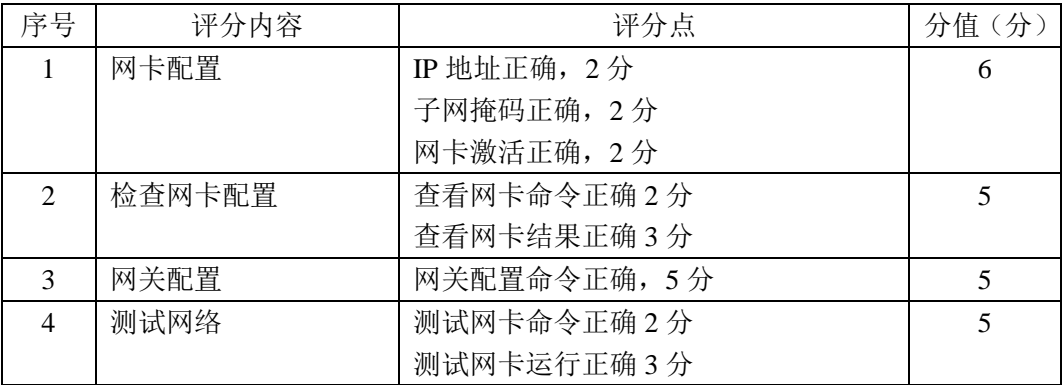

### 评分项三:系统管理配置(12 分)

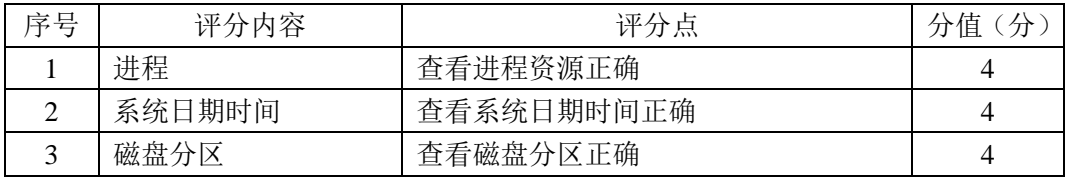

### 评分项四:文件管理(10 分)

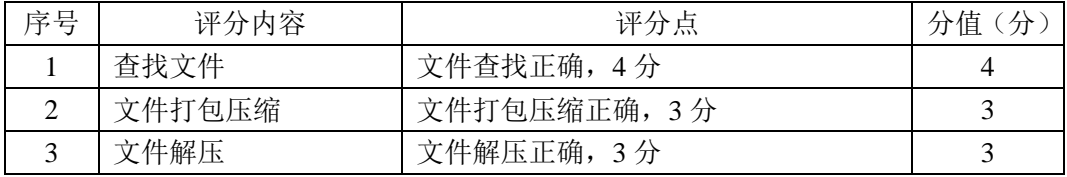

### 评分项五:磁盘配置(27 分)

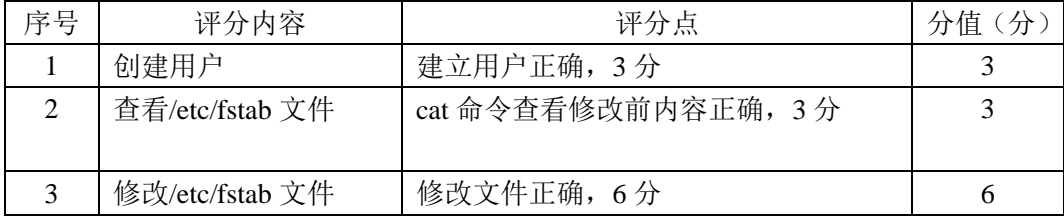

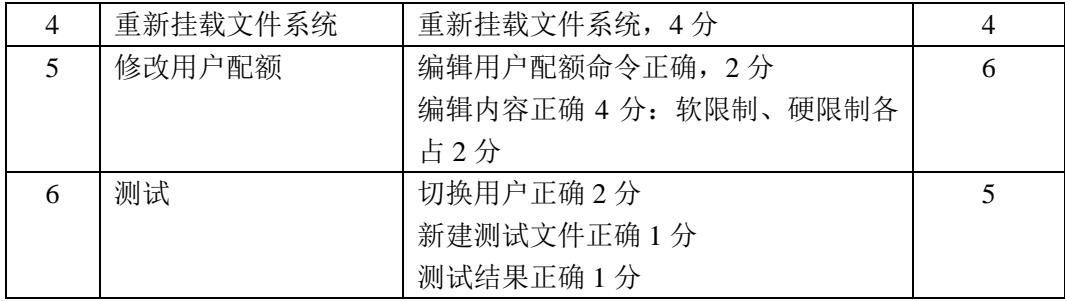

### 评分项六:职业素养考核(10 分)

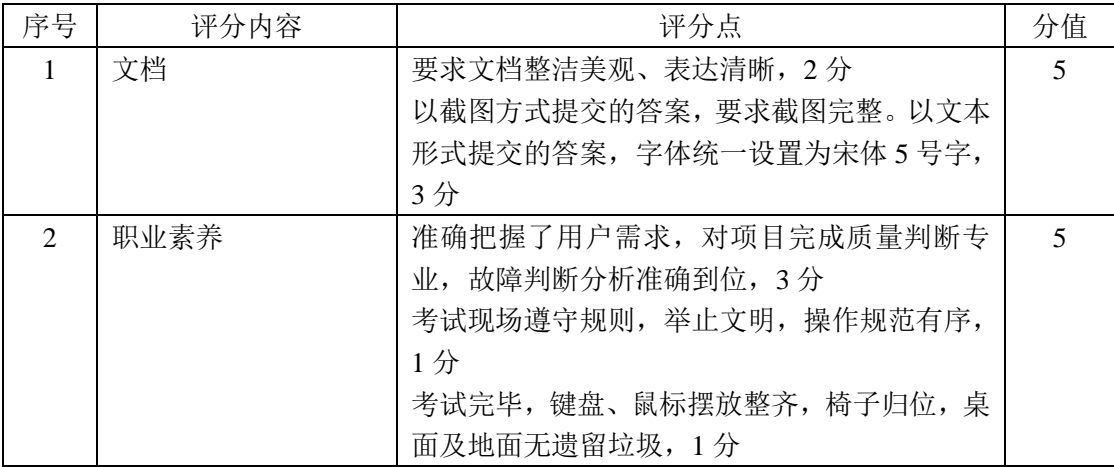

#### <span id="page-8-0"></span>试题编号:J1-2,Linux 服务器安装与基本配置

### (1) 任务描述

A 公司组建小型局域网,并且已经联入 Internet,公司的计算机中心新购置 了一台服务器作为企业的 Web 服务器及 Samba 服务器,要求系统能稳定地运行, 安装维护费用低廉,允许多个用户同时登录系统使用系统资源,可通过 YUM 安装 服务器。通过分析后,公司决定使用 Linux 平台进行管理与维护。

本项目主要完成服务器的 Linux 操作系统安装、用户管理以及 YUM 配置。在 安装时对磁盘进行分区、设置主机名、设置 root 帐户密码、虚拟机可通过 NAT 设置联网;根据部门和用户的情况建立用户和组,进行用户管理;挂载镜像文件, 通过 YUM 安装 Samba 服务器。

### 任务一 Linux 系统安装(40 分)

1、在 VMware 虚拟机上安装 Linux。虚拟系统存放到 D:\VM\LINUX 目录中, 将虚拟机名称和存放位置设置界面截图,粘贴到答题卷的指定位置,图片标题为 "任务一:Linux 系统安装-1"。(3 分)

 $2$ 、内存分配为 2048MB, 处理器个数为  $2$ , 虚拟硬盘为  $30G$  SCSI 接口, 将虚 拟机硬件参数界面截图,粘贴到答题卷的指定位置,图片标题为"任务一:Linux 系统安装-2"。(4 分)

3、硬盘分区方案如下所示:

/boot 500M

/ 12G 左右

swap 2G 左右

/home 剩余的容量

将分区界面截图, 粘贴到答题卷的指定位置, 图片标题为"任务一: Linux 系统安装-3"。(8 分)

4、继续安装系统, 设置主机名为 a.com, 将主机名设置界面截图, 粘贴到 答题卷的指定位置,图片标题为"任务一:Linux 系统安装-4"。(4 分)

5、继续安装系统,设置 root 帐户密码为 000000,将 root 帐户密码设置界 面截图,粘贴到答题卷的指定位置,图片标题为"任务一:Linux 系统安装-5"。 (4 分)

6、系统安装成功后,用 SecureCRT 登录系统。将 SecureCRT 登录成功的窗 口截图,粘贴到答题卷的指定位置,图片标题为"任务一:Linux 系统安装-6"。 (5 分)

7、设置虚拟机 NAT 上网,将默认网关设置为 192.168.100.2,DNS 设置为 222.246.129.81。将虚拟机菜单"虚拟网络编辑器"页面设置截图,粘贴到答题 卷的指定位置, 图片标题为"任务一: Linux 系统安装-7"。(6分)

8、用命令重启网络服务、显示网卡获取的 IP 地址,并通过 ping 命令测试 是否可访问localhost。将命令及运行结果界面截图,粘贴到答题卷的指定位置, 图片标题为"任务一:Linux 系统安装-8"。(6 分)

### 任务二:用户配置(26 分)

1、按部门建立用户组 stuff 和 workgroup,将命令界面截图,粘贴到答题卷 的指定位置, 图片标题为"任务二: 用户配置-1"。(2分)

2、创建用户 user1,设置 user1 其注释为 this is a common user。创建用 户 user2,创建目录/test,指定/test 为用户 user2 的主目录。将命令界面截图, 粘贴到答题卷的指定位置,图片标题为"任务二:用户配置-2"。(6 分)

3、用 cat 命令查看用户文件 passwd 的内容,将命令及部分执行结果界面截 图, 粘贴到答题卷的指定位置, 图片标题为"任务二: 用户配置-3"。(2分)

4、用命令切换至 user2 用户登录,访问 user2 用户的主目录,命令显示 user2 主目录的完整路径,将命令及执行结果界面截图,粘贴到答题卷的指定位置,图 片标题为"任务二:用户配置-4"。(6 分)

5、新建用户 user3, 设置其主要组和附加组为 stuff, 设置 user3 的密码为 123456,将命令界面截图,粘贴到答题卷的指定位置,图片标题为"任务二:用 户配置-5"。(6 分)

6、用户 user3 使用一段时间后,需要从组 stuff 中删除,将命令界面截图, 粘贴到答题卷的指定位置, 图片标题为"任务二: 用户配置-6"。(2分)

7、删除组 stuff,将命令界面截图,粘贴到答题卷的指定位置,图片标题 为"任务二:用户配置-7"。(2 分)

#### 任务三:Yum 配置(24 分)

1、命令建立目录/mnt/guazai,命令将 Linux 的镜像文件挂载到目录 /mnt/guazai, 将命令界面截图, 粘贴到答题卷的指定位置, 图片标题为"任务 三:Yum 配置-1"。(4 分)

2、显示 Yum 源文件所在目录文件列表,将命令界面截图,粘贴到答题卷的 指定位置, 图片标题为"任务三: Yum 配置-2"。打开 Yum 源文件进行编辑, 将 编辑后的 Yum 文件界面截图, 粘贴到答题卷的指定位置, 图片标题为"任务三: Yum 配置-3"。(12分)

3、命令显示所有已经安装和可以安装的程序包,将命令界面截图,粘贴到 答题卷的指定位置,图片标题为"任务三:Yum 配置-4"。通过命令安装 Samba 服务器,将命令界面截图,粘贴到答题卷的指定位置,图片标题为"任务三: Yum 配置-5"。将安装成功的显示界面截图,粘贴到答题卷的指定位置,图片标题为

7

"任务三:Yum 配置-6"。(8 分)

### 任务四:职业素养考核(10 分)

### 1、文档管理(5 分)

按要求答题,将答题卷保存在制定目录。要求文档整洁美观、表达清晰。以 截图方式提交的答案,要求截图完整。以文本形式提交的答案,字体统一设置为 宋体 5 号字。程序要求代码规范,有必要的注释。

### 2、职业素质(5 分)

准确把握了用户需求,对项目完成质量判断专业,故障判断分析准确到位。 考试现场遵守规则,举止文明,操作规范有序。考试完毕,键盘、鼠标摆放整齐, 椅子归位,桌面及地面无遗留垃圾。

### (**2**)实施条件

#### ①硬件环境

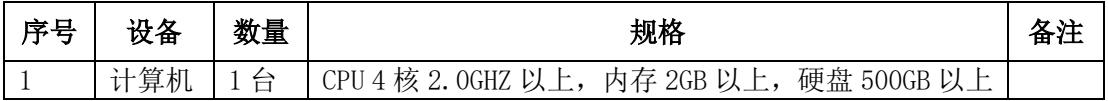

②软件环境

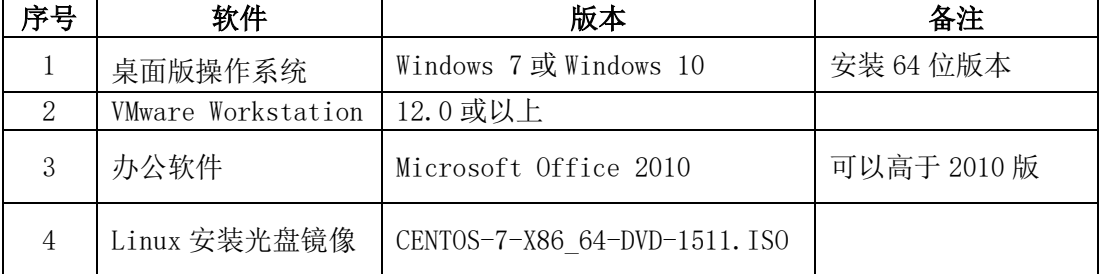

#### (**3**)考核时量

180 分钟。

### (**4**)评分标准

### 评分项一:Linux 系统安装(40 分)

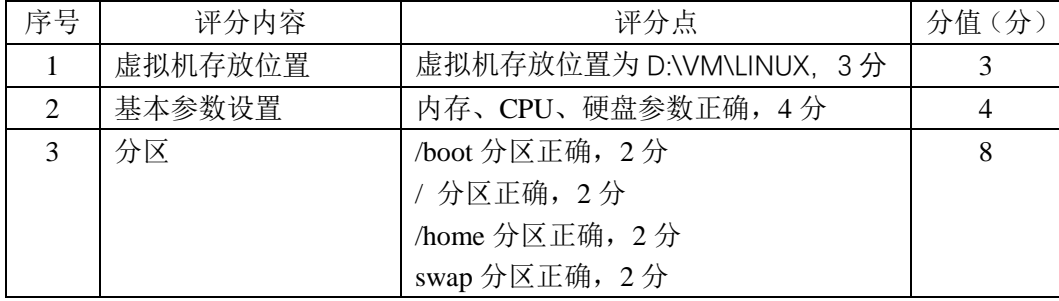

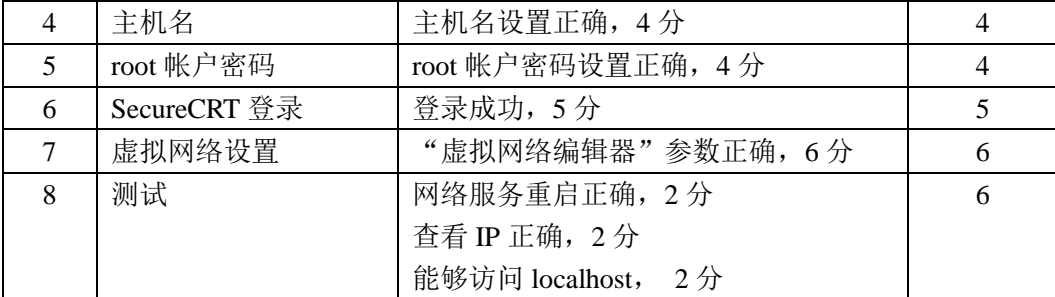

### 评分项二:用户配置(26 分)

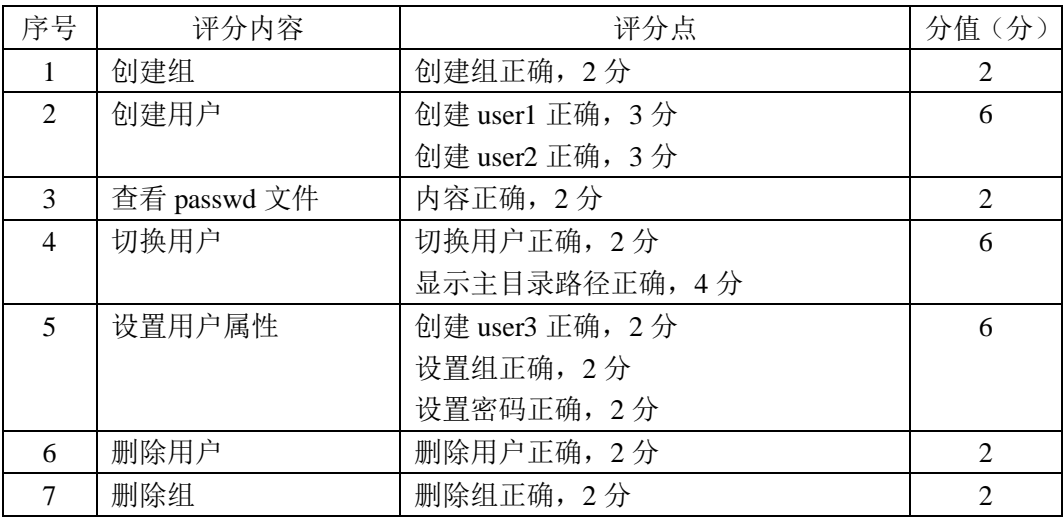

### 评分项三:Yum 配置(24 分)

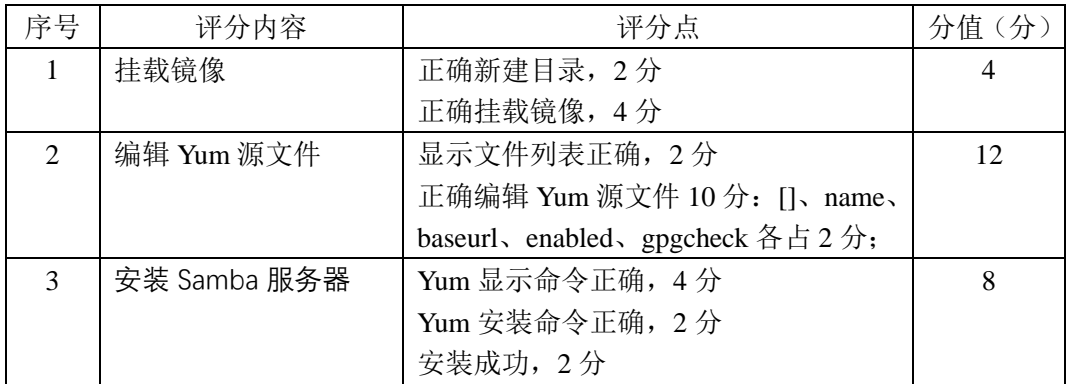

### 评分项四:职业素养考核(10 分)

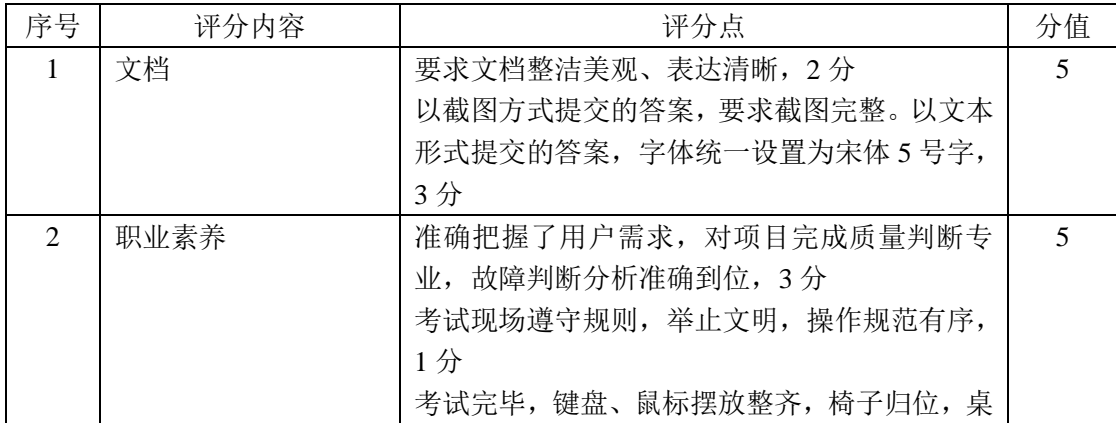

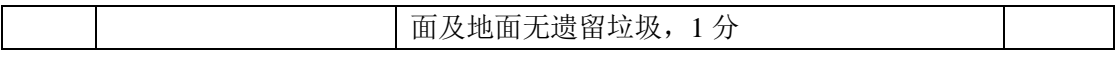

#### <span id="page-13-0"></span>试题编号:J1-3,Linux 服务器安装与基本配置

### (1) 任务描述

A 公司组建小型局域网,并且已经联入 Internet,公司的计算机中心新购置 了一台服务器作为企业的服务器,要求系统能稳定地运行,安装维护费用低廉, 支持多用户登录,可以根据部门需求将用户进行分组,可对文件及文件权限进行 管理,保障各个用户使用文件的安全及隐私。通过分析后,公司决定使用 Linux 平台进行管理与维护。

本项目主要完成服务器的 Linux 操作系统安装、根据需求进行用户配置并对 用户的文件以及权限进行管理。

### 任务一 Linux 系统安装(13 分)

1、在 VMware 虚拟机上安装 Linux。虚拟系统存放到 D:\VM\LINUX 目录中, 将虚拟机存放位置设置界面截图,粘贴到答题卷的指定位置,图片标题为"任务 一:Linux 系统安装-1"。(3 分)

2、公司要求系统的主机名为 xx.amy.com,可在安装系统时进行设置,将主 机名设置界面截图,粘贴到答题卷的指定位置,图片标题为"任务一:Linux 系 统安装-2"。(2 分)

3、公司要求系统的 root 帐户密码为 123zxc,可在安装系统时进行设置, 将 root 帐户密码设置界面截图, 粘贴到答题卷的指定位置, 图片标题为"任务 一:Linux 系统安装-3"。(3 分)

4、安装成功之后,在虚拟机中用 root 身份登录。将登录成功后的界面截图, 粘贴到答题卷的指定位置, 图片标题为"任务一: Linux 系统安装-4"。

### 任务二:用户配置(19 分)

1、建立财务部的组帐户 caiwubu,将命令界面截图,粘贴到答题卷的指定 位置, 图片标题为"任务二: 用户配置-1"。(2分)

2、用命令查看组帐户文件 group 最后八行,确定 caiwubu 的记录是否在组 文件中,将命令及执行结果界面截图,粘贴到答题卷的指定位置,图片标题为"任 务二:用户配置-2"。(2 分)

3、建立用户 zhangsan、lilei 及 hanmeimei,将命令界面截图,粘贴到答 题卷的指定位置, 图片标题为"任务二: 用户配置-3"。(3分)

4、用 gpasswd 命令设置 lilei 及 hanmeimei 为 caiwubu 的组成员,将命令 及结果界面截图,粘贴到答题卷的指定位置,图片标题为"任务二:用户配置-4"。 (4 分)

5、命令提取用户组文件 group 中 caiwubu 记录,确定 caiwubu 的记录是否 发生变化,将命令及执行结果界面截图,粘贴到答题卷的指定位置,图片标题为

6、用户 hanmeimei 离职,需删除用户帐户,连同用户的主目录一起删除, 将命令界面截图,粘贴到答题卷的指定位置,图片标题为"任务二:用户配置-6"。 (2 分)

7、访问/home 目录,查看目录中是否还有 hanmeimei 的主目录,将命令及 执行结果界面截图,粘贴到答题卷的指定位置,图片标题为"任务二:用户配置 -7"。(4 分)

### 任务三:文件及权限配置(48 分)

1、新建目录/tz 和/qt,将命令界面截图,粘贴到答题卷的指定位置,图片 标题为"任务三:文件及权限配置-1"。(3分)

2、用命令找文件 man\_db.conf,将命令及执行结果界面截图,粘贴到答题 卷的指定位置,图片标题为"任务三:文件及权限配置-2"。(3 分)

3、将 man\_db.conf 文件拷贝至/tz 目录,命名为 man\_db.bak,将/etc/shadow 文件拷贝至/qt 目录,命名为 shadow.bak,分别访问/tz 目录及/qt 目录,命令 查看目录下是否有刚才拷贝的文件,将命令及执行结果界面截图,粘贴到答题卷 的指定位置,图片标题为"任务三:文件及权限配置-3"。(8分)

4、将 shadow.bak 文件重命名为 test,命令查看/qt 目录下的文件,确定 shadow.bak 文件是否已经重命名,将命令及执行结果界面截图,粘贴到答题卷 的指定位置, 图片标题为"任务三: 文件及权限配置-4"。(4分)

5、设置/tz 及目录下文件 man\_db.bak 的拥有者和组分别为 lilei 和 caiwubu, 将命令界面截图,粘贴到答题卷的指定位置,图片标题为"任务三:文件及权限 配置-5"。(4 分)

 $6\overline{\smash{\cdot}}$ 用命令 11 及 1s 分别查看/tz 及/tz 目录下 man\_db.bak 文件的详细属性, 确定设置拥有者和组是否生效,将命令及执行结果界面截图,粘贴到答题卷的指 定位置,图片标题为"任务三:文件及权限配置-6"。(4 分)

7、设置 man\_db.bak 文件只有拥有者可读可写,同组用户可读,其他用户没 有任何权限,将命令界面截图,粘贴到答题卷的指定位置,图片标题为"任务三: 文件及权限配置-7"。(4 分)

8、命令 ll 查看/tz 及/man\_db.bak 文件的详细属性,确定设置是否生效, 将命令及执行结果界面截图,粘贴到答题卷的指定位置,图片标题为"任务三: 文件及权限配置-8"。(4 分)

9、切换到/tz 目录, 将 man\_db.bak 文件压缩为 man\_db.bak.gz, 后又需要 使用文件 man\_db.bak, 将 man\_db.bak.gz 进行解压, 将压缩和解压命令界面截 图,粘贴到答题卷的指定位置,图片标题为"任务三:文件及权限配置-9"。(6 分)

10、/tz 目录及下的文件不再需要,删除在/tz 目录中所有文件,回到上一

级目录,再删除空目录/tz,将命令界面截图,粘贴到答题卷的指定位置,图片 标题为"任务三:文件及权限配置-10"。(6 分)

### 任务四:系统管理(10 分)

1、由于系统错误,需要将系统时间设置为2022年9月22日,时间为12:12:12, 将命令及结果截图, 粘贴到答题卷的指定位置, 图片标题为"任务四: 系统管理  $-1$ " 。(4分)

2、查询现在还有哪些用户在登录系统使用,将命令及结果界面截图,粘贴 到答题卷的指定位置,图片标题为"任务四:系统管理-2"。(3 分)

3、重启系统,将命令截图, 粘贴到答题卷的指定位置, 图片标题为"任务 四:系统管理-3"。(3 分)

### 任务五:职业素养考核(10分)

#### 1、文档管理(5 分)

按要求答题,将答题卷保存在制定目录。要求文档整洁美观、表达清晰。以 截图方式提交的答案,要求截图完整。以文本形式提交的答案,字体统一设置为 宋体 5 号字。程序要求代码规范,有必要的注释。

#### 2、职业素质(5 分)

准确把握了用户需求,对项目完成质量判断专业,故障判断分析准确到位。 考试现场遵守规则,举止文明,操作规范有序。考试完毕,键盘、鼠标摆放整齐, 椅子归位,桌面及地面无遗留垃圾。

### (**2**)实施条件

①硬件环境

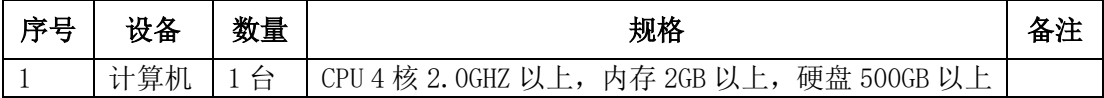

②软件环境

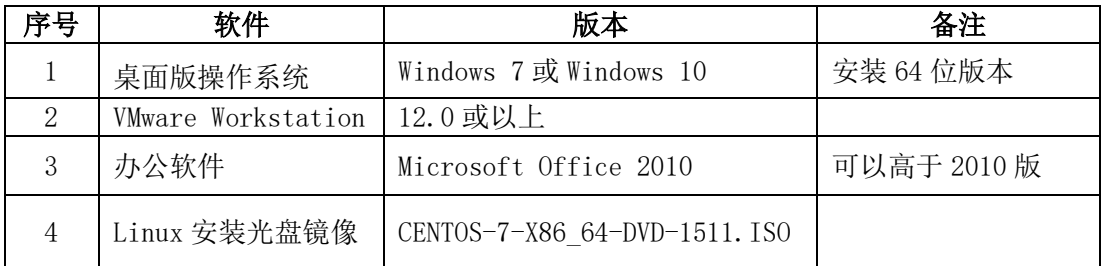

### (**3**)考核时量

分钟。

### (**4**)评分标准

### 评分项一:Linux 系统安装(13 分)

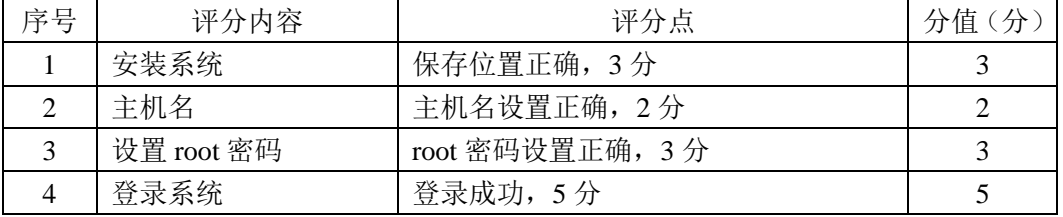

### 评分项二:用户配置(19 分)

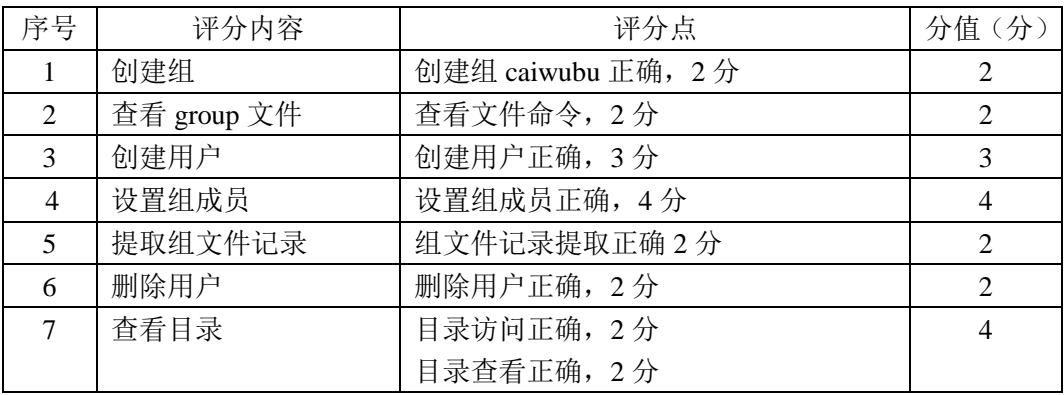

### 评分项三:文件及权限配置(48 分)

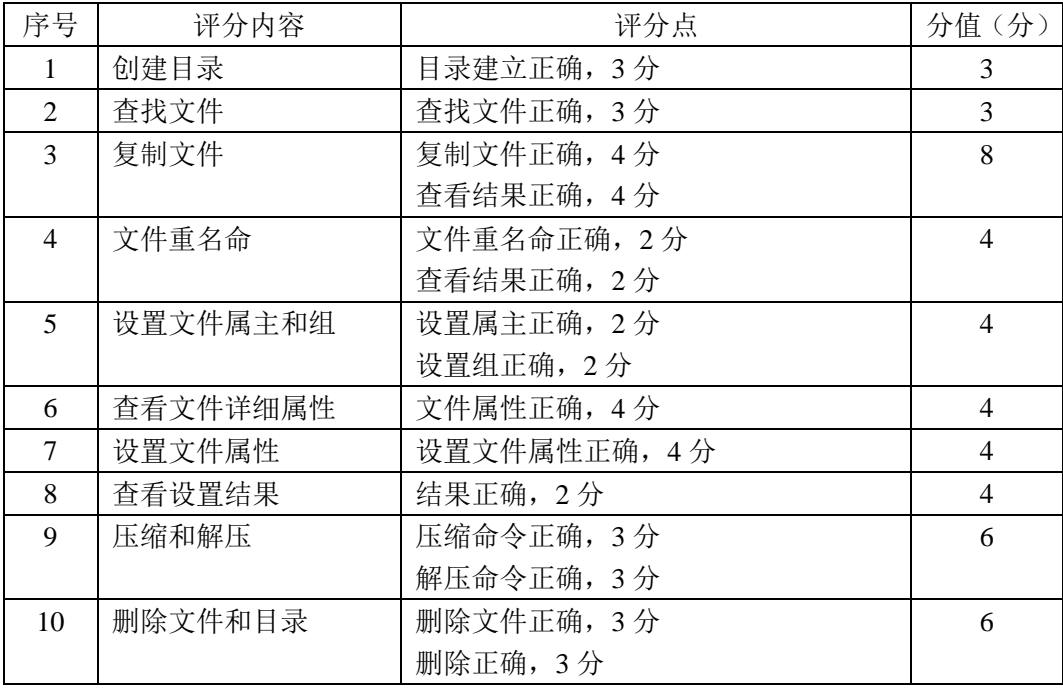

### 评分项四:系统管理(10 分)

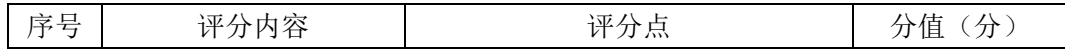

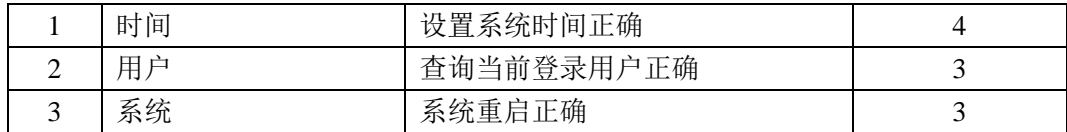

### 评分项五:职业素养考核(10 分)

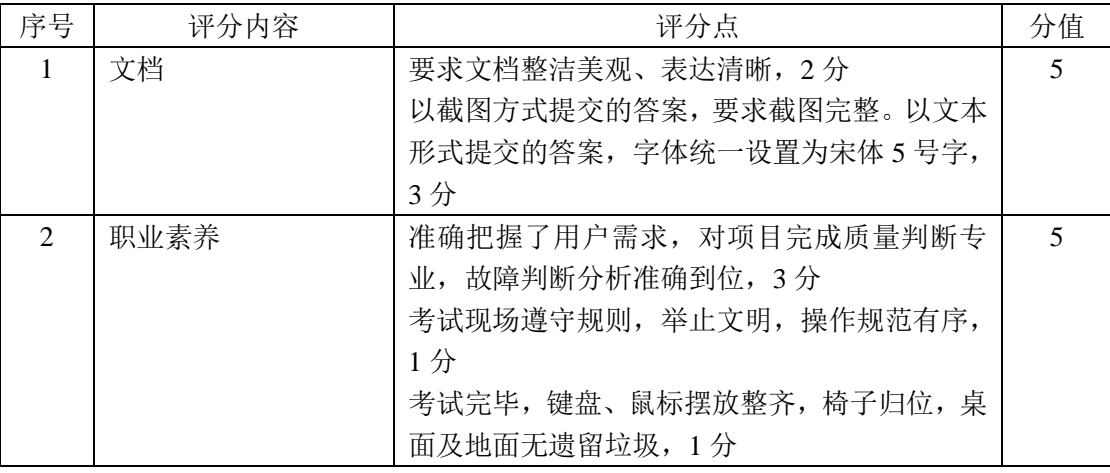

#### <span id="page-18-0"></span>试题编号:J1-4,Linux 服务器安装与基本配置

(1)任务描述

A 公司组建小型局域网,并且已经联入 Internet,公司的计算机中心新购置 了一台服务器作为企业的文件服务器,要求系统能稳定地运行,安装维护费用低 廉,服务器的空间可能有扩容的需求,能够添加新硬盘进行分区,通过分析后, 公司决定使用 Linux 平台进行管理与维护。

本项目主要完成服务器的 Linux 操作系统安装及日常维护。安装操作系统; 设置本地 Yum 仓库,安装文件服务器;根据需要添加新硬盘并对新硬盘进行分区; 根据需要开展进程管理工作。

### 任务一 Linux 系统安装(8 分)

1、在 VMware 虚拟机上安装 Linux。虚拟系统存放到 D:\VM\CENTOS 目录中, 将虚拟机名称和存放位置设置界面截图,粘贴到答题卷的指定位置,图片标题为 "任务一:Linux 系统安装-1"。(3 分)

2、安装成功之后,在虚拟机中用 root 身份登录。将登录成功后的界面截图, 粘贴到答题卷的指定位置,图片标题为"任务一:Linux 系统安装-2"。(5 分)

#### 任务二:Yum 配置(24 分)

1、命令建立目录/mnt/yum,将 Linux 的镜像文件挂载到目录/mnt/ yum,将 命令界面截图,粘贴到答题卷的指定位置,图片标题为"任务二: Yum 配置-1"。 (4 分)

2、查看 Yum 源文件所在目录的文件列表,将命令界面截图,粘贴到答题卷 的指定位置, 图片标题为"任务二: Yum 配置-2"。(3分)

3、配置 Yum 源文件, 设置 Yum 本地仓库的具体信息, 将编辑后的 Yum 文件 界面截图,粘贴到答题卷的指定位置,图片标题为"任务二: Yum 配置-3"。(8 分)

4、用 vum 命令安装 ftp 服务器 vsftpd。安装成功之后启动 vsftpd 并开机 启动。将启动 vsftpd 的命令界面截图,粘贴到答题卷的指定位置,图片标题为 "任务二:Yum 配置-4"(6 分)

5、启动 vsftpd 服务器,将命令及结果界面截图,粘贴到答题卷的指定位置, 图片标题为"任务二: Yum 配置-5"。(3分)

### 任务三:磁置配置(34 分)

在虚拟机中给系统新添加一块虚拟硬盘为 10G SCSI 接口,并对这块新硬盘 进行分区,划分一个 5G 的主分区,分区号为 1,剩下作为扩展分区,分区号为 2, 在扩展分区中划分一个逻辑分区,分区号为 5,占用剩下的所有空间,均分区格

式化为 ext3 文件系统,新建 /test 和/bak 目录,将这两个分区分别挂载到/test 和/bak 目录中

1、添加完硬盘后,查看硬盘是否添加完成,将"虚拟机设置"界面截图, 粘贴到答题卷的指定位置,图片标题为"任务三:磁盘配置-1"。(6 分)

2、对新添加硬盘进行分区,分区完成后,命令查看磁盘分区结构,将新磁 盘的分区界面截图(需包括分区名、分区大小、分区类型),粘贴到答题卷的指 定位置,图片标题为"任务三:磁盘配置-2"。(12 分)

3、新建上述要求的两个目录,将命令界面截图,粘贴到答题卷的指定位置, 图片标题为"任务三:磁盘配置-3"。(4 分)

4、命令格式化这两个分区,将格式化两个分区的命令界面分别截图,粘贴 到答题卷的指定位置, 图片标题为"任务三: 磁盘配置-4"、图片标题为"任务 三:磁盘配置-5"。(4 分)

5、将两个分区挂载至对应目录,挂载完成后,df 命令显示新的挂载分区及 分区对应的目录、文件系统类型等内容,将挂载目录命令、df 命令及显示结果 截图,粘贴到答题卷的指定位置,图片标题为"任务三:磁盘配置-6"、图片标 题为"任务三:磁盘配置-7"。(8 分)

#### 任务四:进程管理(24 分)

1、命令实时显示系统中各个进程的资源占用情况,将命令及结果界面截图, 粘贴到答题卷的指定位置,图片标题为"任务四:进程管理-1"。(4 分)

2、将 1、中使用的命令后台暂停,将执行结果界面截图,粘贴到答题卷的 指定位置,图片标题为"任务四:进程管理-2"。(4 分)

3、查看由 1、所创建的进程,杀死该进程。然后命令查看后台进程有哪些 以确定 1、的进程是否被杀死,将杀死进程、查看进程命令及结果界面截图,粘 贴到答题卷的指定位置,图片标题为"任务四:进程管理-3"。(6 分)

4、用 vi 编辑器在/目录新建文件 haha, 输入 "happy new year", 将创 建文件命令及输入内容界面截图,粘贴到答题卷的指定位置,图片标题为"任务 四:进程管理-4" 。然后进入命令模式,设置行号:将此时命令模式包含行号、 设置行号命令的 vi 编辑器整个界面截图,粘贴到答题卷的指定位置,图片标题 为"任务四:进程管理-5"。(10 分)

### 任务五:职业素养考核(10 分)

#### 1、文档管理(5 分)

按要求答题,将答题卷保存在制定目录。要求文档整洁美观、表达清晰。以 截图方式提交的答案,要求截图完整。以文本形式提交的答案,字体统一设置为 宋体 5 号字。程序要求代码规范,有必要的注释。

### 2、职业素质(5 分)

准确把握了用户需求,对项目完成质量判断专业,故障判断分析准确到位。 考试现场遵守规则,举止文明,操作规范有序。考试完毕,键盘、鼠标摆放整齐, 椅子归位,桌面及地面无遗留垃圾。

### (**2**)实施条件

①硬件环境

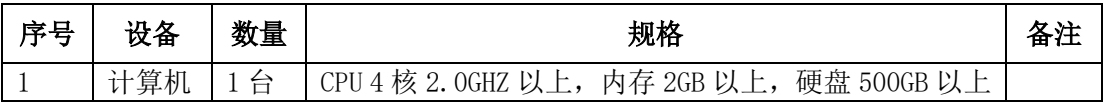

### ②软件环境

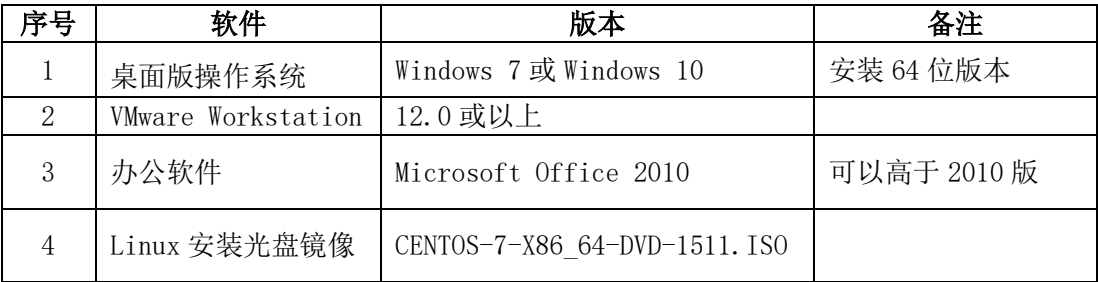

### (**3**)考核时量

180 分钟。

### (**4**)评分标准

### 评分项一:Linux 系统安装(8 分)

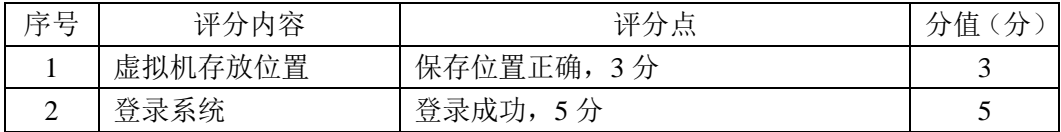

### 评分项二:Yum 配置(24 分)

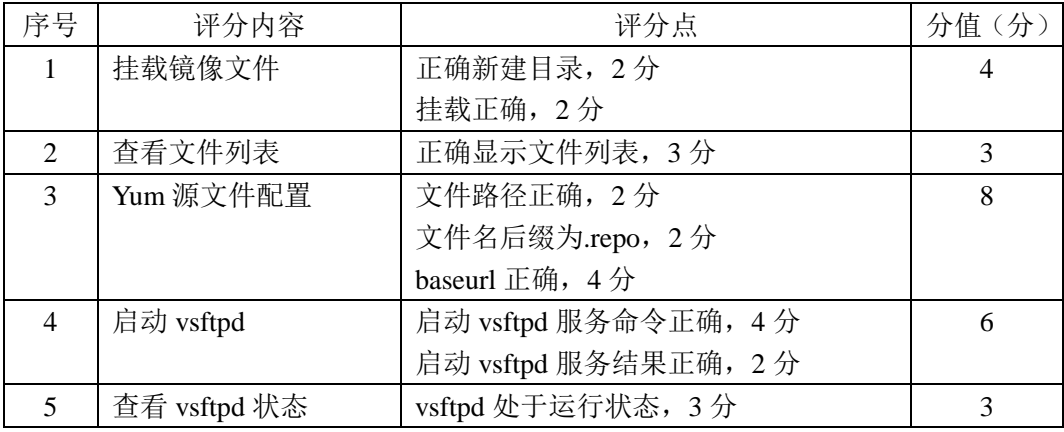

### 评分项三:磁盘配置(34 分)

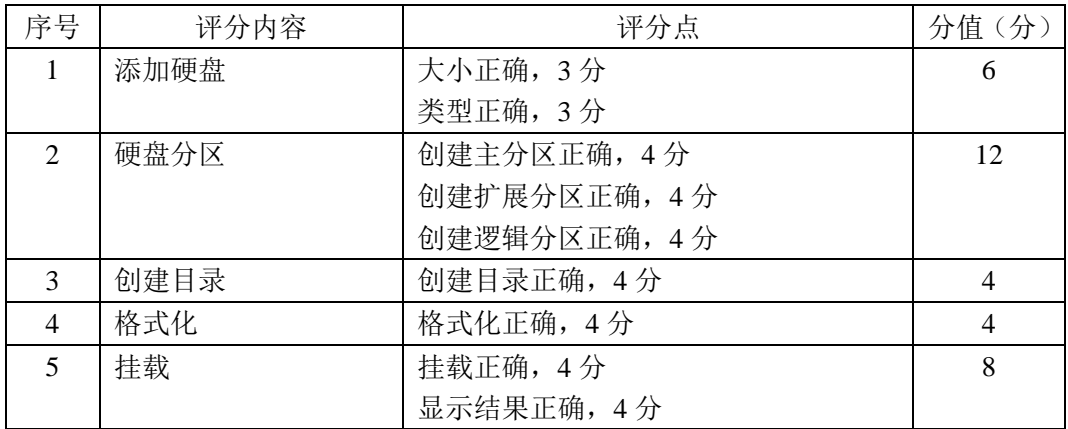

### 评分项四:进程管理(24 分)

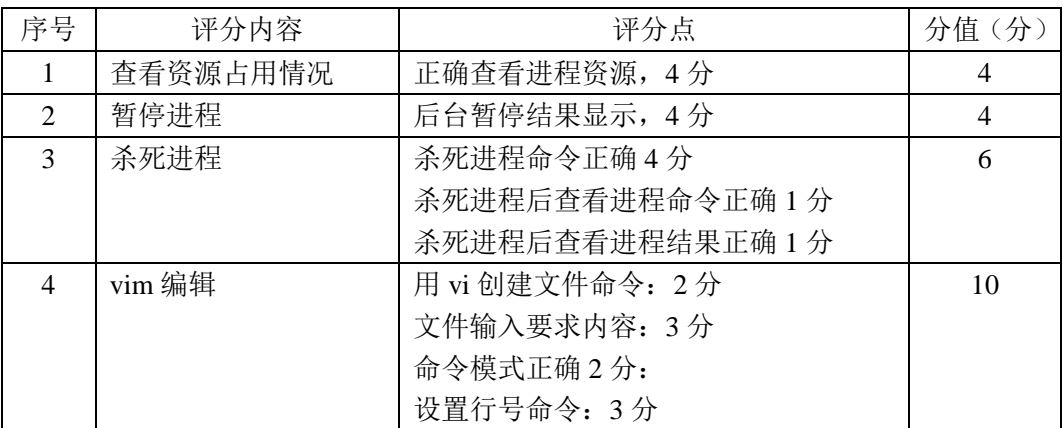

### 评分项五:职业素养考核(10 分)

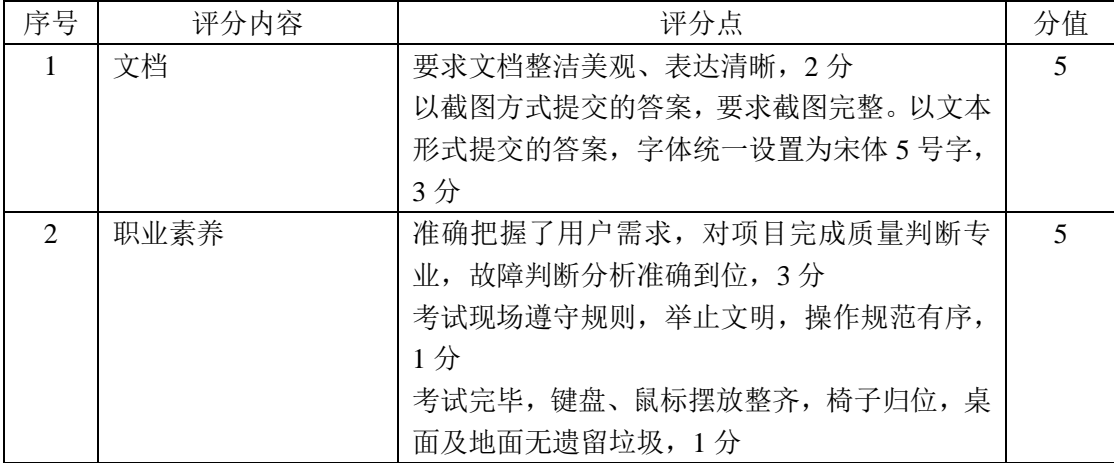

#### <span id="page-22-0"></span>试题编号:J1-5,Linux 服务器安装与基本配置

### (1) 任务描述

A 公司组建小型局域网,并且已经联入 Internet,公司的计算机中心新购置 了一台服务器作为企业的文件服务器,可进行远程管理,要求系统能稳定地运行, 安装维护费用低廉,通过分析后,公司决定使用 Linux 平台进行管理与维护。

本项目主要完成服务器的 Linux 操作系统安装及日常维护。在操作系统安装 完成后,在服务器上按部门建立用户组 it 组和 manage 组,并在组中建立员工使 用的用户账户,进行日常的用户管理;在服务器上根据业务需要建立目录 pz, 在此目录下创建所需文件,并根据要求设置目录及文件的相应权限,并对目录进 行备份;根据需要设计并配置合理的防火墙放行策略,保障系统安全。

### 任务一 Linux 系统安装(8 分)

1、在 VMware 虚拟机上安装 Linux。虚拟系统存放到 D:\VM\CENTOS 目录中, 将虚拟机名称和存放位置设置界面截图,粘贴到答题卷的指定位置,图片标题为 "任务一:Linux 系统安装-1"。(3 分)

2、安装成功后,在虚拟机中用 root 身份登录。将登录成功后的界面截图, 粘贴到答题卷的指定位置,图片标题为"任务一:Linux 系统安装-2"。(5 分)

### 任务二:用户配置(26 分)

1、按部门建立用户组 manage 和 it,将命令界面截图,粘贴到答题卷的指定 位置,图片标题为"任务二:用户配置-1"。(4 分)

2、创建用户 lily、lucy、amy、tom,将命令界面截图,粘贴到答题卷的指 定位置, 图片标题为"任务二: 用户配置-2"。(4分)

3、命令 gpasswd 使用户 lily、amy 和 lucy 属于 it 组,用户 tom 属于 manage 组,将命令及结果界面截图,粘贴到答题卷的指定位置,图片标题为"任务二: 用户配置-3"。(6 分)

4、通过命令设置 lily、lucy、tom 三个用户的密码为 123456,amy 用户的 密码为 zxcvbnm, 将命令及结果界面截图, 粘贴到答题卷的指定位置, 图片标题 为"任务二:用户配置-4"。(6 分)

5、想要搜索文件 passwd 中带有 root 的行的记录,将命令及搜索结果界面 截图,粘贴到答题卷的指定位置,图片标题为"任务二:用户配置-5"。(3分)

6、因 lucy 最近要出差,需通过命令将 lucy 的用户帐号禁用,将命令界面 截图,粘贴到答题卷的指定位置,图片标题为"任务二:用户配置-6"。(3 分)

#### 任务三:文件管理(34 分)

1、命令创建目录/pz,访问该目录,将命令界面截图,粘贴到答题卷的指定

位置, 图片标题为"任务三: 文件管理配置-1"。(6分)

2、在/pz 目录中新建文件 a.txt、b.txt、c.txt,将命令界面截图,粘贴到 答题卷的指定位置, 图片标题为"任务三: 文件管理配置-2"。(6分)

3、通过一条命令设置目录/pz 及目录下的所有文件的所有者和组是 tom 和 manage,将命令界面截图,粘贴到答题卷的指定位置,图片标题为"任务三:文 件管理配置-3"。(6 分)

4、设置/pz 目录下的文件本组人可读可写、其他组人员无权访问使用,将 命令界面截图,粘贴到答题卷的指定位置,图片标题为"任务三:文件管理配置  $-4"$ 。(6分)

5、通过命令新建目录/a,将目录/pz 及目录下的所有文件复制到目录/a 中, 将命令界面截图,粘贴到答题卷的指定位置,图片标题为"任务三:文件管理配 置-5"。(6 分)

6、通过命令将目录/a 进行归档压缩为 a.tar.gz 并存放在根目录,将命令 界面截图,粘贴到答题卷的指定位置,图片标题为"任务三:文件管理配置-6"。 (4 分)

#### 任务四:防火墙配置(22 分)

服务器新添加了文件服务器,并且可以通过 SSH 进行远程管理, 根据需求, 防火墙配置要求如下:

1、命令删除防火墙所有规则,清空计数器,列出所有规则,将执行命令及防 火墙所有规则显示结果界面截图,粘贴到答题卷的指定位置,图片标题为"任务 四:防火墙配置-1"。(10 分)

2、将默认策略设置为关闭 filter 表的 INPUT 及 FORWARD 链,开启 OUTPUT 链,将执行命令界面截图,粘贴到答题卷的指定位置,图片标题为"任务四:防 火墙配置-2"。(6 分)

3、命令设置允许回环地址通信。将命令界面截图,粘贴到答题卷的指定位 置,图片标题为"任务四:防火墙配置-3"。(2 分)

4、添加连接状态设置允许已经建立连接的数据包和与已经发送数据包有关 的数据包。将命令界面截图,粘贴到答题卷的指定位置,图片标题为"任务四: 防火墙配置-4"。(1 分)

5、允许通过 SSH 远程端口访问服务器,允许访问文件服务器,将命令界面 截图, 粘贴到答题卷的指定位置, 图片标题为"任务四: 防火墙配置-5"。(3 分)

#### 任务六:职业素养考核(10 分)

21

### 1、文档管理(5分)

按要求答题,将答题卷保存在制定目录。要求文档整洁美观、表达清晰。以 截图方式提交的答案,要求截图完整。以文本形式提交的答案,字体统一设置为 宋体 5 号字。程序要求代码规范,有必要的注释。

#### 2、职业素质(5 分)

准确把握了用户需求,对项目完成质量判断专业,故障判断分析准确到位。 考试现场遵守规则,举止文明,操作规范有序。考试完毕,键盘、鼠标摆放整齐, 椅子归位,桌面及地面无遗留垃圾。

### (**2**)实施条件

### ①硬件环境

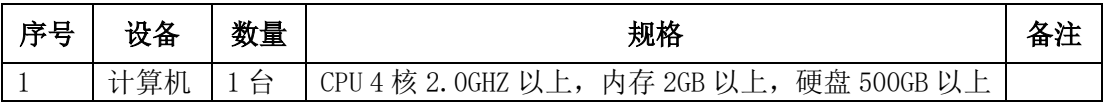

### ②软件环境

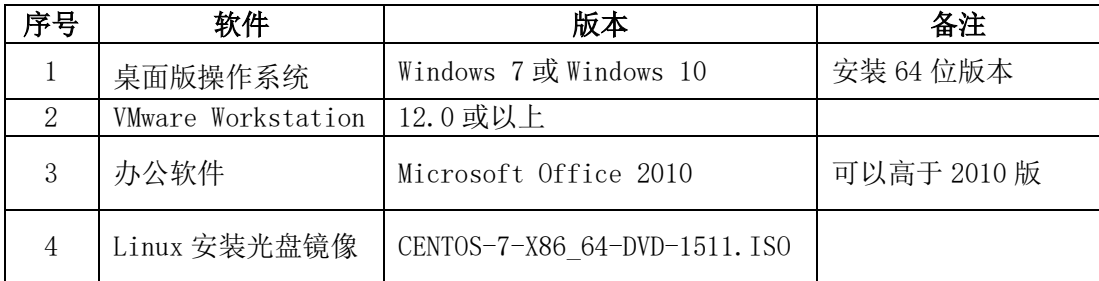

### (**3**)考核时量

180 分钟。

### (**4**)评分标准

### 评分项一:Linux 系统安装(8 分)

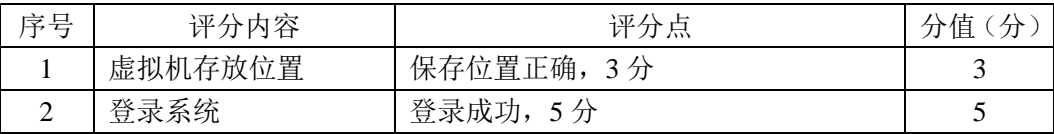

### 评分项二:用户配置(26 分)

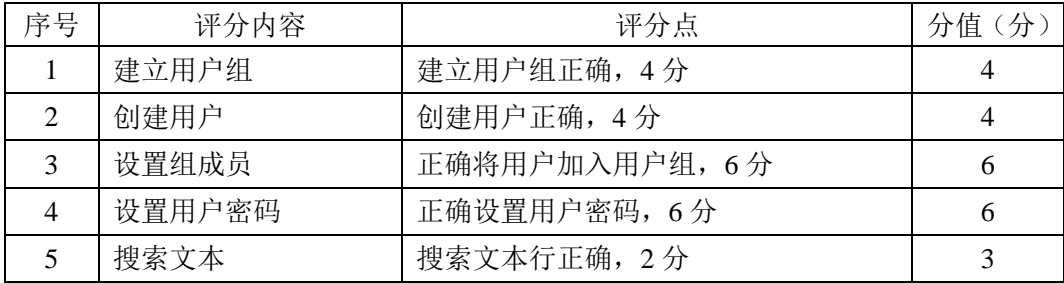

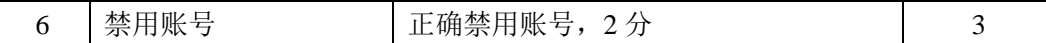

### 评分项三:文件管理配置(34 分)

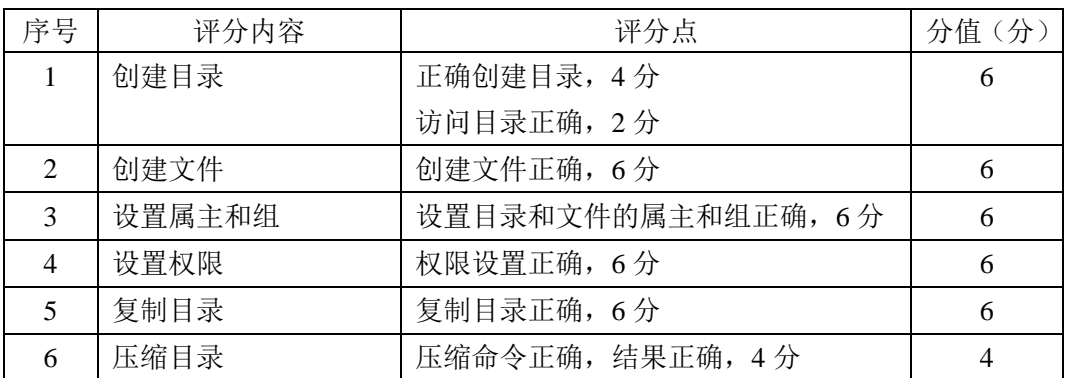

### 评分项四:防火墙配置(22 分)

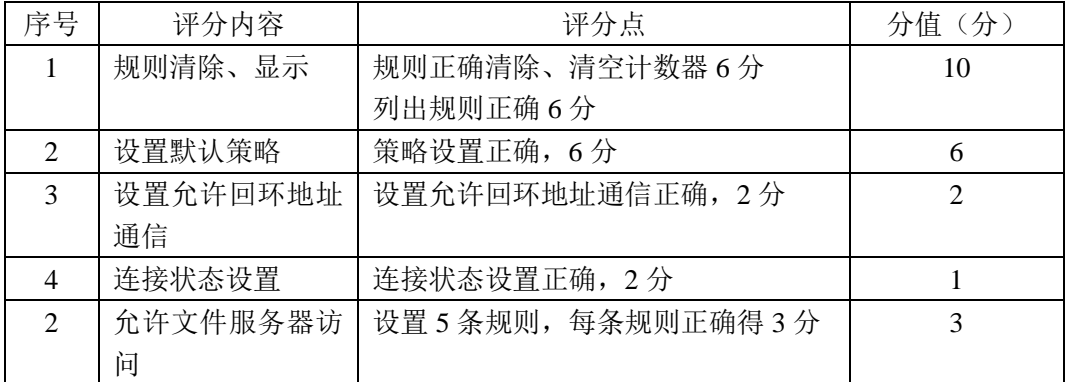

### 评分项五:系统管理(10 分)

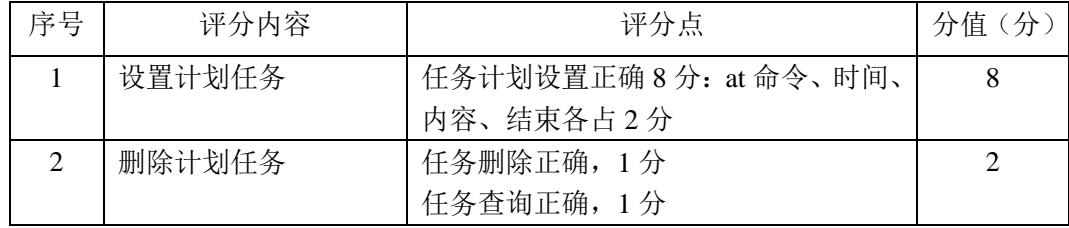

### 评分项六:职业素养考核(10分)

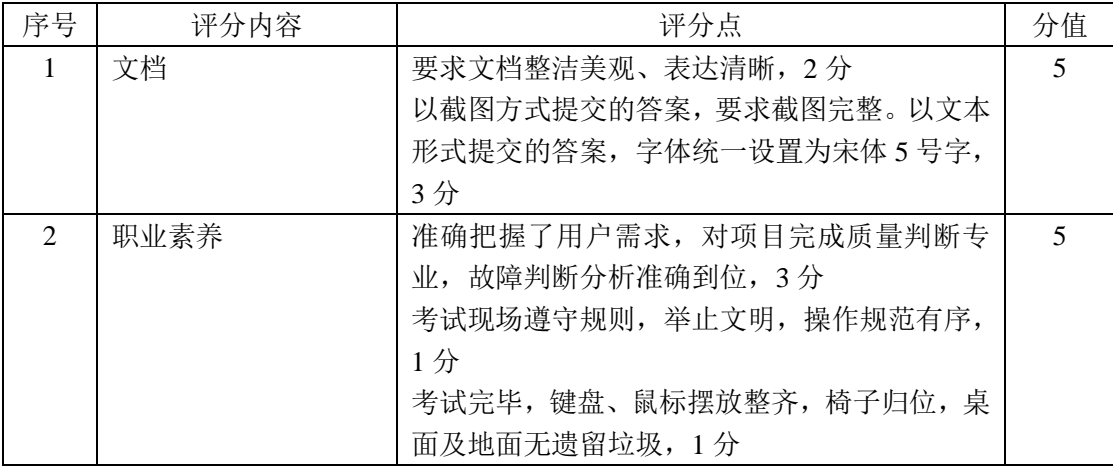

#### <span id="page-26-0"></span>试题编号:J1-6,Linux 服务器安装与基本配置

### (1)任务描述

A 公司组建小型局域网,并且已经联入 Internet,公司的计算机中心新购置 了一台服务器作为企业的服务器,要求系统能稳定地运行,安装维护费用低廉, 支持动态磁盘管理,通过分析后,公司决定使用 Linux 平台进行管理与维护。

本项目主要完成服务器的 Linux 操作系统安装、磁盘管理、系统管理等日常 维护。在操作系统安装完成后,随着文件量的增大,需要新添加一块硬盘存储数 据,为了方便磁盘管理,新磁盘采用逻辑卷管理,可进行逻辑卷增加大小等操作; 设置镜像文件为开机挂载;进行日常的系统管理。

### 任务一 Linux 系统安装(8 分)

1、在 VMware 虚拟机上安装 Linux。虚拟机名称为 test-server,虚拟系统 存放到 D:\VM\LINUX 目录中,将虚拟机名称和存放位置设置界面截图,粘贴到答 题卷的指定位置,图片标题为"任务一: Linux 系统安装-1"。(3 分)

2、安装成功之后,在虚拟机中用 root 身份登录。将登录成功后的界面截图, 粘贴到答题卷的指定位置,图片标题为"任务一:Linux 系统安装-2"。(5 分)

### 任务二:文件管理(36 分)

1、一条命令列出根目录下的文件和目录列表,以长格式列表显示结果。将 命令及结果界面截图,粘贴到答题卷的指定位置,图片标题为"任务二:文件管 理-1"。(3分)

2、显示当前所在目录的绝对路径,新建目录 test1,新建的同时设置目录 权限为 741,命令 ll 查看目录 test1 的详细信息,确定权限是否 741,将命令及 执行结果界面截图,粘贴到答题卷的指定位置,图片标题为"任务二:文件管理  $-2$ "。(10分)

3、切换到目录test1,在test1目录下下递归建立目录test2/test3/test4, 将命令界面截图,粘贴到答题卷的指定位置,图片标题为"任务二:文件管理-3"。 (4 分)

4、将root用户主目录下的.bashrc复制到/tmp下,复制的同时更名为bashrc, 将命令界面截图,粘贴到答题卷的指定位置,图片标题为"任务二:文件管理-4"。 (4 分)

5、cat 命令带行号查看文件/etc/issue 的内容,将命令及结果界面截图, 粘贴到答题卷的指定位置,图片标题为"任务二:文件管理-5"。(4 分)

6、在根目录下查找最近两天内有改动的文件,将命令界面截图,粘贴到答 题卷的指定位置,图片标题为"任务二:文件管理-6"。(4 分)

7、将/etc/issue 打包成 issue.tar,将命令及执行结果界面截图,粘贴到

答题卷的指定位置, 图片标题为"任务二: 文件管理-7"。(4分)

8、删除/issue.tar,将命令及执行结果界面截图,粘贴到答题卷的指定位 置,图片标题为"任务二:文件管理-8"。(3 分)

### 任务三:磁盘管理(46 分)

由于文件日渐增多,现在需要新添加一块磁盘,同时为了便于管理,在新磁 盘的分区上进行 LVM 逻辑卷配置:

1、在虚拟机中给系统新添加一块虚拟硬盘为 20G SCSI 接口,添加完硬盘后, 查看硬盘是否添加完成,将"虚拟机设置"界面截图,粘贴到答题卷的指定位置, 图片标题为"任务三:磁盘管理-1"。(6 分)

2、对新添加硬盘进行分区,划分一个 1G 的主分区,分区号为 1,分区完成 后,命令查看磁盘分区结构,将查看分区的命令界面截图,粘贴到答题卷的指定 位置,图片标题为"任务二:磁盘管理-2"。将新磁盘的分区界面(需包括分区 名、分区大小、分区类型)截图,粘贴到答题卷的指定位置,图片标题为"任务 三:磁盘管理-3"。(6 分)

3、将刚划分的主分区转化成物理卷,命令查看当前物理卷,将命令及结果界 面截图,粘贴到答题卷的指定位置,图片标题为"任务三:磁盘管理-4"。(6 分)

4、创建卷组 vgdata,并将刚才的物理卷加入该卷组,命令查看 LVM 卷组信 息,将命令及结果界面截图,粘贴到答题卷的指定位置,图片标题为"任务三: 磁盘管理-5"。(6 分)

5、从 vgdata 上分割 500M 给新的逻辑卷 lvdata1,命令显示所有逻辑卷属 性,将命令及结果界面截图,粘贴到答题卷的指定位置,图片标题为"任务三: 磁盘管理-6"。(8 分)

6、在逻辑卷 lvdata1 上创建 ext4 文件系统,将命令及结果界面截图,粘贴 到答题卷的指定位置, 图片标题为"任务三: 磁盘管理-7"。(2分)

7、新建目录/data,将创建好 ext4 文件系统的逻辑卷 lvdata1 挂载到/data 目录,将命令及结果界面截图,粘贴到答题卷的指定位置,图片标题为"任务三: 磁盘管理-8"。(4 分)

8、经过一段时间的使用,逻辑卷 lvdata1 的空间已使用完,通过命令给 lvdata1 增加 300M 空间,将命令界面截图,粘贴到答题卷的指定位置,图片标 题为"任务三:磁盘管理-9"。(4 分)

9、同步文件系统空间大小后,命令 df 显示新的分区挂载界面(包含分区容 量),确定文件系统是否同步增加了 300M 空间,将显示的分区结果界面截图,粘 贴到答题卷的指定位置,图片标题为"任务三:磁盘管理-10"。(4 分)

25

### 任务四:职业素养考核(10分)

#### 1、文档管理(5 分)

按要求答题,将答题卷保存在制定目录。要求文档整洁美观、表达清晰。以 截图方式提交的答案,要求截图完整。以文本形式提交的答案,字体统一设置为 宋体 5 号字。程序要求代码规范,有必要的注释。

### 2、职业素质(5 分)

准确把握了用户需求,对项目完成质量判断专业,故障判断分析准确到位。 考试现场遵守规则,举止文明,操作规范有序。考试完毕,键盘、鼠标摆放整齐, 椅子归位,桌面及地面无遗留垃圾。

### (**2**)实施条件

#### ①硬件环境

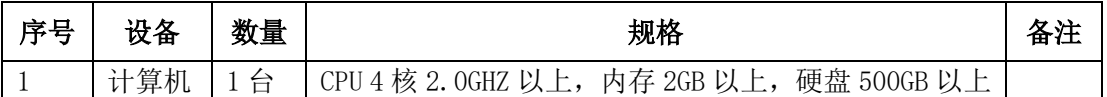

### ②软件环境

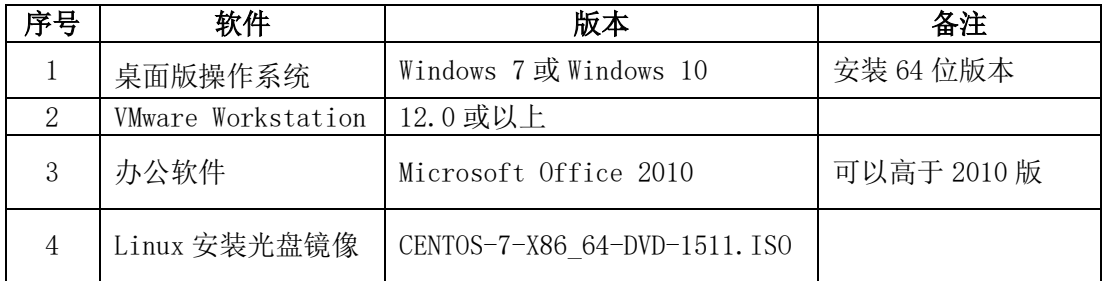

### (**3**)考核时量

180 分钟。

#### (**4**)评分标准

### 评分项一:Linux 系统安装(8 分)

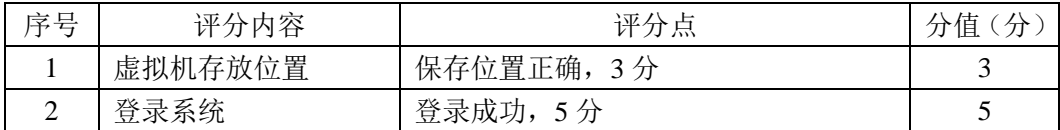

### 评分项二:文件管理(36 分)

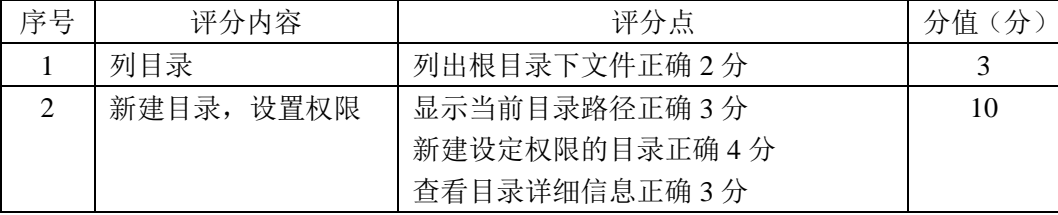

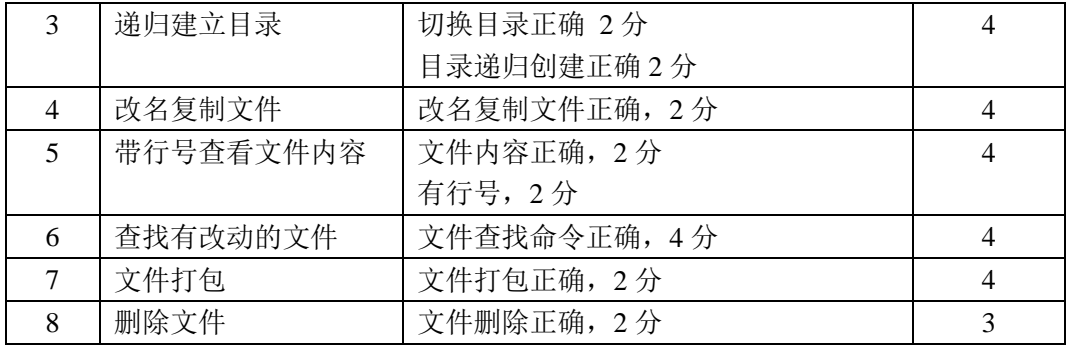

### 评分项三:磁盘管理(46 分)

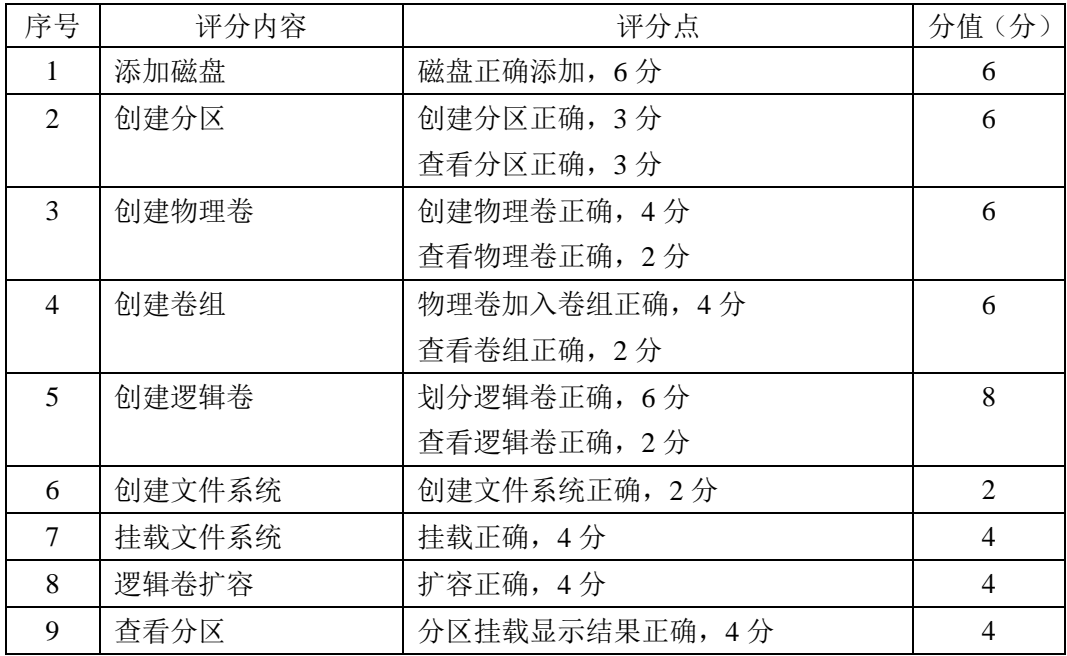

### 评分项四:职业素养考核(10 分)

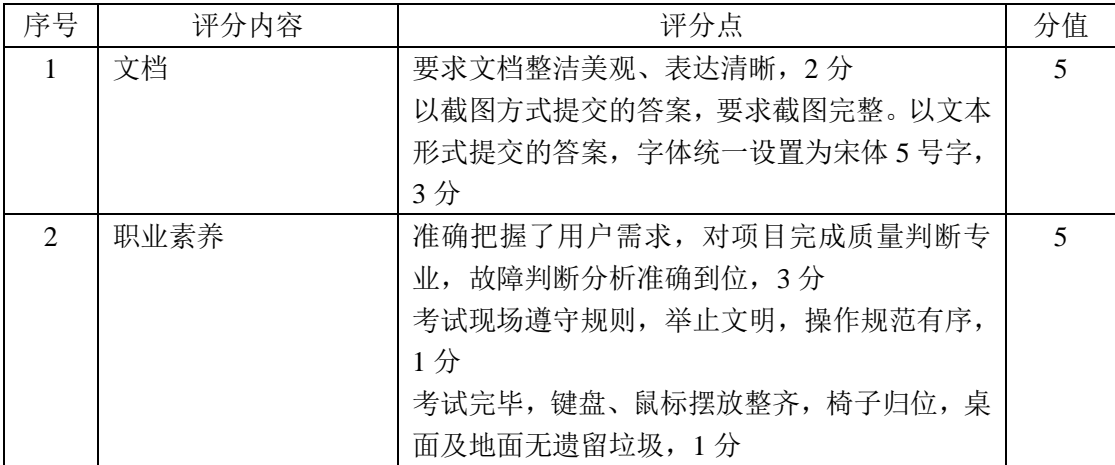

<span id="page-30-0"></span>试题编号:J1-7,Linux 服务器安装与基本配置

### (1)任务描述

A 公司组建小型局域网,公司的计算机中心新购置了一台服务器作为企业的 vsftpd 服务器,要求系统可以联网,可设置定时任务,自行安装软件,通过分 析后,公司决定使用 Linux 平台进行管理与维护。

本项目主要完成服务器的 Linux 操作系统安装、网络配置、文件系统管理以 及 YUM 配置等工作。在操作系统安装完成后,对服务器进行基本的网络配置,保 证网络互通;设置定时任务、管理进程运行等日常系统维护;通过 Yum 进行软件 包的管理。

#### 任务一 Linux 系统安装(18 分)

1、在 VMware 虚拟机上安装 Linux。虚拟系统存放到 D:\VM\XUEXI 目录中, 将虚拟机名称和存放位置设置界面截图,粘贴到答题卷的指定位置,图片标题为 "任务一:Linux 系统安装-1"。(3 分)

2、内存分配为 1024MB, 处理器个数为 2, 虚拟硬盘为 25G SCSI 接口, 将虚 拟机硬件参数界面截图,粘贴到答题卷的指定位置,图片标题为"任务一:Linux 系统安装-2"。(4 分)

3、硬盘分区方案如下所示:

/boot 500M

swap 2G 左右

/ 剩余的容量

将分区界面截图, 粘贴到答题卷的指定位置, 图片标题为"任务一: Linux 系统安装-3"。(8 分)

2、系统安装成功后,在虚拟机中用 root 身份登录。将登录成功后的界面截 图,粘贴到答题卷的指定位置,图片标题为"任务一:Linux 系统安装-4"。(5 分)

#### 任务二:网络配置(22 分)

1、用 vi 编辑器打开网卡配置文件,将命令界面截图,粘贴到答题卷的指定 位置, 图片标题为"任务二: 网络配置-1"。(4分)

2、设置 IP 地址为 192.168.100.10,掩码为 255.255.255.0,获得 IP 地址 的方式改为静态配置,设置网卡开机自动激活,将修改后的网卡配置文件内容界 面截图,粘贴到答题卷的指定位置,图片标题为"任务二:网络配置-2"。(8 分)

3、重启网络服务,查看网卡 IP 地址是否生效,将命令及结果界面截图,粘

贴到答题卷的指定位置, 图片标题为"任务二: 网络配置-3"。(6分)

4、用 vi 编辑器打开 DNS 域名解析的配置文件 resolv.conf,修改 DNS 服务 器地址为 222.246.129.81,将文件修改内容界面截图,粘贴到答题卷的指定位 置,图片标题为"任务二:网络配置-4"。(4 分)

### 任务三:文件及系统管理(30 分)

1、设置 crontab 定时任务,每两分钟服务器就向客户端发送消息"hello", 将设置定时任务命令界面截图,粘贴到答题卷的指定位置,图片标题为"任务三: 文件及系统管理-1"。将设置内容界面截图,粘贴到答题卷的指定位置,图片标 题为"任务三:文件及系统管理-2"。(6 分)

2、测试定时任务是否成功运行,将定时任务的运行结果界面截图,粘贴到 答题卷的指定位置,图片标题为"任务三:文件及系统管理-3"。(2分)

3、当前定时任务不再需要时,命令将当前定时任务删除,然后再命令查看 当前用户是否还有定时任务,将命令及结果界面截图,粘贴到答题卷的指定位置, 图片标题为"任务三:文件及系统管理-4"。(4 分)

4、在根目录下,用 vi 编辑器新建 1 个文件,名为 test,将命令界面截图, 粘贴到答题卷的指定位置,图片标题为"任务三:文件及系统管理-5"。打开编 辑器后,进入输入模式,输入"test",将此时输入模式的 vi 编辑器整个界面 截图, 粘贴到答题卷的指定位置, 图片标题为"任务三: 文件及系统管理-6"。 (6 分)

5、此时有别的事情需要处理,所以将 vi 编辑器调到后台暂停,当事情处理 完毕后, 查看当前后台的进程有哪些, 并将后台的 vi 编辑器调至前台运行, 将 查看后台进程命令及结果、调进程回前台命令界面分别截图,粘贴到答题卷的指 定位置, 图片标题为"任务三: 文件及系统管理-7"、图片标题为"任务三: 文 件及系统管理-8"。(6 分)

6、调回前台的 vi 编辑器,进入命令模式,保存退出,将命令模式输入保存 退出命令的整个 vi 编辑器界面截图, 粘贴到答题卷的指定位置, 图片标题为"任 务三:文件及系统管理-9"。(6 分)

#### 任务四:Yum 配置(20 分)

1、建立目录/mnt/cd,将 Linux 的镜像文件挂载到目录/mnt/cd。将以上操 作界面截图,粘贴到答题卷的指定位置,图片标题为"任务四: Yum 配置-1"。 (6 分)

2、用 vi 编辑器打开 Yum 源文件进行编辑,设置 Yum 本地仓库,将编辑后的 Yum 文件内容界面截图, 粘贴到答题卷的指定位置, 图片标题为"任务四: Yum 配置-2"。(10 分)

3、安装 DNS 服务器, 将命令界面截图, 粘贴到答题卷的指定位置, 图片标 题为"任务四:Yum 配置-3"。(4 分)

### 任务六:职业素养考核(10 分)

#### 1、文档管理(5 分)

按要求答题,将答题卷保存在制定目录。要求文档整洁美观、表达清晰。以 截图方式提交的答案,要求截图完整。以文本形式提交的答案,字体统一设置为 宋体 5 号字。程序要求代码规范,有必要的注释。

### 2、职业素质(5 分)

准确把握了用户需求,对项目完成质量判断专业,故障判断分析准确到位。 考试现场遵守规则,举止文明,操作规范有序。考试完毕,键盘、鼠标摆放整齐, 椅子归位,桌面及地面无遗留垃圾。

### (**2**)实施条件

①硬件环境

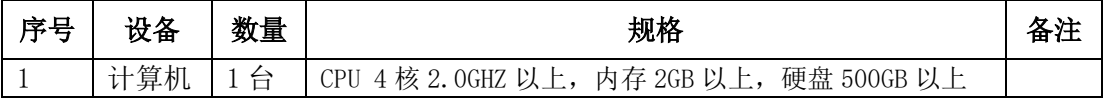

②软件环境

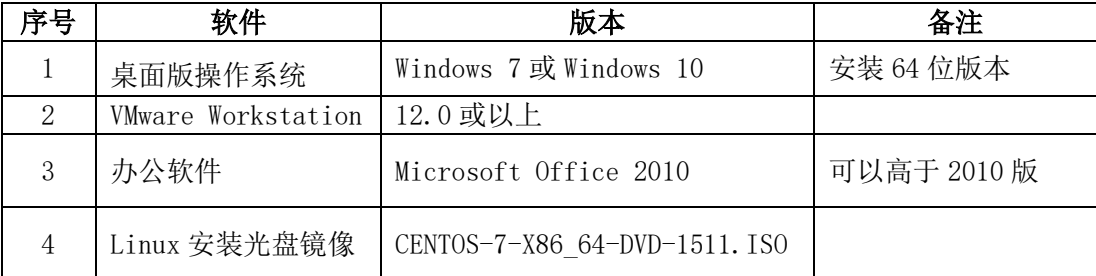

### (**3**)考核时量

180 分钟。

### (**4**)评分标准

### 评分项一:Linux 系统安装(8 分)

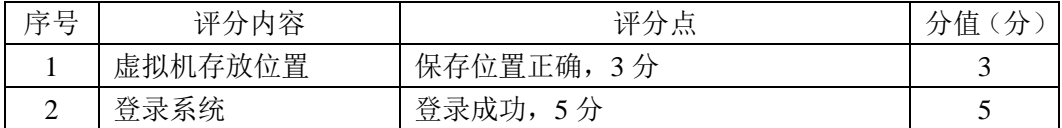

### 评分项二:网络配置(22 分)

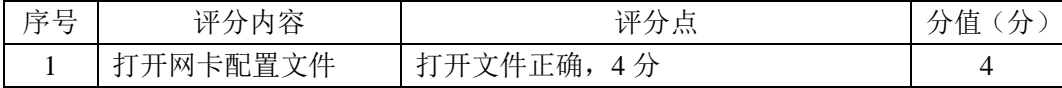

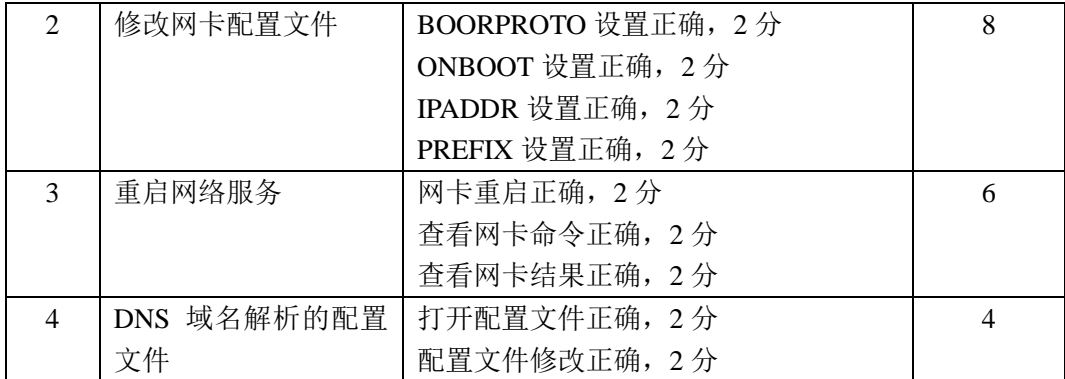

### 评分项三:文件及系统管理(30 分)

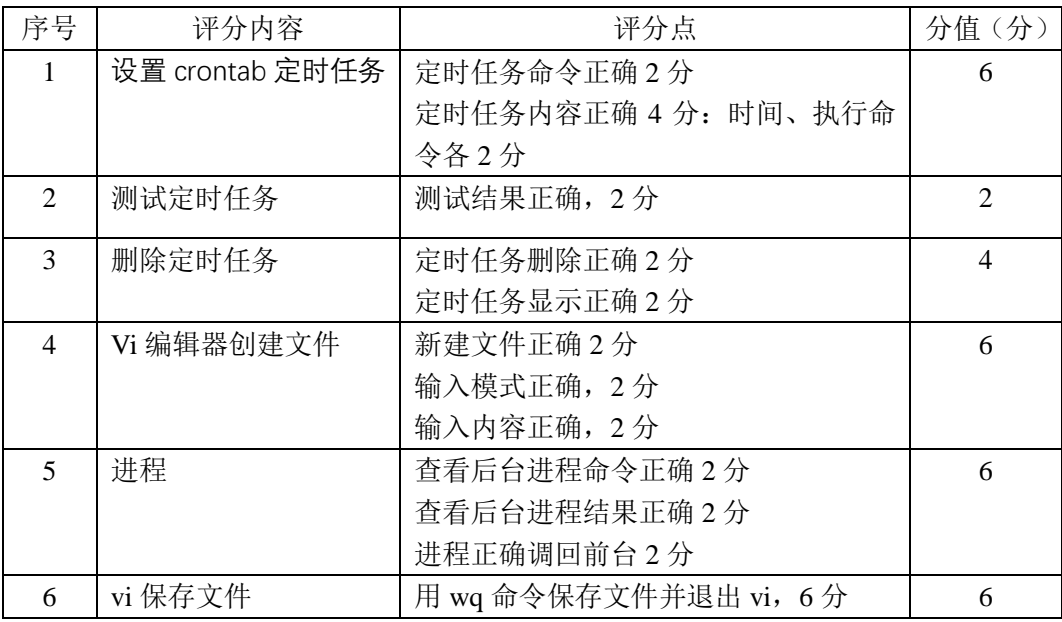

### 评分项四:Yum 配置(20 分)

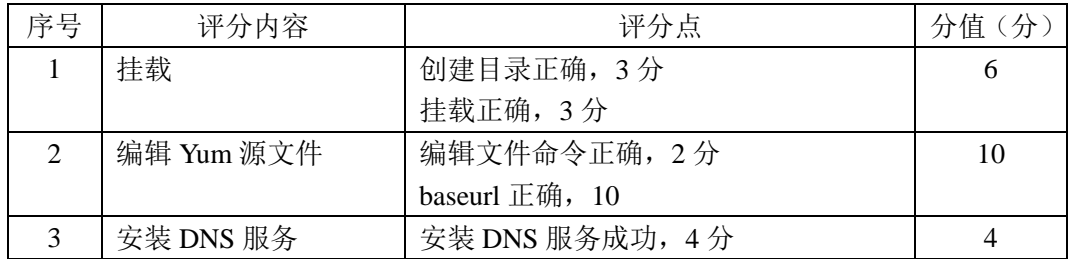

### 评分项六:职业素养考核(10 分)

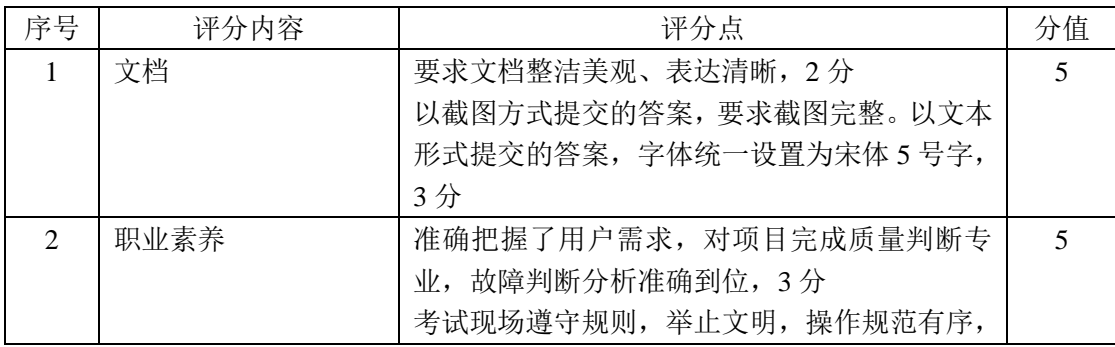

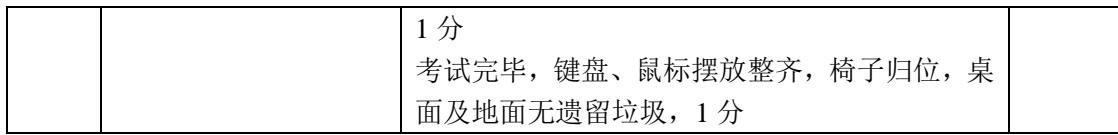

#### <span id="page-35-0"></span>试题编号:J1-8,Linux 服务器安装与基本配置

### (1) 任务描述

A 公司组建小型局域网,并且已经联入 Internet,公司的计算机中心新购置 了一台服务器作为企业的服务器,要求系统能稳定地运行,安装维护费用低廉, 根据部门建立组,实现多用户登录,给相应的用户设置磁盘使用限制,通过分析 后,公司决定使用 Linux 平台进行管理与维护。

本项目主要完成服务器的 Linux 操作系统安装、用户配置、磁盘配额以及日 常系统维护等工作。在操作系统安装完成后,实现虚拟机 NAT 上网,根据需要建 立用户和组,实现用户的磁盘配额管理,进行日常的系统管理工作。

### 任务一 Linux 系统安装(26 分)

1、在 VMware 虚拟机上安装 Linux。虚拟系统存放到 D:\VM\CENTOS 目录中, 将虚拟机名称和存放位置设置界面截图,粘贴到答题卷的指定位置,图片标题为 "任务一: Linux 系统安装-1"。(4分)

2、内存分配为 1024MB, 处理器个数为 2, 虚拟硬盘为 30G SCSI 接口, 将虚 拟机硬件参数界面截图,粘贴到答题卷的指定位置,图片标题为"任务一:Linux 系统安装-2"。(6 分)

3、硬盘分区方案如下所示:

/boot 500M

/home 1G 左右

swap 2G 左右

/ 剩余的容量

将分区界面截图,粘贴到答题卷的指定位置,图片标题为"任务一: Linux 系统安装-2"。(8 分)

4、系统安装成功后,在虚拟机中用 root 身份登录。将登录成功后的界面截 图,粘贴到答题卷的指定位置,图片标题为"任务一:Linux 系统安装-3"。(4 分)

5、设置虚拟机 NAT 模式上网, 将虚拟机菜单"虚拟网络编辑器"页面设置 截图,粘贴到答题卷的指定位置,图片标题为"任务一: Linux 系统安装-4"。 (4 分)

### 任务二:用户配置(24 分)

1、公司可登录服务器的部门为网络部门,分配给网络部门两个登录帐户, 根据需求建立用户组 wangluo,创建用户 user1 和 user2,通过命令 gpasswd 将 这两个用户帐户加入组 wangluo 中,将新建组、新建用户、将用户加入组的命令 界面分别截图,粘贴到答题卷的指定位置,图片标题为"任务二:用户配置-1"、
图片标题为"任务二:用户配置-2"、图片标题为"任务二:用户配置-3"。(8) 分)

2、工作一段时间后,需修改用户信息,命令修改 user1 的帐号名为 user3, 将命令界面截图,粘贴到答题卷的指定位置,图片标题为"任务二:用户配置-4"。 (4 分)

3、查看组文件的最后十行,确定wangluo组中的用户是否变成user2和user3, 将命令及执行结果界面截图, 粘贴到答题卷的指定位置, 图片标题为"任务二: 用户配置-5"。(4 分)

4、用户 user2 出差需禁用帐号,将命令及执行结果界面截图,粘贴到答题卷 的指定位置, 图片标题为"任务二: 用户配置-6"。(4分)

5、用户 user2 出差回来需解禁帐号,将命令及执行结果界面截图,粘贴到 答题卷的指定位置,图片标题为"任务二:用户配置-7"。(4 分)

## 任务三:磁盘配置(25 分)

为了合理使用磁盘,对用户 user2 设置磁盘配额限制,用户 user2 在家目录 中文件数量软限制比现有文件数多 2, 硬限制比现有文件数多 4。

1、vi 编辑器打开/etc/fstab 文件,修改文件使之支持用户配额,将打开文 件的命令、文件修改前的内容界面、文件修改后的内容界面分别截图,粘贴到答 题卷的指定位置, 图片标题为"任务三: 磁盘配置-1"、图片标题为"任务三: 磁盘配置-2"、图片标题为"任务三:磁盘配置-3"。(8分)

2、重新挂载系统使之生效,将命令界面截图,粘贴到答题卷的指定位置, 图片标题为"任务三:磁盘配置-4"。(4 分)

3、按题目要求设置用户配额,将启动用户配额编辑器命令界面、编辑前的 配额文件内容界面、编辑完成的配额文件内容界面分别截图,粘贴到答题卷的指 定位置, 图片标题为"任务三: 磁盘配置 5"、图片标题为"任务三: 磁盘配置 -6"、图片标题为"任务三:磁盘配置-7"。(8 分)

4、命令查看用户的磁盘配额情况,将命令及结果界面截图,粘贴到答题卷的 指定位置,图片标题为"任务三:磁盘配置-8"。(5 分)

#### 任务四:系统管理配置(16 分)

1、命令 free 显示内存使用情况,以 M 字节显示内容,将命令及结果界面截 图,粘贴到答题卷的指定位置,图片标题为"任务四:系统管理配置-1"。(4 分)

2、命令显示日历,将命令及结果界面截图,粘贴到答题卷的指定位置,图片 标题为"任务四:系统管理配置-2"。(4 分)

3、命令 df 查看磁盘空间占用情况,以更易读的方式显示,并列出文件系统

34

的类型,将命令及结果界面截图,粘贴到答题卷的指定位置,图片标题为"任务 四:系统管理配置-3"。(4 分)

4、命令系统立刻关机(不需要执行),将命令界面截图,粘贴到答题卷的 指定位置, 图片标题为"任务四: 系统管理配置-4"。(4分)

# 任务六:职业素养考核(10 分)

## 1、文档管理(5 分)

按要求答题,将答题卷保存在制定目录。要求文档整洁美观、表达清晰。以 截图方式提交的答案,要求截图完整。以文本形式提交的答案,字体统一设置为 宋体 5 号字。程序要求代码规范,有必要的注释。

#### 2、职业素质(5 分)

准确把握了用户需求,对项目完成质量判断专业,故障判断分析准确到位。 考试现场遵守规则,举止文明,操作规范有序。考试完毕,键盘、鼠标摆放整齐, 椅子归位,桌面及地面无遗留垃圾。

### (**2**)实施条件

#### ①硬件环境

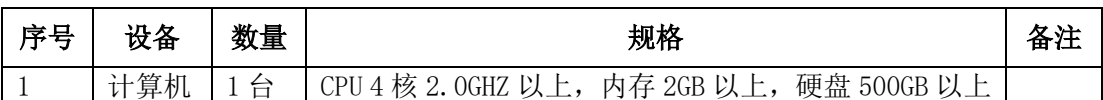

# ②软件环境

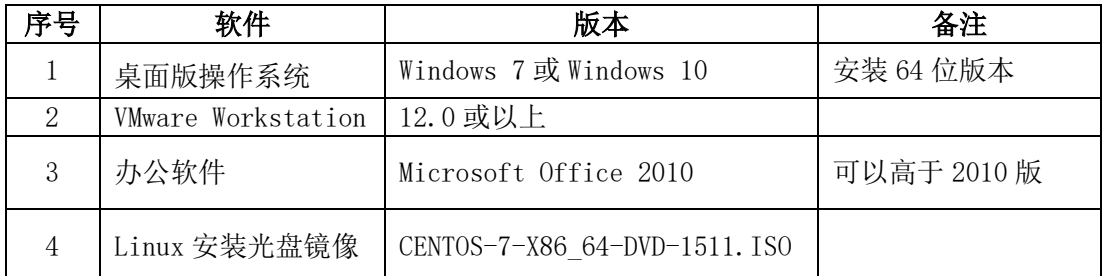

# (**3**)考核时量

180 分钟。

# (**4**)评分标准

# 评分项一:Linux 系统安装(26 分)

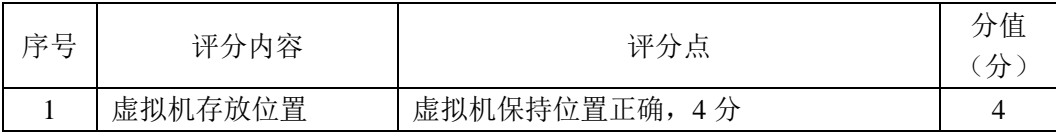

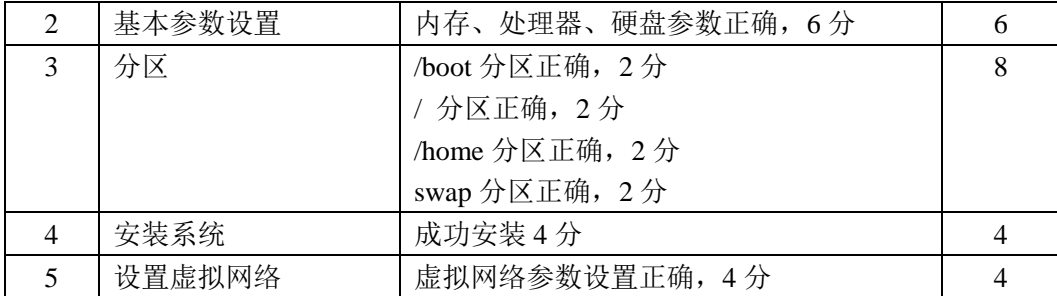

# 评分项二:用户配置(24 分)

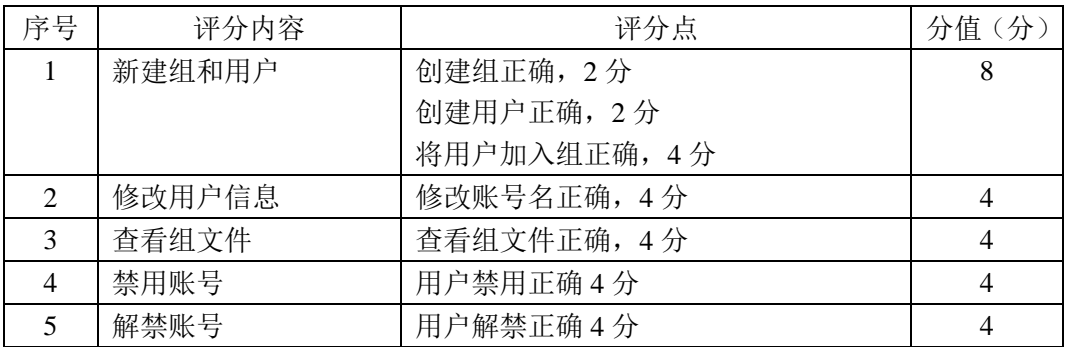

# 评分项三:磁盘配置(25 分)

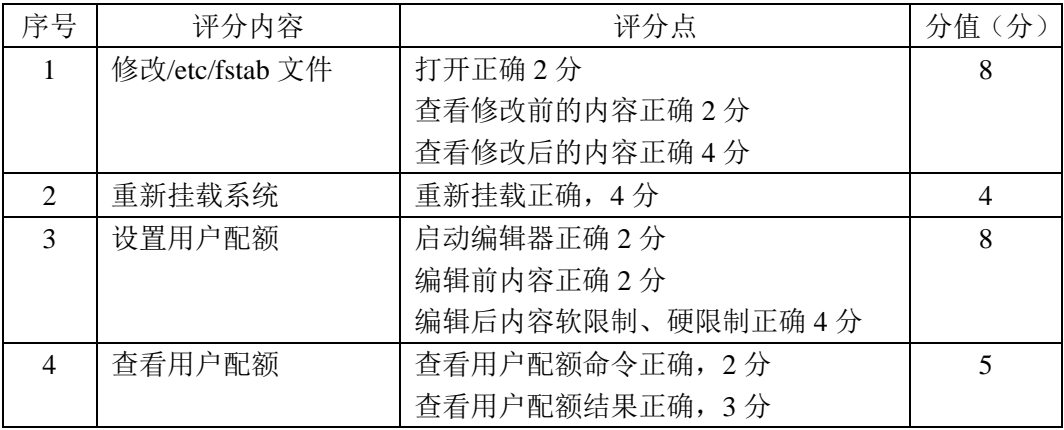

# 评分项四:系统管理配置(15 分)

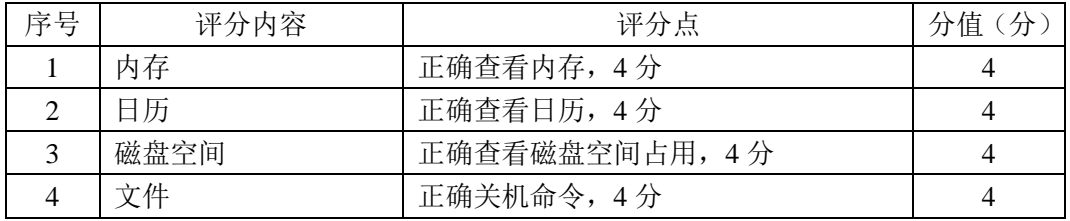

# 评分项五: 职业素养考核(10分)

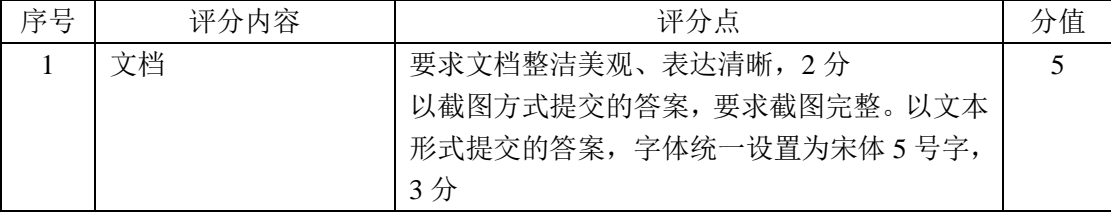

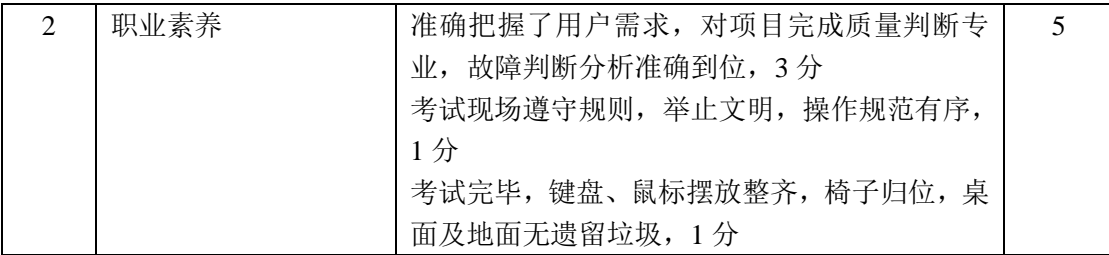

试题编号:J1-9,Linux 服务器安装与基本配置

# (1)任务描述

A 公司组建小型局域网,并且已经联入 Internet,公司的计算机中心新购置 了一台服务器作为企业的服务器,要求系统能稳定地运行,安装维护费用低廉, 可进行动态磁盘管理,设置防火墙提高系统安全性,通过分析后,公司决定使用 Linux 平台进行管理与维护。

本项目主要完成服务器的 Linux 操作系统安装、磁盘管理以及防火墙配置等 工作。在操作系统安装完成后,由于文件的增多,需要新加一块磁盘,同时在磁 盘上进行 LVM 管理,可进行逻辑卷的删除;根据服务器访问网页的需求配置防火 墙。

## 任务一 Linux 系统安装(8 分)

1、在 VMware 虚拟机上安装 Linux。虚拟系统存放到 D:\VM\TEST 目录中, 将虚拟机名称和存放位置设置界面截图,粘贴到答题卷的指定位置,图片标题为 "任务一: Linux 系统安装 $-1$ "。(3分)

2、系统安装成功后,在虚拟机中用 root 身份登录。将登录成功后的界面截 图,粘贴到答题卷的指定位置,图片标题为"任务一: Linux 系统安装-2"。(5 分)

#### 任务二:磁盘管理(48 分)

由于文件日渐增多,现在需要新添加一块磁盘,同时为了便于管理,在新磁 盘的分区上进行 LVM 逻辑卷配置:

1、在虚拟机中给系统新添加一块虚拟硬盘为 10G SCSI 接口,添加完硬盘后, 查看硬盘是否添加完成,将"虚拟机设置"界面截图,粘贴到答题卷的指定位置, 图片标题为"任务二:磁盘管理-1"。(6分)

2、对新添加硬盘进行分区,划分一个 2G 的主分区,分区号为 1,分区完成 后,命令 fdisk 查看磁盘分区结构,将查看分区的命令界面、新磁盘的分区界面 (需包括分区名、分区大小、分区类型)分别截图,粘贴到答题卷的指定位置, 图片标题为"任务二:磁盘管理-2"、图片标题为"任务二:磁盘管理-3"。(6 分)

3、将刚划分的主分区转化成物理卷,命令查看当前物理卷,将命令及结果 界面截图,粘贴到答题卷的指定位置,图片标题为"任务二:磁盘管理-4"。(6 分)

4、创建卷组 myvg,并将刚才的物理卷加入该卷组,命令查看 LVM 卷组信息, 将命令及结果界面截图,粘贴到答题卷的指定位置,图片标题为"任务二:磁盘 管理-5"。(6 分)

5、从 myvg 上分割 100M 给新的逻辑卷 myvg1, 将命令及结果界面截图, 粘 贴到答题卷的指定位置,图片标题为"任务二:磁盘管理-6"。(6分)

6、在逻辑卷 myvg1 上创建 ext3 文件系统,将命令及结果界面截图,粘贴到 答题卷的指定位置, 图片标题为"任务二: 磁盘管理-7"。(2分)

7、新建目录/mnt/data,将 6、中创建好 ext3 文件系统的逻辑卷 myvg1 挂 载到/mnt/data 目录,并通过命令 mount 显示分区挂载界面,将挂载目录命令、 显示分区挂载结果界面分别截图,粘贴到答题卷的指定位置,图片标题为"任务 二:磁盘管理-8"、图片标题为"任务二:磁盘管理-9"。(6分)

8、经过一段时间的使用,需要删除逻辑卷。卸载逻辑卷后,命令删除逻辑 卷,将命令及执行结果界面截图,粘贴到答题卷的指定位置,图片标题为"任务 二:磁盘管理-10"。通过命令删除卷组,将命令及执行结果界面截图,粘贴到 答题卷的指定位置,图片标题为"任务二:磁盘管理-11"。通过命令删除物理 卷,将命令及执行结果界面截图,粘贴到答题卷的指定位置,图片标题为"任务 二:磁盘管理-12"。(6 分)

9、删除之前 2、划分的物理分区后,命令显示新的分区界面,将磁盘的新 分区界面截图,粘贴到答题卷的指定位置,图片标题为"任务二:磁盘管理-13"。 (4 分)

# 任务三:防火墙配置(14 分)

服务器需要访问网页,根据需求,防火墙配置要求如下:

1、清除原有的防火墙所有规则,计数器清零,列出所有规则,将执行命令及 防火墙所有规则显示结果界面截图,粘贴到答题卷的指定位置,图片标题为"任 务三:防火墙配置-1"。(6 分)

2、关闭 filter 表的 INPUT 及 FORWARD 链,开启 OUTPUT 链,将命令界面截图, 粘贴到答题卷的指定位置, 图片标题为"任务三: 防火墙配置-2"。(3分)

3、命令设置允许回环地址通信。将命令界面截图,粘贴到答题卷的指定位 置,图片标题为"任务三:防火墙配置-3"。(2 分)

4、添加连接状态设置允许已经建立连接的数据包和与已经发送数据包有关 的数据包。将命令界面截图,粘贴到答题卷的指定位置,图片标题为"任务三: 防火墙配置-4"。(1 分)

5、允许本机可以访问网页,列出防火墙所有规则,将命令及防火墙所有规 则显示结果界面截图,粘贴到答题卷的指定位置,图片标题为"任务三:防火墙 配置-2"。(2 分)

#### 任务四:文件管理(20 分)

1、需要使用 ls 命令查看目录信息,但是不记得 ls 参数的用法,通过命令 显示 1s 的帮助信息, 将命令界面截图, 粘贴到答题卷的指定位置, 图片标题为 "任务四:文件管理-1"。(4 分)

2、用 more 命令查看/etc/passwd 文件,将命令界面截图,粘贴到答题卷的 指定位置, 图片标题为"任务四: 文件管理-2"。(4分)

3、找出系统中大于 100M 的文件,将命令界面截图,粘贴到答题卷的指定位 置,图片标题为"任务四:文件管理-3"。(4 分)

4、屏幕上的命令太多需要清屏,将命令界面截图,粘贴到答题卷的指定位 置,图片标题为"任务四:文件管理-4"。(4 分)

5、显示当前所处的目录,将命令及结果界面截图,粘贴到答题卷的指定位 置,图片标题为"任务四:文件管理-5"。(4 分)

# 任务五:职业素养考核(10分)

#### 1、文档管理(5 分)

按要求答题,将答题卷保存在制定目录。要求文档整洁美观、表达清晰。以 截图方式提交的答案,要求截图完整。以文本形式提交的答案,字体统一设置为 宋体 5 号字。程序要求代码规范,有必要的注释。

### 2、职业素质(5 分)

准确把握了用户需求,对项目完成质量判断专业,故障判断分析准确到位。 考试现场遵守规则,举止文明,操作规范有序。考试完毕,键盘、鼠标摆放整齐, 椅子归位,桌面及地面无遗留垃圾。

#### (**2**)实施条件

①硬件环境

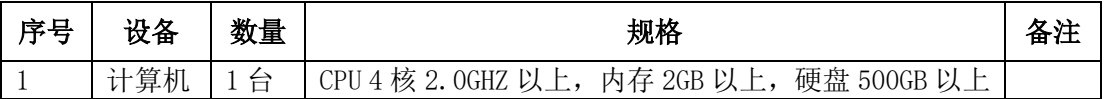

#### ②软件环境

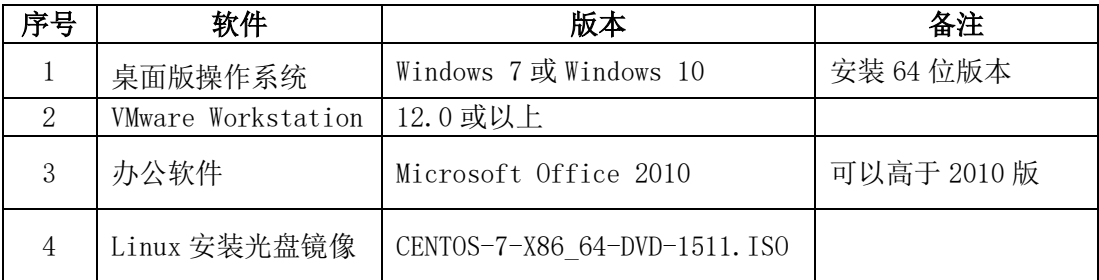

# (**3**)考核时量

180 分钟。

# (**4**)评分标准

# 评分项一:Linux 系统安装(8 分)

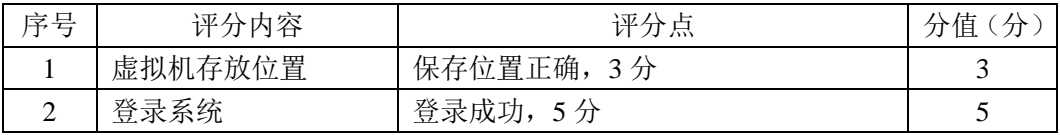

# 评分项二:磁盘管理(48 分)

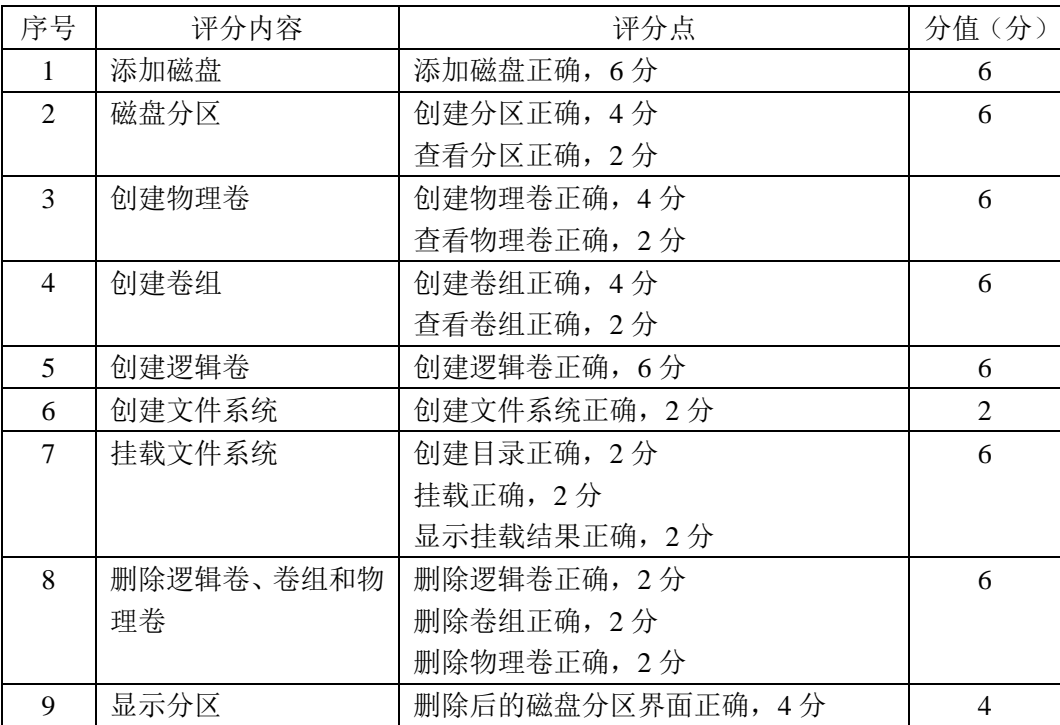

# 评分项三:防火墙配置(14 分)

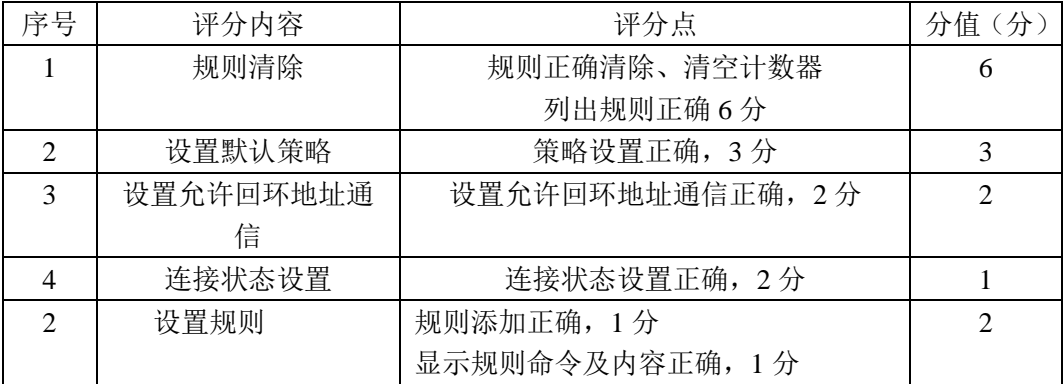

# 评分项四:文件管理(20 分)

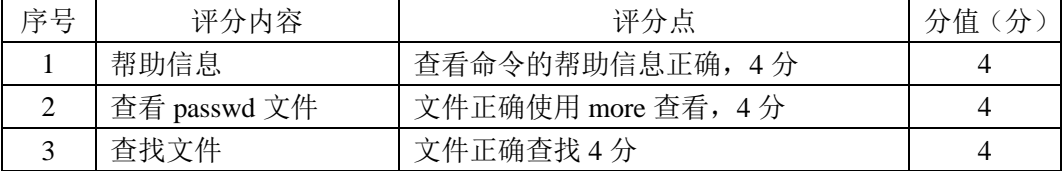

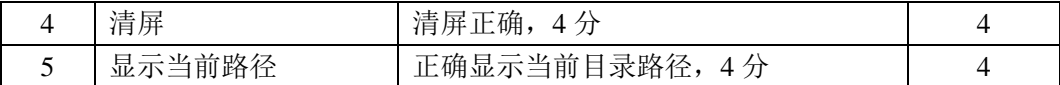

# 评分项五:职业素养考核(10 分)

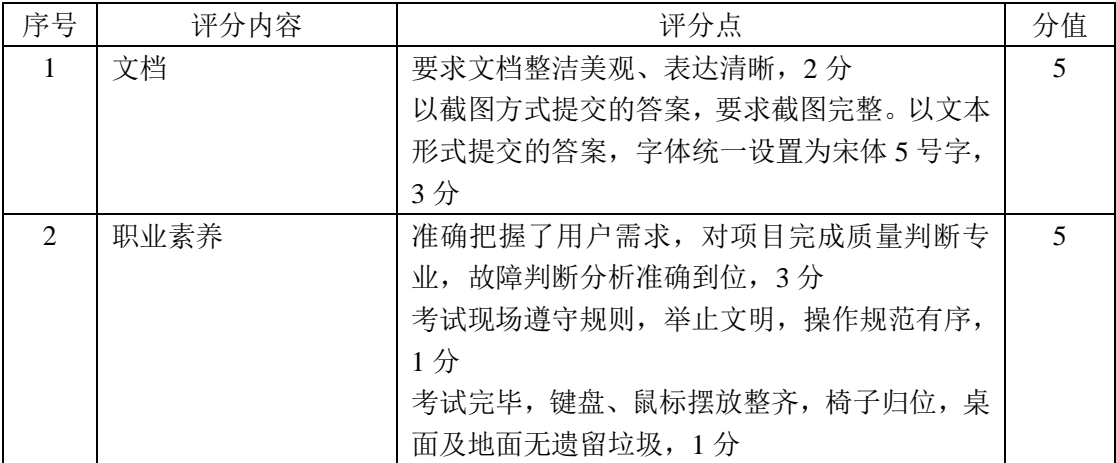

#### 试题编号:J1-10,Linux 服务器安装与基本配置

(1)任务描述

A 公司组建小型局域网,并且已经联入 Internet,公司的计算机中心新购置 了一台服务器作为企业的服务器,要求系统能稳定地运行,安装维护费用低廉, 可进行动态磁盘管理,通过分析后,公司决定使用 Linux 平台进行管理与维护。

本项目主要完成服务器的 Linux 操作系统安装、磁盘管理、系统管理等日常 维护工作。安装操作系统时根据需求进行虚拟内存、硬盘大小、硬盘分区、主机 名、根帐户密码等设置;操作系统完成后,随着硬盘空间的不够使用,添加新的 硬盘,并对硬盘进行 LVM 管理,可进行卷组扩容。

#### 任务一 Linux 系统安装(20 分)

1、在 VMware 虚拟机上安装 Linux。虚拟系统存放到 D:\VM\LINUX 目录中, 将虚拟机名称和存放位置设置界面截图,粘贴到答题卷的指定位置,图片标题为 "任务一:Linux 系统安装-1"。(3 分)

2、内存分配为 2GB, 虚拟硬盘为 20G SCSI 接口, 将虚拟机硬件参数界面截 图,粘贴到答题卷的指定位置,图片标题为"任务一: Linux 系统安装-2"。(4 分)

3、硬盘分区方案如下所示:

/boot 500M

/ 16G 左右

swap 剩余的容量

将分区界面截图, 粘贴到答题券的指定位置, 图片标题为"任务一: Linux 系统安装-3"。(8 分)

4、继续安装系统,设置主机名为 centos.com,截图,粘贴到答题卷的指定 位置,图片标题为"任务一:Linux 系统安装-4"。(2 分)

5、继续安装系统,自行设置 root 帐户密码,将根帐户密码设置界截图,粘 贴到答题卷的指定位置, 图片标题为"任务一: Linux 系统安装-5"): (3 分)

# 任务二:磁盘管理(55 分)

由于文件日渐增多,现在需要新添加一块磁盘,同时为了便于管理,在新磁 盘的分区上进行 LVM 逻辑卷配置:

1、在虚拟机中给系统新添加一块虚拟硬盘为 10G SCSI 接口,添加完硬盘后, 查看硬盘是否添加完成,将"虚拟机设置"界面截图,粘贴到答题卷的指定位置, 图片标题为"任务二:磁盘管理-1"。(6 分)

2、对新添加硬盘进行分区,划分一个 2G 的主分区,分区号为 1 ,分区完 成后,命令查看磁盘分区结构,将查看分区的命令界面截图,粘贴到答题卷的指

定位置,图片标题为"任务二:磁盘管理-2"。将新磁盘的分区界面截图(需包 括分区名、分区大小、分区类型),粘贴到答题卷的指定位置,图片标题为"任 务二:磁盘管理-3"。(6 分)

3、将刚划分的主分区转化成物理卷,命令查看当前物理卷,将命令及结果 界面截图,粘贴到答题卷的指定位置,图片标题为"任务二:磁盘管理-4"。(6 分)

4、创建卷组 vgtest,并将刚才的物理卷加入该卷组,命令查看 LVM 卷组信 息,将命令及结果界面截图,粘贴到答题卷的指定位置,图片标题为"任务二: 磁盘管理-5"。(6 分)

5、使用一段时间后,卷组的空间已经不够使用,需要加大空间,从新加的 硬盘上再划分 1 个 1G 的主分区,分区号为 2,分区完成后,将磁盘的新分区界 面(需包括分区名、分区大小、分区类型)截图,粘贴到答题卷的指定位置,图 片标题为"任务二:磁盘管理-6"。(4 分)

6、将创建好的分区加入到已存在的卷组vgtest,并通过命令显示查看卷组, 将命令及结果界面截图,粘贴到答题卷的指定位置,图片标题为"任务二:磁盘 管理-7"。(6 分)

7、从卷组 vgtest 上分割 300M 给新的逻辑卷 lvtest1,命令显示所有逻辑 卷属性,将命令及结果界面截图,粘贴到答题卷的指定位置,图片标题为"任务 二:磁盘管理-8"。(8 分)

8、在逻辑卷 lvtest1 上创建 ext3 文件系统,将命令及结果界面截图,粘贴 到答题卷的指定位置,图片标题为"任务二:磁盘管理-9"。(2 分)

9、新建目录/test,将 8、中格式为 ext3 文件系统的逻辑卷 lvtest1 挂载 到/test 目录, 并实现自动挂载: 将 vi 编辑器打开设置自动挂载文件命令、修 改设置自动挂载文件内容界面分别截图,粘贴到答题卷的指定位置,图片标题为 "任务二:磁盘管理-10"、图片标题为"任务二:磁盘管理-11"。通过命令 mount 显示设置自动挂载后的分区挂载界面,将挂载结果界面截图,粘贴到答题 卷的指定位置,图片标题为"任务二:磁盘管理-12"。(11 分)

# 任务三:文件管理(15 分)

1、不访问根目录,直接显示根目录下的所有文件及目录的详细信息,将命 令界面截图,粘贴到答题卷的指定位置,图片标题为"任务三:文件管理-1"。 (3 分)

2、命令 more 分屏显示/etc/services 文件的内容,将命令及部分结果界面 截图,粘贴到答题卷的指定位置,图片标题为"任务三:文件管理-2"。(2 分)

3、访问/tmp 目录,将当前目录下的所有文件和文件夹全部压缩成 myfile.zip 文件,将命令界面截图,粘贴到答题卷的指定位置,图片标题为"任 务三:文件管理-3"。(4 分)

4、当前位于/tmp 目录,列出当前目录下的所有文件,检测是否生成 3、中 的压缩文件 myfile.zip,将命令及执行结果界面截图,粘贴到答题卷的指定位 置,图片标题为"任务三:文件管理-4"。(3 分)

5、把 myfile.zip 文件解压到/home 目录,将命令界面截图,粘贴到答题卷 的指定位置, 图片标题为"任务三: 文件管理-5"。(3分)

## 任务四:职业素养考核(10 分)

#### 1、文档管理(5 分)

按要求答题,将答题卷保存在制定目录。要求文档整洁美观、表达清晰。以 截图方式提交的答案,要求截图完整。以文本形式提交的答案,字体统一设置为 宋体 5 号字。程序要求代码规范,有必要的注释。

#### 2、职业素质(5 分)

准确把握了用户需求,对项目完成质量判断专业,故障判断分析准确到位。 考试现场遵守规则,举止文明,操作规范有序。考试完毕,键盘、鼠标摆放整齐, 椅子归位,桌面及地面无遗留垃圾。

#### (**2**)实施条件

#### ①硬件环境

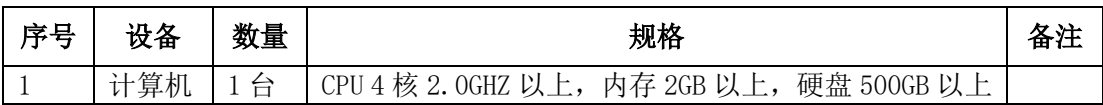

②软件环境

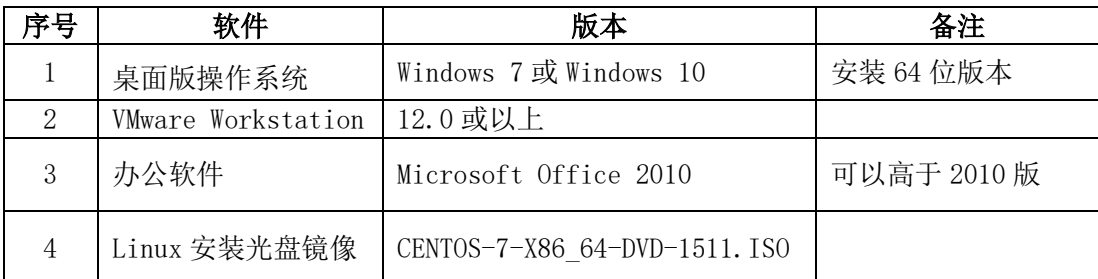

#### (**3**)考核时量

180 分钟。

#### (**4**)评分标准

# 评分项一:Linux 系统安装(20 分)

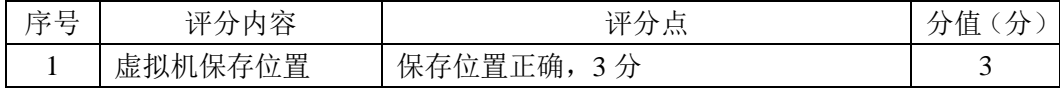

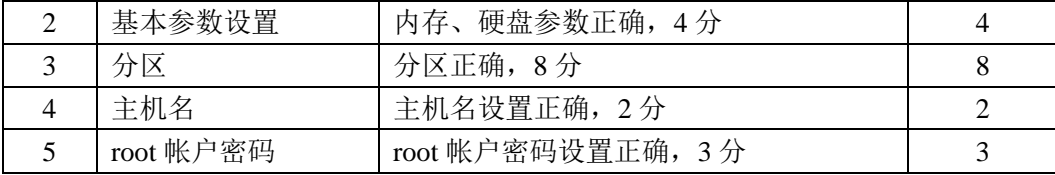

# 评分项二:磁盘管理(55 分)

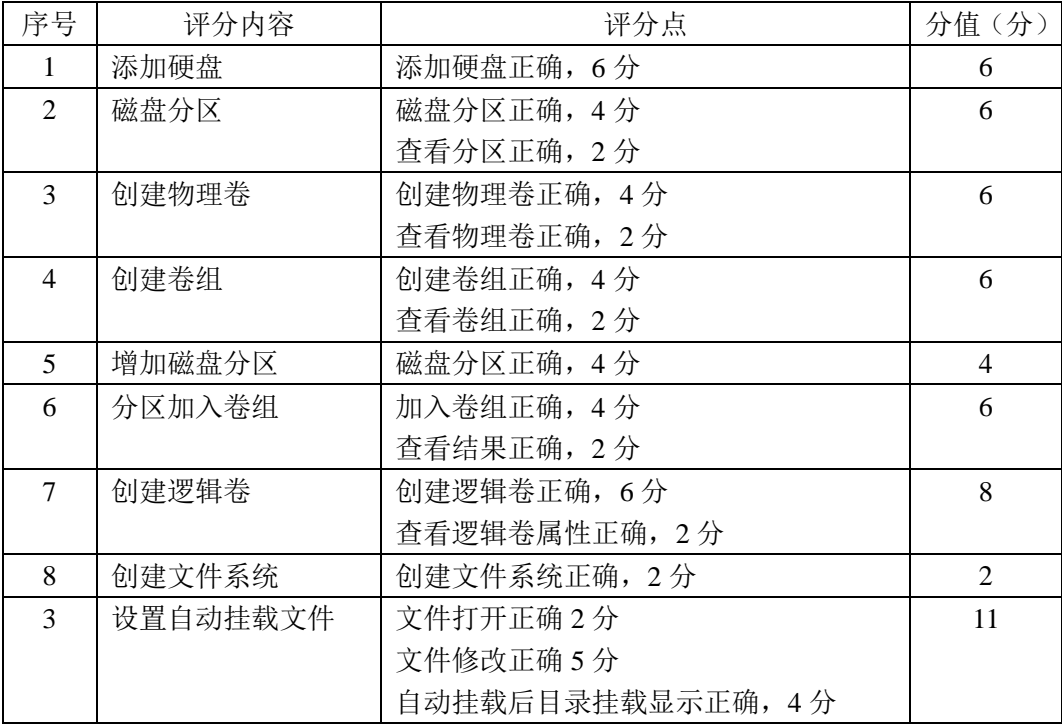

# 评分项三:文件管理(15 分)

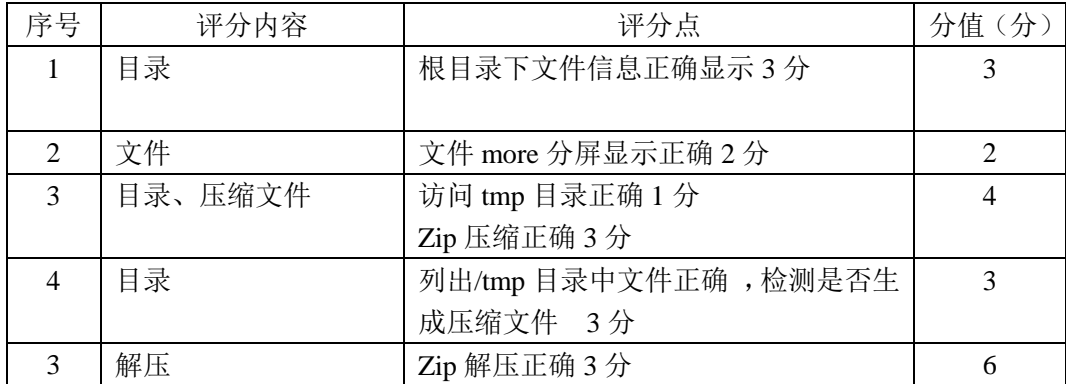

# 评分项四:职业素养考核(10 分)

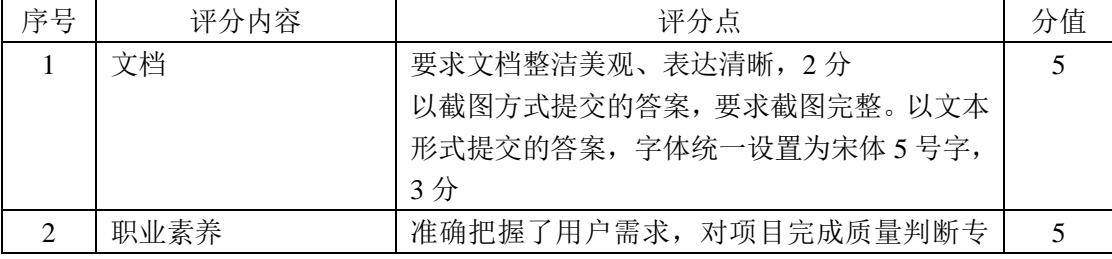

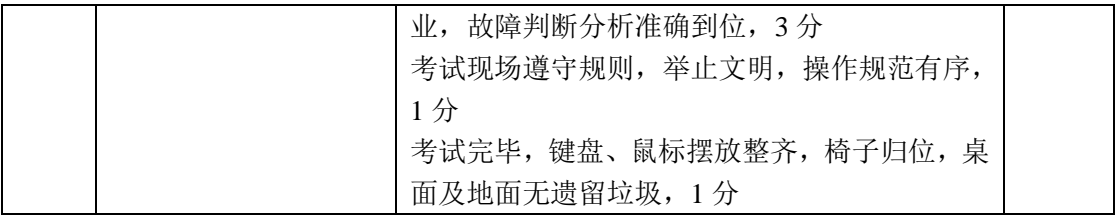

# 模块 1:专业基本技能—项目 2:程序设计与算法

试题编号:J2-1,《小学生数学辅助学习系统》关键算法

#### (1)任务描述

随着社会的发展及人们对小学阶段的教育重视程度在不断提高,A 公司决定 开发一套小学生数学辅助学习系统,通过完成趣味试题,采用游戏通关的方式, 帮助小学生掌握数学里的基本概念和计算方法。

#### 任务一:实现趣味试题 1 的关键算法(30 分)

通过键盘输入某年某月某日,计算并输出这一天是这一年的第几天。例如, 2001 年 3 月 5 日是这一年的第 64 天。

注意:使用分支结构语句实现。

# 任务二:实现乘法口诀助记功能的关键算法(**30** 分)

选择乘法口诀助记功能,输出阶梯形式的 9\*9 乘法口诀表。

 $1*1=1$  $1*2=2$  $2*2=4$  $1*3=3$   $2*3=6$   $3*3=9$  $1*4=4$   $2*4=8$   $3*4=12$   $4*4=16$  $1*5=5$   $2*5=10$   $3*5=15$   $4*5=20$   $5*5=25$  $1*6=6$   $2*6=12$   $3*6=18$   $4*6=24$   $5*6=30$   $6*6=36$  $1*7=7$   $2*7=14$   $3*7=21$   $4*7=28$   $5*7=35$   $6*7=42$   $7*7=49$ 1\*8=8 2\*8=16 3\*8=24 4\*8=32 5\*8=40 6\*8=48 7\*8=56 8\*8=64  $1*9=9$   $2*9=18$   $3*9=27$   $4*9=36$   $5*9=45$   $6*9=54$   $7*9=63$   $8*9=72$   $9*9=81$ 注意:使用循环结构语句实现。

#### 任务三:实现趣味试题 2 关键算法(30 分)

判断一个整数是否为"水仙花数"。所谓"水仙花数"是指一个三位的整数, 其各位数字立方和等于该数本身。例如: 153 是一个"水仙花数",因为 153=1+125+27。注意:用带有一个输入参数的函数(或方法)实现,返回值类型为 布尔类型。

# 作品提交要求:

1)在"D:\技能抽查提交资料\"文件夹内创建考生文件夹,考生文件夹的命 名规则: 考生学校+考生号+考生姓名,示例: 永州职业技术学院 01 张三。

2)将项目源文件保存在考生文件夹里,并将运行结果截图。

### 任务四:职业素养考核(10 分)

1. 文档管理(5 分)

按要求答题,将答题卷和代码保存到指定的文件夹。要求文档整洁美观、表 达清晰。以截图方式提交的答案,要求截图完整。以文本形式提交的答案,字体 统一设置为宋体,字体一般为 5 号字。在提交命令执行结果时,可适当缩小字体, 尽量使文字或者表格不折行。程序要求代码规范,有必要的注释。

#### 2. 职业素质(5 分)

准确把握了用户需求,对项目完成质量判断专业,故障判断分析准确到位。 着装干净整洁,考试现场遵守规则,举止文明,操作规范有序。考试完毕按顺序 走出考场,键盘、鼠标摆放整齐,椅子归位,桌面及地面无遗留垃圾。

#### (2)实施条件

表 1-1-1 程序基础模块考核实施条件

| 序号 | 名称       | 规格/技术参数                            | 备注 |
|----|----------|------------------------------------|----|
|    | 软件技术实训机房 | 可同时容纳 30 人以上参加考试 保证参考人员有足够间距       |    |
| 2  | 计算机      | CPU 酷睿 i5 以上, 内存 4G 以用于软件开发和测试, 每人 |    |
|    |          | 上, win7/win10 操作系 统                | -台 |
| 3  | 开发工具     | <b>JDK1.8 或以上</b>                  |    |
|    |          | Eclipse 2020 或 ntelliJ IDEA 2020   |    |
|    |          | 以上                                 |    |

# (3)考核时量

考核时长 120 分钟。

# (4)评分细则

程序基础模块的考核实行 100 分制,评价内容包括工作任务、职业素养完成 情况两个方面。其中,工作任务完成质量占该项目总分的 90%,职业素养占该项 目总分的 10%。具体评价标准见表 1-1-2 所示。

表 1-1-2 程序基础模块考核评价标准

| 评价内容 |     | 配分  | 评分细则         |     | 备注                      |
|------|-----|-----|--------------|-----|-------------------------|
|      |     | 30分 | 正确合理的变量命名    | 5分  | 考试舞弊、<br>1 <sub>1</sub> |
| 工作任务 | 任务一 |     | 正确实现要求的功能    | 20分 | 抄袭、没有按要                 |
|      |     |     | 简洁清晰的文档结构及注释 | 5分  | 求填写相关信                  |
|      | 任务二 | 30分 | 正确合理的变量命名    | 5分  | 息,本项目记0                 |
|      |     |     | 正确实现要求的功能    | 20分 | 分。                      |
|      |     |     | 简洁清晰的文档结构及注释 | 5分  | 2、严重违反考                 |
|      | 任务三 |     | 正确合理的变量命名    | 5分  | 场纪律、造成恶                 |
|      |     | 30分 | 正确实现要求的功能    | 15分 | 劣影响的本项                  |

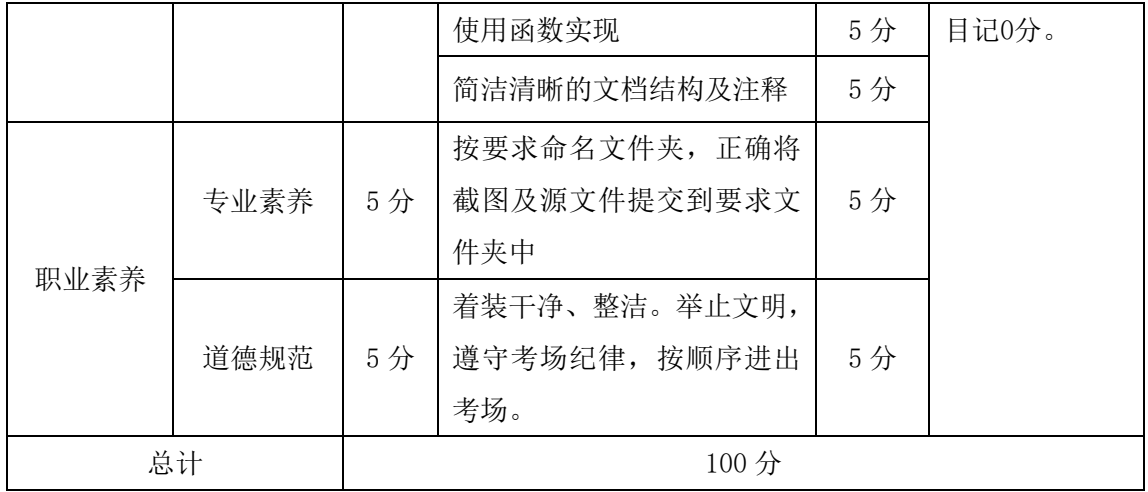

#### 试题编号:J2-2,《图形体积计算系统》关键算法

#### (1)任务描述

图形在我们的生活中无处不在,看看我们的周围,到处都是图形的缩影、例 如空调是长方形、水瓶瓶盖是圆形,这些图形的计算对于我们的土木工程师来说, 那可是非常重要的啊,所以某公司开发出一套图形面积计算系统,帮助那些工程 师们更好的计算。

## 任务一:实现计算体积关键算法(30 分)

根据输入的半径值,计算球的体积。输入数据有多组,每组占一行,每行包 括一个实数,表示球的半径。输出对应球的体积,对于每组输入数据,输出一行, 计算结果保留三位小数。球的体积为:  $V = \frac{4}{3}$  $\frac{4}{3}$ × $\pi$ × $r^3$ ,其中 r 为球的半径。

注:PI=3.1415927

例如:输入 2 输出 33.510

注意:使用函数完成。

# 任务二:实现坐标求长度关键算法(**30** 分)

输入两点坐标(X1,Y1),(X2,Y2),计算并输出两点间的距离。输入数据有 多组,每组占一行,由 4 个实数组成,分别表示 x1, y1, x2, y2, 数据之间用空格 隔开, 结果保留两位小数.例如输入:

- 1 3
- 4 6

则输出:4.24

# 二维坐标两点之间距离公式为: √(x1 – x2)<sup>2</sup> + (y1 – y2)<sup>2</sup>。

#### 任务三:实现图形面积大小比较关键算法(30 分)

按顺序输入正方形的边长(a),长方形的长(1)和宽(d),以及圆的半 径(r),计算并比较它们哪个图形面积更大,输出面积最大的图形。正方形面 积公式为: 边长的平方, 长方形面积公式为: 长x宽, 圆形面积公式为: π x边 长的平方

#### 作品提交要求:

1)在"e:\技能抽查提交资料\"文件夹内创建考生文件夹,考生文件夹的命 名规则: 考生学校+考生号+考生姓名,示例: 永州职业技术学院 01 张三。

2)将项目源文件保存在考生文件夹里,并将运行结果截图。

# 任务四:职业素养考核(10分)

#### 1. 文档管理(5 分)

按要求答题,将答题卷和代码保存到指定的文件夹。要求文档整洁美观、表 达清晰。以截图方式提交的答案,要求截图完整。以文本形式提交的答案,字体 统一设置为宋体,字体一般为 5 号字。在提交命令执行结果时,可适当缩小字体, 尽量使文字或者表格不折行。程序要求代码规范,有必要的注释。

#### 2. 职业素质(5 分)

准确把握了用户需求,对项目完成质量判断专业,故障判断分析准确到位。 着装干净整洁,考试现场遵守规则,举止文明,操作规范有序。考试完毕按顺序 走出考场,键盘、鼠标摆放整齐,椅子归位,桌面及地面无遗留垃圾。

# (2)实施条件

| 序号 | 名称       | 规格/技术参数                            | 备注 |
|----|----------|------------------------------------|----|
|    | 软件技术实训机房 | 可同时容纳 30 人以上参加考试 保证参考人员有足够间距       |    |
|    | 计算机      | CPU 酷睿 i5 以上, 内存 4G 以用于软件开发和测试, 每人 |    |
|    |          | win7/win10 操作系 统<br>.⊦.            | -台 |
|    | 开发工具     | JDK1.8 或以上                         |    |
|    |          | Eclipse 2020 或 ntelliJ IDEA 2020   |    |
|    |          | 以上                                 |    |

表 1-2-1 程序基础模块考核实施条件

# (3)考核时量

考核时长 120 分钟。

# (4)评分细则

程序基础模块的考核实行 100 分制,评价内容包括工作任务、职业素养完成 情况两个方面。其中,工作任务完成质量占该项目总分的 90%,职业素养占该项 目总分的 10%。具体评价标准见表 1-2-2 所示。

| 评价内容 |            | 配分  | 评分细则         |     | 备注                     |
|------|------------|-----|--------------|-----|------------------------|
| 工作任务 | 任务一        | 30分 | 正确合理的变量命名    | 5分  | 考试舞弊、<br>$\frac{1}{2}$ |
|      |            |     | 正确实现要求的功能    | 15分 | 抄袭、没有按要                |
|      |            |     | 使用函数实现       | 5分  | 求填写相关信                 |
|      |            |     | 简洁清晰的文档结构及注释 | 5分  | 息,本项目记0                |
|      | 任务二<br>30分 |     | 正确合理的变量命名    | 5分  | 分。                     |
|      |            |     | 正确实现要求的功能    | 20分 | 2、严重违反考                |

表 1-2-2 程序基础模块考核评价标准

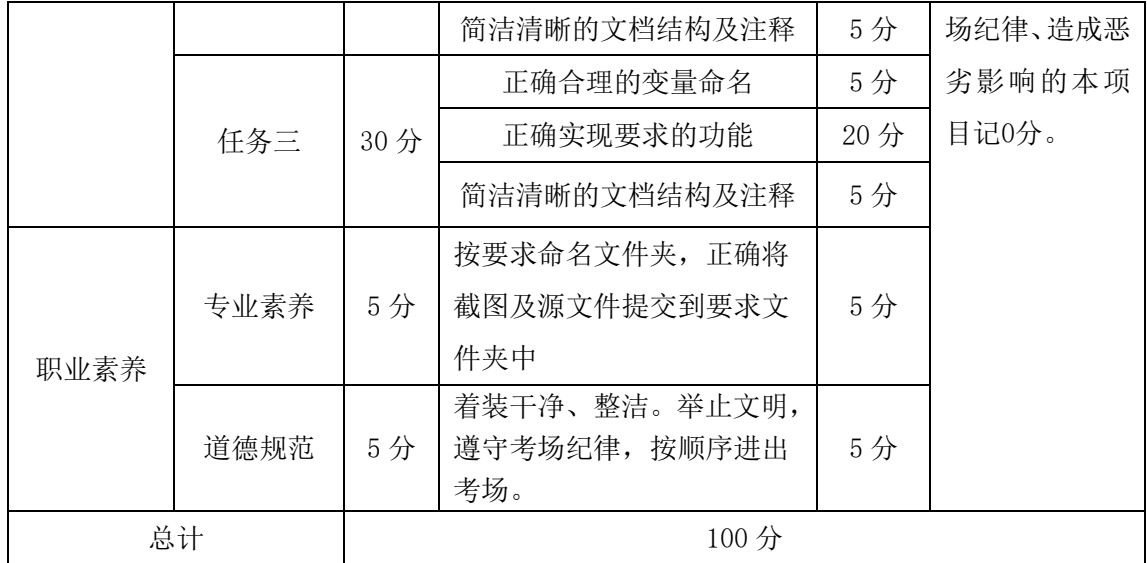

#### 试题编号:J2-3,《统计问题处理系统》关键算法

#### (1)任务描述

生活中在处理各个问题的时候总是会离不开统计,例如统计学生的个数,统 计火车买票人数,统计今天是该年的第几天等,所以某团队开发出一套统计系统, 用来进行各类统计。

# 任务一:实现统计今天是该月的多少天关键算法

从键盘上输入一个年份值和一个月份值,输出该月的天数。(说明:一年有 12 个月,大月的天数是 31, 小月的天数是 30。2 月的天数比较特殊,遇到闰年 是 29 天, 否则为 28 天。例如, 输入 2011 3, 则输出 31 天。

注意:使用分支结构语句实现。

# 任务二:实现统计纸片对折关键算法

假设一张足够大的纸,纸张的厚度为 0.5 毫米。请问对折多少次以后,可以 达到珠穆朗玛峰的高度(最新数据:8844.43 米)。请编写程序输出对折次数。

注意:使用循环结构语句实现,直接输出结果不计分。

#### 任务三:实现统计同构数关键算法

编写程序输出 2~99 之间的同构数。一个数平方的尾数等于该数,例如 5 的 平方为 25,6 的平方为 36,25 的平方为 625,则称 5、6、25 都为同构数。注意: 调用带有一个输入参数的函数(或方法)实现,此函数(或方法)用于判断某个整数 是否为同构数,输入参数为一个整型参数,返回值为布尔型(是否为同构数)。

#### 作品提交要求:

1)在"e:\技能抽查提交资料\"文件夹内创建考生文件夹,考生文件夹的命 名规则: 考生学校+考生号+考生姓名,示例: 永州职业技术学院 01 张三。

2)将项目源文件保存在考生文件夹里,并将运行结果截图。

#### 任务四:职业素养考核(10 分)

#### 1. 文档管理(5 分)

按要求答题,将答题卷和代码保存到指定的文件夹。要求文档整洁美观、表 达清晰。以截图方式提交的答案,要求截图完整。以文本形式提交的答案,字体 统一设置为宋体,字体一般为 5 号字。在提交命令执行结果时,可适当缩小字体, 尽量使文字或者表格不折行。程序要求代码规范,有必要的注释。

#### 2. 职业素质(5 分)

准确把握了用户需求,对项目完成质量判断专业,故障判断分析准确到位。 着装干净整洁,考试现场遵守规则,举止文明,操作规范有序。考试完毕按顺序 走出考场,键盘、鼠标摆放整齐,椅子归位,桌面及地面无遗留垃圾。

# (2)实施条件

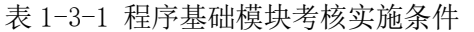

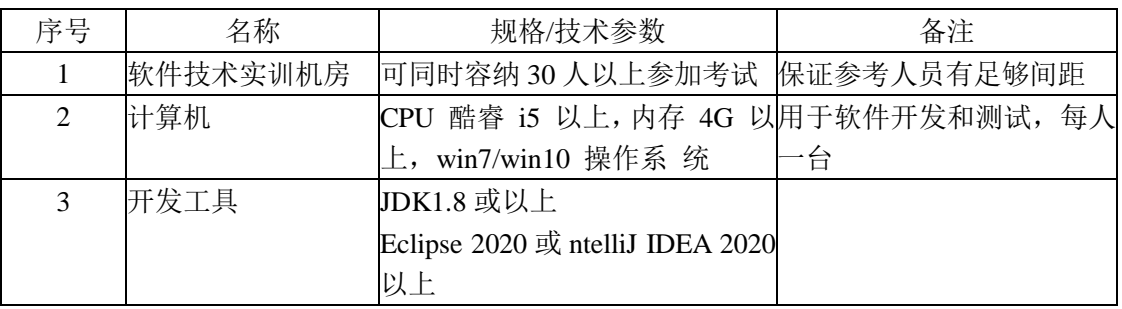

# (3)考核时量

考核时长 120 分钟。

# (4)评分细则

程序基础模块的考核实行 100 分制,评价内容包括工作任务、职业素养完成 情况两个方面。其中,工作任务完成质量占该项目总分的 90%,职业素养占该项 目总分的 10%。具体评价标准见表 1-3-2 所示。

| 评价内容 |      | 配分  | 评分细则          |     | 备注                                            |
|------|------|-----|---------------|-----|-----------------------------------------------|
|      |      |     | 正确合理的变量命名     | 5分  |                                               |
|      | 任务一  | 30分 | 正确实现要求的功能     | 20分 |                                               |
|      |      |     | 简洁清晰的文档结构及注释  | 5分  |                                               |
|      |      |     | 正确合理的变量命名     | 5分  |                                               |
|      | 任务二  | 30分 | 正确实现要求的功能     | 20分 | 1、考试舞弊、                                       |
| 工作任务 |      |     | 简洁清晰的文档结构及注释  | 5分  | 抄袭、没有按要                                       |
|      | 任务三  | 30分 | 正确合理的变量命名     | 5分  | 求填写相关信<br>息,本项目记0<br>分。<br>2、严重违反考<br>场纪律、造成恶 |
|      |      |     | 正确实现要求的功能     | 15分 |                                               |
|      |      |     | 使用函数实现        | 5分  |                                               |
|      |      |     | 简洁清晰的文档结构及注释  | 5分  |                                               |
|      |      |     | 按要求命名文件夹, 正确将 |     | 劣影响的本项                                        |
|      | 专业素养 | 5分  | 截图及源文件提交到要求文  | 5分  | 目记0分。                                         |
| 职业素养 |      |     | 件夹中           |     |                                               |
|      |      |     | 着装干净、整洁。举止文明, |     |                                               |
|      | 道德规范 | 5分  | 遵守考场纪律, 按顺序进出 | 5分  |                                               |
|      |      |     | 考场。           |     |                                               |
|      | 总计   |     | 100 分         |     |                                               |

表 1-3-2 程序模块考核评价标准

试题编号:J2-4,《儿童智力游戏》关键算法

(1)任务描述

A 公司是专门的儿童网络游戏公司,现在公司正在开发几款智力游戏,其中 需要设计几个算法模型。

# 任务一:实现堆积木游戏功能关键算法

堆积木是小孩子最爱玩的游戏,但是因为小孩子的好奇心(比如误食积木等) 导致家长们越不愿意让孩子去玩积木,为了解决这个问题 TX 公司开发了一套 VR 积木游戏,你要做的是将用户堆好的积木在屏幕中显示出来。

\*\*\*\*\*\*\*

\*\*\*\*\*

\*\*\*

\*

注意: 使用循环结构语句实现。

# 任务二:实现抓娃娃游戏功能关键算法

请你在娃娃机里放十个娃娃,每个娃娃对应一个数字,该数字表示娃娃的大 小。要求通过计算能输出最大的娃娃对应的数字,你可以这样做:

- ① 定义一个大小为 10 的整型数组 a;
- ② 从键盘输入 10 个整数,放置到数组 a 中;
- ③ 输出数组 a 中的最大值。

注意:使用数组、循环结构语句实现。

# 任务三:实现算数游戏功能关键算法

计算正整数 n 各位数值之积,并输出。例如 24,它的十位数字为 2,个位为 4,则各位数值之积为 2\*4=8。要求用函数实现,输入 225 进行测试。

#### 作品提交要求:

1)在"e:\技能抽查提交资料\"文件夹内创建考生文件夹,考生文件夹的命 名规则: 考生学校+考生号+考生姓名,示例: 永州职业技术学院 01 张三。

2)将项目源文件保存在考生文件夹里,并将运行结果截图。

#### 任务四:职业素养考核(10 分)

#### 1. 文档管理(5 分)

按要求答题,将答题卷和代码保存到指定的文件夹。要求文档整洁美观、表 达清晰。以截图方式提交的答案,要求截图完整。以文本形式提交的答案,字体 统一设置为宋体,字体一般为 5 号字。在提交命令执行结果时,可适当缩小字体, 尽量使文字或者表格不折行。程序要求代码规范,有必要的注释。

# 2. 职业素质(5 分)

准确把握了用户需求,对项目完成质量判断专业,故障判断分析准确到位。 着装干净整洁,考试现场遵守规则,举止文明,操作规范有序。考试完毕按顺序 走出考场,键盘、鼠标摆放整齐,椅子归位,桌面及地面无遗留垃圾。

# (2)实施条件

表 1-4-1 程序基础模块考核实施条件

| 序号 | 名称       | 规格/技术参数                            | 备注 |
|----|----------|------------------------------------|----|
|    | 软件技术实训机房 | 可同时容纳 30 人以上参加考试 保证参考人员有足够间距       |    |
| 2  | 计算机      | CPU 酷睿 i5 以上, 内存 4G 以用于软件开发和测试, 每人 |    |
|    |          | 上, win7/win10 操作系 统                | 뉴  |
|    | 开发工具     | JDK1.8 或以上                         |    |
|    |          | Eclipse 2020 或 ntelliJ IDEA 2020   |    |
|    |          | 以上                                 |    |
|    |          |                                    |    |

# (3)考核时量

考核时长 120 分钟。

# (4)评分细则

程序基础模块的考核实行 100 分制,评价内容包括工作任务、职业素养完成 情况两个方面。其中,工作任务完成质量占该项目总分的 90%,职业素养占该项 目总分的 10%。具体评价标准见表 1-4-2 所示。

| 评价内容 |      | 配分  | 评分细则          |     | 备注      |
|------|------|-----|---------------|-----|---------|
|      |      |     | 正确合理的变量命名     | 5分  |         |
|      | 任务一  |     | 正确实现要求的功能     | 15分 |         |
|      |      | 30分 | 使用函数实现        | 5分  | 1、考试舞弊、 |
|      |      |     | 简洁清晰的文档结构及注释  | 5分  | 抄袭、没有按要 |
|      | 任务二  | 30分 | 正确合理的变量命名     | 5分  | 求填写相关信  |
| 工作任务 |      |     | 正确实现要求的功能     | 20分 | 息,本项目记0 |
|      |      |     | 简洁清晰的文档结构及注释  | 5分  | 分。      |
|      |      |     | 正确合理的变量命名     | 5分  | 2、严重违反考 |
|      |      |     | 正确实现要求的功能     | 15分 | 场纪律、造成恶 |
|      | 任务三  | 30分 | 使用函数实现        | 5分  | 劣影响的本项  |
|      |      |     | 简洁清晰的文档结构及注释  | 5分  | 目记0分。   |
|      |      |     | 按要求命名文件夹, 正确将 |     |         |
| 职业素养 | 专业素养 | 5分  | 截图及源文件提交到要求文  | 5分  |         |

表 1-4-2 程序模块考核评价标准

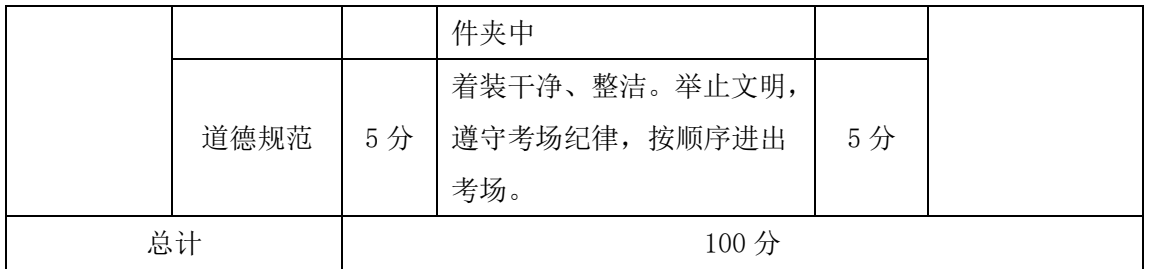

#### 试题编号:J2-5,《幼师培训系统》关键算法

#### (1)任务描述

幼儿教师是教师队伍中不可忽略的重要力量。她们主要以女性教育者为主, 负责教育学龄前儿童也就是幼儿。幼儿教师主要对幼儿进行启蒙教育帮助他们获 得有益的学习经验,促进其身心全面和谐发展。幼儿教师在教育过程中的角色决 不仅仅是知识的传递者,而且是幼儿学习活动的支持者、合作者、引导者。本系 统用于培训幼师们与小朋友之间的游戏交互能力,在游戏中可以帮助小朋友们的 成长。为实现该系统,需要完成以下任务。

### 任务一:实现整除判断游戏功能关键算法

整除判断游戏能显著提高小朋友的逻辑思维能力,问题要求如下:

- 能同时被 3、5、7 整除
- 能同时被 3、5 整除
- 能同时被 3、7 整除
- 能同时被 5、7 整除
- 只能被 3、5、7 中的一个整除
- 不能被 3、5、7 任一个整除

输入一个整数,输出满足对应条件的结果。

要求:使用分支结构语句实现。

#### 任务二:实现冒泡游戏功能关键算法

原始数组:  $a[]=\{1,9,3,7,4,2,5,0,6,8\}$ 

按从小到大顺序输出排序后的数组,每个数字之间空一个空格;

要求:综合使用分支、循环结构语句实现,直接输出结果不计分。

#### 任务三:实现数一数游戏关键算法

分别输入两个字符串 s1 和 s2 ,请问 s1 中包含多少个 s2,如果没有则输 出 0。要求:使用循环,测试用例:s1:abcdabccbaabc,s2:ab。

# 作品提交要求:

1)在"e:\技能抽查提交资料\"文件夹内创建考生文件夹,考生文件夹的命 名规则: 考生学校+考生号+考生姓名,示例: 永州职业技术学院 01 张三。

2)将项目源文件保存在考生文件夹里,并将运行结果截图。

## 任务四:职业素养考核(10 分)

#### 1. 文档管理(5 分)

按要求答题,将答题卷和代码保存到指定的文件夹。要求文档整洁美观、表

达清晰。以截图方式提交的答案,要求截图完整。以文本形式提交的答案,字体 统一设置为宋体,字体一般为 5 号字。在提交命令执行结果时,可适当缩小字体, 尽量使文字或者表格不折行。程序要求代码规范,有必要的注释。

#### 2. 职业素质(5 分)

准确把握了用户需求,对项目完成质量判断专业,故障判断分析准确到位。 着装干净整洁,考试现场遵守规则,举止文明,操作规范有序。考试完毕按顺序 走出考场,键盘、鼠标摆放整齐,椅子归位,桌面及地面无遗留垃圾。

# (2)实施条件

| 序号 | 名称       | 规格/技术参数                            | 备注 |
|----|----------|------------------------------------|----|
|    | 软件技术实训机房 | 可同时容纳 30 人以上参加考试 保证参考人员有足够间距       |    |
| 2  | 计算机      | CPU 酷睿 i5 以上, 内存 4G 以用于软件开发和测试, 每人 |    |
|    |          | win7/win10 操作系 统<br>⊦.             | -台 |
|    | 开发工具     | JDK1.8 或以上                         |    |
|    |          | Eclipse 2020 或 ntelliJ IDEA 2020   |    |
|    |          | 以上                                 |    |

表 1-5-1 程序基础模块考核实施条件

## (3)考核时量

考核时长 120 分钟。

# (4)评分细则

程序基础模块的考核实行 100 分制,评价内容包括工作任务、职业素养完成 情况两个方面。其中,工作任务完成质量占该项目总分的 90%,职业素养占该项 目总分的 10%。具体评价标准见表 1-5-2 所示。

| 评价内容 |     | 配分  | 评分细则         |     | 备注      |
|------|-----|-----|--------------|-----|---------|
|      |     |     | 正确合理的变量命名    | 5分  | 1、考试舞弊、 |
|      | 任务一 | 30分 | 正确实现要求的功能    | 20分 | 抄袭、没有按要 |
|      |     |     | 简洁清晰的文档结构及注释 | 5分  | 求填写相关信  |
| 工作任务 | 任务二 |     | 正确合理的变量命名    | 5分  | 息,本项目记0 |
|      |     | 30分 | 正确实现要求的功能    | 20分 | 分。      |
|      |     |     | 简洁清晰的文档结构及注释 | 5分  | 2、严重违反考 |
|      | 任务三 |     | 正确合理的变量命名    | 5分  | 场纪律、造成恶 |
|      |     | 30分 | 正确实现要求的功能    | 20分 | 劣影响的本项  |
|      |     |     | 简洁清晰的文档结构及注释 | 5分  | 目记0分。   |

表 1-5-2 程序基础模块考核评价标准

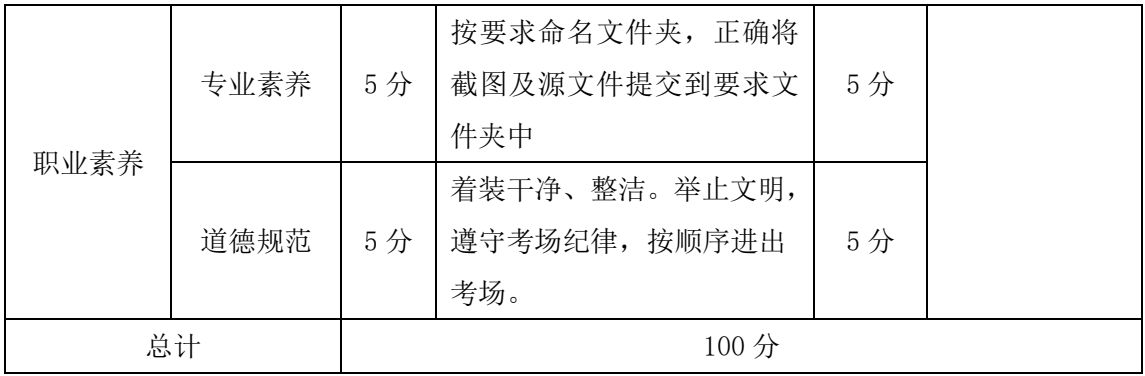

#### 试题编号:J2-6,《"生活繁琐"计算系统》关键算法

#### (1)任务描述

随着我国经济的发展,社会的进步,交易额每天都在不断上升,所以在我们生 活中的各种计算问题不断显现出来,例如税收、比赛评分等问题的计算,当数据 多了难免会出问题,所以开发出一套这种系统存在着一定的意义。

#### 任务一:实现评分计算功能关键算法

编写一个应用程序,计算并输出一维数组(9.8,12,45,67,23,1.98, 2.15,45)中的最大值、最小值和平均值。

#### 任务二:实现规律数字计算关键算法

计算算式 1+21+22+23+…+2n 的值。注意:n 由键盘输入,且 2 ≤ n ≤10。

# 任务三:实现个人交税计算功能关键算法

某国的个人所得税草案规定,个税的起征点为 3000 元, 分成 7 级,税率情 况见下表,从键盘上输入月工资,计算应交纳的个人所得税。

| 级数 | 全月应纳税所得额                | 税率 (%) |  |  |  |  |
|----|-------------------------|--------|--|--|--|--|
|    | 不超过1500元的(即3000-4500之间) |        |  |  |  |  |
| 2  | 超过1500元至4500元的部分        | 10     |  |  |  |  |
| 3  | 超过4500元至9000元的部分        | 20     |  |  |  |  |
|    | 超过9000元至35000元的部分       | 25     |  |  |  |  |
|    | 超过35000元至55000元的部分      | 30     |  |  |  |  |
| 6  | 超过55000元至80000元的部分      | 35     |  |  |  |  |
|    | 超过80000元的部分             | 45     |  |  |  |  |
|    |                         |        |  |  |  |  |

表 1-6-1 税率情况表

注意: 超出部分按所在税的级数计算,如:一个人的月收入为 6000, 应交 个人所得税为:1500\*0.05+((6000-3000)-1500)\*0.1=225。请在键盘上输入一 个人的月收入,编程实现计算该公民所要交的税。例如:输入"6000",则输出 "你要交的税为:225"。

# 作品提交要求:

1)在"e:\技能抽查提交资料\"文件夹内创建考生文件夹,考生文件夹的命 名规则: 考生学校+考生号+考生姓名,示例: 永州职业技术学院 01 张三。

2)将项目源文件保存在考生文件夹里,并将运行结果截图。

#### 任务四:职业素养考核(10 分)

#### 1. 文档管理(5 分)

按要求答题,将答题卷和代码保存到指定的文件夹。要求文档整洁美观、表 达清晰。以截图方式提交的答案,要求截图完整。以文本形式提交的答案,字体 统一设置为宋体,字体一般为 5 号字。在提交命令执行结果时,可适当缩小字体, 尽量使文字或者表格不折行。程序要求代码规范,有必要的注释。

### 2. 职业素质(5 分)

准确把握了用户需求,对项目完成质量判断专业,故障判断分析准确到位。 着装干净整洁,考试现场遵守规则,举止文明,操作规范有序。考试完毕按顺序 走出考场,键盘、鼠标摆放整齐,椅子归位,桌面及地面无遗留垃圾。

#### (2)实施条件

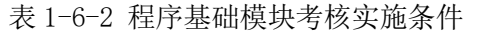

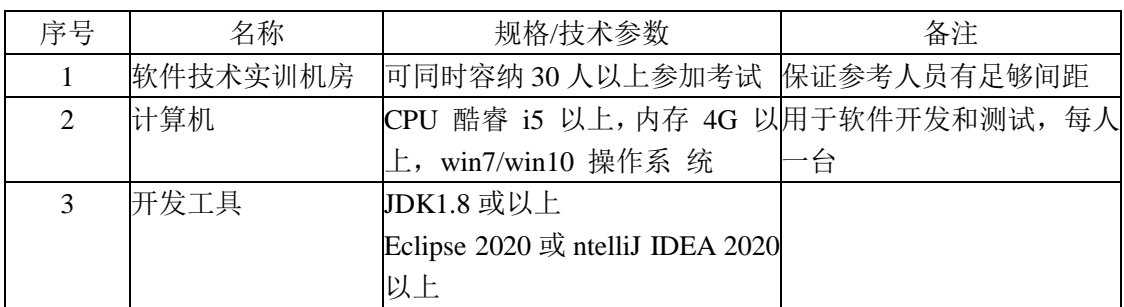

(3)考核时量

考核时长 120 分钟。

# (4)评分细则

程序基础模块的考核实行 100 分制,评价内容包括工作任务、职业素养完成 情况两个方面。其中,工作任务完成质量占该项目总分的 90%,职业素养占该项 目总分的 10%。具体评价标准见表 1-7-3 所示。

|      | 评价内容 | 配分  | 评分细则          |     | 备注                    |
|------|------|-----|---------------|-----|-----------------------|
|      |      |     | 正确合理的变量命名     | 5分  |                       |
|      | 任务一  | 30分 | 正确实现要求的功能     | 20分 | 考试舞弊、<br>$1_{\infty}$ |
|      |      |     | 简洁清晰的文档结构及注释  | 5分  | 抄袭、没有按要               |
|      |      |     | 正确合理的变量命名     | 5分  | 求填写相关信                |
| 工作任务 | 任务二  | 30分 | 正确实现要求的功能     | 20分 | 息,本项目记0               |
|      |      |     | 简洁清晰的文档结构及注释  | 5分  | 分。                    |
|      |      |     | 正确合理的变量命名     | 5分  | 2、严重违反考               |
|      | 任务三  | 30分 | 正确实现要求的功能     | 20分 | 场纪律、造成恶               |
|      |      |     | 简洁清晰的文档结构及注释  | 5分  | 劣影响的本项<br>目记0分。       |
| 职业素养 | 专业素养 | 5分  | 按要求命名文件夹, 正确将 | 5分  |                       |

表 1-6-3 程序基础模块考核评价标准

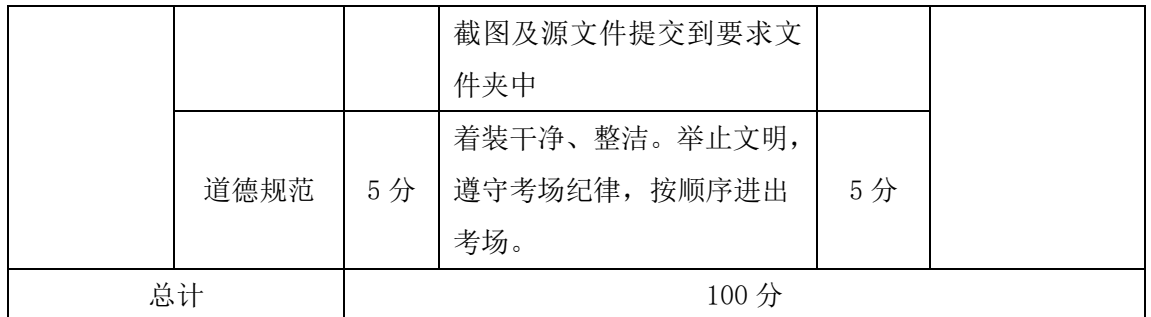

试题编号:J2-7,《成绩分析系统》关键算法

#### (1)任务描述

对学生成绩进行统计和数据分析可以发现学生对知识的掌握情况,以便教师 根据分析的结果调整教学内容和重难点,现在需要完成以下任务来实现成绩分析 系统。

# 任务一:实现成绩等级划分功能关键算法

输入一个百分制的成绩 t,将其转换成对应的等级然后输出,具体转换规则 如下:

 $90^{\circ}100$  为 A

 $80^{\circ}89$  为 B

70~79 为 C

60~69 为 D

 $0^\circ$ 59 为 E

要求:如果输入数据不在 0~100 范围内,请输出一行:"Score is error!"。

#### 任务二:实现数列求和功能关键算法

多项式的描述如下: 1 + 3 + 5 + 7 + 9 + 11 +... 输入 n, 输出该数列前 n 项之和。

#### 任务三: 求前 n 项之和功能关键算法

多项式的描述如下: 1 - 1/2 + 1/3 - 1/4 + 1/5 - 1/6 + ... 输入 n, 输 出该数列前 n 项之和。

要求:结果保留两位小数。

#### 作品提交要求:

1)在"e:\技能抽查提交资料\"文件夹内创建考生文件夹,考生文件夹的命 名规则: 考生学校+考生号+考生姓名,示例: 永州职业技术学院 01 张三。

2)将项目源文件保存在考生文件夹里,并将运行结果截图。

#### 任务四:职业素养考核(10 分)

#### 1. 文档管理(5 分)

按要求答题,将答题卷和代码保存到指定的文件夹。要求文档整洁美观、表 达清晰。以截图方式提交的答案,要求截图完整。以文本形式提交的答案,字体 统一设置为宋体,字体一般为 5 号字。在提交命令执行结果时,可适当缩小字体, 尽量使文字或者表格不折行。程序要求代码规范,有必要的注释。

#### 2. 职业素质(5 分)

65

准确把握了用户需求,对项目完成质量判断专业,故障判断分析准确到位。 着装干净整洁,考试现场遵守规则,举止文明,操作规范有序。考试完毕按顺序 走出考场,键盘、鼠标摆放整齐,椅子归位,桌面及地面无遗留垃圾。

# (2)实施条件

表 1-1-1 程序基础模块考核实施条件

| 序号 | 名称       | 规格/技术参数                            | 备注 |
|----|----------|------------------------------------|----|
|    | 软件技术实训机房 | 可同时容纳 30 人以上参加考试 保证参考人员有足够间距       |    |
| 2  | 计算机      | CPU 酷睿 i5 以上, 内存 4G 以用于软件开发和测试, 每人 |    |
|    |          | 上, win7/win10 操作系 统                | ・台 |
| 3  | 开发工具     | JDK1.8 或以上                         |    |
|    |          | Eclipse 2020 或 ntelliJ IDEA 2020   |    |
|    |          | 以上                                 |    |

# (3)考核时量

考核时长 120 分钟。

# (4)评分细则

程序基础模块的考核实行 100 分制,评价内容包括工作任务、职业素养完成 情况两个方面。其中,工作任务完成质量占该项目总分的 90%,职业素养占该项 目总分的 10%。具体评价标准见表 1-7-2 所示。

表 1-7-2 程序基础模块考核评价标准

| 评价内容 |      | 配分  | 评分细则          |     | 备注                                                                                     |
|------|------|-----|---------------|-----|----------------------------------------------------------------------------------------|
| 工作任务 | 任务一  | 30分 | 正确合理的变量命名     | 5分  | 1、考试舞弊、<br>抄袭、没有按要<br>求填写相关信<br>息,本项目记0<br>分。<br>2、严重违反考<br>场纪律、造成恶<br>劣影响的本项<br>目记0分。 |
|      |      |     | 正确实现要求的功能     | 20分 |                                                                                        |
|      |      |     | 简洁清晰的文档结构及注释  | 5分  |                                                                                        |
|      | 任务二  | 30分 | 正确合理的变量命名     | 5分  |                                                                                        |
|      |      |     | 正确实现要求的功能     | 20分 |                                                                                        |
|      |      |     | 简洁清晰的文档结构及注释  | 5分  |                                                                                        |
|      | 任务三  | 30分 | 正确合理的变量命名     | 5分  |                                                                                        |
|      |      |     | 正确实现要求的功能     | 20分 |                                                                                        |
|      |      |     | 简洁清晰的文档结构及注释  | 5分  |                                                                                        |
| 职业素养 | 专业素养 | 5分  | 按要求命名文件夹, 正确将 | 5分  |                                                                                        |
|      |      |     | 截图及源文件提交到要求文  |     |                                                                                        |
|      |      |     | 件夹中           |     |                                                                                        |
|      | 道德规范 | 5分  | 着装干净、整洁。举止文明, | 5分  |                                                                                        |
|      |      |     | 遵守考场纪律, 按顺序进出 |     |                                                                                        |

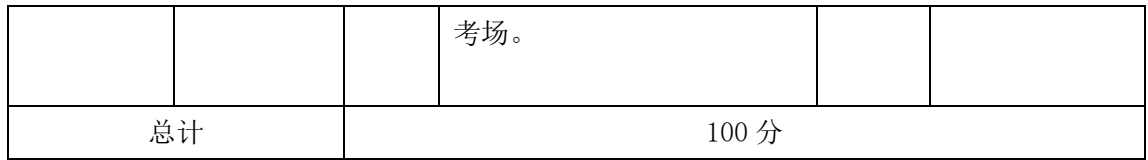

试题编号:J2-8,《歌手大赛系统》关键算法

(1)任务描述

学校即将举行"校园歌手大赛",为了快速准确的分析选手的得分情况。学 校决定开发一个歌手大赛系统。为了实现该系统的功能,请完成以下三个任务。

#### 任务一:实现计算平均分功能关键算法

小明今天参加了"校园歌手大赛",评委的打分规则是去掉一个最低分和一 个最高分后算出剩下分数的平均分,你能帮助小明快速的算出平均分吗?(评委 数量必须大于 2)。

输入说明:首先输入一个整数 n,代表评委人数,然后输入 n 个数。请按照 题目的计算规则计算出平均分然后输出。

例如输入:

 $6 \overline{6}$ 

100 90 90 80 85 95

按照题目注意计算平均分并输出:

90.0

注意:使用循环和数组实现。

#### 任务二:实现查数功能关键算法

求 n(2<=n<=10)个整数中倒数第二小的数。每一个整数都独立看成一个数, 比如,有三个数分别是 1,1,3,那么,第二小的数就是 1。(每个数 均小于 100)

说明: 首先输入一个整数 n, 然后输入 n 个数。请输出第 2 小的数。

例如输入:

5

 $-5$   $-10$  10 50 80

程序输出第2小的数:-5

注意:使用循环实现。

#### 任务三:实现分数排序功能关键算法

小明的老师今天教了冒泡排序,但是小明在网上找到一种更加方便的排序, 但是小明不会使用, 你能帮帮他吗?定义一个 n 变量, 输入 n (0<n<1000) 然后 输入 n 个正整数, 输出从小到大的排列结果

注意:按照题目描述完成程序,使用 sort 方法实现。

#### 作品提交要求:

1)在"e:\技能抽查提交资料\"文件夹内创建考生文件夹,考生文件夹的命 名规则:考生学校+考生号+考生姓名,示例:永州职业技术学院 01 张三。

2)将项目源文件保存在考生文件夹里,并将运行结果截图。

# 任务四:职业素养考核(10 分)

#### 1. 文档管理(5 分)

按要求答题,将答题卷和代码保存到指定的文件夹。要求文档整洁美观、表 达清晰。以截图方式提交的答案,要求截图完整。以文本形式提交的答案,字体 统一设置为宋体,字体一般为 5 号字。在提交命令执行结果时,可适当缩小字体, 尽量使文字或者表格不折行。程序要求代码规范,有必要的注释。

#### 2. 职业素质(5 分)

准确把握了用户需求,对项目完成质量判断专业,故障判断分析准确到位。 着装干净整洁,考试现场遵守规则,举止文明,操作规范有序。考试完毕按顺序 走出考场,键盘、鼠标摆放整齐,椅子归位,桌面及地面无遗留垃圾。

#### (2)实施条件

表 1-8-1 程序基础模块考核实施条件

| 序号 | 名称       | 规格/技术参数                            | 备注 |
|----|----------|------------------------------------|----|
|    | 软件技术实训机房 | 可同时容纳 30 人以上参加考试 保证参考人员有足够间距       |    |
| 2  | 计算机      | CPU 酷睿 i5 以上, 内存 4G 以用于软件开发和测试, 每人 |    |
|    |          | 上, win7/win10 操作系 统                | 盲  |
|    | 开发工具     | <b>JDK1.8 或以上</b>                  |    |
|    |          | Eclipse 2020 或 ntelliJ IDEA 2020   |    |
|    |          | 以上                                 |    |

#### (3)考核时量

考核时长 120 分钟。

### (4)评分细则

程序基础模块的考核实行 100 分制,评价内容包括工作任务、职业素养完成 情况两个方面。其中,工作任务完成质量占该项目总分的 90%,职业素养占该项 目总分的 10%。具体评价标准见表 1-8-2 所示。

| 评价内容 |     | 配分  | 评分细则         |     | 备注          |
|------|-----|-----|--------------|-----|-------------|
| 工作任务 | 任务一 | 30分 | 正确合理的变量命名    | 5分  | 考试舞弊、       |
|      |     |     | 正确实现要求的功能    | 20分 | 抄袭、没有按要     |
|      |     |     | 简洁清晰的文档结构及注释 | 5分  | 求填写相关信      |
|      | 任务二 | 30分 | 正确合理的变量命名    | 5分  | 本项目记0<br>息, |
|      |     |     | 正确实现要求的功能    | 20分 | 分。          |

表 1-8-2 程序基础模块考核评价标准
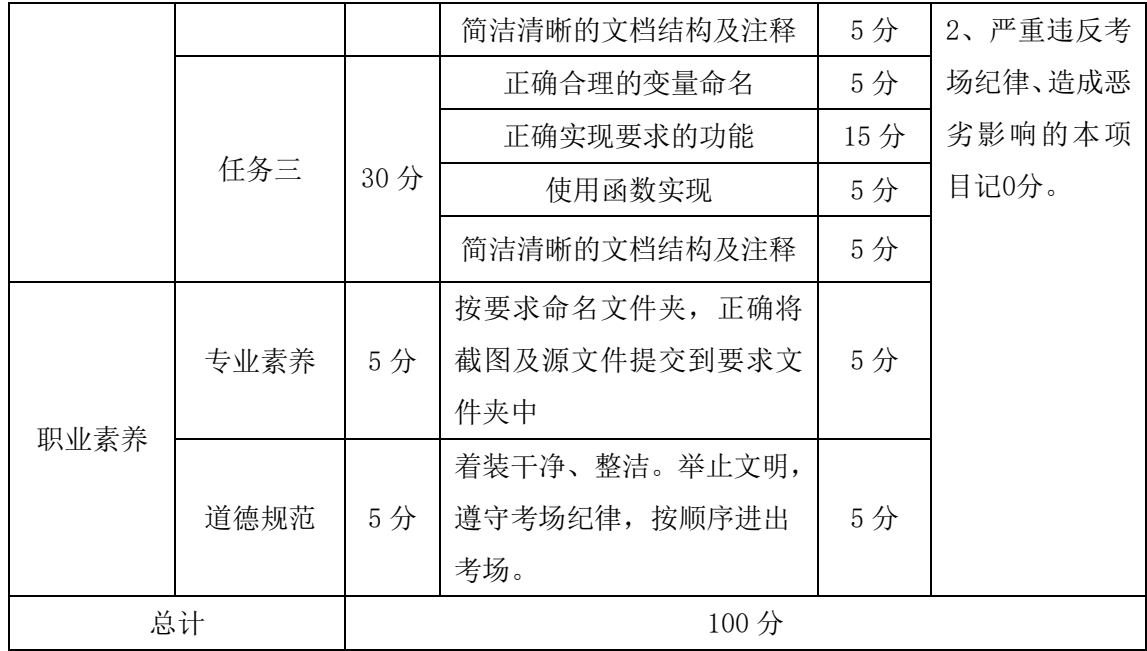

试题编号:J2-9,《网络选拔赛题库系统》关键算法

(1)任务描述

随着网络的普及,许多比赛开始采用网络选拔赛的模式。某大赛组委会决定 开发一个网络选拔赛题库系统,实现该系统需要完成以下任务。

### 任务一:实现平均成绩计算功能关键算法

从键盘上输入一个整数 N,输出是否为素数(只能被 1 或本身整除, 如 3)。 例如:输入 1718,输出否。

注意:用带有一个输入参数的函数(或方法)实现,返回值类型为布尔类型。。

### 任务二:实现统计问题关键算法

编写一个程序,该程序读取一个字符串,然后输出读取的空格数目。

注意:输入字符串的长度不超过 30 个字符(含空格)。可以使用 Trim()函 数去掉字符串空格然后比较,也可以利用空格的 ASCII 码为 32 进行判断。

### 任务三:实现统计问题关键算法

统计给定的 n 个数中,负数、零和正数的个数。对于每组输入数据,输出一 行 a,b 和 c,分别表示给定的数据中负数、零和正数的个数。首先输一个数 n, 代表有需要统计的有 n 个数, 然后输入 n 个数。

例如输入:

5

输出:

1 1 3

注意:使用数组和判断语句完成。

### 作品提交要求:

1)在"e:\技能抽查提交资料\"文件夹内创建考生文件夹,考生文件夹的命 名规则: 考生学校+考生号+考生姓名,示例: 永州职业技术学院 01 张三。

2)将项目源文件保存在考生文件夹里,并将运行结果截图。

### 任务四:职业素养考核(10 分)

## 1. 文档管理(5 分)

按要求答题,将答题卷和代码保存到指定的文件夹。要求文档整洁美观、表 达清晰。以截图方式提交的答案,要求截图完整。以文本形式提交的答案,字体 统一设置为宋体,字体一般为 5 号字。在提交命令执行结果时,可适当缩小字体, 尽量使文字或者表格不折行。程序要求代码规范,有必要的注释。

### 2. 职业素质(5 分)

71

 $1 \t2 \t3 \t0 \t-4$ 

准确把握了用户需求,对项目完成质量判断专业,故障判断分析准确到位。 着装干净整洁,考试现场遵守规则,举止文明,操作规范有序。考试完毕按顺序 走出考场,键盘、鼠标摆放整齐,椅子归位,桌面及地面无遗留垃圾。

# (2)实施条件

表 1-9-1 程序基础模块考核实施条件

| 序号 | 名称       | 规格/技术参数                            | 备注 |
|----|----------|------------------------------------|----|
|    | 软件技术实训机房 | 可同时容纳 30 人以上参加考试 保证参考人员有足够间距       |    |
| 2  | 计算机      | CPU 酷睿 i5 以上, 内存 4G 以用于软件开发和测试, 每人 |    |
|    |          | 上, win7/win10 操作系 统                | ・台 |
| 3  | 开发工具     | JDK1.8 或以上                         |    |
|    |          | Eclipse 2020 或 ntelliJ IDEA 2020   |    |
|    |          | 以上                                 |    |

# (3)考核时量

考核时长 120 分钟。

# (4)评分细则

程序基础模块的考核实行 100 分制,评价内容包括工作任务、职业素养完成 情况两个方面。其中,工作任务完成质量占该项目总分的 90%,职业素养占该项 目总分的 10%。具体评价标准见表 1-9-2 所示。

表 1-9-2 程序基础模块考核评价标准

| 评价内容 |      | 配分  | 评分细则                                  |     | 备注                                                                                         |
|------|------|-----|---------------------------------------|-----|--------------------------------------------------------------------------------------------|
| 工作任务 | 任务一  | 30分 | 正确合理的变量命名                             | 5分  | 1、考试舞弊、<br>抄袭、没有按要<br>求填写相关信<br>本项目记0<br>息,<br>分。<br>2、严重违反考<br>场纪律、造成恶<br>劣影响的本项<br>目记0分。 |
|      |      |     | 正确实现要求的功能                             | 15分 |                                                                                            |
|      |      |     | 用函数实现                                 | 5分  |                                                                                            |
|      |      |     | 简洁清晰的文档结构及注释                          | 5分  |                                                                                            |
|      | 任务二  | 30分 | 正确合理的变量命名                             | 5分  |                                                                                            |
|      |      |     | 正确实现要求的功能                             | 20分 |                                                                                            |
|      |      |     | 简洁清晰的文档结构及注释                          | 5分  |                                                                                            |
|      | 任务三  | 30分 | 正确合理的变量命名                             | 5分  |                                                                                            |
|      |      |     | 正确实现要求的功能                             | 20分 |                                                                                            |
|      |      |     | 简洁清晰的文档结构及注释                          | 5分  |                                                                                            |
| 职业素养 | 专业素养 | 5分  | 按要求命名文件夹, 正确将<br>截图及源文件提交到要求文<br>件夹中  | 5分  |                                                                                            |
|      | 道德规范 | 5分  | 着装干净、整洁。举止文明,<br>遵守考场纪律, 按顺序进出<br>考场。 | 5分  |                                                                                            |

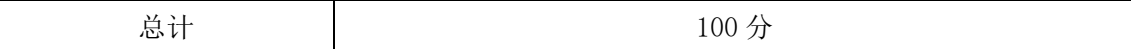

试题编号:J2-10,《智能统计系统》关键算法

(1)任务描述

生活中在处理各个问题的时候总是会离不开统计,例如统计学生的个数,统 计火车买票人数,统计今天是该年的第几天等,所以某团队开发出一套统计系统, 用来进行各类统计。

# 任务一:实现评分计算功能关键算法

编写一个应用程序, 计算并输出一维数组 (15, 12, 45, 67, 23, 20, 2, 45)中的最大值、最小值和平均值。

### 任务二:实现小球反弹问题关键算法

一个球从 100 米高度自由落下,每次落地后反弹回原高度的一半,再落下, 再反弹。求它在第十次落地时,共经过多少米?第十次反弹多高?

注意:使用循环结构语句实现。

### 任务三:实现打印中国结图案关键算法

由于中国结的形状是菱形图案,所以现在公司需要设计一个打印菱形的方法。 从键盘输入一个整数 N,打印出有 N\*2-1 行的菱形。

例如输入整数 4,则屏幕输出如下菱形。

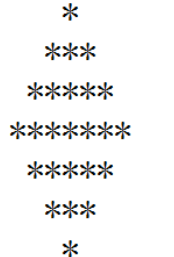

现要求输入整数为 7, 在屏幕中输出相应的菱形。 要求:用循环结构语句实现。

### 作品提交要求:

1)在"e:\技能抽查提交资料\"文件夹内创建考生文件夹,考生文件夹的命 名规则: 考生学校+考生号+考生姓名,示例: 永州职业技术学院 01 张三。

2)将项目源文件保存在考生文件夹里,并将运行结果截图。

### 任务四:职业素养考核(10 分)

### 1. 文档管理(5 分)

按要求答题,将答题卷和代码保存到指定的文件夹。要求文档整洁美观、表 达清晰。以截图方式提交的答案,要求截图完整。以文本形式提交的答案,字体 统一设置为宋体,字体一般为 5 号字。在提交命令执行结果时,可适当缩小字体, 尽量使文字或者表格不折行。程序要求代码规范,有必要的注释。

# 2. 职业素质(5 分)

准确把握了用户需求,对项目完成质量判断专业,故障判断分析准确到位。 着装干净整洁,考试现场遵守规则,举止文明,操作规范有序。考试完毕按顺序 走出考场,键盘、鼠标摆放整齐,椅子归位,桌面及地面无遗留垃圾。

# (2)实施条件

表 1-1-1 程序基础模块考核实施条件

| 规格/技术参数<br>序号<br>备注<br>名称<br>软件技术实训机房<br>可同时容纳 30 人以上参加考试 保证参考人员有足够间距<br>计算机<br>CPU 酷睿 i5 以上, 内存 4G 以用于软件开发和测试, 每人<br>2<br>上, win7/win10 操作系 统<br>뉴<br>开发工具<br>JDK1.8 或以上<br>Eclipse 2020 或 ntelliJ IDEA 2020 |  |    |  |
|----------------------------------------------------------------------------------------------------|--|----|--|
|                                                                                                    |  |    |  |
|                                                                                                    |  |    |  |
|                                                                                                    |  |    |  |
|                                                                                                    |  |    |  |
|                                                                                                    |  |    |  |
|                                                                                                    |  |    |  |
|                                                                                                    |  | 以上 |  |

# (3)考核时量

考核时长 120 分钟。

# (4)评分细则

程序基础模块的考核实行 100 分制,评价内容包括工作任务、职业素养完成 情况两个方面。其中,工作任务完成质量占该项目总分的 90%,职业素养占该项 目总分的 10%。具体评价标准见表 1-1-2 所示。

| 评价内容 |      | 配分  | 评分细则                                 |     | 备注                                                                                        |
|------|------|-----|--------------------------------------|-----|-------------------------------------------------------------------------------------------|
|      | 任务一  | 30分 | 正确合理的变量命名                            | 5分  | 考试舞弊、<br>1<br>抄袭、没有按要<br>求填写相关信<br>息,本项目记0<br>分。<br>2、严重违反考<br>场纪律、造成恶<br>劣影响的本项<br>目记0分。 |
|      |      |     | 正确实现要求的功能                            | 20分 |                                                                                           |
|      |      |     | 简洁清晰的文档结构及注释                         | 5分  |                                                                                           |
| 工作任务 | 任务二  | 30分 | 正确合理的变量命名                            | 5分  |                                                                                           |
|      |      |     | 正确实现要求的功能                            | 20分 |                                                                                           |
|      |      |     | 简洁清晰的文档结构及注释                         | 5分  |                                                                                           |
|      | 任务三  | 30分 | 正确合理的变量命名                            | 5分  |                                                                                           |
|      |      |     | 正确实现要求的功能                            | 20分 |                                                                                           |
|      |      |     | 简洁清晰的文档结构及注释                         | 5分  |                                                                                           |
| 职业素养 | 专业素养 | 5分  | 按要求命名文件夹, 正确将<br>截图及源文件提交到要求文<br>件夹中 | 5分  |                                                                                           |
|      | 道德规范 | 5分  | 着装干净、整洁。举止文明,<br>遵守考场纪律, 按顺序进出       | 5分  |                                                                                           |

表 1-12-2 程序基础模块考核评价标准

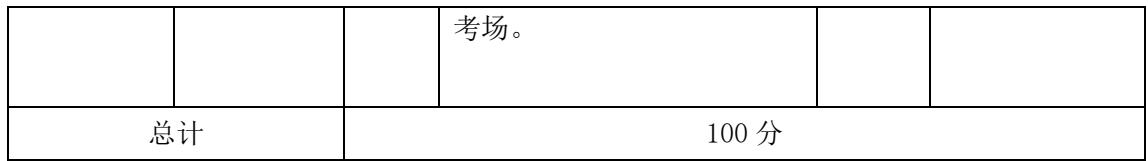

# 模块 2:岗位核心技能—项目 1:0penStack 部署与运维

# 试题编号:H1-1,OpenStack 部署与运维

### (1) 任务描述

某企业计划搭建私有云平台,以实现资源的池化弹性管理。为此,企业购置 了两台服务器,利用 OpenStack 搭建 IAAS 基础架构平台。

在此之前,OpenStack 平台搭建已基本完成,但是某些配置还存在问题。本 项目要求配置 OpenStack 运行环境,确保 OpenStack 能够正常运行,然后完成创 建虚拟网络、上传镜像、创建云主机、平台运维等任务。

# 任务一:检查设备(10 分)

1)在计算节点用 fdisk 命令查看磁盘/dev/sda 分区信息。将命令和执行结 果提交到答题卷中指定位置。(3 分)

2)在计算节点查看内存使用情况,用易于阅读的格式显示。将命令和执行 结果提交到答题卷中指定位置。(3 分)

3)分别查看两个节点的 IP 地址信息信息。将命令和执行结果提交到答题卷 中指定位置。(4 分)

# 任务二:基本环境配置(10 分)

### 1. 修改主机名(2 分)

将控制节点的主机名改为 controller,将计算节点的主机名改为 compute。 完成之后退出登录,再重新登录。

分别查看控制节点和计算节点的主机名。将命令和执行结果提交到答题卷中 指定位置。

# 2. 修改/etc/hosts 文件, 设置主机名和 IP 地址的映射关系(2分)

修改/etc/hosts 文件,设置主机名与 IP 地址的映射关系。控制节点的 IP 地址为 192.168.100.10,计算节点的 IP 地址为 192.168.100.20。

在任一节点用 cat 命令查看/etc/hosts 文件的内容。将命令和执行结果提 交到答题卷中指定位置。

# 3. 设置 SELinux (2分)

1)分别在控制节点和计算节点修改/etc/selinux/config 文件,将 SELinux 的状态设置为 permissive。

将/etc/selinux/config 文件的内容提交到答题卷指定位置。(1 分)

2)分别在控制节点和计算节点使用 setenforce 相关命令将当前的 SELinux

模式设置为 permissive。将命令提交到答题卷指定位置。(1 分)

### 4.设置时间同步(2 分)

检查计算节点是否与控制节点时间同步,若未同步,查找原因并重启控制节 点和计算节点的 chronyd 服务。

再次检查计算节点是否已经与控制节点时间同步。将命令和执行结果提交到 答题卷指定位置。

# 5.启动 OpenStack(2 分)

完成以上操作之后,重新启动控制节点和计算节点。

登录控制节点,用命令查看 OpenStack 所有服务的状态。将命令和执行结果 提交到答题卷指定位置。

### 任务三:验证 OpenStack 基本服务(40 分)

### 1. RabbitMQ  $(5  $\overleftrightarrow{D})$$

1)用 systemctl 命令查询 rabbitmq 服务的状态。将命令和执行结果的前 3 行提交到答题卷指定位置。(2 分)

2)查询 RabbitMQ 集群的状态。将命令和执行结果提交到答题卷指定位置。 (3 分)

## 2. Keystone  $(10 \nleftrightarrow)$

1)将/etc/keystone/admin-openrc.sh 中定义的环境变量导入内存。将命 令提交到答题卷的指定位置(2 分)

2)创建用户 alice,密码为 123456。将命令以及执行结果提交到答题卷中 指定位置。(4 分)

3)查询用户列表信息。将命令以及执行结果提交到答题卷中指定位置。(4 分)

## 3. Glance  $(5 7)$

1) 使用镜像文件 CentOS 7.2 x86 64 XD.qcow2 创建 glance 镜像, 名称为 CentOS7.2,格式为 qcow2。将命令以及执行结果提交到答题卷中指定位置。(2 分)

2)查询 glance 镜像列表。将命令以及执行结果提交到答题卷中指定位置。 (3 分)

### 4. Nova (5分)

1)查询 nova 服务状态列表。将命令以及执行结果提交到答题卷中指定位

置。(2 分)

2)查询 nova 资源使用情况的信息。将命令以及执行结果提交到答题卷中 指定位置。(3 分)

# 5. Neutron  $(5  $h$ )$

查询网络代理(agent)的列表信息。将命令以及执行结果提交到答题卷中 指定位置。

### 6. Dashboard  $(5 \nleftrightarrow)$

使用 curl 命令查询网址 http://192.168.100.10/dashboard。将命令和执 行结果的前 10 行粘贴提交到答题卷中指定位置(去掉中间的空行)。

### 7. Cinder $(5 分)$

查询 Cinder 服务列表,将命令以及执行结果提交到答题卷中指定位置。

# 任务四:创建网络(15 分)

### 1.创建供应商(Provider)网络(5 分)

通过 Dashboard 创建云主机外部网络 ext-net, 项目为 admin, 供应商网络 类型为 Flat,物理网络为 provider,子网为 ext-subnet,云主机浮动 IP 可用 网段 192.168.200.100 ~ 192.168.200.200, 网关为 192.168.200.1。

创建成功后,将网络列表截图,粘贴到答题卷的指定位置。

### 2、修改安全组规则(5)

通过 Dashboard 修改默认(Default)安全组规则,允许所有 ICMP 协议、所 有 TCP 协议、所有 UDP 协议入口方向的数据。

修改完成之后,将 Default 安全组规则列表截图,粘贴到答题卷指定位置。

### 3、查看网络列表(5 分)

查询网络列表,将命令和执行结果提交到答题卷指定位置。

### 任务五:创建云主机(10 分)

### 1. 创建云主机类型(Flavor) (5分)

创建云主机类型 m1.medium,ID 为 100,配置为 1 核 CPU,2048MB 内存,40GB 硬盘。将命令和执行结果提交到答题卷指定位置。

# 2.创建云主机(5 分)

通过 Dashboard 创建云主机 webserver, 镜像用前面创建的 CentOS7.2, 云 主机类型为 m1.medium,连接到网络 ext-net。

查看云主机 webserver 的详细信息。将命令和执行结果提交到答题卷指定位 置。

### 任务六:挂载云硬盘(5 分)

### 1. 创建云硬盘(2分)

创建一个云硬盘,名称为 volume1,大小为 1G。将命令和执行结果提交到 答题卷的指定位置。

### 2、挂载云硬盘到云主机(3 分)

将云硬盘 volume1 挂载到云主机 webserver 作为/dev/vdb 设备。将所有命 令和执行结果提交到答题卷指定位置。

### 任务七:职业素养考核(10分)

### 1. 文档管理(5 分)

按要求答题,将答题卷保存在指定目录。要求文档整洁美观、表达清晰。以 截图方式提交的答案,要求截图完整。以文本形式提交的答案,字体统一设置为 宋体,字体一般为 5 号字。在提交命令执行结果时,可适当缩小字体,尽量使文 字或者表格不折行。Linux 命令若需要折行,按照规范的格式书写。程序要求代 码规范,有必要的注释。

## 2. 职业素质(5 分)

准确把握了用户需求,对项目完成质量判断专业,故障判断分析准确到位。 考试现场遵守规则,举止文明,操作规范有序。考试完毕,键盘、鼠标摆放整齐, 椅子归位,桌面及地面无遗留垃圾。

### (2)实施条件

在 PC 上用虚拟机实施。 PC 要求 i5 以上 CPU、16GB 以上内存、1TB 以上硬 盘,操作系统为Windows7或Windows10, 虚拟化软件为VMware Workstation 14.0 以上,远程登录软件为 SecureCRT 或 Xshell,文件传输软件为 SecureFX 或 WinSCP, 文字处理软件为 Word 2010 或更高版本,绘图软件为 Visio 2010 或更高版本。

在 PC 的 C: 盘根目录下有一子目录"软件包",用于存放本次测试所需的所 有软件,内有 CentOS-7-x86 64-DVD-1804. iso 和 chinaskills cloud iaas. iso 两个光盘镜像文件。chinaskills\_cloud\_iaas.iso 光盘镜像文件同 2020 年云计 算技能竞赛所用的文件。

在 VMware Workstation 中,默认的 NAT 模式的网络 VMnet8 的网络的地址设 置为 192.168.100.0/24,另一个网络 VMnet2 的地址设置为 192.168.200.0。

在 D:盘根目录下有一个名为 vm 的目录,在 vm 目录中有 controller 和 compute 两个子目录。在 VMware 中已创建两台虚拟机,分别用作控制节点和计 算节点。控制节点虚拟机的相关文件保存到 D:\vm\controller 目录,计算节点 虚拟机相关文件保存到 D:\vm\compute 目录。

两台虚拟机配置如下:

控制节点: 4 核 CPU, 6GB 内存, 300GB 硬盘; 网卡 1 连接到 VMnet8, IP 地 址是 192.168.100.10,子网掩码 24 位,默认网关 192.168.100.2,DNS 设置为 222.246.129.81: 网卡 2 连接到 VMnet2, IP 地址是 192.168.200.10, 子网掩码 24 位, 不设置默认网关。操作系统是 Cent0S7-1804。

计算节点: 4 核 CPU, 6GB 内存, 300GB 硬盘, 网卡 1 连接到 VMnet8, IP 地 址是 192.168.100.20,子网掩码 24 位, 默认网关 192.168.100.2, DNS 设置为 222.246.129.81; 网卡 2 连接到 VMnet2, IP 地址是 192.168.200.20, 子网掩码 24 位, 不设置默认网关。操作系统是 Cent0S7-1804。

控制节点和计算节点已经部署了 OpenStack,上传了一个名为 cirros 镜像, 创建了一个名为 m1.mini 的云主机类型,一个名为 demo 的虚拟网络和一个名为 cirros 的云主机。

但是对部分设置进行了修改,使得 OpenStack 不能正常启动。考生需要按照 试题要求就进行必要的设置,才能正常启动 OpenStack。

# (3)考核时量

120 分钟。

### (4)评分细则

评分实行百分制,以任务为单位进行考核。其中任务完成情况考核占 90 分, 职业素养考核占 10 分。

## 评分项一:设备检查(10分)

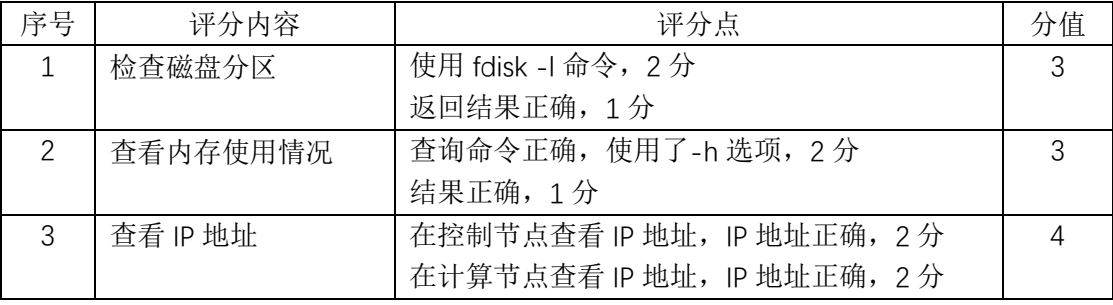

# 评分项二:基本环境配置(10 分)

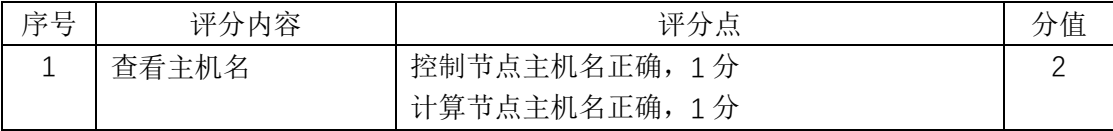

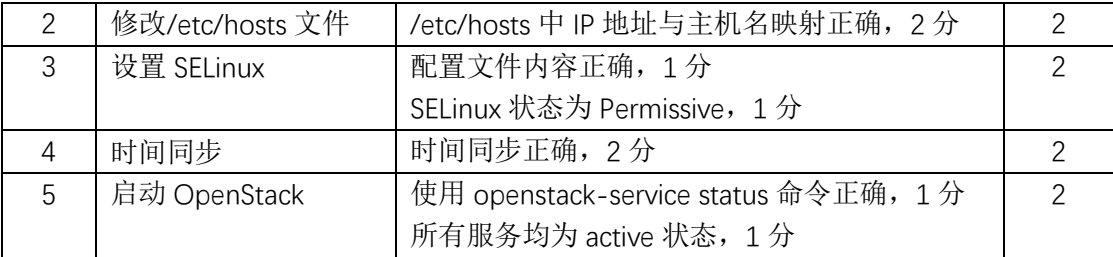

# 评分项三:验证 OpenStack 基本服务(40 分)

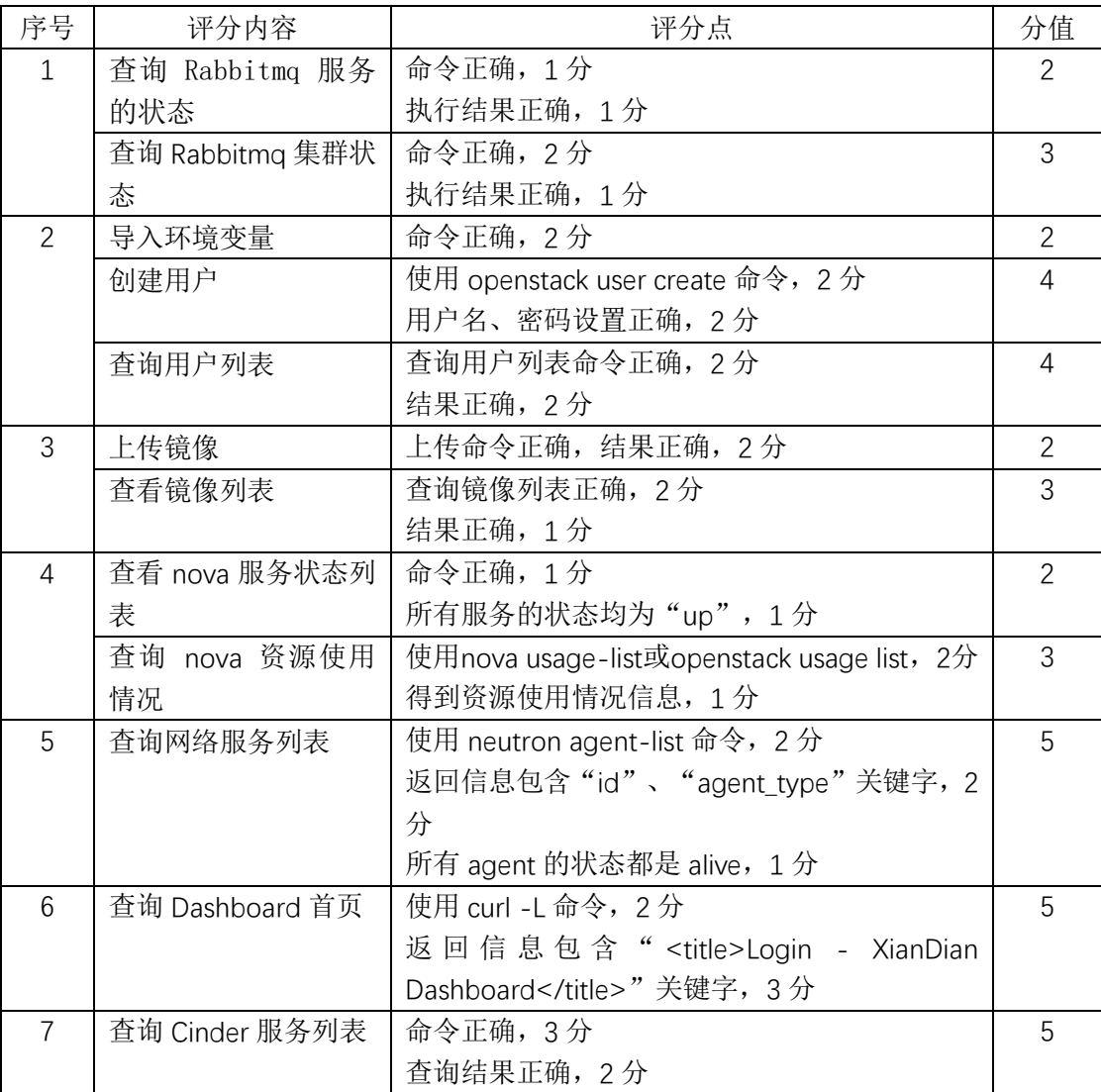

# 评分项四:创建网络(15 分)

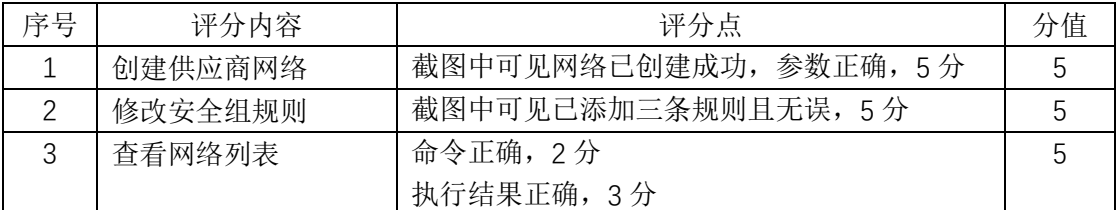

评分项五:创建云主机(15 分)

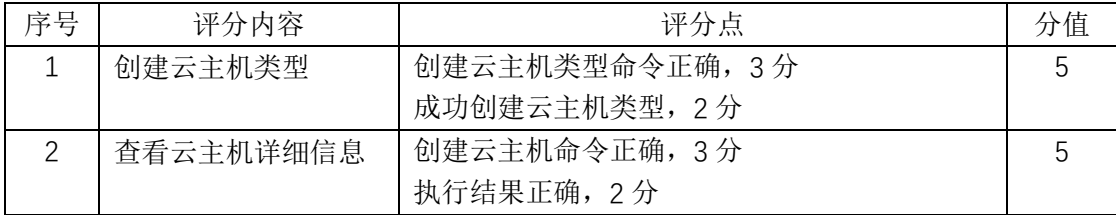

# 评分项六:挂载云硬盘(5分)

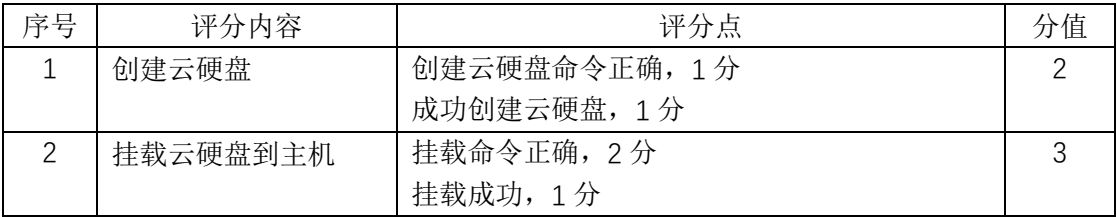

# 评分项七:职业素养考核(10分)

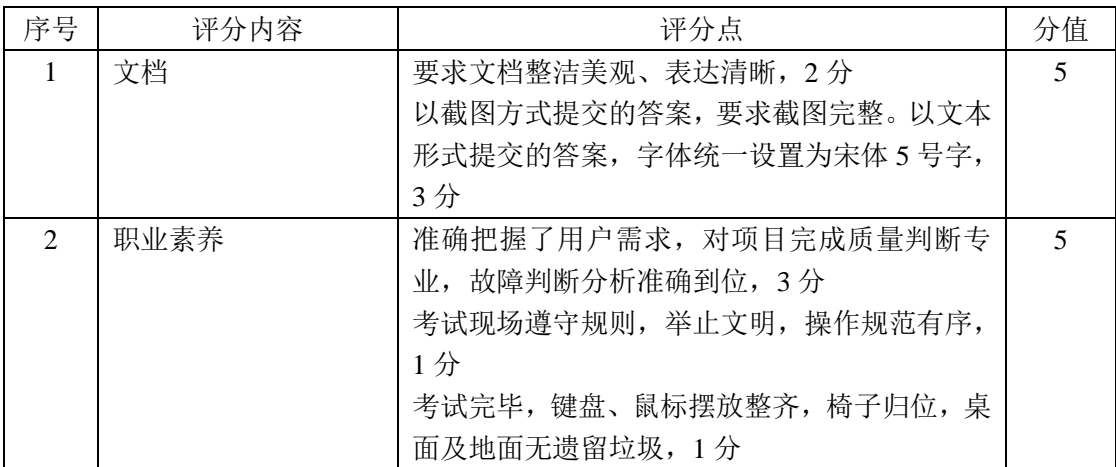

试题编号:H1-2,OpenStack 部署与运维

# (1)任务描述

某企业计划搭建私有云平台,以实现资源的池化弹性管理。为此,企业购置 了两台服务器,利用 OpenStack 搭建 IAAS 基础架构平台。

在此之前,OpenStack 平台搭建已基本完成,但是某些配置还存在问题。本 项目要求配置 OpenStack 运行环境,确保 OpenStack 能够正常运行,然后完成创 建虚拟网络、上传镜像、创建云主机、平台运维等任务。

### 任务一:检查设备(10 分)

1)在计算节点检查 CPU 是否支持 VT-x 或 AMD-V。将命令和执行结果提交到 答题卷中指定位置。(3 分)

2)在计算节点用 fdisk 命令查看磁盘/dev/sda 分区信息。将命令和执行结 果提交到答题卷中指定位置。(3 分)

3)在计算节点查看内存使用情况,用易于阅读的格式显示。将命令和执行 结果提交到答题卷中指定位置。(4 分)

## 任务二:基本环境配置(10 分)

### 1. 修改主机名(2 分)

将控制节点的主机名改为 controller,将计算节点的主机名改为 compute。 完成之后退出登录,再重新登录。

分别查看控制节点和计算节点的主机名,将命令和执行结果提交到答题卷中 指定位置。

# 2. 修改/etc/hosts 文件, 设置主机名和 IP 地址的映射关系(2分)

分别在两个节点上使用 echo 命令,将以下两行配置追加到/etc/hosts 文件 末尾。

192.168.100.10 controller

192.168.200.20 compute

将控制节点上的命令提交到答题卷指定位置。

# 3. 设置 SELinux (2分)

1)分别在控制节点和计算节点修改/etc/selinux/config 文件,将 SELinux 的状态设置为 permissive。

将/etc/selinux/config 文件的内容提交到答题卷指定位置。(1 分)

2)分别在控制节点和计算节点使用 setenforce 相关命令将当前的 SELinux 模式设置为 permissive。

分别在控制节点和计算节点查看 SELinux 的状态,将命令和执行结果提交到 答题卷中指定位置。(1 分)

### 4.设置时间同步(2 分)

检查计算节点是否与控制节点时间同步,若未同步,查找原因并重启控制节 点和计算节点的 chronyd 服务。

再次检查计算节点是否已经与控制节点时间同步,将命令和执行结果提交到 答题卷指定位置。

# 5.启动 OpenStack(2 分)

完成以上操作之后,重新启动控制节点和计算节点。

登录控制节点,用命令查看 OpenStack 所有服务的状态,将命令和执行结果 提交到答题卷指定位置。

# 任务三:验证 OpenStack 基本服务(40 分)

## 1. MySQL $(5 \nleftrightarrow$ )

1)使用 root 用户登录数据库。将命令和执行结果提交到答题卷指定位置。 (2 分)

2)使用 mysql 数据库,查询所有表的信息。将命令和执行结果提交到答题 卷指定位置。(3 分)

### 2. Keystone  $(5  $分$ )$

1)将/etc/keystone/admin-openrc.sh 中定义的环境变量导入内存。将命 令提交到答题卷的指定位置(2 分)

2)查询 OpenStack 服务列表,将命令以及执行结果提交到答题卷中指定位 置。(3 分)

# 3. Glance  $(5 \nleftrightarrow)$

1) 使用镜像文件 CentOS 7.2 x86 64\_XD.qcow2 创建 glance 镜像, 名称为 CentOS7.2,格式为 qcow2。将命令以及执行结果提交到答题卷中指定位置。(2 分)

2)查询 glance 镜像列表,将命令以及执行结果提交到答题卷中指定位置。 (2 分)

3)删除名为 cirros 的镜像,将命令以及执行结果提交到答题卷中指定位置。 (1 分)

# 4. Nova  $(10 \nleftrightarrow)$

1)创建云主机类型 m1.medium,ID 为 100,配置为 1 核 CPU,2048MB 内存, 40GB 硬盘。将命令和执行结果提交到答题卷指定位置。(5 分)

2)查询云主机类型列表,将命令和执行结果提交到答题卷指定位置。(5 分)

### 5. Neutron  $(5  $分$ )$

查询网络代理(agent)的列表信息,并按以下形式打印出来。将命令以及

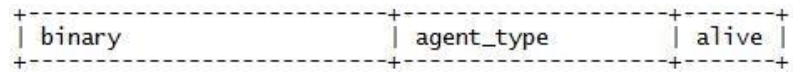

执行结果提交到答题卷中指定位置。

# 6. Dashboard  $(5 \nleftrightarrow)$

使用 curl 命令查询网址 http://192.168.100.10/dashboard。将命令和执 行结果的前 10 行粘贴提交到答题卷中指定位置(去掉中间的空行)。

### 7. Swift(5 分)

1)创建容器 demo,将命令以及执行结果提交到答题卷中指定位置。(2 分) 2)查询容器列表,将命令以及执行结果提交到答题卷中指定位置。(3 分)

## 任务四:创建网络(15 分)

### 1.创建供应商(Provider)网络(5 分)

通过 Dashboard 创建云主机外部网络 ext-net, 项目为 admin, 供应商网络 类型为 Flat, 物理网络为 provider, 子网为 ext-subnet, 云主机浮动 IP 可用 网段 192.168.200.100 ~ 192.168.200.200, 网关为 192.168.200.1。

创建成功后,将网络列表截图,粘贴到答题卷的指定位置(为保证截图清晰, 请将浏览器显示比例调节至 100%或更高)。

### 2、修改安全组规则(5)

通过 Dashboard 修改默认(Default)安全组规则,允许所有 ICMP 协议、所 有 TCP 协议、所有 UDP 协议入口方向的数据。

修改完成之后,将 Default 安全组规则列表截图,粘贴到答题卷指定位置。

### 3、查看网络列表(5 分)

查询网络列表,将命令和执行结果提交到答题卷指定位置。

# 任务五:创建云主机(10 分)

## 1.创建云主机(5 分)

创建云主机 webserver,镜像用前面创建的 CentOS7.2,云主机类型为 m1.medium,连接到网络 ext-net。

1)将创建云主机的命令和执行结果提交到答题卷指定位置。(2 分)

2)查看云主机 webserver 的详细信息。将命令和执行结果提交到答题卷指 定位置。(3 分)

### 2、关闭云主机(5 分)

关闭云主机 webserver,并查看云主机列表。将以上所有命令和执行结果提 交到答题卷指定位置。

## 任务六: Heat 运维 (5分)

对提供的 server.yml 模板进行修改(文件模板位于/root 目录),添加所需 参数。使用 heat 模板创建名为 test-heat 的 stack,创建云主机 test, glance 镜像使用 CentOS7.2,云主机类型为 m1.medium,网络使用 ext-net。

1)将修改后的 server.yml 文件提交到答题卷指定位置。(2 分)

2)查询 stack 列表信息。将命令和执行结果提交到答题卷指定位置。(3 分)

## 任务七:职业素养考核(10分)

### 1、文档管理(5 分)

按要求答题,将答题卷保存在指定目录。要求文档整洁美观、表达清晰。以 截图方式提交的答案,要求截图完整。以文本形式提交的答案,字体统一设置为 宋体,字体一般为 5 号字。在提交命令执行结果时,可适当缩小字体,尽量使文 字或者表格不折行。Linux 命令若需要折行,按照规范的格式书写。程序要求代 码规范,有必要的注释。

### 2、职业素质(5 分)

准确把握了用户需求,对项目完成质量判断专业,故障判断分析准确到位。 考试现场遵守规则,举止文明,操作规范有序。考试完毕,键盘、鼠标摆放整齐, 椅子归位,桌面及地面无遗留垃圾。

# (2)实施条件

在 PC 上用虚拟机实施。 PC 要求 i5 以上 CPU、16GB 以上内存、1TB 以上硬 盘,操作系统为Windows7或Windows10, 虚拟化软件为VMware Workstation 14.0 以上,远程登录软件为 SecureCRT 或 Xshell,文件传输软件为 SecureFX 或 WinSCP, 文字处理软件为 Word 2010 或更高版本, 绘图软件为 Visio 2010 或更高版本。

在 PC 的 C: 盘根目录下有一子目录"软件包",用于存放本次测试所需的所 有软件, 内有 CentOS-7-x86 64-DVD-1804. iso 和 chinaskills cloud iaas. iso 两个光盘镜像文件。chinaskills\_cloud\_iaas.iso 光盘镜像文件同 2020 年云计 算技能竞赛所用的文件。

在 VMware Workstation 中,默认的 NAT 模式的网络 VMnet8 的网络的地址设 置为 192.168.100.0/24,另一个网络 VMnet2 的地址设置为 192.168.200.0。

在 D:盘根目录下有一个名为 vm 的目录,在 vm 目录中有 controller 和 compute 两个子目录。在 VMware 中已创建两台虚拟机,分别用作控制节点和计 算节点。控制节点虚拟机的相关文件保存到 D:\vm\controller 目录,计算节点 虚拟机相关文件保存到 D:\vm\compute 目录。

两台虚拟机配置如下:

控制节点: 4 核 CPU, 6GB 内存, 300GB 硬盘; 网卡 1 连接到 VMnet8, IP 地 址是 192.168.100.10,子网掩码 24 位,默认网关 192.168.100.2,DNS 设置为 222.246.129.81; 网卡 2 连接到 VMnet2, IP 地址是 192.168.200.10, 子网掩码 24 位, 不设置默认网关。操作系统是 Cent0S7-1804。

计算节点: 4 核 CPU, 6GB 内存, 300GB 硬盘, 网卡 1 连接到 VMnet8, IP 地 址是 192.168.100.20,子网掩码 24 位, 默认网关 192.168.100.2, DNS 设置为 222.246.129.81; 网卡 2 连接到 VMnet2, IP 地址是 192.168.200.20, 子网掩码 24 位, 不设置默认网关。操作系统是 Cent0S7-1804。

控制节点和计算节点已经部署了 OpenStack,上传了一个名为 cirros 镜像, 创建了一个名为 m1.mini 的云主机类型,一个名为 demo 的虚拟网络和一个名为 cirros 的云主机。

但是对部分设置进行了修改,使得 OpenStack 不能正常启动。考生需要按照 试题要求就进行必要的设置,才能正常启动 OpenStack。

### (3)考核时量

120 分钟。

### (4)评分细则

评分实行百分制,以任务为单位进行考核。其中任务完成情况考核占 90 分, 职业素养考核占 10 分。

# 评分项一:设备检查(10分)

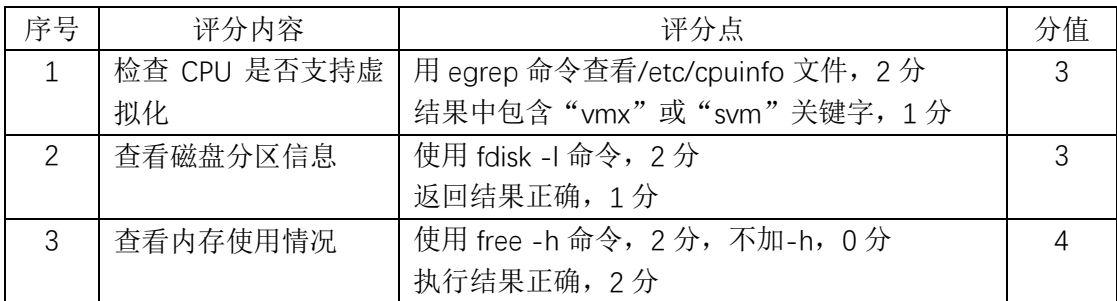

# 评分项二:基本环境配置(10 分)

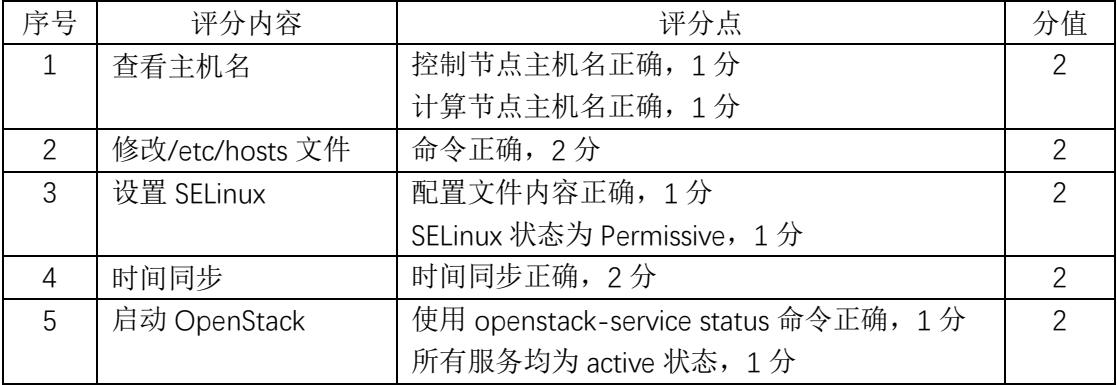

# 评分项三:验证 OpenStack 基本服务(40 分)

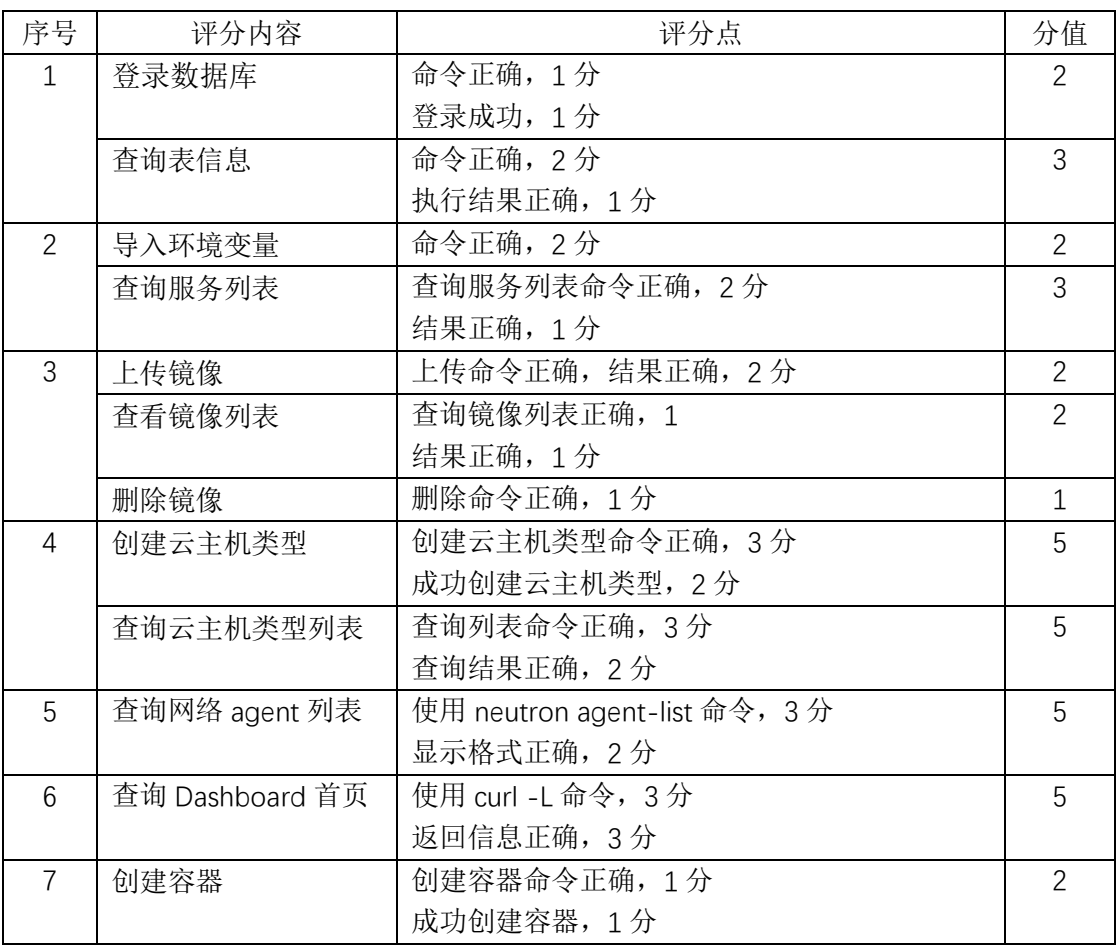

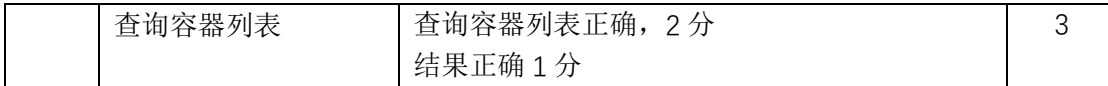

# 评分项四:创建网络(15 分)

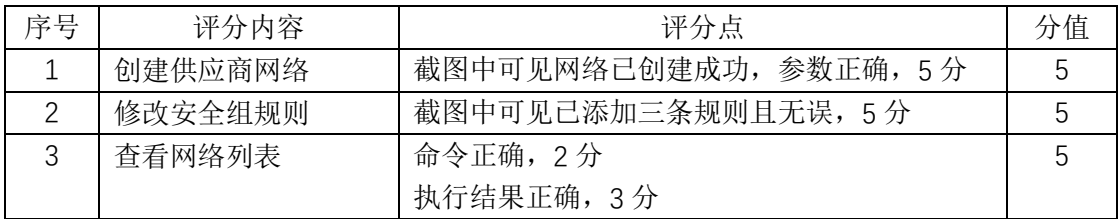

# 评分项五:创建云主机(10 分)

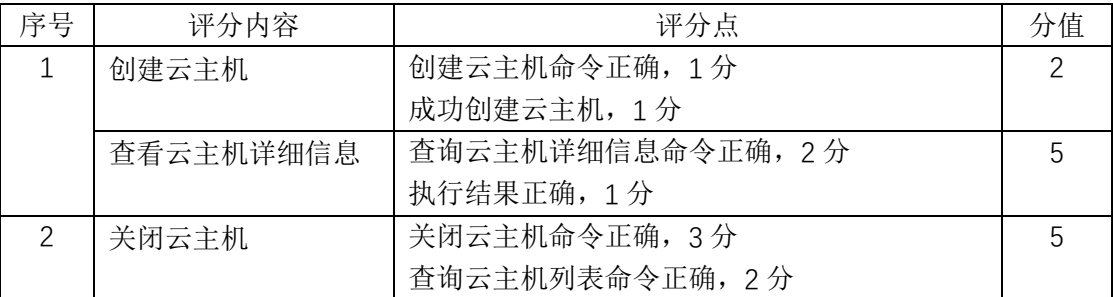

# 评分项六: Heat 运维 $(5 + )$

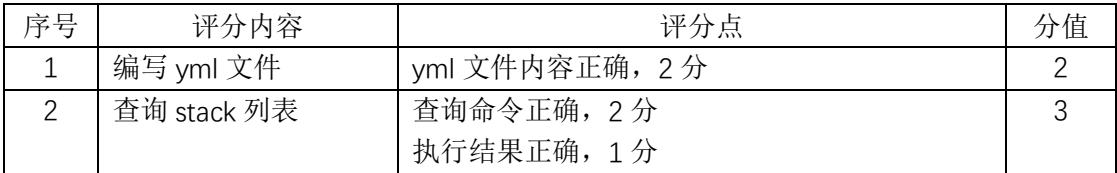

# 评分项七:职业素养考核(10分)

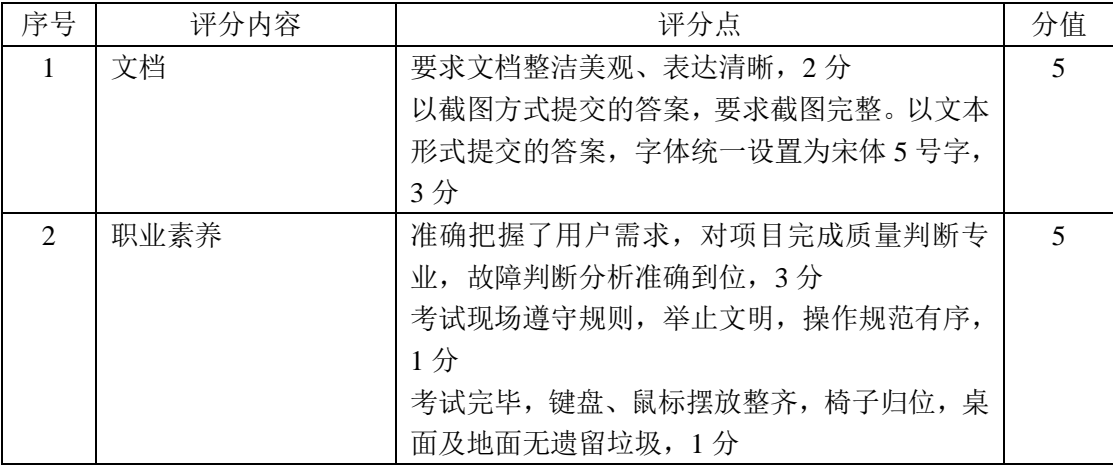

试题编号:H1-3,OpenStack 部署与运维

## (1) 任务描述

某企业计划搭建私有云平台,以实现资源的池化弹性管理。为此,企业购置 了两台服务器,利用 OpenStack 搭建 IAAS 基础架构平台。

在此之前,OpenStack 平台搭建已基本完成,但是某些配置还存在问题。本 项目要求配置 OpenStack 运行环境,确保 OpenStack 能够正常运行,然后完成创 建虚拟网络、上传镜像、创建云主机、平台运维等任务。

# 任务一:检查设备(10 分)

1)在任一节点查询 CentOS 的发行版本号。将命令和执行结果提交到答题卷 指定位置。(3 分)

2)在计算节点检查 CPU 是否支持 VT-x 或 AMD-V。将命令和执行结果提交到 答题卷指定位置。(3 分)

3)在控制节点用命令查看当前系统日期时间。将命令和执行结果提交到答 题卷指定位置。(4 分)

# 任务二:基本环境配置(10 分)

### 1. 修改主机名(2 分)

将控制节点的主机名改为 controller,将计算节点的主机名改为 compute。 完成之后退出登录,再重新登录。

将控制节点修改主机名的命令提交到答题卷指定位置。

## 2. 修改/etc/hosts 文件, 设置主机名和 IP 地址的映射关系(2分)

修改/etc/hosts 文件,设置主机名与 IP 地址的映射关系。控制节点的 IP 地址为 192.168.100.10,计算节点的 IP 地址为 192.168.100.20。

在控制节点用 ping 命令测试与计算节点的连通性(目标用主机名表示)。 将命令和执行结果提交到答题卷指定位置。

### 3. 设置 SELinux (2分)

分别在控制节点和计算节点修改/etc/selinux/config 文件,将 SELinux 的 状态设置为 permissive。分别在控制节点和计算节点使用 setenforce 相关命令 将当前的 SELinux 模式设置为 permissive。

1)将 SELinux 配置文件的内容提交到答题卷指定位置。(1 分)

2)分别在控制节点和计算节点查看 SELinux 的状态,将命令和执行结果提 交到答题卷中指定位置。

### 4.设置时间同步(2 分)

91

检查计算节点是否与控制节点时间同步,若未同步,查找原因并重启控制节 点和计算节点的 chronyd 服务。

再次检查计算节点是否已经与控制节点时间同步,将命令和执行结果提交到 答题卷指定位置。

### 5.启动 OpenStack(2 分)

完成以上操作之后,重新启动控制节点和计算节点。

登录控制节点,用命令查看 OpenStack 所有服务的状态,将命令和执行结果 提交到答题卷指定位置。

### 任务三:验证 OpenStack 基本服务(40 分)

### 1. MySQL(5 分)

1)使用 root 用户登录数据库。将命令和执行结果提交到答题卷中指定位 置。(1 分)

2)查询数据库列表信息。将命令和执行结果提交到答题卷中指定位置。(2 分)

3)使用 keystone 数据库,查询 local\_user 表中的所有信息,并按照 id 字 段降序排序。(2 分)

### 2. Keystone  $(5  $分$ )$

1)将/etc/keystone/admin-openrc.sh 中定义的环境变量导入内存。将命 令提交到答题卷的指定位置(2 分)

2) 获取一个 Token, 将命令和执行结果提交到答题卷指定位置。(3分)

# 3. Glance  $(10 \nleftrightarrow)$

1) 使用镜像文件 CentOS 7.2 x86 64 XD.qcow2 创建 glance 镜像, 名称为 CentOS7.2,格式为 qcow2。将命令以及执行结果提交到答题卷中指定位置。(3 分)

2)查询镜像列表。将命令以及执行结果提交到答题卷中指定位置。(3 分)

3)把 cirros 镜像改名为 cirros-0.3.5 并查看镜像的详细信息。将命令以 及执行结果提交到答题卷中指定位置。(4 分)

### 4. Nova  $(10 <sup>4</sup>)$

1)创建云主机类型 m1.medium,ID 为 100,配置为 1 核 CPU,2048MB 内存, 40GB 硬盘。将命令和执行结果提交到答题卷指定位置。(5 分)

2)查询 nova 资源使用情况的信息。将以上所有命令以及执行结果提交到 答题卷中指定位置。(5 分)

# 5. 安装 Neutron (5分)

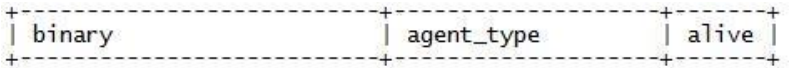

查询网络代理(agent)的列表信息,并按以下形式打印出来。将命令以及 执行结果提交到答题卷中指定位置。

### 6. Cinder $(5 \nleftrightarrow)$

1)创建云硬盘 volume1,大小为 1G。将命令和执行结果提交到答题卷指定 位置。(2 分)

2)查询该云硬盘详细信息。将命令和执行结果提交到答题卷的指定位置。 (3 分)

# 任务四:创建网络(15 分)

### 1.创建供应商(Provider)网络(10 分)

1)创建云主机外部网络 ext-net,项目为 admin,供应商网络类型为 Flat, 物理网络为 provider。将命令和执行结果提交到答题卷的指定位置。(3 分)

2)为 ext-net 创建子网 ext-subnet,网络地址为 192.168.200.0/24,浮动 IP 可用网段为 192.168.200.100-192.168.200.200,网关 192.168.200.1。将命 令和执行结果提交到答题卷的指定位置。(3 分)

3)查询网络列表。将命令和执行结果提交到答题卷指定位置。(2 分)

4)查询子网列表。将命令和执行结果提交到答题卷指定位置。(2 分)

### 2、修改安全组规则(5)

通过 Dashboard 修改默认(Default)安全组规则,允许所有 ICMP 协议、所 有 TCP 协议、所有 UDP 协议入口方向的数据。

修改完成之后,将 Default 安全组规则列表截图,粘贴到答题卷指定位置。

### 任务五:创建云主机(10 分)

启动一个云主机,云主机类型使用 m1.medium,镜像使用 CentOS7.2,网络 连接到 ext-net, 云主机名称为 webserver。

1)将以上启动云主机的命令和执行结果提交到答题卷中指定位置。(5 分)

2)查看 webserver 云主机的详细信息。将命令以及执行结果提交到答题卷 中指定位置。(5 分)

# 任务六:Heat 运维(5 分)

对提供的 server.yml 模板进行修改(文件模板位于/root 目录),添加所需 参数。使用 heat 模板创建名为 test-heat 的 stack,创建云主机 test, glance 镜像使用 CentOS7.2, 云主机类型为 m1.medium, 网络使用 ext-net。

1)将修改后的 server.yml 文件提交到答题卷指定位置。(2 分)

2)查询 stack 列表信息。将命令和执行结果提交到答题卷指定位置。(3 分)

# 任务七:职业素养考核(10分)

### 1、文档管理(5 分)

按要求答题,将答题卷保存在指定目录。要求文档整洁美观、表达清晰。以 截图方式提交的答案,要求截图完整。以文本形式提交的答案,字体统一设置为 宋体,字体一般为 5 号字。在提交命令执行结果时,可适当缩小字体,尽量使文 字或者表格不折行。Linux 命令若需要折行,按照规范的格式书写。程序要求代 码规范,有必要的注释。

## 2、职业素质(5 分)

准确把握了用户需求,对项目完成质量判断专业,故障判断分析准确到位。 考试现场遵守规则,举止文明,操作规范有序。考试完毕,键盘、鼠标摆放整齐, 椅子归位,桌面及地面无遗留垃圾。

## (2)实施条件

在 PC 上用虚拟机实施。 PC 要求 i5 以上 CPU、16GB 以上内存、1TB 以上硬 盘,操作系统为Windows7或Windows10, 虚拟化软件为VMware Workstation 14.0 以上,远程登录软件为 SecureCRT 或 Xshell,文件传输软件为 SecureFX 或 WinSCP, 文字处理软件为 Word 2010 或更高版本, 绘图软件为 Visio 2010 或更高版本。

在 PC 的 C: 盘根目录下有一子目录"软件包",用于存放本次测试所需的所 有软件, 内有 CentOS-7-x86 64-DVD-1804. iso 和 chinaskills cloud iaas. iso 两个光盘镜像文件。chinaskills\_cloud\_iaas.iso 光盘镜像文件同 2020 年云计 算技能竞赛所用的文件。

在 VMware Workstation 中,默认的 NAT 模式的网络 VMnet8 的网络的地址设 置为 192.168.100.0/24,另一个网络 VMnet2 的地址设置为 192.168.200.0。

在 D:盘根目录下有一个名为 vm 的目录,在 vm 目录中有 controller 和 compute 两个子目录。在 VMware 中已创建两台虚拟机,分别用作控制节点和计 算节点。控制节点虚拟机的相关文件保存到 D:\vm\controller 目录,计算节点 虚拟机相关文件保存到 D:\vm\compute 目录。

两台虚拟机配置如下:

控制节点:4 核 CPU,6GB 内存,300GB 硬盘;网卡 1 连接到 VMnet8,IP 地 址是 192.168.100.10,子网掩码 24 位, 默认网关 192.168.100.2, DNS 设置为 222.246.129.81; 网卡 2 连接到 VMnet2, IP 地址是 192.168.200.10, 子网掩码 24 位, 不设置默认网关。操作系统是 Cent0S7-1804。

计算节点: 4 核 CPU, 6GB 内存, 300GB 硬盘, 网卡 1 连接到 VMnet8, IP 地 址是 192.168.100.20, 子网掩码 24 位, 默认网关 192.168.100.2, DNS 设置为 222.246.129.81; 网卡 2 连接到 VMnet2, IP 地址是 192.168.200.20, 子网掩码 24 位, 不设置默认网关。操作系统是 Cent0S7-1804。

控制节点和计算节点已经部署了 OpenStack,上传了一个名为 cirros 镜像, 创建了一个名为 m1.mini 的云主机类型,一个名为 demo 的虚拟网络和一个名为 cirros 的云主机。

但是对部分设置进行了修改,使得 OpenStack 不能正常启动。考生需要按照 试题要求就进行必要的设置,才能正常启动 OpenStack。

### (3)考核时量

120 分钟。

### (4)评分细则

评分实行百分制,以任务为单位进行考核。其中任务完成情况考核占 90 分, 职业素养考核占 10 分。

# 评分项一:设备检查(10分)

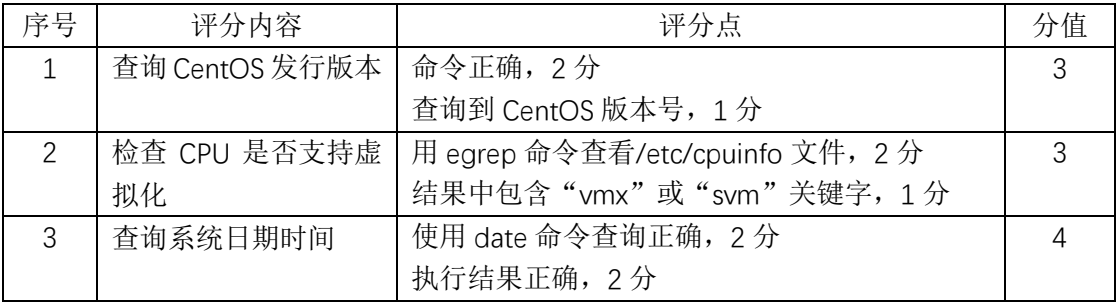

# 评分项二:基本环境配置(10 分)

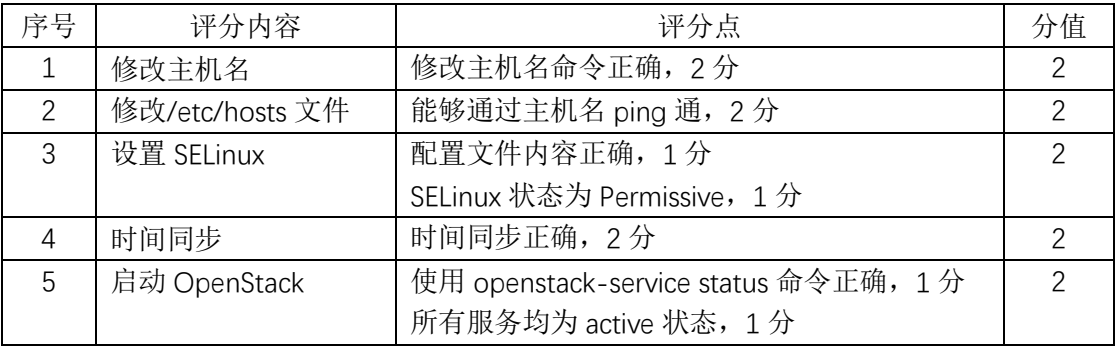

# 评分项三: 验证 OpenStack 基本服务 (40分)

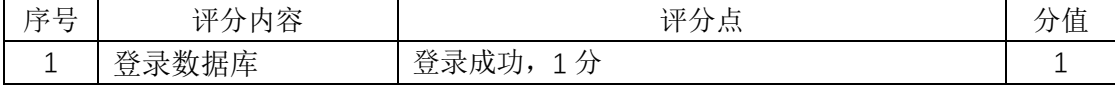

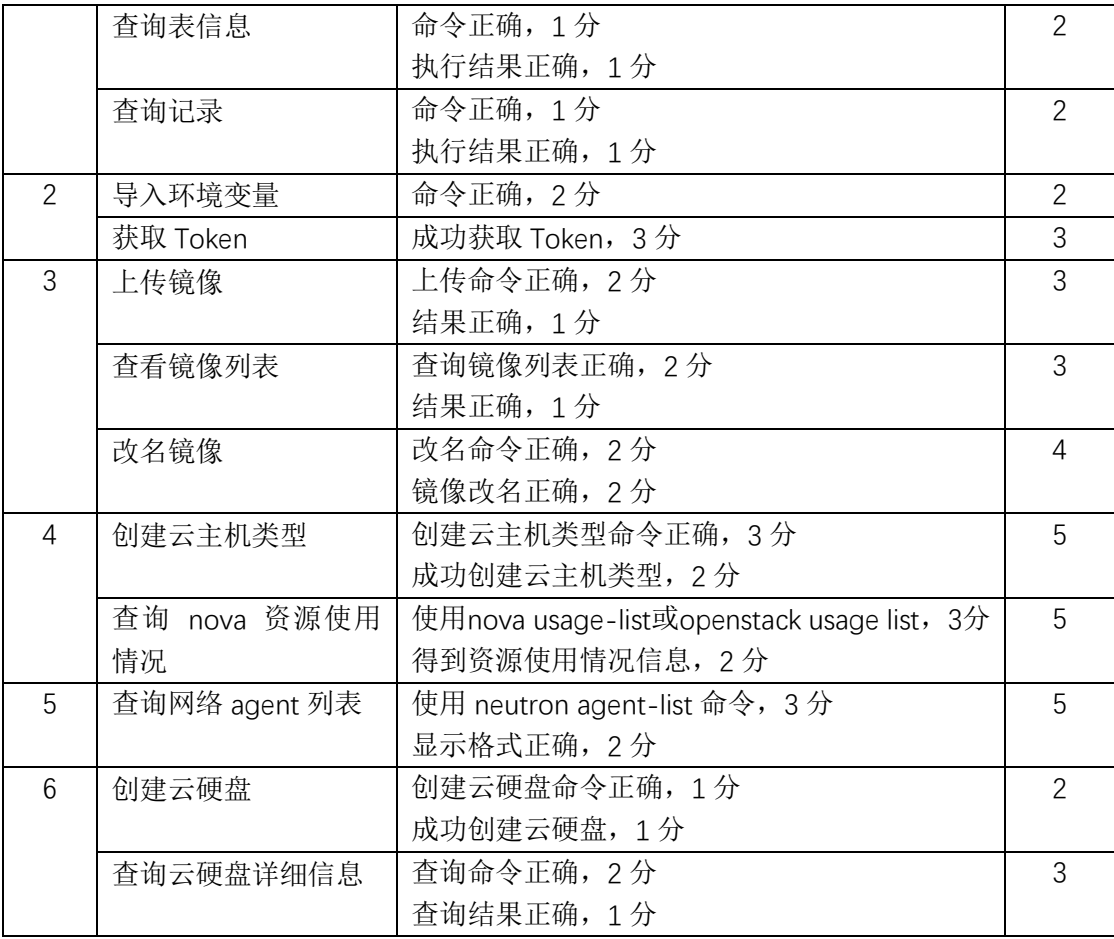

# 评分项四:创建网络(15 分)

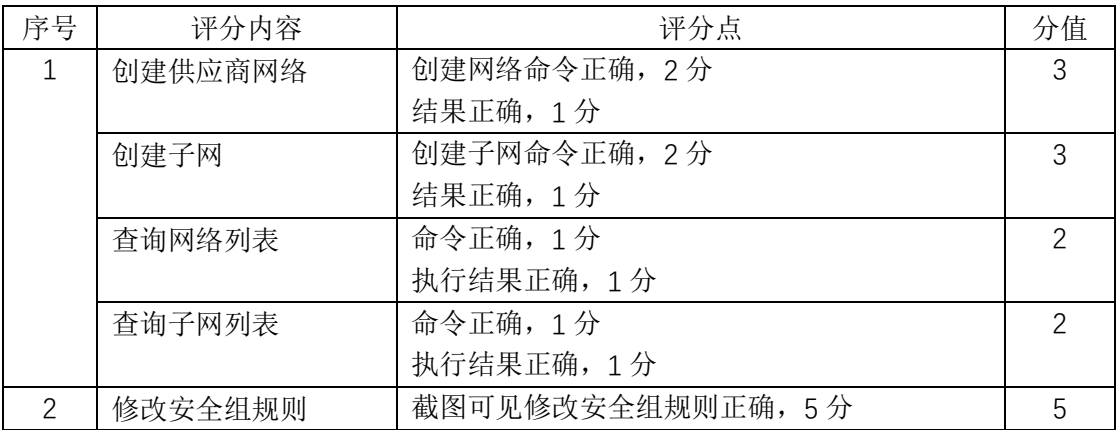

# 评分项五:创建云主机(10 分)

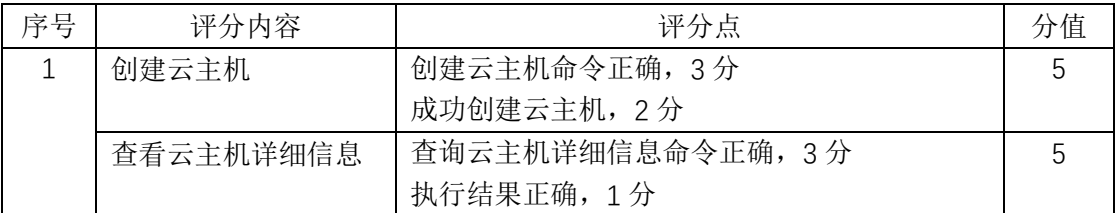

评分项六: Heat 运维 (5分)

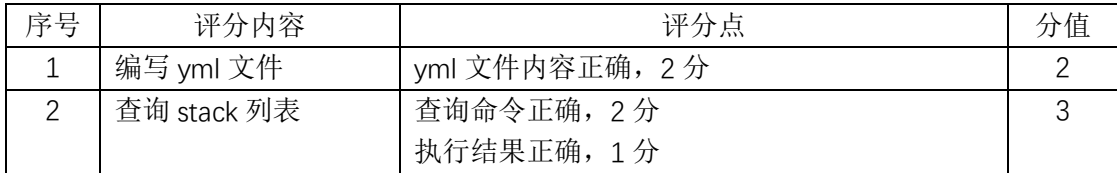

# 评分项七:职业素养考核(10分)

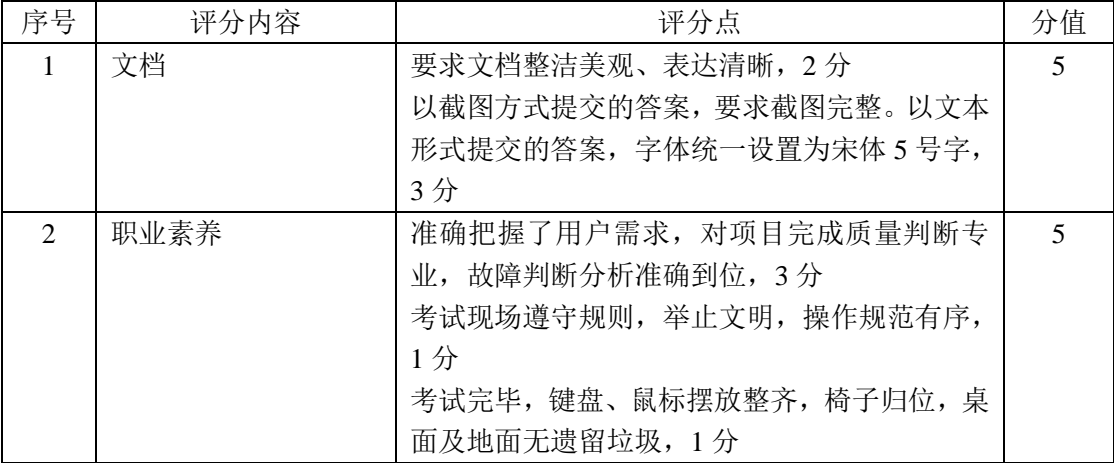

试题编号:H1-4,OpenStack 部署与运维

# (1)任务描述

某企业计划搭建私有云平台,以实现资源的池化弹性管理。为此,企业购置 了两台服务器,利用 OpenStack 搭建 IAAS 基础架构平台。

在此之前,OpenStack 平台搭建已基本完成,但是某些配置还存在问题。本 项目要求配置 OpenStack 运行环境,确保 OpenStack 能够正常运行,然后完成创 建虚拟网络、上传镜像、创建云主机、平台运维等任务。

### 任务一:检查设备(10 分)

1)在控制节点用一条命令查询当前系统的时间设定(包括日期、时间及时 区)。将命令和执行结果提交到答题卷中指定位置。(3 分)

2)在计算节点用命令实时显示系统中各个进程的资源占用情况。将命令及 执行结果的前 10 行提交到答题卷中指定位置。(3 分)

3)在计算节点查看根文件系统类型和磁盘空间使用情况,用易于阅读的格 式显示。将命令和执行结果提交到答题卷中指定位置。(4 分)

## 任务二:基本环境配置(10 分)

### 1. 修改主机名(2 分)

将控制节点的主机名改为 controller,将计算节点的主机名改为 compute。 完成之后退出登录,再重新登录。

分别查看控制节点和计算节点的主机名,将命令和执行结果提交到答题卷中 指定位置。

# 2. 修改/etc/hosts 文件, 设置主机名和 IP 地址的映射关系(2分)

修改/etc/hosts 文件, 设置主机名与 IP 地址的映射关系。控制节点的 IP 地址为 192.168.100.10,计算节点的 IP 地址为 192.168.100.20。

在控制节点用 ping 命令测试与计算节点的连通性(目标用主机名表示)。 将命令和执行结果提交到答题卷中指定位置。

## 3. 设置 SELinux (2分)

分别在控制节点和计算节点修改/etc/selinux/config 文件, 将 SELinux 的 状态设置为 permissive。分别在控制节点和计算节点使用 setenforce 相关命令 将当前的 SELinux 模式设置为 permissive。

分别在控制节点和计算节点查看 SELinux 的状态,将命令和执行结果提交到 答题卷中指定位置。

## 3. 设置时间同步(2分)

检查计算节点是否与控制节点时间同步,若未同步,查找原因并重启控制节 点和计算节点的 chronyd 服务。

再次检查计算节点是否已经与控制节点时间同步,将命令和执行结果提交到 答题卷指定位置。

# 5.启动 OpenStack(2 分)

完成以上操作之后,重新启动控制节点和计算节点。

登录控制节点,用命令查看 OpenStack 所有服务的状态,将命令和执行结果 提交到答题卷指定位置。

### 任务三:验证 OpenStack 基本服务(40 分)

### 1. Keystone  $(5 \nleftrightarrow)$

1)将/etc/keystone/admin-openrc.sh 中定义的环境变量导入内存。将命 令提交到答题卷的指定位置(2 分)

2)使用 openstack 命令查询用户列表信息。将命令以及执行结果提交到答 题卷中指定位置。(3 分)

### 2. Glance  $(10 \nleftrightarrow)$

1) 使用镜像文件 CentOS 7.2 x86 64 XD.qcow2 创建 glance 镜像名为 CentOS7.2,格式为 qcow2。将命令以及执行结果提交到答题卷中指定位置。(5 分)

2)查询 CentOS7.2 镜像的详细信息。将命令以及执行结果提交到答题卷中 指定位置。(5 分)

### 3. Nova (5分)

1)查询云主机列表。将命令以及执行结果提交到答题卷中指定位置。(2 分)

2)查询 cirros 云主机详细信息。将命令以及执行结果提交到答题卷中指定 位置。(3 分)

### 4. Neutron  $(10 \nleftrightarrow)$

1)查询网络代理(agent)的列表信息。将命令和执行结果提交到答题卷指 定位置。(5 分)

2)查询网络服务 DHCP agent 的详细信息。将命令以及执行结果提交到答题 卷中指定位置。(5 分)

### 5. Dashboard  $(5  $oplus$ )$

用 admin 账号登录 Dashboard。将登录成功后的页面截图,粘贴提交到答题 卷中指定位置。(5 分)

### 6. Cinder $(5 \nleftrightarrow)$

查询 Cinder 服务列表,将命令以及执行结果提交到答题卷中指定位置。

### 任务四:创建网络(10 分)

### 1、创建供应商网络(5 分)

通过 Dashboard 创建云主机外部网络 ext-net, 项目为 admin, 供应商网络 类型为 Flat, 物理网络为 provider, 子网为 ext-subnet, 云主机浮动 IP 可用 网段 192.168.200.100 ~ 192.168.200.200, 网关为 192.168.200.1。

创建成功后,将网络列表截图,粘贴到答题卷的指定位置。

### 2、修改安全组规则(5)

通过 Dashboard 修改默认(Default)安全组规则,允许所有 ICMP 协议、所 有 TCP 协议、所有 UDP 协议入口方向的数据。

修改完成之后,将 Default 安全组规则列表截图,粘贴到答题卷指定位置。

## 任务五:创建云主机(15 分)

### 1. 创建云主机类型 (Flavor) (5分)

云主机类型 m1. medium, ID 为 100, 配置为 1 核 CPU, 2048MB 内存, 40GB 硬 盘。将命令和执行结果提交到答题卷指定位置。

### 2.创建云主机(10 分)

创建云主机 webserver,镜像用前面创建的 CentOS7.2,云主机类型为 m1.medium,连接到网络 ext-net。

1)将创建云主机的命令和执行结果提交到答题卷指定位置。(5 分)

2) 用 SecureCRT 登录 webserver 云主机。查看云主机的 IP 地址, 将命令和 执行结果提交到答题卷指定位置。(5 分)

### 任务六:挂载云硬盘(10 分)

### 1. 创建云硬盘(5分)

创建一个云硬盘,名称为 volume1,大小为 1G。将命令和执行结果提交到 答题卷的指定位置。

### 2、挂载云硬盘到云主机(5 分)

将云硬盘 volume1 挂载到云主机 webserver 作为/dev/vdb 设备。将所有命 令和执行结果提交到答题卷指定位置。

### 任务七:职业素养考核(10分)

### 1、文档管理(5分)

按要求答题,将答题卷保存在指定目录。要求文档整洁美观、表达清晰。以 截图方式提交的答案,要求截图完整。以文本形式提交的答案,字体统一设置为 宋体,字体一般为 5 号字。在提交命令执行结果时,可适当缩小字体,尽量使文 字或者表格不折行。Linux 命令若需要折行,按照规范的格式书写。程序要求代 码规范,有必要的注释。

## 2、职业素质(5 分)

准确把握了用户需求,对项目完成质量判断专业,故障判断分析准确到位。 考试现场遵守规则,举止文明,操作规范有序。考试完毕,键盘、鼠标摆放整齐, 椅子归位,桌面及地面无遗留垃圾。

### (2)实施条件

在 PC 上用虚拟机实施。 PC 要求 i5 以上 CPU、16GB 以上内存、1TB 以上硬 盘,操作系统为Windows7或Windows10, 虚拟化软件为VMware Workstation 14.0 以上,远程登录软件为 SecureCRT 或 Xshell,文件传输软件为 SecureFX 或 WinSCP, 文字处理软件为 Word 2010 或更高版本, 绘图软件为 Visio 2010 或更高版本。

在 PC 的 C: 盘根目录下有一子目录"软件包",用于存放本次测试所需的所 有软件, 内有 CentOS-7-x86 64-DVD-1804. iso 和 chinaskills cloud iaas. iso 两个光盘镜像文件。chinaskills\_cloud\_iaas.iso 光盘镜像文件同 2020 年云计 算技能竞赛所用的文件。

在 VMware Workstation 中,默认的 NAT 模式的网络 VMnet8 的网络的地址设 置为 192.168.100.0/24,另一个网络 VMnet2 的地址设置为 192.168.200.0。

在 D:盘根目录下有一个名为 vm 的目录,在 vm 目录中有 controller 和 compute 两个子目录。在 VMware 中已创建两台虚拟机,分别用作控制节点和计 算节点。控制节点虚拟机的相关文件保存到 D:\vm\controller 目录,计算节点 虚拟机相关文件保存到 D:\vm\compute 目录。

两台虚拟机配置如下:

控制节点: 4 核 CPU, 6GB 内存, 300GB 硬盘; 网卡 1 连接到 VMnet8, IP 地 址是 192.168.100.10, 子网掩码 24 位, 默认网关 192.168.100.2, DNS 设置为 222.246.129.81: 网卡 2 连接到 VMnet2, IP 地址是 192.168.200.10, 子网掩码 24 位, 不设置默认网关。操作系统是 Cent0S7-1804。

计算节点: 4 核 CPU, 6GB 内存, 300GB 硬盘, 网卡 1 连接到 VMnet8, IP 地 址是 192.168.100.20,子网掩码 24 位, 默认网关 192.168.100.2, DNS 设置为 222.246.129.81; 网卡 2 连接到 VMnet2, IP 地址是 192.168.200.20, 子网掩码 24 位, 不设置默认网关。操作系统是 Cent0S7-1804。

控制节点和计算节点已经部署了 OpenStack,上传了一个名为 cirros 镜像, 创建了一个名为 m1.mini 的云主机类型,一个名为 demo 的虚拟网络和一个名为 cirros 的云主机。

但是对部分设置进行了修改,使得 OpenStack 不能正常启动。考生需要按照 试题要求就进行必要的设置,才能正常启动 OpenStack。

### (3)考核时量

120 分钟。

### (4)评分细则

评分实行百分制,以任务为单位进行考核。其中任务完成情况考核占 90 分, 职业素养考核占 10 分。

# 评分项一:设备检查(10分)

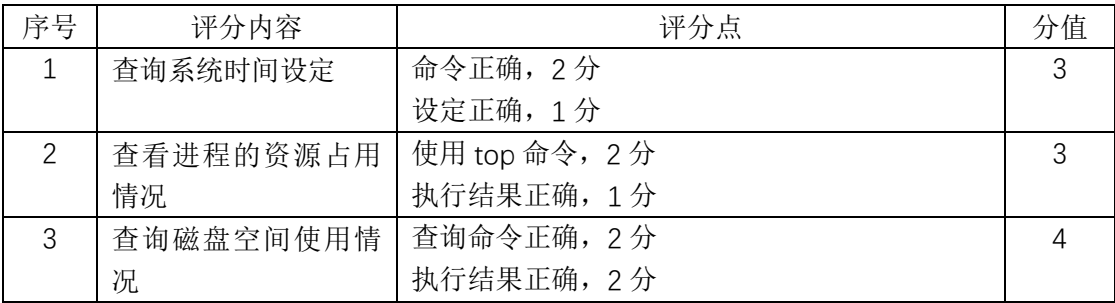

# 评分项二:基本环境配置(10 分)

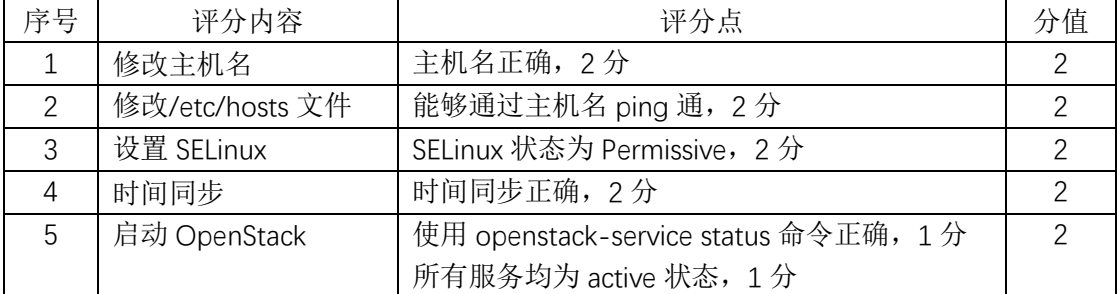

# 评分项三:验证 OpenStack 基本服务(40 分)

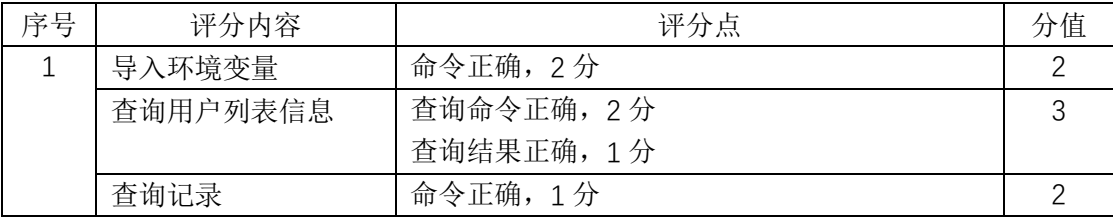

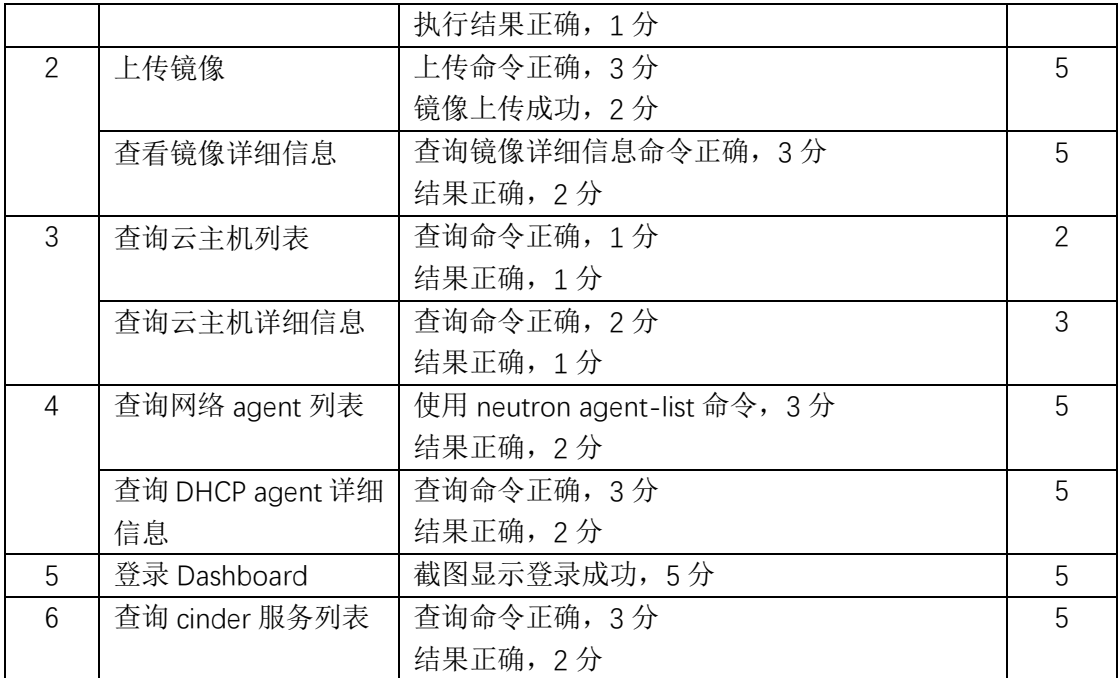

# 评分项四:创建网络(10 分)

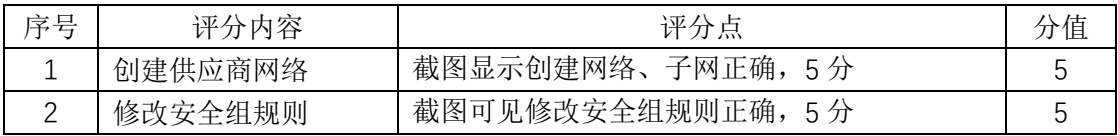

# 评分项五:创建云主机(15 分)

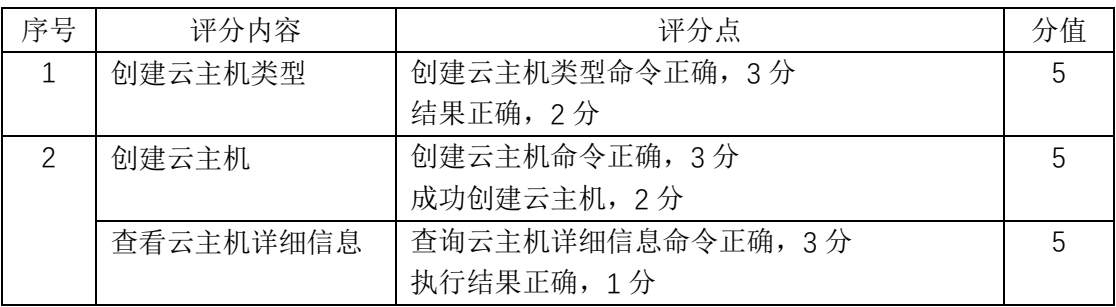

# 评分项六:挂载云硬盘(10 分)

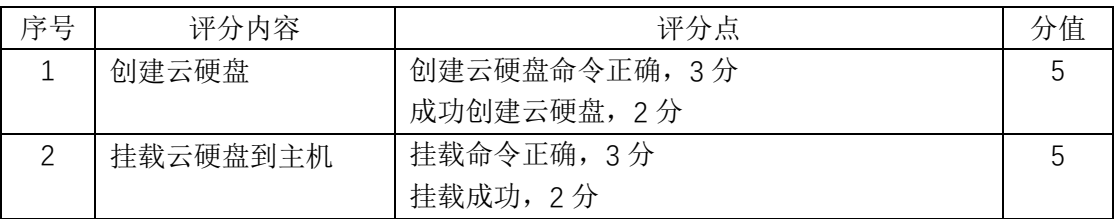

# 评分项七:职业素养考核(10分)

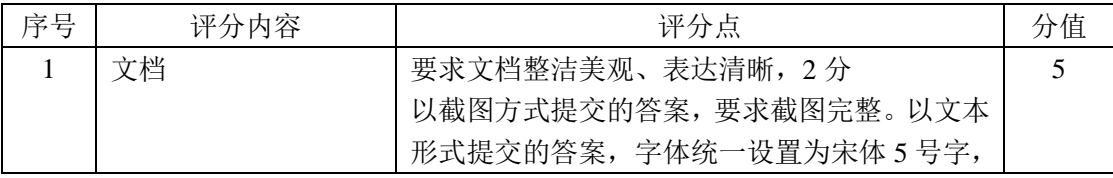

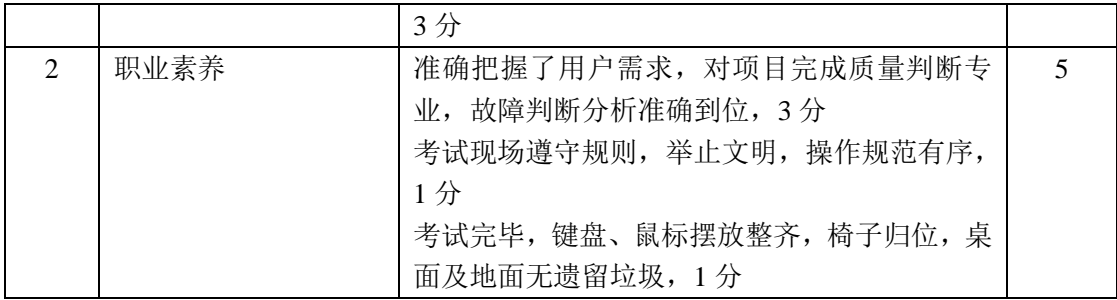

试题编号:H1-5,OpenStack 部署与运维

## (1) 任务描述

某企业计划搭建私有云平台,以实现资源的池化弹性管理。为此,企业购置 了两台服务器,利用 OpenStack 搭建 IAAS 基础架构平台。

在此之前,OpenStack 平台搭建已基本完成,但是某些配置还存在问题。本 项目要求配置 OpenStack 运行环境,确保 OpenStack 能够正常运行,然后完成创 建虚拟网络、上传镜像、创建云主机、平台运维等任务。

# 任务一:检查设备(10 分)

1)在任一节点查询 Linux 内核的发型版本号(kernel-release)。将命令 和执行结果提交到答题卷中指定位置。(3 分)

2)在计算节点用 fdisk 命令查看磁盘/dev/sda 分区信息。将命令和执行结 果提交到答题卷中指定位置。(3 分)

3)在计算节点查看内存使用情况,用易于阅读的格式显示。将命令和执行 结果提交到答题卷中指定位置。(4 分)

# 任务二:基本环境配置(10 分)

### 1. 修改主机名(2 分)

将控制节点的主机名改为 controller,将计算节点的主机名改为 compute。 完成之后退出登录,再重新登录。

分别查看控制节点和计算节点的主机名,将命令和执行结果提交到答题卷中 指定位置。

### 2. 修改/etc/hosts 文件, 设置主机名和 IP 地址的映射关系(2分)

1)分别在两个节点上使用 echo 命令,将以下两行配置追加到/etc/hosts 文件末尾。

192.168.100.10 controller

192.168.200.20 compute

将控制节点上的命令提交到答题卷指定位置。(1 分)

2)在控制节点用 ping 命令测试与计算节点的连通性(目标用主机名表示)。 (1 分)

## 3. 设置 SELinux (2分)

1)分别在控制节点和计算节点修改/etc/selinux/config 文件,将 SELinux 的状态设置为 permissive。

在控制节点用 cat 命令查看 SELinux 配置文件的内容,将命令和执行结果提
交到答题卷指定位置。(1 分)

2)分别在控制节点和计算节点用命令将当前的 SELinux 模式设置为 permissive。将命令和执行结果提交到答题卷中指定位置。(1 分)

#### 4. 设置时间同步(2分)

检查计算节点是否与控制节点时间同步,若未同步,查找原因并重启控制节 点和计算节点的 chronyd 服务。

再次检查计算节点是否已经与控制节点时间同步,将命令和执行结果提交到 答题卷指定位置。

#### 5. 启动 OpenStack (2分)

完成以上操作之后,重新启动控制节点和计算节点。

登录控制节点,用 openstack 相关命令查看服务列表。将命令和执行结果提 交到答题卷指定位置。

#### 任务三:验证 OpenStack 基本服务(35 分)

#### 1.MySQL(5 分)

1)使用 root 用户登录数据库。将命令和执行结果提交到答题卷指定位置。 (1 分)

2)使用 mysql 数据库,查询所有表的信息。将命令和执行结果提交到答题 卷指定位置。(2 分)

3) 杳询表 user 中的 host, user, paassword 字段的信息。将命令和执行 结果提交到答题卷指定位置。(2 分)

#### 2. Keystone  $(5 \nleftrightarrow)$

1)将/etc/keystone/admin-openrc.sh 中定义的环境变量导入内存。将命 令提交到答题卷的指定位置(2 分)

2)查询 admin 用户的详细信息,将命令以及执行结果提交到答题卷中指定 位置。(3 分)

#### 3. Glance  $(10 \nleftrightarrow)$

1) 使用镜像文件 CentOS 7.2 x86 64 XD. qcow2 创建 glance 镜像名为 CentOS7.2,格式为 qcow2。将命令以及执行结果提交到答题卷中指定位置。(5 分)

2)查询 CentOS7.2 镜像的详细信息。将命令以及执行结果提交到答题卷中 指定位置。(5 分)

#### 4. Nova (5分)

1)查询虚拟机监控器(Hypervisor)列表。将命令以及执行结果提交到答 题卷中指定位置。(2 分)

2)查询计算节点虚拟机监控器的详细信息。将命令以及执行结果提交到答 题卷中指定位置。(3 分)

#### 5. Neutron  $(10  $分$ )$

1) 查询网络代理(agent)的列表信息。将命令以及执行结果提交到答题卷 指定位置。(5 分)

2)查询网络服务 DHCP agent 的详细信息。将命令以及执行结果提交到答 题卷中指定位置。(5 分)

#### 6. Dashboard  $(5 \nleftrightarrow)$

使用 curl 命令查询网址 http://192.168.100.10/dashboard。将命令和执 行结果的前 10 行粘贴提交到答题卷中指定位置(去掉中间的空行)。

#### 任务四:创建网络(20 分)

#### 1. 创建供应商网络(5 分)

通过 Dashboard 创建云主机外部网络 ext-net, 项目为 admin,供应商网络 类型为 Flat,物理网络为 provider, 子网为 ext-subnet, 云主机浮动 IP 可用 网段 192.168.200.100 ~ 192.168.200.200, 网关为 192.168.200.1。

创建成功后,将网络列表截图,粘贴到答题卷的指定位置。

#### 2. 创建租户网络(5 分)

通过 Dashboard 创建云主机内部网络 int-net1, 项目为 admin, 供应商网 络类型为 VXLAN,段 ID 为 201。为 int-net1 创建子网 int-subnet1,网络地址 10.0.0.0/24,子网 IP 可用网段 10.0.0.100 ~ 10.0.0.200,网关 10.0.0.1。

创建成功后,将 int-net1 的详情截图,粘贴到答题卷指定位置。

#### 3. 创建路由器(5 分)

通过 Dashboard 添加名为 ext-router 的路由器,添加网关在 ext-net 网 络,添加内部端口到 int-net1 网络,完成内部网络 int-net1 和外部网络的连 通。

在 Dashboard 中,将网络拓扑截图,粘贴到答题卷制定位置。

#### 4. 修改安全组规则(5 分)

修改默认(Default)安全组规则,允许所有 ICMP 协议、所有 TCP 协议、所 有 UDP 协议入口方向的数据。

修改完成之后,将 Default 安全组规则列表截图,粘贴到答题卷指定位置。

#### 任务五:创建云主机(10 分)

#### 1. 创建云主机类型(Flavor) (5分)

1)创建云主机类型 m1.medium,ID 为 100,配置为 1 核 CPU,2048MB 内存, 40GB 硬盘。将命令和执行结果提交到答题卷指定位置。(2 分)

2)查询云主机类型 m1.medium 的详细信息,将命令和执行结果提交到答题 卷指定位置。(3 分)

#### 2.创建云主机(5 分)

通过 Dashboard 创建云主机 webserver, 镜像用前面创建的 CentOS7.2, 云 主机类型为 m1.medium,连接到网络 ext-net。

用命令查看云主机 webserver 的详细信息。将命令和执行结果提交到答题卷 指定位置。

#### 任务六:挂载云硬盘(5 分)

1)创建一个云硬盘,名称为 volume1,大小为 1G。将命令和执行结果提交 到答题卷的指定位置。(2 分)

2)把云硬盘 volume1 挂载到云主机 webserver 作为/dev/vdb 设备。将命令 和执行结果提交到答题卷指定位置。(3 分)

#### 任务七:职业素养考核(10分)

#### 1、文档管理(5 分)

按要求答题,将答题卷保存在指定目录。要求文档整洁美观、表达清晰。以 截图方式提交的答案,要求截图完整。以文本形式提交的答案,字体统一设置为 宋体,字体一般为 5 号字。在提交命令执行结果时,可适当缩小字体,尽量使文 字或者表格不折行。Linux 命令若需要折行,按照规范的格式书写。程序要求代 码规范,有必要的注释。

#### 2、职业素质(5 分)

准确把握了用户需求,对项目完成质量判断专业,故障判断分析准确到位。 考试现场遵守规则,举止文明,操作规范有序。考试完毕,键盘、鼠标摆放整齐, 椅子归位,桌面及地面无遗留垃圾。

#### (2)实施条件

在 PC 上用虚拟机实施。 PC 要求 i5 以上 CPU、16GB 以上内存、1TB 以上硬 盘,操作系统为Windows7或Windows10, 虚拟化软件为VMware Workstation 14.0 以上,远程登录软件为 SecureCRT 或 Xshell,文件传输软件为 SecureFX 或 WinSCP, 文字处理软件为 Word 2010 或更高版本,绘图软件为 Visio 2010 或更高版本。

在 PC 的 C:盘根目录下有一子目录"软件包",用于存放本次测试所需的所 有软件, 内有 CentOS-7-x86 64-DVD-1804. iso 和 chinaskills cloud iaas. iso 两个光盘镜像文件。chinaskills\_cloud\_iaas.iso 光盘镜像文件同 2020 年云计 算技能竞赛所用的文件。

在 VMware Workstation 中,默认的 NAT 模式的网络 VMnet8 的网络的地址设 置为 192.168.100.0/24,另一个网络 VMnet2 的地址设置为 192.168.200.0。

在 D:盘根目录下有一个名为 vm 的目录,在 vm 目录中有 controller 和 compute 两个子目录。在 VMware 中已创建两台虚拟机,分别用作控制节点和计 算节点。控制节点虚拟机的相关文件保存到 D:\vm\controller 目录,计算节点 虚拟机相关文件保存到 D:\vm\compute 目录。

两台虚拟机配置如下:

控制节点:4 核 CPU,6GB 内存,300GB 硬盘;网卡 1 连接到 VMnet8,IP 地 址是 192.168.100.10,子网掩码 24 位, 默认网关 192.168.100.2, DNS 设置为 222.246.129.81; 网卡 2 连接到 VMnet2, IP 地址是 192.168.200.10, 子网掩码 24 位, 不设置默认网关。操作系统是 Cent0S7-1804。

计算节点: 4 核 CPU, 6GB 内存, 300GB 硬盘, 网卡 1 连接到 VMnet8, IP 地 址是 192.168.100.20,子网掩码 24 位, 默认网关 192.168.100.2, DNS 设置为 222.246.129.81; 网卡 2 连接到 VMnet2, IP 地址是 192.168.200.20, 子网掩码 24 位, 不设置默认网关。操作系统是 Cent0S7-1804。

控制节点和计算节点已经部署了 OpenStack,上传了一个名为 cirros 镜像, 创建了一个名为 m1.mini 的云主机类型,一个名为 demo 的虚拟网络和一个名为 cirros 的云主机。

但是对部分设置进行了修改,使得 OpenStack 不能正常启动。考生需要按照 试题要求就进行必要的设置,才能正常启动 OpenStack。

#### (3)考核时量

120 分钟。

#### (4)评分细则

评分实行百分制,以任务为单位进行考核。其中任务完成情况考核占 90 分, 职业素养考核占 10 分。

#### 评分项一:设备检查(10分)

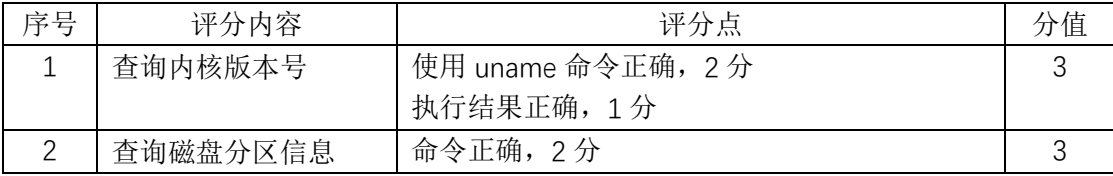

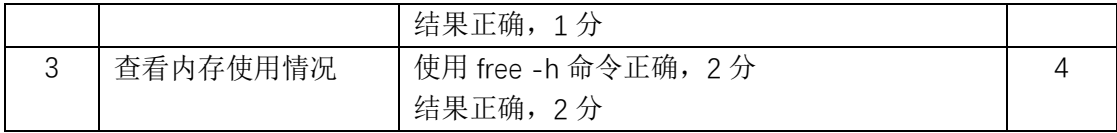

### 评分项二:基本环境配置(10 分)

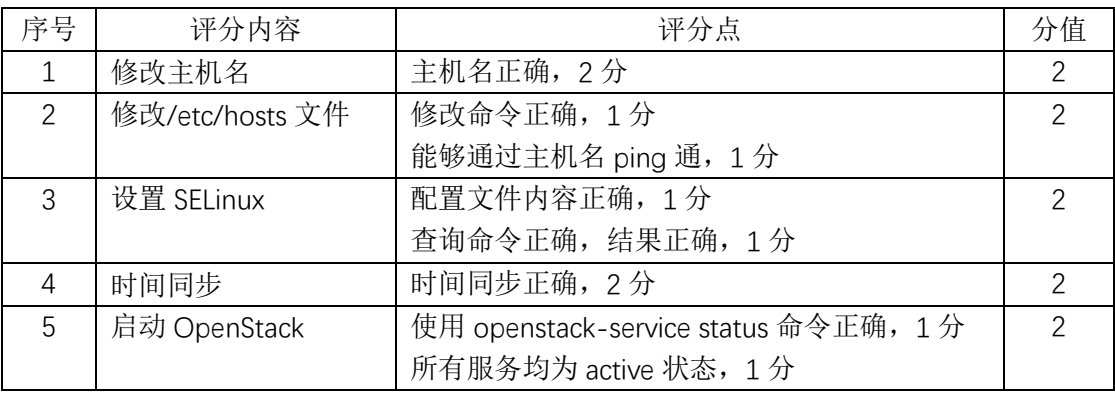

### 评分项三:验证 OpenStack 基本服务(40 分)

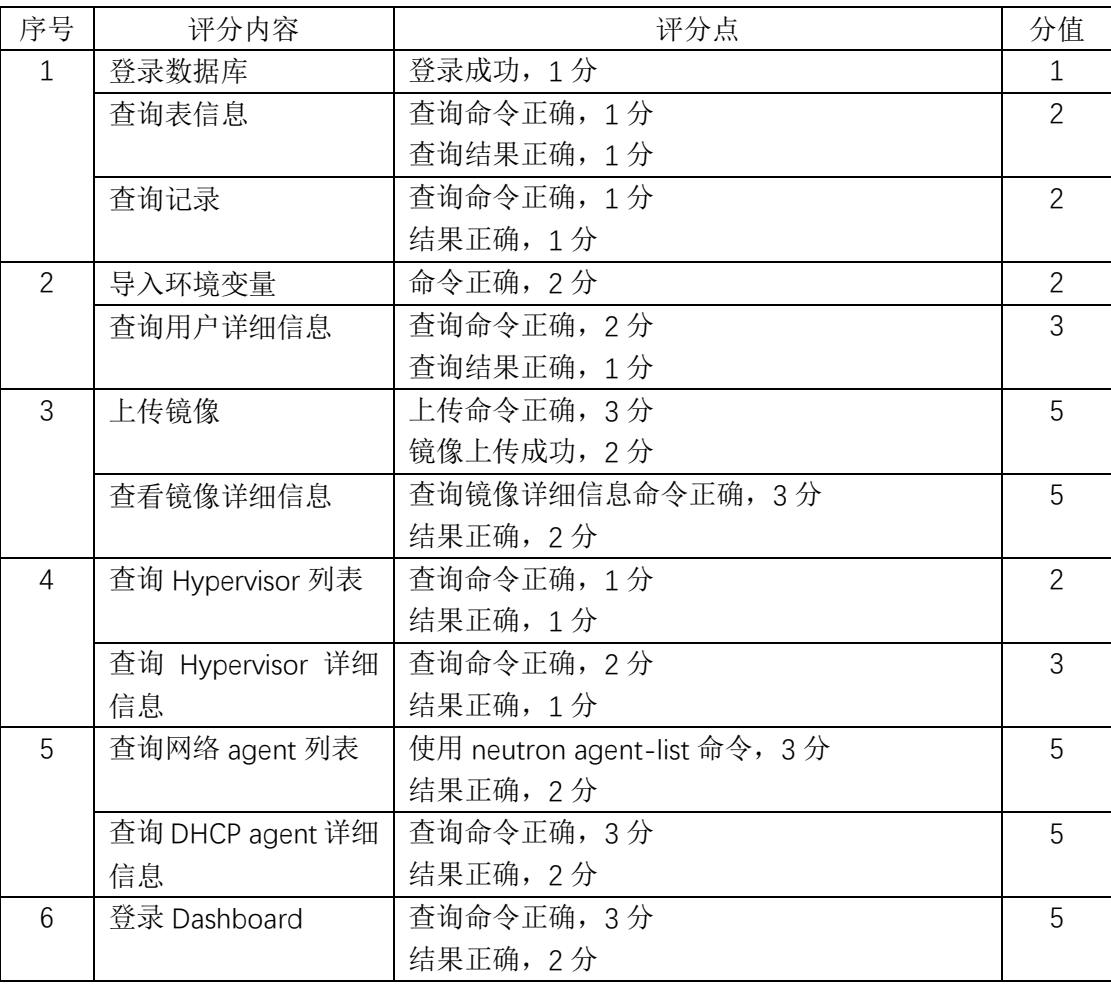

### 评分项四:创建网络(20 分)

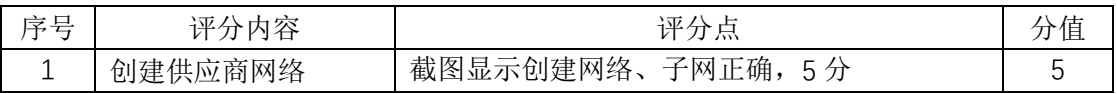

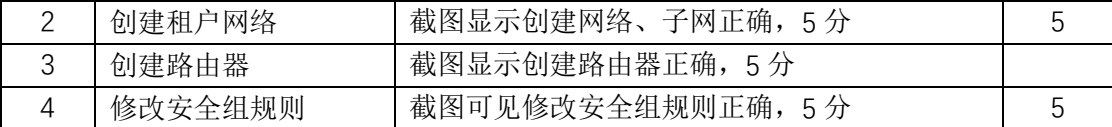

### 评分项五:创建云主机(10 分)

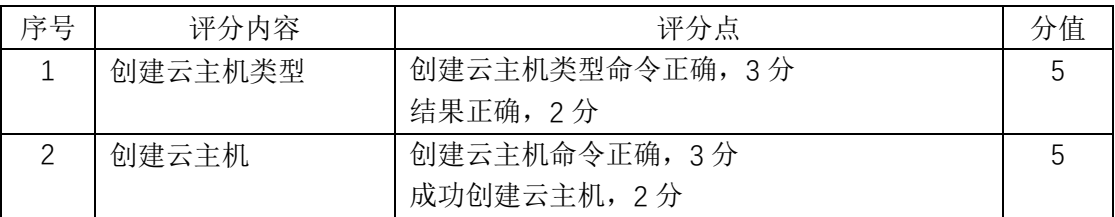

### 评分项六:挂载云硬盘(5 分)

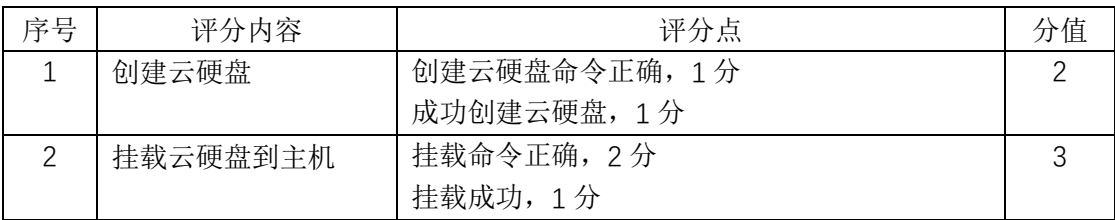

# 评分项七:职业素养考核(10分)

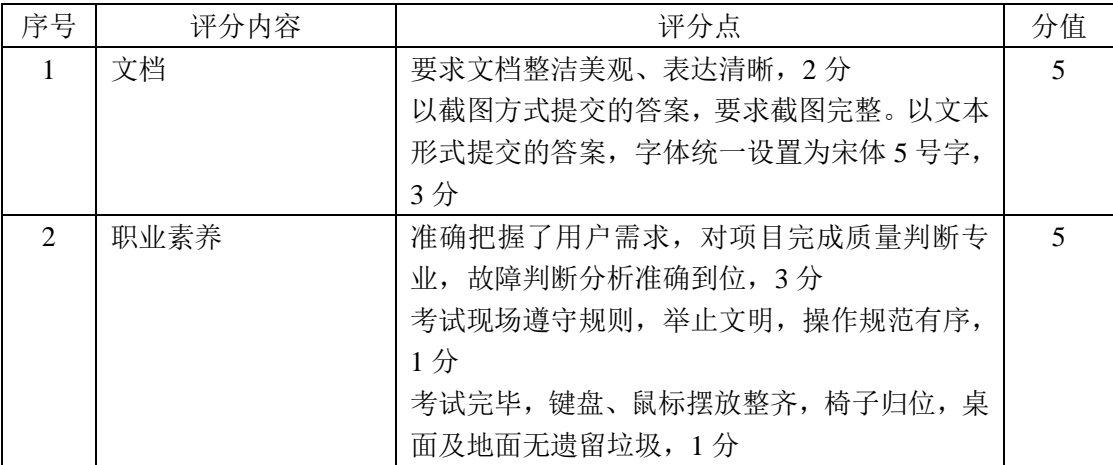

试题编号:H1-6,OpenStack 部署与运维

#### (1) 任务描述

某企业计划搭建私有云平台,以实现资源的池化弹性管理。为此,企业购置 了两台服务器,利用 OpenStack 搭建 IAAS 基础架构平台。

在此之前,OpenStack 平台搭建已基本完成,但是某些配置还存在问题。本 项目要求配置 OpenStack 运行环境,确保 OpenStack 能够正常运行,然后完成创 建虚拟网络、上传镜像、创建云主机、平台运维等任务。

#### 任务一:检查设备(10 分)

1)在计算节点查询根文件系统的类型和磁盘空间使用情况,用易于阅读的 方式显示。将命令和执行结果提交到答题卷的指定位置。(3 分)

2)在计算节点用命令实时显示系统中各个进程的资源占用情况。将命令及 执行结果的前 10 行提交到答题卷中指定位置。(3 分)

3)分别查看两个节点的 IP 地址信息信息。将命令及执行结果的提交到答题 卷中指定位置。(4 分)

#### 任务二:基本环境配置(10 分)

#### 1. 修改主机名(2 分)

将控制节点的主机名改为 controller,将计算节点的主机名改为 compute。 完成之后退出登录,再重新登录。

分别查看控制节点和计算节点的主机名,将命令和执行结果提交到答题卷中 指定位置。

#### 2. 修改/etc/hosts 文件, 设置主机名和 IP 地址的映射关系(2分)

1)分别在两个节点上使用 echo 命令,将以下两行配置追加到/etc/hosts 文件末尾。

192.168.100.10 controller

192.168.200.20 compute

将控制节点上的命令提交到答题卷指定位置。(1 分)

2)在控制节点用 ping 命令测试与计算节点的连通性(目标用主机名表示)。 (1 分)

#### 3. 设置 SELinux (2分)

1)分别在控制节点和计算节点上,使用 sed 命令将/etc/selinux/config 文件中的 SELINUX=enforcing 修改为 SELINUX=permissive, 然后杳看 /etc/selinux/config 文件的内容。

将控制节点上的命令和执行结果提交到答题卷的指定位置。(1 分)

2)分别在控制节点和计算节点使用 setenforce 命令将当前的 SELinux 模式 设置为 permissive, 然后杳看 SELinux 的状态。

将控制节点上所有命令和执行结果提交到答题卷中指定位置。(1 分)

#### 4.设置时间同步(2 分)

检查计算节点是否与控制节点时间同步,若未同步,查找原因并重启控制节 点和计算节点的 chronyd 服务。

再次检查计算节点是否已经与控制节点时间同步,将命令和执行结果提交到 答题卷指定位置。

#### 5. 启动 OpenStack (2分)

完成以上操作之后,重新启动控制节点和计算节点。

登录控制节点,用命令查看 OpenStack 所有服务的状态,将命令和执行结果 提交到答题卷指定位置。

#### 任务三: 验证 OpenStack 基本服务(40 分)

#### 1. Keystone  $(5 \nleftrightarrow)$

1)将/etc/keystone/admin-openrc.sh 中定义的环境变量导入内存。将命 令提交到答题卷的指定位置(2 分)

2)使用 openstack 命令查询用户列表信息,将命令以及执行结果提交到答 题卷中指定位置。(3 分)

#### 2. Glance  $(10 \nleftrightarrow)$

1) 使用镜像文件 CentOS 7.2 x86 64 XD.qcow2 创建 glance 镜像名为 CentOS7.2,格式为 qcow2。将命令以及执行结果提交到答题卷中指定位置。(3 分)

2)查询镜像列表。将命令以及执行结果提交到答题卷中指定位置。(3 分)

3)删除 cirros 镜像并查询镜像列表。将命令以及执行结果提交到答题卷中 指定位置。(4 分)

#### 3. Nova (5分)

1)使用命令查询 nova 服务状态列表。将命令以及执行结果提交到答题卷 中指定位置。(2 分)

2)查询虚拟机监控器(Hypervisor)列表。将命令以及执行结果提交到答 题卷中指定位置。(3 分)

#### 4. Neutron  $(10 \nleftrightarrow)$

113

1) 查询网络代理 (agent) 的列表信息。将命令以及执行结果提交到答题卷 中指定位置。(5 分)

2)查询网络服务 DHCP agent 的详细信息。将命令以及执行结果提交到答 题卷中指定位置。(5 分)

#### 5. Dashboard  $(5  $h$ )$

在控制节点执行 iaas-install-dashboard.sh

使用 curl 命令查询网址 http://192.168.100.10/dashboard。将命令和执 行结果的前 10 行粘贴提交到答题卷中指定位置(去掉中间的空行)。

#### 6. Swift $(5  $�$ )$

1)创建容器 demo,将命令以及执行结果提交到答题卷中指定位置。(2 分) 2)查询容器列表,将命令以及执行结果提交到答题卷中指定位置。(3 分)

#### 任务四:创建网络(10 分)

#### 1.创建供应商(Provider)网络(5 分)

通过 Dashboard 创建云主机外部网络 ext-net, 项目为 admin, 供应商网络 类型为 Flat,物理网络为 provider, 子网为 ext-subnet, 云主机浮动 IP 可用 网段 192.168.200.100 ~ 192.168.200.200, 网关为 192.168.200.1。

创建成功后,将网络列表截图,粘贴到答题卷的指定位置(为保证截图清晰, 请将浏览器显示比例调节至 100%或更高)。

#### 2. 修改安全组规则(5)

通过 Dashboard 修改默认(Default)安全组规则,允许所有 ICMP 协议、所 有 TCP 协议、所有 UDP 协议入口方向的数据。

修改完成之后,将 Default 安全组规则列表截图,粘贴到答题卷指定位置。

#### 任务五:创建云主机(10 分)

通过 Dashboard 启动一个云主机, 云主机类型使用 m1.medium, 镜像使用 CentOS7.2,网络连接到 ext-net,云主机名称为 webserver。

1)查看云主机 webserver 的详细信息。将命令以及执行结果提交到答题卷 中指定位置。(3 分)

2)登录计算节点,使用 virsh 命令查看虚拟机列表。将命令以及执行结果 提交到答题卷中指定位置。(3 分)

3)使用 virsh 命令将虚拟机关闭。将命令以及执行结果提交到答题卷中指 定位置。(4 分)

#### 任务六:MySQL 运维(10 分)

1)使用 root 用户登录数据库。将命令和执行结果提交到答题卷指定位置。 (2 分)

2) 使用 keystone 数据库, 查询表 user 中 host, user, paassword 字段 的信息。将命令和执行结果提交到答题卷指定位置。(4 分)

3)创建数据库 test。将命令提交到答题卷指定位置。(4 分)

#### 任务七:职业素养考核(10 分)

#### 1、文档管理(5 分)

按要求答题,将答题卷保存在指定目录。要求文档整洁美观、表达清晰。以 截图方式提交的答案,要求截图完整。以文本形式提交的答案,字体统一设置为 宋体,字体一般为 5 号字。在提交命令执行结果时,可适当缩小字体,尽量使文 字或者表格不折行。Linux 命令若需要折行,按照规范的格式书写。程序要求代 码规范,有必要的注释。

#### 2、职业素质(5 分)

准确把握了用户需求,对项目完成质量判断专业,故障判断分析准确到位。 考试现场遵守规则,举止文明,操作规范有序。考试完毕,键盘、鼠标摆放整齐, 椅子归位,桌面及地面无遗留垃圾。

#### (2)实施条件

在 PC 上用虚拟机实施。 PC 要求 i5 以上 CPU、16GB 以上内存、1TB 以上硬 盘,操作系统为Windows7或Windows10, 虚拟化软件为VMware Workstation 14.0 以上,远程登录软件为 SecureCRT 或 Xshell,文件传输软件为 SecureFX 或 WinSCP, 文字处理软件为 Word 2010 或更高版本, 绘图软件为 Visio 2010 或更高版本。

在 PC 的 C: 盘根目录下有一子目录"软件包",用于存放本次测试所需的所 有软件,内有 CentOS-7-x86\_64-DVD-1804. iso 和 chinaskills\_cloud\_iaas. iso 两个光盘镜像文件。chinaskills\_cloud\_iaas.iso 光盘镜像文件同 2020 年云计 算技能竞赛所用的文件。

在 VMware Workstation 中,默认的 NAT 模式的网络 VMnet8 的网络的地址设 置为 192.168.100.0/24,另一个网络 VMnet2 的地址设置为 192.168.200.0。

在 D:盘根目录下有一个名为 vm 的目录,在 vm 目录中有 controller 和 compute 两个子目录。在 VMware 中已创建两台虚拟机,分别用作控制节点和计 算节点。控制节点虚拟机的相关文件保存到 D:\vm\controller 目录,计算节点 虚拟机相关文件保存到 D:\vm\compute 目录。

两台虚拟机配置如下:

控制节点: 4 核 CPU, 6GB 内存, 300GB 硬盘; 网卡 1 连接到 VMnet8, IP 地

址是 192.168.100.10,子网掩码 24 位, 默认网关 192.168.100.2, DNS 设置为 222.246.129.81; 网卡 2 连接到 VMnet2, IP 地址是 192.168.200.10, 子网掩码 24 位, 不设置默认网关。操作系统是 Cent0S7-1804。

计算节点: 4 核 CPU, 6GB 内存, 300GB 硬盘, 网卡 1 连接到 VMnet8, IP 地 址是 192.168.100.20,子网掩码 24 位, 默认网关 192.168.100.2, DNS 设置为 222.246.129.81; 网卡 2 连接到 VMnet2, IP 地址是 192.168.200.20, 子网掩码 24 位, 不设置默认网关。操作系统是 Cent0S7-1804。

控制节点和计算节点已经部署了 OpenStack,上传了一个名为 cirros 镜像, 创建了一个名为 m1.mini 的云主机类型,一个名为 demo 的虚拟网络和一个名为 cirros 的云主机。

但是对部分设置进行了修改,使得 OpenStack 不能正常启动。考生需要按照 试题要求就进行必要的设置,才能正常启动 OpenStack。

#### (3)考核时量

120 分钟。

#### (4)评分细则

评分实行百分制,以任务为单位进行考核。其中任务完成情况考核占 90 分, 职业素养考核占 10 分。

#### 评分项一:设备检查(10分)

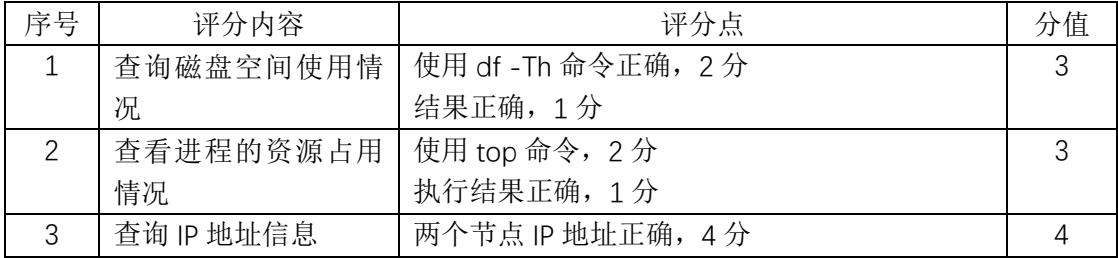

#### 评分项二:基本环境配置(10 分)

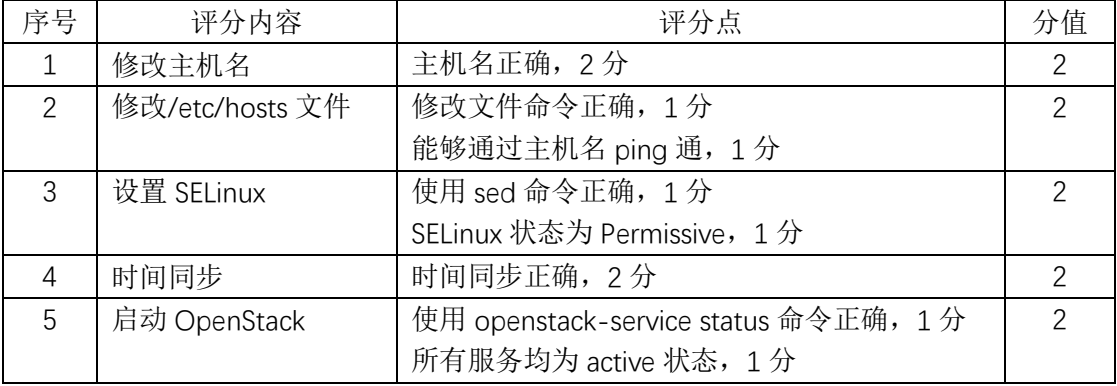

#### 评分项三:验证 OpenStack 基本服务(40 分)

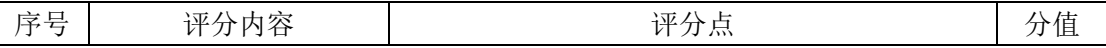

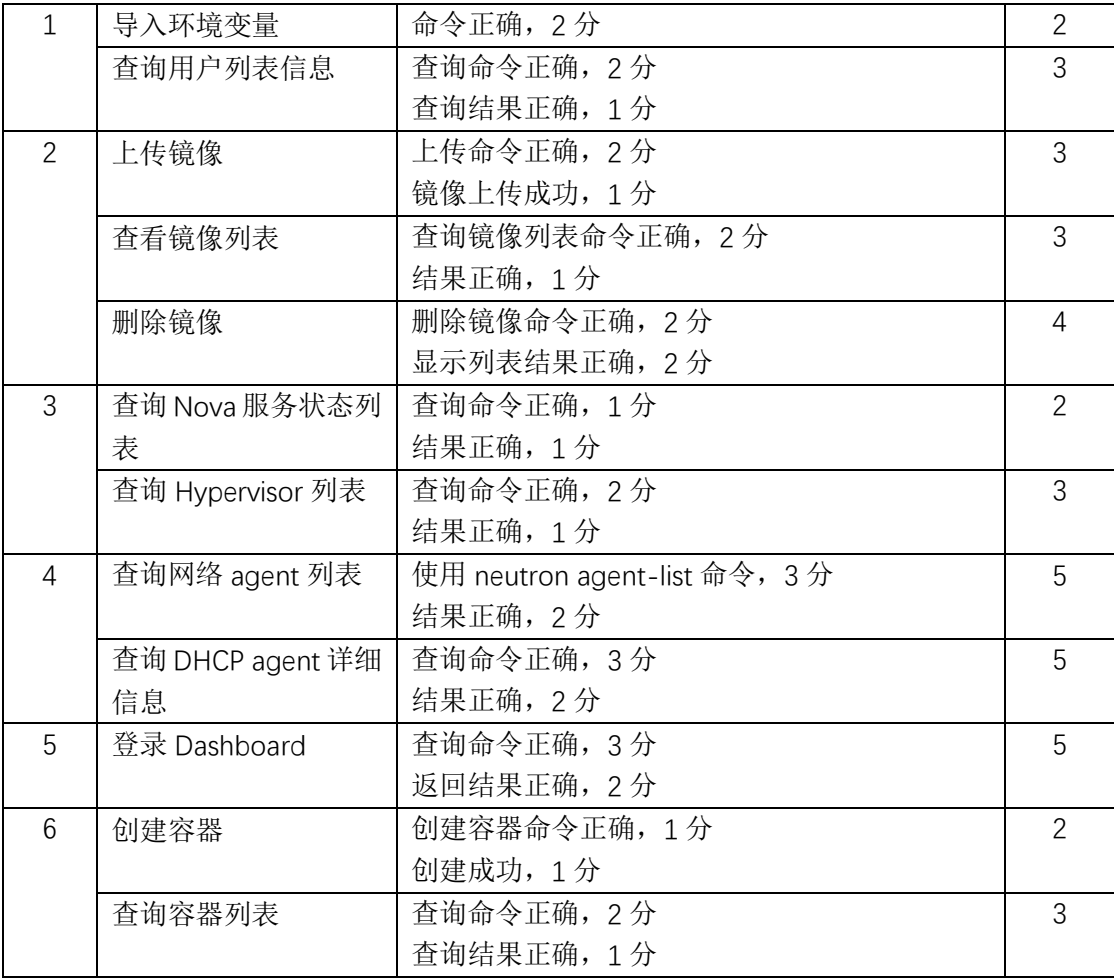

# 评分项四:创建网络(10 分)

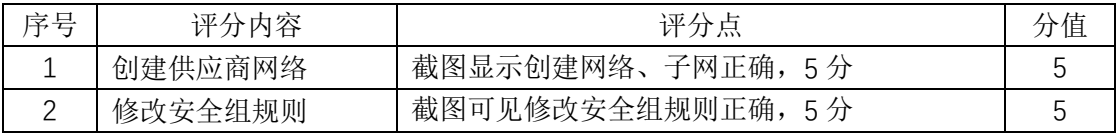

### 评分项五:创建云主机(10 分)

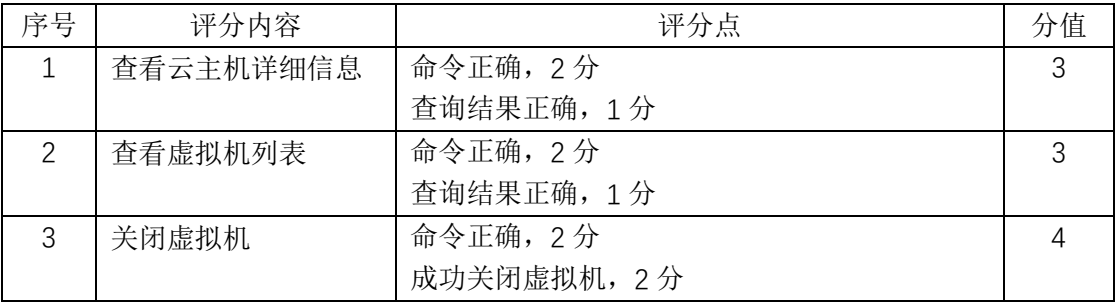

# 评分项六: MySQL 运维 (10 分)

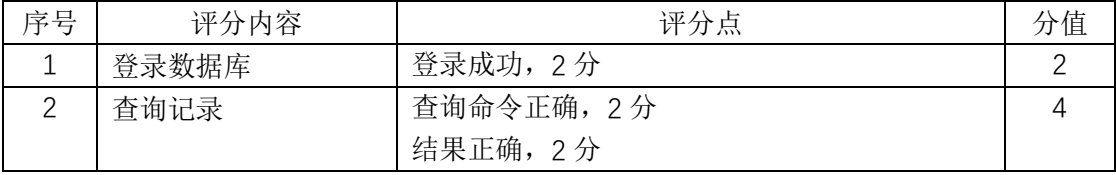

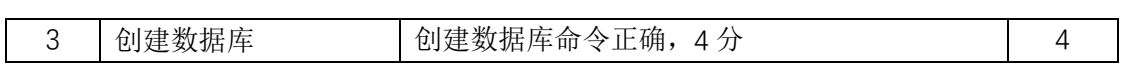

# 评分项七:职业素养考核(10分)

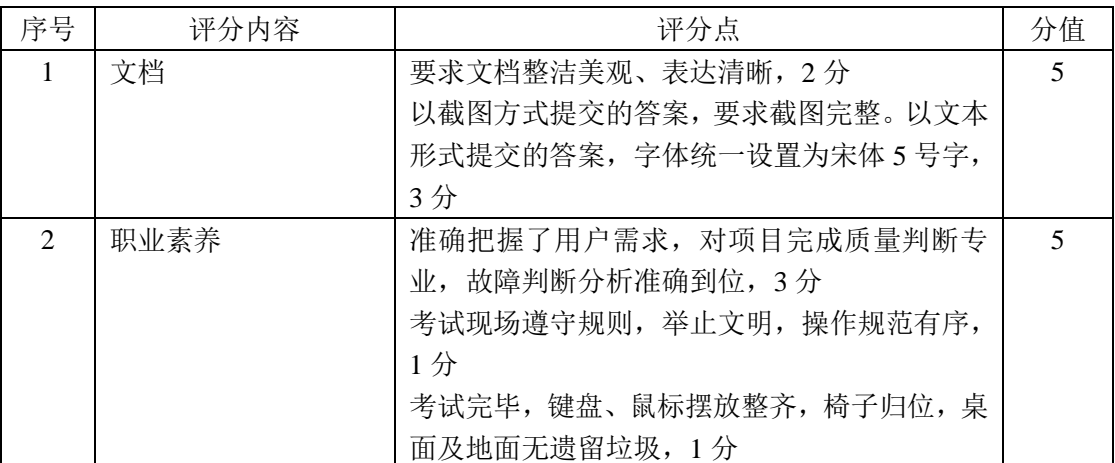

试题编号:H1-7,OpenStack 部署与运维

#### (1)任务描述

某企业计划搭建私有云平台,以实现资源的池化弹性管理。为此,企业购置 了两台服务器,利用 OpenStack 搭建 IAAS 基础架构平台。

在此之前,OpenStack 平台搭建已基本完成,但是某些配置还存在问题。本 项目要求配置 OpenStack 运行环境,确保 OpenStack 能够正常运行,然后完成创 建虚拟网络、上传镜像、创建云主机、平台运维等任务。

#### 任务一:检查设备(10 分)

1)在任一节点查询 CentOS 的发行版本号。将命令和执行结果提交到答题卷 指定位置。(3 分)

2)在任一节点查询 Linux 内核的发型版本号(kernel-release)。将命令 和执行结果提交到答题卷指定位置。(3 分)

3)在计算节点检查 CPU 是否支持 VT-x 或 AMD-V。将命令和执行结果提交到 答题卷指定位置。(4 分)

#### 任务二:基本环境配置(10 分)

#### 1. 修改主机名(2 分)

将控制节点的主机名改为 controller,将计算节点的主机名改为 compute。 完成之后退出登录,再重新登录。

将控制节点修改主机名的命令提交到答题卷指定位置。

#### 2. 修改/etc/hosts 文件, 设置主机名和 IP 地址的映射关系(2分)

修改/etc/hosts 文件,设置主机名与 IP 地址的映射关系。控制节点的 IP 地址为 192.168.100.10,计算节点的 IP 地址为 192.168.100.20。

用 cat 命令查看/etc/hosts 文件的内容,将命令和执行结果提交到答题卷 中指定位置。

#### 3. 设置 SELinux (2分)

修改/etc/selinux/config 文件,将 SELinux 的状态设置为 permissive。分 别在控制节点和计算节点使用 setenforce 相关命令将当前的 SELinux 模式设置 为 permissive。

分别在控制节点和计算节点查看 SELinux 的状态。将命令和执行结果提交到 答题卷中指定位置。

#### 4.设置时间同步(2 分)

119

检查计算节点是否与控制节点时间同步,若未同步,查找原因并重启控制节 点和计算节点的 chronyd 服务。

再次检查计算节点是否已经与控制节点时间同步,将命令和执行结果提交到 答题卷指定位置。

#### 5.启动 OpenStack(2 分)

完成以上操作之后,重新启动控制节点和计算节点。

登录控制节点,用命令查看 OpenStack 所有服务的状态,将命令和执行结果 提交到答题卷指定位置。

#### 任务三:验证 OpenStack 基本服务(40 分)

#### 1. MySQL(5 分)

1)使用 root 用户登录数据库。将命令和执行结果提交到答题卷指定位置。 (2 分)

2)查询数据库列表信息。将命令和执行结果提交到答题卷指定位置。(3 分)

#### 2. Keystone  $(5  $分$ )$

1)将/etc/keystone/admin-openrc.sh 中定义的环境变量导入内存。将命 令提交到答题卷的指定位置(2 分)

2)查询 admin 用户的详细信息,将命令以及执行结果提交到答题卷中指定 位置。(3 分)

#### 3. Glance  $(5 4)$

1) 使用镜像文件 CentOS 7.2 x86 64 XD.qcow2 创建 glance 镜像名为 CentOS7.2,格式为 qcow2。将命令以及执行结果提交到答题卷中指定位置。(2 分)

3)把 cirros 镜像改名为 cirros-0.3.5 并查看镜像的详细信息。将命令以 及执行结果提交到答题卷中指定位置。(3 分)

#### 4. Nova  $(10 \n4)$

1)查询 nova 服务状态列表。将命令以及执行结果提交到答题卷中指定位 置。(5 分)

2)查询虚拟机监控器(Hypervisor)列表。将命令以及执行结果提交到答 题卷中指定位置。(5 分)

#### 5. Neutron $(10 \n4)$

120

1) 查询网络代理 (agent) 的列表信息, 并按以下形式打印出来。将命令以

| binary agent\_type | alive |

及执行结果提交到答题卷中指定位置。

2)查询 DHCP agent 的详细信息。将命令和执行结果提交到答题卷指定位置。 (5 分)

#### 6. Cinder $(5 \nleftrightarrow)$

1)创建云硬盘 volume1,大小为 1G。将命令和执行结果提交到答题卷的指 定位置。(2 分)

2)查询该云硬盘详细信息。将命令和执行结果提交到答题卷的指定位置。 (3 分)

#### 任务四:创建网络(15 分)

#### 1. 创建供应商网络(4 分)

通过 Dashboard 创建云主机外部网络 ext-net,项目为 admin,供应商网络 类型为 Flat,物理网络为 provider, 子网为 ext-subnet, 云主机浮动 IP 可用 网段 192.168.200.100 ~ 192.168.200.200, 网关为 192.168.200.1。

创建成功后,将网络列表截图,粘贴到答题卷的指定位置。

#### 2. 创建租户网络(4 分)

通过 Dashboard 创建云主机内部网络 int-net1, 项目为 admin, 供应商网 络类型为 VXLAN, 段 ID 为 201。为 int-net1 创建子网 int-subnet1, 网络地址 10.0.0.0/24,子网 IP 可用网段 10.0.0.100 ~ 10.0.0.200,网关 10.0.0.1。

创建成功后,将 int-net1 的详情截图,粘贴到答题卷指定位置。

#### 3. 创建路由器(4 分)

通过 Dashboard 添加名为 ext-router 的路由器,添加网关在 ext-net 网 络,添加内部端口到 int-net1 网络,完成内部网络 int-net1 和外部网络的连 通。

在 Dashboard 中,将网络拓扑截图,粘贴到答题卷制定位置。

#### 4. 修改安全组规则(3 分)

修改默认(Default)安全组规则,允许所有 ICMP 协议、所有 TCP 协议、所 有 UDP 协议入口方向的数据。

修改完成之后,将 Default 安全组规则列表截图,粘贴到答题卷指定位置。

#### 任务五:创建云主机(10 分)

#### 1. 创建云主机类型(5 分)

创建云主机类型 m1.medium,ID 为 100,配置为 1 核 CPU,2048MB 内存,40GB 硬盘。将命令和执行结果提交到答题卷指定位置。

#### 2. 创建云主机(5 分)

通过 Dashboard 启动一个云主机, 云主机类型使用 m1.medium, 镜像使用 CentOS7.2,网络连接到 int-net1,云主机名称为 webserver。

查看 webserver 云主机的详细信息。将命令以及执行结果提交到答题卷中指 定位置。

#### 任务六: Heat 运维 (5分)

对提供的 server.yml 模板进行修改(文件模板位于/root 目录),添加所需 参数。使用 heat 模板创建名为 test-heat 的 stack,创建云主机 test, glance 镜像使用 CentOS7.2,云主机类型为 m1.medium,网络使用 ext-net。

1)将修改后的 server.yml 文件提交到答题卷指定位置。(2 分)

2)查询 stack 列表信息。将命令和执行结果提交到答题卷指定位置。(3 分)

#### 任务七:职业素养考核(10分)

#### 1、文档管理(5 分)

按要求答题,将答题卷保存在指定目录。要求文档整洁美观、表达清晰。以 截图方式提交的答案,要求截图完整。以文本形式提交的答案,字体统一设置为 宋体,字体一般为 5 号字。在提交命令执行结果时,可适当缩小字体,尽量使文 字或者表格不折行。Linux 命令若需要折行,按照规范的格式书写。程序要求代 码规范,有必要的注释。

#### 2、职业素质(5 分)

准确把握了用户需求,对项目完成质量判断专业,故障判断分析准确到位。 考试现场遵守规则,举止文明,操作规范有序。考试完毕,键盘、鼠标摆放整齐, 椅子归位,桌面及地面无遗留垃圾。

#### (2)实施条件

在 PC 上用虚拟机实施。 PC 要求 i5 以上 CPU、16GB 以上内存、1TB 以上硬 盘,操作系统为Windows7或Windows10, 虚拟化软件为VMware Workstation 14.0 以上,远程登录软件为 SecureCRT 或 Xshell,文件传输软件为 SecureFX 或 WinSCP, 文字处理软件为 Word 2010 或更高版本, 绘图软件为 Visio 2010 或更高版本。

在 PC 的 C: 盘根目录下有一子目录"软件包",用于存放本次测试所需的所 有软件, 内有 CentOS-7-x86 64-DVD-1804. iso 和 chinaskills cloud iaas. iso 两个光盘镜像文件。chinaskills\_cloud\_iaas.iso 光盘镜像文件同 2020 年云计 算技能竞赛所用的文件。

在 VMware Workstation 中,默认的 NAT 模式的网络 VMnet8 的网络的地址设 置为 192.168.100.0/24,另一个网络 VMnet2 的地址设置为 192.168.200.0。

在 D:盘根目录下有一个名为 vm 的目录,在 vm 目录中有 controller 和 compute 两个子目录。在 VMware 中已创建两台虚拟机,分别用作控制节点和计 算节点。控制节点虚拟机的相关文件保存到 D:\vm\controller 目录,计算节点 虚拟机相关文件保存到 D:\vm\compute 目录。

两台虚拟机配置如下:

控制节点: 4 核 CPU, 6GB 内存, 300GB 硬盘; 网卡 1 连接到 VMnet8, IP 地 址是 192.168.100.10,子网掩码 24 位, 默认网关 192.168.100.2, DNS 设置为 222.246.129.81; 网卡 2 连接到 VMnet2, IP 地址是 192.168.200.10, 子网掩码 24 位, 不设置默认网关。操作系统是 Cent0S7-1804。

计算节点: 4 核 CPU, 6GB 内存, 300GB 硬盘, 网卡 1 连接到 VMnet8, IP 地 址是 192.168.100.20,子网掩码 24 位, 默认网关 192.168.100.2, DNS 设置为 222.246.129.81; 网卡 2 连接到 VMnet2, IP 地址是 192.168.200.20, 子网掩码 24 位, 不设置默认网关。操作系统是 Cent0S7-1804。

控制节点和计算节点已经部署了 OpenStack,上传了一个名为 cirros 镜像, 创建了一个名为 m1.mini 的云主机类型,一个名为 demo 的虚拟网络和一个名为 cirros 的云主机。

但是对部分设置进行了修改,使得 OpenStack 不能正常启动。考生需要按照 试题要求就进行必要的设置,才能正常启动 OpenStack。

#### (3)考核时量

120 分钟。

#### (4)评分细则

评分实行百分制,以任务为单位进行考核。其中任务完成情况考核占 90 分, 职业素养考核占 10 分。

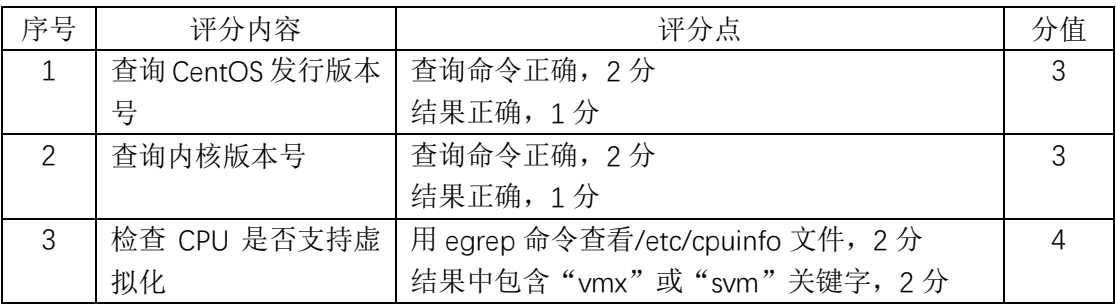

#### 评分项一:设备检查(10分)

### 评分项二:基本环境配置(10 分)

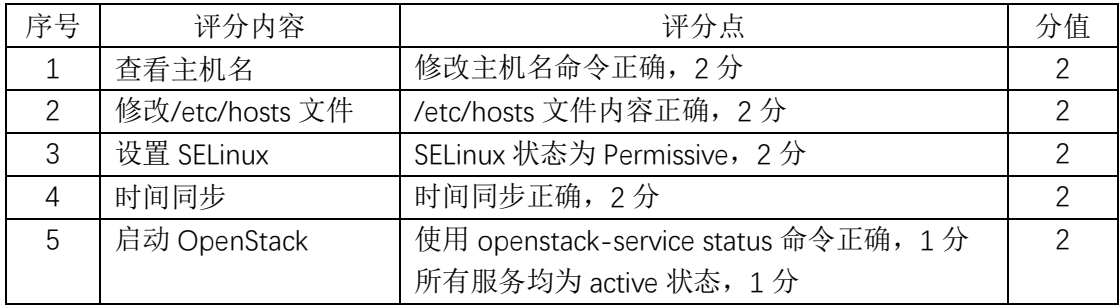

### 评分项三:验证 OpenStack 基本服务(40 分)

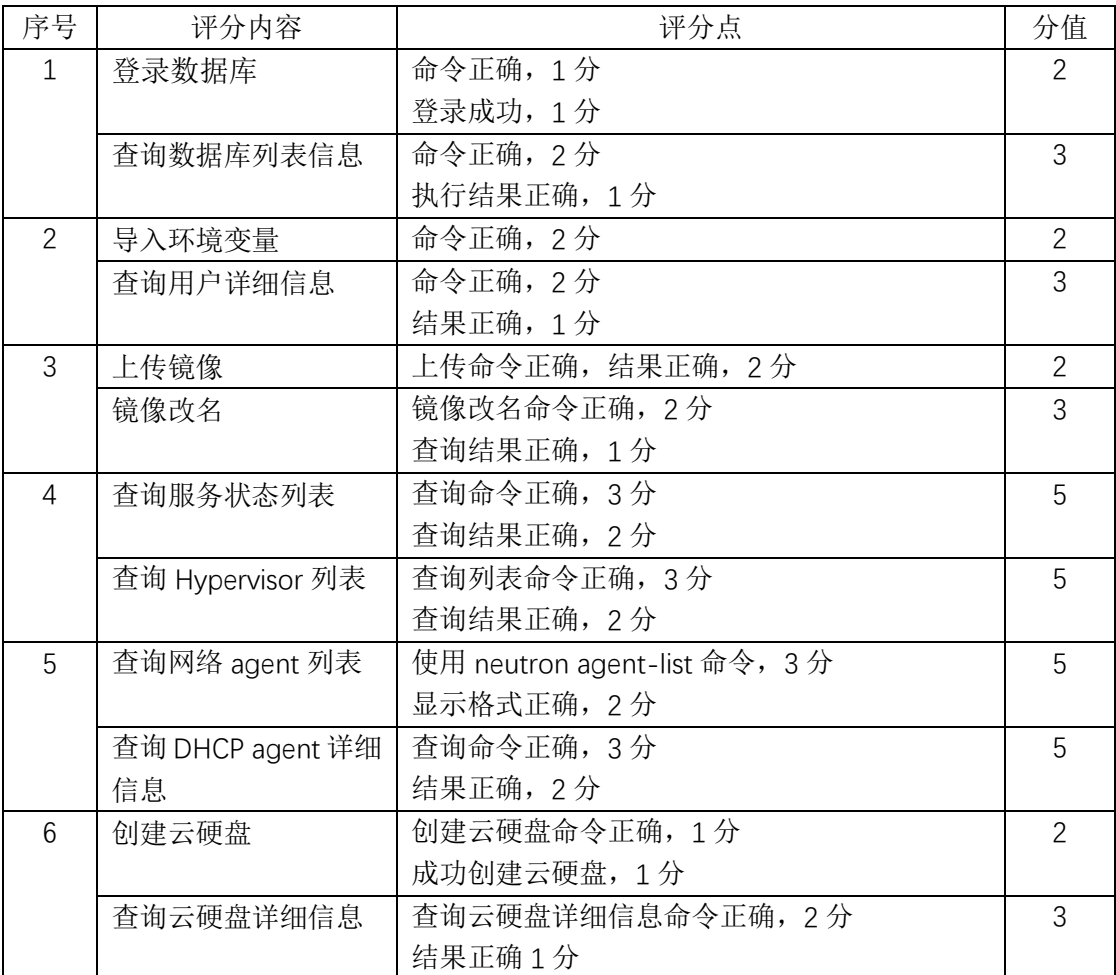

### 评分项四:创建网络(15 分)

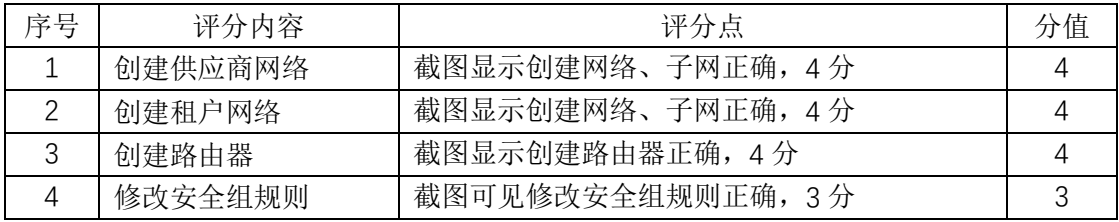

### 评分项五:创建云主机(10 分)

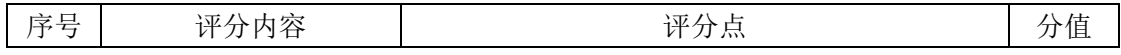

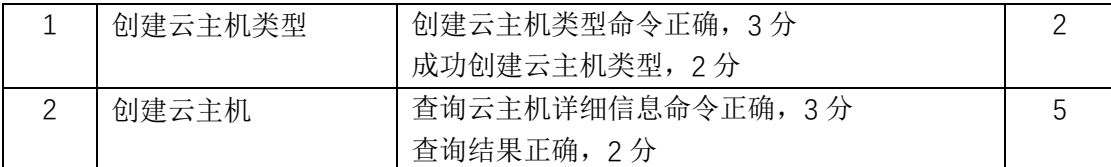

# 评分项六: Heat 运维(5分)

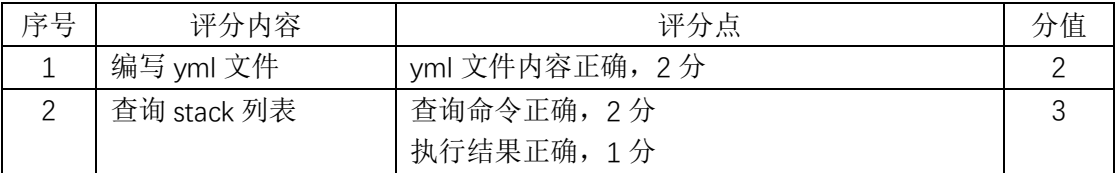

### 评分项七:职业素养考核(10分)

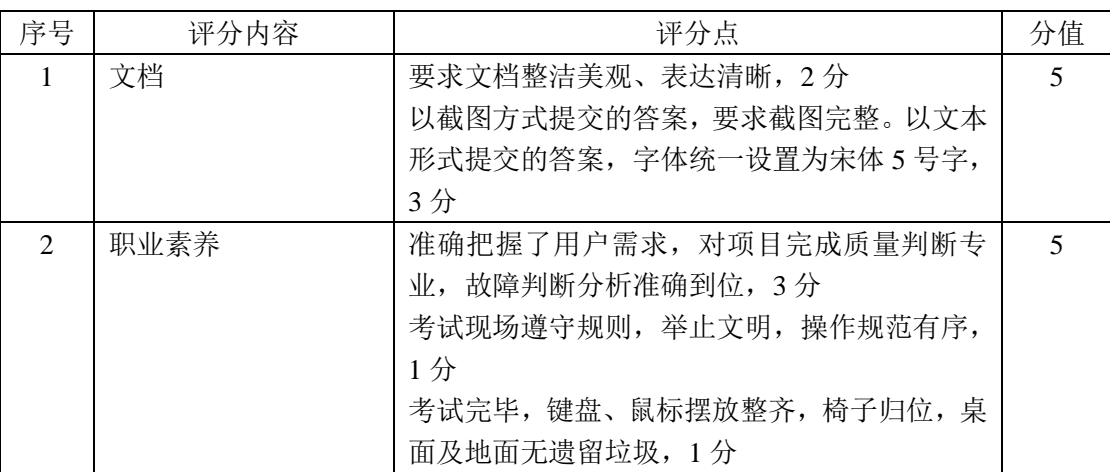

试题编号:H1-8,OpenStack 部署与运维

#### (1)任务描述

某企业计划搭建私有云平台,以实现资源的池化弹性管理。为此,企业购置 了两台服务器,利用 OpenStack 搭建 IAAS 基础架构平台。

在此之前,OpenStack 平台搭建已基本完成,但是某些配置还存在问题。本 项目要求配置 OpenStack 运行环境,确保 OpenStack 能够正常运行,然后完成创 建虚拟网络、上传镜像、创建云主机、平台运维等任务。

#### 任务一:检查设备(10 分)

1)在控制节点用一条命令查询当前系统的时间设定(包括日期、时间及时 区)。将命令和执行结果提交到答题卷中指定位置。(3 分)

2)在控制节点用命令查看当前系统日期时间。将命令和执行结果提交到答 题卷中指定位置。(3 分)

3)查看计算节点根文件系统的类型和磁盘空间使用情况。将命令和执行结 果提交到答题卷指定位置。(4 分)

#### 任务二:基本环境配置(10 分)

#### 1. 修改主机名(2 分)

将控制节点的主机名改为 controller,将计算节点的主机名改为 compute。 完成之后退出登录,再重新登录。

分别查看控制节点和计算节点的主机名,将命令和执行结果提交到答题卷中 指定位置。

#### 2. 修改/etc/hosts 文件, 设置主机名和 IP 地址的映射关系(2分)

修改/etc/hosts 文件, 设置主机名与 IP 地址的映射关系。控制节点的 IP 地址为 192.168.100.10,计算节点的 IP 地址为 192.168.100.20。

在任一节点用 cat 命令查看/etc/hosts 文件的内容,将命令和执行结果提 交到答题卷中指定位置。

#### 3. 设置 SELinux (2分)

修改/etc/selinux/config 文件,将 SELinux 的状态设置为 permissive。分 别在控制节点和计算节点使用 setenforce 相关命令将当前的 SELinux 模式设置 为 permissive

分别在控制节点和计算节点查看 SELinux 的状态,将命令和执行结果提交到 答题卷中指定位置。

#### 4. 设置时间同步(2分)

检查计算节点是否与控制节点时间同步,若未同步,查找原因并重启控制节 点和计算节点的 chronyd 服务。

再次检查计算节点是否已经与控制节点时间同步,将命令和执行结果提交到 答题卷指定位置。

#### 5.启动 OpenStack(2 分)

完成以上操作之后,重新启动控制节点和计算节点。

登录控制节点,用命令查看 OpenStack 所有服务的状态,将命令和执行结果 提交到答题卷指定位置。

#### 任务三:验证 OpenStack 基本服务(40 分)

#### 1. RabbitMQ  $(5 \nleftrightarrow)$

1)用 systemctl 命令查询 rabbitmq 服务的状态。将命令和执行结果的前 3 行提交到答题卷指定位置。(2 分)

2)查询 RabbitMQ 集群的状态。将命令和执行结果提交到答题卷指定位置。 (3 分)

#### 2. Keystone  $(10 \nleftrightarrow)$

1)将/etc/keystone/admin-openrc.sh 中定义的环境变量导入内存。将命 令提交到答题卷的指定位置(2 分)

2)创建用户 alice,密码为 123456。将命令以及执行结果提交到答题卷中 指定位置。(4 分)

3)查询 alice 用户的详细信息,将命令以及执行结果提交到答题卷中指定 位置。(2 分)

4)禁用 alice 用户,并再次查询 alice 用户的详细信息。将所有命令以及执 行结果提交到答题卷中指定位置。(2 分)

#### 3. Glance  $(5 7)$

使 用 镜 像 文 件 CentOS 7.2 x86 64 XD.qcow2 创 建 glance 镜 像 名 为 CentOS7.2,格式为 qcow2。将命令以及执行结果提交到答题卷中指定位置。

#### 4. Nova (5分)

1)查询云主机列表。将命令以及执行结果提交到答题卷中指定位置。(2 分)

2)查询 cirros 云主机详细信息。将命令以及执行结果提交到答题卷中指定 位置。(3 分)

#### 5. Neutron  $(5  $h$ )$

查询网络代理(agent)的列表信息。将命令以及执行结果提交到答题卷中 指定位置。

#### 6. Dashboard  $(5  $分$ )$

使用 curl 命令查询网址 http://192.168.100.10/dashboard。将命令和执 行结果的前 10 行粘贴提交到答题卷中指定位置(去掉中间的空行)。

#### 7. Cinder $(5 \nleftrightarrow)$

1)创建云硬盘 volume1,大小为 1G。将命令和执行结果提交到答题卷的指 定位置。(2 分)

2)查询该云硬盘详细信息。将命令和执行结果提交到答题卷的指定位置。 (3 分)

#### 任务四:创建网络(15 分)

#### 1. 创建供应商网络(4 分)

通过 Dashboard 创建云主机外部网络 ext-net, 项目为 admin,供应商网络 类型为 Flat,物理网络为 provider,子网为 ext-subnet,云主机浮动 IP 可用 网段 192.168.200.100 ~ 192.168.200.200, 网关为 192.168.200.1。

创建成功后,将网络列表截图,粘贴到答题卷的指定位置。

#### 2. 创建租户网络(4 分)

通过 Dashboard 创建云主机内部网络 int-net1, 项目为 admin, 供应商网 络类型为 VXLAN,段 ID 为 201。为 int-net1 创建子网 int-subnet1,网络地址 10.0.0.0/24,子网 IP 可用网段 10.0.0.100 ~ 10.0.0.200,网关 10.0.0.1。

创建成功后,将 int-net1 的详情截图,粘贴到答题卷指定位置。

#### 3. 创建路由器(4 分)

通过 Dashboard 添加名为 ext-router 的路由器,添加网关在 ext-net 网 络,添加内部端口到 int-net1 网络,完成内部网络 int-net1 和外部网络的连 通。

在 Dashboard 中,将网络拓扑截图,粘贴到答题卷制定位置。

#### 4. 修改安全组规则(3 分)

修改默认(Default)安全组规则,允许所有 ICMP 协议、所有 TCP 协议、所 有 UDP 协议入口方向的数据。

修改完成之后,将 Default 安全组规则列表截图,粘贴到答题卷指定位置。

#### 任务五:创建云主机(10 分)

#### 1. 创建云主机类型(5 分)

用命令创建云主机类型 m1. medium, ID 为 100, 配置为 1 核 CPU, 2048MB 内 存,40GB 硬盘。将命令和执行结果提交到答题卷指定位置。

#### 2. 创建云主机(5 分)

通过 Dashboard 启动一个云主机, 云主机类型使用 m1.medium, 镜像使用 CentOS7.2,网络连接到 int-net1,云主机名称为 webserver。

查看 webserver 云主机的详细信息。将命令以及执行结果提交到答题卷中指 定位置。

#### 任务六: MySQL 运维 (5分)

1)使用 root 用户登录数据库。将命令和执行结果提交到答题卷指定位置。 (2 分)

2)创建数据库 test。将命令提交到答题卷指定位置。(2 分)

3)创建用户 examuser,密码为 000000,赋予这个用户对 test 数据库的所 有本地和远程访问权限。将命令以及执行结果提交到答题卷中指定位置。(1 分)

#### 任务七:职业素养考核(10 分)

#### 1、文档管理(5 分)

按要求答题,将答题卷保存在指定目录。要求文档整洁美观、表达清晰。以 截图方式提交的答案,要求截图完整。以文本形式提交的答案,字体统一设置为 宋体,字体一般为 5 号字。在提交命令执行结果时,可适当缩小字体,尽量使文 字或者表格不折行。Linux 命令若需要折行,按照规范的格式书写。程序要求代 码规范,有必要的注释。

#### 2、职业素质(5 分)

准确把握了用户需求,对项目完成质量判断专业,故障判断分析准确到位。 考试现场遵守规则,举止文明,操作规范有序。考试完毕,键盘、鼠标摆放整齐, 椅子归位,桌面及地面无遗留垃圾。

#### (2)实施条件

在 PC 上用虚拟机实施。 PC 要求 i5 以上 CPU、16GB 以上内存、1TB 以上硬 盘,操作系统为Windows7或Windows10, 虚拟化软件为VMware Workstation 14.0 以上,远程登录软件为 SecureCRT 或 Xshell,文件传输软件为 SecureFX 或 WinSCP, 文字处理软件为 Word 2010 或更高版本, 绘图软件为 Visio 2010 或更高版本。

在 PC 的 C: 盘根目录下有一子目录"软件包",用于存放本次测试所需的所

有软件, 内有 CentOS-7-x86 64-DVD-1804. iso 和 chinaskills cloud iaas. iso 两个光盘镜像文件。chinaskills\_cloud\_iaas.iso 光盘镜像文件同 2020 年云计 算技能竞赛所用的文件。

在 VMware Workstation 中,默认的 NAT 模式的网络 VMnet8 的网络的地址设 置为 192.168.100.0/24,另一个网络 VMnet2 的地址设置为 192.168.200.0。

在 D:盘根目录下有一个名为 vm 的目录,在 vm 目录中有 controller 和 compute 两个子目录。在 VMware 中已创建两台虚拟机,分别用作控制节点和计 算节点。控制节点虚拟机的相关文件保存到 D:\vm\controller 目录,计算节点 虚拟机相关文件保存到 D:\vm\compute 目录。

两台虚拟机配置如下:

控制节点: 4 核 CPU, 6GB 内存, 300GB 硬盘; 网卡 1 连接到 VMnet8, IP 地 址是 192.168.100.10,子网掩码 24 位, 默认网关 192.168.100.2, DNS 设置为 222.246.129.81; 网卡 2 连接到 VMnet2, IP 地址是 192.168.200.10, 子网掩码 24 位, 不设置默认网关。操作系统是 Cent0S7-1804。

计算节点: 4 核 CPU, 6GB 内存, 300GB 硬盘, 网卡 1 连接到 VMnet8, IP 地 址是 192.168.100.20,子网掩码 24 位, 默认网关 192.168.100.2, DNS 设置为 222.246.129.81; 网卡 2 连接到 VMnet2, IP 地址是 192.168.200.20, 子网掩码 24 位, 不设置默认网关。操作系统是 Cent0S7-1804。

控制节点和计算节点已经部署了 OpenStack,上传了一个名为 cirros 镜像, 创建了一个名为 m1.mini 的云主机类型,一个名为 demo 的虚拟网络和一个名为 cirros 的云主机。

但是对部分设置进行了修改,使得 OpenStack 不能正常启动。考生需要按照 试题要求就进行必要的设置,才能正常启动 OpenStack。

#### (3)考核时量

120 分钟。

#### (4)评分细则

评分实行百分制,以任务为单位进行考核。其中任务完成情况考核占 90 分, 职业素养考核占 10 分。

#### 评分项一:设备检查(10分)

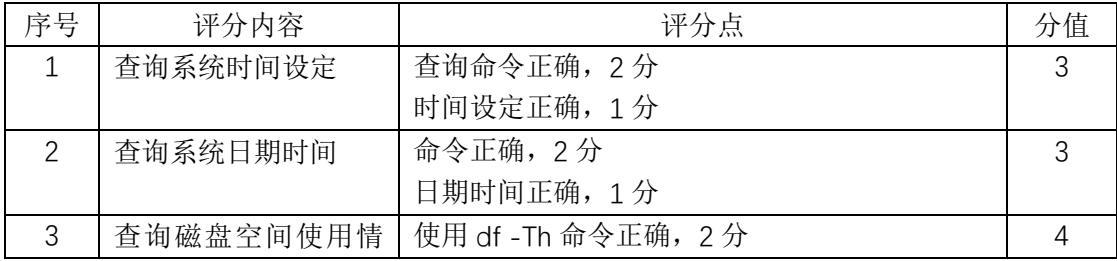

况 | 结果正确, 2分

### 评分项二:基本环境配置(10 分)

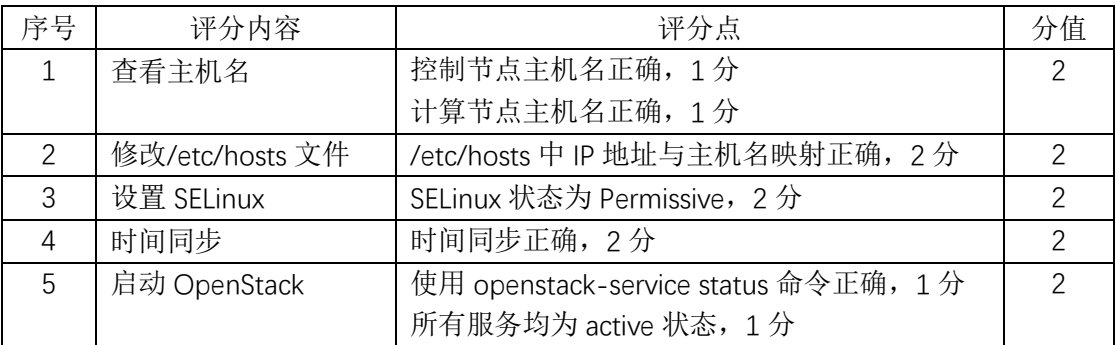

# 评分项三:验证 OpenStack 基本服务(40 分)

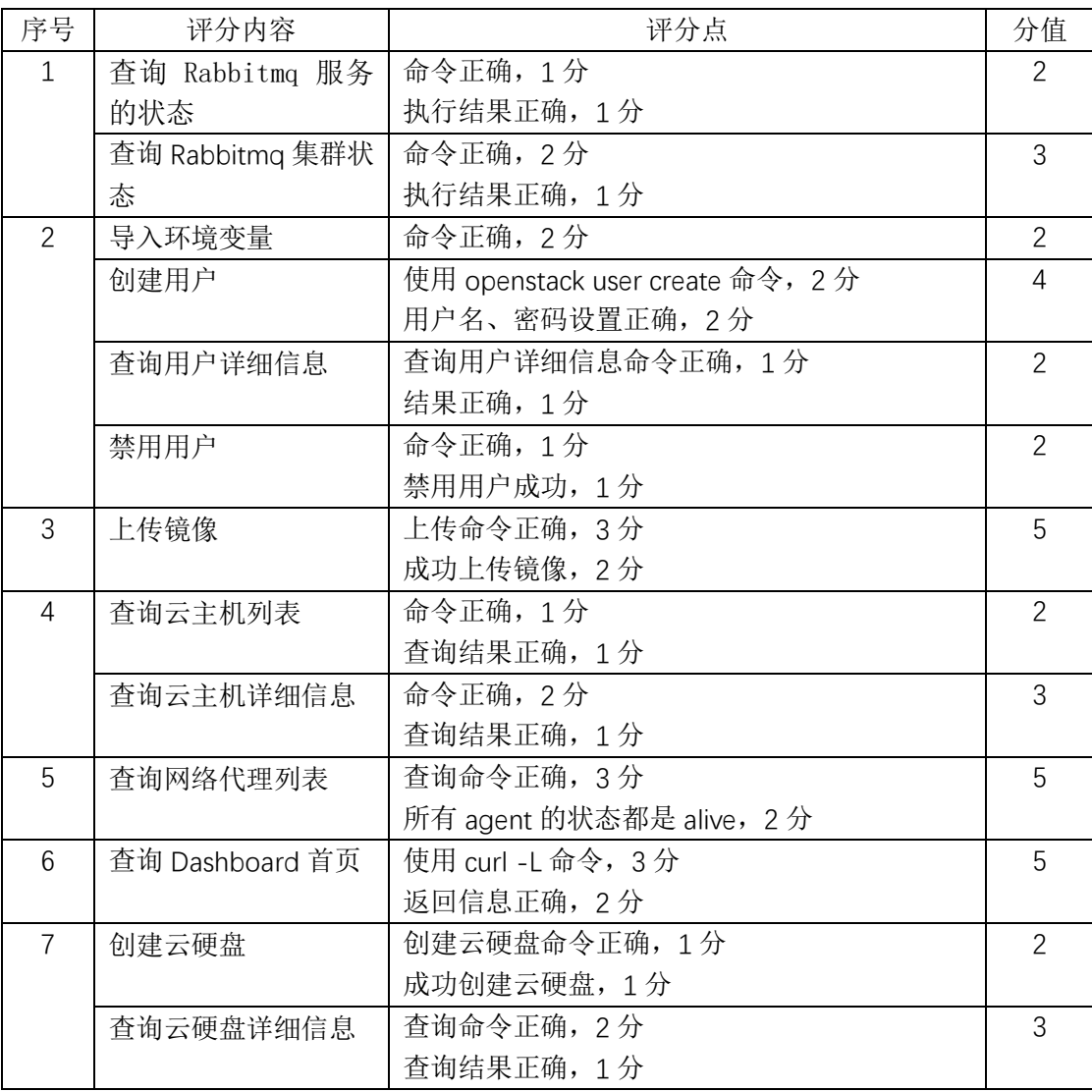

### 评分项四:创建网络(15 分)

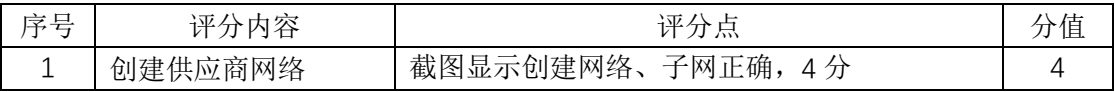

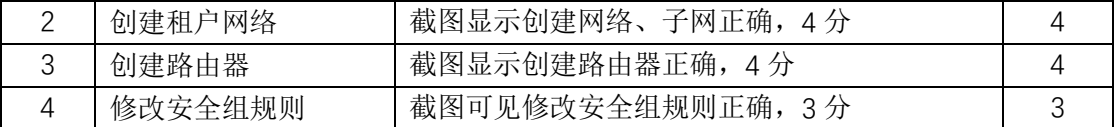

### 评分项五:创建云主机(10 分)

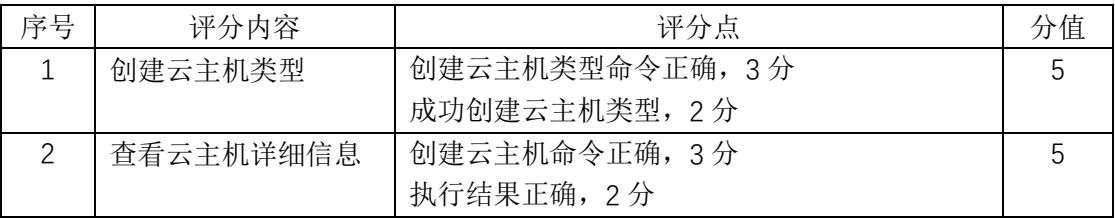

### 评分项六:MySQL 运维(5 分)

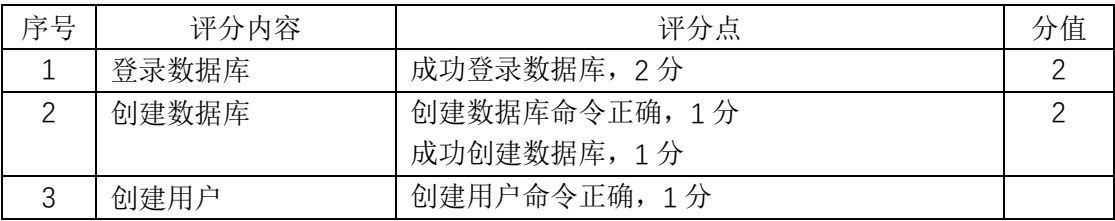

# 评分项七:职业素养考核(10分)

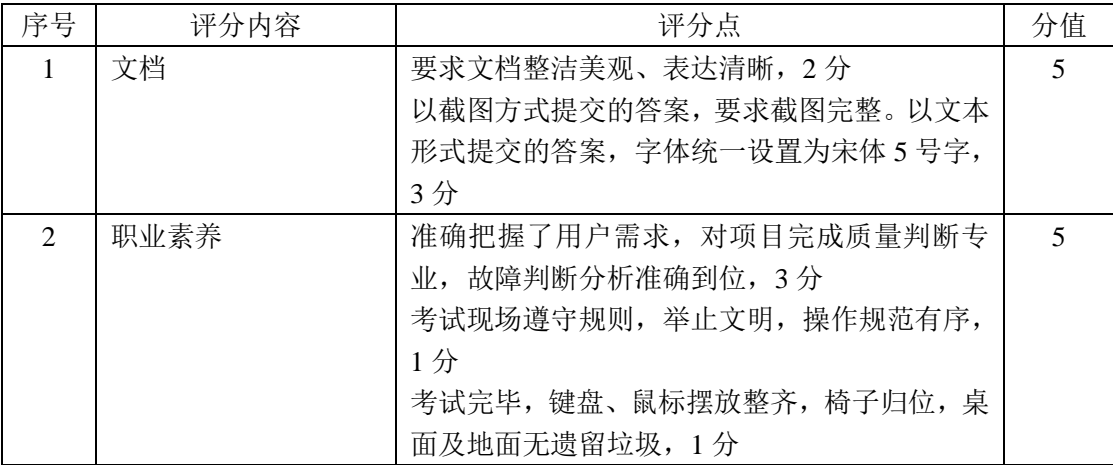

试题编号:H1-9,OpenStack 部署与运维

#### (1) 任务描述

某企业计划搭建私有云平台,以实现资源的池化弹性管理。为此,企业购置 了两台服务器,利用 OpenStack 搭建 IAAS 基础架构平台。

在此之前,OpenStack 平台搭建已基本完成,但是某些配置还存在问题。本 项目要求配置 OpenStack 运行环境,确保 OpenStack 能够正常运行,然后完成创 建虚拟网络、上传镜像、创建云主机、平台运维等任务。

#### 任务一:检查设备(10 分)

1)在计算节点检查 CPU 是否支持 VT-x 或 AMD-V。将命令和执行结果提交到 答题卷中指定位置。(3 分)

2)在计算节点查看根文件系统的类型和磁盘空间使用情况。将命令和执行 结果提交到答题卷中指定位置。(3 分)

3)分别查看两个节点的 IP 地址信息信息。将命令和执行结果提交到答题卷 中指定位置。(4 分)

#### 任务二:基本环境配置(10 分)

#### 1. 修改主机名, 设置主机名和 IP 地址的映射关系 (3分)

1)将控制节点的主机名改为 controller,将计算节点的主机名改为 compute。 完成之后退出登录,再重新登录。

分别将控制节点和计算节点修改主机名的命令提交到答题卷中指定位置。(2 分)

2)分别在控制节点和计算节点,修改/etc/hosts 文件,主机名与 IP 地址 的对应关系。控制节点的 IP 地址为 192.168.100.10, 计算节点的 IP 地址为 192.168.100.20。

在任一节点用 cat 命令查看/etc/hosts 文件的内容,将命令和执行结果提 交到答题卷中指定位置。(1 分)

#### 2. 设置 SELinux  $(3<sup>分</sup>)$

1)分别在控制节点和计算节点上,使用 sed 命令将/etc/selinux/config 文件中的 SELINUX=enforcing 修改为 SELINUX=permissive, 然后查看 /etc/selinux/config 文件的内容。

将控制节点上的命令和执行结果提交到答题卷的指定位置。(1 分)

2)用 setenforce 命令将当前的 SELinux 模式设置为 permissive。

在任一节点查看 SELinux 的状态,将命令和执行结果提交到答题卷中指定位 置。(2 分)

#### 3.设置时间同步(2 分)

检查计算节点是否与控制节点时间同步,若未同步,查找原因并重启控制节 点和计算节点的 chronyd 服务。

再次检查计算节点是否已经与控制节点时间同步,将命令和执行结果提交到 答题卷指定位置。

#### 4. 启动 OpenStack (2分)

完成以上操作之后,重新启动控制节点和计算节点。

登录控制节点,用命令查看 OpenStack 所有服务的状态,将命令和执行结果 提交到答题卷指定位置。

#### 任务三:验证 OpenStack 基本服务(40 分)

#### 1. Keystone  $(5 \nleftrightarrow)$

1)将/etc/keystone/admin-openrc.sh 中定义的环境变量导入内存。将命 令提交到答题卷的指定位置(2 分)

2)用 openstack 命令获取一个 Token。将命令和执行结果提交到答题卷指 定位置(3 分)

#### 2. Glance  $(10 \nleftrightarrow)$

1) 使用镜像文件 CentOS 7.2 x86 64 XD. qcow2 创建 glance 镜像名为 CentOS7.2,格式为 qcow2。将命令以及执行结果提交到答题卷中指定位置。(3 分)

2)查询 CentOS7.2 镜像的详细信息。将命令以及执行结果提交到答题卷中 指定位置。(3 分)

3)删除 cirros 镜像并查询镜像列表。将命令以及执行结果提交到答题卷中 指定位置。(4 分)

#### 3. Nova  $(10 \nleftrightarrow)$

1)查询虚拟机监控器(Hypervisor)列表。将命令以及执行结果提交到答 题卷中指定位置。(5 分)

2)查询计算节点虚拟机监控器的详细信息。将命令以及执行结果提交到答 题卷中指定位置。(5 分)

#### 4. Neutron  $(5  $分$ )$

1) 查询网络代理(agent)的列表信息。将命令以及执行结果提交到答题卷 中指定位置。(2 分)

2)查询网络服务 DHCP agent 的详细信息。将命令以及执行结果提交到答

题卷中指定位置。(3 分)

#### 5. Dashboard  $(5 \nleftrightarrow)$

使用 curl 命令查询网址 http://192.168.100.10/dashboard。将命令和执 行结果的前 10 行粘贴提交到答题卷中指定位置(去掉中间的空行)。

#### 6. Cinder $(5 \nleftrightarrow)$

1)创建云硬盘 volume1,大小为 1G。将命令以及执行结果提交到答题卷中 指定位置。(2 分)

2)查询该云硬盘详细信息。将命令以及执行结果提交到答题卷中指定位置。 (3 分)

#### 任务四:创建网络(15 分)

#### 1. 创建供应商网络(4 分)

通过 Dashboard 创建云主机外部网络 ext-net, 项目为 admin,供应商网络 类型为 Flat,物理网络为 provider, 子网为 ext-subnet, 云主机浮动 IP 可用 网段 192.168.200.100 ~ 192.168.200.200, 网关为 192.168.200.1。

创建成功后,将网络列表截图,粘贴到答题卷的指定位置。

#### 2. 创建租户网络(4 分)

通过 Dashboard 创建云主机内部网络 int-net1, 项目为 admin, 供应商网 络类型为 VXLAN,段 ID 为 201。为 int-net1 创建子网 int-subnet1,网络地址 10.0.0.0/24,子网 IP 可用网段 10.0.0.100 ~ 10.0.0.200,网关 10.0.0.1。

创建成功后,将 int-net1 的详情截图,粘贴到答题卷指定位置。

#### 3. 创建路由器(4 分)

通过 Dashboard 添加名为 ext-router 的路由器,添加网关在 ext-net 网 络,添加内部端口到 int-net1 网络,完成内部网络 int-net1 和外部网络的连 通。

在 Dashboard 中, 将网络拓扑截图, 粘贴到答题卷制定位置。

#### 4. 修改安全组规则(3 分)

修改默认(Default)安全组规则,允许所有 ICMP 协议、所有 TCP 协议、所 有 UDP 协议入口方向的数据。

修改完成之后,将 Default 安全组规则列表截图,粘贴到答题卷指定位置。

#### 任务五:创建云主机(10 分)

1. 创建云主机类型(5 分)

用命令创建云主机类型 m1. medium, ID 为 100, 配置为 1 核 CPU, 2048MB 内 存,40GB 硬盘。将命令和执行结果提交到答题卷指定位置。

#### 2. 创建云主机(5 分)

通过 Dashboard 启动一个云主机, 云主机类型使用 m1.medium, 镜像使用 CentOS7.2, 网络连接到 int-net1, 云主机名称为 webserver。

查看 webserver 云主机的详细信息。将命令以及执行结果提交到答题卷中指 定位置。

#### 任务六:云主机应用(5 分)

将 CentOS-7-x86\_64-DVD-1804.iso 上传到 webserver 云主机的/opt 目录, 配置本地 yum 源, 安装 httpd 服务, 然后启动 httpd 服务。

1)将 yum 源配置文件内容提交到答题卷指定位置。(2 分)

2)用 systemctl 命令查看 httpd 服务的状态。将命令和执行结果的前 3 行 提交到答题卷指定位置。(2 分)

3) 在 PC 端启动浏览器, 通过浮动 IP 地址访问 webserver 云主机 WEB 服务 的测试页面。将浏览器页面截图,提交到答题卷指定位置。(1 分)

#### 任务七:职业素养考核(10分)

#### 1、文档管理(5 分)

按要求答题,将答题卷保存在指定目录。要求文档整洁美观、表达清晰。以 截图方式提交的答案,要求截图完整。以文本形式提交的答案,字体统一设置为 宋体,字体一般为 5 号字。在提交命令执行结果时,可适当缩小字体,尽量使文 字或者表格不折行。Linux 命令若需要折行,按照规范的格式书写。程序要求代 码规范,有必要的注释。

#### 2、职业素质(5 分)

准确把握了用户需求,对项目完成质量判断专业,故障判断分析准确到位。 考试现场遵守规则,举止文明,操作规范有序。考试完毕,键盘、鼠标摆放整齐, 椅子归位,桌面及地面无遗留垃圾。

#### (2)实施条件

在 PC 上用虚拟机实施。 PC 要求 i5 以上 CPU、16GB 以上内存、1TB 以上硬 盘,操作系统为Windows7或Windows10, 虚拟化软件为VMware Workstation 14.0 以上,远程登录软件为 SecureCRT 或 Xshell,文件传输软件为 SecureFX 或 WinSCP, 文字处理软件为 Word 2010 或更高版本, 绘图软件为 Visio 2010 或更高版本。

在 PC 的 C: 盘根目录下有一子目录"软件包",用于存放本次测试所需的所 有软件, 内有 CentOS-7-x86 64-DVD-1804. iso 和 chinaskills cloud iaas. iso 两个光盘镜像文件。chinaskills\_cloud\_iaas.iso 光盘镜像文件同 2020 年云计 算技能竞赛所用的文件。

在 VMware Workstation 中,默认的 NAT 模式的网络 VMnet8 的网络的地址设 置为 192.168.100.0/24,另一个网络 VMnet2 的地址设置为 192.168.200.0。

在 D:盘根目录下有一个名为 vm 的目录,在 vm 目录中有 controller 和 compute 两个子目录。在 VMware 中已创建两台虚拟机,分别用作控制节点和计 算节点。控制节点虚拟机的相关文件保存到 D:\vm\controller 目录,计算节点 虚拟机相关文件保存到 D:\vm\compute 目录。

两台虚拟机配置如下:

控制节点: 4 核 CPU, 6GB 内存, 300GB 硬盘; 网卡 1 连接到 VMnet8, IP 地 址是 192.168.100.10,子网掩码 24 位, 默认网关 192.168.100.2, DNS 设置为 222.246.129.81; 网卡 2 连接到 VMnet2, IP 地址是 192.168.200.10, 子网掩码 24 位, 不设置默认网关。操作系统是 Cent0S7-1804。

计算节点: 4 核 CPU, 6GB 内存, 300GB 硬盘, 网卡 1 连接到 VMnet8, IP 地 址是 192.168.100.20,子网掩码 24 位, 默认网关 192.168.100.2, DNS 设置为 222.246.129.81; 网卡 2 连接到 VMnet2, IP 地址是 192.168.200.20, 子网掩码 24 位, 不设置默认网关。操作系统是 Cent0S7-1804。

控制节点和计算节点已经部署了 OpenStack,上传了一个名为 cirros 镜像, 创建了一个名为 m1.mini 的云主机类型,一个名为 demo 的虚拟网络和一个名为 cirros 的云主机。

但是对部分设置进行了修改,使得 OpenStack 不能正常启动。考生需要按照 试题要求就进行必要的设置,才能正常启动 OpenStack。

(3)考核时量

120 分钟。

#### (4)评分细则

评分实行百分制,以任务为单位进行考核。其中任务完成情况考核占 90 分, 职业素养考核占 10 分。

#### 评分项一:设备检查(10分)

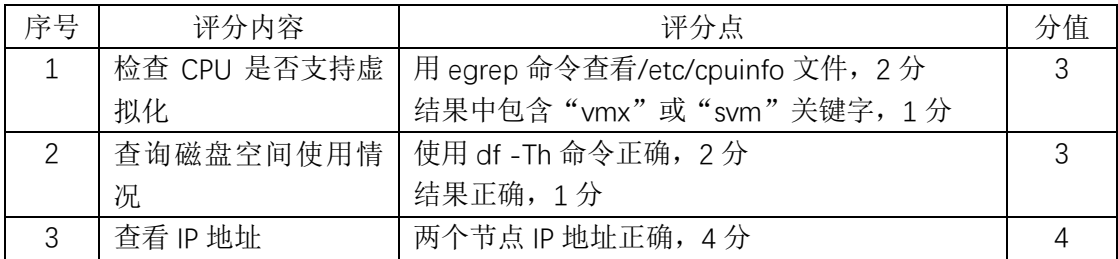

#### 评分项二:基本环境配置(10 分)

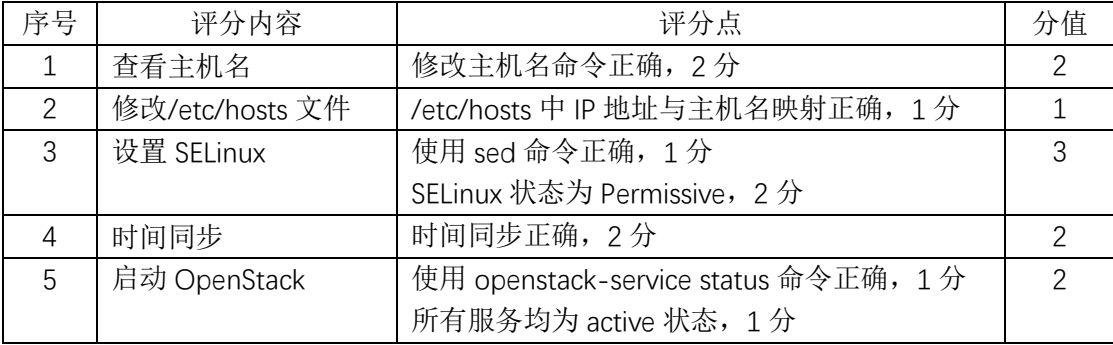

# 评分项三:验证 OpenStack 基本服务(40 分)

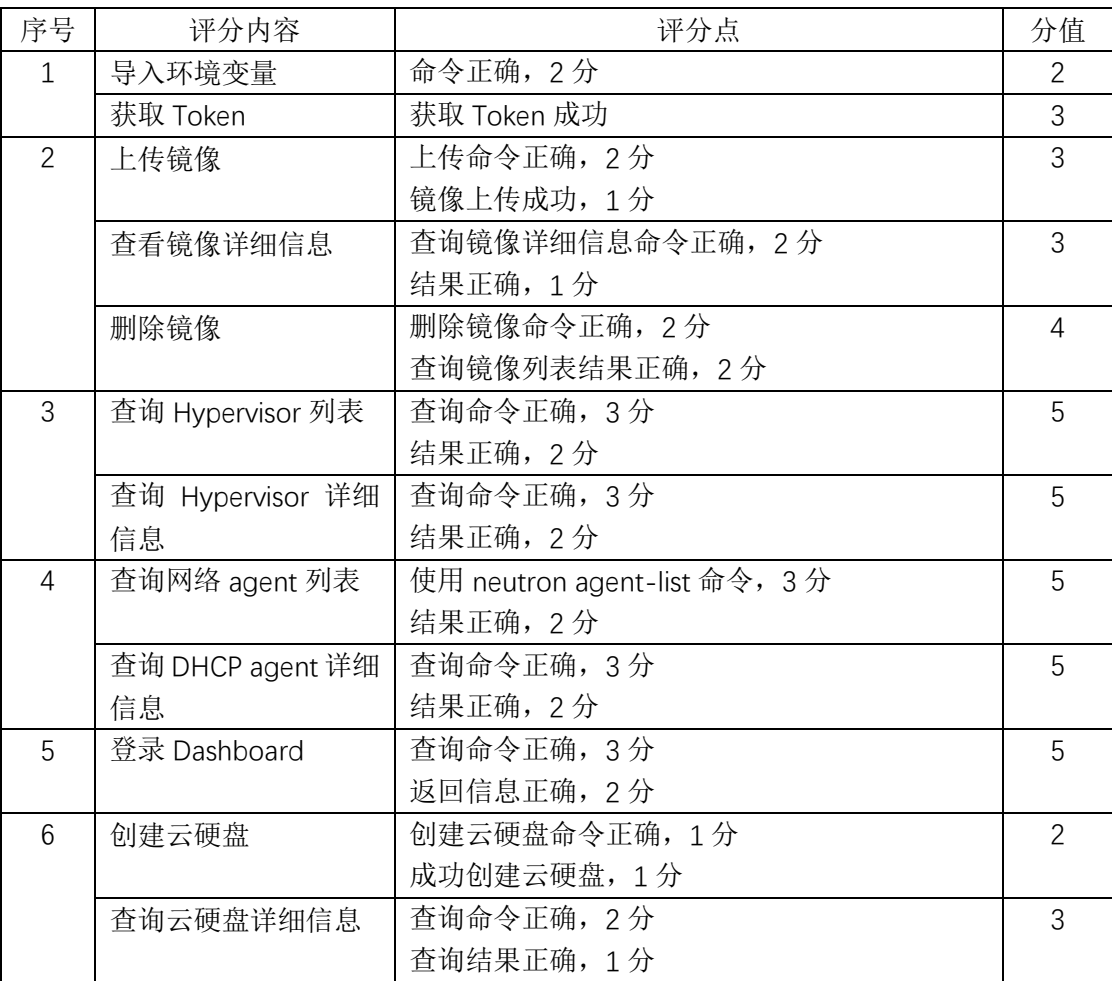

# 评分项四:创建网络(15 分)

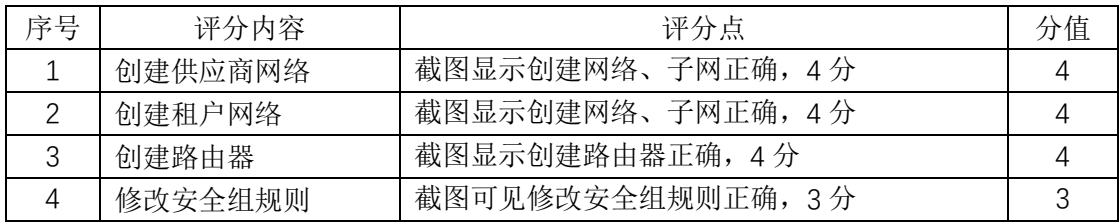

# 评分项五:创建云主机(10 分)

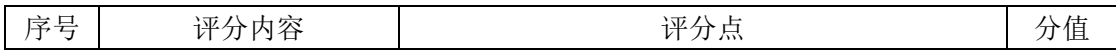

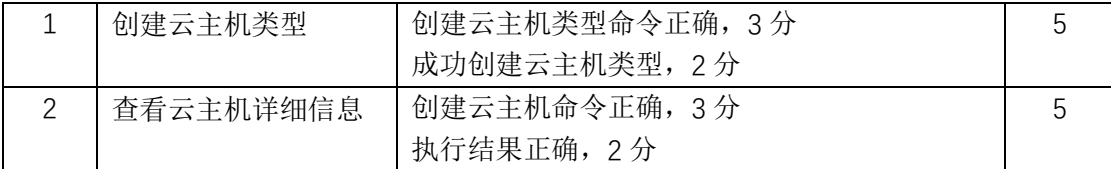

# 评分项六:云主机应用(5 分)

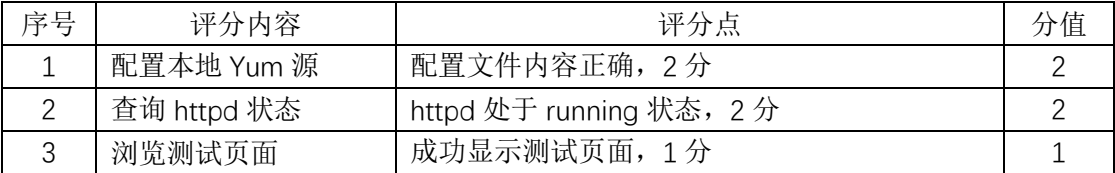

### 评分项七:职业素养考核(10分)

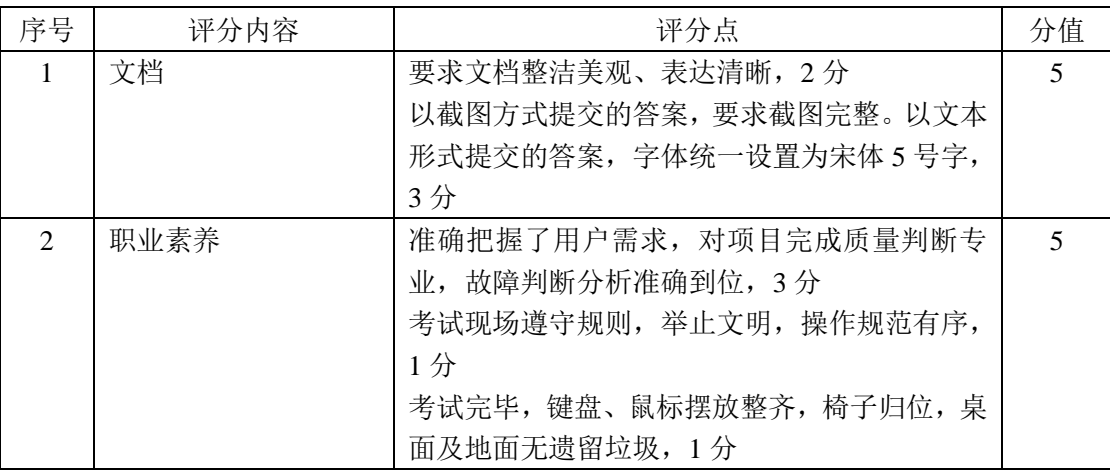

试题编号: H1-10, OpenStack 部署与运维

#### (1)任务描述

某企业计划搭建私有云平台,以实现资源的池化弹性管理。为此,企业购置 了两台服务器,利用 OpenStack 搭建 IAAS 基础架构平台。

在此之前,OpenStack 平台搭建已基本完成,但是某些配置还存在问题。本 项目要求配置 OpenStack 运行环境,确保 OpenStack 能够正常运行,然后完成创 建虚拟网络、上传镜像、创建云主机、平台运维等任务。

#### 任务一:检查设备(10 分)

1)在任一节点查询 CentOS 的发行版本号。将命令和执行结果提交到答题卷 指定位置。(3 分)

2)在控制节点用命令查看当前系统日期时间。(3 分)

3)分别查看两个节点的 IP 地址信息信息。将命令和执行结果提交到答题卷 中指定位置。(4 分)

#### 任务二:基本环境配置(10 分)

#### 1. 修改主机名, 设置主机名和 IP 地址的映射关系 (3分)

1)将控制节点的主机名改为 controller,将计算节点的主机名改为 compute。 完成之后退出登录,再重新登录。

分别将控制节点和计算节点修改主机名的命令提交到答题卷中指定位置。(2 分)

2)分别在控制节点和计算节点修改/etc/hosts 文件,设置 IP 地址与主机 名的映射关系。控制节点的 IP 地址为 192.168.100.10,计算节点的 IP 地址为 192.168.100.20。

在任一节点用 cat 命令查看/etc/hosts 文件的内容,将命令和执行结果提 交到答题卷中指定位置。(1 分)

#### 2. 设置 SELinux (3分)

1)分别在控制节点和计算节点上,使用 sed 命令将/etc/selinux/config 文件中的 SELINUX=enforcing 修改为 SELINUX=permissive, 然后查看 /etc/selinux/config 文件的内容。

将控制节点上的命令和执行结果提交到答题卷的指定位置。(2 分)

2)用 setenforce 命令将当前的 SELinux 模式设置为 permissive。在任一 节点查看 SELinux 的状态,将命令和执行结果提交到答题卷中指定位置。(1 分)

#### 3.设置时间同步(2 分)

检查计算节点是否与控制节点时间同步,若未同步,查找原因并重启控制节 点和计算节点的 chronyd 服务。

再次检查计算节点是否已经与控制节点时间同步,将命令和执行结果提交到 答题卷指定位置。

#### 4. 启动 OpenStack (2分)

完成以上操作之后,重新启动控制节点和计算节点。

登录控制节点,用命令查看 OpenStack 所有服务的状态,将命令和执行结果 提交到答题卷指定位置。

#### 任务三:验证 OpenStack 基本服务(40 分)

#### 1. Keystone  $(5 \nleftrightarrow)$

1)将/etc/keystone/admin-openrc.sh 中定义的环境变量导入内存。将命 令提交到答题卷的指定位置(2 分)

2)创建用户 alice,密码为 123456。将命令以及执行结果提交到答题卷中 指定位置。(2 分)

3)查询 alice 用户的详细信息。将命令以及执行结果提交到答题卷中指定 位置。(1 分)

#### 2. Glance  $(10 \n4)$

1)使用镜像文件 CentOS\_7.2\_x86\_64\_XD.qcow2 创建 glance 镜像名为 CentOS7.2,格式为 qcow2。将命令以及执行结果提交到答题卷中指定位置。(5 分)

2)查询 CentOS7.2 镜像的详细信息。将命令以及执行结果提交到答题卷中 指定位置。(5 分)

#### 3. Nova  $(10 *分*)$

1)查询虚拟机监控器(Hypervisor)列表。将命令以及执行结果提交到答 题卷中指定位置。(5 分)

2)创建云主机类型 m1.medium,ID 为 100,配置为 1 核 CPU,2048MB 内存, 40GB 硬盘。将命令和执行结果提交到答题卷指定位置。(5 分)

#### 4. Neutron  $(5 分)$

查询网络代理(agent)的列表信息。将命令以及执行结果提交到答题卷中 指定位置。

#### 5. Dashboard  $(5 \nleftrightarrow)$

141
使用 curl 命令查询网址 http://192.168.100.10/dashboard。将命令和执 行结果的前 10 行粘贴提交到答题卷中指定位置(去掉中间的空行)。

#### 6. Swift $(5  $�$$

1)创建容器 demo,将命令以及执行结果提交到答题卷中指定位置。(2 分)

2)查询 demo 容器的详细信息。将命令以及执行结果提交到答题卷中指定位 置。(3 分)

#### 任务四:创建网络(15 分)

#### 1.创建供应商(Provider)网络(10 分)

1)使用命令创建云主机外部网络 ext-net,供应商网络类型为 Flat,物理网 络为 provider。将命令和执行结果提交到答题卷的指定位置。(3 分)

2)为 ext-net 创建子网 ext-subnet,网络地址为 192.168.200.0/24,浮动 IP 可用网段为 192.168.200.100-192.168.200.200,网关 192.168.200.1。将命 令和执行结果提交到答题卷的指定位置。(3 分)

3)用命令查看网络列表。将命令和执行结果提交到答题卷指定位置。(2 分)

4)用命令查看子网列表。将命令和执行结果提交到答题卷指定位置。(2 分)

#### 2、修改安全组规则(5)

通过 Dashboard 修改默认(Default)安全组规则,允许所有 ICMP 协议、所 有 TCP 协议、所有 UDP 协议入口方向的数据。

修改完成之后,将 Default 安全组规则列表截图,粘贴到答题卷指定位置。

#### 任务五:创建云主机(10 分)

1)查询云主机类型列表。将命令以及执行结果提交到答题卷中指定位置。 (5 分)

2)通过 Dashboard 启动一个云主机,云主机类型使用 m1.medium,镜像使 用 CentOS7.2,网络连接到 ext-net,云主机名称为 webserver。

查看云主机列表。将命令以及执行结果提交到答题卷中指定位置。(5 分)

## 任务六: MySQL 运维 (5分)

1)使用 root 用户登录数据库。将命令和执行结果提交到答题卷指定位置。 (2 分)

2)创建数据库 test。将命令提交到答题卷指定位置。(1 分)

3)创建用户 examuser,密码为 000000,赋予这个用户对 test 数据库的所 有本地和远程访问权限。将命令以及执行结果提交到答题卷中指定位置。(2 分)

#### 任务七:职业素养考核(10分)

#### 1、文档管理(5分)

按要求答题,将答题卷保存在指定目录。要求文档整洁美观、表达清晰。以 截图方式提交的答案,要求截图完整。以文本形式提交的答案,字体统一设置为 宋体,字体一般为 5 号字。在提交命令执行结果时,可适当缩小字体,尽量使文 字或者表格不折行。Linux 命令若需要折行,按照规范的格式书写。程序要求代 码规范,有必要的注释。

#### 2、职业素质(5 分)

准确把握了用户需求,对项目完成质量判断专业,故障判断分析准确到位。 考试现场遵守规则,举止文明,操作规范有序。考试完毕,键盘、鼠标摆放整齐, 椅子归位,桌面及地面无遗留垃圾。

#### (2)实施条件

在 PC 上用虚拟机实施。 PC 要求 i5 以上 CPU、16GB 以上内存、1TB 以上硬 盘,操作系统为Windows7或Windows10, 虚拟化软件为VMware Workstation 14.0 以上,远程登录软件为 SecureCRT 或 Xshell,文件传输软件为 SecureFX 或 WinSCP, 文字处理软件为 Word 2010 或更高版本, 绘图软件为 Visio 2010 或更高版本。

在 PC 的 C: 盘根目录下有一子目录"软件包",用于存放本次测试所需的所 有软件, 内有 CentOS-7-x86 64-DVD-1804. iso 和 chinaskills cloud iaas. iso 两个光盘镜像文件。chinaskills\_cloud\_iaas.iso 光盘镜像文件同 2020 年云计 算技能竞赛所用的文件。

在 VMware Workstation 中,默认的 NAT 模式的网络 VMnet8 的网络的地址设 置为 192.168.100.0/24,另一个网络 VMnet2 的地址设置为 192.168.200.0。

在 D:盘根目录下有一个名为 vm 的目录,在 vm 目录中有 controller 和 compute 两个子目录。在 VMware 中已创建两台虚拟机,分别用作控制节点和计 算节点。控制节点虚拟机的相关文件保存到 D:\vm\controller 目录,计算节点 虚拟机相关文件保存到 D:\vm\compute 目录。

两台虚拟机配置如下:

控制节点: 4 核 CPU, 6GB 内存, 300GB 硬盘; 网卡 1 连接到 VMnet8, IP 地 址是 192.168.100.10, 子网掩码 24 位, 默认网关 192.168.100.2, DNS 设置为 222.246.129.81: 网卡 2 连接到 VMnet2, IP 地址是 192.168.200.10, 子网掩码 24 位, 不设置默认网关。操作系统是 Cent0S7-1804。

计算节点: 4 核 CPU, 6GB 内存, 300GB 硬盘, 网卡 1 连接到 VMnet8, IP 地 址是 192.168.100.20,子网掩码 24 位, 默认网关 192.168.100.2, DNS 设置为 222.246.129.81: 网卡 2 连接到 VMnet2, IP 地址是 192.168.200.20, 子网掩码 24 位, 不设置默认网关。操作系统是 Cent0S7-1804。

控制节点和计算节点已经部署了 OpenStack,上传了一个名为 cirros 镜像, 创建了一个名为 m1.mini 的云主机类型,一个名为 demo 的虚拟网络和一个名为 cirros 的云主机。

但是对部分设置进行了修改,使得 OpenStack 不能正常启动。考生需要按照 试题要求就进行必要的设置,才能正常启动 OpenStack。

# (3)考核时量

120 分钟。

#### (4)评分细则

评分实行百分制,以任务为单位进行考核。其中任务完成情况考核占 90 分, 职业素养考核占 10 分。

# 评分项一:设备检查(10分)

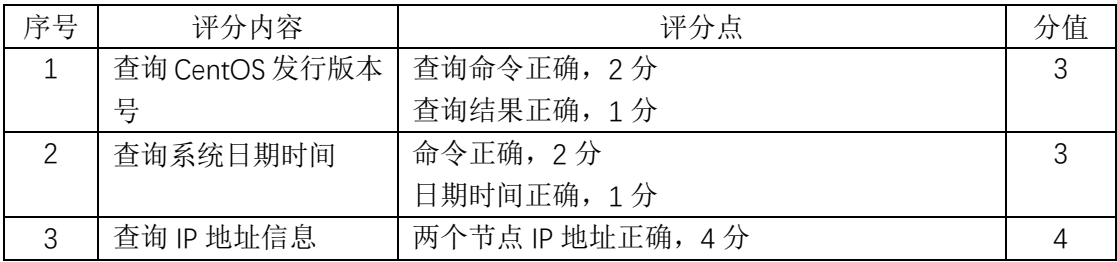

# 评分项二:基本环境配置(10 分)

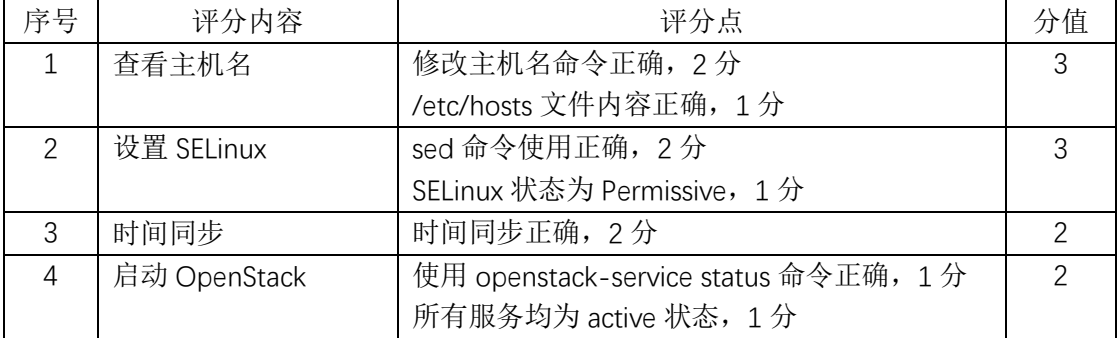

# 评分项三:验证 OpenStack 基本服务(40 分)

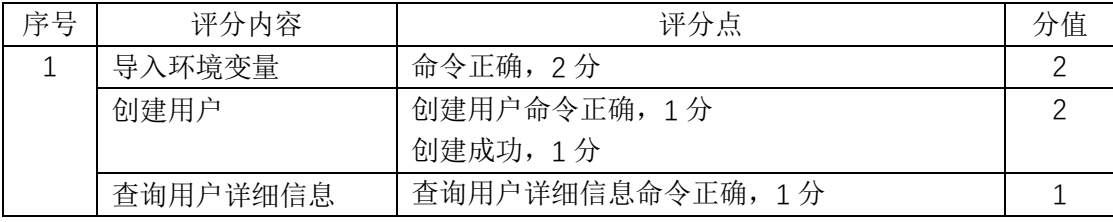

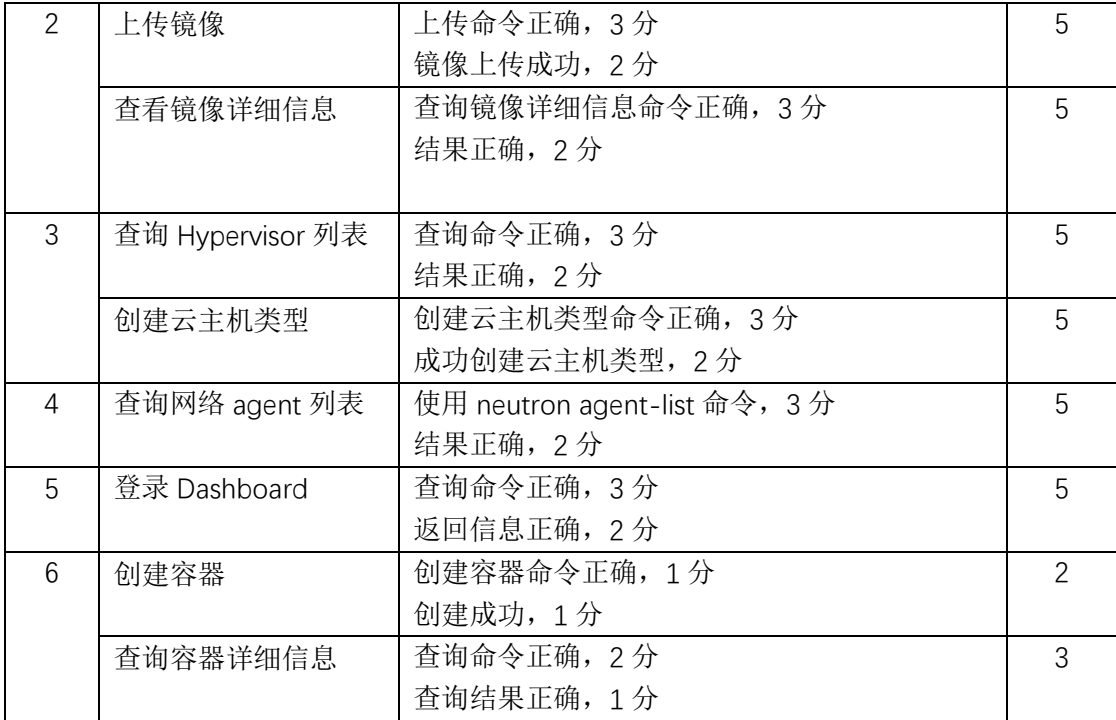

# 评分项四:创建网络(15 分)

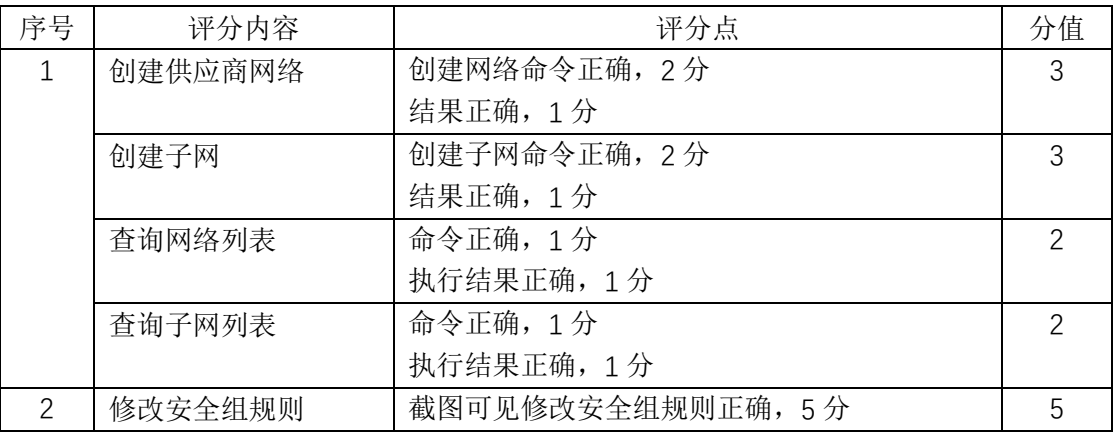

# 评分项五:创建云主机(10 分)

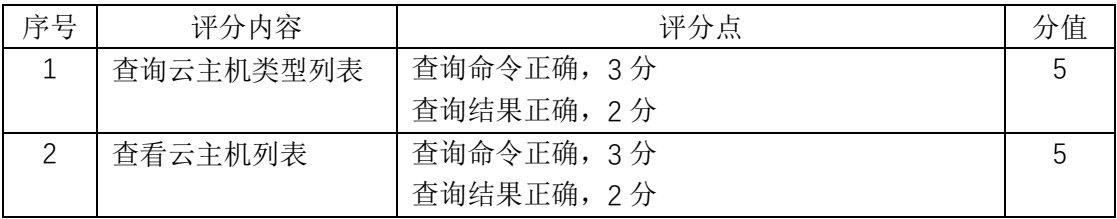

# 评分项六: MySQL 运维(5分)

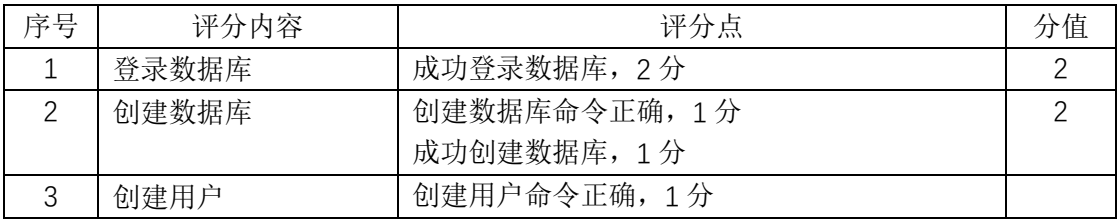

# 评分项七:职业素养考核(10分)

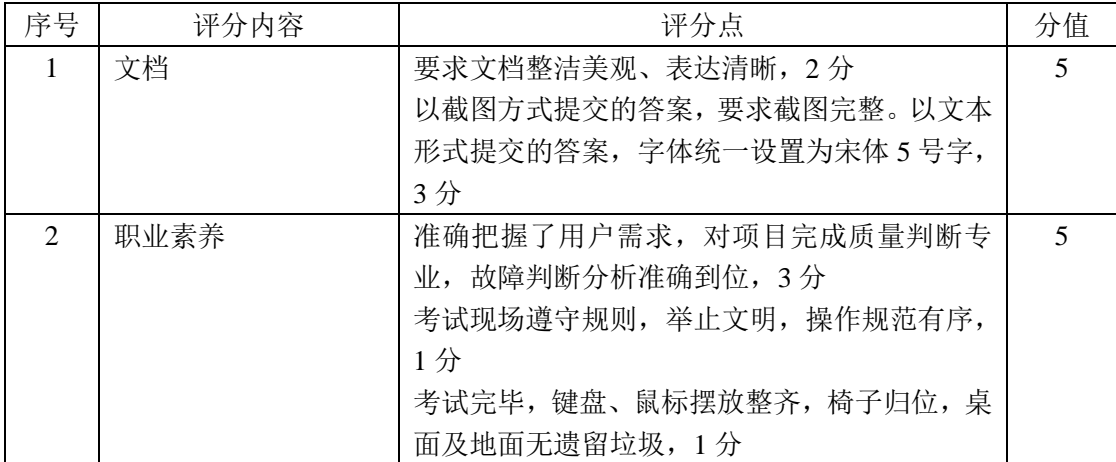

#### 试题编号:H1-11,OpenStack 部署与运维

#### (1) 任务描述

某企业计划搭建私有云平台,以实现资源的池化弹性管理。为此,企业购置 了两台服务器,利用 OpenStack 搭建 IAAS 基础架构平台。

在此之前,OpenStack 平台搭建已基本完成,但是某些配置还存在问题。本 项目要求配置 OpenStack 运行环境,确保 OpenStack 能够正常运行,然后完成创 建虚拟网络、上传镜像、创建云主机、平台运维等任务。

# 任务一:检查设备(10 分)

1)在控制节点用一条命令查询当前系统的时间设定(包括日期、时间及时 区)(3 分)

2)在计算节点查询根文件系统的类型和磁盘空间使用情况,用易于阅读的 方式显示。将命令和执行结果提交到答题卷的指定位置。(3 分)

3)分别查看两个节点的 IP 地址信息信息。将命令和执行结果提交到答题卷 的指定位置。(4 分)

# 任务二:基本环境配置(10 分)

#### 1. 修改主机名, 设置主机名和 IP 地址的映射关系 (3分)

1)将控制节点的主机名改为 controller,将计算节点的主机名改为 compute。 完成之后退出登录,再重新登录。

分别将控制节点和计算节点修改主机名的命令提交到答题卷中指定位置。(2 分)

2)分别在控制节点和计算节点修改/etc/hosts 文件,设置 IP 地址与主机 名的映射关系。控制节点的 IP 地址为 192.168.100.10,计算节点的 IP 地址为 192.168.100.20。

在控制节点用 ping 命令测试与计算节点的连通性(目标用主机名表示)。 将命令和执行结果提交到答题卷指定位置。(1 分)

#### 2. 设置 SELinux  $(3 4)$

1)分别在控制节点和计算节点修改/etc/selinux/config 文件,将 SELinux 的状态设置为 permissive。

将 SELinux 配置文件的内容提交到答题卷指定位置(1分)

2)分别在控制节点和计算节点使用 setenforce 命令将当前的 SELinux 模式 设置为 permissive, 然后杳看 SELinux 的状态。

将控制节点上的所有命令和执行结果提交到答题卷中指定位置。(2 分)

#### 3.设置时间同步(2 分)

检查计算节点是否与控制节点时间同步,若未同步,查找原因并重启控制节 点和计算节点的 chronyd 服务。

再次检查计算节点是否已经与控制节点时间同步,将命令和执行结果提交到 答题卷指定位置。

## 4. 启动 OpenStack (2分)

完成以上操作之后,重新启动控制节点和计算节点。

登录控制节点,用命令查看 OpenStack 所有服务的状态,将命令和执行结果 提交到答题卷指定位置。

#### 任务三:验证 OpenStack 基本服务(40 分)

#### 1. Keystone  $(5 \nleftrightarrow)$

1)将/etc/keystone/admin-openrc.sh 中定义的环境变量导入内存。将命 令提交到答题卷的指定位置(2 分)

2)查询 OpenStack 服务列表,将命令以及执行结果提交到答题卷中指定位 置。(3 分)

#### 2. Glance  $(10 \nleftrightarrow)$

1) 使用镜像文件 CentOS 7.2 x86 64 XD. qcow2 创建 glance 镜像, 名称为 CentOS7.2,格式为 qcow2。将命令以及执行结果提交到答题卷中指定位置。(5 分)

2)查询 glance 镜像列表。将命令以及执行结果提交到答题卷中指定位置。 (5 分)

#### 3. Nova  $(10 \nleftrightarrow)$

1)创建云主机类型 m1.medium-2,ID 为 101,配置为 1 核 CPU,2048MB 内存, 40GB 硬盘,10GB 临时磁盘。将命令和执行结果提交到答题卷指定位置。(5 分)

2)查询 m1.medium-2 的详细信息,将命令和执行结果提交到答题卷指定位 置。(5 分)

#### 4. Neutron  $(5 \nleftrightarrow)$

查询网络代理(agent)的列表信息。将命令以及执行结果提交到答题卷中 指定位置。

#### 5. Dashboard  $(5  $oplus$ )$

使用 curl 命令查询网址 http://192.168.100.10/dashboard。将命令和执

行结果的前 10 行粘贴提交到答题卷中指定位置(去掉中间的空行)。(5 分)

#### 6. Swift $(5 \nleftrightarrow)$

1)创建容器 demo,将命令以及执行结果提交到答题卷中指定位置。(2 分)

2)查询 demo 容器的详细信息。将命令以及执行结果提交到答题卷中指定位 置。(3 分)

#### 任务四:创建网络(10 分)

#### 1.创建供应商(Provider)网络(5 分)

通过 Dashboard 创建云主机外部网络 ext-net, 项目为 admin, 供应商网络 类型为 Flat,物理网络为 provider, 子网为 ext-subnet, 云主机浮动 IP 可用 网段 192.168.200.100 ~ 192.168.200.200, 网关为 192.168.200.1。

创建成功后,将网络列表截图,粘贴到答题卷的指定位置(为保证截图清晰, 请将浏览器显示比例调节至 100%或更高)。

#### 2、修改安全组规则(5)

修改默认(Default)安全组规则,允许所有 ICMP 协议、所有 TCP 协议、所 有 UDP 协议入口方向的数据。

修改完成之后,将 Default 安全组规则列表截图,粘贴到答题卷指定位置。

#### 任务五:创建云主机(10 分)

创建云主机 webserver,镜像用前面创建的 CentOS7.2,云主机类型为 m1.medium-2,连接到网络 ext-net。

1)将创建云主机的命令和执行结果提交到答题卷指定位置。(5 分)

2)用命令查看云主机 webserver 的详细信息。将命令和执行结果提交到答 题卷指定位置。(5 分)

# 任务六:MySQL 运维(10 分)

1)使用 root 用户登录数据库。将命令和执行结果提交到答题卷指定位置。 (2 分)

2)使用 keystone 数据库, 查询表 user 中 host, user, paassword 字段 的信息。将命令和执行结果提交到答题卷指定位置。(4 分)

3)创建数据库 test。将命令提交到答题卷指定位置。(2 分)

4)创建用户 examuser,密码为 000000,赋予这个用户对 test 数据库的所 有本地和远程访问权限。

在计算节点安装 MysSQL 客户端。从计算节点登录 MySQL 数据库, 将命令以 及执行结果提交到答题卷中指定位置。(2 分)

## 任务六:职业素养考核(10分)

#### 1、文档管理(5 分)

按要求答题,将答题卷保存在指定目录。要求文档整洁美观、表达清晰。以 截图方式提交的答案,要求截图完整。以文本形式提交的答案,字体统一设置为 宋体,字体一般为 5 号字。在提交命令执行结果时,可适当缩小字体,尽量使文 字或者表格不折行。Linux 命令若需要折行,按照规范的格式书写。程序要求代 码规范,有必要的注释。

#### 2、职业素质(5 分)

准确把握了用户需求,对项目完成质量判断专业,故障判断分析准确到位。 考试现场遵守规则,举止文明,操作规范有序。考试完毕,键盘、鼠标摆放整齐, 椅子归位,桌面及地面无遗留垃圾。

#### (2)实施条件

在 PC 上用虚拟机实施。 PC 要求 i5 以上 CPU、16GB 以上内存、1TB 以上硬 盘,操作系统为Windows7或Windows10, 虚拟化软件为VMware Workstation 14.0 以上,远程登录软件为 SecureCRT 或 Xshell,文件传输软件为 SecureFX 或 WinSCP, 文字处理软件为 Word 2010 或更高版本,绘图软件为 Visio 2010 或更高版本。

在 PC 的 C: 盘根目录下有一子目录"软件包",用于存放本次测试所需的所 有软件, 内有 CentOS-7-x86\_64-DVD-1804. iso 和 chinaskills\_cloud\_iaas. iso 两个光盘镜像文件。chinaskills\_cloud\_iaas.iso 光盘镜像文件同 2020 年云计 算技能竞赛所用的文件。

在 VMware Workstation 中,默认的 NAT 模式的网络 VMnet8 的网络的地址设 置为 192.168.100.0/24,另一个网络 VMnet2 的地址设置为 192.168.200.0。

在 D:盘根目录下有一个名为 vm 的目录,在 vm 目录中有 controller 和 compute 两个子目录。在 VMware 中已创建两台虚拟机,分别用作控制节点和计 算节点。控制节点虚拟机的相关文件保存到 D:\vm\controller 目录,计算节点 虚拟机相关文件保存到 D:\vm\compute 目录。

两台虚拟机配置如下:

控制节点: 4 核 CPU, 6GB 内存, 300GB 硬盘; 网卡 1 连接到 VMnet8, IP 地 址是 192.168.100.10, 子网掩码 24 位, 默认网关 192.168.100.2, DNS 设置为 222.246.129.81; 网卡 2 连接到 VMnet2, IP 地址是 192.168.200.10, 子网掩码 24 位, 不设置默认网关。操作系统是 Cent0S7-1804。

计算节点: 4 核 CPU, 6GB 内存, 300GB 硬盘, 网卡 1 连接到 VMnet8, IP 地 址是 192.168.100.20,子网掩码 24 位, 默认网关 192.168.100.2, DNS 设置为 222.246.129.81; 网卡 2 连接到 VMnet2, IP 地址是 192.168.200.20, 子网掩码 24 位, 不设置默认网关。操作系统是 Cent0S7-1804。

控制节点和计算节点已经部署了 OpenStack,上传了一个名为 cirros 镜像, 创建了一个名为 m1.mini 的云主机类型,一个名为 demo 的虚拟网络和一个名为 cirros 的云主机。

但是对部分设置进行了修改,使得 OpenStack 不能正常启动。考生需要按照 试题要求就进行必要的设置,才能正常启动 OpenStack。

## (3)考核时量

120 分钟。

#### (4)评分细则

评分实行百分制,以任务为单位进行考核。其中任务完成情况考核占 90 分, 职业素养考核占 10 分。

# 评分项一:设备检查(10分)

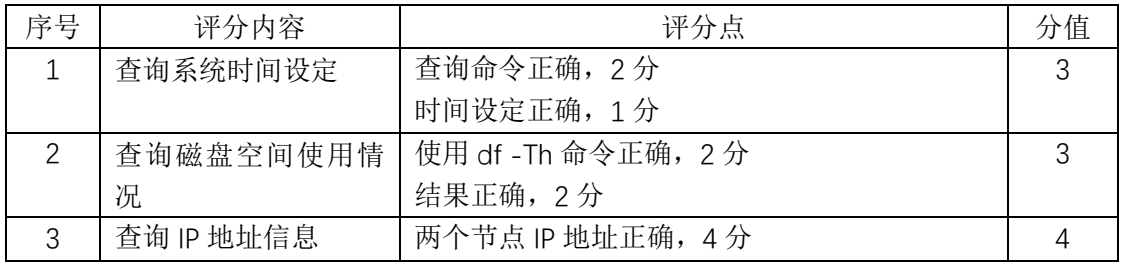

# 评分项二:基本环境配置(10 分)

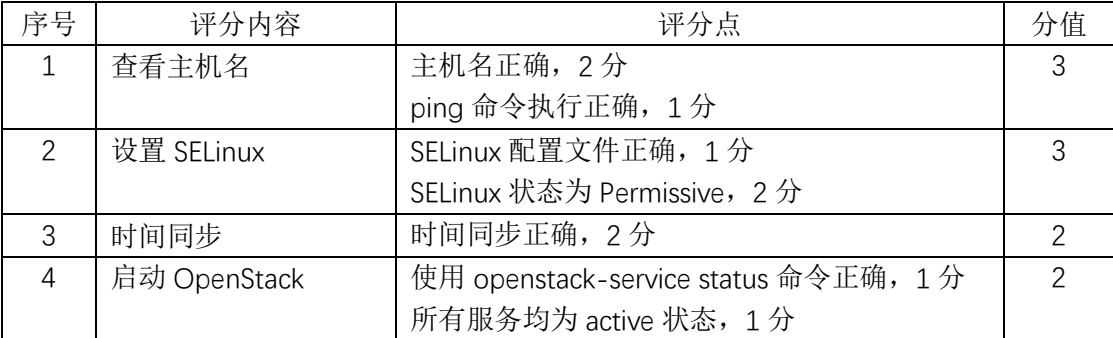

# 评分项三:验证 OpenStack 基本服务(40 分)

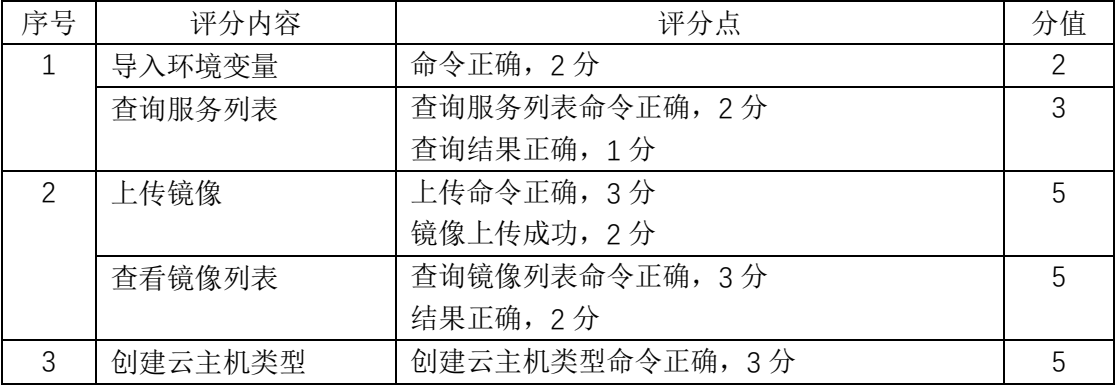

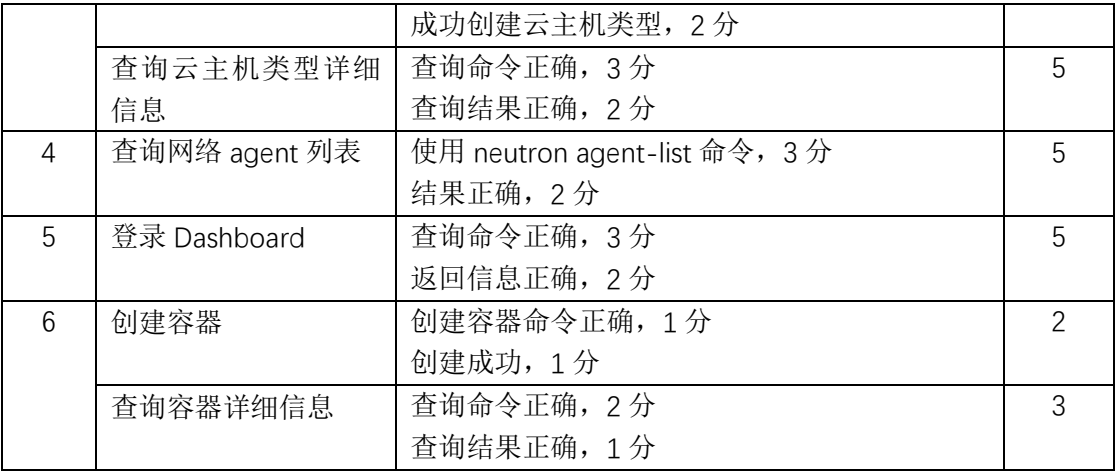

# 评分项四:创建网络(10 分)

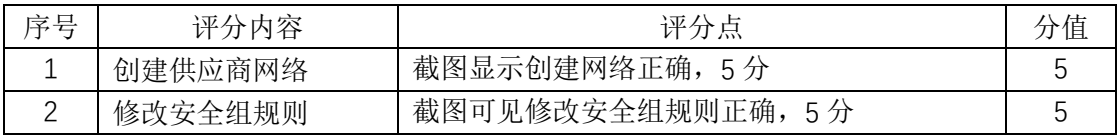

# 评分项五:创建云主机(10 分)

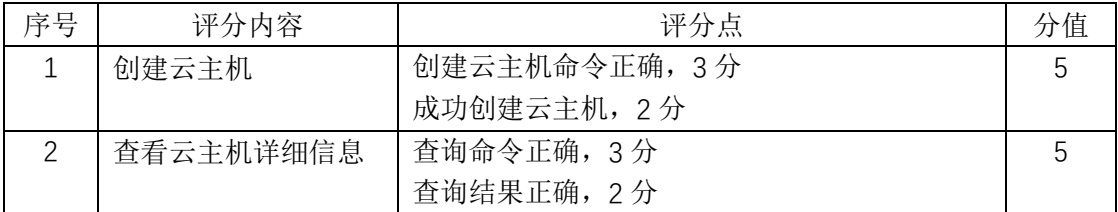

# 评分项六: MySQL 运维 (10 分)

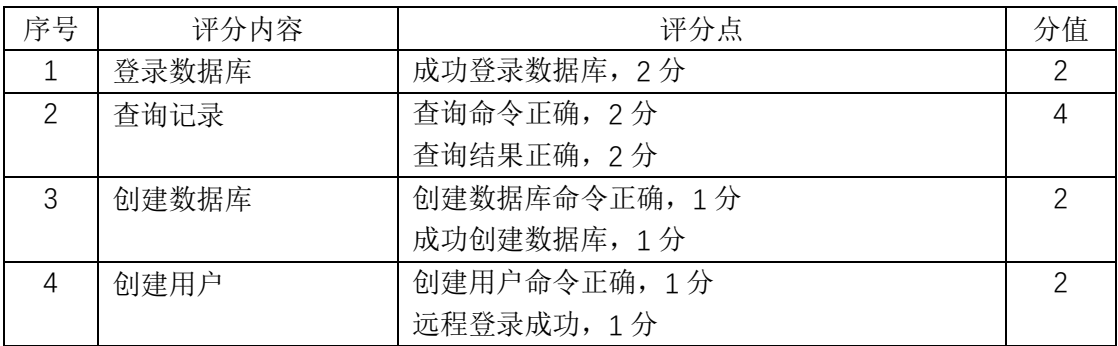

# 评分项七:职业素养考核(10分)

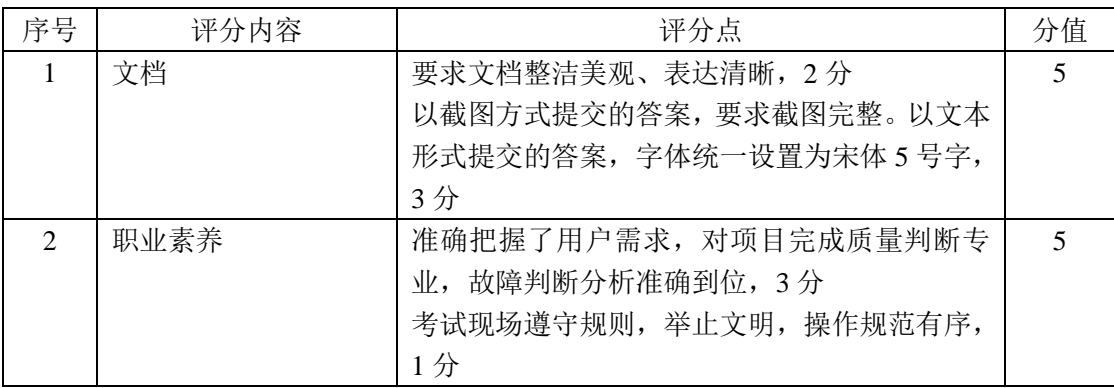

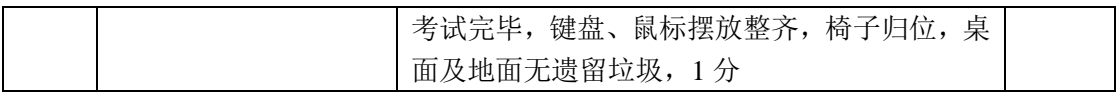

试题编号:H1-12,OpenStack 部署与运维

### (1) 任务描述

某企业计划搭建私有云平台,以实现资源的池化弹性管理。为此,企业购置 了两台服务器,利用 OpenStack 搭建 IAAS 基础架构平台。

在此之前,OpenStack 平台搭建已基本完成,但是某些配置还存在问题。本 项目要求配置 OpenStack 运行环境,确保 OpenStack 能够正常运行,然后完成创 建虚拟网络、上传镜像、创建云主机、平台运维等任务。

# 任务一:检查设备(10 分)

1)在计算节点用命令实时显示系统中各个进程的资源占用情况,将命令及 执行结果的前 10 行提交到答题卷中指定位置。(3 分)

2)在计算节点检查 CPU 是否支持 VT-x 或 AMD-V。将命令及执行结果提交到 答题卷中指定位置。(3 分)

3)在计算节点用 fdisk 命令查看磁盘/dev/sda 分区信息。将命令和执行结 果提交到答题卷中指定位置。(4 分)

#### 任务二:基本环境配置(10 分)

#### 1. 修改主机名(2 分)

将控制节点的主机名改为 controller,将计算节点的主机名改为 compute。 完成之后退出登录,再重新登录。

分别查看控制节点和计算节点的主机名,将命令和执行结果提交到答题卷中 指定位置。

#### 2. 修改/etc/hosts 文件, 设置主机名和 IP 地址的映射关系(2分)

用修改/etc/hosts 文件,设置主机名与 IP 地址的映射关系。控制节点的 IP 地址为 192.168.100.10,计算节点的 IP 地址为 192.168.100.20。

在任一节点用 cat 命令查看/etc/hosts 文件的内容,将命令和执行结果提 交到答题卷中指定位置。

#### 3. 设置 SELinux (2分)

1)分别在控制节点和计算节点修改/etc/selinux/config 文件,将 SELinux 的状态设置为 permissive。

将 SELinux 配置文件的内容提交到答题卷指定位置。(1 分)

2)分别在控制节点和计算节点使用 setenforce 相关命令将当前的 SELinux 模式设置为 permissive。

分别在控制节点和计算节点查看 SELinux 的状态,将命令和执行结果提交到

答题卷中指定位置。(1 分)

### 4.设置时间同步(2 分)

检查计算节点是否与控制节点时间同步,若未同步,查找原因并重启控制节 点和计算节点的 chronyd 服务。

再次检查计算节点是否已经与控制节点时间同步,将命令和执行结果提交到 答题卷指定位置。

### 5.启动 OpenStack(2 分)

完成以上操作之后,重新启动控制节点和计算节点。

登录控制节点,用命令查看 OpenStack 所有服务的状态,将命令和执行结果 提交到答题卷指定位置。

#### 任务三:验证 OpenStack 基本服务(40 分)

#### 1. MySQL(5 分)

1)使用 root 用户登录数据库。将命令和执行结果提交到答题卷指定位置。 (2 分)

2)使用 mysql 数据库,查询所有表的信息。将命令和执行结果提交到答题 卷指定位置。(3 分)

#### 2. Keystone  $(5  $分$ )$

1)将/etc/keystone/admin-openrc.sh 中定义的环境变量导入内存。将命 令提交到答题卷的指定位置(2 分)

2)查询 OpenStack 服务列表,将命令以及执行结果提交到答题卷中指定位 置。(3 分)

#### 3. 安装 Glance (10分)

1) 使用镜像文件 CentOS 7.2 x86 64 XD.qcow2 创建 glance 镜像, 名称为 CentOS7.2,格式为 qcow2。将命令以及执行结果提交到答题卷中指定位置。(5 分)

2)查询 glance 镜像列表,将命令以及执行结果提交到答题卷中指定位置。 (2 分)

3)删除名为 cirros 的镜像,将命令以及执行结果提交到答题卷中指定位置。 (3 分)

#### 4. Nova  $(10 \nleftrightarrow)$

1)用命令创建云主机类型 m1.medium,ID 为 100,配置为 1 核 CPU,2048MB

内存,40GB 硬盘。将命令和执行结果提交到答题卷指定位置。(5 分)

2)使用命令查询云主机类型(flavor)列表,将命令和执行结果提交到答题 卷指定位置。(5 分)

#### 5. Neutron  $(5  $分$ )$

使用命令查询网络代理(agent)的列表信息,并按以下形式打印出来。将

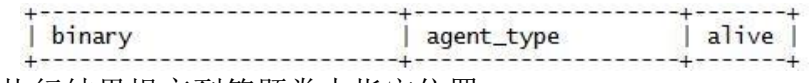

命令以及执行结果提交到答题卷中指定位置。

#### 6. Swift $(5  $?$ )$

1)创建容器 demo,将命令以及执行结果提交到答题卷中指定位置。(2 分) 2)查询容器列表,将命令以及执行结果提交到答题卷中指定位置。(3 分)

#### 任务四:创建网络(15 分)

#### 1. 创建供应商 (Provider) 网络 (5分)

通过 Dashboard 创建云主机外部网络 ext-net, 供应商网络类型为 Flat,物 理网络为 provider, 子网为 ext-subnet, 云主机浮动 IP 可用网段 192.168.200.100 ~ 192.168.200.200, 网关为 192.168.200.1。

创建成功后,将网络列表截图,粘贴到答题卷的指定位置(为保证截图清晰, 请将浏览器显示比例调节至 100%或更高)。

#### 2、修改安全组规则(5)

修改默认(Default)安全组规则,允许所有 ICMP 协议、所有 TCP 协议、所 有 UDP 协议入口方向的数据。

修改完成之后,将 Default 安全组规则列表截图,粘贴到答题卷指定位置。

#### 3、查看网络列表(5 分)

查看网络列表,将命令和执行结果提交到答题卷指定位置。

## 任务五:创建云主机(10 分)

#### 1.创建云主机(5 分)

创建云主机 webserver,镜像用前面创建的 CentOS7.2,云主机类型为 m1.medium,连接到网络 ext-net。

用命令查看云主机 webserver 的详细信息。将命令和执行结果提交到答题卷 指定位置。

## 2、关闭云主机(5 分)

用命令关闭云主机 webserver,并查看云主机列表。将以上所有命令和执行 结果提交到答题卷指定位置。

# 任务六: Heat 运维 (5分)

对提供的 server.yml 模板进行修改(文件模板位于/root 目录),添加所需 参数。通过命令使用 heat 模板创建名为 test-heat 的 stack,创建云主机 test, glance 镜像使用 CentOS7.2,云主机类型为 m1.medium,网络使用 ext-net。

1)将修改后的 server.yml 文件提交到答题卷指定位置。(2 分)

2)查询 stack 列表信息。将命令和执行结果提交到答题卷指定位置。(1 分)

3)删除 stack,并再次查看 stack 列表信息。将命令和执行结果提交到答 题卷指定位置。(2 分)

# 任务七: 职业素养考核 (10分)

#### 1、文档管理(5 分)

按要求答题,将答题卷保存在指定目录。要求文档整洁美观、表达清晰。以 截图方式提交的答案,要求截图完整。以文本形式提交的答案,字体统一设置为 宋体,字体一般为 5 号字。在提交命令执行结果时,可适当缩小字体,尽量使文 字或者表格不折行。Linux 命令若需要折行,按照规范的格式书写。程序要求代 码规范,有必要的注释。

#### 2、职业素质(5 分)

准确把握了用户需求,对项目完成质量判断专业,故障判断分析准确到位。 考试现场遵守规则,举止文明,操作规范有序。考试完毕,键盘、鼠标摆放整齐, 椅子归位,桌面及地面无遗留垃圾。

#### (2)实施条件

在 PC 上用虚拟机实施。 PC 要求 i5 以上 CPU、16GB 以上内存、1TB 以上硬 盘,操作系统为Windows7或Windows10, 虚拟化软件为VMware Workstation 14.0 以上,远程登录软件为 SecureCRT 或 Xshell,文件传输软件为 SecureFX 或 WinSCP, 文字处理软件为 Word 2010 或更高版本,绘图软件为 Visio 2010 或更高版本。

在 PC 的 C: 盘根目录下有一子目录"软件包",用于存放本次测试所需的所 有软件,内有 CentOS-7-x86\_64-DVD-1804. iso 和 chinaskills\_cloud\_iaas. iso 两个光盘镜像文件。chinaskills\_cloud\_iaas.iso 光盘镜像文件同 2020 年云计 算技能竞赛所用的文件。

在 VMware Workstation 中,默认的 NAT 模式的网络 VMnet8 的网络的地址设

置为 192.168.100.0/24,另一个网络 VMnet2 的地址设置为 192.168.200.0。

在 D:盘根目录下有一个名为 vm 的目录,在 vm 目录中有 controller 和 compute 两个子目录。在 VMware 中已创建两台虚拟机,分别用作控制节点和计 算节点。控制节点虚拟机的相关文件保存到 D:\vm\controller 目录,计算节点 虚拟机相关文件保存到 D:\vm\compute 目录。

两台虚拟机配置如下:

控制节点: 4 核 CPU, 6GB 内存, 300GB 硬盘; 网卡 1 连接到 VMnet8, IP 地 址是 192.168.100.10, 子网掩码 24 位, 默认网关 192.168.100.2, DNS 设置为 222.246.129.81: 网卡 2 连接到 VMnet2, IP 地址是 192.168.200.10, 子网掩码 24 位, 不设置默认网关。操作系统是 Cent0S7-1804。

计算节点: 4 核 CPU, 6GB 内存, 300GB 硬盘, 网卡 1 连接到 VMnet8, IP 地 址是 192.168.100.20,子网掩码 24 位, 默认网关 192.168.100.2, DNS 设置为 222.246.129.81; 网卡 2 连接到 VMnet2, IP 地址是 192.168.200.20, 子网掩码 24 位, 不设置默认网关。操作系统是 Cent0S7-1804。

控制节点和计算节点已经部署了 OpenStack,上传了一个名为 cirros 镜像, 创建了一个名为 m1.mini 的云主机类型,一个名为 demo 的虚拟网络和一个名为 cirros 的云主机。

但是对部分设置进行了修改,使得 OpenStack 不能正常启动。考生需要按照 试题要求就进行必要的设置,才能正常启动 OpenStack。

#### (3)考核时量

120 分钟。

(4)评分细则

评分实行百分制,以任务为单位进行考核。其中任务完成情况考核占 90 分, 职业素养考核占 10 分。

#### 评分项一:设备检查(10分)

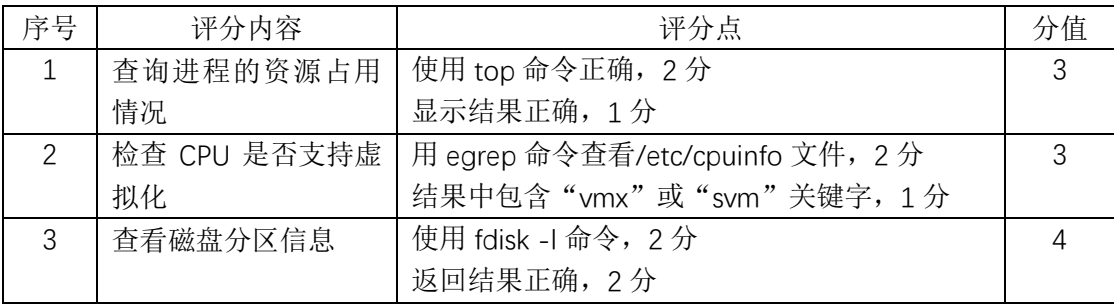

# 评分项二:基本环境配置(10 分)

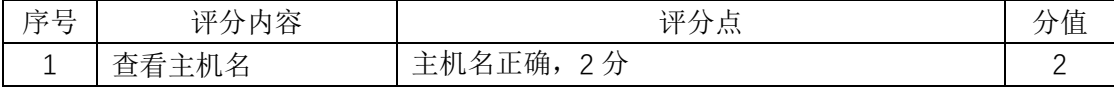

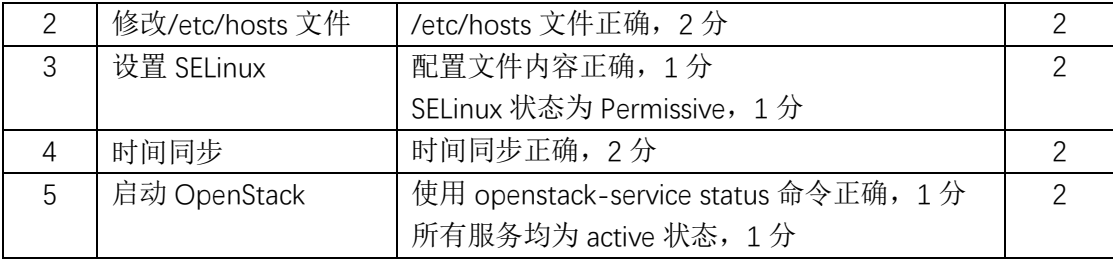

# 评分项三:验证 OpenStack 基本服务(40 分)

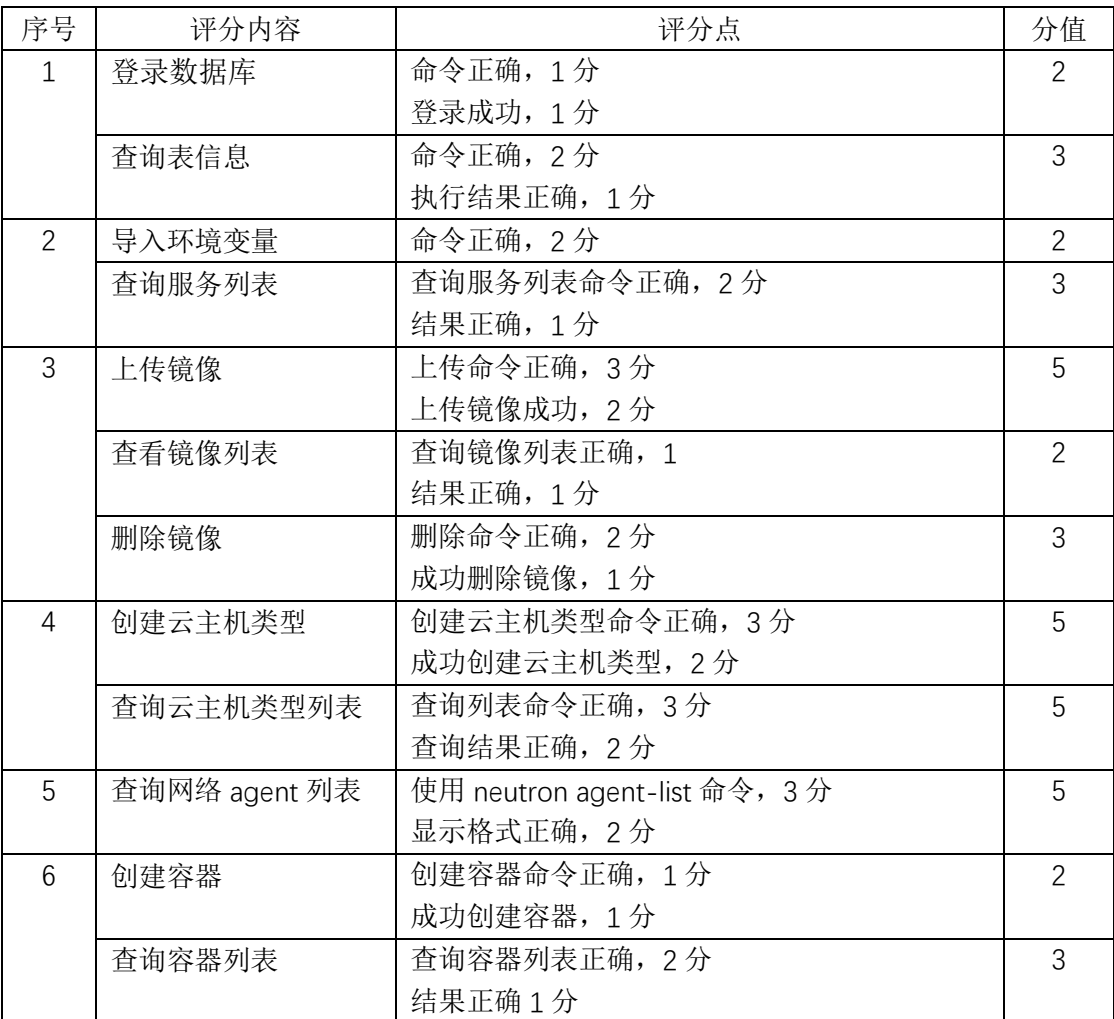

# 评分项四:创建网络(15 分)

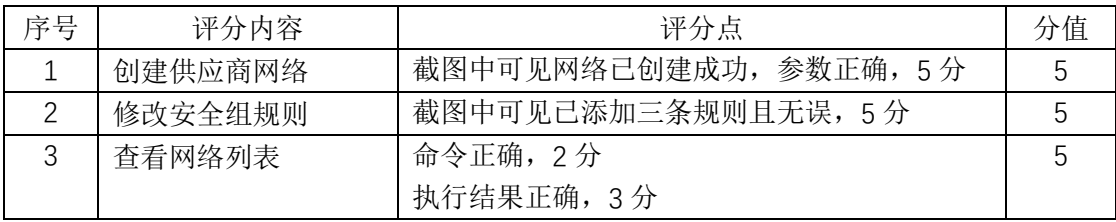

# 评分项五:创建云主机(10 分)

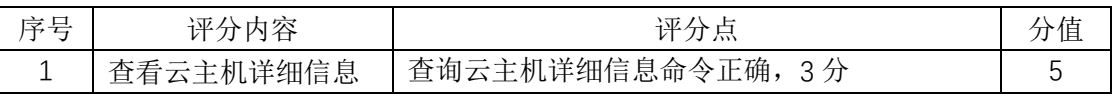

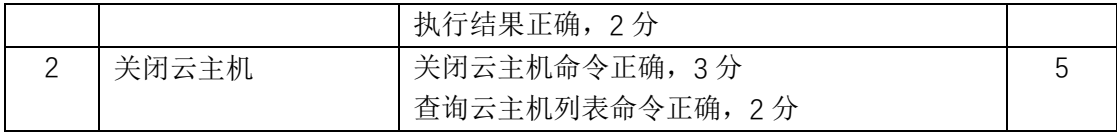

# 评分项六: Heat 运维(5分)

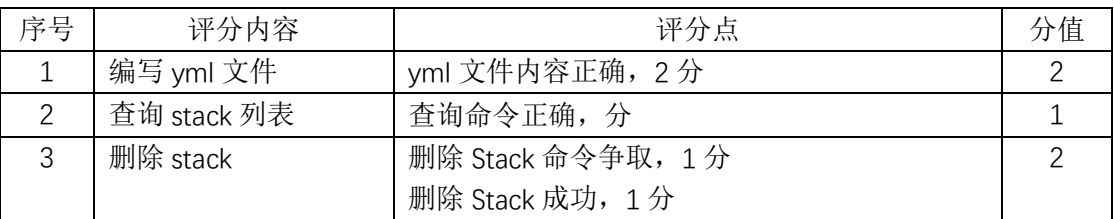

# 评分项七:职业素养考核(10分)

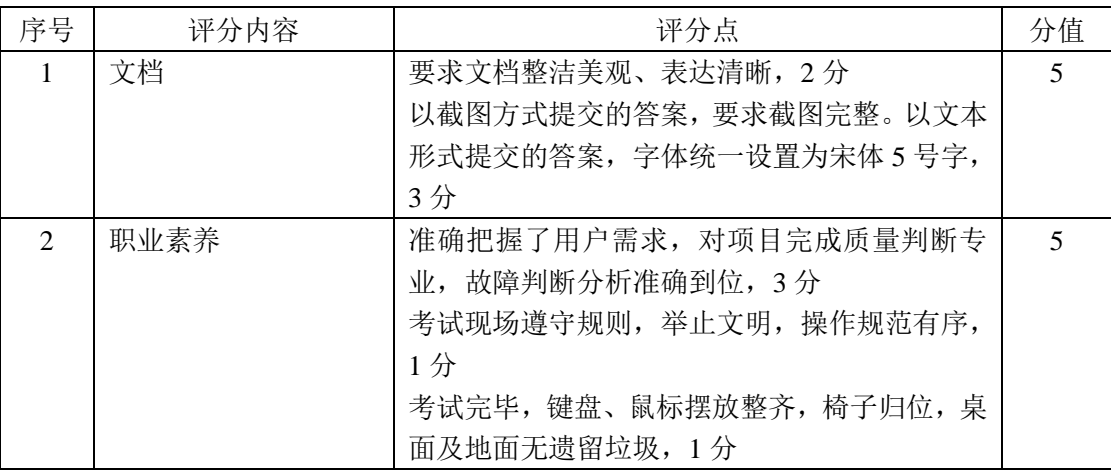

试题编号:H1-13,OpenStack 部署与运维

#### (1) 任务描述

某企业计划搭建私有云平台,以实现资源的池化弹性管理。为此,企业购置 了两台服务器,利用 OpenStack 搭建 IAAS 基础架构平台。

在此之前,OpenStack 平台搭建已基本完成,但是某些配置还存在问题。本 项目要求配置 OpenStack 运行环境,确保 OpenStack 能够正常运行,然后完成创 建虚拟网络、上传镜像、创建云主机、平台运维等任务。

# 任务一:检查设备(10 分)

1)在任一节点查询 CentOS 的发行版本号。将命令和执行结果提交到答题卷 指定位置。(3 分)

2)在控制节点用命令查看当前系统日期时间。将命令和执行结果提交到答 题卷指定位置。(3 分)

3)在计算节点检查 CPU 是否支持 VT-x 或 AMD-V。将命令和执行结果提交到 答题卷指定位置。(4 分)

# 任务二:基本环境配置(10 分)

#### 1. 修改主机名(2 分)

将控制节点的主机名改为 controller,将计算节点的主机名改为 compute。 完成之后退出登录,再重新登录。

将控制节点修改主机名的命令提交到答题卷指定位置。

#### 2. 修改/etc/hosts 文件, 设置主机名和 IP 地址的映射关系(2分)

修改/etc/hosts 文件,设置主机名与 IP 地址的映射关系。控制节点的 IP 地址为 192.168.100.10,计算节点的 IP 地址为 192.168.100.20

1)在控制节点用 ping 命令测试与计算节点的连通性(目标用主机名表示)。 将命令和执行结果提交到答题卷指定位置。(1 分)

2)用 cat 命令查看/etc/hosts 文件的内容。将命令和执行结果提交到答题 卷指定位置。(1 分)

#### 3. 设置 SELinux (2分)

分别在控制节点和计算节点修改/etc/selinux/config 文件, 将 SELinux 的 状态设置为 permissive。分别在控制节点和计算节点用 setenforce 命令将当前 的 SELinux 模式设置为 permissive。

在任一节点用 cat 命令查看 SELinux 配置文件的内容,将命令和执行结果提 交到答题卷指定位置。

#### 4. 设置时间同步(2分)

检查计算节点是否与控制节点时间同步,若未同步,查找原因并重启控制节 点和计算节点的 chronyd 服务。

再次检查计算节点是否已经与控制节点时间同步,将命令和执行结果提交到 答题卷指定位置。

### 5.启动 OpenStack(2 分)

完成以上操作之后,重新启动控制节点和计算节点。

登录控制节点,用命令查看 OpenStack 所有服务的状态,将命令和执行结果 提交到答题卷指定位置。

#### 任务三:验证 OpenStack 基本服务(40 分)

#### 1. Keystone  $(5 \nleftrightarrow)$

1)将/etc/keystone/admin-openrc.sh 中定义的环境变量导入内存。将命 令提交到答题卷的指定位置(2 分)

2) 获取一个 Token, 将命令和执行结果提交到答题卷指定位置。(3分)

#### 2. Glance  $(10 \nleftrightarrow)$

1) 使用镜像文件 CentOS 7.2 x86 64 XD. qcow2 创建 glance 镜像, 名称为 CentOS7.2,格式为 qcow2。将命令以及执行结果提交到答题卷中指定位置。(3 分)

2)查询 glance 镜像列表。将命令以及执行结果提交到答题卷中指定位置。 (3 分)

3)把 cirros 镜像改名为 cirros-0.3.5 并查看镜像的详细信息。将命令以 及执行结果提交到答题卷中指定位置。(4 分)

### 3. Nova  $(10 \nleftrightarrow)$

1)使用命令查询 nova 服务状态列表。将命令以及执行结果提交到答题卷 中指定位置。(5 分)

2)使用命令查询 nova 资源使用情况的信息。将命令以及执行结果提交到 答题卷中指定位置。(5 分)

#### 4. Neutron  $(5  $分$ )$

使用命令查询网络代理(agent)的列表信息,并按以下形式打印出来。将

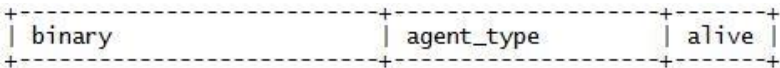

命令以及执行结果提交到答题卷中指定位置。

#### 5. Dashboard  $(5 \nleftrightarrow)$

使用 curl 命令查询网址 http://192.168.100.10/dashboard。将命令和执 行结果的前 10 行粘贴提交到答题卷中指定位置(去掉中间的空行)。

#### 6. Cinder $(5 \nleftrightarrow)$

1)创建云硬盘 volume1,大小为 1G。将命令和执行结果提交到答题卷的指 定位置。(2 分)

2)查询该云硬盘详细信息。将命令和执行结果提交到答题卷的指定位置。 (3 分)

#### 任务四:创建网络(15 分)

#### 1.创建供应商(Provider)网络(10 分)

1)创建云主机外部网络 ext-net,供应商网络类型为 Flat,物理网络为 provider。将命令和执行结果提交到答题卷的指定位置。(2 分)

2)为 ext-net 创建子网 ext-subnet,网络地址为 192.168.200.0/24,浮动 IP 可用网段为 192.168.200.100-192.168.200.200,网关 192.168.200.1。将命 令和执行结果提交到答题卷的指定位置。(3 分)

3)用命令查看网络列表。将命令和执行结果提交到答题卷指定位置。(2 分)

4)用命令查看子网列表。将命令和执行结果提交到答题卷指定位置。(2 分)

#### 2、修改安全组规则(5)

修改默认(Default)安全组规则,允许所有 ICMP 协议、所有 TCP 协议、所 有 UDP 协议入口方向的数据。

修改完成之后,将 Default 安全组规则列表截图,粘贴到答题卷指定位置。

### 任务五:创建云主机(10 分)

使用命令启动一个云主机,云主机类型使用 m1.medium,镜像使用 CentOS7.2,网络连接到 ext-net,云主机名称为 webserver。

1)将以上启动云主机的命令和执行结果提交到答题卷中指定位置。(5 分)

2)查看 webserver 云主机的详细信息。将命令以及执行结果提交到答题卷 中指定位置。(5 分)

### 任务六:云主机应用(5 分)

将 Cent0S-7-x86\_64-DVD-1804.iso 上传到 webserver 云主机的/opt 目录, 配置本地 yum 源, 安装 httpd 服务, 然后启动 httpd 服务。

1)将 yum 源配置文件内容提交到答题卷指定位置。(2 分)

2)用 systemctl 命令查看 httpd 服务的状态。将命令和执行结果的前 3 行 提交到答题卷指定位置。(2 分)

3) 在 PC 端启动浏览器, 通过浮动 IP 地址访问 webserver 云主机 WEB 服务 的测试页面。将浏览器页面截图,提交到答题卷指定位置。(1 分)

### 任务七:职业素养考核(10分)

#### 1、文档管理(5 分)

按要求答题,将答题卷保存在指定目录。要求文档整洁美观、表达清晰。以 截图方式提交的答案,要求截图完整。以文本形式提交的答案,字体统一设置为 宋体,字体一般为 5 号字。在提交命令执行结果时,可适当缩小字体,尽量使文 字或者表格不折行。Linux 命令若需要折行,按照规范的格式书写。程序要求代 码规范,有必要的注释。

#### 2、职业素质(5 分)

准确把握了用户需求,对项目完成质量判断专业,故障判断分析准确到位。 考试现场遵守规则,举止文明,操作规范有序。考试完毕,键盘、鼠标摆放整齐, 椅子归位,桌面及地面无遗留垃圾。

#### (2)实施条件

在 PC 上用虚拟机实施。 PC 要求 i5 以上 CPU、16GB 以上内存、1TB 以上硬 盘,操作系统为Windows7或Windows10, 虚拟化软件为VMware Workstation 14.0 以上,远程登录软件为 SecureCRT 或 Xshell,文件传输软件为 SecureFX 或 WinSCP, 文字处理软件为 Word 2010 或更高版本,绘图软件为 Visio 2010 或更高版本。

在 PC 的 C: 盘根目录下有一子目录"软件包",用于存放本次测试所需的所 有软件,内有 CentOS-7-x86 64-DVD-1804. iso 和 chinaskills cloud iaas. iso 两个光盘镜像文件。chinaskills\_cloud\_iaas.iso 光盘镜像文件同 2020 年云计 算技能竞赛所用的文件。

在 VMware Workstation 中,默认的 NAT 模式的网络 VMnet8 的网络的地址设 置为 192.168.100.0/24,另一个网络 VMnet2 的地址设置为 192.168.200.0。

在 D:盘根目录下有一个名为 vm 的目录,在 vm 目录中有 controller 和 compute 两个子目录。在 VMware 中已创建两台虚拟机,分别用作控制节点和计 算节点。控制节点虚拟机的相关文件保存到 D:\vm\controller 目录,计算节点 虚拟机相关文件保存到 D:\vm\compute 目录。

两台虚拟机配置如下:

控制节点: 4 核 CPU, 6GB 内存, 300GB 硬盘; 网卡 1 连接到 VMnet8, IP 地 址是 192.168.100.10,子网掩码 24 位, 默认网关 192.168.100.2, DNS 设置为 222.246.129.81: 网卡 2 连接到 VMnet2, IP 地址是 192.168.200.10, 子网掩码 24 位, 不设置默认网关。操作系统是 Cent0S7-1804。

计算节点: 4 核 CPU, 6GB 内存, 300GB 硬盘, 网卡 1 连接到 VMnet8, IP 地 址是 192.168.100.20,子网掩码 24 位, 默认网关 192.168.100.2, DNS 设置为 222.246.129.81: 网卡 2 连接到 VMnet2, IP 地址是 192.168.200.20, 子网掩码 24 位, 不设置默认网关。操作系统是 Cent0S7-1804。

控制节点和计算节点已经部署了 OpenStack,上传了一个名为 cirros 镜像, 创建了一个名为 m1.mini 的云主机类型,一个名为 demo 的虚拟网络和一个名为 cirros 的云主机。

但是对部分设置进行了修改,使得 OpenStack 不能正常启动。考生需要按照 试题要求就进行必要的设置,才能正常启动 OpenStack。

#### (3)考核时量

120 分钟。

(4)评分细则

评分实行百分制,以任务为单位进行考核。其中任务完成情况考核占 90 分, 职业素养考核占 10 分。

# 评分项一:设备检查(10分)

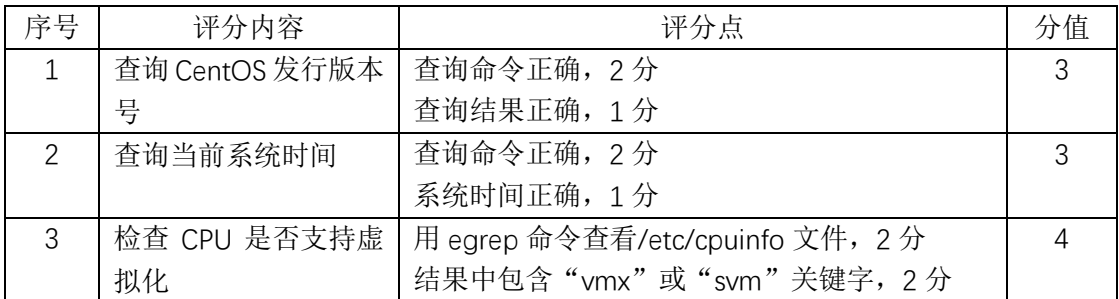

# 评分项二:基本环境配置(10 分)

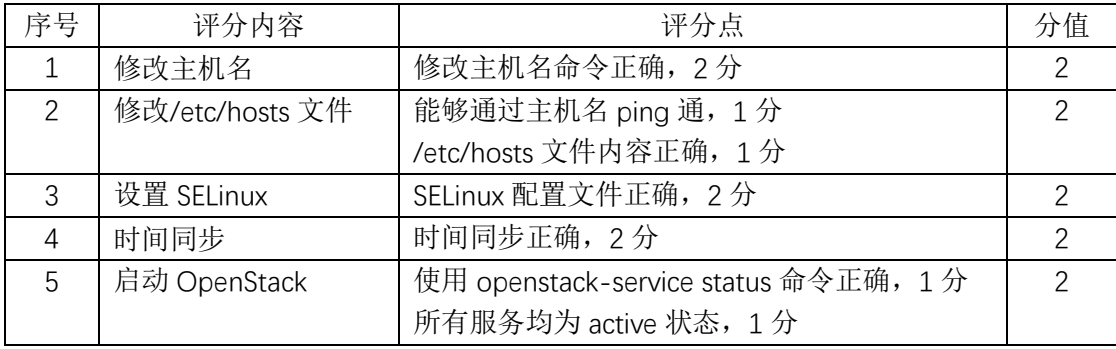

# 评分项三:验证 OpenStack 基本服务(40 分)

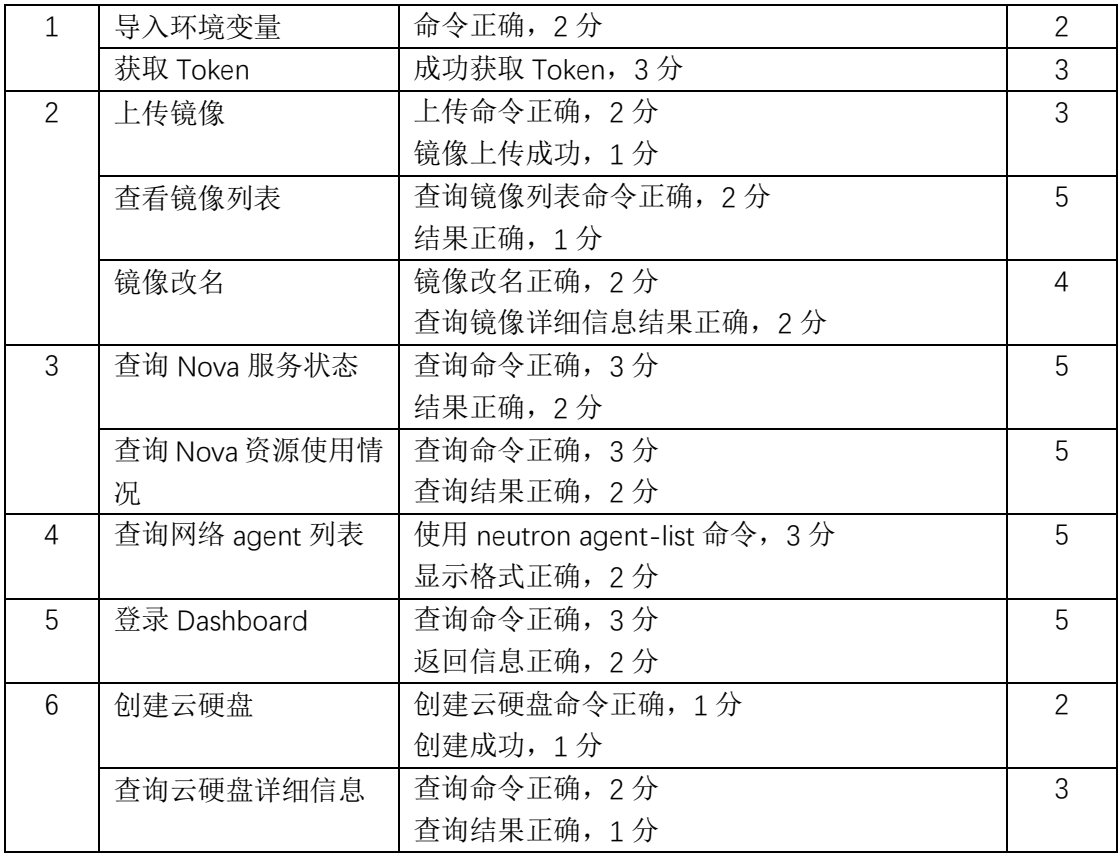

# 评分项四:创建网络(15 分)

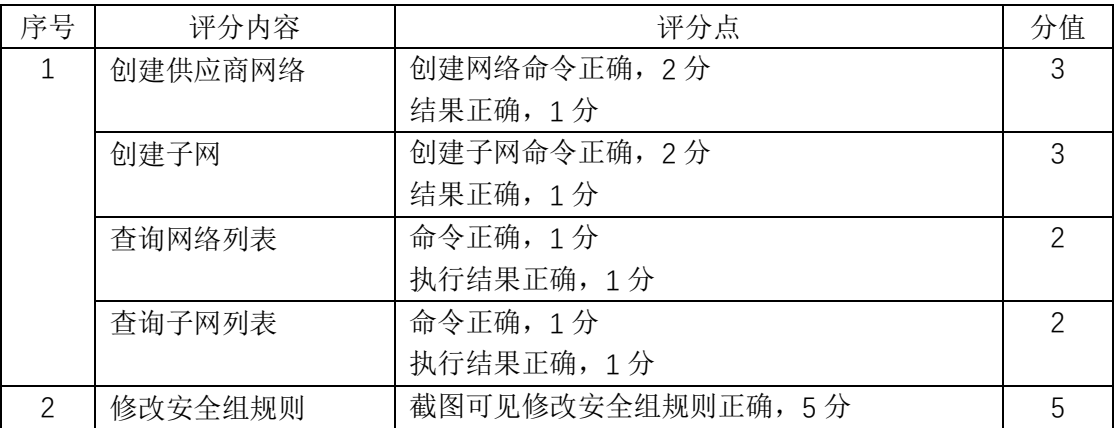

# 评分项五:创建云主机(10 分)

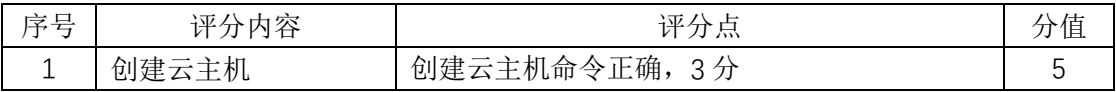

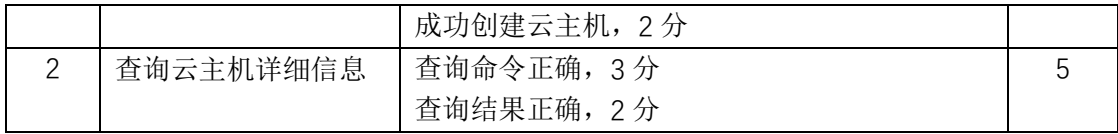

# 评分项六:云主机应用(5分)

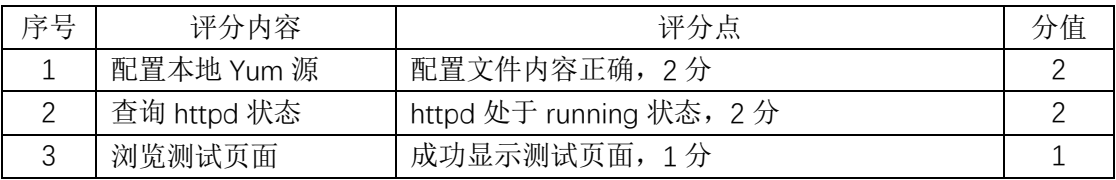

# 评分项七:职业素养考核(10分)

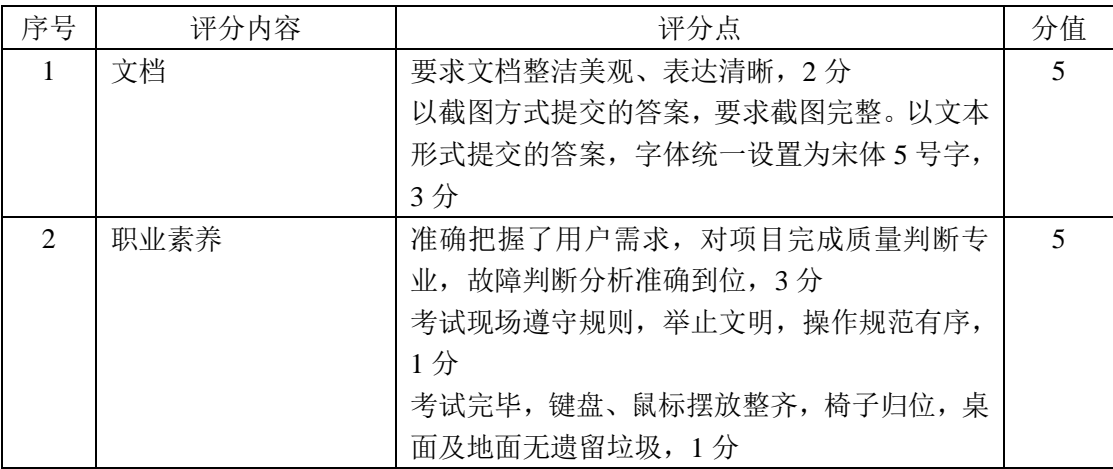

试题编号:H1-14,OpenStack 部署与运维

### (1)任务描述

某企业计划搭建私有云平台,以实现资源的池化弹性管理。为此,企业购置 了两台服务器,利用 OpenStack 搭建 IAAS 基础架构平台。

在此之前,OpenStack 平台搭建已基本完成,但是某些配置还存在问题。本 项目要求配置 OpenStack 运行环境,确保 OpenStack 能够正常运行,然后完成创 建虚拟网络、上传镜像、创建云主机、平台运维等任务。

#### 任务一:检查设备(10 分)

1)在控制节点用一条命令查询当前系统的时间设定(包括日期、时间及时 区)(3 分)

2)在计算节点查看内存使用情况,用易于阅读的格式显示。将命令和执行 结果提交到答题卷中指定位置。(3 分)

3)在计算节点查询根文件系统的类型和磁盘空间使用情况,用易于阅读的 方式显示。将命令和执行结果提交到答题卷的指定位置。(4 分)

#### 任务二:基本环境配置(10 分)

#### 1. 修改主机名(2 分)

将控制节点的主机名改为 controller,将计算节点的主机名改为 compute。 完成之后退出登录,再重新登录。

分别查看控制节点和计算节点的主机名,将命令和执行结果提交到答题卷中 指定位置。

### 2. 修改/etc/hosts 文件, 设置主机名和 IP 地址的映射关系(2分)

修改/etc/hosts 文件,设置主机名与 IP 地址的映射关系。控制节点的 IP 地址为 192.168.100.10,计算节点的 IP 地址为 192.168.100.20

1)在控制节点用 ping 命令测试与计算节点的连通性(目标用主机名表示)。 将命令和执行结果提交到答题卷中指定位置。(1 分)

2)用 cat 命令查看/etc/hosts 文件的内容。将命令和执行结果提交到答题 卷中指定位置。(1 分)

### 3. 设置 SELinux (2分)

分别在控制节点和计算节点修改/etc/selinux/config 文件,将 SELinux 的 状态设置为 permissive。用 setenforce 命令将当前的 SELinux 模式设置为 permissive。

分别在控制节点和计算节点查看 SELinux 的状态,将命令和执行结果提交到

答题卷中指定位置。

## 4.设置时间同步(2 分)

检查计算节点是否与控制节点时间同步,若未同步,查找原因并重启控制节 点和计算节点的 chronyd 服务。

再次检查计算节点是否已经与控制节点时间同步,将命令和执行结果提交到 答题卷指定位置。

#### 5.启动 OpenStack(2 分)

完成以上操作之后,重新启动控制节点和计算节点。

登录控制节点,用命令查看 OpenStack 所有服务的状态,将命令和执行结果 提交到答题卷指定位置。

#### 任务三:验证 OpenStack 基本服务(40 分)

#### 1. Keystone  $(5 \nleftrightarrow)$

1)将/etc/keystone/admin-openrc.sh 中定义的环境变量导入内存。将命 令提交到答题卷的指定位置(2 分)

2)创建用户 alice,密码为 123456。将命令以及执行结果提交到答题卷中 指定位置。(2 分)

3)禁用 alice 用户。将命令以及执行结果提交到答题卷中指定位置。(1 分)

#### 2. Glance  $(10 \nleftrightarrow)$

1) 使用镜像文件 CentOS 7.2 x86 64 XD.qcow2 创建 glance 镜像名为 CentOS7.2,格式为 qcow2。将命令以及执行结果提交到答题卷中指定位置。(5 分)

2)用命令查询 CentOS7.2 镜像的详细信息。将命令以及执行结果提交到答 题卷中指定位置。(5 分)

#### 3. Nova (5分)

用 nova 相关命令查询 nova 服务状态列表。将命令以及执行结果提交到答 题卷中指定位置。

#### 4. Neutron  $(10  $分$ )$

1)查询网络代理(agent)的列表信息。将命令以及执行结果提交到答题卷 中指定位置。(5 分)

2)查询网络服务 DHCP agent 的详细信息。将命令以及执行结果提交到答

题卷中指定位置。(5 分)

#### 5. Dashboard  $(5 \nleftrightarrow)$

用 admin 账号登录 Dashboard。将登录成功后的页面截图,粘贴提交到答题 卷中指定位置。(5 分)

#### 6. Cinder $(5 \nleftrightarrow)$

1)创建云硬盘 volume1,大小为 1G。将命令和执行结果提交到答题卷指定 位置。(2 分)

2)查询该云硬盘详细信息。将命令和执行结果提交到答题卷指定位置。(3 分)

#### 任务四:创建网络(15 分)

#### 1.创建供应商(Provider)网络(10 分)

1)创建云主机外部网络 ext-net,供应商网络类型为 Flat,物理网络为 provider。将命令和执行结果提交到答题卷的指定位置。(3 分)

2)为 ext-net 创建子网 ext-subnet,网络地址为 192.168.200.0/24,浮动 IP 可用网段为 192.168.200.100-192.168.200.200,网关 192.168.200.1。将命 令和执行结果提交到答题卷的指定位置。(3 分)

3)用命令查看网络列表。将命令和执行结果提交到答题卷指定位置。(2 分)

4)用命令查看子网列表。将命令和执行结果提交到答题卷指定位置。(2 分)

#### 2、修改安全组规则(5)

通过 Dashboard 修改默认(Default)安全组规则,允许所有 ICMP 协议、所 有 TCP 协议、所有 UDP 协议入口方向的数据。

修改完成之后,将 Default 安全组规则列表截图,粘贴到答题卷指定位置。

### 任务五:创建云主机(10 分)

#### 1. 创建云主机类型 (Flavor) (5分)

1)用命令创建云主机类型 m1.medium,ID 为 100,配置为 1 核 CPU,2048MB 内存,40GB 硬盘。将命令和执行结果提交到答题卷指定位置。(5 分)

#### 2.创建云主机(5 分)

用命令创建云主机 webserver, 镜像用前面创建的 CentOS7.2, 云主机类型

为 m1.medium,连接到网络 ext-net。

将创建云主机的命令和执行结果提交到答题卷指定位置。

### 任务六:挂载云硬盘(5 分)

#### 1. 创建云硬盘(2分)

创建一个云硬盘,名称为 volume1,大小为 1G。将命令和执行结果提交到 答题卷的指定位置。

创建一个云硬盘,名称为 volume1,大小为 1G。将命令和执行结果提交到 答题卷的指定位置。

#### 2、挂载云硬盘到云主机(3 分)

将云硬盘 volume1 挂载到云主机 webserver 作为/dev/vdb 设备。将命令和 执行结果提交到答题卷指定位置。

### 任务七:职业素养考核(10分)

#### 1、文档管理(5 分)

按要求答题,将答题卷保存在指定目录。要求文档整洁美观、表达清晰。以 截图方式提交的答案,要求截图完整。以文本形式提交的答案,字体统一设置为 宋体,字体一般为 5 号字。在提交命令执行结果时,可适当缩小字体,尽量使文 字或者表格不折行。Linux 命令若需要折行,按照规范的格式书写。程序要求代 码规范,有必要的注释。

#### 2、职业素质(5 分)

准确把握了用户需求,对项目完成质量判断专业,故障判断分析准确到位。 考试现场遵守规则,举止文明,操作规范有序。考试完毕,键盘、鼠标摆放整齐, 椅子归位,桌面及地面无遗留垃圾。

#### (2)实施条件

在 PC 上用虚拟机实施。 PC 要求 i5 以上 CPU、16GB 以上内存、1TB 以上硬 盘,操作系统为Windows7或Windows10, 虚拟化软件为VMware Workstation 14.0 以上,远程登录软件为 SecureCRT 或 Xshell,文件传输软件为 SecureFX 或 WinSCP, 文字处理软件为 Word 2010 或更高版本, 绘图软件为 Visio 2010 或更高版本。

在 PC 的 C: 盘根目录下有一子目录"软件包",用于存放本次测试所需的所 有软件, 内有 CentOS-7-x86 64-DVD-1804. iso 和 chinaskills cloud iaas. iso 两个光盘镜像文件。chinaskills\_cloud\_iaas.iso 光盘镜像文件同 2020 年云计 算技能竞赛所用的文件。

在 VMware Workstation 中,默认的 NAT 模式的网络 VMnet8 的网络的地址设 置为 192.168.100.0/24,另一个网络 VMnet2 的地址设置为 192.168.200.0。

在 D:盘根目录下有一个名为 vm 的目录,在 vm 目录中有 controller 和 compute 两个子目录。在 VMware 中已创建两台虚拟机,分别用作控制节点和计 算节点。控制节点虚拟机的相关文件保存到 D:\vm\controller 目录,计算节点 虚拟机相关文件保存到 D:\vm\compute 目录。

两台虚拟机配置如下:

控制节点:4 核 CPU,6GB 内存,300GB 硬盘;网卡 1 连接到 VMnet8,IP 地 址是 192.168.100.10,子网掩码 24 位, 默认网关 192.168.100.2, DNS 设置为 222.246.129.81; 网卡 2 连接到 VMnet2, IP 地址是 192.168.200.10, 子网掩码 24 位, 不设置默认网关。操作系统是 Cent0S7-1804。

计算节点: 4 核 CPU, 6GB 内存, 300GB 硬盘, 网卡 1 连接到 VMnet8, IP 地 址是 192.168.100.20,子网掩码 24 位, 默认网关 192.168.100.2, DNS 设置为 222.246.129.81; 网卡 2 连接到 VMnet2, IP 地址是 192.168.200.20, 子网掩码 24 位, 不设置默认网关。操作系统是 Cent0S7-1804。

控制节点和计算节点已经部署了 OpenStack,上传了一个名为 cirros 镜像, 创建了一个名为 m1.mini 的云主机类型,一个名为 demo 的虚拟网络和一个名为 cirros 的云主机。

但是对部分设置进行了修改,使得 OpenStack 不能正常启动。考生需要按照 试题要求就进行必要的设置,才能正常启动 OpenStack。

#### (3)考核时量

120 分钟。

(4)评分细则

评分实行百分制,以任务为单位进行考核。其中任务完成情况考核占 90 分, 职业素养考核占 10 分。

#### 评分项一:设备检查(10分)

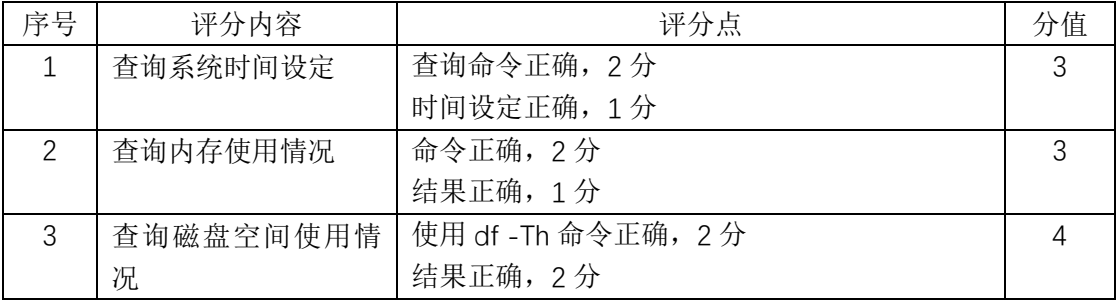

# 评分项二:基本环境配置(10 分)

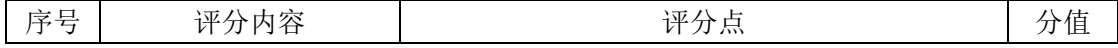

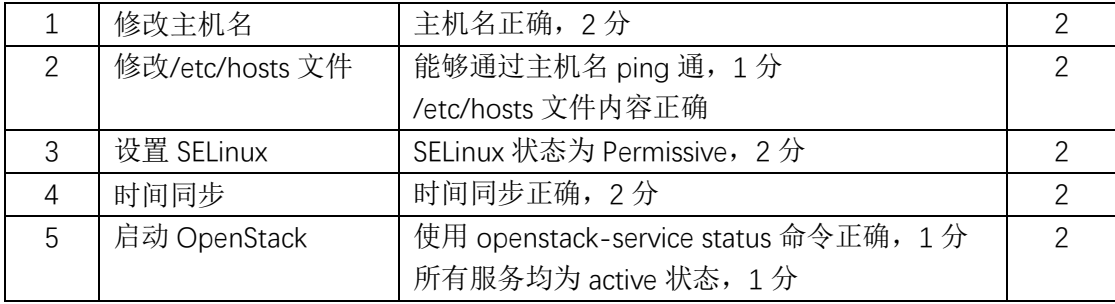

# 评分项三:验证 OpenStack 基本服务(40 分)

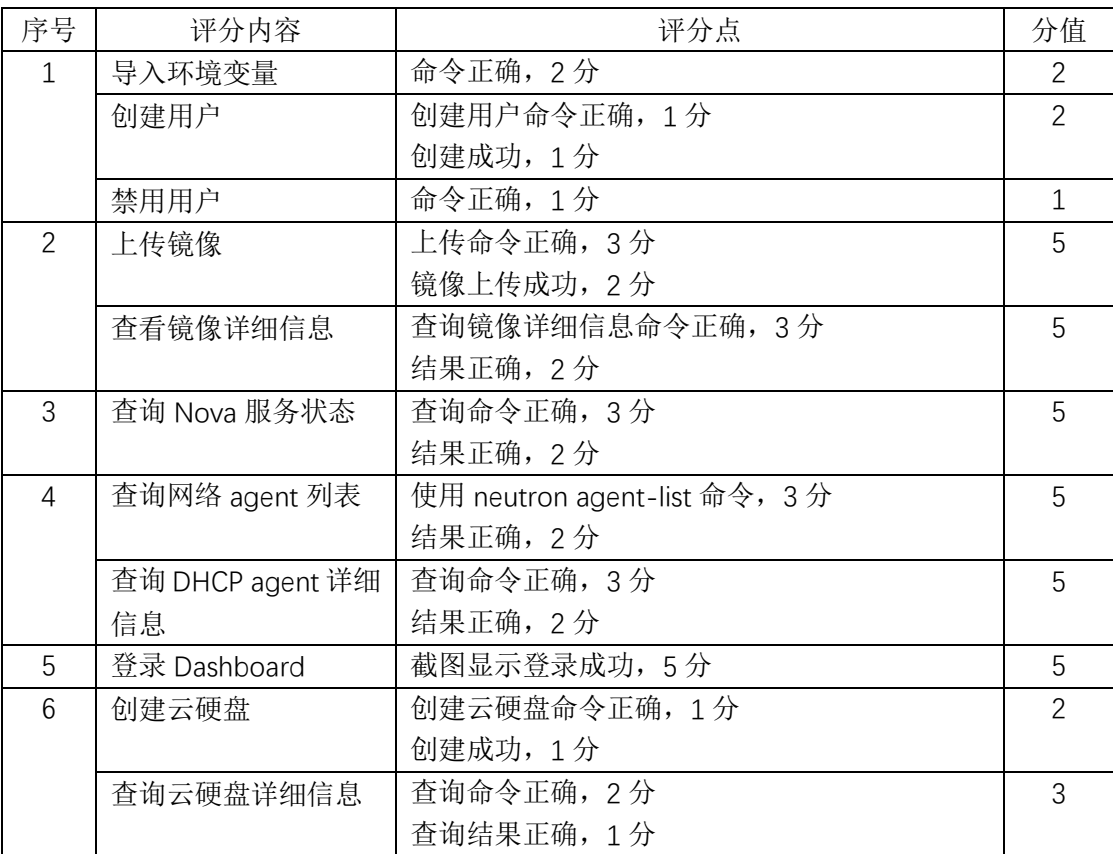

# 评分项四:创建网络(20 分)

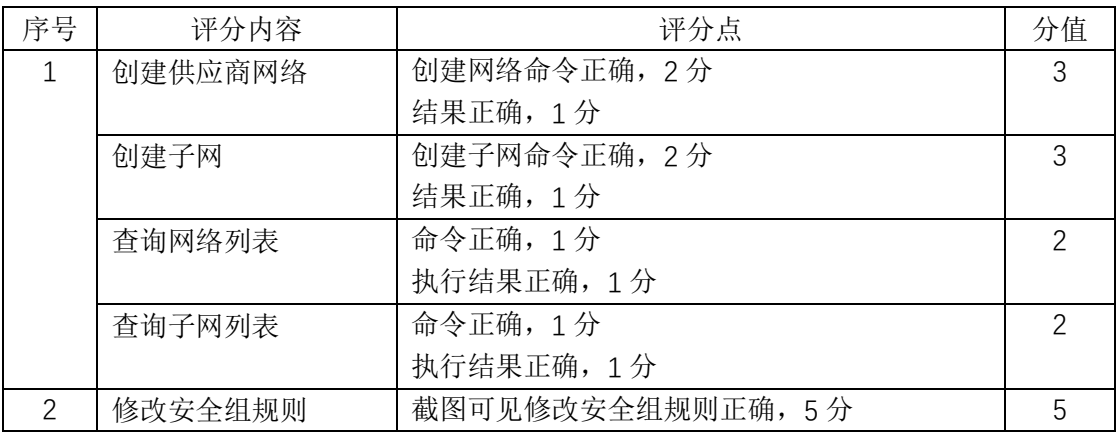

# 评分项五:创建云主机(10 分)

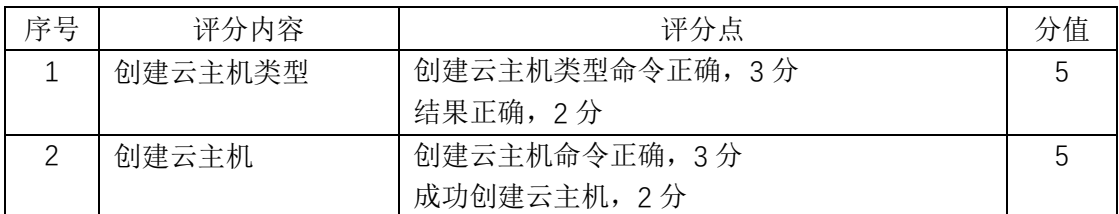

# 评分项六:挂载云硬盘(5 分)

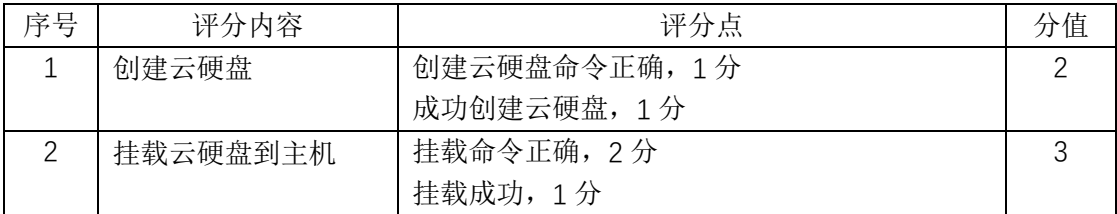

# 评分项七:职业素养考核(10分)

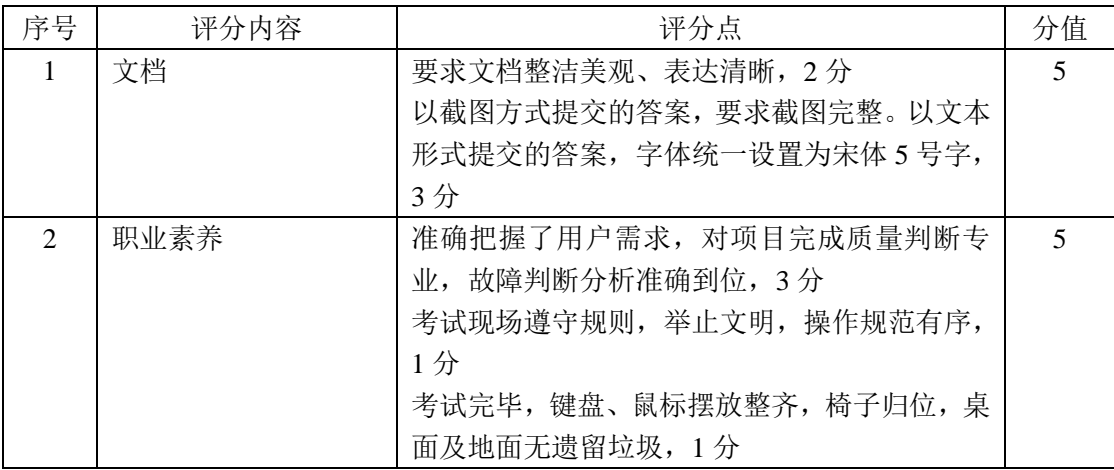

试题编号:H1-15,OpenStack 部署与运维

#### (1) 任务描述

某企业计划搭建私有云平台,以实现资源的池化弹性管理。为此,企业购置 了两台服务器,利用 OpenStack 搭建 IAAS 基础架构平台。

在此之前,OpenStack 平台搭建已基本完成,但是某些配置还存在问题。本 项目要求配置 OpenStack 运行环境,确保 OpenStack 能够正常运行,然后完成创 建虚拟网络、上传镜像、创建云主机、平台运维等任务。

#### 任务一:检查设备(10 分)

1)在任一节点查询 CentOS 的发行版本号。将命令和执行结果提交到答题卷 指定位置。(3 分)

2)在任一节点查询 Linux 内核发行版本(kernel-release)。将命令和执 行结果提交到答题卷指定位置。(3 分)

3)在计算节点用 fdisk 命令查看磁盘/dev/sda 分区信息。将命令和执行结 果提交到答题卷中指定位置。(4 分)

### 任务二:基本环境配置(10 分)

#### 1. 修改主机名(2 分)

将控制节点的主机名改为 controller,将计算节点的主机名改为 compute。 完成之后退出登录,再重新登录。

分别查看控制节点和计算节点的主机名,将命令和执行结果提交到答题卷中 指定位置。

#### 2. 修改/etc/hosts 文件, 设置主机名和 IP 地址的映射关系(2分)

1)分别在两个节点上使用 echo 命令,将以下两行配置追加到/etc/hosts 文件末尾。

192.168.100.10 controller

192.168.200.20 compute

将控制节点上的命令提交到答题卷指定位置。(1 分)

2)在控制节点用 ping 命令测试与计算节点的连通性(目标用主机名表示)。 (1 分)

# 3. 设置 SELinux (2分)

1)修改/etc/selinux/config 文件,将 SELinux 的状态设置为 permissive。 用 cat 命令查看 SELinux 配置文件的内容,将命令和执行结果提交到答题卷指定 位置。(1 分)

2)分别在控制节点和计算节点上用命令将当前的 SELinux 模式设置为 permissive。将命令和执行结果提交到答题卷中指定位置。(1 分)

#### 4.设置时间同步(2 分)

检查计算节点是否与控制节点时间同步,若未同步,查找原因并重启控制节 点和计算节点的 chronyd 服务。

再次检查计算节点是否已经与控制节点时间同步,将命令和执行结果提交到 答题卷指定位置。

# 5.启动 OpenStack(2 分)

完成以上操作之后,重新启动控制节点和计算节点。

登录控制节点,用 openstack 相关命令查看服务列表。将命令和执行结果提 交到答题卷指定位置。

# 任务三:验证 OpenStack 基本服务(40 分)

1. MySQL (5分)

1)使用 root 用户登录数据库。将命令和执行结果提交到答题卷指定位置。 (1 分)

2)使用 mysql 数据库,查询所有表的信息。将命令和执行结果提交到答题 卷指定位置。(2 分)

3) 使用 keystone 数据库, 查询表 user 中的 host, user, paassword 字 段的信息。将命令和执行结果提交到答题卷中指定位置。(2 分)

#### 2. Keystone  $(10 \nleftrightarrow)$

1)将/etc/keystone/admin-openrc.sh 中定义的环境变量导入内存。将命 令提交到答题卷的指定位置(2 分)

2)创建用户 alice,密码为 123456。将命令以及执行结果提交到答题卷中 指定位置。(4 分)

3)查询 alice 用户的详细信息,将命令以及执行结果提交到答题卷中指定 位置。(2 分)

4)禁用 alice 用户,并再次查询 alice 用户的详细信息。将所有命令以及执 行结果提交到答题卷中指定位置。(2 分)

#### 3. Glance  $(5 \nleftrightarrow)$

使 用 镜 像 文 件 CentOS 7.2 x86 64 XD. qcow2 创 建 glance 镜 像 名 为 CentOS7.2,格式为 qcow2。将命令以及执行结果提交到答题卷中指定位置。

### 4. Nova (5分)

1)查询云主机列表。将命令以及执行结果提交到答题卷中指定位置。(2 分)

2)查询 cirros 云主机详细信息。将命令以及执行结果提交到答题卷中指定 位置。(3 分)

#### 5. Neutron $(10 \nleftrightarrow)$

1) 查询网络代理(agent)的列表信息。将命今以及执行结果提交到答题卷 中指定位置。(5 分)

2)查询网络服务 DHCP agent 的详细信息。将命令和执行结果提交到答题 卷指定位置。(5 分)

#### 6. Swift $(5  $\frac{\Lambda}{2}$ )$

1)创建容器 demo,将命令以及执行结果提交到答题卷中指定位置。(2 分)

2)查询 demo 容器的详细信息。将命令以及执行结果提交到答题卷中指定位 置。(3 分)

#### 任务四:创建网络(10 分)

#### 1.创建 Provider 网络和 Tenant 网络(5 分)

通过 Dashboard 创建云主机外部网络 ext-net, 子网为 ext-subnet, 云主 机浮动 IP 可用网段 192.168.200.100 ~ 192.168.200.200, 网关为 192.168.200.1。创建云主机内部网络 int-net1,子网为 int-subnet1,云主机 子网 IP 可用网段为 10.0.0.100 ~ 10.0.0.200, 网关为 10.0.0.1。添加名为 ext-router 的路由器,添加网关在 ext-net 网络,添加内部端口到 int-net1 网络,完成内部网络 int-net1 和外部网络的连通。

将网络拓扑截图,粘贴到答题卷制定位置。(5 分)

#### 2、修改安全组规则(5)

修改默认(Default)安全组规则,允许所有 ICMP 协议、所有 TCP 协议、所 有 UDP 协议入口方向的数据。修改完成之后,将 Default 安全组规则列表截图, 粘贴到答题卷指定位置。

### 任务五:创建云主机(10 分)

#### 1. 创建云主机类型(Flavor) (5分)

1) 用命令创建云主机类型 m1. medium, ID 为 100, 配置为 1 核 CPU, 2048MB 内存,40GB 硬盘。将命令和执行结果提交到答题卷指定位置。(2 分)

2)查询云主机类型 m1.medium 的详细信息,将命令和执行结果提交到答题
卷指定位置。(3 分)

#### 2.创建云主机(5 分)

创建云主机 webserver,镜像用前面创建的 CentOS7.2,云主机类型为 m1.medium,连接到网络 ext-net。

用命令查看云主机 webserver 的详细信息。将命令和执行结果提交到答题卷 指定位置。

### 任务六:云主机应用(5 分)

将 CentOS-7-x86\_64-DVD-1804.iso 上传到 webserver 云主机的/opt 目录, 配置本地 yum 源, 安装 httpd 服务, 然后启动 httpd 服务。

1)将 yum 源配置文件内容提交到答题卷指定位置。(2 分)

2)用 systemctl 命令查看 httpd 服务的状态。将命令和执行结果的前 3 行 提交到答题卷指定位置。(2 分)

3) 在 PC 端启动浏览器, 通过浮动 IP 地址访问 webserver 云主机 WEB 服务 的测试页面。将浏览器页面截图,提交到答题卷指定位置。(1 分)

#### 任务七:职业素养考核(10分)

#### 1、文档管理(5 分)

按要求答题,将答题卷保存在指定目录。要求文档整洁美观、表达清晰。以 截图方式提交的答案,要求截图完整。以文本形式提交的答案,字体统一设置为 宋体,字体一般为 5 号字。在提交命令执行结果时,可适当缩小字体,尽量使文 字或者表格不折行。Linux 命令若需要折行,按照规范的格式书写。程序要求代 码规范,有必要的注释。

## 2、职业素质(5 分)

准确把握了用户需求,对项目完成质量判断专业,故障判断分析准确到位。 考试现场遵守规则,举止文明,操作规范有序。考试完毕,键盘、鼠标摆放整齐, 椅子归位,桌面及地面无遗留垃圾。

### (2)实施条件

在 PC 上用虚拟机实施。 PC 要求 i5 以上 CPU、16GB 以上内存、1TB 以上硬 盘,操作系统为Windows7或Windows10, 虚拟化软件为VMware Workstation 14.0 以上,远程登录软件为 SecureCRT 或 Xshell,文件传输软件为 SecureFX 或 WinSCP, 文字处理软件为 Word 2010 或更高版本,绘图软件为 Visio 2010 或更高版本。

在 PC 的 C: 盘根目录下有一子目录"软件包",用于存放本次测试所需的所 有软件, 内有 CentOS-7-x86\_64-DVD-1804. iso 和 chinaskills\_cloud\_iaas. iso 两个光盘镜像文件。chinaskills\_cloud\_iaas.iso 光盘镜像文件同 2020 年云计 算技能竞赛所用的文件。

在 VMware Workstation 中,默认的 NAT 模式的网络 VMnet8 的网络的地址设 置为 192.168.100.0/24,另一个网络 VMnet2 的地址设置为 192.168.200.0。

在 D:盘根目录下有一个名为 vm 的目录,在 vm 目录中有 controller 和 compute 两个子目录。在 VMware 中已创建两台虚拟机,分别用作控制节点和计 算节点。控制节点虚拟机的相关文件保存到 D:\vm\controller 目录,计算节点 虚拟机相关文件保存到 D:\vm\compute 目录。

两台虚拟机配置如下:

控制节点:4 核 CPU,6GB 内存,300GB 硬盘;网卡 1 连接到 VMnet8,IP 地 址是 192.168.100.10,子网掩码 24 位, 默认网关 192.168.100.2, DNS 设置为 222.246.129.81; 网卡 2 连接到 VMnet2, IP 地址是 192.168.200.10, 子网掩码 24 位, 不设置默认网关。操作系统是 Cent0S7-1804。

计算节点: 4 核 CPU, 6GB 内存, 300GB 硬盘, 网卡 1 连接到 VMnet8, IP 地 址是 192.168.100.20,子网掩码 24 位, 默认网关 192.168.100.2, DNS 设置为 222.246.129.81; 网卡 2 连接到 VMnet2, IP 地址是 192.168.200.20, 子网掩码 24 位, 不设置默认网关。操作系统是 Cent0S7-1804。

控制节点和计算节点已经部署了 OpenStack,上传了一个名为 cirros 镜像, 创建了一个名为 m1.mini 的云主机类型,一个名为 demo 的虚拟网络和一个名为 cirros 的云主机。

但是对部分设置进行了修改,使得 OpenStack 不能正常启动。考生需要按照 试题要求就进行必要的设置,才能正常启动 OpenStack。

(3)考核时量

120 分钟。

#### (4)评分细则

评分实行百分制,以任务为单位进行考核。其中任务完成情况考核占 90 分, 职业素养考核占 10 分。

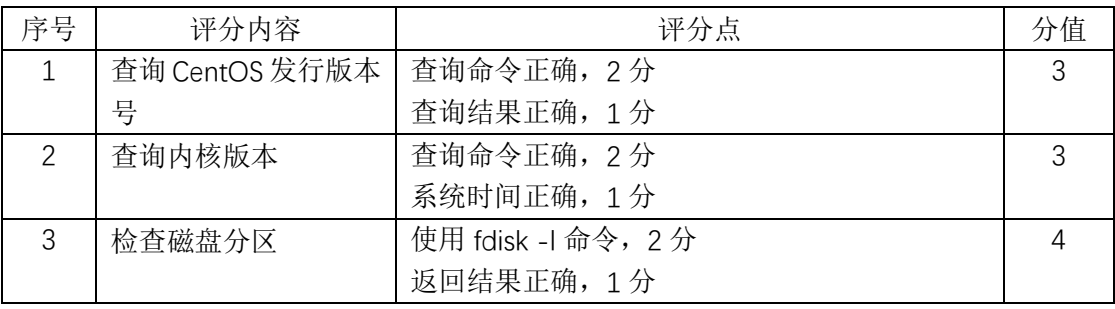

#### 评分项一:设备检查(10分)

# 评分项二:基本环境配置(10 分)

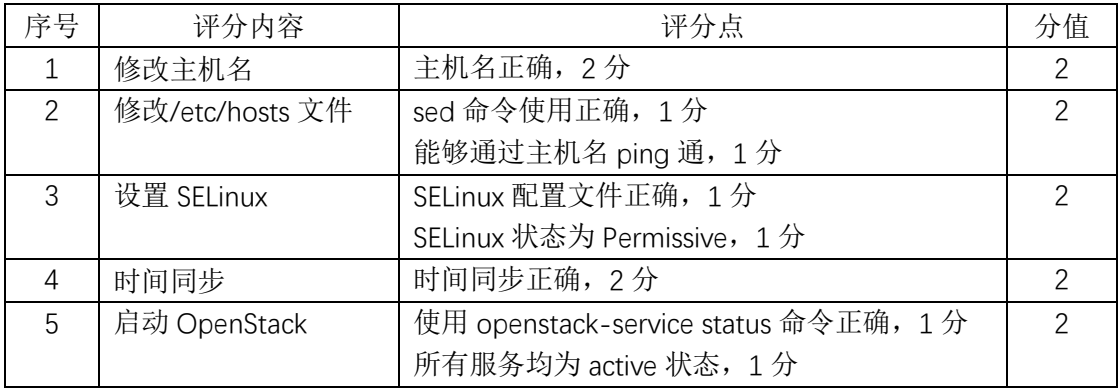

# 评分项三:验证 OpenStack 基本服务(40 分)

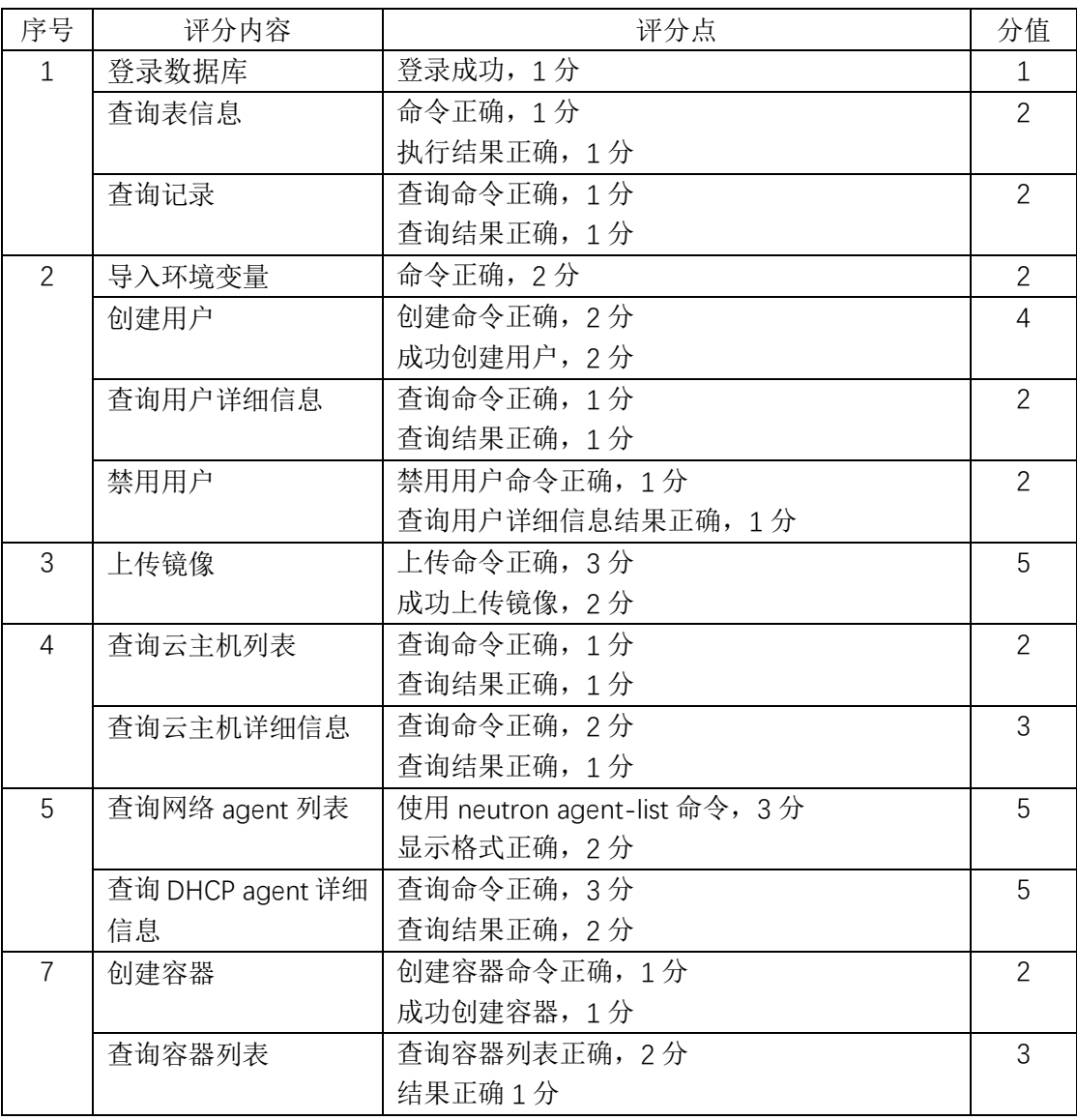

# 评分项四:创建网络(10 分)

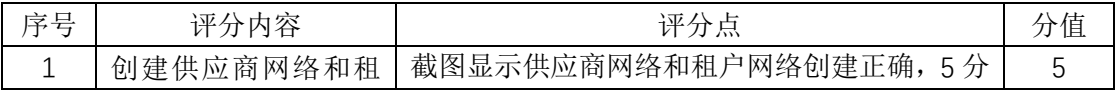

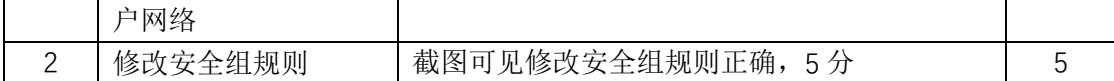

# 评分项五:创建云主机(10 分)

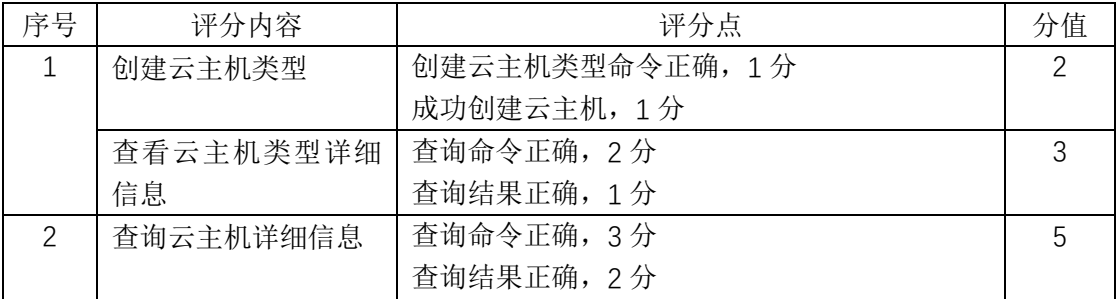

# 评分项六:云主机应用(5分)

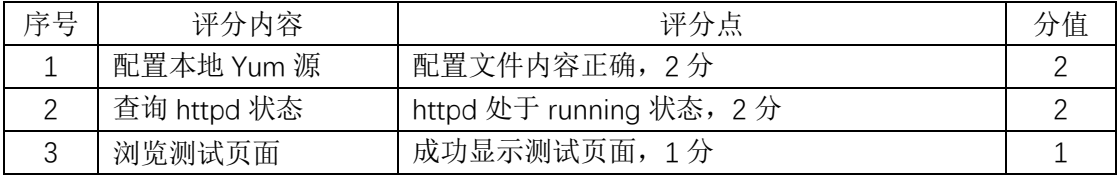

# 评分项七:职业素养考核(10分)

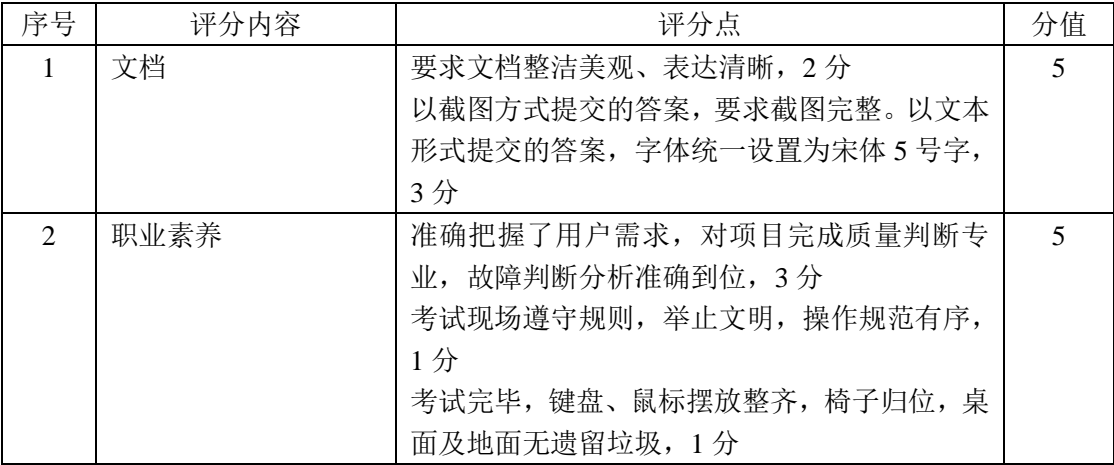

## 模块 2:岗位核心技能—项目 2:Docker 部署与运维

试题编号:H2-1,Docker 部署与运维

### (1) 任务描述

某企业计划搭建云计算开发服务平台。为此,企业购置了两台服务器,利用 Docker 搭建 PAAS 云计算开发服务平台。两台服务器(master 和 node 节点)均 安装了 Docker 和 Kubernetes,其中一台(master 节点)还将用作本地镜像仓库服 务器,需要安装 Harbor。

在此之前,平台搭建已基本完成,但是某些配置还存在问题。本项目要求配 置 Docker 运行环境,确保 Docker、Docker Compose、Harbor、Kubernetes 能够 正常运行,并完成平台运维任务。

### 任务一:检查设备(10 分)

1)在 master 节点查询 Linux 内核的发行版本号(kernal-release)。(5 分)

2)在 master 节点查看内存使用情况。(5 分)

将以上所有命令和执行结果提交到答题卷中指定位置。

## 任务二:启动 Docker(15 分)

#### 1. 修改主机名(2 分)

将 master 节点的主机名改为 master,将 node 节点的主机名改为 node。完 成之后退出登录,再重新登录。

分别查询两个节点的主机名,将命令和执行结果提交到答题卷中指定位置。

### 2. 修改/etc/hosts 文件, 设置主机名和 IP 地址的映像关系 (2分)

在 master 和 node 节点用 vi 工具打开/etc/hosts 文件,写入 IP 地址与主 机名的对应关系。master 节点的 IP 地址为 192.168.100.100, node 节点的 IP 地址为 192.168.100.101。

在 master 节点用 cat 命令查看/etc/hosts 文件的内容,将命令和执行结果 提交到答题卷中指定位置。

### 3. 设置 SELinux (3分)

在 master 和 node 节点修改/etc/selinux/config 文件, 将原来的 SELINUX=enforcing 修改为 SELINUX=permissive。此外还需要用 setenforce 0 命令将当前的 SELinux 模式设置为 permissive。

在 master 节点查看 SELinux 的状态,将命令和执行结果提交到答题卷中指

定位置。

#### 4.配置防火墙(2 分)

在 master 和 node 节点关闭防火墙并设置开机禁用。

在 master 节点查看防火墙的状态,将命令和执行结果提交到答题卷中指定 位置。(2 分)

#### 5.启动 Docker(6 分)

完成以上操作之后,重新启动 master 节点和 node 节点。

1)在 master 节点,查询 Docker 的状态,将命令和执行结果提交到答题卷 指定位置。(2 分)

2)在 master 节点,查询 Docker 的版本,将命令和执行结果提交到答题卷 指定位置。(2 分)

3)在 master 节点查询 Docker 网络列表,将命令和执行结果提交到答题卷 指定位置。(2 分)

### 任务三:安装 Docker-compose(8 分)

本任务在 master 节点执行。

1)将/opt/compose/docker-compose 文件复制到/usr/local/bin 目录。将 命令提交到答题卷指定位置(3 分)

2)为/usr/local/bin/docker-compose 设置可执行权限。将命令提交到答 题卷指定位置(3 分)

3)查询 Docker Compose 的版本,将命令和执行结果提交到答题卷指定位置。 (2 分)

#### 任务四: 安装 Harbor (10 分)

本任务在 master 节点执行。

1)将/opt/harbor-offline-installer-v1.5.3.tgz 解压到/usr/local 目 录下。将命令提交到答题卷指定位置。(3 分)

2)进入/usr/local/harbor 目录,修改 harbor.cfg 文件,将 hostname 的 值改为 master。用适当的命令显示 harbor.cfg 文件的前 10 行,将命令和执行 结果提交到答题卷指定位置。(3 分)

3)执行 install.sh 脚本。执行成功后,用浏览器登录 Harbor 管理页面(用 户名为 admin,默认的密码为 Harbor12345)。登录之后,创建一个用户 root 并 为用户设置密码(Root12345),将创建的用户加入到默认项目 library(以开 发人员角色),完成后请将 library 项目的成员列表界面截图提交到答题卷指定 的位置。(4 分)

### 任务五:Docker 运维(37 分)

#### 1.镜像管理(11 分)

1) 在 master 节点, 用 docker login 命令登录 Harbor (用户名 root, 密码 Root12345)。将命令和执行结果提交到答题卷指定位置。(2 分)

2)在 master 节点导入 /opt/images 下的 centos\_latest.tar 镜像,为导 入的镜像打上本地镜像仓库的 tag (192.168.100.100/library),推送镜像到本 地镜像仓库,然后查看该镜像。将所有命令和执行结果提交到答题卷指定位置。 (6 分)

3)在 node 节点拉取 centos:latest 镜像,拉取完成后查看该镜像。将所有 命令和执行结果提交到答题卷指定位置。(3 分)

#### 2.容器管理(16 分)

1) 在 node 节点, 使用 docker 命令运行 centos:latest 镜像, 运行输出 打印"Hello World",要求启动命令包含打印完成后自动删除此容器及产生的 数据。将以上操作命令及检查结果提交到答题卷指定位置。(5 分)

2)在 master 节点运行 mysql 容器,使用镜像为 mysql:5.6,指定 mysql 密码为 000000,容器运行在后台,使用随机映射端口,运行完成后查看容器的 状态,将命令及执行结果提交到答题卷指定位置(5分)。

3)然后将运行的 mysql 容器停止,完成后查询该容器状态,将命令及执行 结果提交到答题卷指定位置(3分)。

4)最后将停止的容器启动运行,完成后查看该容器状态,将命令及执行结 果提交到答题卷指定位置(3 分)。

#### 3.容器网络(10 分)

1) 在 master 节点, 使用 docker 命令创建名为 xd net 的网络, 网络网 段为 192.168.3.0/24,网关为 192.168.3.1。将命令及执行结果提交到答题卷 指定位置(3 分)

2)使用 nginx:latest 镜像创建名为 nginx\_net 的容器,容器使用的网络 为 xd\_net。将命今及执行结果提交到答题卷指定位置(3分)

3)查询容器的 IP 地址,将以上操作命令及检查结果提交到答题卷指定位置。 (4 分)

## 任务六: Kubernetes 运维 (10分)

本任务在 master 节点做

1)用 kubectl 命令检查集群状态,将命令和执行结果提交到答题卷指定位

置。(3 分)

2)为nginx:latest镜像打上tag 192.168.100.100/library/nginx:latest, 并推送到 Harbor 默认的镜像仓库。将所有命令和执行结果提交到答题卷指定位 置。(3 分)

3)用 kubectl create 命令创建一个 deployment,名为 nginx,使用的镜像 为 192.168.100.100/library/nginx:latest。创建成功之后,查询 deployment 列表,将命令和执行结果提交到答题卷指定位置。(4 分)

### 任务七:职业素养考核(10 分)

#### 1. 文档管理(5 分)

按要求答题,将答题卷保存在指定目录。要求文档整洁美观、表达清晰。以 截图方式提交的答案,要求截图完整。以文本形式提交的答案,字体统一设置为 宋体,字体一般为 5 号字。在提交命令执行结果时,可适当缩小字体,尽量使文 字或者表格不折行。Linux 命令若需要折行,按照规范的格式书写。程序要求代 码规范,有必要的注释。

#### 2. 职业素质(5 分)

准确把握了用户需求,对项目完成质量判断专业,故障判断分析准确到位。 考试现场遵守规则,举止文明,操作规范有序。考试完毕,键盘、鼠标摆放整齐, 椅子归位,桌面及地面无遗留垃圾。

#### (2)实施条件

在 PC 上用虚拟机实施。 PC 要求 i5 以上 CPU、16GB 以上内存、1TB 以上硬 盘,操作系统为Windows7或Windows10, 虚拟化软件为VMware Workstation 14.0 以上,远程登录软件为 SecureCRT 或 Xshell,文件传输软件为 SecureFX 或 WinSCP, 文字处理软件为 Word 2010 或更高版本,绘图软件为 Visio 2010 或更高版本。

在 VMware Workstation 中,默认的 NAT 模式的网络 VMnet8 的网络的地址设 置为 192.168.100.0/24。

在 D:盘根目录下有一个名为 vm 的目录,在 vm 目录中有 master 和 node 两 个子目录。在 VMware 中已创建两台虚拟机,分别用作 master 节点和 node 节点。 master 节点虚拟机的相关文件保存到 D:\vm\master 目录,node 节点虚拟机相关 文件保存到 D:\vm\node 目录。

两台虚拟机配置如下:

master 节点: 6 核 CPU, 4GB 内存, 100GB 硬盘; 网卡连接到 VMnet8, IP 地 址是 192.168.100.100,子网掩码 24 位, 默认网关 192.168.100.2, DNS 设置为 222.246.129.81,操作系统是 CentOS7-1804。

node 节点: 6 核 CPU, 6GB 内存, 100GB 硬盘, 网卡连接到 VMnet8, IP 地址 是 192.168.100.101,子网掩码 24 位, 默认网关 192.168.100.2, DNS 设置为 222.246.129.81,操作系统是 CentOS7-1804。

已经部署好 kubernetes 集群,考生需要按照试题要求进行必要的设置,才 能正常启动 docker,需要在 master 节点安装 docker-compose 和 harbor。

## (3)考核时量

180 分钟。

## (4)评分细则

评分实行百分制,以任务为单位进行考核。其中任务完成情况考核占 90 分, 职业素养考核占 10 分。

# 评分项一:设备检查(10分)

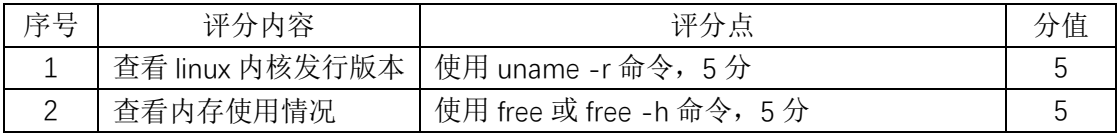

## 评分项二: 启动 Docker (15分)

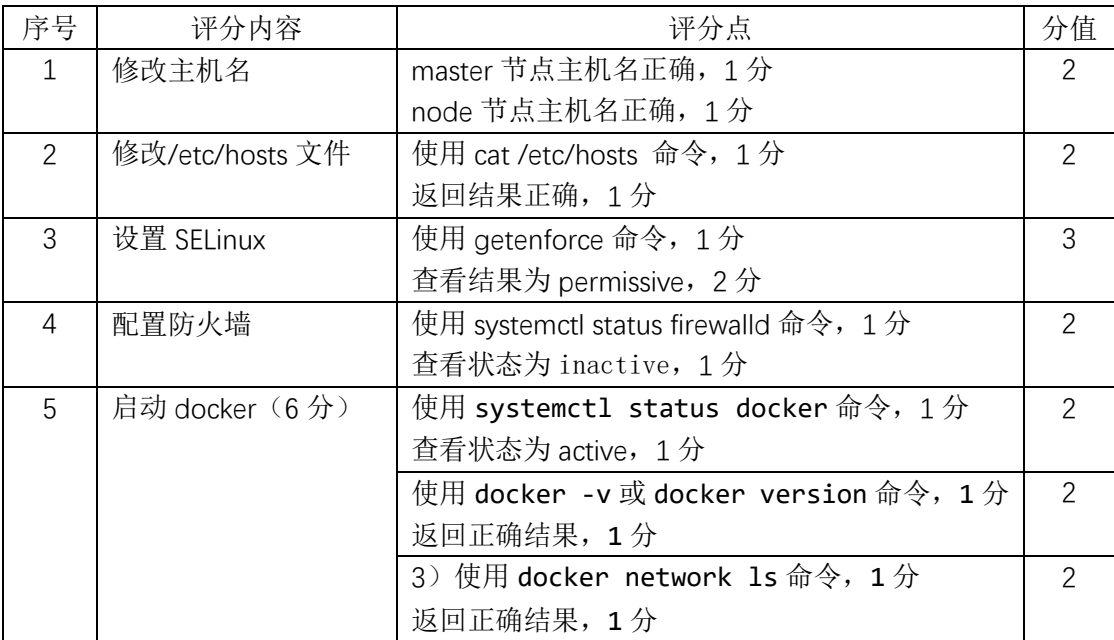

# 评分项三:安装 Docker-compose(8 分)

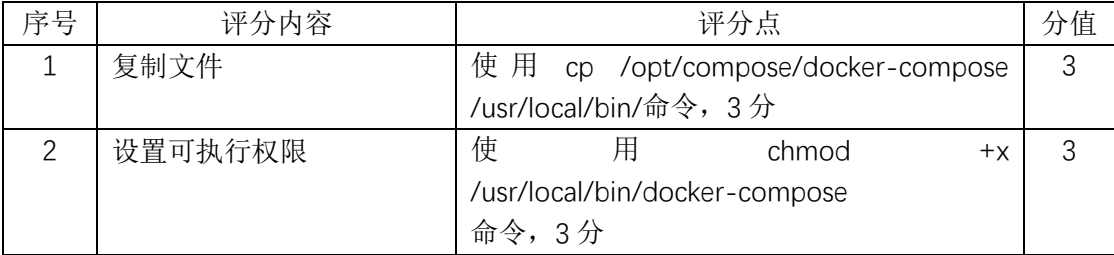

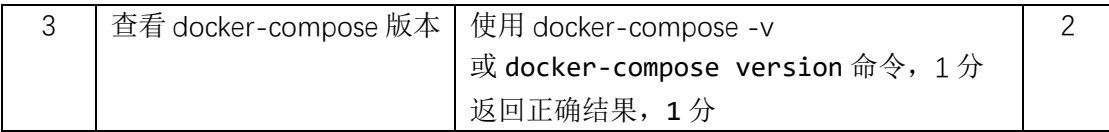

# 评分项四:安装 Harbor(10 分)

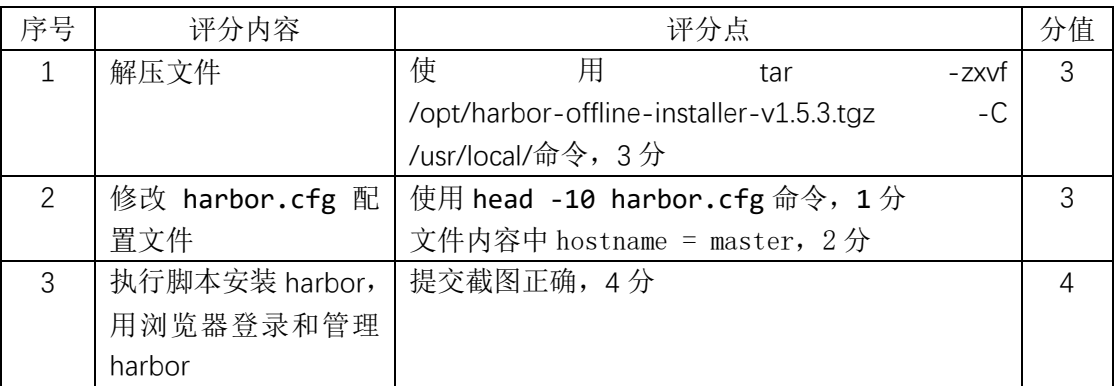

# 评分项五:Docker 运维(37 分)

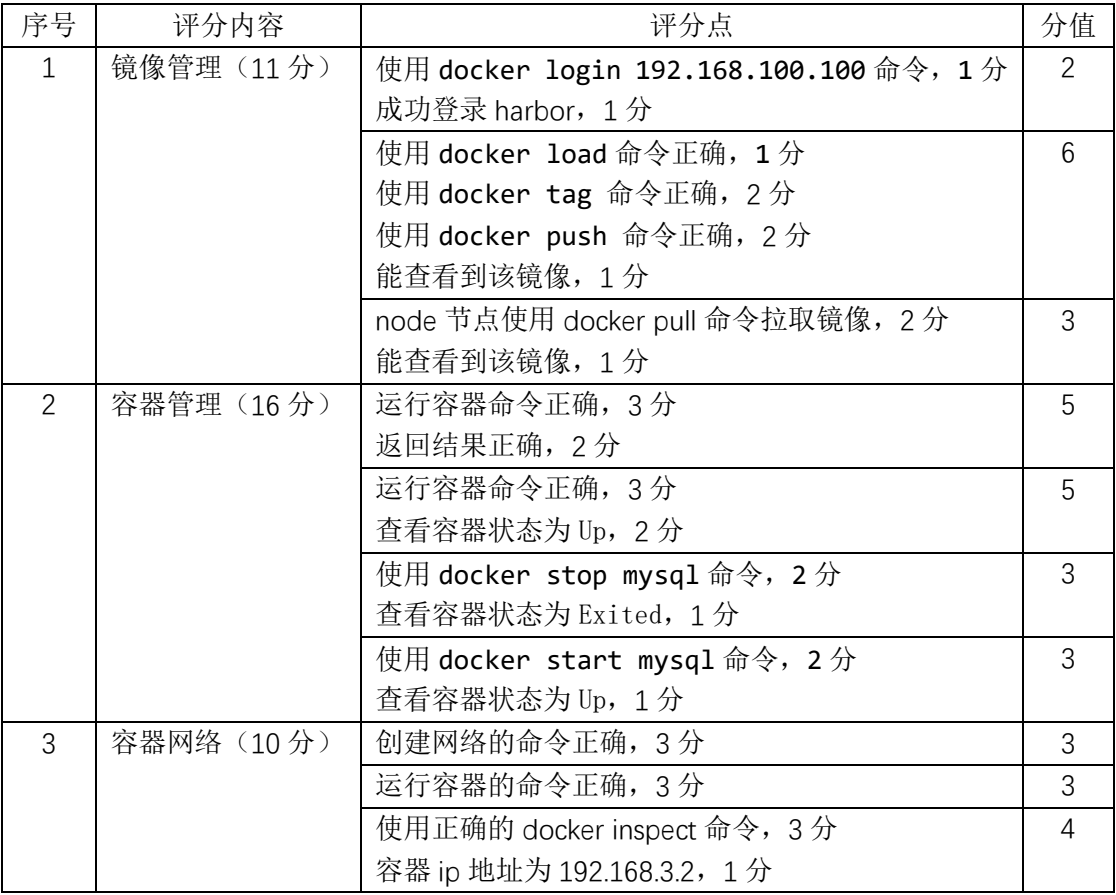

# 评分项六: Kubernetes 运维(10分)

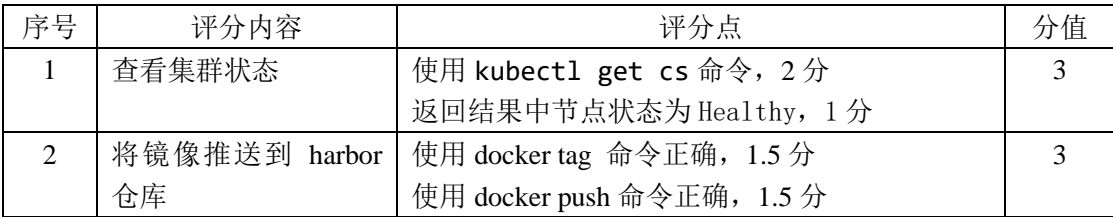

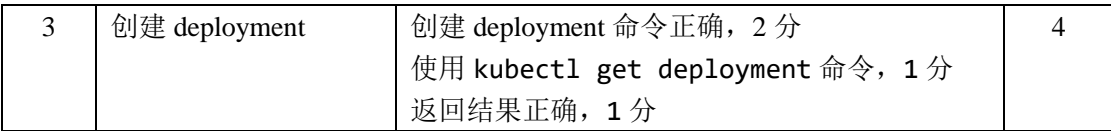

# 评分项七:职业素养考核(10分)

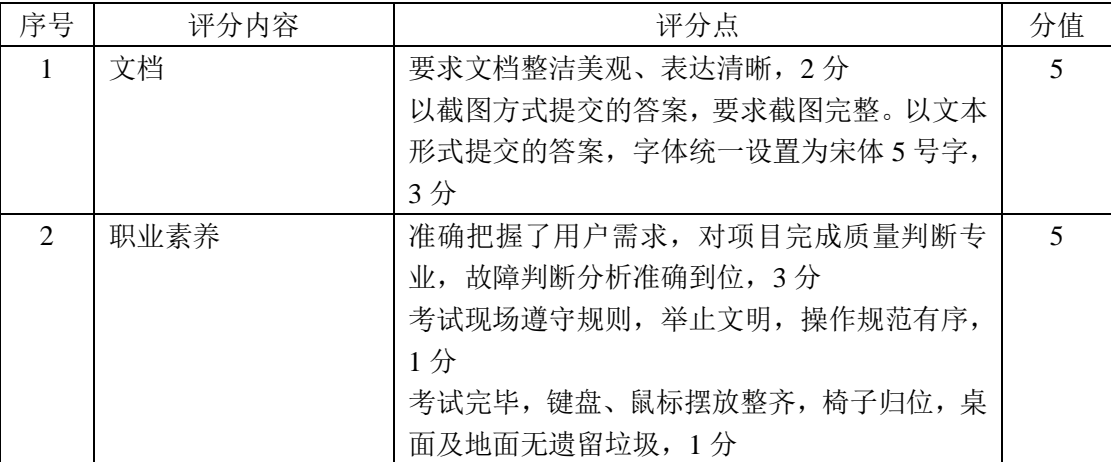

#### 试题编号:H2-2,Docker 部署与运维

#### (1) 任务描述

某企业计划搭建云计算开发服务平台。为此,企业购置了两台服务器,利用 Docker 搭建 PAAS 云计算开发服务平台。两台服务器(master 和 node 节点)均 安装了 Docker、Docker Compose、K8S,其中一台(master 节点)用作本地镜像仓 库服务器, 安装了 Habor。

在此之前,平台搭建已基本完成,但是某些配置还存在问题。本项目要求配 置 Docker 运行环境,确保 Docker、Docker Compose、Harbor、Kubernetes 能够 正常运行,并完成平台运维任务。

## 任务一:检查设备(10 分)

- 1)在 master 节点查看内存使用情况,包括总空间、已使用的空间、剩余空 间的大小。(5 分)
- 2)在 master 节点查看磁盘空间使用情况。(3 分)

3)在 master 节点用命令查看当前系统日期时间。(2 分)

将以上所有命令和执行结果提交到答题卷中指定位置。

### 任务二: 启动 Docker (15 分)

#### 1. 修改主机名(2分)

将 master 节点的主机名改为 master, 将 node 节点的主机名改为 node。完 成之后退出登录,再重新登录。

将修改主机名的命令提交到答题卷中指定位置。

#### 2. 修改/etc/hosts 文件, 设置主机名和 IP 地址的映像关系(2分)

在 master 和 node 节点修改/etc/hosts 文件,写入 IP 地址与主机名的对应 关系。master 节点的 IP 地址为 192.168.100.100, node 节点的 IP 地址为 192.168.100.101。

在 master 节点用 ping 命令测试与 node 节点的连通性(通过主机名而不是 IP 地址),将命令和执行结果提交到答题卷中指定位置。(2 分)

#### 3. 设置 SELinux (3分)

在 master 和 node 节 点 修 改 /etc/selinux/config 文 件 , 将 原 来 的 SELINUX=enforcing 修改为 SELINUX=permissive。此外还需要用 setenforce 0 命令将当前的 SELinux 模式设置为 permissive。

在 master 节点查看 SELinux 的状态,将命令和执行结果提交到答题卷中指 定位置。

#### 4. 配置防火墙(2分)

(1)在 master 和 node 节点关闭防火墙并设置开机禁用。

在 node 节点查看防火墙的状态,将命令和执行结果提交到答题卷中指定位 置。(2 分)

### 5.启动 Docker(6 分)

完成以上操作之后,重新启动 master 节点和 node 节点。

1)在 master 节点查询 Docker 的版本,将命令和执行结果提交到答题卷指 定位置。(3 分)

2)在 master 节点查询 Docker 网络列表,将命令和执行结果提交到答题卷 指定位置。(3 分)

#### 任务三:安装 Docker-compose(8 分)

本任务在 master 节点执行。

1)将/opt/compose/docker-compose 文件复制到/usr/local/bin 目录。将 命令提交到答题卷指定位置(3 分)

2)为/usr/local/bin/docker-compose 设置可执行权限。将命令提交到答 题卷指定位置(3 分)

3)查询 Docker Compose 的版本,将命令和执行结果提交到答题卷指定位置。 (2 分)

## 任务四: 安装 Harbor (10 分)

本任务在 master 节点执行。

1)将/opt/harbor-offline-installer-v1.5.3.tgz 解压到/usr/local 目 录下。将命令提交到答题卷指定位置。(3 分)

2)进入/usr/local/harbor 目录,修改 harbor.cfg 文件,将 hostname 的 值改为 master。用适当的命令显示 harbor.cfg 文件的前 10 行,将命令和执行 结果提交到答题卷指定位置。(3 分)

3)执行 install.sh 脚本。执行成功后,用 curl 命令访问 Harbor 管理页面 首页,将命令和执行结果提交到答题卷指定的位置。(4 分)

#### 任务五:Docker 运维(37 分)

#### 1.镜像管理(17 分)

1)用浏览器登录 Harbor 管理页面(用户名为 admin,默认的密码为 Harbor12345)。登录之后,创建一个用户 root 并为用户设置密码(Root12345), 将创建的用户加入到默认项目 library(以开发人员角色),完成后请将 library 项目的成员列表界面截图提交到答题卷指定的位置。(3 分)

2)在 master 节点,用 docker login 命令,以 root 身份登录 Harbor。将 命令和执行结果提交到答题卷指定位置。(3 分)

3)将 mysql:5.6 打上本地镜像仓库的 tag(192.168.100.100/library), 推送镜像到本地镜像仓库。将所有命令和执行结果提交到答题卷指定位置。(4 分)

4)为 nginx:latest 镜像打上本地镜像仓库的 tag(92.168.100.100/library),推 送镜像到本地镜像仓库。将所有命令和执行结果提交到答题卷指定位置。(4 分)

5)在 node 节点拉取 nginx:latest 和 mysql:5.6 镜像,拉取完成后查看这 2 个镜像。将所有命令和执行结果提交到答题卷指定位置。(3 分)

#### 2.容器网络(10 分)

1) 在 master 节点, 使用 docker 命令创建名为 xd net 的网络, 网络网 段为 192.168.3.0/24,网关为 192.168.3.1。将命令及执行结果提交到答题卷 指定位置(4 分)

2)使用 nginx:latest 镜像创建名为 nginx\_net 的容器,容器使用的网络 为 xd\_net。将命今及执行结果提交到答题卷指定位置(3分)

3)查询容器使用的网络名称,将以上操作命令及检查结果提交到答题卷指 定位置。(3 分)

#### 3.容器数据卷(10 分)

1)在 master 节点创建/opt/example 目录,将命令提交到答题卷指定位置。 (2 分)

2)使用镜像 nginx:latest 创建名为 example 的容器,将/opt/example 目 录挂载到容器内部/opt 下 (设置为只读 ro), 将命令和执行结果提交到答题卷 指定位置。(4 分)

3)通过 docker inspect 命令查看 HostConfig 内的 Binds 信息。将命令 和执行结果提交到答题卷指定位置。(4 分)

#### 任务六:Kubernetes 运维(10 分)

本任务在 master 节点做

1) 用 kubectl 命令杳看集群的节点列表, 将命今和执行结果提交到答题卷 指定位置。(3 分)

2)用 kubectl create 命令创建一个 deployment,名为 nginx,使用的镜像 为 nginx:latest。将命令和执行结果提交到答题卷指定位置。(3 分)

3) 查询 pod 列表(输出 Pod 所在的 Node 名), 将命令和执行结果提交到答 题卷指定位置。(4 分)

### 任务七:职业素养考核(10分)

#### 1. 文档管理(5 分)

按要求答题,将答题卷保存在指定目录。要求文档整洁美观、表达清晰。以 截图方式提交的答案,要求截图完整。以文本形式提交的答案,字体统一设置为 宋体,字体一般为 5 号字。在提交命令执行结果时,可适当缩小字体,尽量使文 字或者表格不折行。Linux 命令若需要折行,按照规范的格式书写。程序要求代 码规范,有必要的注释。

### 2. 职业素质(5 分)

准确把握了用户需求,对项目完成质量判断专业,故障判断分析准确到位。 考试现场遵守规则,举止文明,操作规范有序。考试完毕,键盘、鼠标摆放整齐, 椅子归位,桌面及地面无遗留垃圾。

#### (2)实施条件

在 PC 上用虚拟机实施。 PC 要求 i5 以上 CPU、16GB 以上内存、1TB 以上硬 盘,操作系统为Windows7或Windows10, 虚拟化软件为VMware Workstation 14.0 以上,远程登录软件为 SecureCRT 或 Xshell,文件传输软件为 SecureFX 或 WinSCP, 文字处理软件为 Word 2010 或更高版本, 绘图软件为 Visio 2010 或更高版本。

在 VMware Workstation 中,默认的 NAT 模式的网络 VMnet8 的网络的地址设 置为 192.168.100.0/24。

在 D:盘根目录下有一个名为 vm 的目录,在 vm 目录中有 master 和 node 两 个子目录。在 VMware 中已创建两台虚拟机,分别用作 master 节点和 node 节点。 master 节点虚拟机的相关文件保存到 D:\vm\master 目录,node 节点虚拟机相关 文件保存到 D:\vm\node 目录。

两台虚拟机配置如下:

master 节点:6 核 CPU,4GB 内存,100GB 硬盘;网卡连接到 VMnet8,IP 地 址是 192.168.100.100,子网掩码 24 位, 默认网关 192.168.100.2, DNS 设置为 222.246.129.81,操作系统是 CentOS7-1804。

node 节点: 6 核 CPU, 6GB 内存, 100GB 硬盘, 网卡连接到 VMnet8, IP 地址 是 192.168.100.101,子网掩码 24 位, 默认网关 192.168.100.2, DNS 设置为 222.246.129.81,操作系统是 CentOS7-1804。

已经部署好 kubernetes 集群,考生需要按照试题要求进行必要的设置,才 能正常启动 docker,需要在 master 节点安装 docker-compose 和 harbor。

# (3)考核时量

180 分钟。

## (4)评分细则

评分实行百分制,以任务为单位进行考核。其中任务完成情况考核占 90 分, 职业素养考核占 10 分。

# 评分项一:设备检查(10分)

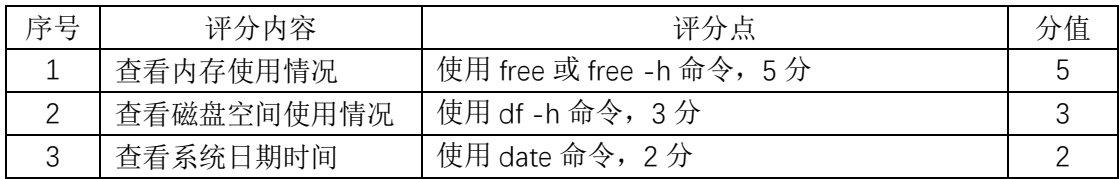

# 评分项二: 启动 Docker (15分)

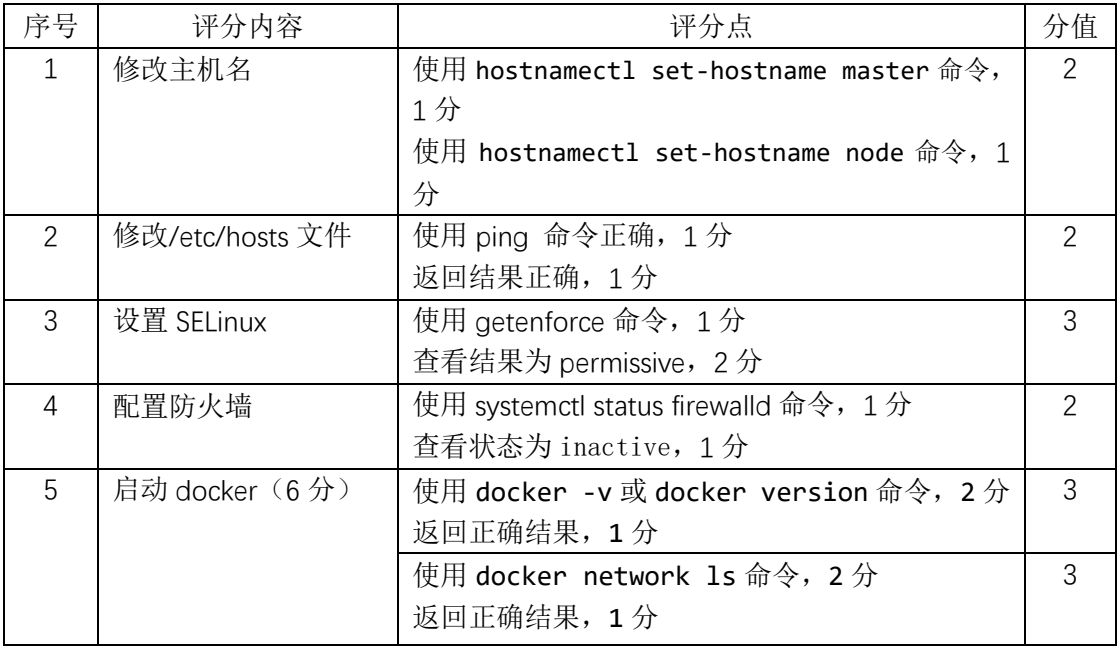

# 评分项三:安装 Docker-compose(8 分)

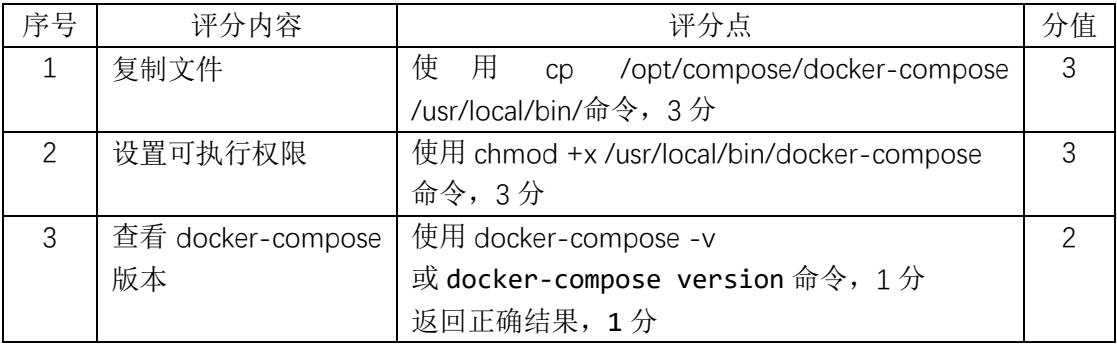

# 评分项四: 安装 Harbor (10分)

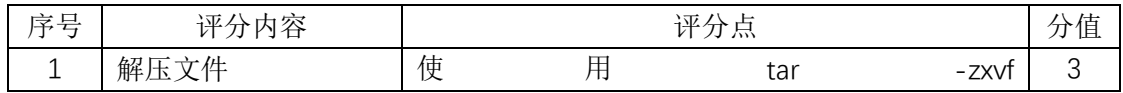

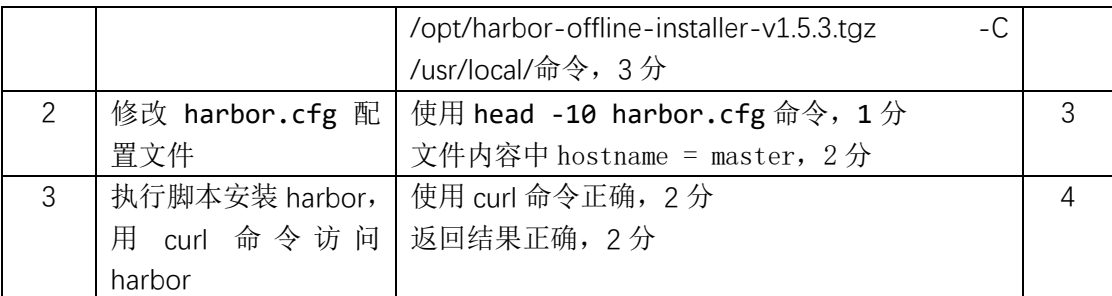

# 评分项五:Docker 运维(37 分)

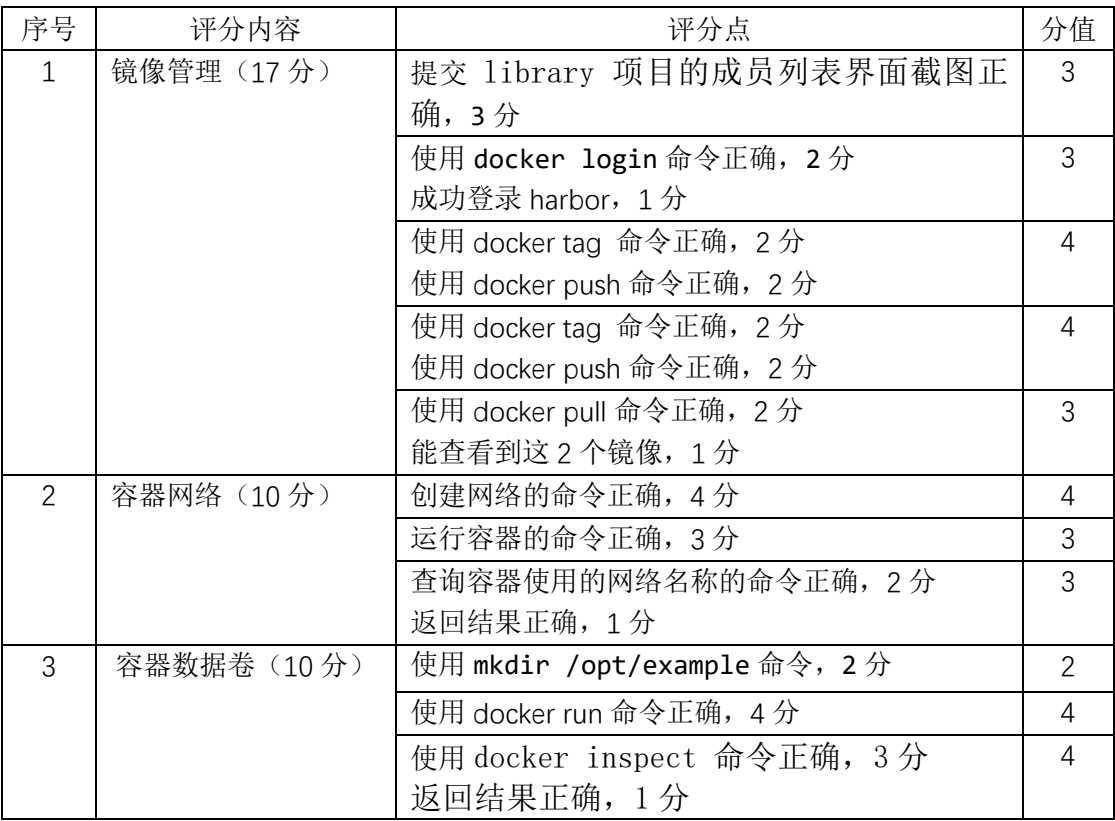

# 评分项六: Kubernetes 运维(10分)

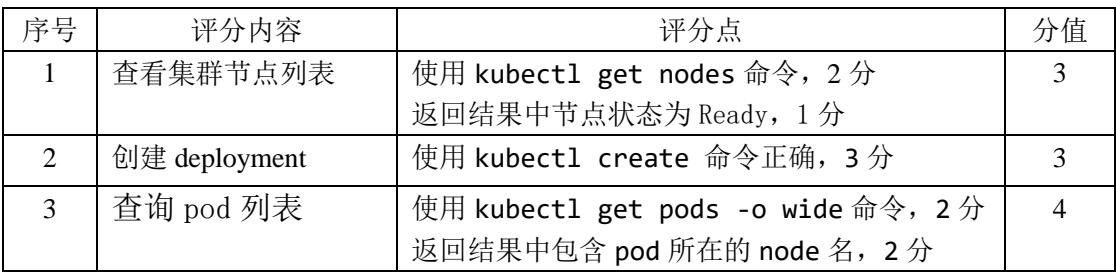

# 评分项七:职业素养考核(10分)

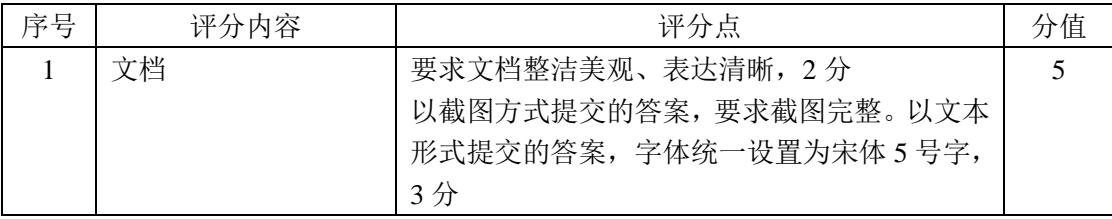

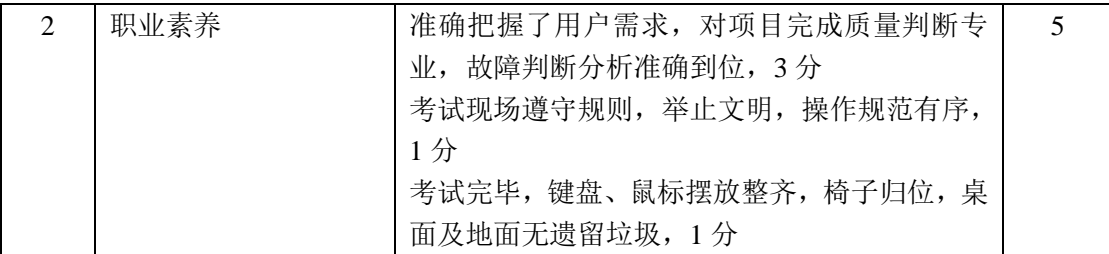

#### 试题编号:H2-3,Docker 部署与运维

#### (1) 任务描述

某企业计划搭建云计算开发服务平台。为此,企业购置了两台服务器,利用 Docker 搭建 PAAS 云计算开发服务平台。两台服务器(master 和 node 节点)均 安装了 Docker 和 Kubernetes,其中一台(master 节点)还将用作本地镜像仓库服 务器,需要安装了 Harbor。

在此之前,平台搭建已基本完成,但是某些配置还存在问题。本项目要求配 置 Docker 运行环境,确保 Docker、Docker Compose、Harbor、Kubernetes 能够 正常运行,并完成平台运维任务。

## 任务一:检查设备(10 分)

1)在 master 节点用命令实时显示系统中各个进程的资源占用情况,将命令 及结果的前 10 行提交到答题卷中指定位置。(5 分)

2)在 master 节点查看磁盘空间使用情况。(5 分)

将以上所有命令和执行结果提交到答题卷中指定位置。

#### 任务二:启动 Docker(15 分)

#### 1. 修改主机名(2 分)

将 master 节点的主机名改为 master, 将 node 节点的主机名改为 node。完 成之后退出登录,再重新登录。

分别查询两个节点的主机名,将命令和执行结果提交到答题卷中指定位置。

#### 2. 修改/etc/hosts 文件, 设置主机名和 IP 地址的映像关系(2分)

在 master 和 node 节点修改/etc/hosts 文件,写入 IP 地址与主机名的对应 关系。master 节点的 IP 地址为 192.168.100.100, node 节点的 IP 地址为 192.168.100.101。

在 node 节点用 cat 命令查看/etc/hosts 文件的内容,将命令和执行结果提 交到答题卷中指定位置。

#### 3. 设置 SELinux (3分)

在 master 和 node 节点修改/etc/selinux/config 文件, 将原来的 SELINUX=enforcing 修改为 SELINUX=permissive。此外还需要用 setenforce 0 命令将当前的 SELinux 模式设置为 permissive。

在 master 节点查看 SELinux 的详细信息,将命令和执行结果提交到答题卷 中指定位置。

#### 4.配置防火墙(2 分)

196

分别在 master 节点和 node 节点停止 firewalld 服务,并设置其开机不启动。

在 master 节点查看防火墙的状态。将命令和执行结果提交到答题卷中指定 位置。

#### 5. 启动 Docker (6分)

完成以上操作之后,重新启动 master 节点和 node 节点。

1)在 master 节点查询 Docker 的版本,将命令和执行结果提交到答题卷指 定位置。(3 分)

2)在 master 节点查询 Docker 网络列表,将命令和执行结果提交到答题卷 指定位置。(3 分)

#### 任务三:安装 Docker-compose(8 分)

本任务在 master 节点执行。

1)将/opt/compose/docker-compose 文件复制到/usr/local/bin 目录。将 命令提交到答题卷指定位置(3 分)

2)为/usr/local/bin/docker-compose 设置可执行权限。将命令提交到答 题卷指定位置(3 分)

3)查询 Docker Compose 的版本,将命令和执行结果提交到答题卷指定位置。 (2 分)

#### 任务四: 安装 Harbor (10 分)

本任务在 master 节点执行。

1)将/opt/harbor-offline-installer-v1.5.3.tgz 解压到/usr/local 目 录下。将命令提交到答题卷指定位置。(3 分)

2)进入/usr/local/harbor 目录,修改 harbor.cfg 文件,将 hostname 的 值改为 master。用适当的命令显示 harbor.cfg 文件的前 10 行,将命令和执行 结果提交到答题卷指定位置。(3 分)

3)执行 install.sh 脚本。执行成功后,用浏览器登录 Harbor 管理页面(用 户名为 admin, 默认的密码为 Harbor12345), 新建一个项目 vmware,访问级别 设置为公开,完成后将项目列表页面截图提交到答题卷指定位置。(4 分)

## 任务五:Docker 运维(37 分)

#### 1.创建镜像(22 分)

提示: 本任务在 master 节点执行, 当前目录为/root。

1)将 CentOS 光盘挂载到/opt/centos 目录。将挂载命令和执行结果提交到 答题卷指定位置。(2 分)

2)从/opt/images/centos\_centos7.5.1804.tar 导入镜像 centos:centos7.5.1804。将

命令和执行结果提交到答题卷指定位置。(4 分)

3)在/root 目录创建 yum 文件 ftp.repo,通过 ftp 使用 master 节点的 yum 源。将 ftp.repo 的内容提交到答题卷指定位置。(2 分)

4)在/root 目录编写 Dockerfile 文件,(文件已创建,但内容不完整),以 centos:centos7.5.1804 镜像为基础镜像,构建 http 服务,Dockerfile 要求 删除镜像的 yum 源,通过 ftp 使用 master 节点的 yum 源,完成后安装 http 服 务,此镜像要求暴露 80 端口。根据以上要求完善/root/ Dockerfile-http 文件,将 Dockerfile-http 文件的内容提交到答题卷指定位置(6分)

5)创建/opt/html 目录,在/opt/html 目录中创建 index.html 网页文件, 网页 title 为"Success",body 中 h1 的标签值为"Hello World!"。将文件 内容提交到答题卷指定位置。(2 分)

6)构建镜像,名字叫 http:v1.0。将构建镜像的命令提交到答题卷指定位 置。(2 分)

7) 用 http:v1.0 镜像运行容器, 容器名为 webserver, 容器运行在后台, 宿主 机的 8080 端口映射到容器内部的 80 端口,将宿主机的/opt/html 目录挂载到容 器内部的/var/www/html 目录。将运行容器的命令提交到答题卷指定位置。(2 分)

8)用 curl 命令查询 http 服务首页。将命令和执行结果提交到答题卷指定 位置。(2 分)

### 2.容器网络(10 分)

1) 在 master 节点, 使用 docker 命令创建名为 xd net 的网络, 网络网 段为 192.168.3.0/24,网关为 192.168.3.1。将命令及执行结果提交到答题卷 指定位置(5 分)

2)创建完成后查询 xd\_net 的详细信息,将命令及执行结果提交到答题卷指 定位置。(5 分)

#### 3. 容器运行(5 分)

1)在 master 节点,导入镜像 centos\_latest.tar(文件位于/opt/images 目 录)。提交命令和执行结果到答题卷指定位置。(2 分)

2)使用 docker 命令运行 centos 镜像, 运行输出打印"Hello World"。 提 交命令和执行结果到答题卷指定位置。(3 分)

#### 任务六:用 Docker Compose 部署 WordPress 应用(10 分)

1)在 master 节点的/opt/wordpress 目录下有一个 docker-compose.yml 文 件(提示: vml 文件内容不全,省略号部分需自行补充完整), 请将 docker-compose.yml 文件的内容提交到答题卷指定位置。(4 分)

2)用 docker-compose 相关命令启动服务,提交命令和执行结果到答题卷 指定位置。(4 分)

3)通过浏览器访问 http://192.168.100.100:8000,安装 wordpress 站点, 将 wordpress 首页截图提交到答题卷指定位置。(2 分)

### 任务七:职业素养考核(10分)

#### 1. 文档管理(5 分)

按要求答题,将答题卷保存在指定目录。要求文档整洁美观、表达清晰。以 截图方式提交的答案,要求截图完整。以文本形式提交的答案,字体统一设置为 宋体,字体一般为 5 号字。在提交命令执行结果时,可适当缩小字体,尽量使文 字或者表格不折行。Linux 命令若需要折行,按照规范的格式书写。程序要求代 码规范,有必要的注释。

### 2. 职业素质(5 分)

准确把握了用户需求,对项目完成质量判断专业,故障判断分析准确到位。 考试现场遵守规则,举止文明,操作规范有序。考试完毕,键盘、鼠标摆放整齐, 椅子归位,桌面及地面无遗留垃圾。

### (2)实施条件

在 PC 上用虚拟机实施。 PC 要求 i5 以上 CPU、16GB 以上内存、1TB 以上硬 盘,操作系统为Windows7或Windows10, 虚拟化软件为VMware Workstation 14.0 以上,远程登录软件为 SecureCRT 或 Xshell,文件传输软件为 SecureFX 或 WinSCP, 文字处理软件为 Word 2010 或更高版本,绘图软件为 Visio 2010 或更高版本。

在 VMware Workstation 中,默认的 NAT 模式的网络 VMnet8 的网络的地址设 置为 192.168.100.0/24。

在 D: 盘根目录下有一个名为 vm 的目录, 在 vm 目录中有 master 和 node 两 个子目录。在 VMware 中已创建两台虚拟机,分别用作 master 节点和 node 节点。 master 节点虚拟机的相关文件保存到 D:\vm\master 目录,node 节点虚拟机相关 文件保存到 D:\vm\node 目录。

两台虚拟机配置如下:

master 节点: 6 核 CPU, 4GB 内存, 100GB 硬盘; 网卡连接到 VMnet8, IP 地 址是 192.168.100.100,子网掩码 24 位,默认网关 192.168.100.2,DNS 设置为 222.246.129.81,操作系统是 CentOS7-1804。

node 节点:6 核 CPU,6GB 内存,100GB 硬盘,网卡连接到 VMnet8,IP 地址 是 192.168.100.101,子网掩码 24 位, 默认网关 192.168.100.2, DNS 设置为 222.246.129.81,操作系统是 CentOS7-1804。

已经部署好 kubernetes 集群,考生需要按照试题要求进行必要的设置,才 能正常启动 docker,需要在 master 节点安装 docker-compose 和 harbor。

## (3)考核时量

180 分钟。

## (4)评分细则

评分实行百分制,以任务为单位进行考核。其中任务完成情况考核占 90 分, 职业素养考核占 10 分。

# 评分项一:设备检查(10分)

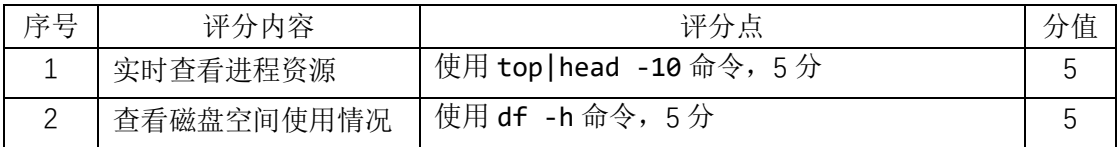

## 评分项二: 启动 Docker (15分)

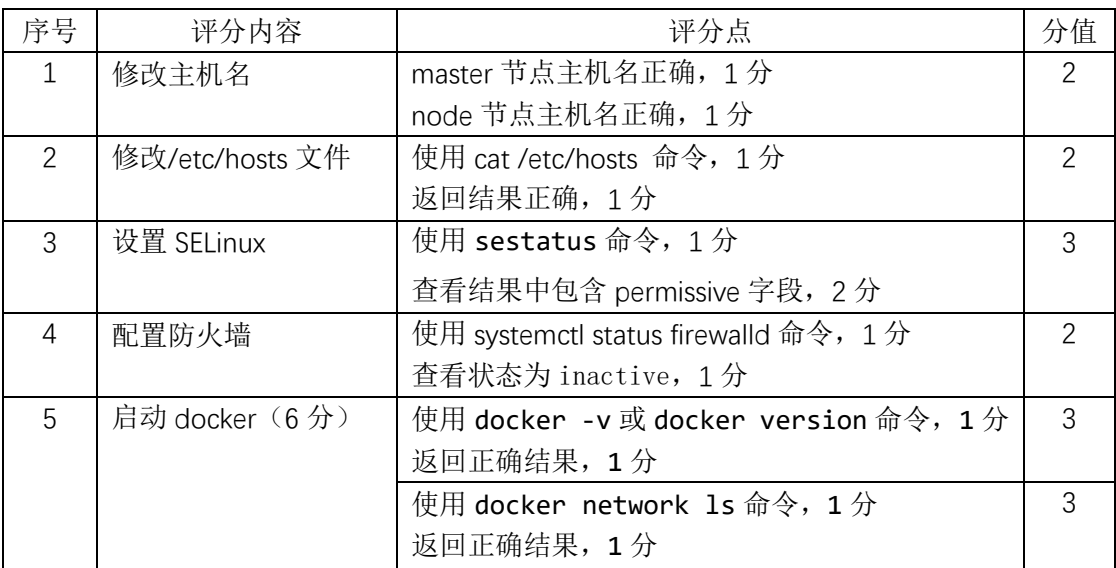

# 评分项三:安装 Docker-compose(8 分)

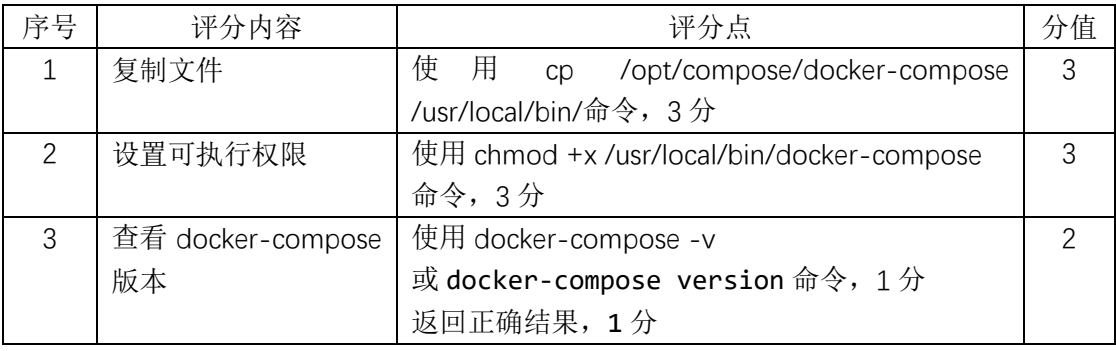

## 评分项四:安装 Harbor(10 分)

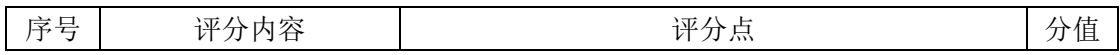

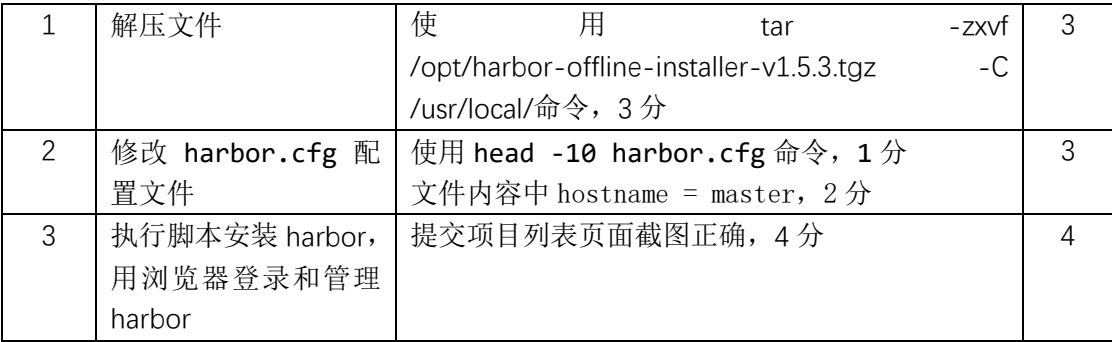

# 评分项五:Docker 运维(37 分)

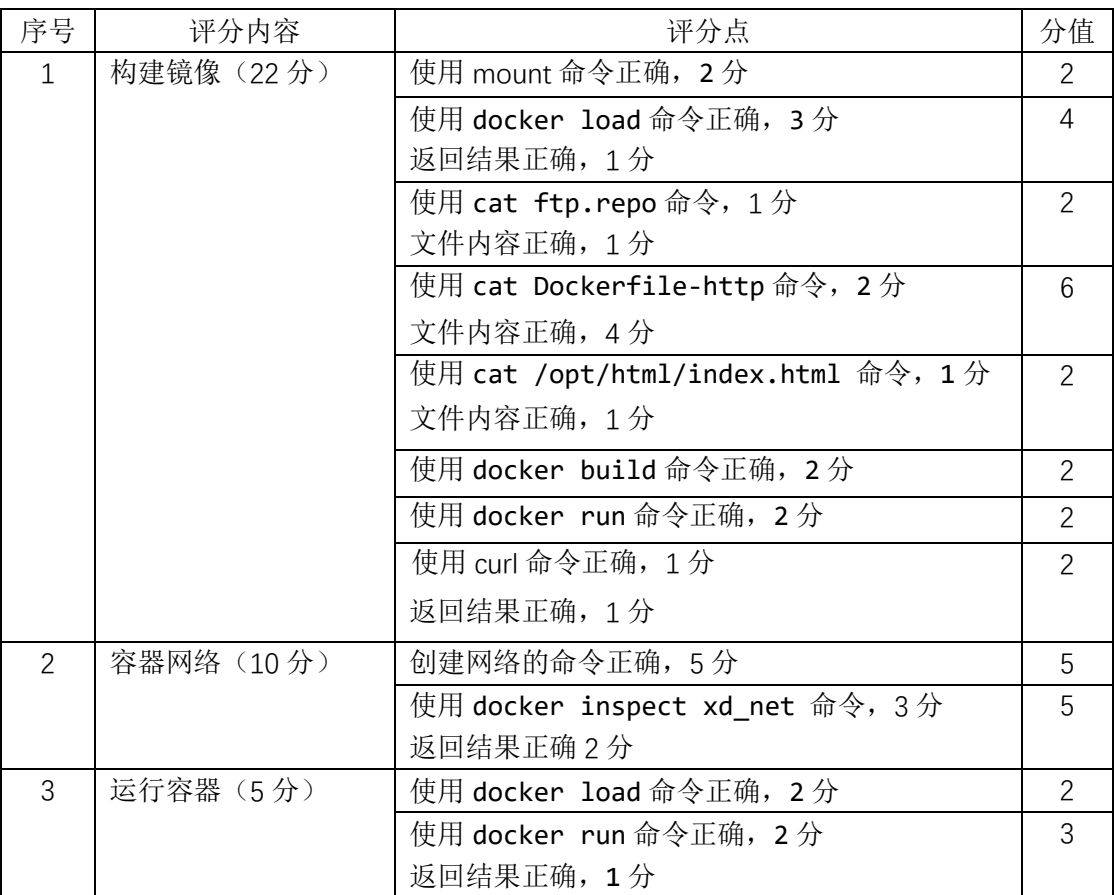

# 评分项六: 用 Docker Compose 部署 WordPress 应用(10分)

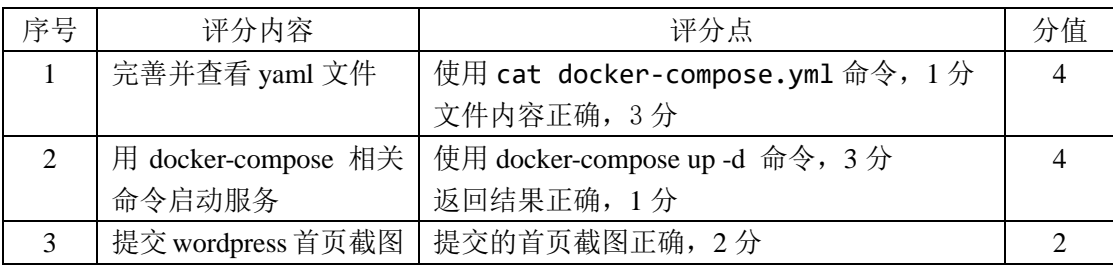

# 评分项七:职业素养考核(10分)

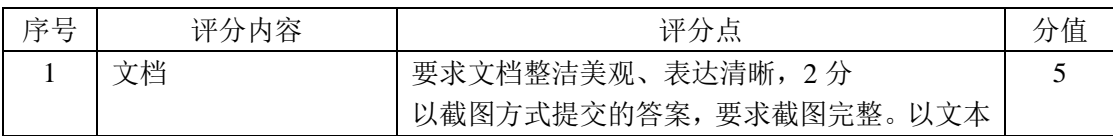

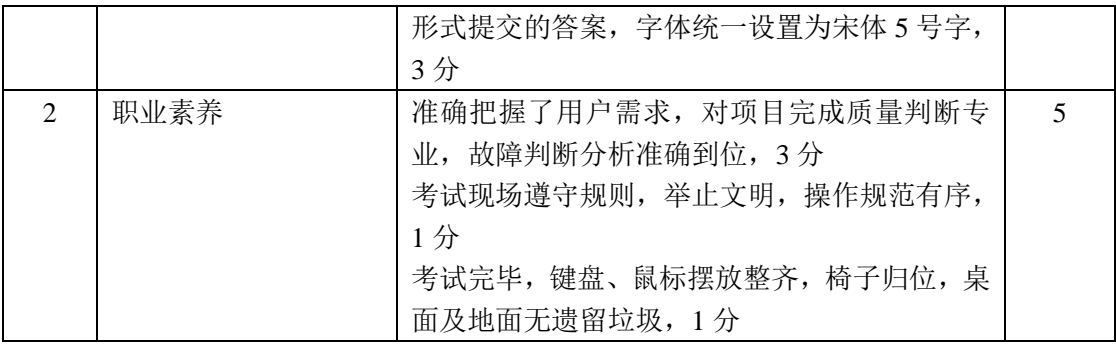

#### 试题编号:H2-4,Docker 部署与运维

#### (1) 任务描述

某企业计划搭建云计算开发服务平台。为此,企业购置了两台服务器,利用 Docker 搭建 PAAS 云计算开发服务平台。两台服务器(master 和 node 节点)均 安装了 Docker 和 Kubernetes,其中一台(master 节点)还将用作本地镜像仓库服 务器,需要安装了 Harbor。

在此之前,平台搭建已基本完成,但是某些配置还存在问题。本项目要求配 置 Docker 运行环境,确保 Docker、Docker Compose、Harbor、Kubernetes 能够 正常运行,并完成平台运维任务。

## 任务一:检查设备(10 分)

1)在 master 节点查看内存使用情况。(5 分)

2)在 master 节点使用命令 fdisk 查看磁盘 sda 的分区表类型及分区信息。 (5 分)

将以上所有命令和执行结果提交到答题卷中指定位置。

#### 任务二: 启动 Docker (15 分)

#### 1. 修改主机名(2 分)

将 master 节点的主机名改为 master, 将 node 节点的主机名改为 node。完 成之后退出登录,再重新登录。

分别查询两个节点的主机名,将命令和执行结果提交到答题卷中指定位置。

#### 2. 修改/etc/hosts 文件, 设置主机名和 IP 地址的映像关系(2分)

在 master 和 node 节点修改/etc/hosts 文件,写入 IP 地址与主机名的对应 关系。master 节点的 IP 地址为 192.168.100.100, node 节点的 IP 地址为 192.168.100.101。

在 node 节点用 ping 命令测试与 master 节点的连通性(通过主机名而不是 IP 地址),将命令和执行结果提交到答题卷中指定位置。(2 分)

#### 3. 设置 SELinux (3分)

在 master 和 node 节点修改/etc/selinux/config 文件, 将原来的 SELINUX=enforcing 修改为 SELINUX=permissive。此外还需要用 setenforce 0 命令将当前的 SELinux 模式设置为 permissive。

在 master 节点查看 SELinux 的状态,将命令和执行结果提交到答题卷中指 定位置。

#### 4.配置防火墙(2 分)

203

分别在 master 节点和 node 节点停止 firewalld 服务,并设置其开机不启动。 将 master 节点关闭及禁用防火墙的命令提交到答题卷中指定位置。(2 分)

### 5.启动 Docker(6 分)

完成以上操作之后,重新启动 master 节点和 node 节点。

1)在 master 节点查询 docker 服务的状态,将命令和执行结果提交到答题 卷指定位置。(3 分)

2)在 master 节点查询 Docker 的版本,将命令和执行结果提交到答题卷指 定位置。(3 分)

#### 任务三:安装 Docker-compose(8 分)

本任务在 master 节点执行。

1)将/opt/compose/docker-compose 文件复制到/usr/local/bin 目录。将 命令提交到答题卷指定位置(3 分)

2)为/usr/local/bin/docker-compose 设置可执行权限。将命令提交到答 题卷指定位置(3 分)

3)查询 Docker Compose 的版本,将命令和执行结果提交到答题卷指定位置。 (2 分)

## 任务四: 安装 Harbor (10 分)

本任务在 master 节点执行。

1)将/opt/harbor-offline-installer-v1.5.3.tgz 解压到/usr/local 目 录下。将命令提交到答题卷指定位置。(3 分)

2)进入/usr/local/harbor 目录,修改 harbor.cfg 文件,将 hostname 的 值改为 master。用适当的命令显示 harbor.cfg 文件的前 10 行,将命令和执行 结果提交到答题卷指定位置。(3 分)

3)执行 install.sh 脚本。执行成功后,用浏览器登录 Harbor 管理页面(用 户名为 admin, 默认的密码为 Harbor12345), 新建一个项目 vmware,访问级别 设置为公开,新建一个用户 root(密码设置为 Root12345),将 root 用户添加到 vmware 项目(以项目管理员角色), 完成后将 vmware 项目成员列表截图提交到 答题卷指定位置。(4 分)

### 任务五:Docker 运维(37 分)

#### 1.创建镜像(20 分)

提示: 本任务在 master 节点执行, 当前目录为/root。

1)将 CentOS 光盘挂载到/opt/centos 目录。将命令和执行结果提交到答题卷 指定位置。(2 分)

2) 从/opt/images/centos centos7.5.1804.tar 导入镜像 centos:centos7.5.1804。将命令和执行结果提交到答题卷指定位置。(4 分)

3)在/root 目录创建 yum 文件 ftp.repo,通过 ftp 使用 master 节点的 yum 源。将 ftp.repo 的内容提交到答题卷指定位置。(2 分)

4)在/root 目录编写 Dockerfile 文件(文件已创建,但内容不完整),以 centos:centos7.5.1804 镜像为基础镜像,构建数据库镜像 centos-mariadb:v1.0,要求如下:

(1)删除镜像的本地 yum 源,通过 ftp 使用 master 节点的 yum 源;

- (2)安装 mariadb 服务,使用 mysql 用户初始化数据库;
- (3) 设置 MYSQL USER=cloud,MYSQL PASS=000000 环境变量;
- (4)数据库支持中文;
- (5)暴露 3306 端口;
- (6)启动容器时能自运行 mysqld\_safe 命令。

根 据 以 上 要 求 完 善 /root/ Dockerfile-mariadb 文 件 , 将 Dockerfile-mariadb 文件的内容提交到答题卷指定位置。(8 分)

5)将构建镜像的命令提交到答题卷指定位置。(2 分)

6)查看该镜像,将命令和执行结果提交到答题卷指定位置。(2 分)

#### 2.容器网络(10 分)

1) 在 node 节点, 使用 docker 命令创建名为 xd net 的网络, 网络网段 为 192.168.3.0/24,网关为 192.168.3.1。将命令及执行结果提交到答题卷指 定位置(5 分)

2)创建完成后查询网络列表,将命令及执行结果提交到答题卷指定位置(5 分)

#### 3.容器存储(7 分)

1)在 master 节点创建/opt/demo 目录,使用镜像 nginx:latest 创建名为 demo 的容器, 将 /opt/demo 目录挂载到容器内部/opt 下。将命今及执行结果提 交到答题卷指定位置(4 分)

2)通过 docker inspect 命令查看 HostConfig 内的 Binds 信息。将命令 和执行结果提交到答题卷的指定位置。(3 分)

#### 任务六: Kubernetes 运维 (10分)

本任务在 master 节点做

1)用 kubectl 命令查看集群的节点列表,将命令和执行结果提交到答题卷 指定位置。(3 分)

2)用 kubectl create 命令创建一个 deployment,名为 nginx,使用的镜像

为 nginx:latest。将命令和执行结果提交到答题卷指定位置。(3 分)

3)查询 deployment 列表,将命令和执行结果提交到答题卷指定位置。(4 分)

### 任务七: 职业素养考核 (10分)

#### 1. 文档管理(5 分)

按要求答题,将答题卷保存在指定目录。要求文档整洁美观、表达清晰。以 截图方式提交的答案,要求截图完整。以文本形式提交的答案,字体统一设置为 宋体,字体一般为 5 号字。在提交命令执行结果时,可适当缩小字体,尽量使文 字或者表格不折行。Linux 命令若需要折行,按照规范的格式书写。程序要求代 码规范,有必要的注释。

#### 2. 职业素质(5 分)

准确把握了用户需求,对项目完成质量判断专业,故障判断分析准确到位。 考试现场遵守规则,举止文明,操作规范有序。考试完毕,键盘、鼠标摆放整齐, 椅子归位,桌面及地面无遗留垃圾。

#### (2)实施条件

在 PC 上用虚拟机实施。 PC 要求 i5 以上 CPU、16GB 以上内存、1TB 以上硬 盘,操作系统为Windows7或Windows10, 虚拟化软件为VMware Workstation 14.0 以上,远程登录软件为 SecureCRT 或 Xshell,文件传输软件为 SecureFX 或 WinSCP, 文字处理软件为 Word 2010 或更高版本, 绘图软件为 Visio 2010 或更高版本。

在 VMware Workstation 中,默认的 NAT 模式的网络 VMnet8 的网络的地址设 置为 192.168.100.0/24。

在 D:盘根目录下有一个名为 vm 的目录,在 vm 目录中有 master 和 node 两 个子目录。在 VMware 中已创建两台虚拟机,分别用作 master 节点和 node 节点。 master 节点虚拟机的相关文件保存到 D:\vm\master 目录,node 节点虚拟机相关 文件保存到 D:\vm\node 目录。

两台虚拟机配置如下:

master 节点: 6 核 CPU, 4GB 内存, 100GB 硬盘; 网卡连接到 VMnet8, IP 地 址是 192.168.100.100,子网掩码 24 位,默认网关 192.168.100.2,DNS 设置为 222.246.129.81,操作系统是 CentOS7-1804。

node 节点: 6 核 CPU, 6GB 内存, 100GB 硬盘, 网卡连接到 VMnet8, IP 地址 是 192.168.100.101,子网掩码 24 位, 默认网关 192.168.100.2, DNS 设置为 222.246.129.81,操作系统是 CentOS7-1804。

已经部署好 kubernetes 集群,考生需要按照试题要求进行必要的设置,才

能正常启动 docker,需要在 master 节点安装 docker-compose 和 harbor。

# (3)考核时量

180 分钟。

## (4)评分细则

评分实行百分制,以任务为单位进行考核。其中任务完成情况考核占 90 分, 职业素养考核占 10 分。

# 评分项一:设备检查(10分)

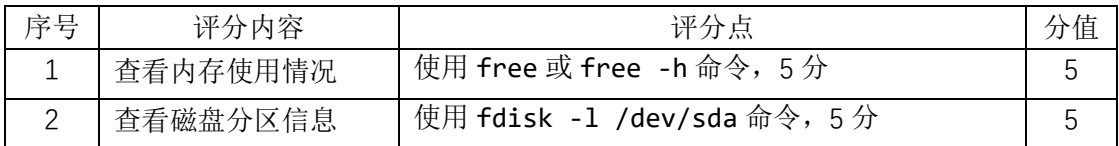

# 评分项二: 启动 Docker (15分)

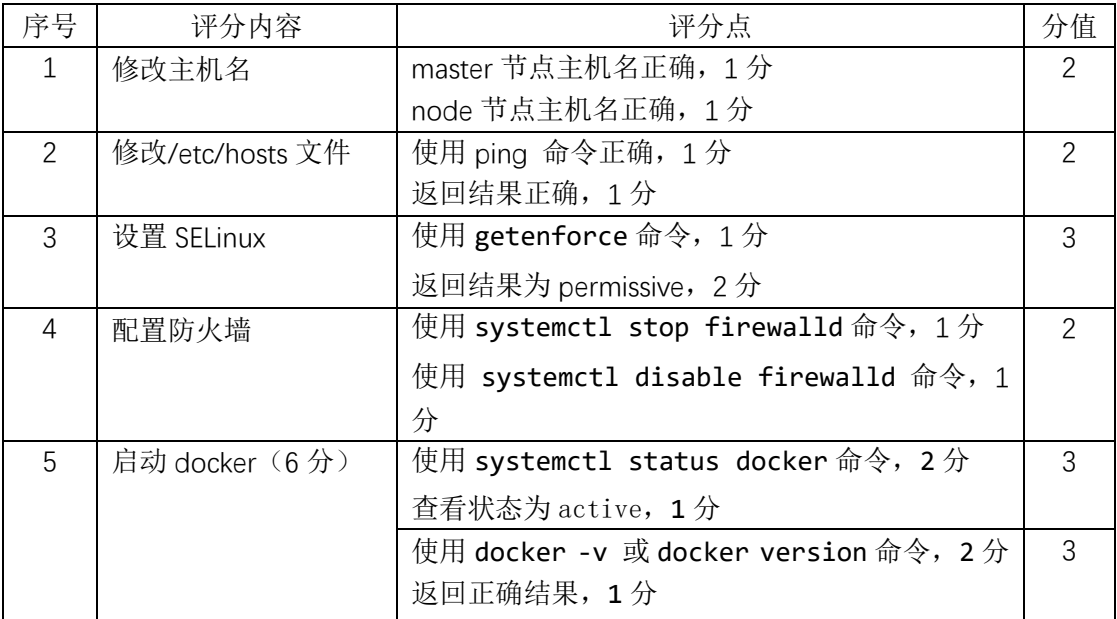

# 评分项三:安装 Docker-compose(8 分)

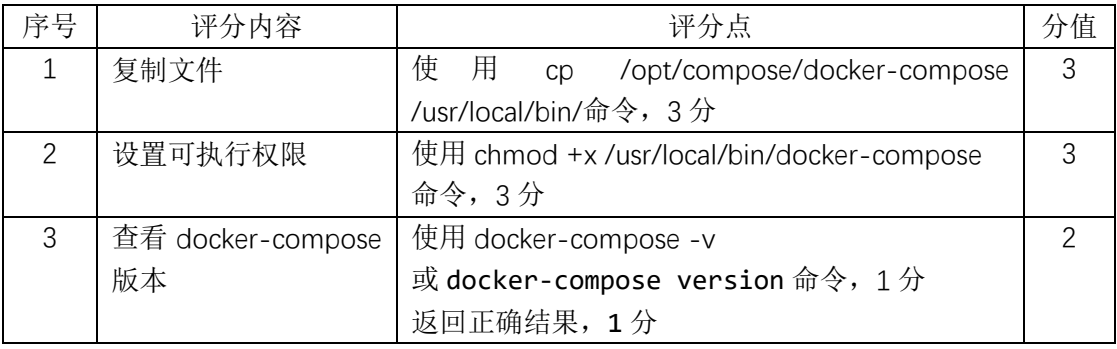

# 评分项四: 安装 Harbor (10分)

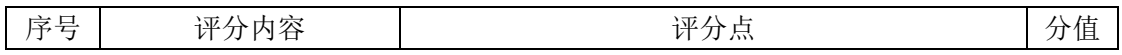

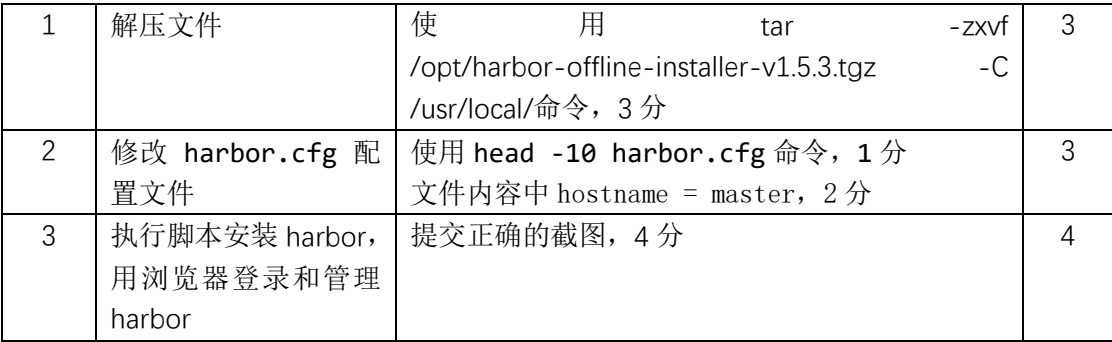

# 评分项五:Docker 运维(37 分)

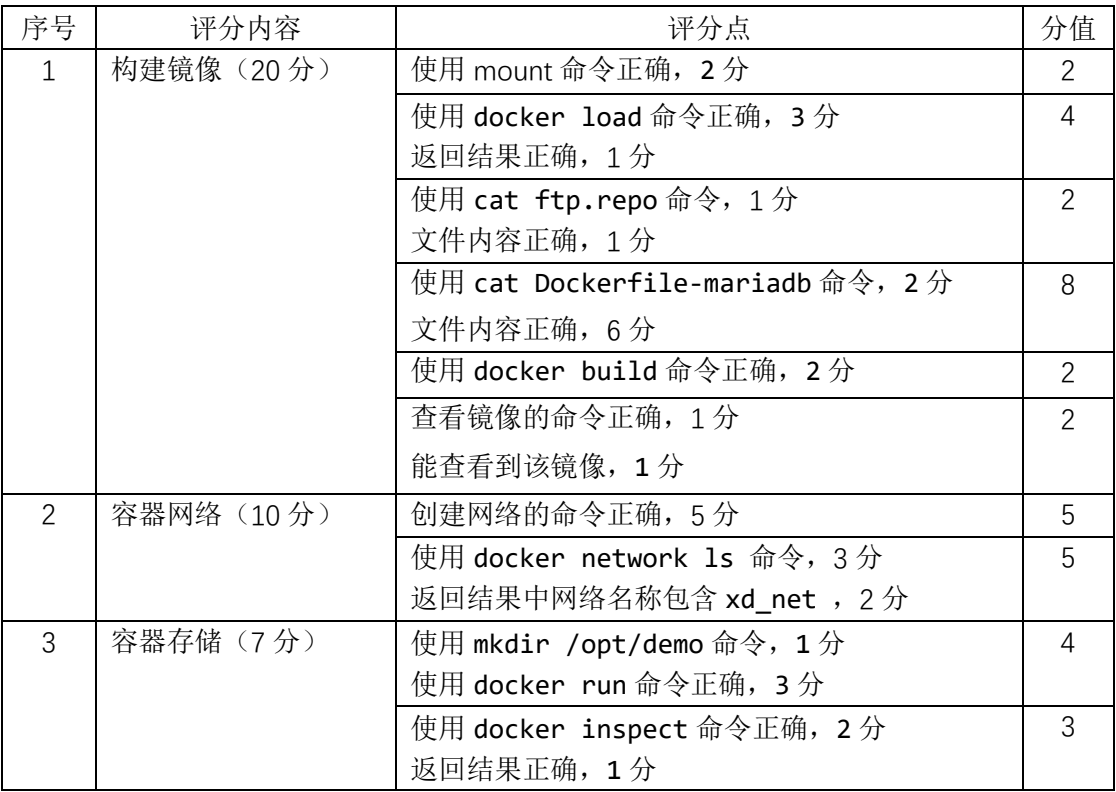

# 评分项六: Kubernetes 运维(10分)

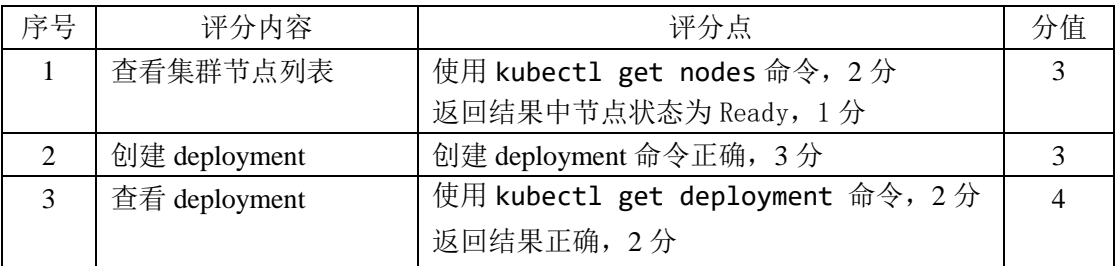

# 评分项七:职业素养考核(10 分)

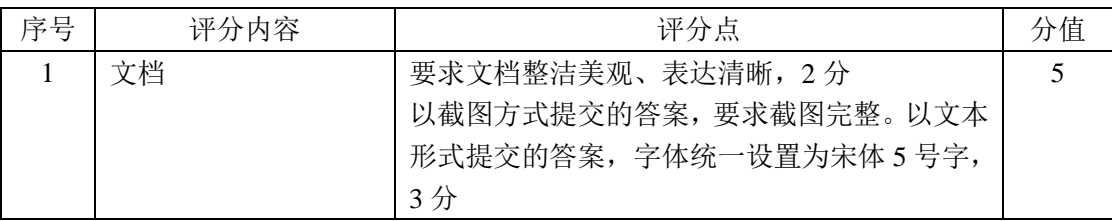

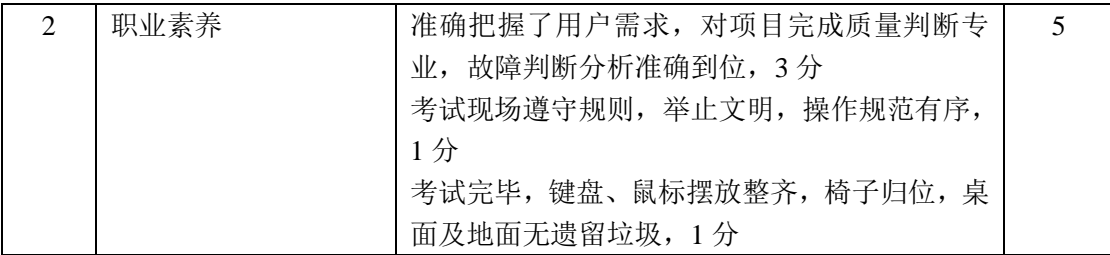

#### 试题编号:H2-5,Docker 部署与运维

#### (1) 任务描述

某企业计划搭建云计算开发服务平台。为此,企业购置了两台服务器,利用 Docker 搭建 PAAS 云计算开发服务平台。两台服务器(master 和 node 节点)均 安装了 Docker 和 Kubernetes,其中一台(master 节点)还将用作本地镜像仓库服 务器,需要安装了 Harbor。

在此之前,平台搭建已基本完成,但是某些配置还存在问题。本项目要求配 置 Docker 运行环境,确保 Docker、Docker Compose、Harbor、Kubernetes 能够 正常运行,并完成平台运维任务。

## 任务一:检查设备(10 分)

1)在 master 节点用 find 命令查找 centos-release 文件,然后查看文件内 容。(6 分)

2)分别查看两个节点的 IP 地址信息信息。(4 分) 将以上所有命令和执行结果提交到答题卷中指定位置。

### 任务二:启动 Docker(15 分)

#### 1. 修改主机名(2 分)

将 master 节点的主机名改为 master, 将 node 节点的主机名改为 node。完 成之后退出登录,再重新登录。

分别查询两个节点的主机名,将命令和执行结果提交到答题卷中指定位置。

#### 2. 修改/etc/hosts 文件, 设置主机名和 IP 地址的映像关系(2分)

在 master 和 node 节点修改/etc/hosts 文件,写入 IP 地址与主机名的对应 关系。master 节点的 IP 地址为 192.168.100.100, node 节点的 IP 地址为 192.168.100.101。

在 node 节点查看/etc/hosts 文件的内容,将命令和执行结果提交到答题卷 中指定位置。(2 分)

#### 3. 设置 SELinux (3分)

在 master 和 node 节点修改/etc/selinux/config 文件, 将原来的 SELINUX=enforcing 修改为 SELINUX=permissive。此外还需要用 setenforce 0 命令将当前的 SELinux 模式设置为 permissive。

在 node 节点查看 SELinux 的详细信息,将命令和执行结果提交到答题卷中 指定位置。

#### 4.配置防火墙(2 分)

分别在 master 节点和 node 节点停止 firewalld 服务,并设置其开机不启动。 在 node 节点查询防火墙的状态,将命令和执行结果提交到答题卷中指定位 置。

## 5.启动 Docker(6 分)

完成以上操作之后,重新启动 master 节点和 node 节点。

1)在 master 节点查询 Docker 的版本,将命令和执行结果提交到答题卷指 定位置。(3 分)

2)在 master 节点查询 Docker 的网络列表,将命令和执行结果提交到答题 卷指定位置。(3 分)

#### 任务三:安装 Docker-compose(8 分)

本任务在 master 节点执行。

1)将/opt/compose/docker-compose 文件复制到/usr/local/bin 目录。将 命令提交到答题卷指定位置(3 分)

为/usr/local/bin/docker-compose 设置可执行权限。将命令提交到答题卷 指定位置(3 分)

2)查询 Docker Compose 的版本,将命令和执行结果提交到答题卷指定位置。 (2 分)

#### 任务四: 安装 Harbor (10 分)

本任务在 master 节点执行。

1)将/opt/harbor-offline-installer-v1.5.3.tgz 解压到/usr/local 目 录下。将命令提交到答题卷指定位置。(3 分)

2)进入/usr/local/harbor 目录,修改 harbor.cfg 文件,将 hostname 的 值改为 master。用适当的命令显示 harbor.cfg 文件的前 10 行,将命令和执行 结果提交到答题卷指定位置。(3 分)

3)执行 install.sh 脚本。执行成功后,用 curl 命令访问 Harbor 管理页面 首页,将命令和执行结果提交到答题卷指定的位置。(4 分)

## 任务五:Docker 运维(37 分)

#### 1. 进程管理(5 分)

1)在 master 节点通过 netstat 命令(提示:如命令不存在则安装 net-tools 软件包,安装软件前先挂载 centos 光盘镜像)查询 vsftpd 服务的 PID。(3分)

2)使用 top 命令查询上一步查询到的 PID 的资源使用情况。(2 分) 将以上所有命令及执行结果提交到答题卷的指定位置。

### 2.容器管理(22 分)

1)在 master 节点用 mysql:5.6 镜像运行 mysqldb 容器,设置数据库密码 为 xd\_root, 将宿主机 13306 端口作为容器 3306 端口映射, 完成后查询该容器 状态。(5 分)

2)进入容器后创建数据库 xd\_db,创建用户 xiandian,密码为 xd\_pass, 将此用户对 xd db 拥有所有权限和允许此用户远程访问。(8分)

3)完成后在 node 节点使用 xiandian 用户远程登录数据库查询数据库内的 数据库列表。(提示: 如果用于登录的计算机没有安装 mysql 客户端, 可以用 yum install mysql -y 命令安装, 安装软件前应先在 master 节点挂载 centos 光盘镜像。) (5分)

4) 修改运行的 mysqldb 容器的名称, 修改名称为 mysql, 完成后查询该容 器状态。(4 分)

将以上所有命令及执行结果提交到答题卷的指定位置。

#### 3.容器网络(10 分)

1)在 master 节点,使用 docker 命令创建名为 xd\_net 的网络,网络网段 为 192.168.3.0/24,网关为 192.168.3.1。将命令及执行结果提交到答题卷指 定位置(3 分)

2)使用 nginx:latest 镜像创建名为 nginx\_net 的容器,容器使用的网络 为 xd\_net。将命令及执行结果提交到答题卷指定位置(3分)

3)查询容器使用的网络名称和查询该容器的运行状态,将以上操作命令及 检查结果提交到答题卷指定位置。(4 分)

#### 任务六: Kubernetes 运维 (10分)

本任务在 master 节点做

1)用 kubectl 命令检查集群的节点列表,将命令和执行结果提交到答题卷 指定位置。(3 分)

2)创建 root 用户(密码为 Root12345),将 root 用户添加到项目 library (以项目管理员角色),以 root 身份登录 Harbor,将命令和执行结果提交到答 题卷指定位置。(2 分)

3)为nginx:latest镜像打上tag 192.168.100.100/library/nginx:latest, 并推送到 Harbor 默认的镜像仓库。将所有命令和执行结果提交到答题卷指定位 置。(2 分)

4)用 kubectl create 命令创建一个 deployment,名为 nginx,使用的镜像 为 192.168.100.100/library/nginx:latest,创建成功之后,查询 deployment 列表。将命令和执行结果提交到答题卷指定位置。(3 分)

## 任务七:职业素养考核(10分)

#### 1.文档管理(5 分)

按要求答题,将答题卷保存在指定目录。要求文档整洁美观、表达清晰。以 截图方式提交的答案,要求截图完整。以文本形式提交的答案,字体统一设置为 宋体,字体一般为 5 号字。在提交命令执行结果时,可适当缩小字体,尽量使文 字或者表格不折行。Linux 命令若需要折行,按照规范的格式书写。程序要求代 码规范,有必要的注释。

#### 2. 职业素质(5 分)

准确把握了用户需求,对项目完成质量判断专业,故障判断分析准确到位。 考试现场遵守规则,举止文明,操作规范有序。考试完毕,键盘、鼠标摆放整齐, 椅子归位,桌面及地面无遗留垃圾。

#### (2)实施条件

在 PC 上用虚拟机实施。 PC 要求 i5 以上 CPU、16GB 以上内存、1TB 以上硬 盘,操作系统为Windows7或Windows10, 虚拟化软件为VMware Workstation 14.0 以上,远程登录软件为 SecureCRT 或 Xshell,文件传输软件为 SecureFX 或 WinSCP, 文字处理软件为 Word 2010 或更高版本,绘图软件为 Visio 2010 或更高版本。

在 VMware Workstation 中,默认的 NAT 模式的网络 VMnet8 的网络的地址设 置为 192.168.100.0/24。

在 D: 盘根目录下有一个名为 vm 的目录, 在 vm 目录中有 master 和 node 两 个子目录。在 VMware 中已创建两台虚拟机,分别用作 master 节点和 node 节点。 master 节点虚拟机的相关文件保存到 D:\vm\master 目录,node 节点虚拟机相关 文件保存到 D:\vm\node 目录。

两台虚拟机配置如下:

master 节点: 6 核 CPU, 4GB 内存, 100GB 硬盘; 网卡连接到 VMnet8, IP 地 址是 192.168.100.100,子网掩码 24 位, 默认网关 192.168.100.2, DNS 设置为 222.246.129.81,操作系统是 CentOS7-1804。

node 节点: 6 核 CPU, 6GB 内存, 100GB 硬盘, 网卡连接到 VMnet8, IP 地址 是 192.168.100.101,子网掩码 24 位, 默认网关 192.168.100.2, DNS 设置为 222.246.129.81,操作系统是 CentOS7-1804。

已经部署好 kubernetes 集群,考生需要按照试题要求进行必要的设置,才 能正常启动 docker,需要在 master 节点安装 docker-compose 和 harbor。

#### (3)考核时量

180 分钟。
# (4)评分细则

评分实行百分制,以任务为单位进行考核。其中任务完成情况考核占 90 分, 职业素养考核占 10 分。

# 评分项一:设备检查(10分)

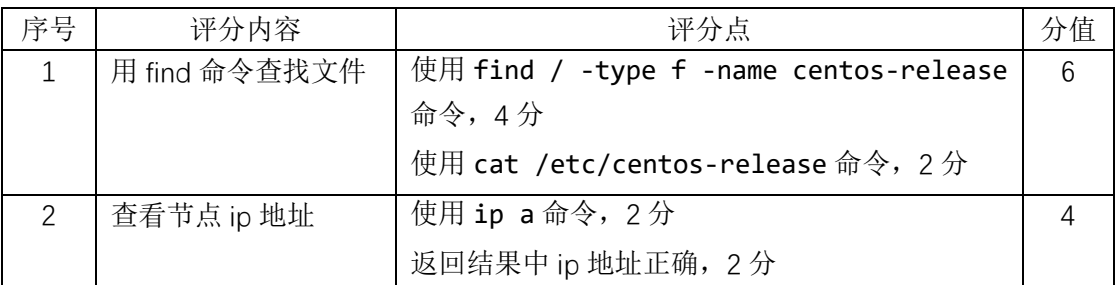

# 评分项二: 启动 Docker (15分)

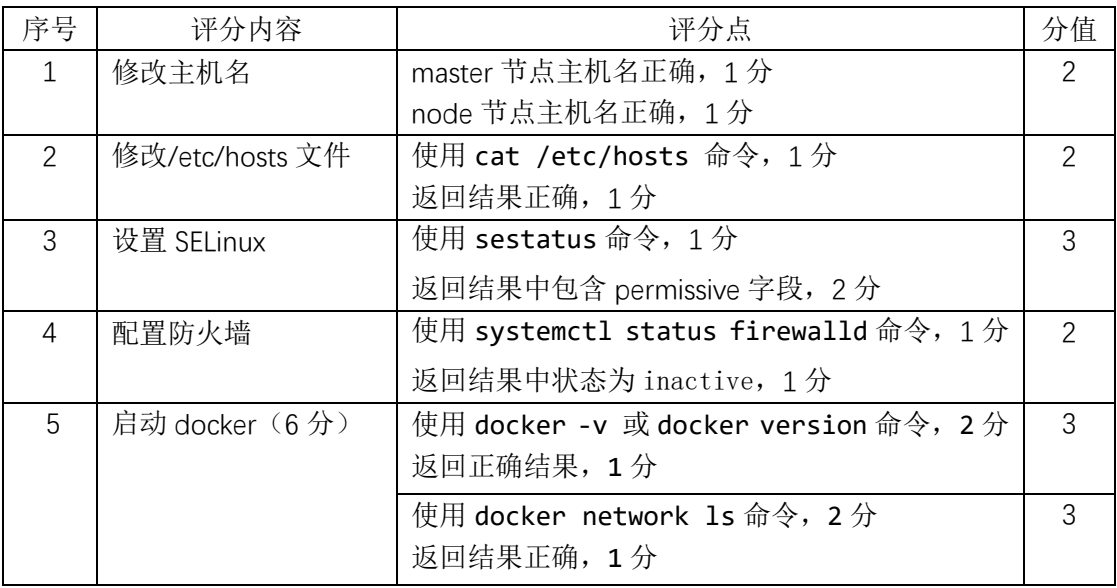

# 评分项三:安装 Docker-compose(8 分)

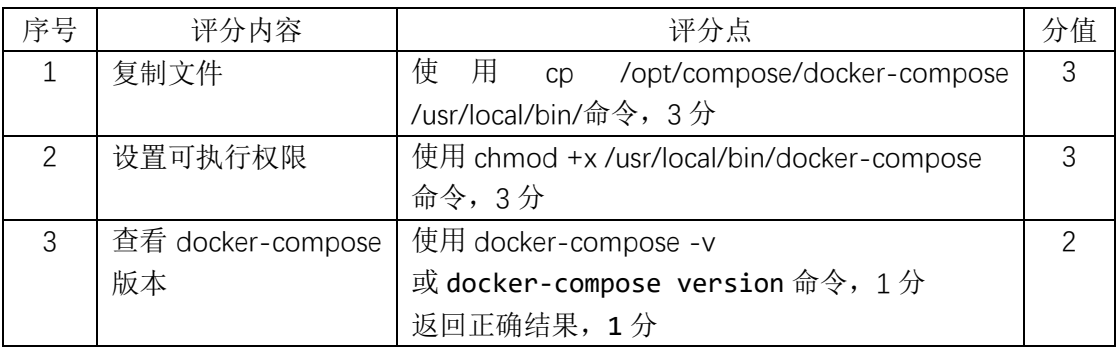

# 评分项四:安装 Harbor(10 分)

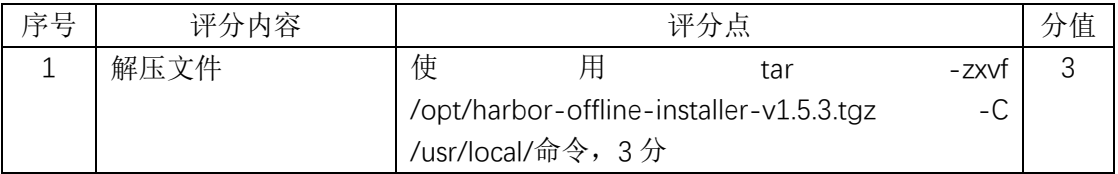

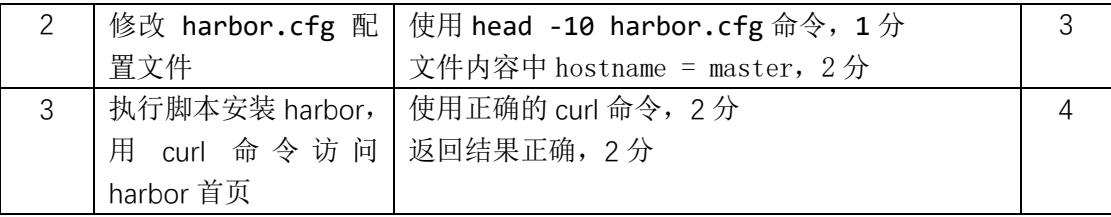

# 评分项五:Docker 运维(37 分)

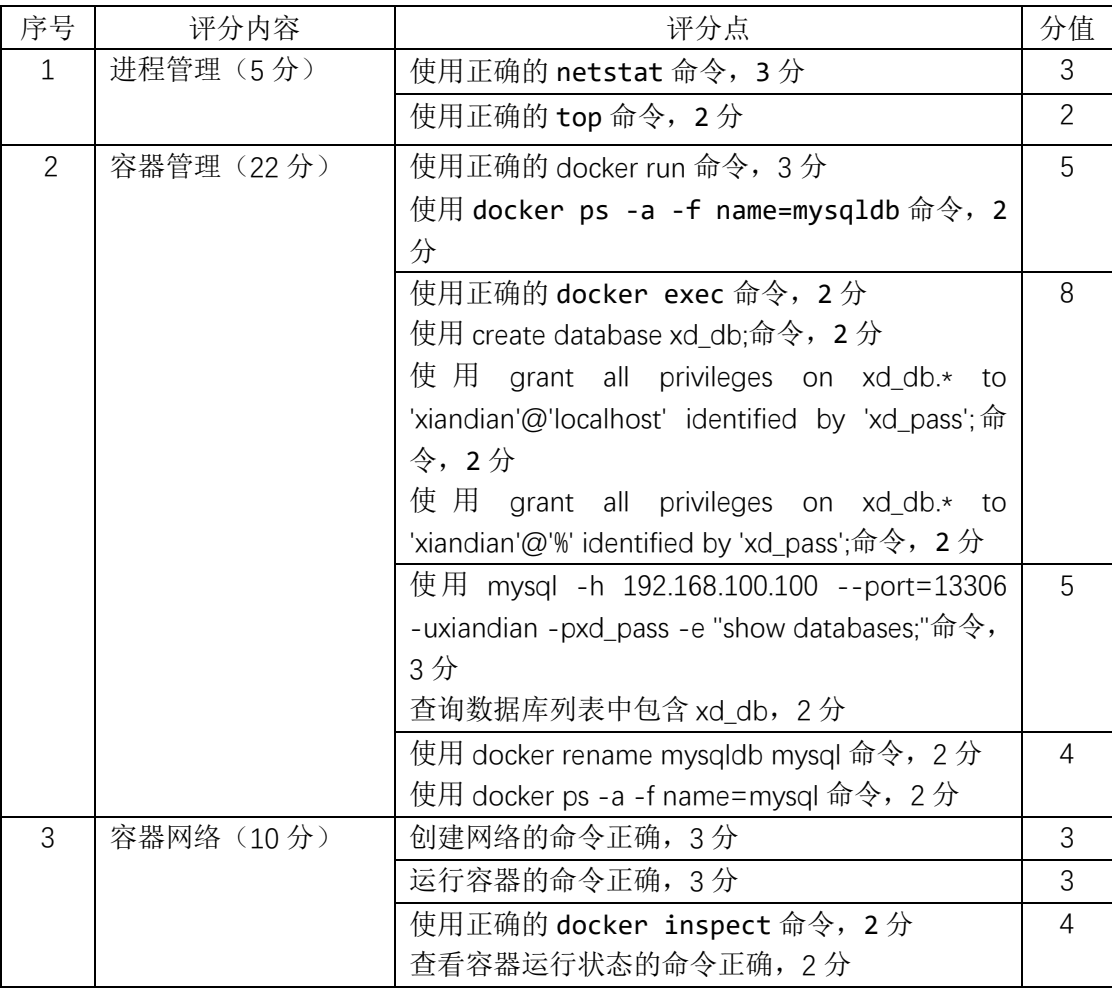

# 评分项六: Kubernetes 运维(10分)

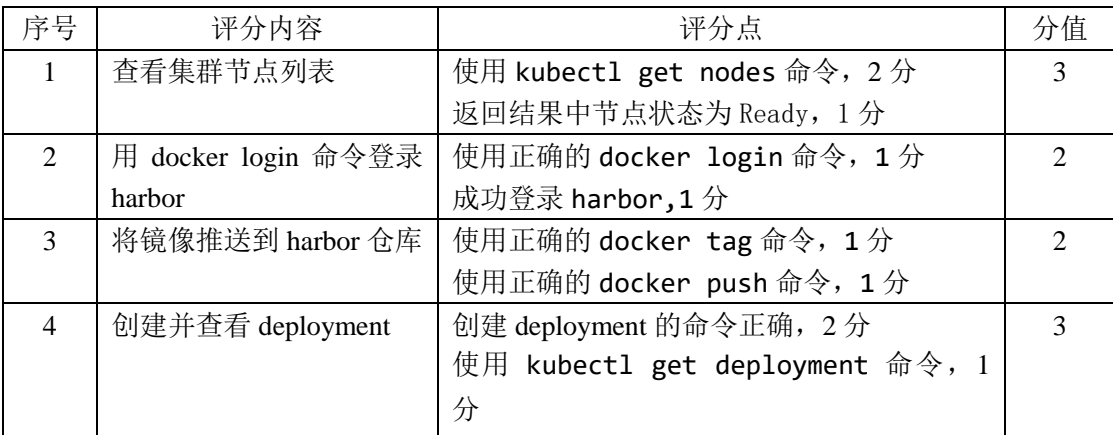

评分项七:职业素养考核(10分)

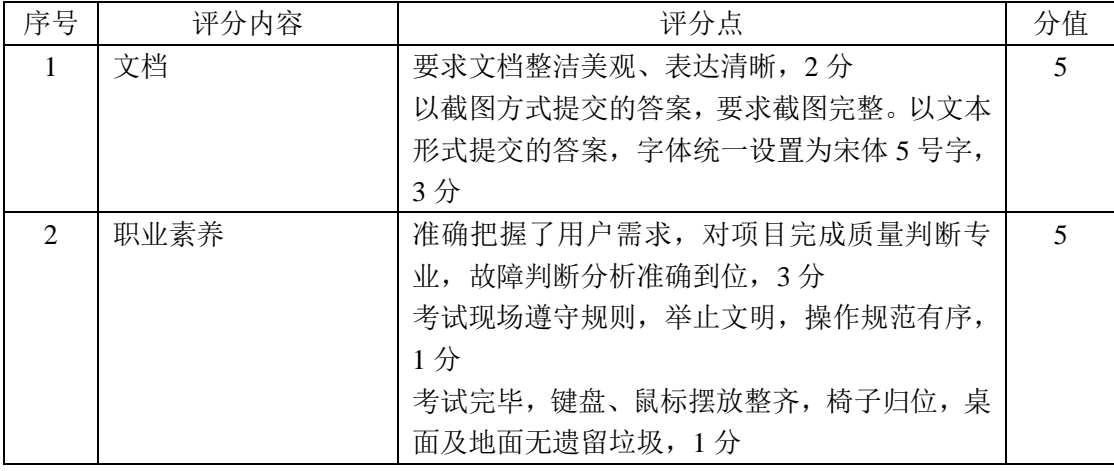

#### 试题编号:H2-6,Docker 部署与运维

## (1) 任务描述

某企业计划搭建云计算开发服务平台。为此,企业购置了两台服务器,利用 Docker 搭建 PAAS 云计算开发服务平台。两台服务器(master 和 node 节点)均 安装了 Docker 和 Kubernetes,其中一台(master 节点)还将用作本地镜像仓库服 务器,需要安装了 Harbor。

在此之前,平台搭建已基本完成,但是某些配置还存在问题。本项目要求配 置 Docker 运行环境,确保 Docker、Docker Compose、Harbor、Kubernetes 能够 正常运行,并完成平台运维任务。

# 任务一:检查设备(10 分)

1)在 master 节点用命令查看当前系统日期时间。(3 分)

2)在 master 节点查看磁盘空间使用情况。(3 分)

3)分别查看两个节点的 IP 地址信息信息。(4 分)

将以上所有命令和执行结果提交到答题卷中指定位置。

# 任务二:启动 Docker(15 分)

## 1. 修改主机名(2 分)

将 master 节点的主机名改为 master, 将 node 节点的主机名改为 node。完 成之后退出登录,再重新登录。

分别查询两个节点的主机名,将命令和执行结果提交到答题卷中指定位置。

### 2. 修改/etc/hosts 文件, 设置主机名和 IP 地址的映像关系(2分)

在 master 和 node 节点用 vi 工具打开/etc/hosts 文件,写入 IP 地址与主 机名的对应关系。master 节点的 IP 地址为 192.168.100.100, node 节点的 IP 地址为 192.168.100.101。

在 master 节点用 ping 命令测试与 node 节点的连通性(通过主机名而不是 IP 地址),将命令和执行结果提交到答题卷中指定位置。

## 3. 设置 SELinux (3分)

在 master 和 node 节点修改/etc/selinux/config 文件, 将原来的 SELINUX=enforcing 修改为 SELINUX=permissive。此外还需要用 setenforce 0 命令将当前的 SELinux 模式设置为 permissive。

在 master 节点查看 SELinux 的状态,将命令和执行结果提交到答题卷中指 定位置。

### 4.配置防火墙(2 分)

217

在 master 和 node 节点关闭防火墙并设置开机禁用。

在 master 节点查看防火墙的状态,将命令和执行结果提交到答题卷中指定 位置。

### 5. 启动 Docker (6分)

完成以上操作之后,重新启动 master 节点和 node 节点。

1)在 master 节点,查询 Docker 的版本,将命令和执行结果提交到答题卷 指定位置。(3 分)

2)在 master 节点查询 Docker 网络列表,将命令和执行结果提交到答题卷 指定位置。(3 分)

### 任务三:安装 Docker-compose(8 分)

本任务在 master 节点执行。

1)将/opt/compose/docker-compose 文件复制到/usr/local/bin 目录。将 命令提交到答题卷指定位置(3 分)

2)为/usr/local/bin/docker-compose 设置可执行权限。将命令提交到答 题卷指定位置(3 分)

3)查询 Docker Compose 的版本,将命令和执行结果提交到答题卷指定位置。 (2 分)

## 任务四: 安装 Harbor (10 分)

本任务在 master 节点执行。

1)将/opt/harbor-offline-installer-v1.5.3.tgz 解压到/usr/local 目 录下。将命令提交到答题卷指定位置。(3 分)

2)进入/usr/local/harbor 目录,修改 harbor.cfg 文件,将 hostname 的 值改为 master。用适当的命令显示 harbor.cfg 文件的前 10 行,将命令和执行 结果提交到答题卷指定位置。(3 分)

3)执行 install.sh 脚本。执行成功后,用浏览器登录 Harbor 管理页面(用 户名为 admin,默认的密码为 Harbor12345)。登录之后,创建一个用户 root 并 为用户设置密码 (Root12345), 将创建的用户加入到默认项目 library (以项 目管理员角色),完成后请将 library 项目的成员列表页面截图提交到答题卷指 定的位置。(4 分)

# 任务五:Docker 运维(37 分)

# 1.数据卷管理(8 分)

1)在 master 节点创建目录/opt/xiandian,使用镜像 nginx:latest 创建 名称为 nginx\_web 的容器, 并指定此目录为容器启动的数据卷。(5分)

2)创建完成后通过 docker inspect 命令查看容器使用数据卷的情况。(3 分)

将以上操作命令及检查结果填入答题框。

## 2.容器管理(7 分)

1) 在 master 节点, 使用 mysql:5.6 镜像运行数据库容器 mysqldb, 设置数 据库密码为 000000。(3 分)

2)运行之后, 使用命令将容器导出, 导出名称为 mysql\_container.tar, 放在/media 目录下,导出后,查看目录。(4 分)

将以上操作命令及检查结果以文本形式填入答题框。

### 3. Cgroup  $(10 \nleftrightarrow)$

1)在 master 节点创建 memory 控制的 cgroup,名称为 demo。(3 分)

2)创建完成后将当前进程移动到这个 cgroup 中。(3 分)

3)查看当前进程,并通过 cat 相关命令查询 cgroup 中的进程 ID。(4 分)

将命令和执行结果提交到答题卷的指定位置。

# 4.镜像管理(12 分)

1)在 master 节点导入 /opt/images 下的 centos\_latest.tar 镜像,为导 入的镜像打上本地镜像仓库的 tag(192.168.100.100/library),推送镜像到本 地镜像仓库(推送镜像前,请先以 root 身份登录 harbor,)。将所有命令和执 行结果提交到答题卷指定位置。(6 分)

2)在 node 节点拉取 centos:latest 镜像,拉取完成后查看该镜像。将所有 命令和执行结果提交到答题卷指定位置。(3 分)

3)在node节点将centos:latest镜像导出,导出名称为centos\_latest.tar, 放在/media 目录下, 导出后, 查看目录, 将所有命令和执行结果提交到答题卷 指定位置。(3 分)

# 任务六: Kubernetes 运维 (10分)

本任务在 master 节点做

1)用 kubectl create 命令创建一个 deployment,名为 nginx,使用的镜像 为 nginx:latest。将命令和执行结果提交到答题卷指定位置。(3 分)

2)向外部暴露服务(端口)并查看服务,将命令和执行结果提交到答题卷 指定位置。(4 分)

3)用 curl 命令通过 node 的 IP+端口号访问 nginx 服务,将命令和执行结 果提交到答题卷指定位置。(3 分)

# 任务七:职业素养考核(10分)

# 1. 文档管理(5 分)

按要求答题,将答题卷保存在指定目录。要求文档整洁美观、表达清晰。以 截图方式提交的答案,要求截图完整。以文本形式提交的答案,字体统一设置为 宋体,字体一般为 5 号字。在提交命令执行结果时,可适当缩小字体,尽量使文 字或者表格不折行。Linux 命令若需要折行,按照规范的格式书写。程序要求代 码规范,有必要的注释。

### 2. 职业素质(5 分)

准确把握了用户需求,对项目完成质量判断专业,故障判断分析准确到位。 考试现场遵守规则,举止文明,操作规范有序。考试完毕,键盘、鼠标摆放整齐, 椅子归位,桌面及地面无遗留垃圾。

# (2)实施条件

在 PC 上用虚拟机实施。 PC 要求 i5 以上 CPU、16GB 以上内存、1TB 以上硬 盘,操作系统为Windows7或Windows10, 虚拟化软件为VMware Workstation 14.0 以上,远程登录软件为 SecureCRT 或 Xshell,文件传输软件为 SecureFX 或 WinSCP, 文字处理软件为 Word 2010 或更高版本,绘图软件为 Visio 2010 或更高版本。

在 VMware Workstation 中,默认的 NAT 模式的网络 VMnet8 的网络的地址设 置为 192.168.100.0/24。

在 D: 盘根目录下有一个名为 vm 的目录, 在 vm 目录中有 master 和 node 两 个子目录。在 VMware 中已创建两台虚拟机,分别用作 master 节点和 node 节点。 master 节点虚拟机的相关文件保存到 D:\vm\master 目录,node 节点虚拟机相关 文件保存到 D:\vm\node 目录。

两台虚拟机配置如下:

master 节点: 6 核 CPU, 4GB 内存, 100GB 硬盘; 网卡连接到 VMnet8, IP 地 址是 192.168.100.100,子网掩码 24 位, 默认网关 192.168.100.2, DNS 设置为 222.246.129.81,操作系统是 CentOS7-1804。

node 节点: 6 核 CPU, 6GB 内存, 100GB 硬盘, 网卡连接到 VMnet8, IP 地址 是 192.168.100.101,子网掩码 24 位, 默认网关 192.168.100.2, DNS 设置为 222.246.129.81,操作系统是 CentOS7-1804。

已经部署好 kubernetes 集群,考生需要按照试题要求进行必要的设置,才 能正常启动 docker,需要在 master 节点安装 docker-compose 和 harbor。

# (3)考核时量

180 分钟。

# (4)评分细则

评分实行百分制,以任务为单位进行考核。其中任务完成情况考核占 90 分, 职业素养考核占 10 分。

# 评分项一:设备检查(10分)

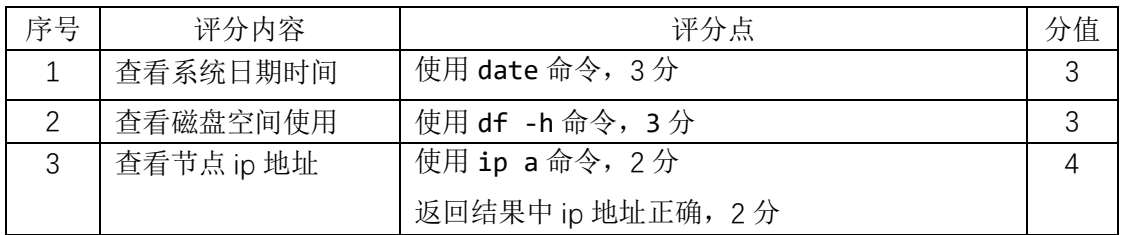

# 评分项二: 启动 Docker (15分)

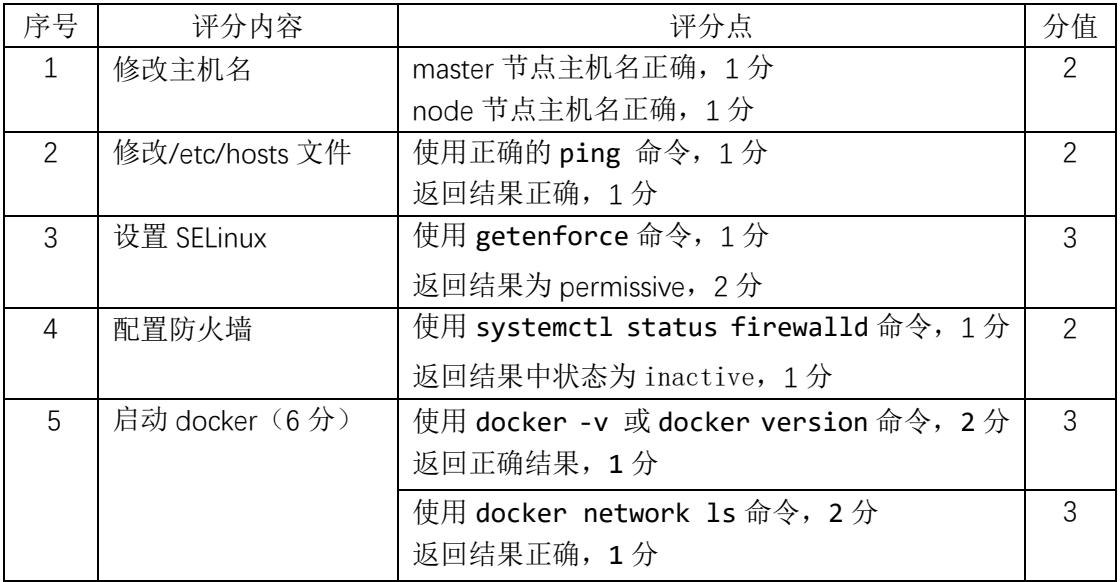

# 评分项三:安装 Docker-compose(8 分)

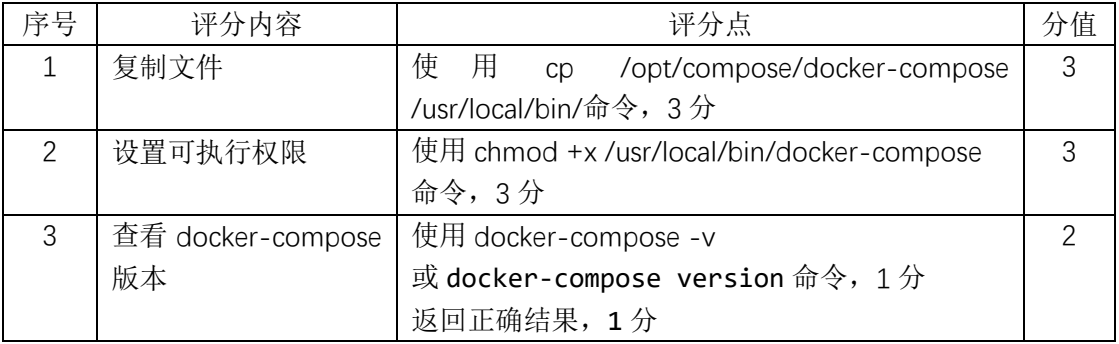

# 评分项四: 安装 Harbor (10分)

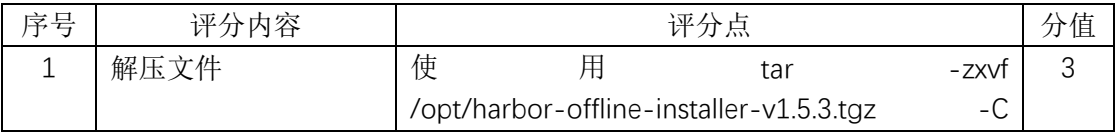

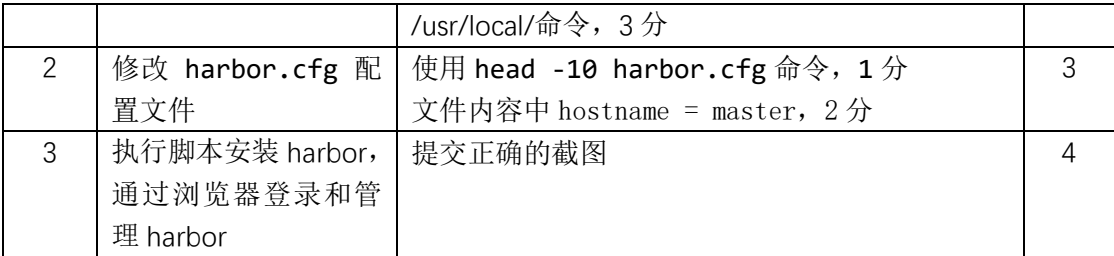

# 评分项五:Docker 运维(37 分)

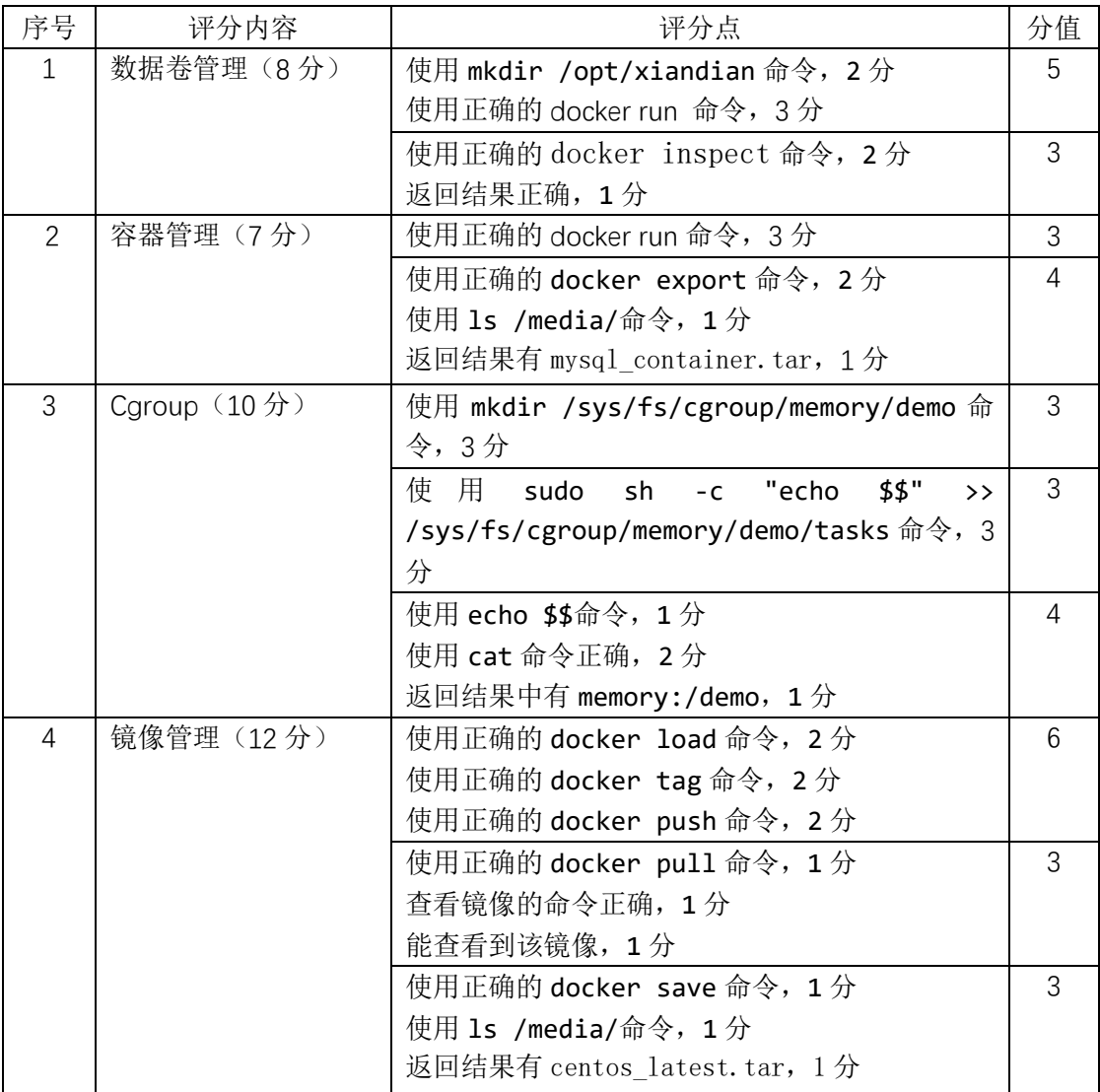

# 评分项六: Kubernetes 运维(10分)

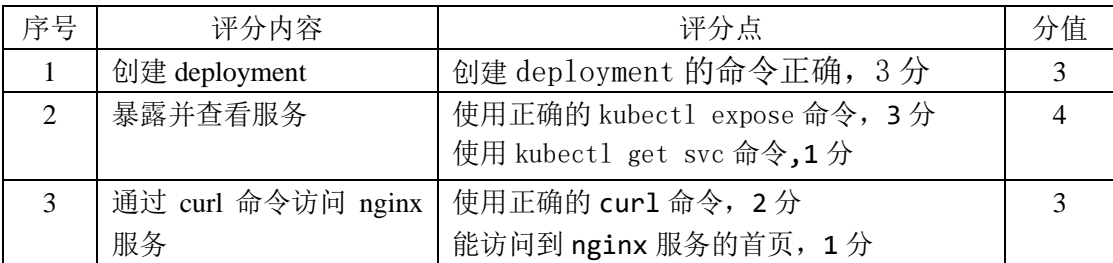

评分项七:职业素养考核(10分)

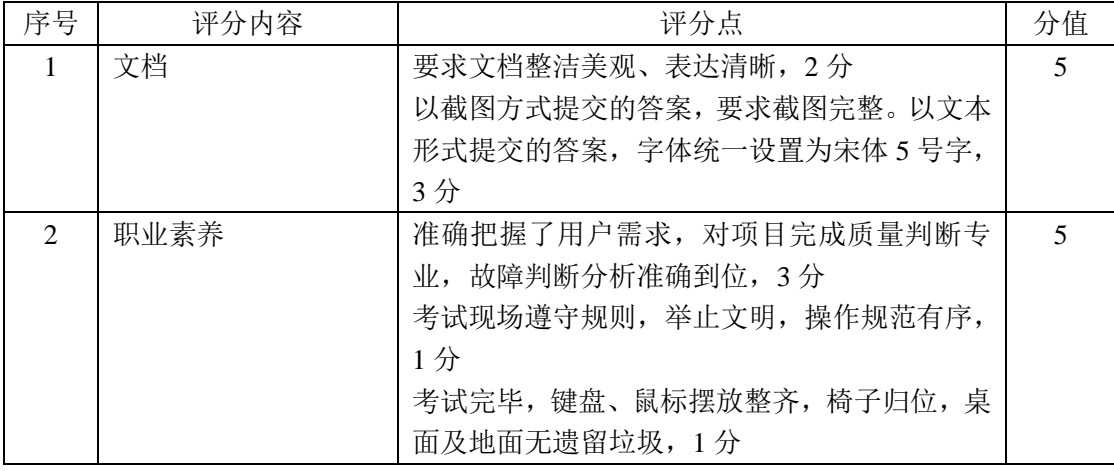

#### 试题编号:H2-7,Docker 部署与运维

## (1) 任务描述

某企业计划搭建云计算开发服务平台。为此,企业购置了两台服务器,利用 Docker 搭建 PAAS 云计算开发服务平台。两台服务器(master 和 node 节点)均 安装了 Docker 和 Kubernetes,其中一台(master 节点)还将用作本地镜像仓库服 务器,需要安装了 Harbor。

在此之前,平台搭建已基本完成,但是某些配置还存在问题。本项目要求配 置 Docker 运行环境,确保 Docker、Docker Compose、Harbor、Kubernetes 能够 正常运行,并完成平台运维任务。

# 任务一:检查设备(10 分)

1)在 master 节点查询 Linux 内核的发行版本号(kernal-release)。(5 分)

2)在 master 节点使用命令 fdisk 查看磁盘 sda 的分区表类型及分区信息。 (5 分)

将以上所有命令和执行结果提交到答题卷中指定位置。

### 任务二: 启动 Docker (15 分)

### 1. 修改主机名(2分)

将 master 节点的主机名改为 master, 将 node 节点的主机名改为 node。完 成之后退出登录,再重新登录。

分别查询两个节点的主机名,将命令和执行结果提交到答题卷中指定位置。

## 2. 修改/etc/hosts 文件, 设置主机名和 IP 地址的映像关系(2分)

在 master 和 node 节点用 vi 工具打开/etc/hosts 文件,写入 IP 地址与主 机名的对应关系。master 节点的 IP 地址为 192.168.100.100, node 节点的 IP 地址为 192.168.100.101。

在 node 节点用 ping 命令测试与 master 节点的连通性(通过主机名而不是 IP 地址),将命令和执行结果提交到答题卷中指定位置。

### 3. 设置 SELinux (3分)

在 master 和 node 节 点 修 改 /etc/selinux/config 文 件 , 将 原 来 的 SELINUX=enforcing 修改为 SELINUX=permissive。此外还需要用 setenforce 0 命令将当前的 SELinux 模式设置为 permissive。

在 master 节点查看 SELinux 的详细信息,将命令和执行结果提交到答题卷 中指定位置。

# 4. 配置防火墙(2分)

在 master 和 node 节点关闭防火墙并设置开机禁用。 将 master 节点命令提交到答题卷中指定位置。

# 5.启动 Docker(6 分)

完成以上操作之后,重新启动 master 节点和 node 节点。

1)在 master 节点,查询 Docker 的状态,将命令和执行结果提交到答题卷 指定位置。(3 分)

2)在 master 节点,查询 Docker 网络列表,将命令和执行结果提交到答题 卷指定位置。(3 分)

### 任务三:安装 Docker-compose(8 分)

本任务在 master 节点执行。

1)将/opt/compose/docker-compose 文件复制到/usr/local/bin 目录。将 命令提交到答题卷指定位置(3 分)

2)为/usr/local/bin/docker-compose 设置可执行权限。将命令提交到答 题卷指定位置(3 分)

3)查询 Docker Compose 的版本,将命令和执行结果提交到答题卷指定位置。 (2 分)

## 任务四: 安装 Harbor (10 分)

本任务在 master 节点执行。

1)将/opt/harbor-offline-installer-v1.5.3.tgz 解压到/usr/local 目 录下。将命令提交到答题卷指定位置。(3 分)

2)进入/usr/local/harbor 目录,修改 harbor.cfg 文件,将 hostname 的 值改为 master。用适当的命令显示 harbor.cfg 文件的前 10 行,将命令和执行 结果提交到答题卷指定位置。(3 分)

3)执行 install.sh 脚本。执行成功后,用浏览器登录 Harbor 管理页面(用 户名为 admin, 默认的密码为 Harbor12345)。将页面截图提交到答题卷指定的 位置。(4 分)

# 任务五:Docker 运维(37 分)

### 1.容器管理(13 分)

1)在 master 节点使用 docker 相关命令使用 mysql:5.6 镜像创建名为 mysqldb 的容器, 容器在后台运行, 设置 mysql 数据库密码为 000000, 将命令 及执行结果提交到答题卷指定位置(3 分)

2)使用镜像 nginx:latest 创建名为 nginxweb 容器,容器连接 mysqldb 容器内数据库,将命令及执行结果提交到答题卷指定位置(3 分)

3)操作完成后使用 docker inspect 查看有关链接内容的字段,将命令及 执行结果提交到答题卷指定位置(2 分)。

4)在 master 节点运行 mysql 容器,使用镜像为 mysql:5.6, 指定 mysql 密码为 000000,容器运行在后台,使用随机映射端口,容器运行完成后查询该 容器,将所有命令及执行结果提交到答题卷指定位置(5 分)。

### 2.镜像管理(5 分)

在 master 节点,将运行的 mysql 容器创建为镜像 mysql\_new:5.6,完成后 查询该镜像,将所有命令及执行结果提交到答题卷指定位置。(5 分)

# 3.用 Dockerfile 构建镜像(14 分)

提示: 本任务在 master 节点执行, 当前目录为/root。

1)将 CentOS 光盘挂载到/opt/centos 目录。将命令和执行结果提交到答题 卷指定位置。(2 分)

2)导入/opt/centos\_centos7.5.1804.tar 镜像。将命令和执行结果提交到 答题卷指定位置。(2 分)

3)在/root 目录创建 yum 文件 ftp.repo,通过 ftp 使用 master 节点的 yum 源。将 ftp.repo 的内容提交到答题卷指定位置。(2 分)

4)在/root 目录编写 Dockerfile 文件(文件已创建,但内容不完整

),以 centos:centos7.5.1804 镜像为基础镜像,构建 http 服务, Dockerfile 要求删除镜像的 yum 源, 通过 ftp 使用 master 节点的 yum 源, 完 成后安装 http 服务, 此镜像要求暴露 80 端口。根据以上要求完善/root/ Dockerfile-http 文件,将 Dockerfile-http 文件的内容提交到答题卷指定位置(6 分)

5)构建镜像,名字叫 http:v1.0。将构建镜像的命令提交到答题卷指定位 置。(2 分)

### 4. 进程管理(5 分)

1)在 master 节点通过 netstat 命令(提示:如命令不存在则安装 net-tools 软件包, 安装软件前请先挂载光盘镜像) 查询 vsftpd 服务的 PID。(3分)

2)使用 top 命令查询上一步查询到的 PID 的资源使用情况。(2 分) 将以上所有命令及执行结果提交到答题卷的指定位置。

### 任务六:用 Docker Compose 部署 WordPress 应用(10 分)

1)在 master 节点的/opt/wordpress 目录下有一个 docker-compose.yml 文

件(提示: yml 文件内容不全, 省略号部分需自行补充完整), 请将 docker-compose.yml 文件的内容提交到答题卷指定位置。(4)

2)用 docker-compose 相关命令启动,提交命令和执行结果到答题卷指定 位置。(4 分)

3)通过浏览器访问 http://192.168.100.100:8000,安装 wordpress 站点, 将 wordpress 首页截图提交到答题卷指定位置。(2 分)

# 任务七: 职业素养考核(10分)

# 1. 文档管理(5 分)

按要求答题,将答题卷保存在指定目录。要求文档整洁美观、表达清晰。以 截图方式提交的答案,要求截图完整。以文本形式提交的答案,字体统一设置为 宋体,字体一般为 5 号字。在提交命令执行结果时,可适当缩小字体,尽量使文 字或者表格不折行。Linux 命令若需要折行,按照规范的格式书写。程序要求代 码规范,有必要的注释。

### 2. 职业素质(5 分)

准确把握了用户需求,对项目完成质量判断专业,故障判断分析准确到位。 考试现场遵守规则,举止文明,操作规范有序。考试完毕,键盘、鼠标摆放整齐, 椅子归位,桌面及地面无遗留垃圾。

### (2)实施条件

在 PC 上用虚拟机实施。 PC 要求 i5 以上 CPU、16GB 以上内存、1TB 以上硬 盘,操作系统为Windows7或Windows10, 虚拟化软件为VMware Workstation 14.0 以上,远程登录软件为 SecureCRT 或 Xshell,文件传输软件为 SecureFX 或 WinSCP, 文字处理软件为 Word 2010 或更高版本,绘图软件为 Visio 2010 或更高版本。

在 VMware Workstation 中,默认的 NAT 模式的网络 VMnet8 的网络的地址设 置为 192.168.100.0/24。

在 D:盘根目录下有一个名为 vm 的目录,在 vm 目录中有 master 和 node 两 个子目录。在 VMware 中已创建两台虚拟机,分别用作 master 节点和 node 节点。 master 节点虚拟机的相关文件保存到 D:\vm\master 目录,node 节点虚拟机相关 文件保存到 D:\vm\node 目录。

两台虚拟机配置如下:

master 节点: 6 核 CPU, 4GB 内存, 100GB 硬盘; 网卡连接到 VMnet8, IP 地 址是 192.168.100.100, 子网掩码 24 位, 默认网关 192.168.100.2, DNS 设置为 222.246.129.81,操作系统是 CentOS7-1804。

node 节点: 6 核 CPU, 6GB 内存, 100GB 硬盘, 网卡连接到 VMnet8, IP 地址

是 192.168.100.101,子网掩码 24 位, 默认网关 192.168.100.2, DNS 设置为 222.246.129.81,操作系统是 CentOS7-1804。

已经部署好 kubernetes 集群,考生需要按照试题要求进行必要的设置,才 能正常启动 docker,需要在 master 节点安装 docker-compose 和 harbor。

# (3)考核时量

180 分钟。

# (4)评分细则

评分实行百分制,以任务为单位进行考核。其中任务完成情况考核占 90 分, 职业素养考核占 10 分。

# 评分项一:设备检查(10分)

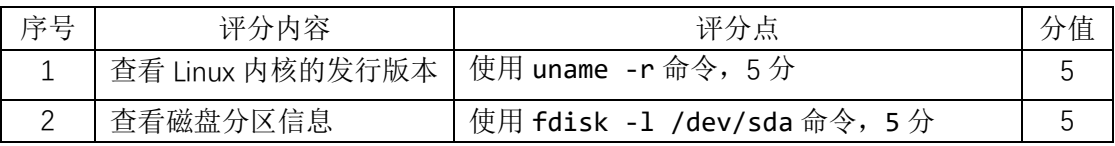

# 评分项二: 启动 Docker (15分)

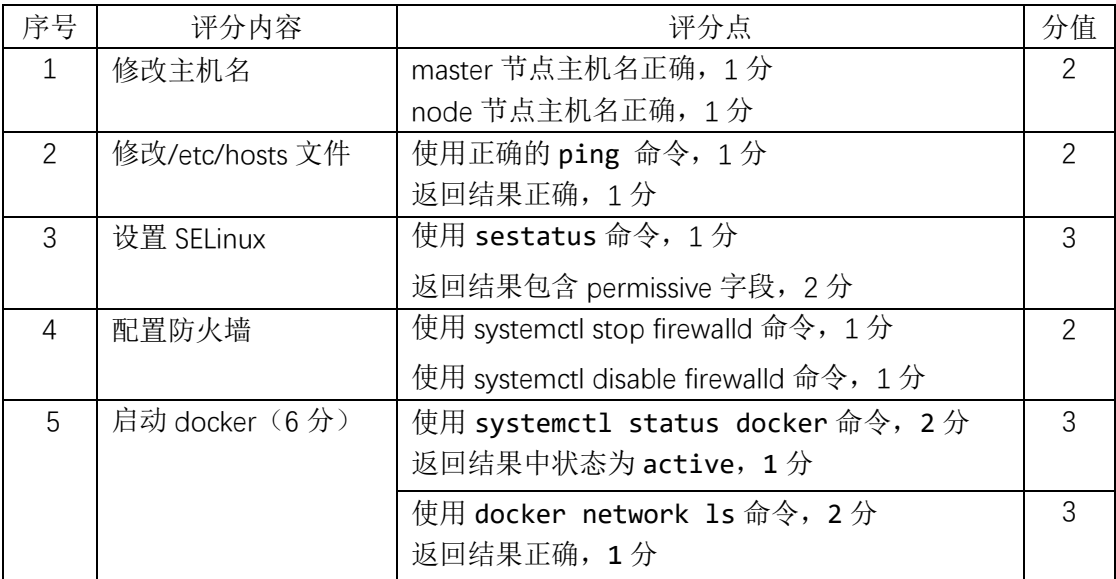

# 评分项三:安装 Docker-compose(8 分)

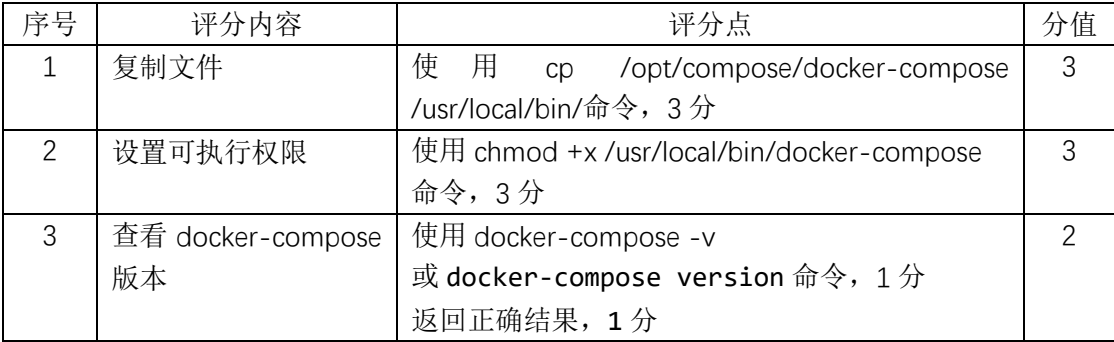

# 评分项四:安装 Harbor(10 分)

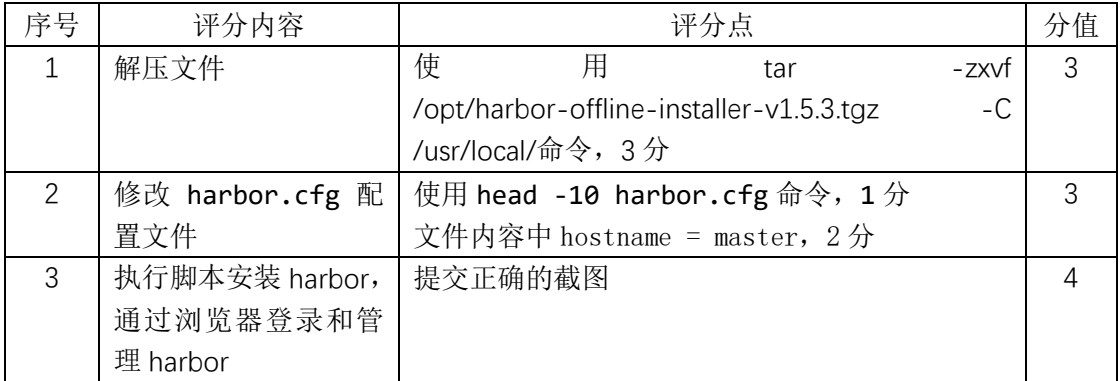

# 评分项五:Docker 运维(37 分)

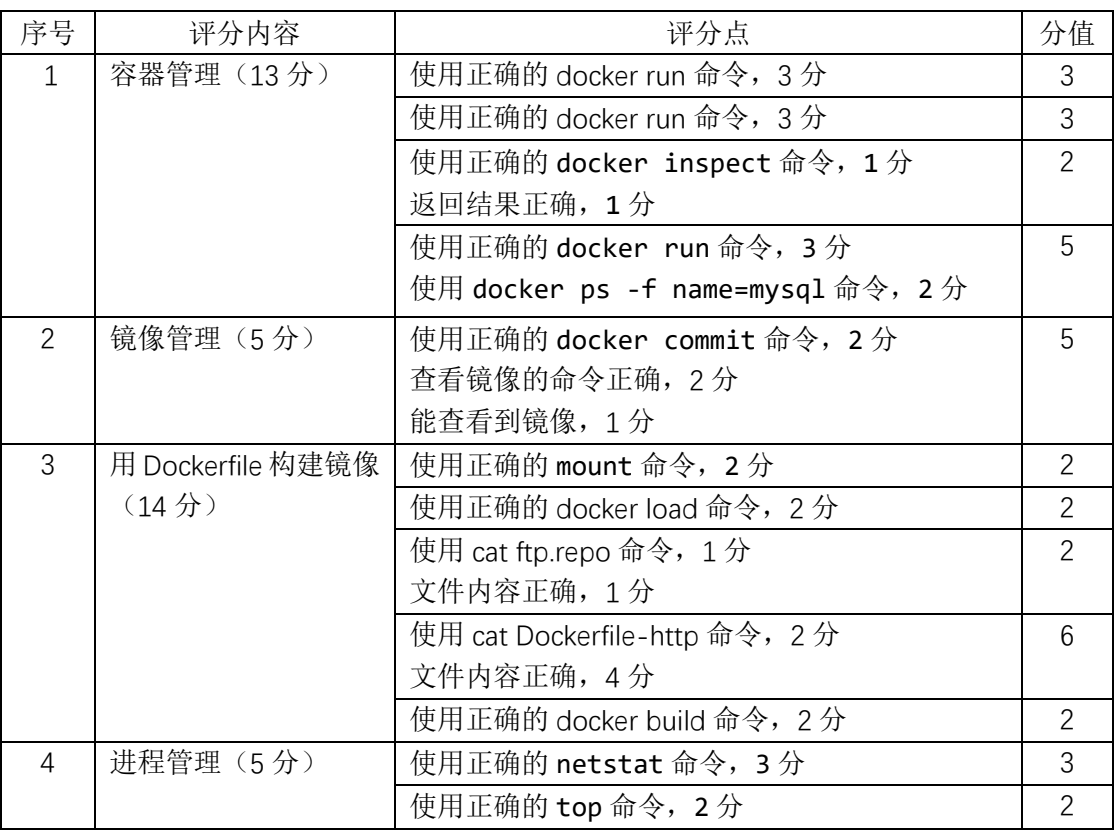

# 评分项六: 用 Docker Compose 部署 WordPress 应用(10分)

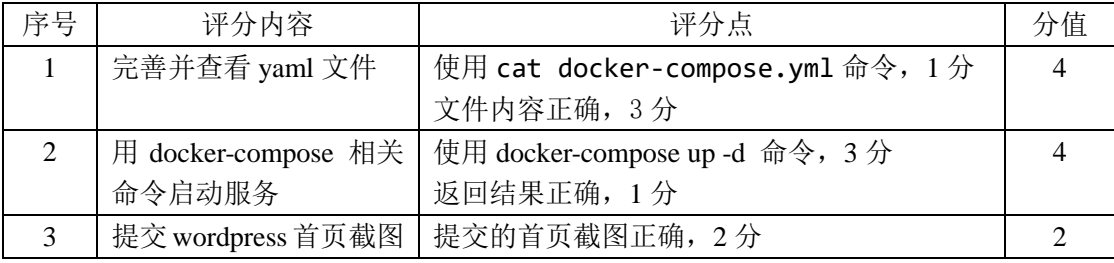

# 评分项七:职业素养考核(10分)

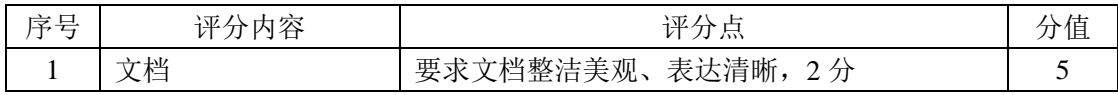

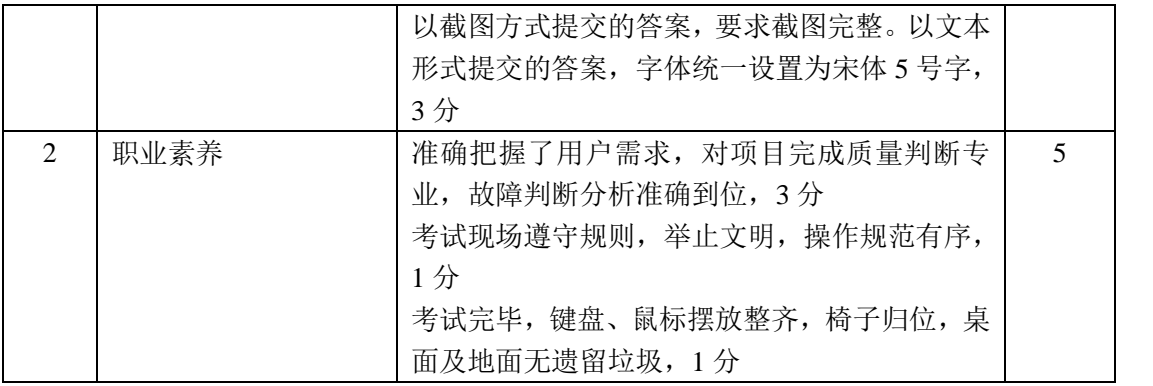

#### 试题编号: H2-8, Docker 部署与运维

## (1) 任务描述

某企业计划搭建云计算开发服务平台。为此,企业购置了两台服务器,利用 Docker 搭建 PAAS 云计算开发服务平台。两台服务器(master 和 node 节点)均 安装了 Docker 和 Kubernetes,其中一台(master 节点)还将用作本地镜像仓库服 务器,需要安装了 Harbor。

在此之前,平台搭建已基本完成,但是某些配置还存在问题。本项目要求配 置 Docker 运行环境,确保 Docker、Docker Compose、Harbor、Kubernetes 能够 正常运行,并完成平台运维任务。

# 任务一:检查设备(10 分)

1)在 master 节点用 uname 命令查看内核的发行版(kernel release)。(5 分)

2)在 master 节点查看磁盘空间使用情况。(5 分)

将以上所有命令和执行结果提交到答题卷中指定位置。

# 任务二:启动 Docker(15 分)

## 1. 修改主机名(2 分)

将 master 节点的主机名改为 master, 将 node 节点的主机名改为 node。完 成之后退出登录,再重新登录。

分别查询两个节点的主机名,将命令和执行结果提交到答题卷中指定位置。

### 2. 修改/etc/hosts 文件, 设置主机名和 IP 地址的映像关系(2分)

在 master 和 node 节点用 vi 工具打开/etc/hosts 文件,写入 IP 地址与主 机名的对应关系。master 节点的 IP 地址为 192.168.100.100, node 节点的 IP 地址为 192.168.100.101。

在 node 节点用 ping 命令测试与 master 节点的连通性(通过主机名而不是 IP 地址),将命令和执行结果提交到答题卷中指定位置。

## 3. 设置 SELinux (3分)

在 master 和 node 节点修改/etc/selinux/config 文件, 将原来的 SELINUX=enforcing 修改为 SELINUX=permissive。此外还需要用 setenforce 0 命令将当前的 SELinux 模式设置为 permissive。

在 master 节点查看 SELinux 的详细信息,将命令和执行结果提交到答题卷 中指定位置。

### 4.配置防火墙(2 分)

231

在 master 和 node 节点关闭防火墙并设置开机禁用。

在 node 节点查看防火墙的状态,将命令和执行结果提交到答题卷中指定位 置。

### 5. 启动 Docker (6分)

完成以上操作之后,重新启动 master 节点和 node 节点。

1)在 master 节点,查询 Docker 详细信息,将命令和执行结果提交到答题 卷指定位置。(3 分)

2)在 master 节点,查询 Docker 网络列表,将命令和执行结果提交到答题 卷指定位置。(3 分)

### 任务三:安装 Docker-compose(8 分)

本任务在 master 节点执行。

1)将/opt/compose/docker-compose 文件复制到/usr/local/bin 目录。将 命令提交到答题卷指定位置(3 分)

2)为/usr/local/bin/docker-compose 设置可执行权限。将命令提交到答 题卷指定位置(3 分)

3)查询 Docker Compose 的版本,将命令和执行结果提交到答题卷指定位置。 (2 分)

## 任务四: 安装 Harbor (10分)

本任务在 master 节点执行。

1)将/opt/harbor-offline-installer-v1.5.3.tgz 解压到/usr/local 目 录下。将命令提交到答题卷指定位置。(3 分)

2)进入/usr/local/harbor 目录,修改 harbor.cfg 文件,将 hostname 的 值改为 master。用适当的命令显示 harbor.cfg 文件的前 10 行,将命令和执行 结果提交到答题卷指定位置。(3 分)

3)执行 install.sh 脚本。执行成功后,用浏览器登录 Harbor 管理页面(用 户名为 admin, 默认的密码为 Harbor12345), 新建一个项目 vmware,访问级别 设置为公开,新建一个 root 用户(密码为 Root12345),将 root 用户添加到 vmware 项目,完成后将项目列表页面截图提交到答题卷指定位置。(4 分)

# 任务五:Docker 运维(37 分)

### 1.镜像管理(14 分)

1)在 master 节点导入 /opt/images 下的 centos\_latest.tar 镜像,为导 入的镜像打上本地镜像仓库 vmware 项目的 tag(192.168.100.100/vmware),推 送镜像到本地镜像仓库(推送前先用 docker login 192.168.100.100 登录, 用

户名 root,密码 Root12345),然后查看该镜像。将所有命令和执行结果提交到 答题卷指定位置。(7 分)

2)在 node 节点拉取 192.168.100.100/vmware/centos:latest 镜像,拉取 完成后查看该镜像。将所有命令和执行结果提交到答题卷指定位置。(3 分)

3)在 node 节点将 192.168.100.100/vmware/centos:latest 镜像导出,导 出名称为 centos\_latest.tar, 放在/media 目录下, 导出后, 查看目录, 将所有 命令和执行结果提交到答题卷指定位置。(4 分)

### 2.容器网络(12 分)

1)在 master 节点,使用 docker 命令创建名为 xd\_net 的网络,网络网段 为 192.168.3.0/24,网关为 192.168.3.1。将命令及执行结果提交到答题卷指 定位置(3 分)

2)使用 nginx:latest 镜像创建名为 nginx\_net 的容器,容器使用的网络 为 xd\_net。将命令及执行结果提交到答题卷指定位置(3分)

3) 查询容器使用的网络名称、容器的运行状态、容器的 IP 地址, 将以上操 作命令及检查结果提交到答题卷指定位置。(6 分)

#### 3.容器管理(5 分)

在 node 节点,使用 docker 命令运行 192.168.100.100/vmware/centos:latest 镜像,运行输出打印"Hello World",要求启动命令包含打印完成后自动删除 此容器及产生的数据。

将以上操作命令及检查结果提交到答题卷指定位置。

### 4.容器存储(6 分)

1)在 master 节点创建/opt/example 目录,使用镜像 nginx:latest 创建 名为 example 的容器,将 /opt/example 目录挂载到容器内部/opt 下。将命令及 执行结果提交到答题卷指定位置(3分)

2)通过 docker inspect 命令查看 HostConfig 内的 Binds 信息。将命令 和执行结果提交到答题卷的指定位置。(3 分)

# 任务六: Kubernetes 运维 (10分)

### 本任务在 master 节点做

(1) 用 kubectl create 命令创建一个 deployment, 名为 nginx, 使用的镜 像为 nginx:latest。将命令和执行结果提交到答题卷指定位置。(3 分)

(2)向外部暴露服务(端口)并查看服务,将命令和执行结果提交到答题 卷指定位置。(4 分)

(3)查询 pod 列表(输出 Pod 所在的 IP),将命令和执行结果提交到答题

卷指定位置。(3 分)

## 任务七:职业素养考核(10分)

### 1. 文档管理(5 分)

按要求答题,将答题卷保存在指定目录。要求文档整洁美观、表达清晰。以 截图方式提交的答案,要求截图完整。以文本形式提交的答案,字体统一设置为 宋体,字体一般为 5 号字。在提交命令执行结果时,可适当缩小字体,尽量使文 字或者表格不折行。Linux 命令若需要折行,按照规范的格式书写。程序要求代 码规范,有必要的注释。

### 2. 职业素质(5 分)

准确把握了用户需求,对项目完成质量判断专业,故障判断分析准确到位。 考试现场遵守规则,举止文明,操作规范有序。考试完毕,键盘、鼠标摆放整齐, 椅子归位,桌面及地面无遗留垃圾。

# (2)实施条件

在 PC 上用虚拟机实施。 PC 要求 i5 以上 CPU、16GB 以上内存、1TB 以上硬 盘,操作系统为Windows7或Windows10, 虚拟化软件为VMware Workstation 14.0 以上,远程登录软件为 SecureCRT 或 Xshell,文件传输软件为 SecureFX 或 WinSCP, 文字处理软件为 Word 2010 或更高版本,绘图软件为 Visio 2010 或更高版本。

在 VMware Workstation 中,默认的 NAT 模式的网络 VMnet8 的网络的地址设 置为 192.168.100.0/24。

在 D:盘根目录下有一个名为 vm 的目录,在 vm 目录中有 master 和 node 两 个子目录。在 VMware 中已创建两台虚拟机,分别用作 master 节点和 node 节点。 master 节点虚拟机的相关文件保存到 D:\vm\master 目录,node 节点虚拟机相关 文件保存到 D:\vm\node 目录。

两台虚拟机配置如下:

master 节点:6 核 CPU,4GB 内存,100GB 硬盘;网卡连接到 VMnet8,IP 地 址是 192.168.100.100,子网掩码 24 位,默认网关 192.168.100.2,DNS 设置为 222.246.129.81,操作系统是 CentOS7-1804。

node 节点: 6 核 CPU, 6GB 内存, 100GB 硬盘, 网卡连接到 VMnet8, IP 地址 是 192.168.100.101,子网掩码 24 位, 默认网关 192.168.100.2, DNS 设置为 222.246.129.81,操作系统是 CentOS7-1804。

已经部署好 kubernetes 集群,考生需要按照试题要求进行必要的设置,才 能正常启动 docker,需要在 master 节点安装 docker-compose 和 harbor。

# (3)考核时量

180 分钟。

# (4)评分细则

评分实行百分制,以任务为单位进行考核。其中任务完成情况考核占 90 分, 职业素养考核占 10 分。

# 评分项一:设备检查(10分)

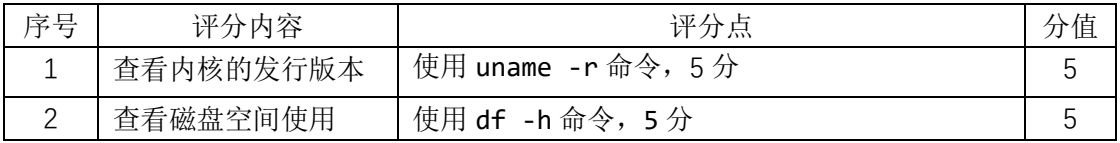

# 评分项二: 启动 Docker (15分)

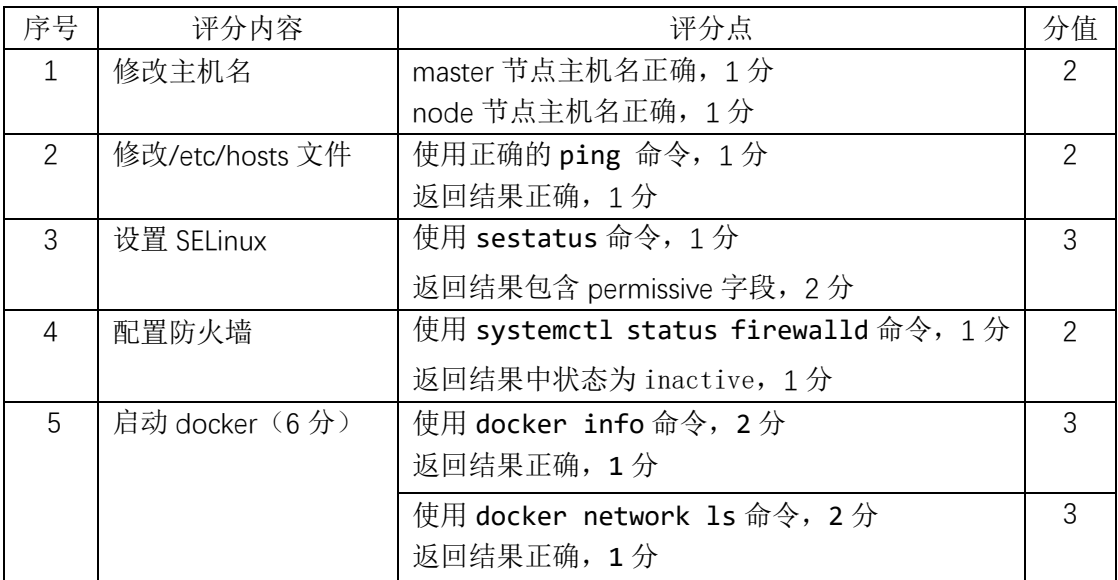

# 评分项三:安装 Docker-compose(8 分)

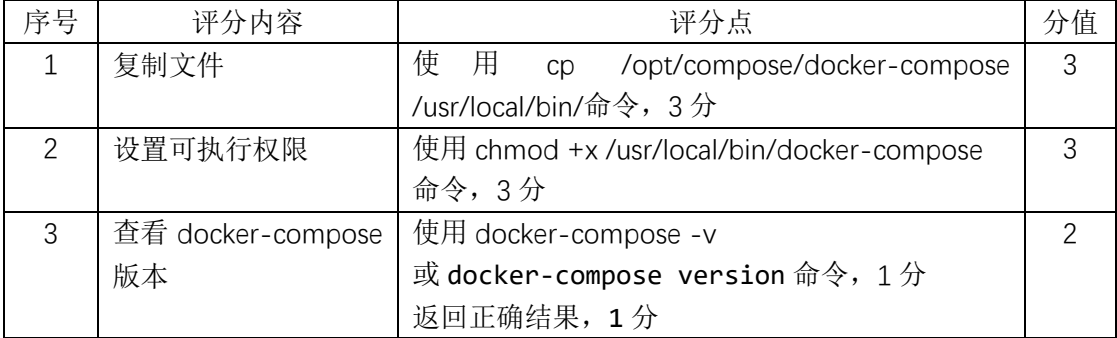

# 评分项四: 安装 Harbor (10分)

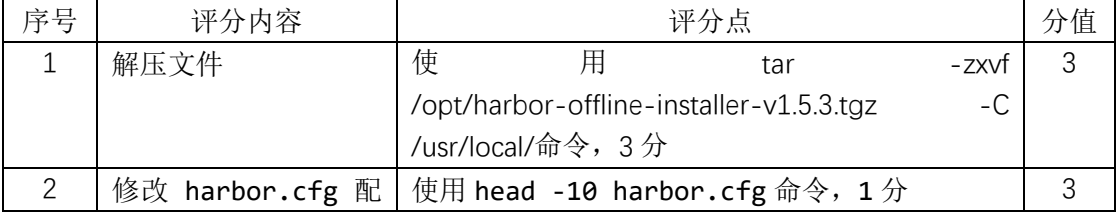

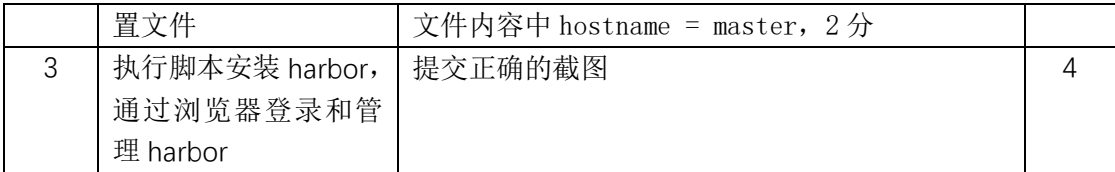

# 评分项五:Docker 运维(37 分)

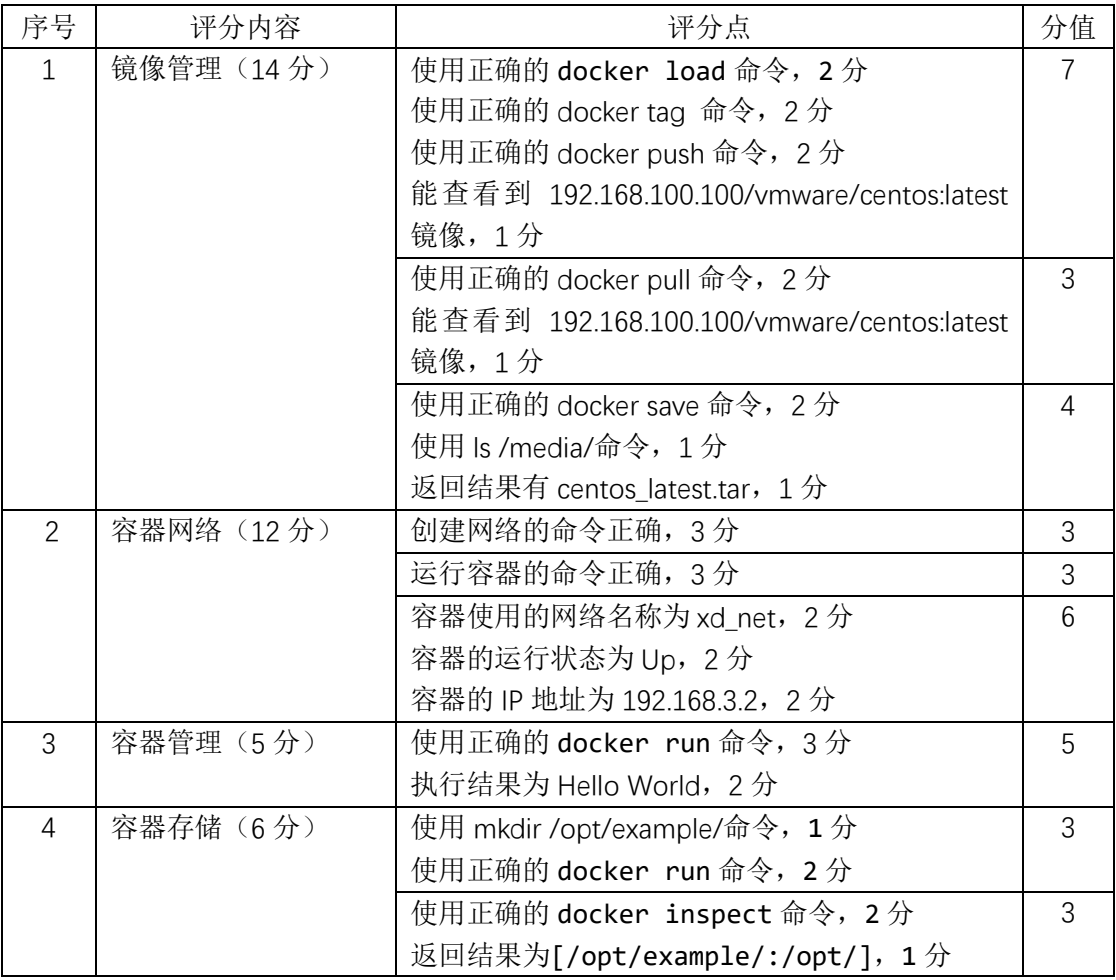

# 评分项六:Kubernetes 运维(10 分)

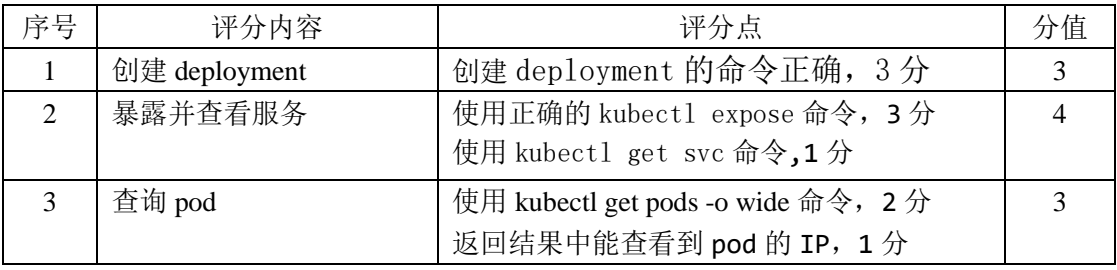

# 评分项七:职业素养考核(10分)

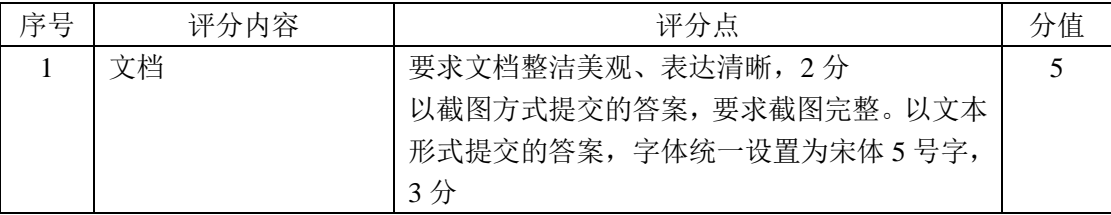

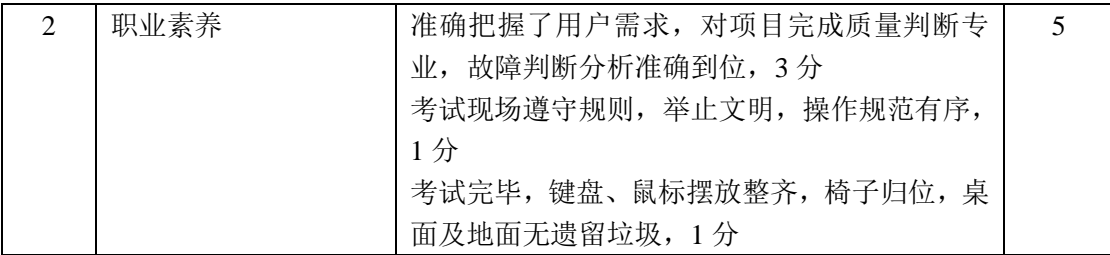

#### 试题编号: H2-9, Docker 部署与运维

## (1) 任务描述

某企业计划搭建云计算开发服务平台。为此,企业购置了两台服务器,利用 Docker 搭建 PAAS 云计算开发服务平台。两台服务器(master 和 node 节点)均 安装了 Docker 和 Kubernetes,其中一台(master 节点)还将用作本地镜像仓库服 务器,需要安装了 Harbor。

在此之前,平台搭建已基本完成,但是某些配置还存在问题。本项目要求配 置 Docker 运行环境,确保 Docker、Docker Compose、Harbor、Kubernetes 能够 正常运行,并完成平台运维任务。

# 任务一:检查设备(10 分)

1)在 master 节点用 uname 命令查看内核的发行版(kernel release)。(4 分)

2)在 master 节点查看内存使用情况,包括总空间、已使用的空间、剩余空 间的大小。(3 分)

3)在 master 节点查看磁盘空间使用情况。(3 分)

将以上所有命令和执行结果提交到答题卷中指定位置。

# 任务二: 启动 Docker (15 分)

### 1. 修改主机名(2分)

将 master 节点的主机名改为 master, 将 node 节点的主机名改为 node。完 成之后退出登录,再重新登录。

分别查询两个节点的主机名,将命令和执行结果提交到答题卷中指定位置。

### 2. 修改/etc/hosts 文件, 设置主机名和 IP 地址的映像关系(2分)

在 master 和 node 节点用 vi 工具打开/etc/hosts 文件,写入 IP 地址与主 机名的对应关系。master 节点的 IP 地址为 192.168.100.100, node 节点的 IP 地址为 192.168.100.101。

在 master 节点用 cat 命令查看/etc/hosts 文件的内容,将命令和执行结果 提交到答题卷中指定位置。

## 3. 设置 SELinux (3分)

在 master 和 node 节点修改/etc/selinux/config 文件, 将原来的 SELINUX=enforcing 修改为 SELINUX=permissive。此外还需要用 setenforce 0 命令将当前的 SELinux 模式设置为 permissive。

在 master 节点查看 SELinux 的状态,将命令和执行结果提交到答题卷中指

定位置。

## 4. 配置防火墙(2分)

在 master 和 node 节点关闭防火墙并设置开机禁用。

在 master 节点查看防火墙的状态,将命令和执行结果提交到答题卷中指定 位置。

### 5.启动 Docker(6 分)

完成以上操作之后,重新启动 master 节点和 node 节点。

1)在 node 节点,查询 Docker 的状态,将命令和执行结果提交到答题卷指 定位置。(3 分)

2)在 node 节点,查询 Docker 网络列表,将命令和执行结果提交到答题卷 指定位置。(3 分)

## 任务三:安装 Docker-compose(8 分)

本任务在 master 节点执行。

1)将/opt/compose/docker-compose 文件复制到/usr/local/bin 目录。将 命令提交到答题卷指定位置(3 分)

2)为/usr/local/bin/docker-compose 设置可执行权限。将命令提交到答 题卷指定位置(3 分)

3)查询 Docker Compose 的版本,将命令和执行结果提交到答题卷指定位置。 (2 分)

# 任务四: 安装 Harbor (10 分)

本任务在 master 节点执行。

1)将/opt/harbor-offline-installer-v1.5.3.tgz 解压到/usr/local 目 录下。将命令提交到答题卷指定位置。(3 分)

2)进入/usr/local/harbor 目录,修改 harbor.cfg 文件,将 hostname 的 值改为 master。用适当的命令显示 harbor.cfg 文件的前 10 行,将命令和执行 结果提交到答题卷指定位置。(3 分)

3)执行 install.sh 脚本。执行成功后,用浏览器登录 Harbor 管理页面(用 户名为 admin, 默认的密码为 Harbor12345), 登录之后, 创建一个用户 root 并 为用户设置密码(Root12345),将创建的用户加入到默认项目 library,完成 后请将 library 项目的成员列表界面截图提交到答题卷指定的位置。(4 分)

# 任务五:Docker 运维(37 分)

1.镜像管理(14 分)

1)在 master 节点,用 docker login 命令,以 root 身份登录 Harbor。将 命令和执行结果提交到答题卷指定位置。(2 分)

2)为 mysql:5.6 镜像打上本地镜像仓库的 tag(192.168.100.100/library), 推送镜像到本地镜像仓库。将所有命令和执行结果提交到答题卷指定位置。(4 分)

3)为 nginx:latest 镜像打上本地镜像仓库的 tag(192.168.100.100/library), 推送镜像到本地镜像仓库。将所有命令和执行结果提交到答题卷指定位置。(4 分)

4)在 node 节点拉取 nginx:latest 和 mysql:5.6 镜像,拉取完成后查看这 2 个镜像。将所有命令和执行结果提交到答题卷指定位置。(4 分)

# 2.容器管理(18 分)

1)在 master 节点用 mysql:5.6 镜像运行 mysqldb 容器,设置数据库密码 为 xd\_root, 将宿主机 13306 端口作为容器 3306 端口映射, 完成后杳询该容器 状态。(5 分)

2)进入容器后创建数据库 xd\_db,创建用户 xiandian,密码为 xd\_pass, 将此用户对 xd db 拥有所有权限和允许此用户远程访问。(8分)

3)完成后在 node 节点使用 xiandian 用户远程登录数据库查询数据库内的 数据库列表。(提示:如果用于登录的计算机没有安装 mysql 客户端,可以用 yum install mysql -y 命令安装, 在安装软件前, 应先在 master 节点挂载 centos 光盘镜像) (5分)

将以上所有命令及执行结果提交到答题卷的指定位置。

# 3.容器存储(5 分)

1)在 node 节点创建/opt/example 目录,使用镜像 nginx:latest 创建名 为 example 的容器,将 /opt/example 目录挂载到容器内部/opt 下。将命令及执 行结果提交到答题卷指定位置(3 分)

2)通过 docker inspect 命令查看 HostConfig 内的 Binds 信息。将命 令和执行结果提交到答题卷的指定位置。(2 分)

# 任务六:用 Docker Compose 部署 WordPress 应用(10 分)

1)在 master 节点的/opt/wordpress 目录下有一个 docker-compose.yml 文 件(提示: yml 文件内容不全, 省略号部分需自行补充完整), 请将 docker-compose.yml 文件的内容提交到答题卷指定位置。(4)

2)用 docker-compose 相关命令启动,提交命令和执行结果到答题卷指定 位置。(4 分)

3)通过浏览器访问 http://192.168.100.100:8000,安装 wordpress 站点,

将 wordpress 首页截图提交到答题卷指定位置。(2 分)

## 任务七:职业素养考核(10分)

## 1. 文档管理(5 分)

按要求答题,将答题卷保存在指定目录。要求文档整洁美观、表达清晰。以 截图方式提交的答案,要求截图完整。以文本形式提交的答案,字体统一设置为 宋体,字体一般为 5 号字。在提交命令执行结果时,可适当缩小字体,尽量使文 字或者表格不折行。Linux 命令若需要折行,按照规范的格式书写。程序要求代 码规范,有必要的注释。

### 2. 职业素质(5 分)

准确把握了用户需求,对项目完成质量判断专业,故障判断分析准确到位。 考试现场遵守规则,举止文明,操作规范有序。考试完毕,键盘、鼠标摆放整齐, 椅子归位,桌面及地面无遗留垃圾。

# (2)实施条件

在 PC 上用虚拟机实施。 PC 要求 i5 以上 CPU、16GB 以上内存、1TB 以上硬 盘,操作系统为Windows7或Windows10, 虚拟化软件为VMware Workstation 14.0 以上,远程登录软件为 SecureCRT 或 Xshell,文件传输软件为 SecureFX 或 WinSCP, 文字处理软件为 Word 2010 或更高版本,绘图软件为 Visio 2010 或更高版本。

在 VMware Workstation 中,默认的 NAT 模式的网络 VMnet8 的网络的地址设 置为 192.168.100.0/24。

在 D:盘根目录下有一个名为 vm 的目录,在 vm 目录中有 master 和 node 两 个子目录。在 VMware 中已创建两台虚拟机,分别用作 master 节点和 node 节点。 master 节点虚拟机的相关文件保存到 D:\vm\master 目录,node 节点虚拟机相关 文件保存到 D:\vm\node 目录。

两台虚拟机配置如下:

master 节点:6 核 CPU,4GB 内存,100GB 硬盘;网卡连接到 VMnet8,IP 地 址是 192.168.100.100,子网掩码 24 位,默认网关 192.168.100.2,DNS 设置为 222.246.129.81,操作系统是 CentOS7-1804。

node 节点: 6 核 CPU, 6GB 内存, 100GB 硬盘, 网卡连接到 VMnet8, IP 地址 是 192.168.100.101,子网掩码 24 位, 默认网关 192.168.100.2, DNS 设置为 222.246.129.81,操作系统是 CentOS7-1804。

已经部署好 kubernetes 集群,考生需要按照试题要求进行必要的设置,才 能正常启动 docker,需要在 master 节点安装 docker-compose 和 harbor。

# (3)考核时量

180 分钟。

# (4)评分细则

评分实行百分制,以任务为单位进行考核。其中任务完成情况考核占 90 分, 职业素养考核占 10 分。

# 评分项一:设备检查(10分)

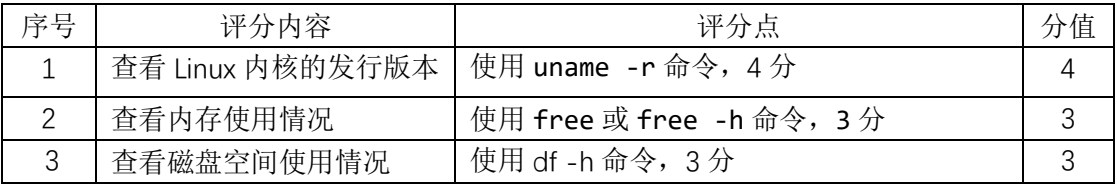

# 评分项二: 启动 Docker (15分)

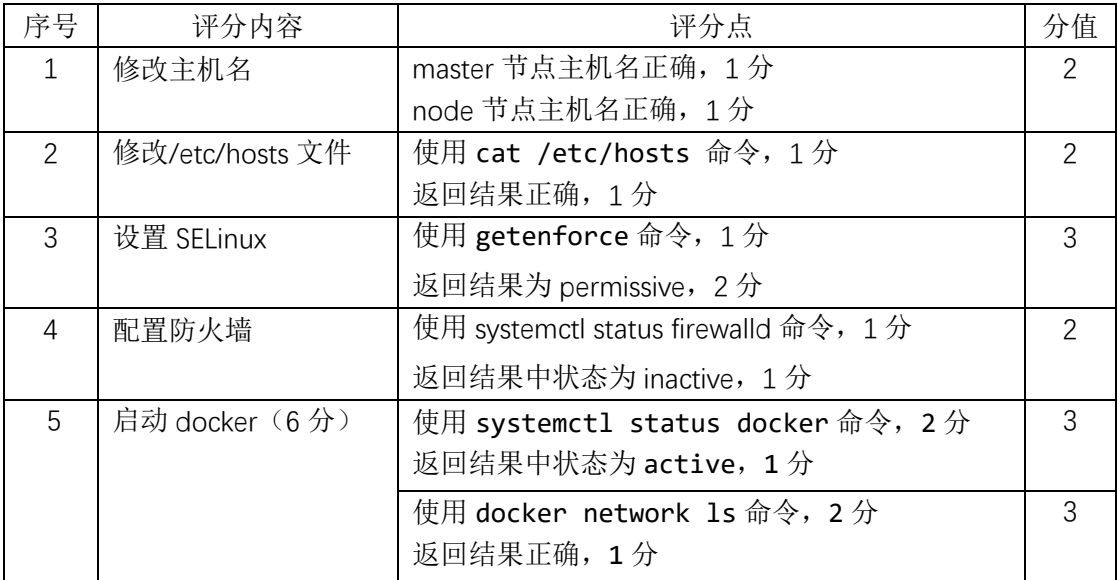

# 评分项三:安装 Docker-compose(8 分)

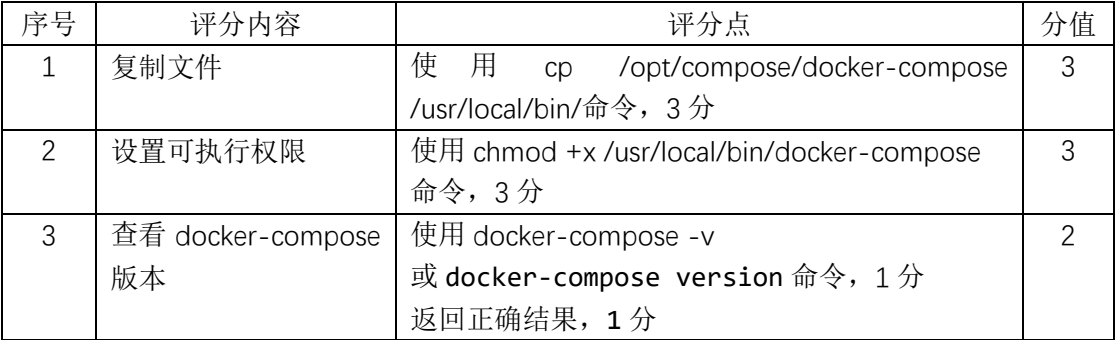

# 评分项四:安装 Harbor(10 分)

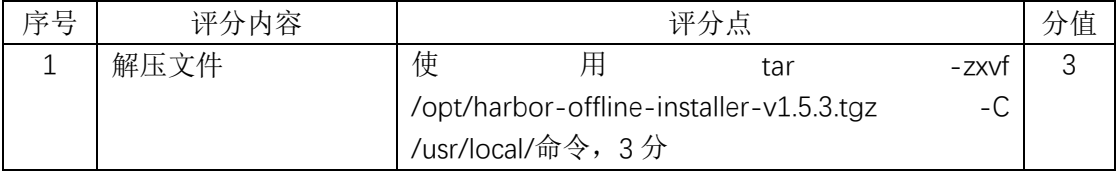

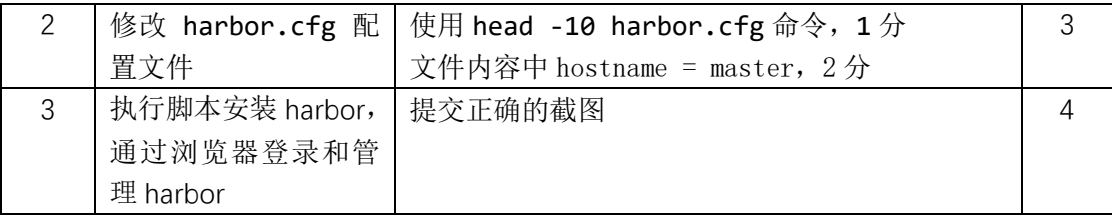

# 评分项五:Docker 运维(37 分)

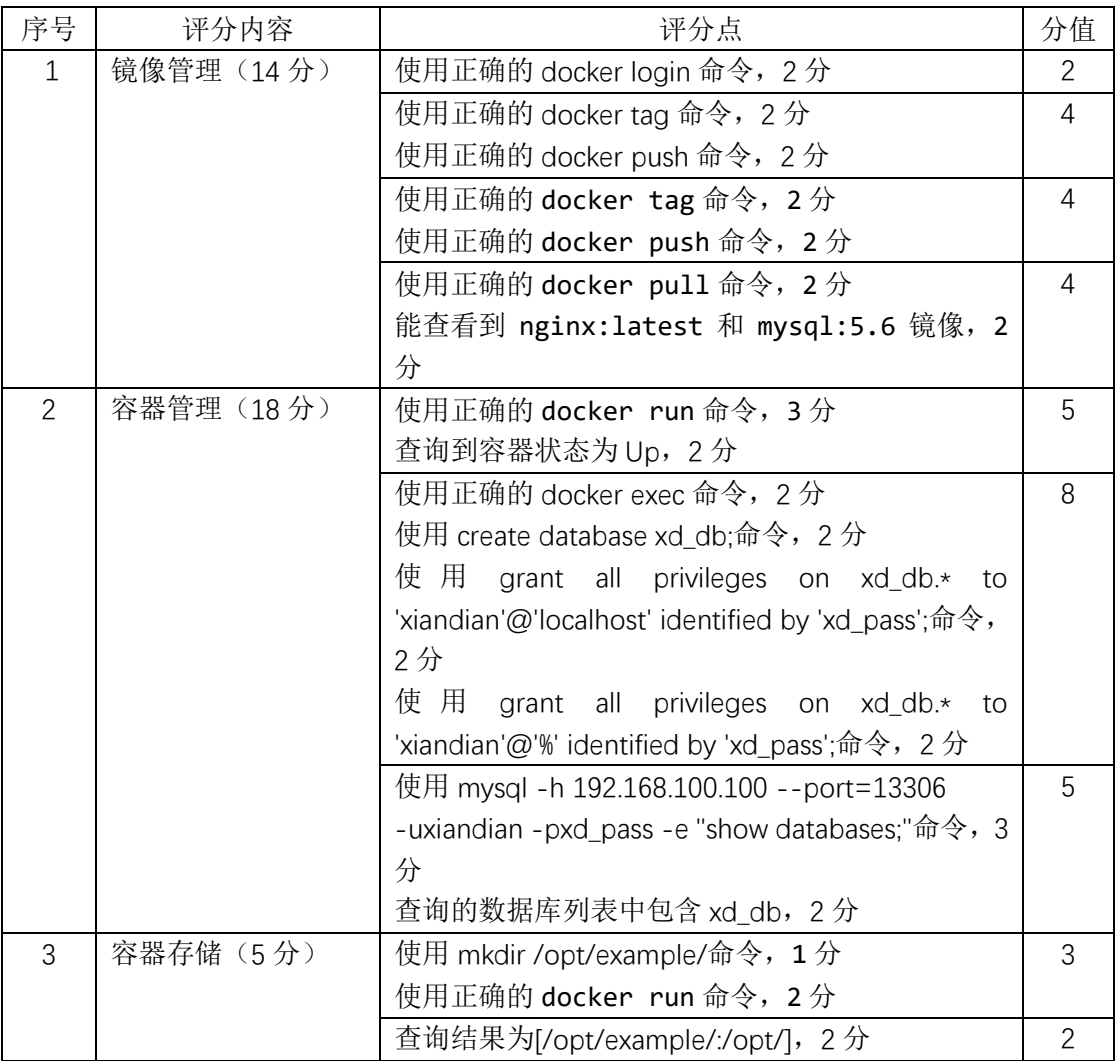

# 评分项六: 用 Docker Compose 部署 WordPress 应用(10分)

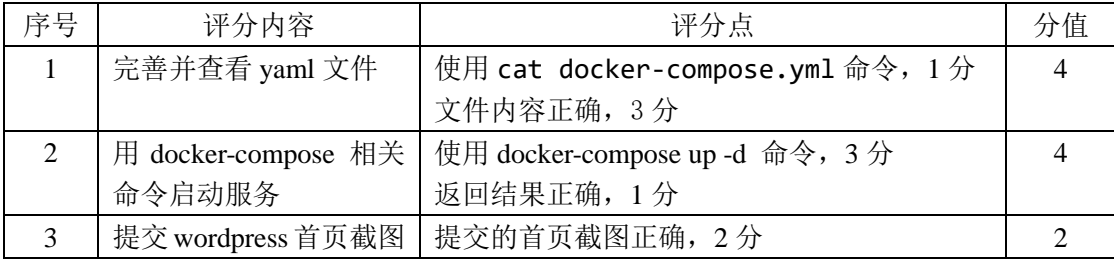

# 评分项七:职业素养考核(10分)

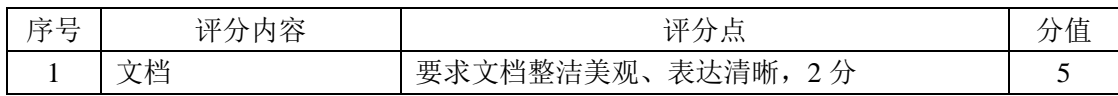

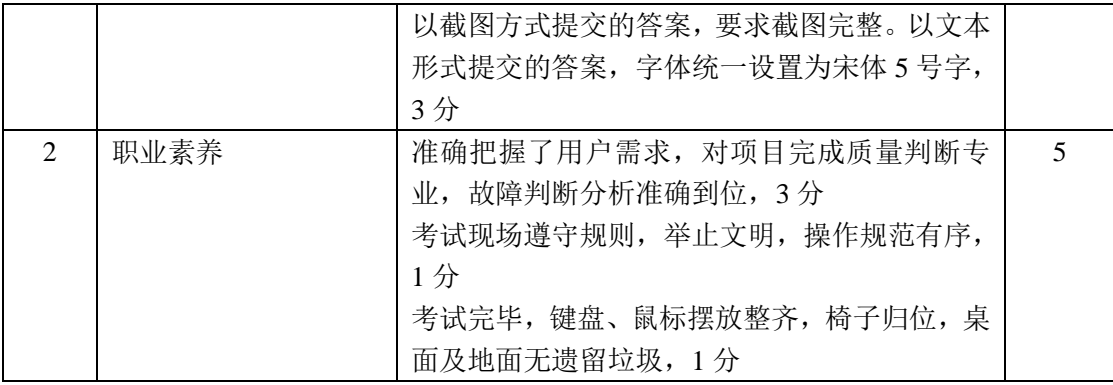

# 试题编号: H2-10, Docker 部署与运维

## (1) 任务描述

某企业计划搭建云计算开发服务平台。为此,企业购置了两台服务器,利用 Docker 搭建 PAAS 云计算开发服务平台。两台服务器(master 和 node 节点)均 安装了 Docker 和 Kubernetes,其中一台(master 节点)还将用作本地镜像仓库服 务器,需要安装了 Harbor。

在此之前,平台搭建已基本完成,但是某些配置还存在问题。本项目要求配 置 Docker 运行环境,确保 Docker、Docker Compose、Harbor、Kubernetes 能够 正常运行,并完成平台运维任务。

# 任务一:检查设备(10 分)

1)在 master 节点用一条命令查询当前系统的时间设定(包括日期、时间及 时区)(5分)

2)在 master 节点用 uname 命令配合适当的选项,查看 Linux 内核的发布日 期。(5 分)

将以上所有命令和执行结果提交到答题卷中指定位置。

### 任务二: 启动 Docker (15 分)

### 1. 修改主机名(2分)

将 master 节点的主机名改为 master, 将 node 节点的主机名改为 node。完 成之后退出登录,再重新登录。

分别查询两个节点的主机名,将命令和执行结果提交到答题卷中指定位置。

### 2. 修改/etc/hosts 文件, 设置主机名和 IP 地址的映像关系(2分)

在 master 和 node 节点用 vi 工具打开/etc/hosts 文件,写入 IP 地址与主 机名的对应关系。master 节点的 IP 地址为 192.168.100.100, node 节点的 IP 地址为 192.168.100.101。

在 master 节点用 cat 命令查看/etc/hosts 文件的内容,将命令和执行结果 提交到答题卷中指定位置。

### 3. 设置 SELinux (3分)

在 master 和 node 节 点 修 改 /etc/selinux/config 文 件 , 将 原 来 的 SELINUX=enforcing 修改为 SELINUX=permissive。此外还需要用 setenforce 0 命令将当前的 SELinux 模式设置为 permissive。

在 master 节点查看 SELinux 的详细信息,将命令和执行结果提交到答题卷 中指定位置。

# 4. 配置防火墙(2分)

在 master 和 node 节点关闭防火墙并设置开机禁用。

在 node 节点查看防火墙的状态,将命令和执行结果提交到答题卷中指定位 置。

# 5.启动 Docker(6 分)

完成以上操作之后,重新启动 master 节点和 node 节点。

1)在 node 节点,查询 Docker 的版本,将命令和执行结果提交到答题卷指 定位置。(3 分)

2)在 node 节点,查询 Docker 网络列表,将命令和执行结果提交到答题卷 指定位置。(3 分)

## 任务三:安装 Docker-compose(8 分)

本任务在 master 节点执行。

1)将/opt/compose/docker-compose 文件复制到/usr/local/bin 目录。将 命令提交到答题卷指定位置(3 分)

2)为/usr/local/bin/docker-compose 设置可执行权限。将命令提交到答 题卷指定位置(3 分)

3)查询 Docker Compose 的版本,将命令和执行结果提交到答题卷指定位置。 (2 分)

# 任务四: 安装 Harbor (10 分)

本任务在 master 节点执行。

1)将/opt/harbor-offline-installer-v1.5.3.tgz 解压到/usr/local 目 录下。将命令提交到答题卷指定位置。(3 分)

2)进入/usr/local/harbor 目录,修改 harbor.cfg 文件,将 hostname 的 值改为 master。用适当的命令显示 harbor.cfg 文件的前 10 行,将命令和执行 结果提交到答题卷指定位置。(3 分)

3)执行 install.sh 脚本。执行成功后,用 curl 命令访问 Harbor 管理页面 首页,将命令和执行结果提交到答题卷指定的位置。(4 分)

# 任务五:Docker 运维(37 分)

### 1.用 Dockerfile 构建镜像(14 分)

提示: 本任务在 master 节点执行, 当前目录为/root。

1)将 CentOS 光盘挂载到/opt/centos 目录。将命令和执行结果提交到答题卷 指定位置。(2 分)

2) 导入/opt/centos centos7.5.1804.tar 镜像,将命令和执行结果提交到 答题卷指定位置。(2 分)

3)在/root 目录创建 yum 文件 ftp.repo,通过 ftp 使用 master 节点的 yum 源。将 ftp.repo 的内容提交到答题卷指定位置。(2 分)

4)在/root 目录编写 Dockerfile 文件(文件已经创建,但内容不完整), 以 centos:centos7.5.1804 镜像为基础镜像, 构建 http 服务, Dockerfile 要 求删除镜像的 yum 源, 通过 ftp 使用 master 节点的 yum 源, 完成后安装 http 服务,此镜像要求暴露 80 端口。根据以上要求完善/root/Dockerfile-http 文 件,将 Dockerfile-http 文件的内容提交到答题卷指定位置(6分)

5)构建镜像,名字叫 http:v1.0。将构建镜像的命令提交到答题卷指定位 置。(2 分)

### 2.容器网络(7 分)

1) 在 node 节点, 使用 docker 命令创建名为 xd\_net 的网络, 网络网段 为 192.168.3.0/24,网关为 192.168.3.1。将命令及执行结果提交到答题卷指 定位置(4 分)

2)创建完成后查询网络列表,将命令及执行结果提交到答题卷指定位置(3 分)

# 3.容器管理(9 分)

1)在 master 节点使用 docker 相关命令使用 mysql:5.6 镜像创建名为 mysqldb 的容器(容器在后台运行, 设置 mysql 数据库密码为 000000), 将命令 及执行结果提交到答题卷指定位置(3 分)

2)使用镜像 nginx:latest 创建名为 nginxweb 容器,容器连接 mysqldb 容器内数据库,将命令及执行结果提交到答题卷指定位置(3 分)

3)操作完成后使用 docker inspect 查看有关链接内容的字段,将命令及 执行结果提交到答题卷指定位置(3 分)。

### 4.容器存储(7 分)

1)在 master 节点创建/opt/demo 目录,使用镜像 nginx:latest 创建名为 demo 的容器, 将 /opt/demo 目录挂载到容器内部/opt 下。将命令及执行结果提 交到答题卷指定位置(4 分)

2)通过 docker inspect 命令查看 HostConfig 内的 Binds 信息。将命令 和执行结果提交到答题卷的指定位置。(3 分)

### 任务六: Kubernetes 运维 (10分)

1)用 kubectl 命令查看集群的节点列表,将命令和执行结果提交到答题卷

指定位置。(3 分)

2)用 kubectl create 命令创建一个 deployment,名为 nginx,使用的镜像 为 nginx:latest。将命令和执行结果提交到答题卷指定位置。(3 分)

3)查询 deployment 列表,将命令和执行结果提交到答题卷指定位置。(4 分)

# 任务七:职业素养考核(10分)

# 1. 文档管理(5 分)

按要求答题,将答题卷保存在指定目录。要求文档整洁美观、表达清晰。以 截图方式提交的答案,要求截图完整。以文本形式提交的答案,字体统一设置为 宋体,字体一般为 5 号字。在提交命令执行结果时,可适当缩小字体,尽量使文 字或者表格不折行。Linux 命令若需要折行,按照规范的格式书写。程序要求代 码规范,有必要的注释。

### 2. 职业素质(5 分)

准确把握了用户需求,对项目完成质量判断专业,故障判断分析准确到位。 考试现场遵守规则,举止文明,操作规范有序。考试完毕,键盘、鼠标摆放整齐, 椅子归位,桌面及地面无遗留垃圾。

## (2)实施条件

在 PC 上用虚拟机实施。 PC 要求 i5 以上 CPU、16GB 以上内存、1TB 以上硬 盘,操作系统为Windows7或Windows10, 虚拟化软件为VMware Workstation 14.0 以上,远程登录软件为 SecureCRT 或 Xshell,文件传输软件为 SecureFX 或 WinSCP, 文字处理软件为 Word 2010 或更高版本,绘图软件为 Visio 2010 或更高版本。

在 VMware Workstation 中,默认的 NAT 模式的网络 VMnet8 的网络的地址设 置为 192.168.100.0/24。

在 D:盘根目录下有一个名为 vm 的目录,在 vm 目录中有 master 和 node 两 个子目录。在 VMware 中已创建两台虚拟机,分别用作 master 节点和 node 节点。 master 节点虚拟机的相关文件保存到 D:\vm\master 目录,node 节点虚拟机相关 文件保存到 D:\vm\node 目录。

两台虚拟机配置如下:

master 节点: 6 核 CPU, 4GB 内存, 100GB 硬盘; 网卡连接到 VMnet8, IP 地 址是 192.168.100.100,子网掩码 24 位, 默认网关 192.168.100.2, DNS 设置为 222.246.129.81,操作系统是 CentOS7-1804。

node 节点: 6 核 CPU, 6GB 内存, 100GB 硬盘, 网卡连接到 VMnet8, IP 地址 是 192.168.100.101,子网掩码 24 位, 默认网关 192.168.100.2, DNS 设置为 222.246.129.81,操作系统是 CentOS7-1804。

已经部署好 kubernetes 集群,考生需要按照试题要求进行必要的设置,才 能正常启动 docker,需要在 master 节点安装 docker-compose 和 harbor。

# (3)考核时量

180 分钟。

# (4)评分细则

评分实行百分制,以任务为单位进行考核。其中任务完成情况考核占 90 分, 职业素养考核占 10 分。

# 评分项一:设备检查(10分)

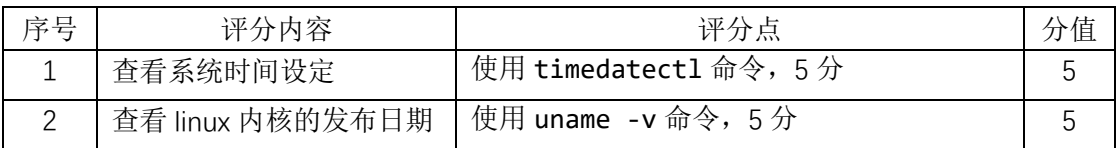

# 评分项二: 启动 Docker (15分)

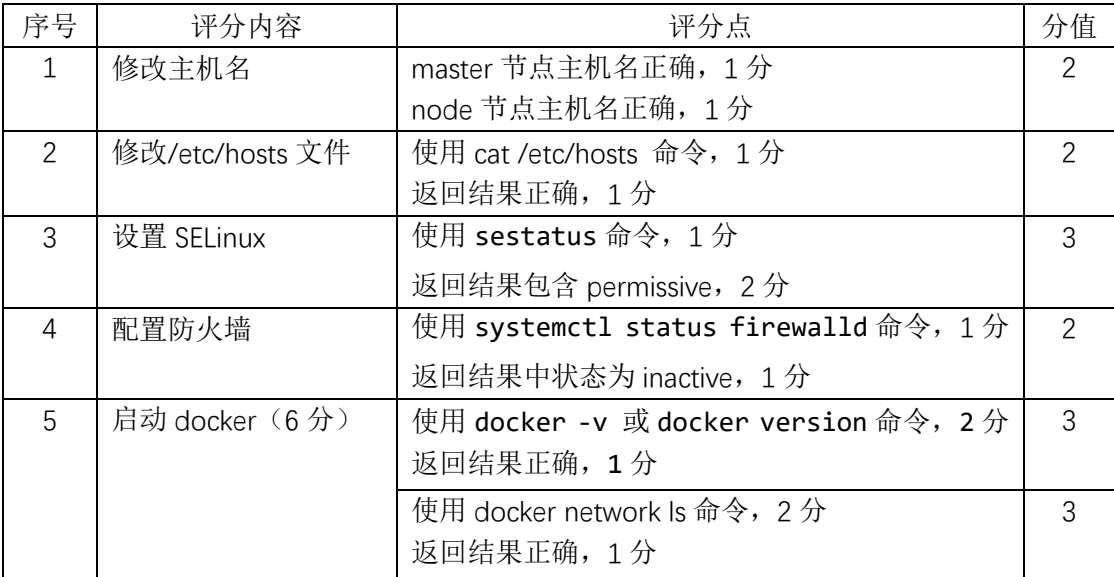

# 评分项三:安装 Docker-compose(8 分)

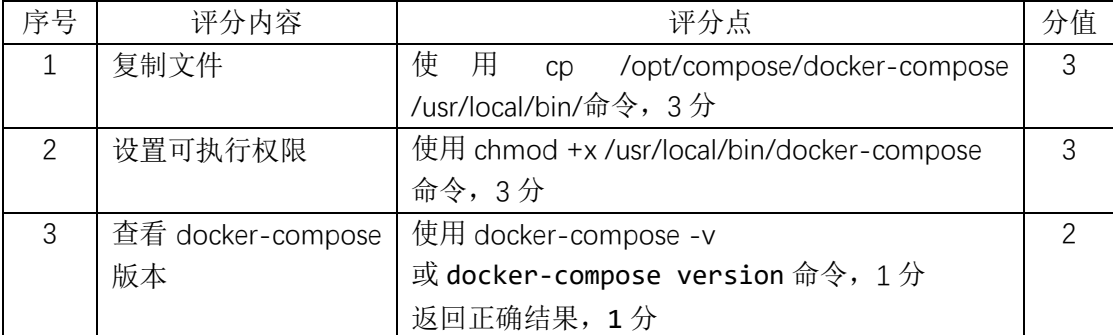

评分项四:安装 Harbor(10 分)
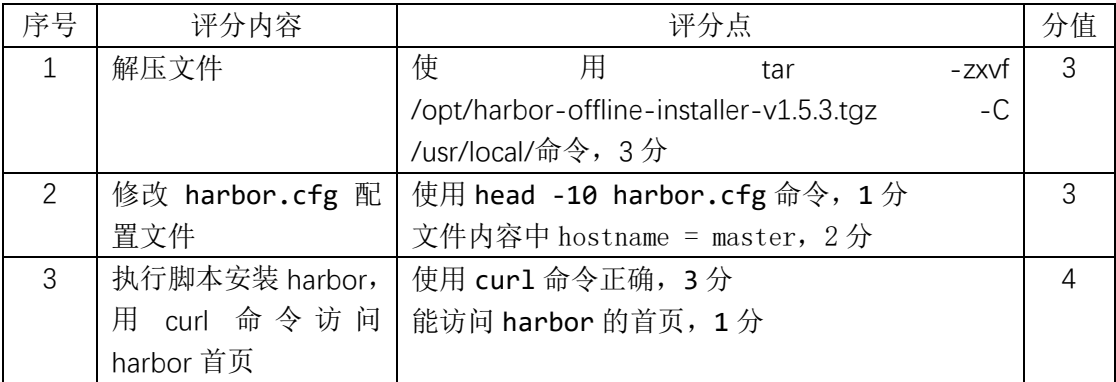

## 评分项五:Docker 运维(37 分)

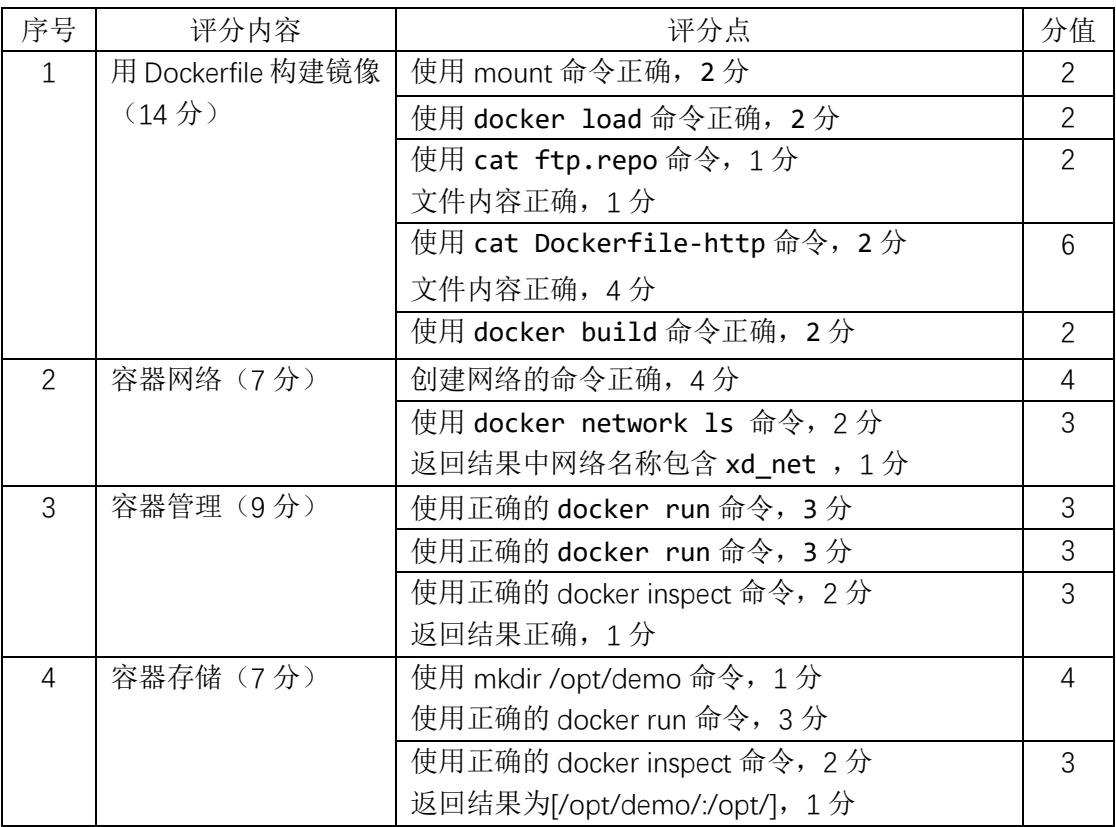

## 评分项六:Kubernetes 运维(10 分)

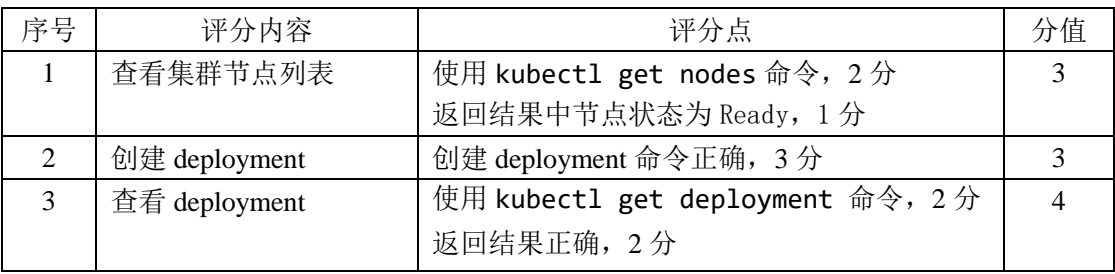

# 评分项七:职业素养考核(10分)

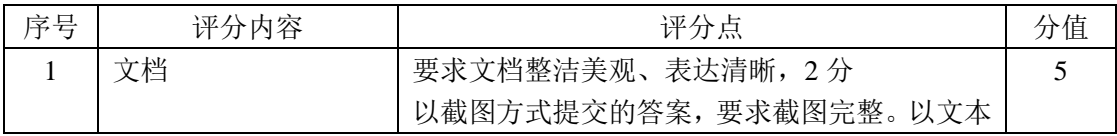

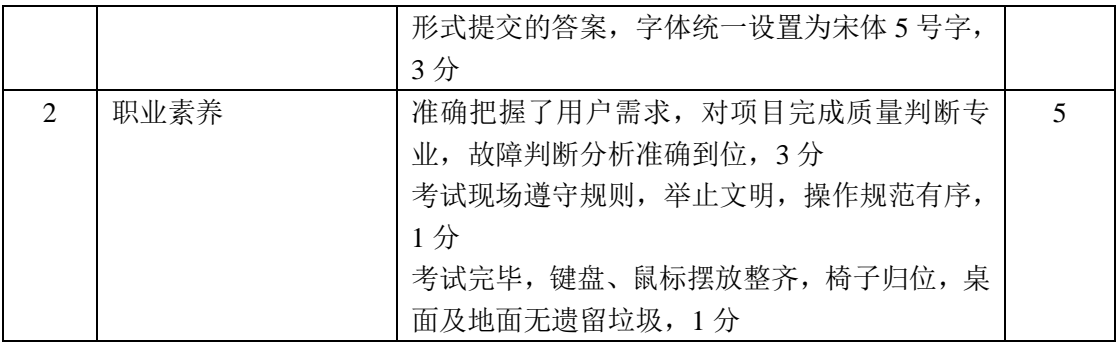

## 试题编号:H2-11,Docker 部署与运维

## (1) 任务描述

某企业计划搭建云计算开发服务平台。为此,企业购置了两台服务器,利用 Docker 搭建 PAAS 云计算开发服务平台。两台服务器(master 和 node 节点)均 安装了 Docker 和 Kubernetes,其中一台(master 节点)还将用作本地镜像仓库服 务器,需要安装了 Harbor。

在此之前,平台搭建已基本完成,但是某些配置还存在问题。本项目要求配 置 Docker 运行环境,确保 Docker、Docker Compose、Harbor、Kubernetes 能够 正常运行,并完成平台运维任务。

## 任务一:检查设备(10 分)

1)在 master 节点用命令实时显示系统中各个进程的资源占用情况,将命令 及结果的前 10 行提交到答题卷中指定位置。(5 分)

2)分别查看两个节点的 IP 地址信息。(5 分)

将以上所有命令和执行结果提交到答题卷中指定位置。

## 任务二:启动 Docker(15 分)

## 1. 修改主机名(2 分)

将 master 节点的主机名改为 master, 将 node 节点的主机名改为 node。完 成之后退出登录,再重新登录。

将修改主机名的命令提交到答题卷中指定位置。

## 2. 修改/etc/hosts 文件, 设置主机名和 IP 地址的映像关系(2分)

在 master 和 node 节点用 echo 命令追加文本的方式修改/etc/hosts 文件, 写入 IP 地址与主机名的对应关系。master 节点的 IP 地址为 192.168.100.100, node 节点的 IP 地址为 192.168.100.101。

将 master 节点 echo 命令提交到答题卷中指定位置。

## 3. 设置 SELinux (3分)

在 master 和 node 节点使用 sed 工具修改/etc/selinux/config 文件,将原 来的SELINUX=enforcing修改为SELINUX=permissive。此外还需要用setenforce 0 命令将当前的 SELinux 模式设置为 permissive。

将 master 节点 sed 命令提交到答题卷中指定位置。

## 4.配置防火墙(2 分)

在 master 和 node 节点关闭防火墙并设置开机禁用。 将 master 节点命令提交到答题卷中指定位置。(2 分)

## 5.启动 Docker(6 分)

完成以上操作之后,重新启动 master 节点和 node 节点。

1)在 node 节点,查询 Docker 的版本,将命令和执行结果提交到答题卷指 定位置。(3 分)

2)在 node 节点,查询 Docker 系统信息,将命令和执行结果提交到答题卷 指定位置。(3 分)

#### 任务三:安装 Docker-compose(8 分)

本任务在 master 节点执行。

1)将/opt/compose/docker-compose 文件复制到/usr/local/bin 目录。将 命令提交到答题卷指定位置(3 分)

2)为/usr/local/bin/docker-compose 设置可执行权限。将命令提交到答 题卷指定位置(3 分)

3)用 Docker-compose 运行 nginx 容器,将命令和执行结果提交到答题卷指 定位置。(2 分)

## 任务四: 安装 Harbor (10 分)

本任务在 master 节点执行。

1)将/opt/harbor-offline-installer-v1.5.3.tgz 解压到/usr/local 目 录下。将命令提交到答题卷指定位置。(3 分)

2)进入/usr/local/harbor 目录,修改 harbor.cfg 文件,将 hostname 的 值改为 master。用适当的命令显示 harbor.cfg 文件的前 10 行,将命令和执行 结果提交到答题卷指定位置。(3 分)

3)执行 install.sh 脚本。执行成功后,将 master 节点的 nginx:latest 镜 像打上 harbor 仓库的 tag(192.168.100.100/library),推送到 harbor 仓库后, 在 WEB 页面查看该镜像,提交页面截图到答题卷指定位置(4 分)

## 任务五:Docker 运维(37 分)

#### 1.创建镜像(20 分)

提示: 本任务在 master 节点执行, 当前目录为/root。

1)将 CentOS 光盘挂载到/opt/centos 目录。将命令和执行结果提交到答题 卷指定位置。(2 分)

2) 导入/opt/centos\_centos7.5.1804.tar 镜像,将命令和执行结果提交到 答题卷指定位置。(4 分)

3)在/root 目录创建 yum 文件 ftp.repo,通过 ftp 使用 master 节点的 yum 源。将 ftp.repo 的内容提交到答题卷指定位置。(2 分)

4)在/root 目录创建编写 Dockerfile 文件(文件已经创建,但内容不完整), 以 centos:centos7.5.1804 镜 像 为 基 础 镜 像 , 构 建 数 据 库 镜 像 centos-mariadb:v1.0,要求如下:

 $(1)$  删除镜像的本地 vum 源, 通过 ftp 使用 master 节点的 vum 源;

- (2)安装 mariadb 服务,使用 mysql 用户初始化数据库;
- (3) 设置 MYSQL USER=cloud, MYSQL PASS=000000 环境变量;
- (4)数据库支持中文;
- (5)暴露 3306 端口;
- (6)启动容器时能自运行 mysqld\_safe 命令。

根 据 以 上 要 求 完 善 /root/ Dockerfile-mariadb 文 件 , 将 Dockerfile-mariadb 文件的内容提交到答题卷指定位置。(8 分)

5)将构建镜像的命令提交到答题卷指定位置。(2 分)

6)查看该镜像,将命令和执行结果提交到答题卷指定位置。(2 分)

## 2.容器管理(10 分)

1)在 node 节点运行 nginx 容器,使用镜像为

192.168.100.100/library/nginx:latest,容器运行在后台,使用随机映射端口, 容器运行完成后查询该容器状态。(4 分)

2)将运行的 nginx 容器停止,完成后查询容器状态。(2 分)

3)然后将停止的容器启动运行,完成后查看容器状态。(2 分)

4)最后将 nginx 容器删除。(2 分)

将以上命令和执行结果提交到答题卷指定位置。

## 3.容器网络(7 分)

1) 在 node 节点, 使用 docker 命令创建名为 xd\_net 的网络, 网络网段 为 192.168.3.0/24,网关为 192.168.3.1。将命令及执行结果提交到答题卷指 定位置(4 分)

2)创建完成后查询网络列表,将命令及执行结果提交到答题卷指定位置(3 分)

## 任务六: Kubernetes 运维 (10分)

1)用 kubectl 命令查看集群的节点列表,将命令和执行结果提交到答题卷 指定位置。(3 分)

2)将/opt/images/nginx\_latest.tar 文件复制到 node 节点的/opt 目录。 将命令和执行结果提交到答题卷指定位置。(2 分)

3)在 node 节点,导入 nginx\_latest.tar 镜像,并查看该镜像。将命令和 执行结果提交到答题卷指定位置。(2 分)

4)用 kubectl create 命令创建一个 deployment,名为 nginx,使用的镜像 为 nginx:latest。将命令和执行结果提交到答题卷指定位置。(3 分)

## 任务七:职业素养考核(10 分)

## 1. 文档管理(5 分)

按要求答题,将答题卷保存在指定目录。要求文档整洁美观、表达清晰。以 截图方式提交的答案,要求截图完整。以文本形式提交的答案,字体统一设置为 宋体,字体一般为 5 号字。在提交命令执行结果时,可适当缩小字体,尽量使文 字或者表格不折行。Linux 命令若需要折行,按照规范的格式书写。程序要求代 码规范,有必要的注释。

## 2. 职业素质(5 分)

准确把握了用户需求,对项目完成质量判断专业,故障判断分析准确到位。 考试现场遵守规则,举止文明,操作规范有序。考试完毕,键盘、鼠标摆放整齐, 椅子归位,桌面及地面无遗留垃圾。

## (2)实施条件

在 PC 上用虚拟机实施。 PC 要求 i5 以上 CPU、16GB 以上内存、1TB 以上硬 盘,操作系统为Windows7或Windows10, 虚拟化软件为VMware Workstation 14.0 以上,远程登录软件为 SecureCRT 或 Xshell,文件传输软件为 SecureFX 或 WinSCP, 文字处理软件为 Word 2010 或更高版本, 绘图软件为 Visio 2010 或更高版本。

在 VMware Workstation 中,默认的 NAT 模式的网络 VMnet8 的网络的地址设 置为 192.168.100.0/24。

在 D:盘根目录下有一个名为 vm 的目录,在 vm 目录中有 master 和 node 两 个子目录。在 VMware 中已创建两台虚拟机,分别用作 master 节点和 node 节点。 master 节点虚拟机的相关文件保存到 D:\vm\master 目录,node 节点虚拟机相关 文件保存到 D:\vm\node 目录。

两台虚拟机配置如下:

master 节点:6 核 CPU,4GB 内存,100GB 硬盘;网卡连接到 VMnet8,IP 地 址是 192.168.100.100,子网掩码 24 位, 默认网关 192.168.100.2, DNS 设置为 222.246.129.81,操作系统是 CentOS7-1804。

node 节点: 6 核 CPU, 6GB 内存, 100GB 硬盘, 网卡连接到 VMnet8, IP 地址 是 192.168.100.101,子网掩码 24 位, 默认网关 192.168.100.2, DNS 设置为 222.246.129.81,操作系统是 CentOS7-1804。

已经部署好 kubernetes 集群,考生需要按照试题要求进行必要的设置,才 能正常启动 docker,需要在 master 节点安装 docker-compose 和 harbor。

## (3)考核时量

180 分钟。

## (4)评分细则

评分实行百分制,以任务为单位进行考核。其中任务完成情况考核占 90 分, 职业素养考核占 10 分。

## 评分项一:设备检查(10分)

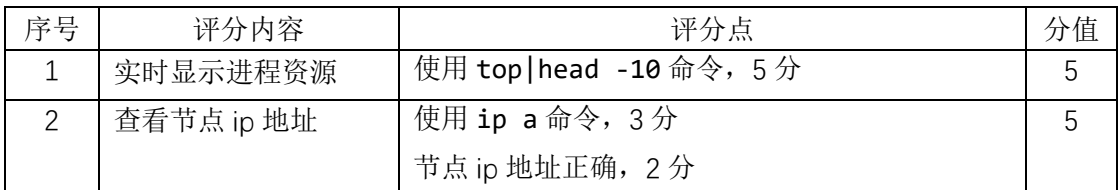

## 评分项二: 启动 Docker (15分)

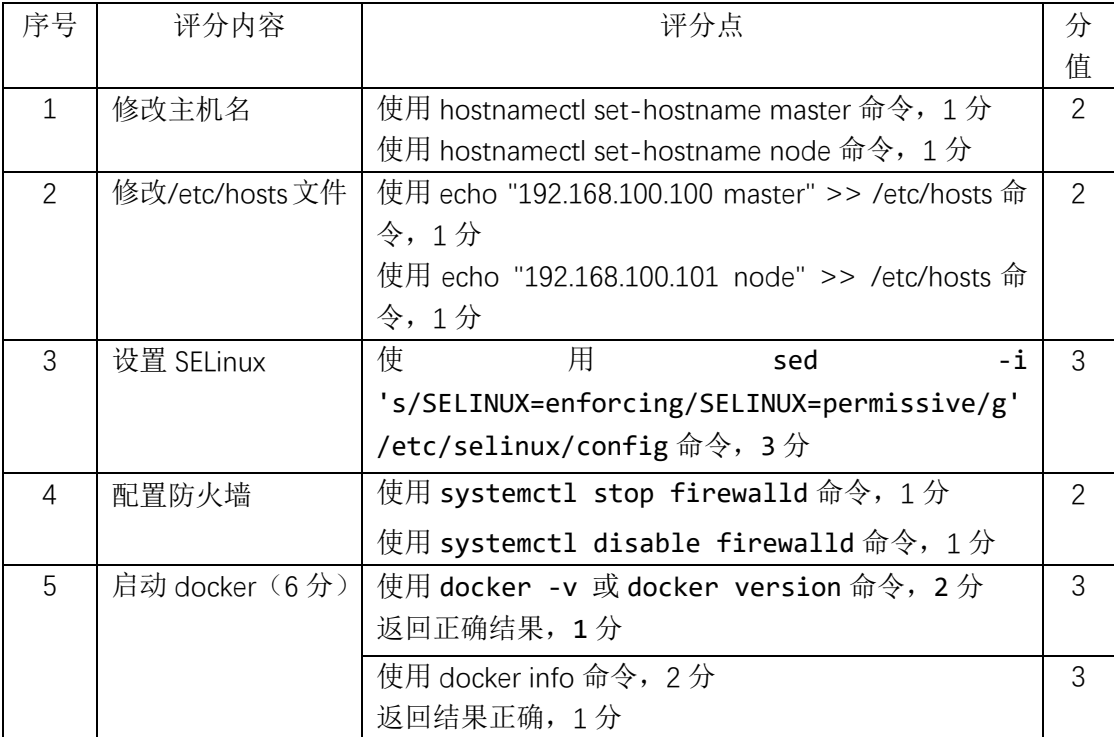

## 评分项三:安装 Docker-compose(8 分)

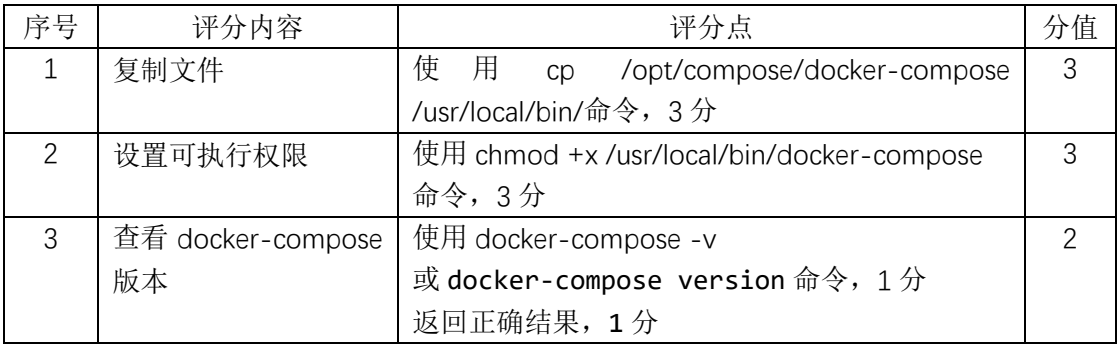

# 评分项四:安装 Harbor(10 分)

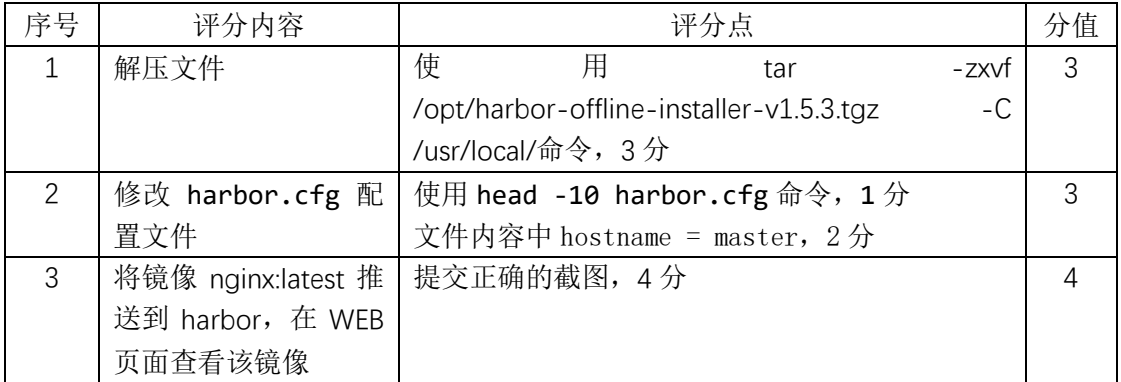

## 评分项五:Docker 运维(37 分)

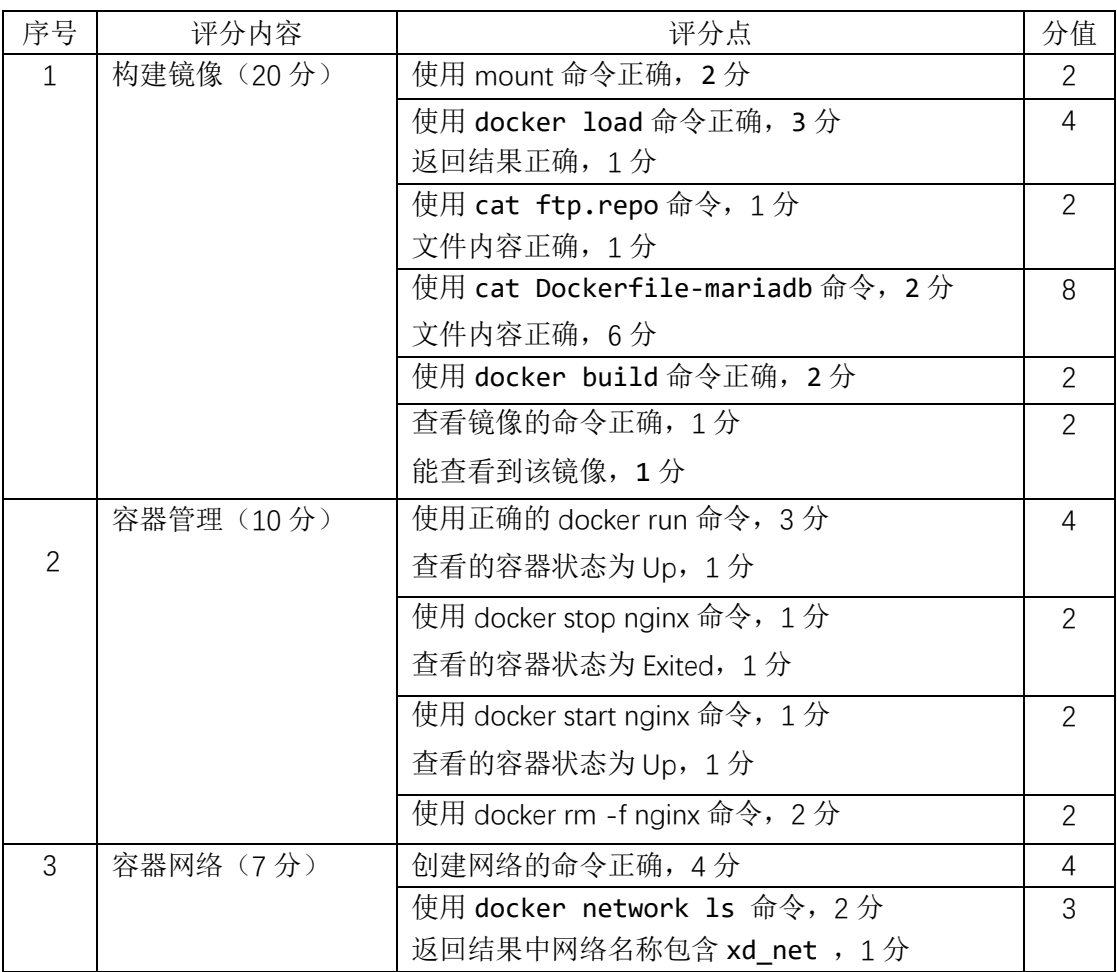

# 评分项六: Kubernetes 运维 (10分)

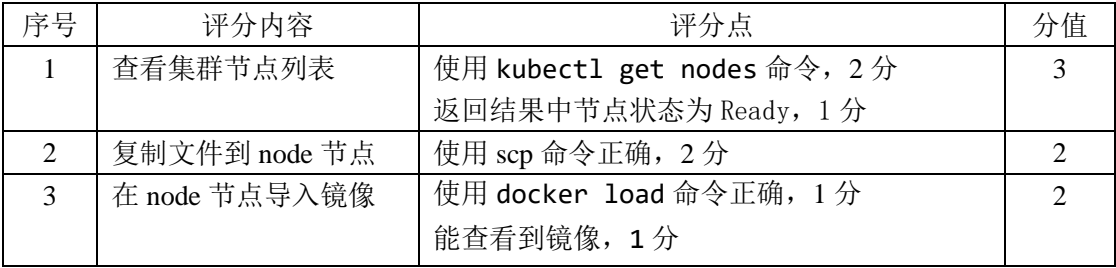

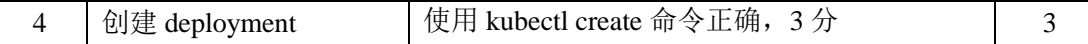

## 评分项七:职业素养考核(10分)

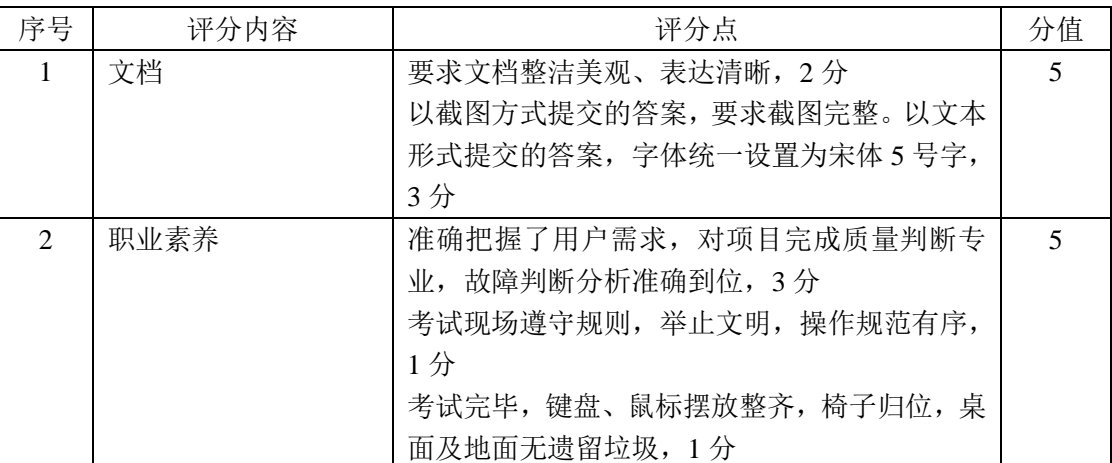

## 试题编号:H2-12,Docker 部署与运维

## (1) 任务描述

某企业计划搭建云计算开发服务平台。为此,企业购置了两台服务器,利用 Docker 搭建 PAAS 云计算开发服务平台。两台服务器(master 和 node 节点)均 安装了 Docker 和 Kubernetes,其中一台(master 节点)还将用作本地镜像仓库服 务器,需要安装了 Harbor。

在此之前,平台搭建已基本完成,但是某些配置还存在问题。本项目要求配 置 Docker 运行环境,确保 Docker、Docker Compose、Harbor、Kubernetes 能够 正常运行,并完成平台运维任务。

## 任务一:检查设备(10 分)

1)在 master 节点用一条命令查询当前系统的时间设定(包括日期、时间及 时区)(5分)

2)在 master 节点用 uname 命令配合适当的选项,查看 Linux 内核的发布日 期。(5 分)

将以上所有命令和执行结果提交到答题卷中指定位置。

## 任务二: 启动 Docker (15分)

## 1. 修改主机名(2分)

将 master 节点的主机名改为 master, 将 node 节点的主机名改为 node。完 成之后退出登录,再重新登录。

分别查询两个节点的主机名,将命令和执行结果提交到答题卷中指定位置。

## 2. 修改/etc/hosts 文件, 设置主机名和 IP 地址的映像关系(2分)

在 master 和 node 节点用 echo 命令追加文本的方式修改/etc/hosts 文件, 写入 IP 地址与主机名的对应关系。master 节点的 IP 地址为 192.168.100.100, node 节点的 IP 地址为 192.168.100.101。

将 master 节点 echo 命令提交到答题卷中指定位置。

## 3. 设置 SELinux (3分)

在 master 和 node 节点使用 sed 工具修改/etc/selinux/config 文件,将原 来的SELINUX=enforcing修改为SELINUX=permissive。此外还需要用setenforce 0 命令将当前的 SELinux 模式设置为 permissive。

将 master 节点 sed 命令提交到答题卷中指定位置。

## 4.配置防火墙(2 分)

在 master 和 node 节点关闭防火墙并设置开机禁用。

将 master 节点关闭及禁用防火墙的命令提交到答题卷中指定位置。(2 分)

## 5. 启动 Docker (6分)

完成以上操作之后,重新启动 master 节点和 node 节点。

1) 在 master 节点, 查询 Docker 服务的状态, 将命令和执行结果提交到答 题卷指定位置。(2 分)

2)在 master 节点,查询 Docker 系统信息,将命令和执行结果提交到答题 卷指定位置。(2 分)

3)在 master 节点查询 Docker 网络列表,将命令和执行结果提交到答题卷 指定位置。(2 分)

## 任务三:安装 Docker-compose(8 分)

本任务在 master 节点执行。

1)将/opt/compose/docker-compose 文件复制到/usr/local/bin 目录。将 命令提交到答题卷指定位置(3 分)

2)为/usr/local/bin/docker-compose 设置可执行权限。将命令提交到答 题卷指定位置(3 分)

3)用 Docker-compose 运行一个 nginx 容器,将命令和执行结果提交到答题 卷指定位置。(2 分)

## 任务四: 安装 Harbor (10 分)

本任务在 master 节点执行。

1)将/opt/harbor-offline-installer-v1.5.3.tgz 解压到/usr/local 目 录下。将命令提交到答题卷指定位置。(3 分)

2)进入/usr/local/harbor 目录,修改 harbor.cfg 文件,将 hostname 的 值改为 master。用适当的命令显示 harbor.cfg 文件的前 10 行,将命令和执行 结果提交到答题卷指定位置。(3 分)

3)执行 install.sh 脚本。执行成功后,将 master 节点的 mysql:5.6 镜像 打上 harbor 仓库的 tag(192.168.100.100/library),推送到 harbor 仓库后, 在 WEB 页面查看该镜像, 提交页面截图到答题卷指定位置 (4分)

## 任务五:Docker 运维(37 分)

#### 1.容器管理(10 分)

1)在 master 节点运行 mysql 容器,使用镜像为 mysql:5.6,容器运行在 后台, 指定 mysql 的 root 用户为 000000, 使用随机映射端口, 容器运行完成后 查看该容器状态。(4 分)

2) 将运行的 mysql 容器停止, 完成后杳询容器状态。

3)将停止的容器启动运行,完成后查看容器状态。(2 分)。

4)最后将 mysql 容器删除。(2 分)

将以上命令和执行结果提交到答题卷指定位置。

## 2. Cgroup  $(10 \nleftrightarrow)$

1)在 master 节点创建 cpu 控制的 cgroup,名称为 xiandian。(3 分)

2)创建完成后将当前进程移动到这个 cgroup 中。(3 分)

3)查看当前进程,并通过 cat 相关命令查询 cgroup 中的进程 ID。(4 分)

将命令和执行结果提交到答题卷的指定位置。

## 3.数据卷管理(8 分)

1)在 master 节点创建目录/opt/demo,使用镜像 nginx:latest 创建名称 为 nginx\_web 的容器,并指定此目录为容器启动的数据卷。(5分)

2)创建完成后通过 docker inspect 命令查看容器使用数据卷的情况。(3 分)

将以上操作命令及检查结果填入答题框。

## 4.镜像管理(9 分)

 $1$ ) 在 master 节点, 将运行的 nginx web 容器创建为镜像 nginx\_web:latest,完成后查询该镜像。(7分)

2)删除该镜像。(2 分)

将以上所有命令及执行结果提交到答题卷指定位置。

## 任务六: Kubernetes 运维 (10分)

1)用 kubectl 命令检查集群的节点列表,将命令和执行结果提交到答题卷 指定位置。(3 分)

2)创建 root 用户(密码为 Root12345),将 root 用户添加到项目 library, 以 root 身份登录 Harbor, 将命令和执行结果提交到答题卷指定位置。(2分)

3)为nginx:latest镜像打上tag 192.168.100.100/library/nginx:latest, 并推送到 Harbor 默认的镜像仓库。将所有命令和执行结果提交到答题卷指定位 置。(2 分)

4)用 kubectl create 命令创建一个 deployment,名为 nginx,使用的镜像 为 192.168.100.100/library/nginx:latest。将命令和执行结果提交到答题卷 指定位置。(3 分)

## 任务七:职业素养考核(10 分)

## 1. 文档管理(5 分)

按要求答题,将答题卷保存在指定目录。要求文档整洁美观、表达清晰。以 截图方式提交的答案,要求截图完整。以文本形式提交的答案,字体统一设置为 宋体,字体一般为 5 号字。在提交命令执行结果时,可适当缩小字体,尽量使文 字或者表格不折行。Linux 命令若需要折行,按照规范的格式书写。程序要求代 码规范,有必要的注释。

## 2. 职业素质(5 分)

准确把握了用户需求,对项目完成质量判断专业,故障判断分析准确到位。 考试现场遵守规则,举止文明,操作规范有序。考试完毕,键盘、鼠标摆放整齐, 椅子归位,桌面及地面无遗留垃圾。

## (2)实施条件

在 PC 上用虚拟机实施。 PC 要求 i5 以上 CPU、16GB 以上内存、1TB 以上硬 盘,操作系统为Windows7或Windows10, 虚拟化软件为VMware Workstation 14.0 以上,远程登录软件为 SecureCRT 或 Xshell,文件传输软件为 SecureFX 或 WinSCP, 文字处理软件为 Word 2010 或更高版本, 绘图软件为 Visio 2010 或更高版本。

在 VMware Workstation 中,默认的 NAT 模式的网络 VMnet8 的网络的地址设 置为 192.168.100.0/24。

在 D: 盘根目录下有一个名为 vm 的目录, 在 vm 目录中有 master 和 node 两 个子目录。在 VMware 中已创建两台虚拟机,分别用作 master 节点和 node 节点。 master 节点虚拟机的相关文件保存到 D:\vm\master 目录,node 节点虚拟机相关 文件保存到 D:\vm\node 目录。

两台虚拟机配置如下:

master 节点: 6 核 CPU, 4GB 内存, 100GB 硬盘; 网卡连接到 VMnet8, IP 地 址是 192.168.100.100,子网掩码 24 位, 默认网关 192.168.100.2, DNS 设置为 222.246.129.81,操作系统是 CentOS7-1804。

node 节点: 6 核 CPU, 6GB 内存, 100GB 硬盘, 网卡连接到 VMnet8, IP 地址 是 192.168.100.101,子网掩码 24 位, 默认网关 192.168.100.2, DNS 设置为 222.246.129.81,操作系统是 CentOS7-1804。

已经部署好 kubernetes 集群,考生需要按照试题要求进行必要的设置,才 能正常启动 docker,需要在 master 节点安装 docker-compose 和 harbor。

## (3)考核时量

180 分钟。

#### (4)评分细则

评分实行百分制,以任务为单位进行考核。其中任务完成情况考核占 90 分,

## 评分项一:设备检查(10分)

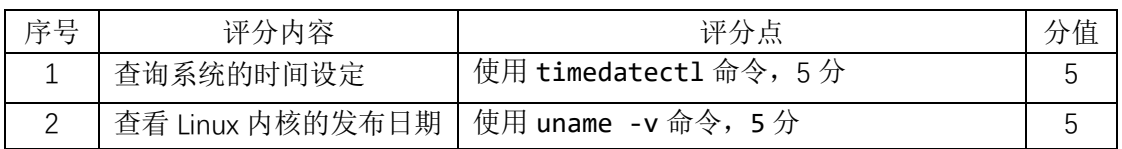

## 评分项二: 启动 Docker (15分)

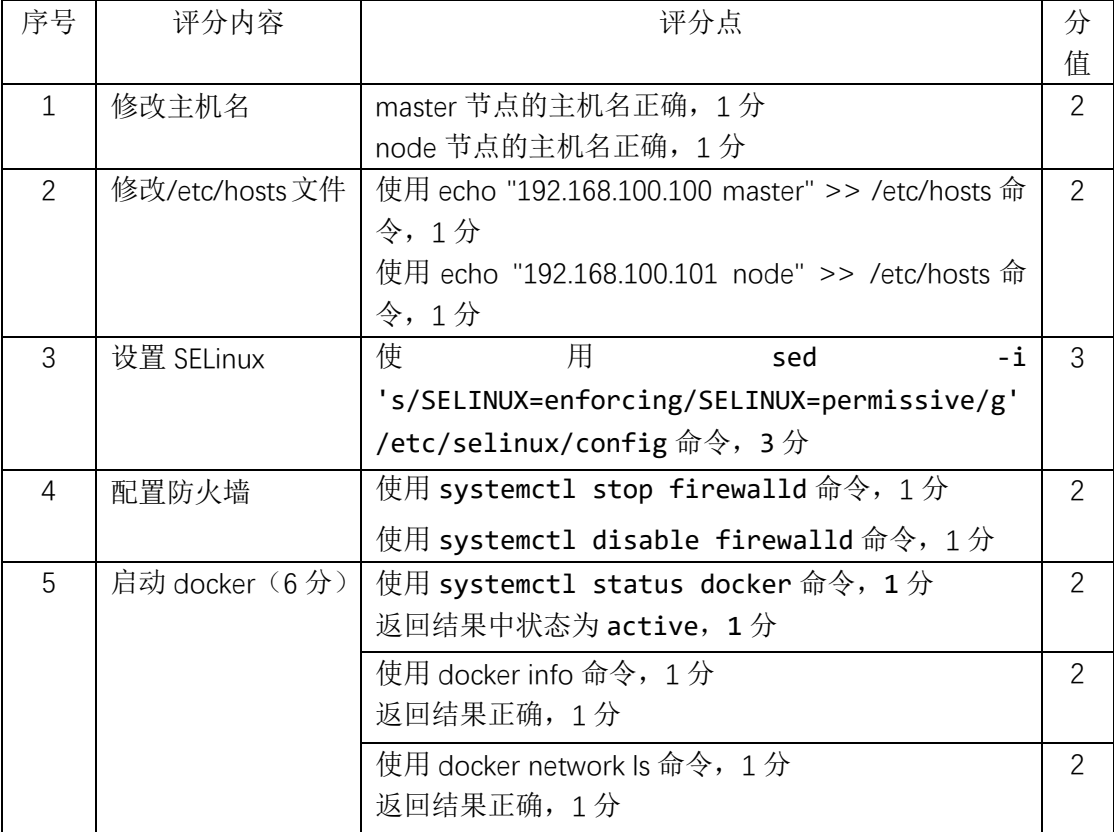

# 评分项三:安装 Docker-compose(8 分)

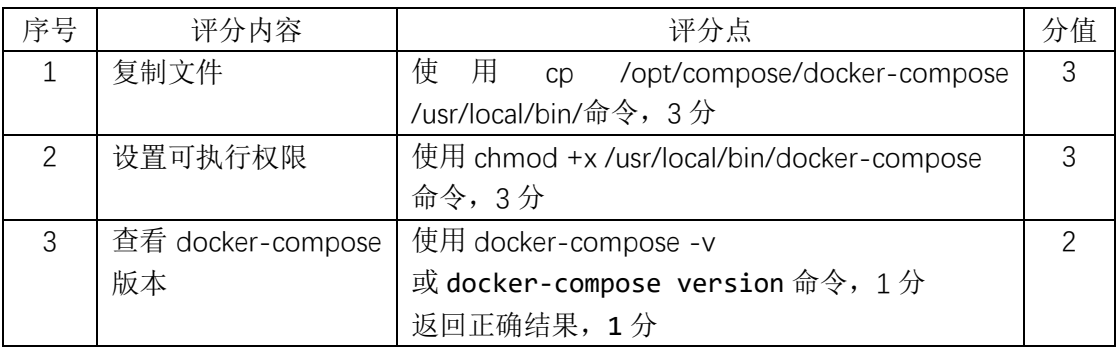

## 评分项四: 安装 Harbor (10分)

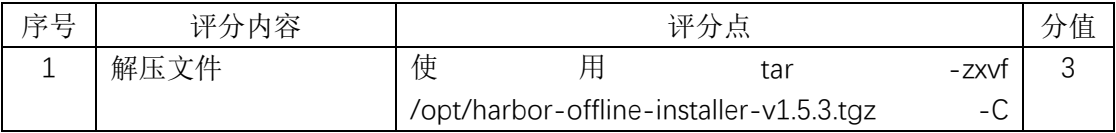

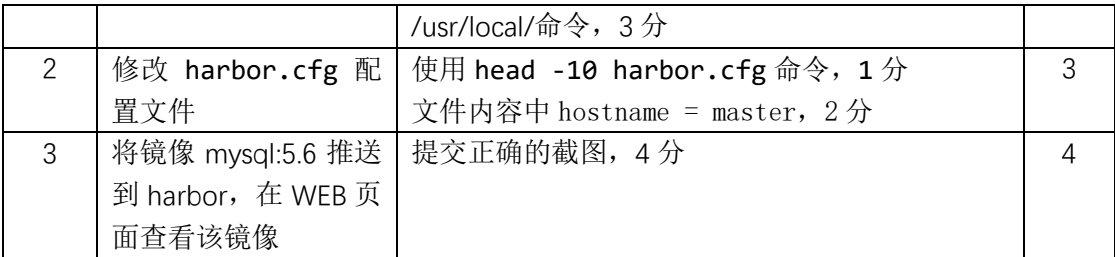

## 评分项五:Docker 运维(37 分)

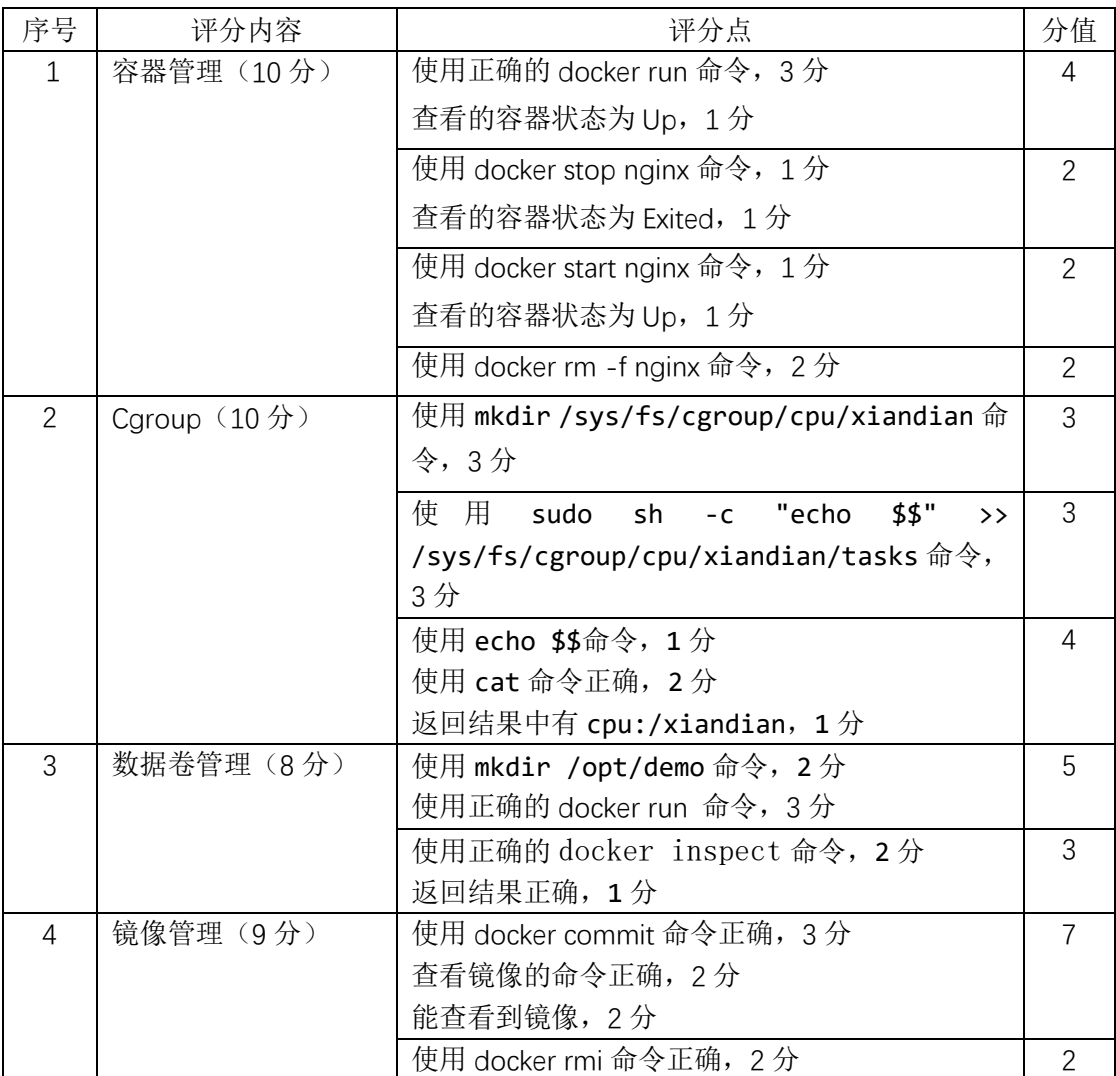

# 评分项六: Kubernetes 运维(10分)

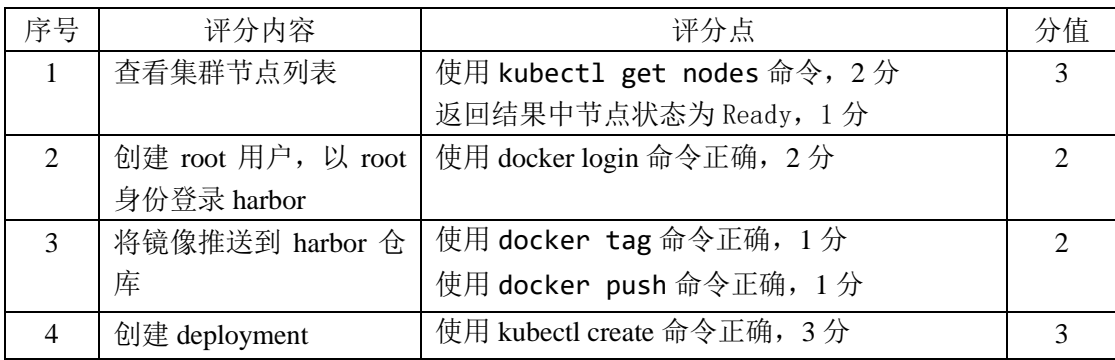

## 评分项七:职业素养考核(10分)

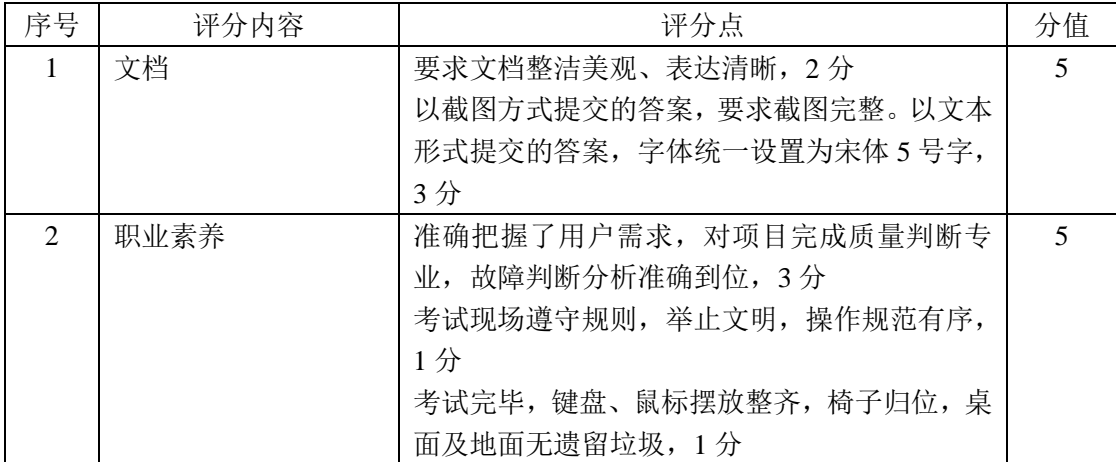

## 试题编号:H2-13,Docker 部署与运维

## (1) 任务描述

某企业计划搭建云计算开发服务平台。为此,企业购置了两台服务器,利用 Docker 搭建 PAAS 云计算开发服务平台。两台服务器(master 和 node 节点)均 安装了 Docker、Docker Compose、K8S,其中一台(master 节点)用作本地镜像仓 库服务器, 安装了 Habor。

在此之前,平台搭建已基本完成,但是某些配置还存在问题。本项目要求配 置 Docker 运行环境,确保 Docker、Docker Compose、Harbor、Kubernetes 能够 正常运行,并完成平台运维任务。

## 任务一:检查设备(10 分)

1)在 master 节点用命令实时显示系统中各个进程的资源占用情况,将命令 及结果的前 10 行提交到答题卷中指定位置。(5 分)

2)在 master 节点用命令查看当前系统日期时间。(5 分)

将以上所有命令和执行结果提交到答题卷中指定位置。

## 任务二:启动 Docker(15 分)

## 1. 修改主机名(2 分)

将 master 节点的主机名改为 master, 将 node 节点的主机名改为 node。完 成之后退出登录,再重新登录。

将修改主机名的命令提交到答题卷中指定位置。

## 2. 修改/etc/hosts 文件, 设置主机名和 IP 地址的映像关系(2分)

在 master 和 node 节点用 vi 工具打开/etc/hosts 文件,写入 IP 地址与主 机名的对应关系。master 节点的 IP 地址为 192.168.100.100, node 节点的 IP 地址为 192.168.100.101。

在 master 节点用 cat 命令查看/etc/hosts 文件的内容,将命令和执行结果 提交到答题卷中指定位置。

## 3. 设置 SELinux (3分)

在 master 和 node 节点修改/etc/selinux/config 文件, 将原来的 SELINUX=enforcing 修改为 SELINUX=permissive。此外还需要用 setenforce 0 命令将当前的 SELinux 模式设置为 permissive。

在 master 节点查看 SELinux 的详细信息,将命令和执行结果提交到答题卷 中指定位置。

## 4.配置防火墙(2 分)

在 master 和 node 节点关闭防火墙并设置开机禁用。 将 master 节点命令提交到答题卷中指定位置。(2 分)

## 5.启动 Docker(6 分)

完成以上操作之后,重新启动 master 节点和 node 节点。

1)在 master 节点,查询 Docker 的版本,将命令和执行结果提交到答题卷 指定位置。(3 分)

2)在 master 节点,查询 Docker 系统信息,将命令和执行结果提交到答题 卷指定位置。(3 分)

## 任务三:安装 Docker-compose(8 分)

本任务在 master 节点执行。

1)将/opt/compose/docker-compose 文件复制到/usr/local/bin 目录。将 命令提交到答题卷指定位置(3 分)

2)为/usr/local/bin/docker-compose 设置可执行权限。将命令提交到答 题卷指定位置(3 分)

3)用 Docker-compose 运行一个 mysql 容器,将命令和执行结果提交到答题 卷指定位置。(2 分)

## 任务四: 安装 Harbor (10 分)

本任务在 master 节点执行。

1)将/opt/harbor-offline-installer-v1.5.3.tgz 解压到/usr/local 目 录下。将命令提交到答题卷指定位置。(3 分)

2)进入/usr/local/harbor 目录,修改 harbor.cfg 文件,将 hostname 的 值改为 master。用适当的命令显示 harbor.cfg 文件的前 10 行,将命令和执行 结果提交到答题卷指定位置。(3 分)

3)执行 install.sh 脚本。执行成功后,将 master 节点的 nginx:latest 镜 像打上 harbor 仓库的 tag(192.168.100.100/library),推送到 harbor 仓库后, 在 WEB 页面查看该镜像, 提交页面截图到答题卷指定位置(4分)

## 任务五:Docker 运维(37 分)

## 1. 进程管理(5 分)

1)在 master 节点通过 netstat 命令(提示:如命令不存在则安装 net-tools 软件包,安装软件前先挂载 centos 光盘镜像)查询 vsftpd 服务的 PID。(3分) 2)使用 top 命令查询上一步查询到的 PID 的资源使用情况。(2 分)

将以上所有命令及执行结果提交到答题卷的指定位置。

## 2.容器管理(22 分)

1)在 master 节点用 mysql:5.6 镜像运行 mysqldb 容器,设置数据库密码 为 xd\_root, 将宿主机 13306 端口作为容器 3306 端口映射, 完成后查询该容器 状态。(5 分)

2)进入容器后创建数据库 xd\_db,创建用户 xiandian,密码为 xd\_pass, 将此用户对 xd db 拥有所有权限和允许此用户远程访问。(8分)

3)完成后在 node 节点使用 xiandian 用户远程登录数据库查询数据库内的 数据库列表。(提示: 如果用于登录的计算机没有安装 mysql 客户端, 可以用 yum install mysql -y 命令安装, 安装软件前应先在 master 节点挂载 centos 光盘镜像。) (5分)

4) 修改运行的 mysqldb 容器的名称, 修改名称为 mysql, 完成后查询该容 器状态。(4 分)

将以上所有命令及执行结果提交到答题卷的指定位置。

#### 3.容器网络(10 分)

1) 在 master 节点, 使用 docker 命令创建名为 xd\_net 的网络, 网络网 段为 192.168.3.0/24,网关为 192.168.3.1。将命令及执行结果提交到答题卷 指定位置(3 分)

2)查询网络列表,将命令及执行结果提交到答题卷指定位置(3 分)

3) 杳询 xd\_net 的详细信息, 将命令及执行结果提交到答题卷指定位置(4 分)

## 任务六: Kubernetes 运维 (10分)

1)用 kubectl 命令查看集群状态,将命令和执行结果提交到答题卷指定位 置。(3 分)

2)用 kubectl create 命令创建一个 deployment,名为 nginx,使用的镜像 为 nginx:latest。将命令和执行结果提交到答题卷指定位置。(3 分)

3)查询 pod 列表,将命令和执行结果提交到答题卷指定位置。(4 分)

## 任务七: 职业素养考核 (10分)

#### 1. 文档管理(5 分)

按要求答题,将答题卷保存在指定目录。要求文档整洁美观、表达清晰。以 截图方式提交的答案,要求截图完整。以文本形式提交的答案,字体统一设置为 宋体,字体一般为 5 号字。在提交命令执行结果时,可适当缩小字体,尽量使文 字或者表格不折行。Linux 命令若需要折行,按照规范的格式书写。程序要求代 码规范,有必要的注释。

## 2. 职业素质(5 分)

准确把握了用户需求,对项目完成质量判断专业,故障判断分析准确到位。 考试现场遵守规则,举止文明,操作规范有序。考试完毕,键盘、鼠标摆放整齐, 椅子归位,桌面及地面无遗留垃圾。

## (2)实施条件

在 PC 上用虚拟机实施。 PC 要求 i5 以上 CPU、16GB 以上内存、1TB 以上硬 盘,操作系统为Windows7或Windows10, 虚拟化软件为VMware Workstation 14.0 以上,远程登录软件为 SecureCRT 或 Xshell,文件传输软件为 SecureFX 或 WinSCP, 文字处理软件为 Word 2010 或更高版本,绘图软件为 Visio 2010 或更高版本。

在 VMware Workstation 中,默认的 NAT 模式的网络 VMnet8 的网络的地址设 置为 192.168.100.0/24。

在 D:盘根目录下有一个名为 vm 的目录,在 vm 目录中有 master 和 node 两 个子目录。在 VMware 中已创建两台虚拟机,分别用作 master 节点和 node 节点。 master 节点虚拟机的相关文件保存到 D:\vm\master 目录,node 节点虚拟机相关 文件保存到 D:\vm\node 目录。

两台虚拟机配置如下:

master 节点: 6 核 CPU, 4GB 内存, 100GB 硬盘; 网卡连接到 VMnet8, IP 地 址是 192.168.100.100, 子网掩码 24 位, 默认网关 192.168.100.2, DNS 设置为 222.246.129.81,操作系统是 CentOS7-1804。

node 节点: 6 核 CPU, 6GB 内存, 100GB 硬盘, 网卡连接到 VMnet8, IP 地址 是 192.168.100.101,子网掩码 24 位, 默认网关 192.168.100.2, DNS 设置为 222.246.129.81,操作系统是 CentOS7-1804。

已经部署好 kubernetes 集群,考生需要按照试题要求进行必要的设置,才 能正常启动 docker,需要在 master 节点安装 docker-compose 和 harbor。

#### (3)考核时量

180 分钟。

## (4)评分细则

评分实行百分制,以任务为单位进行考核。其中任务完成情况考核占 90 分, 职业素养考核占 10 分。

## 评分项一:设备检查(10分)

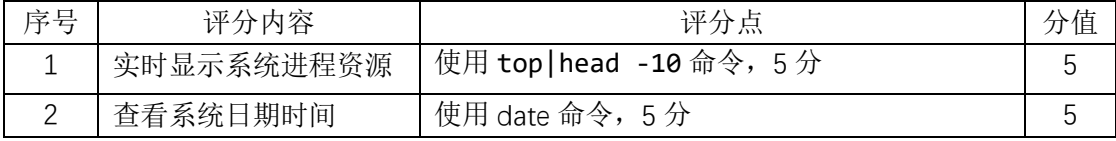

## 评分项二: 启动 Docker (15 分)

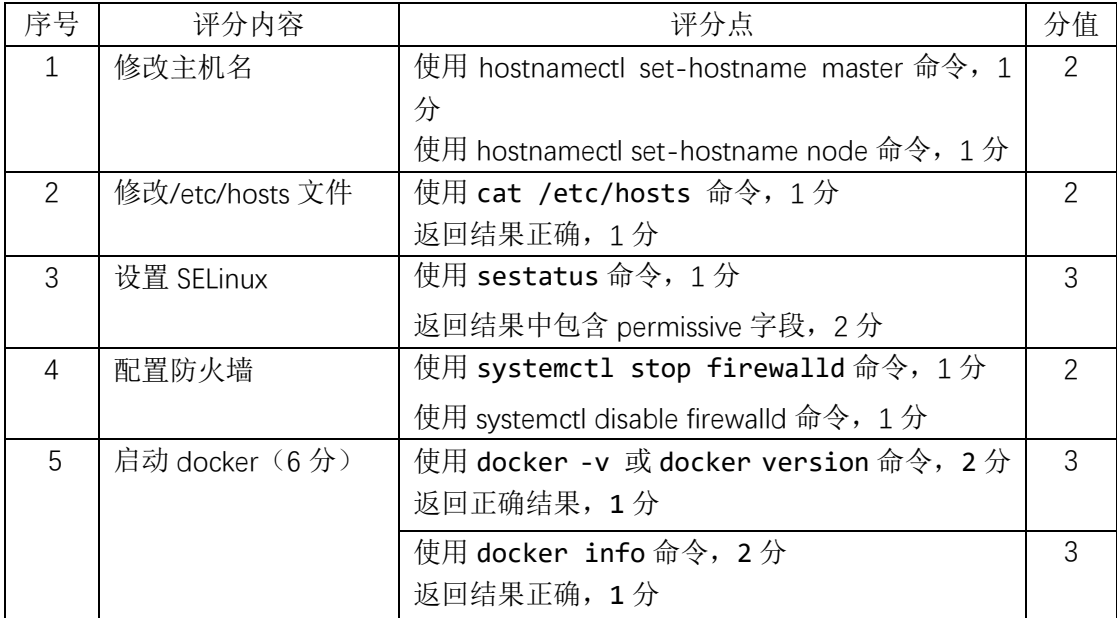

# 评分项三:安装 Docker-compose(8 分)

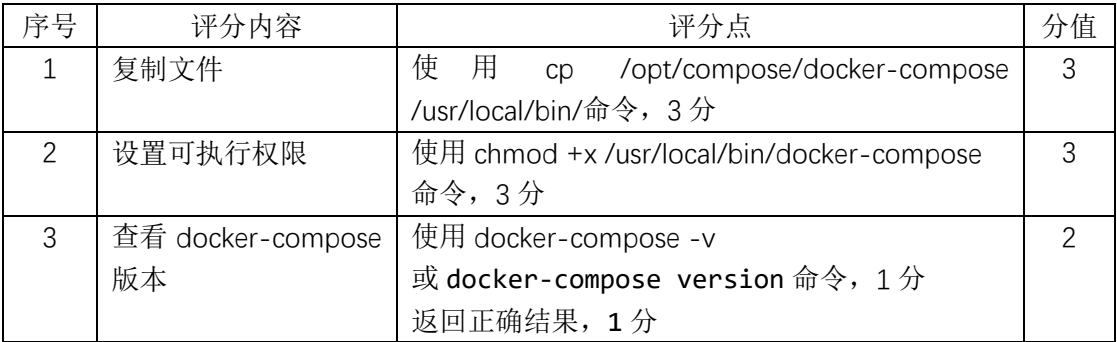

## 评分项四:安装 Harbor(10 分)

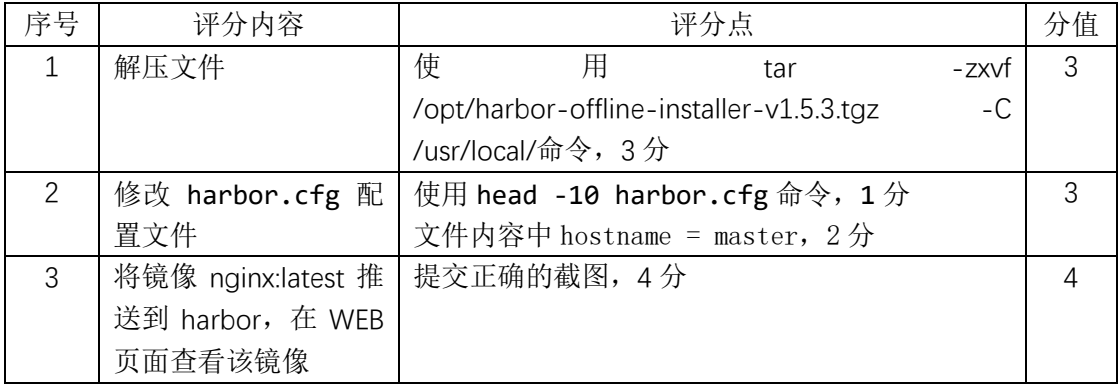

## 评分项五:Docker 运维(37 分)

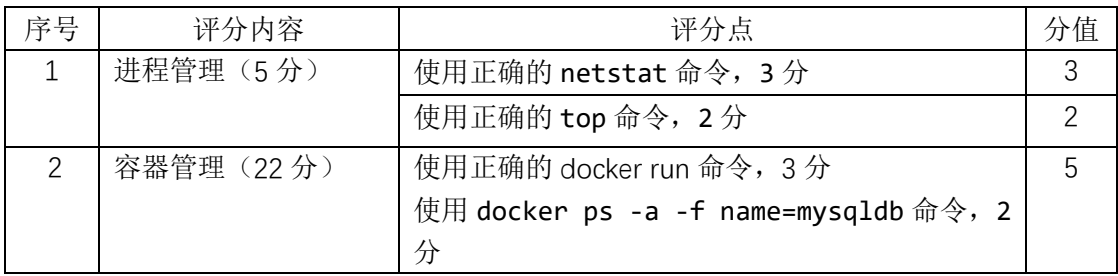

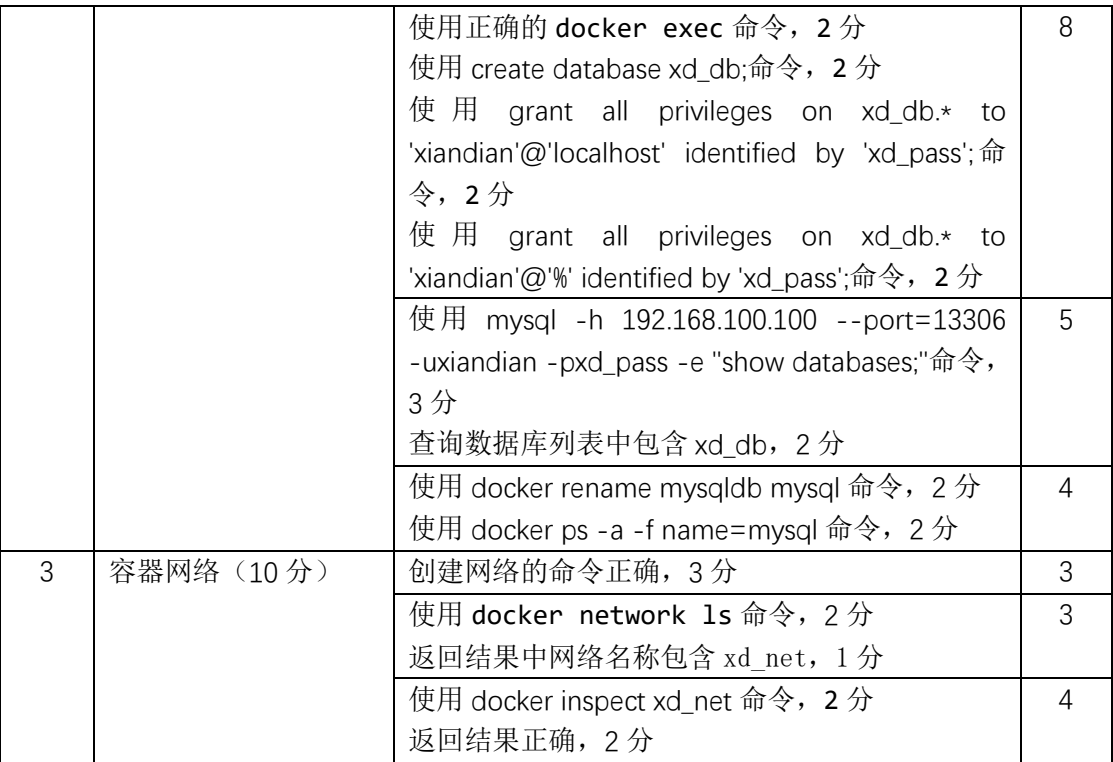

# 评分项六:Kubernetes 运维(10 分)

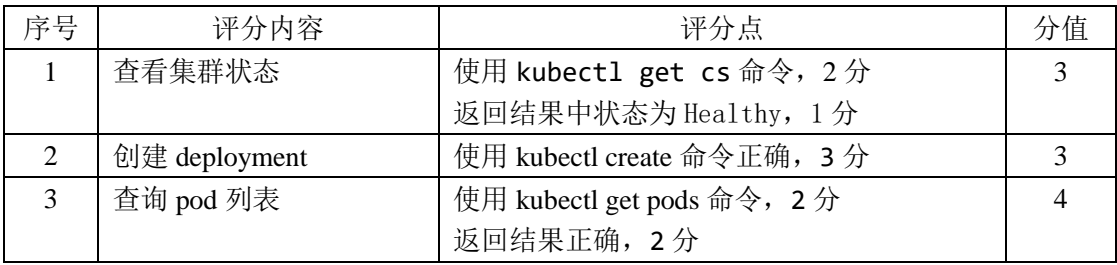

# 评分项七:职业素养考核(10分)

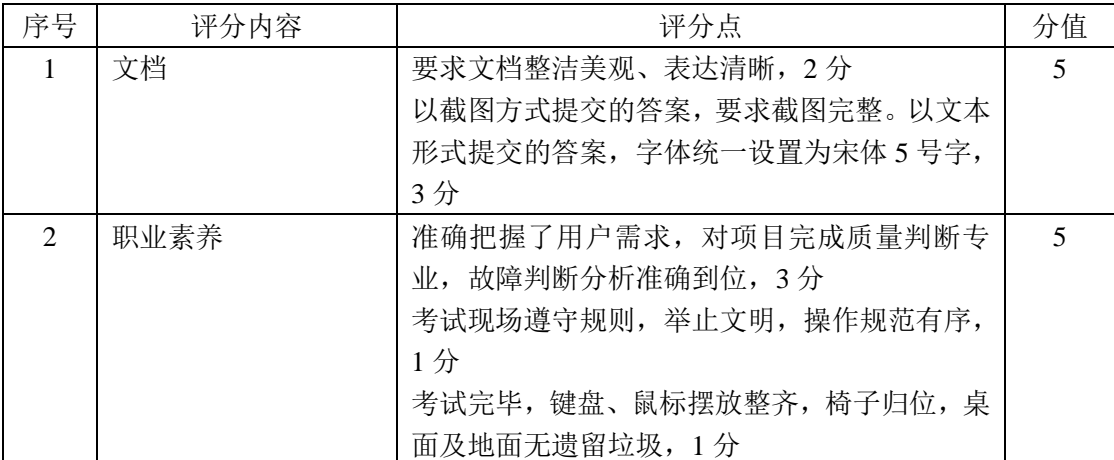

#### 试题编号:H2-14,Docker 部署与运维

## (1) 任务描述

某企业计划搭建云计算开发服务平台。为此,企业购置了两台服务器,利用 Docker 搭建 PAAS 云计算开发服务平台。两台服务器(master 和 node 节点)均 安装了 Docker、Docker Compose、K8S,其中一台(master 节点)用作本地镜像仓 库服务器, 安装了 Habor。

在此之前,平台搭建已基本完成,但是某些配置还存在问题。本项目要求配 置 Docker 运行环境,确保 Docker、Docker Compose、Harbor、Kubernetes 能够 正常运行,并完成平台运维任务。

## 任务一:检查设备(10 分)

1)在 master 节点使用命令 fdisk 查看磁盘 sda 的分区表类型及分区信息(5 分)

2)分别查看两个节点的 IP 地址信息。(5 分)

将以上所有命令和执行结果提交到答题卷中指定位置。

## 任务二:启动 Docker(15 分)

## 1. 修改主机名(2 分)

将 master 节点的主机名改为 master, 将 node 节点的主机名改为 node。完 成之后退出登录,再重新登录。

分别查询两个节点的主机名,将命令和执行结果提交到答题卷中指定位置。

## 2. 修改/etc/hosts 文件, 设置主机名和 IP 地址的映像关系(2分)

在 master 和 node 节点用 echo 命令追加文本的方式修改/etc/hosts 文件, 写入 IP 地址与主机名的对应关系。master 节点的 IP 地址为 192.168.100.100, node 节点的 IP 地址为 192.168.100.101。

将 master 节点 echo 命令提交到答题卷中指定位置。

## 3. 设置 SELinux (3分)

在 master 和 node 节点使用 sed 工具修改/etc/selinux/config 文件,将原 来的SELINUX=enforcing修改为SELINUX=permissive。此外还需要用setenforce 0 命令将当前的 SELinux 模式设置为 permissive。

将 master 节点 sed 命令提交到答题卷中指定位置。

## 4. 配置防火墙(2分)

在 master 和 node 节点关闭防火墙并设置开机禁用。 将 master 节点命令提交到答题卷中指定位置。(2 分)

## 5.启动 Docker(6 分)

完成以上操作之后,重新启动 master 节点和 node 节点。

1)在 node 节点,查询 Docker 的版本,将命令和执行结果提交到答题卷指 定位置。(3 分)

2)在 node 节点,查询 Docker 系统信息,将命令和执行结果提交到答题卷 指定位置。(3 分)

## 任务三:安装 Docker-compose(8 分)

本任务在 master 节点执行。

1)将/opt/compose/docker-compose 文件复制到/usr/local/bin 目录。将 命令提交到答题卷指定位置(3 分)

2)为/usr/local/bin/docker-compose 设置可执行权限。将命令提交到答 题卷指定位置(3 分)

3)用 Docker-compose 运行 mysql 容器,将命令和执行结果提交到答题卷指 定位置。(2 分)

## 任务四: 安装 Harbor (10 分)

本任务在 master 节点执行。

1)将/opt/harbor-offline-installer-v1.5.3.tgz 解压到/usr/local 目 录下。将命令提交到答题卷指定位置。(3 分)

2)进入/usr/local/harbor 目录,修改 harbor.cfg 文件,将 hostname 的 值改为 master。用适当的命令显示 harbor.cfg 文件的前 10 行,将命令和执行 结果提交到答题卷指定位置。(3 分)

3)执行 install.sh 脚本。执行成功后,用 curl 命令访问 Harbor 管理页面 首页,将命令和执行结果提交到答题卷指定的位置。(4 分)

## 任务五:Docker 运维(37 分)

## 1.容器网络(10 分)

1) 在 master 节点, 使用 docker 命令创建名为 xd\_net 的网络, 网络网 段为 192.168.3.0/24,网关为 192.168.3.1。将命令及执行结果提交到答题卷 指定位置(4 分)

2)使用 nginx:latest 镜像创建名为 nginx\_net 的容器,容器使用的网络 为 xd\_net。将命令及执行结果提交到答题卷指定位置(3分)

3)查询容器使用的网络名称,将以上操作命令及检查结果提交到答题卷指 定位置。(3 分)

## 2.容器数据卷(10 分)

273

1)在 master 节点创建/opt/example 目录,将命令和执行结果提交到答题 卷指定位置。(2 分)

2)使用镜像 nginx:latest 创建名为 example 的容器,将/opt/example 目 录挂载到容器内部/opt 下(设置为只读 ro), 将命令和执行结果提交到答题卷 指定位置。(3 分)

3)通过 docker inspect 命令查看 HostConfig 内的 Binds 信息。将命令和 执行结果提交到答题卷指定位置。(3 分)

4)删除 example 容器。(2 分)

将所有命令和执行结果提交到答题卷指定位置。

## 3. Cgroup  $(10 \nrightarrow)$

1)在 master 节点创建 memory 控制的 cgroup,名称为 demo。(3 分)

2)创建完成后将当前进程移动到这个 cgroup 中。(3 分)

3)查看当前进程,并通过 cat 相关命令查询 cgroup 中的进程 ID。(4 分)

将命令和执行结果提交到答题卷的指定位置。

## 4.容器管理(7 分)

1)在 master 节点使用 docker 相关命令使用 mysql:5.6 镜像创建名为 mysqldb 的容器(容器在后台运行, 设置 mysql 数据库密码为 000000), 将命令 及执行结果提交到答题卷指定位置(2分)

2)使用镜像 nginx:latest 创建名为 nginxweb 容器,容器连接 mysqldb 容器内数据库,将命令及执行结果提交到答题卷指定位置(2 分)

3)操作完成后使用 docker inspect 查看有关链接内容的字段,将命令及 执行结果提交到答题卷指定位置(3 分)

将以上操作命令及执行结果提交到答题卷指定位置。

## 任务六: Kubernetes 运维 (10分)

1)用 kubectl 命令查看集群的节点列表,将命令和执行结果提交到答题卷 指定位置。(3 分)

2)用 kubectl create 命令创建一个 deployment,名为 nginx,使用的镜像 为 nginx:latest。将命令和执行结果提交到答题卷指定位置。(3 分)

3) 查询 pod 列表(输出 Pod 所在的 Node 名), 将命令和执行结果提交到答 题卷指定位置。(4 分)

## 任务七:职业素养考核(10分)

1. 文档管理(5 分)

按要求答题,将答题卷保存在指定目录。要求文档整洁美观、表达清晰。以 截图方式提交的答案,要求截图完整。以文本形式提交的答案,字体统一设置为 宋体,字体一般为 5 号字。在提交命令执行结果时,可适当缩小字体,尽量使文 字或者表格不折行。Linux 命令若需要折行,按照规范的格式书写。程序要求代 码规范,有必要的注释。

## 2. 职业素质(5 分)

准确把握了用户需求,对项目完成质量判断专业,故障判断分析准确到位。 考试现场遵守规则,举止文明,操作规范有序。考试完毕,键盘、鼠标摆放整齐, 椅子归位,桌面及地面无遗留垃圾。

## (2)实施条件

在 PC 上用虚拟机实施。 PC 要求 i5 以上 CPU、16GB 以上内存、1TB 以上硬 盘,操作系统为Windows7或Windows10, 虚拟化软件为VMware Workstation 14.0 以上,远程登录软件为 SecureCRT 或 Xshell,文件传输软件为 SecureFX 或 WinSCP, 文字处理软件为 Word 2010 或更高版本, 绘图软件为 Visio 2010 或更高版本。

在 VMware Workstation 中,默认的 NAT 模式的网络 VMnet8 的网络的地址设 置为 192.168.100.0/24。

在 D: 盘根目录下有一个名为 vm 的目录, 在 vm 目录中有 master 和 node 两 个子目录。在 VMware 中已创建两台虚拟机,分别用作 master 节点和 node 节点。 master 节点虚拟机的相关文件保存到 D:\vm\master 目录,node 节点虚拟机相关 文件保存到 D:\vm\node 目录。

两台虚拟机配置如下:

master 节点: 6 核 CPU, 4GB 内存, 100GB 硬盘; 网卡连接到 VMnet8, IP 地 址是 192.168.100.100,子网掩码 24 位, 默认网关 192.168.100.2, DNS 设置为 222.246.129.81,操作系统是 CentOS7-1804。

node 节点:6 核 CPU,6GB 内存,100GB 硬盘,网卡连接到 VMnet8,IP 地址 是 192.168.100.101,子网掩码 24 位, 默认网关 192.168.100.2, DNS 设置为 222.246.129.81,操作系统是 CentOS7-1804。

已经部署好 kubernetes 集群,考生需要按照试题要求进行必要的设置,才 能正常启动 docker,需要在 master 节点安装 docker-compose 和 harbor。

## (3)考核时量

180 分钟。

## (4)评分细则

评分实行百分制,以任务为单位进行考核。其中任务完成情况考核占 90 分, 职业素养考核占 10 分。

275

## 评分项一:设备检查(10分)

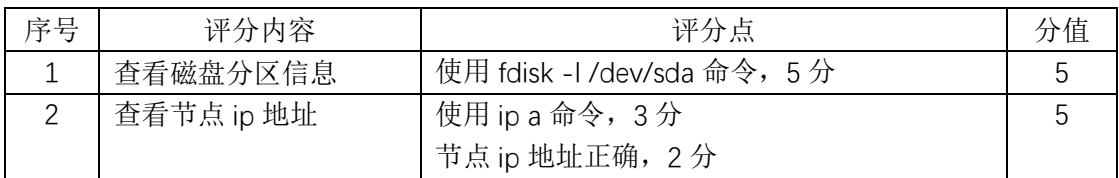

## 评分项二: 启动 Docker (15分)

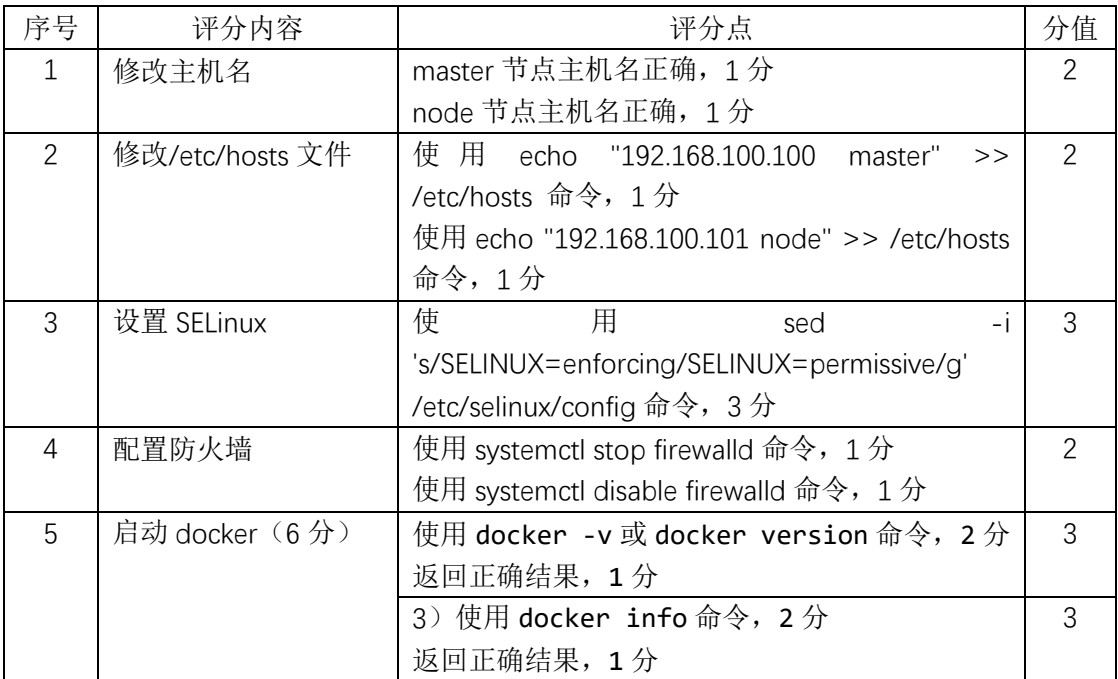

# 评分项三:安装 Docker-compose(8 分)

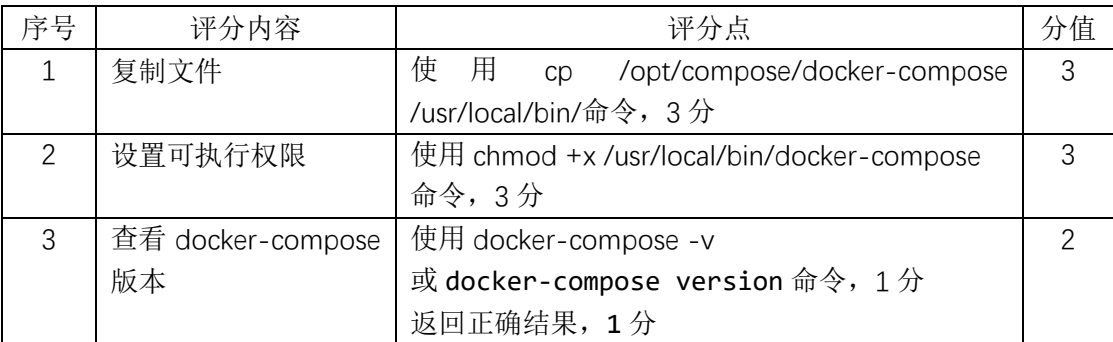

# 评分项四:安装 Harbor(10 分)

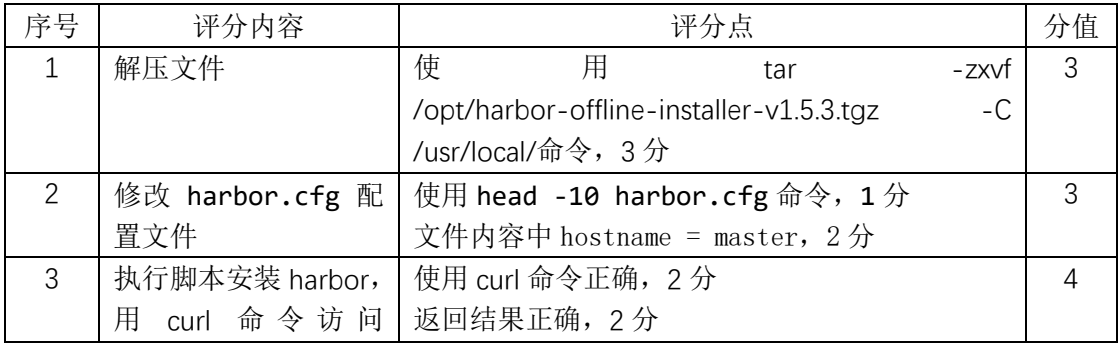

harbor

# 评分项五:Docker 运维(37 分)

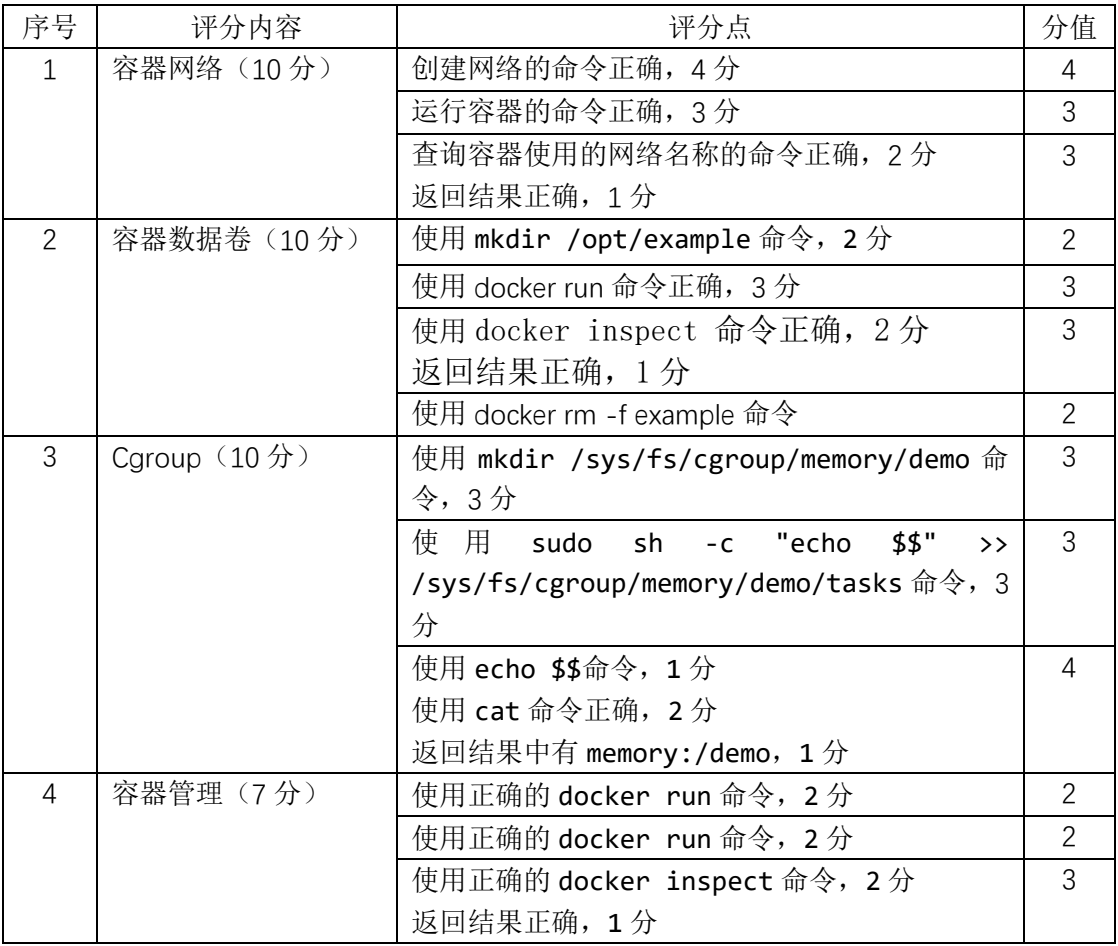

## 评分项六: Kubernetes 运维(10分)

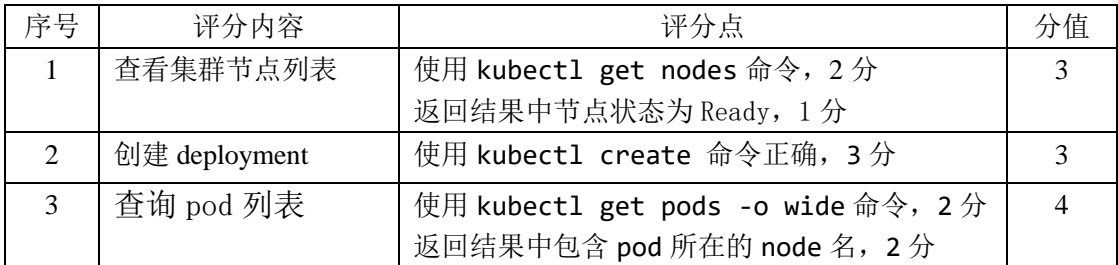

## 评分项七:职业素养考核(10分)

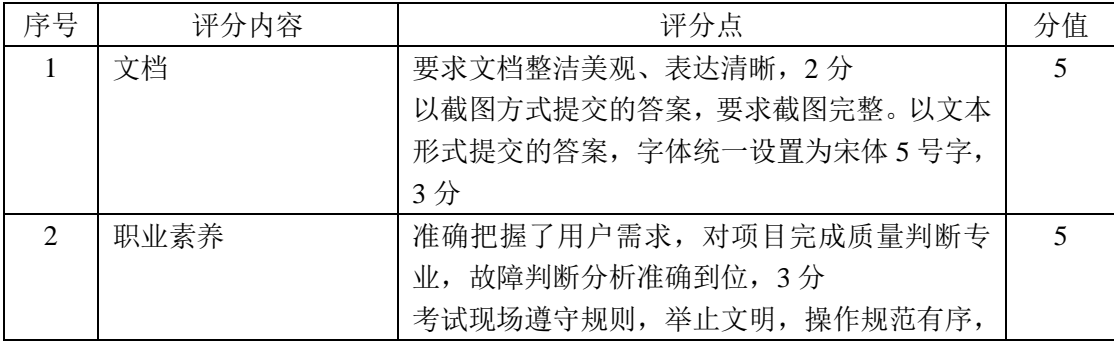

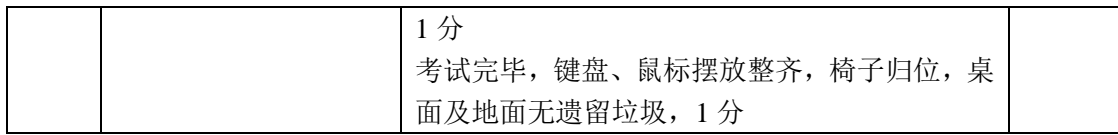

### 试题编号:H2-15,Docker 部署与运维

## (1) 任务描述

某企业计划搭建云计算开发服务平台。为此,企业购置了两台服务器,利用 Docker 搭建 PAAS 云计算开发服务平台。两台服务器(master 和 node 节点)均 安装了 Docker、Docker Compose、K8S,其中一台(master 节点)用作本地镜像仓 库服务器, 安装了 Habor。

在此之前,平台搭建已基本完成,但是某些配置还存在问题。本项目要求配 置 Docker 运行环境,确保 Docker、Docker Compose、Harbor、Kubernetes 能够 正常运行,并完成平台运维任务。

## 任务一:检查设备(10 分)

1)在 master 节点用 uname 命令配合适当的选项,查看 Linux 内核的发布日 期。(5 分)

2)在 master 节点查询 Linux 内核的发行版本号(kernal-release)。(5 分)

将以上所有命令和执行结果提交到答题卷中指定位置。

## 任务二: 启动 Docker (15 分)

## 1. 修改主机名(2分)

将 master 节点的主机名改为 master, 将 node 节点的主机名改为 node。完 成之后退出登录,再重新登录。

将修改主机名的命令提交到答题卷中指定位置。

## 2. 修改/etc/hosts 文件, 设置主机名和 IP 地址的映像关系(2分)

在 master 和 node 节点用 echo 命令追加文本的方式修改/etc/hosts 文件, 写入 IP 地址与主机名的对应关系。master 节点的 IP 地址为 192.168.100.100, node 节点的 IP 地址为 192.168.100.101。

将 master 节点 echo 命令提交到答题卷中指定位置。

## 3. 设置 SELinux (3分)

在 master 和 node 节点使用 sed 工具修改/etc/selinux/config 文件,将原 来的SELINUX=enforcing修改为SELINUX=permissive。此外还需要用setenforce 0 命令将当前的 SELinux 模式设置为 permissive。

将 master 节点 sed 命令提交到答题卷中指定位置。

## 4.配置防火墙(2 分)

在 master 和 node 节点关闭防火墙并设置开机禁用。

在 master 节点查看防火墙状态,将命令和执行结果提交到答题卷中指定位 置。

## 5.启动 Docker(6 分)

完成以上操作之后,重新启动 master 节点和 node 节点。

1)在 master 节点,查询 Docker 的状态,将命令和执行结果提交到答题卷 指定位置。(3 分)

2)在 master 节点,查询 Docker 系统信息,将命令和执行结果提交到答题 卷指定位置。(3 分)

## 任务三:安装 Docker-compose(8 分)

本任务在 master 节点执行。

1)将/opt/compose/docker-compose 文件复制到/usr/local/bin 目录。将 命令提交到答题卷指定位置(3 分)

2)为/usr/local/bin/docker-compose 设置可执行权限。将命令提交到答 题卷指定位置(3 分)

3)查询 Docker Compose 版本,将命令和执行结果提交到答题卷指定位置。 (2 分)

## 任务四: 安装 Harbor (10 分)

本任务在 master 节点执行。

1)将/opt/harbor-offline-installer-v1.5.3.tgz 解压到/usr/local 目 录下。将命令提交到答题卷指定位置。(3 分)

2)进入/usr/local/harbor 目录,修改 harbor.cfg 文件,将 hostname 的 值改为 master。用适当的命令显示 harbor.cfg 文件的前 10 行,将命令和执行 结果提交到答题卷指定位置。(3 分)

3)执行 install.sh 脚本。执行成功后,用 curl 命令访问 Harbor 管理页面 首页,将命令和执行结果提交到答题卷指定的位置。(4 分)

## 任务五: Docker 运维 (37分)

## 1.镜像管理(12 分)

1)在 master 节点导入 /opt/images 下的 centos\_latest.tar 镜像,为导 入的镜像打上本地镜像仓库的 tag (192.168.100.100 /library), 推送镜像到 本地镜像仓库(推送镜像前,请先以 root 身份登录 harbor,)。将所有命令和 执行结果提交到答题卷指定位置。(6 分)

2)在 node 节点拉取 centos:latest 镜像,拉取完成后查看该镜像。将所有 命令和执行结果提交到答题卷指定位置。(3 分)

3)在node节点将centos:latest镜像导出,导出名称为centos\_latest.tar, 放在/media 目录下, 导出后, 查看目录, 将所有命令和执行结果提交到答题卷 指定位置。(3 分)

## 2.容器管理(8 分)

1)在 master 节点使用 docker 相关命令使用 mysql:5.6 镜像创建名为 mysqldb 的容器, 容器在后台运行, 设置 mysql 数据库密码为 000000, 将命令 及执行结果提交到答题卷指定位置(3 分)

2)使用镜像 nginx:latest 创建名为 nginxweb 容器,容器连接 mysqldb 容器内数据库,将命令及执行结果提交到答题卷指定位置(3 分)

3)操作完成后使用 docker inspect 查看有关链接内容的字段,将命令及 执行结果提交到答题卷指定位置(2 分)。

## 3.容器网络(10 分)

1) 在 master 节点, 使用 docker 命令创建名为 xd net 的网络, 网络网 段为 192.168.3.0/24,网关为 192.168.3.1。将命令及执行结果提交到答题卷 指定位置(3 分)

2)使用 nginx:latest 镜像创建名为 nginx\_net 的容器,容器使用的网络为 xd\_net。将命令及执行结果提交到答题卷指定位置(3分)

3)查询容器的 IP 地址,将以上操作命令及检查结果提交到答题卷指定位置。 (4 分)

## 4.容器存储(7 分)

1)在 master 节点创建/opt/demo 目录,使用镜像 nginx:latest 创建名为 demo 的容器, 将 /opt/demo 目录挂载到容器内部/opt 下。将命令及执行结果提 交到答题卷指定位置(4 分)

2)通过 docker inspect 命令查看 HostConfig 内的 Binds 信息。将命令 和执行结果提交到答题卷的指定位置。(3 分)

## 任务六:Kubernetes 运维(10 分)

1)用 kubectl 命令查看集群的节点列表,将命令和执行结果提交到答题卷 指定位置。(3 分)

2)用 kubectl create 命令创建一个 deployment,名为 nginx,使用的镜像 为 nginx:latest。将命令和执行结果提交到答题卷指定位置。(3 分)

3)查询 deployment 列表,将命令和执行结果提交到答题卷指定位置。(4 分)

## 任务七:职业素养考核(10分)

## 1. 文档管理(5 分)

按要求答题,将答题卷保存在指定目录。要求文档整洁美观、表达清晰。以 截图方式提交的答案,要求截图完整。以文本形式提交的答案,字体统一设置为 宋体,字体一般为 5 号字。在提交命令执行结果时,可适当缩小字体,尽量使文 字或者表格不折行。Linux 命令若需要折行,按照规范的格式书写。程序要求代 码规范,有必要的注释。

## 2. 职业素质(5 分)

准确把握了用户需求,对项目完成质量判断专业,故障判断分析准确到位。 考试现场遵守规则,举止文明,操作规范有序。考试完毕,键盘、鼠标摆放整齐, 椅子归位,桌面及地面无遗留垃圾。

## (2)实施条件

在 PC 上用虚拟机实施。 PC 要求 i5 以上 CPU、16GB 以上内存、1TB 以上硬 盘,操作系统为Windows7或Windows10, 虚拟化软件为VMware Workstation 14.0 以上,远程登录软件为 SecureCRT 或 Xshell,文件传输软件为 SecureFX 或 WinSCP, 文字处理软件为 Word 2010 或更高版本, 绘图软件为 Visio 2010 或更高版本。

在 VMware Workstation 中,默认的 NAT 模式的网络 VMnet8 的网络的地址设 置为 192.168.100.0/24。

在 D: 盘根目录下有一个名为 vm 的目录, 在 vm 目录中有 master 和 node 两 个子目录。在 VMware 中已创建两台虚拟机,分别用作 master 节点和 node 节点。 master 节点虚拟机的相关文件保存到 D:\vm\master 目录,node 节点虚拟机相关 文件保存到 D:\vm\node 目录。

两台虚拟机配置如下:

master 节点: 6 核 CPU, 4GB 内存, 100GB 硬盘; 网卡连接到 VMnet8, IP 地 址是 192.168.100.100,子网掩码 24 位, 默认网关 192.168.100.2, DNS 设置为 222.246.129.81,操作系统是 CentOS7-1804。

node 节点: 6 核 CPU, 6GB 内存, 100GB 硬盘, 网卡连接到 VMnet8, IP 地址 是 192.168.100.101,子网掩码 24 位, 默认网关 192.168.100.2, DNS 设置为 222.246.129.81,操作系统是 CentOS7-1804。

已经部署好 kubernetes 集群,考生需要按照试题要求进行必要的设置,才 能正常启动 docker,需要在 master 节点安装 docker-compose 和 harbor。

## (3)考核时量

180 分钟。

#### (4)评分细则

评分实行百分制,以任务为单位进行考核。其中任务完成情况考核占 90 分,

## 评分项一:设备检查(10分)

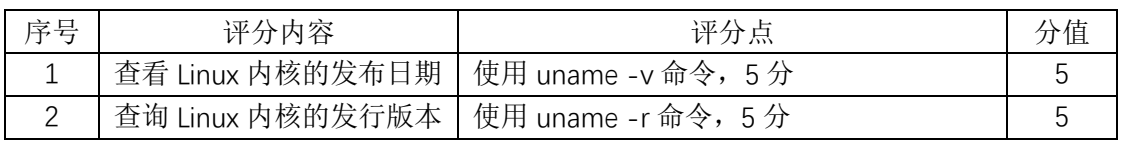

## 评分项二: 启动 Docker (15分)

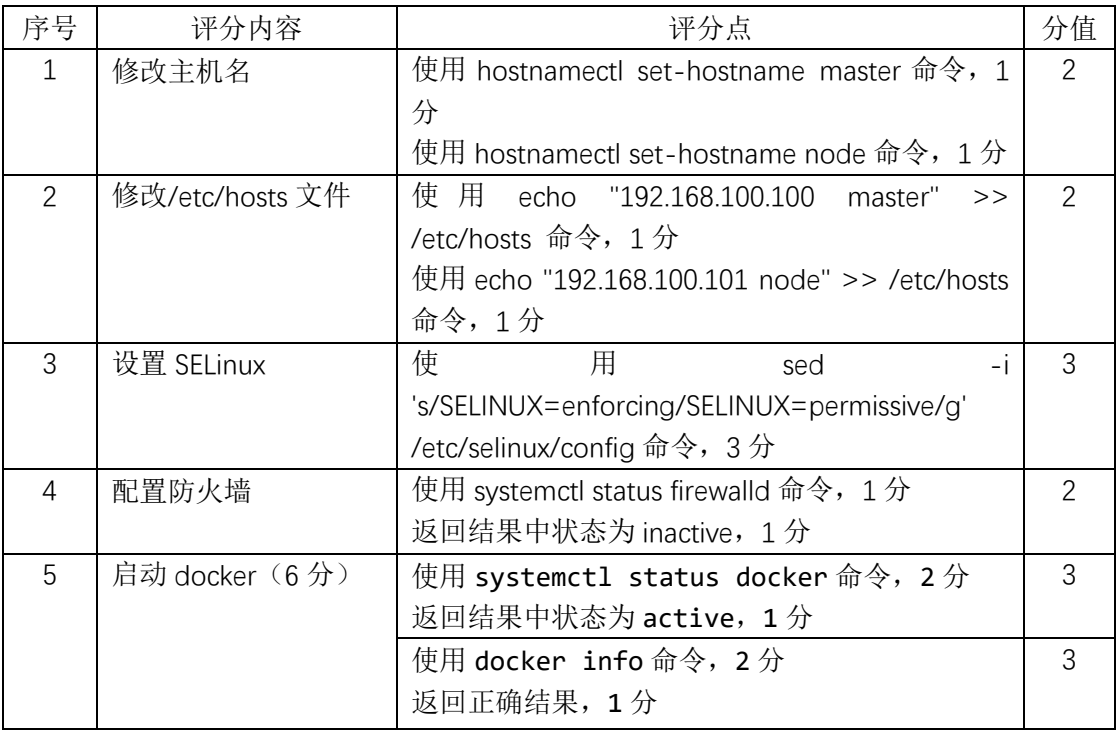

## 评分项三:安装 Docker-compose(8 分)

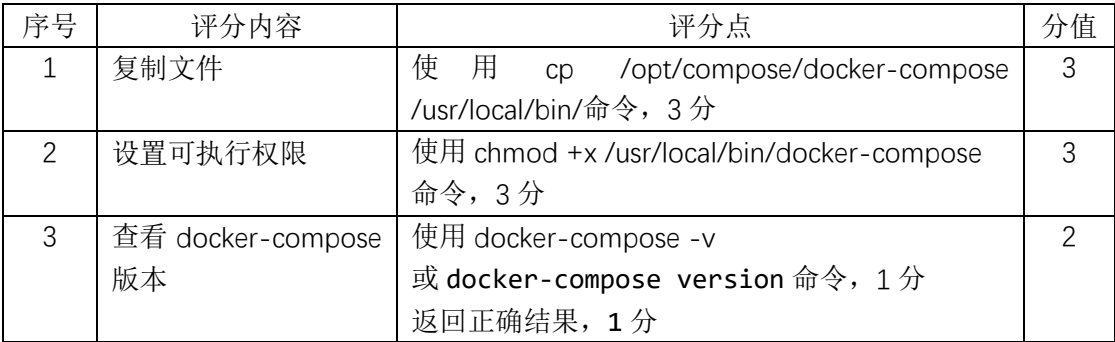

# 评分项四:安装 Harbor(10 分)

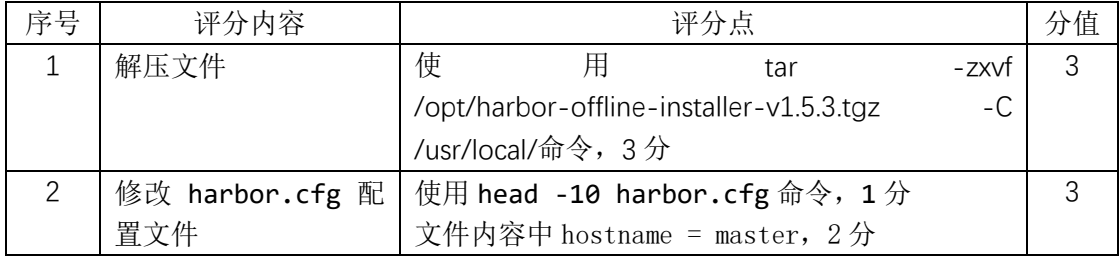

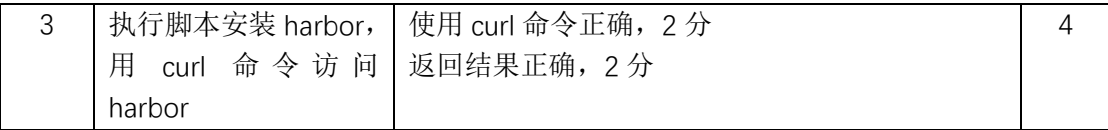

## 评分项五:Docker 运维(37 分)

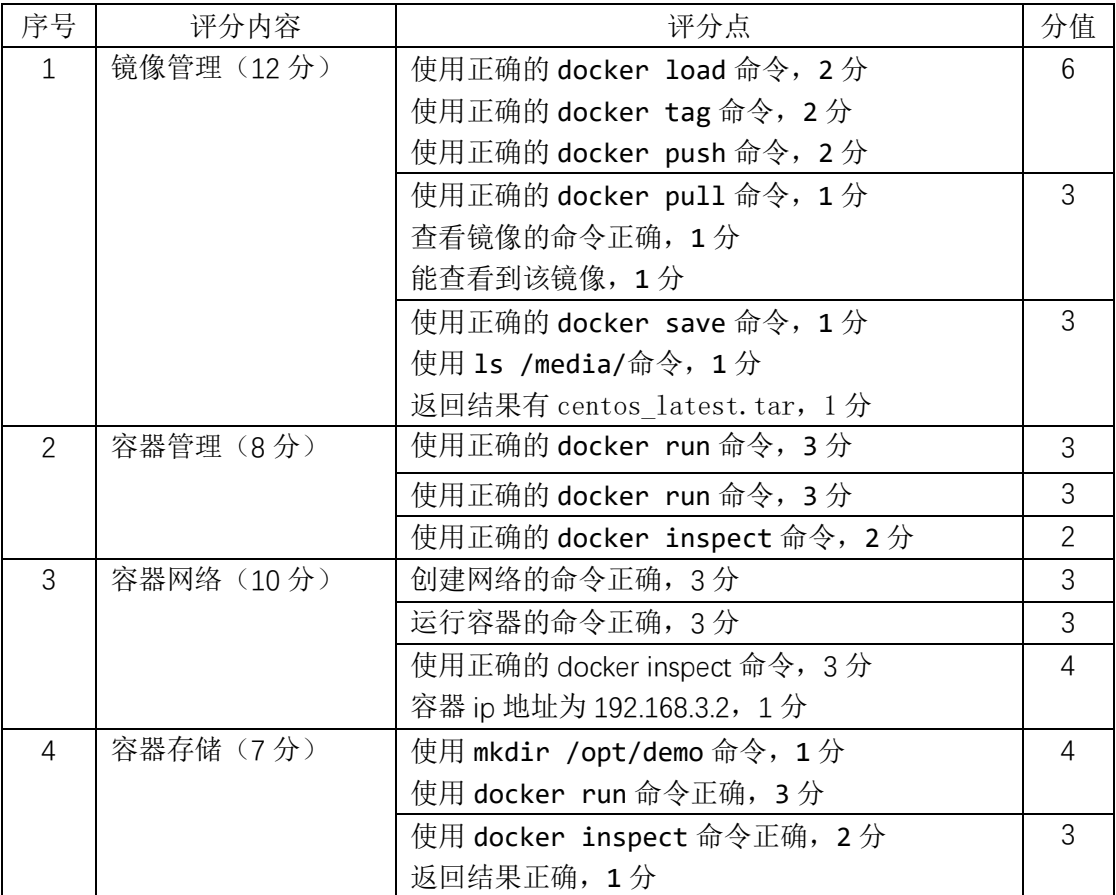

# 评分项六: Kubernetes 运维(10分)

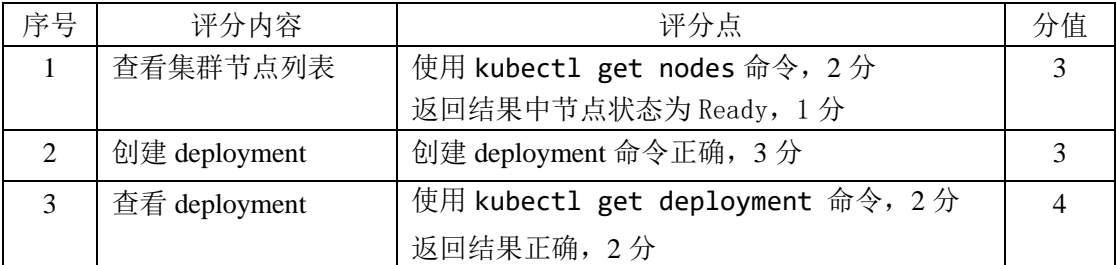

# 评分项七:职业素养考核(10 分)

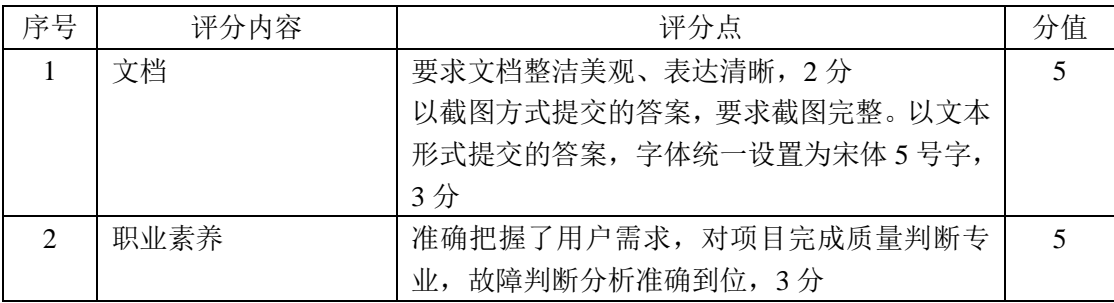

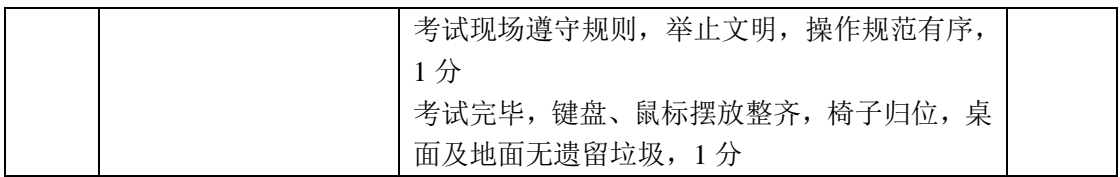
# 模块 3: 岗位拓展技能-项目 1-Hadoop 部署与运维

试题编号:T1-1,Hadoop 应用与运维

## (1) 任务描述

某企业计划搭建 Hadoop 大数据处理平台。为此,企业购置了一台大数据一 体机,主机名为 hadoop。Hadoop 平台已经安装,但还存在一些问题。要求对存 在问题的配置进行修改,启动系统,并完成数据处理和平台运维的任务。

本项目主要完成设备检查、配置基础环境、启动系统、运行案例、系统运维、 数据处理等。

### 任务一:检查设备(10 分)

通过 SecureCRT, 以 hadoop 用户的身份登录, 然后完成以下操作:

1)用 free 命令查看内存使用情况,要求以易读单位(如 MB、GB)显示。 将命令和执行结果提交到答题卷指定位置。(5 分)

2)查看磁盘空间使用情况,要求以易读单位(如 MB、GB)显示。将命令和 执行结果提交到答题卷指定位置。(5 分)

### 任务二:基本环境配置(15 分)

### 1. 修改主机名(3 分)

将主机名改为 hadoop,完成之后退出登录,再重新登录。 查看主机名,将命令和执行结果提交到答题卷中指定位置。

### 2. 修改/etc/hosts 文件, 设置主机名和 IP 地址的映射关系 (3分)

修改/etc/hosts 文件,设置主机名与 IP 地址的映射关系。IP 地址为 192.168.100.135,主机名为 hadoop。

用 cat 命令查看/etc/hosts 文件的内容。将命令和执行结果提交到答题卷 中指定位置。

### 3.配置防火墙(3 分)

停止 firewalld 服务,并设置其开机不启动。将命令和执行结果提交到答题 卷指定位置。

### 4. 设置 SELinux (3分)

1)修改/etc/selinux/config 文件,将 SELinux 的状态设置为 permissive。

将/etc/selinux/config 文件的内容提交到答题卷指定位置。(2 分)

2)使用 setenforce 相关命令将当前的 SELinux 模式设置为 permissive, 查看 selinux 的状态。将命令和结果提交到答题卷指定位置。(1 分)

### 5. 设置免密码登录(3 分)

设置 hadoop 节点到本机的免密码登录。

测试是否可以通过 ssh 免密登录本机,将命令和执行结果提交到答题卷指定 位置。

### 任务三:安装 JDK(15 分)

#### 1. 解压 JDK 安装包 (3分)

将/opt/jdk-8u162-linux-x64.tar.gz 解压到/usr/local 目录。将命令提交 到答题卷指定位置。

### 2.修改/etc/profile 文件(3 分)

修改 /etc/profile 文件, 设置环境变量 JAVA HOME 的值为  $''/\text{usr}/\text{local}/\text{jdkl}.8.0$  162", 设 置 环 境 变 量 CLASSPATH 的 值 为 ".:\$JAVA\_HOME/lib/dt.jar:\$JAVA\_HOME/lib/tools.jar",并将\$JAVA\_HOME/bin 加入搜索路径。

将修改的部分提交到答题卷指定位置。

### 3.导入环境变量(3 分)

用 source 命令执行/etc/profile,使定义的环境变量生效。将命令提交到答 题卷指定位置。(3 分)

### 4. 显示环境变量(3 分)

用 echo 命令显示环境变量 JAVA\_HOME 的值。将命令和执行结果提交到答题 卷指定位置。

#### 5. 测试 JDK 是否安装好 (3分)

查询 java 版本,将命令和执行结果提交到答题卷指定位置。

### 任务四:启动并测试 Hadoop(10 分)

#### 1. 启动 HDFS 和 Yarn (5分)

按顺序启动 HDFS 和 Yarn。

查看 Hadoop 集群的服务进程信息,将命令和执行结果提交到答题卷。

#### 2.案例测试(5 分)

在/usr/local/hadoop-2.7.1/share/hadoop/mapreduce/目录下,存在一个 案例 JAR 包 hadoop-mapreduce-examples-2.7.1. jar。运行 JAR 包中的 PI 程 序来进行计算圆周率 π 的近似值,要求运行 5 次 Map 任务,每个 Map 任务

的投掷次数为 5。

分别将命令和运行结果的最后 2 行提交到答题卷指定位置。

### 任务五: HDFS 运维 (20分)

### 1. 创建目录(5 分)

在 HDFS 文件系统中创建目录/user/hadoop/file。将命令提交到答题卷的指 定位置。

# 2. 上传文件(5 分)

将/home/hadoop/BigDataSkills.txt 文件上传到/user/hadoop/file 目录。 将命令提交到答题卷指定位置。

### 3. 查看目录(5 分)

用命令行、webUI 界面,两种方式查看/user/hadoop/file 目录中的文件列 表。将命令和执行结果以及 WebUI 截图提交到答题卷的指定位置。

## 4. 查看文件内容(5 分)

查看/user/hadoop/file/BigDataSkills.txt 文件的内容。将命令和执行结 果提交到答题卷的指定位置。

## 任务六: HBase 应用 (10 分)

### 1. 启动 Hbase(2 分)

启动 Hbase 数据库,启动 Hbase shell。 查看 HBase 的版本信息,将命令和执行结果提交到答题卷的指定位置。

#### 2. 创建表(3 分)

在 HBase 数据库中创建表 student,列族为 info。

创建完成后查看 student 表的描述信息,将命令和执行结果提交到答题卷的 指定位置。

### 3.插入数据(3 分)

向表 student 中插入以下数据。 20190101,info:name,xiaoming 20190101,info:age,19 20190102,info:name,xiaohua 20190102,info:age,20 完成之后进行全表扫描,将全部命令和执行结果提交到答题卷指定位置。

### 4.查询数据(2 分)

查询表中 rowkey 为 20190101 的记录。将查询的命令和查询的结果提交到 答题卷指定位置。

# 任务七:Spark 应用(10 分)

# 1. 启动 spark local 模式(3 分)

启动 spark-local 模式,进入 spark python 交互式编程环境。 查看 spark 的运行模式,将命令和执行结果提交到答题卷的指定位置。

#### 2. 创建 RDD(3 分)

从本地文件系统/usr/local/spark/中加载数据 word.txt 创建 RDD,并打印 输出 RDD 每个元素,将命令和执行结果提交到答题卷的指定位置。

#### 3. 筛选 RDD(4 分)

从/usr/local/spark/中加载数据word.txt创建RDD后,筛选出含有"spark" 的 RDD, 将命令和执行结果提交到答题卷的指定位置。

### 任务八:职业素养考核(10分)

#### 1. 文档管理(5 分)

按要求答题,将答题卷和代码保存到指定的文件夹。要求文档整洁美观、表 达清晰。以截图方式提交的答案,要求截图完整。以文本形式提交的答案,字体 统一设置为宋体,字体一般为 5 号字。在提交命令执行结果时,可适当缩小字体, 尽量使文字或者表格不折行。程序要求代码规范,有必要的注释。

### 2. 职业素质(5 分)

准确把握了用户需求,对项目完成质量判断专业,故障判断分析准确到位。 着装干净整洁,考试现场遵守规则,举止文明,操作规范有序。考试完毕按顺序 走出考场,键盘、鼠标摆放整齐,椅子归位,桌面及地面无遗留垃圾。

# (2)实施条件

#### ①硬件环境

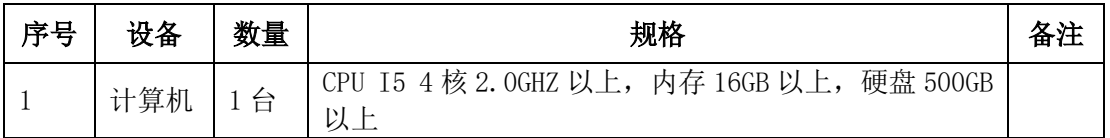

②软件环境

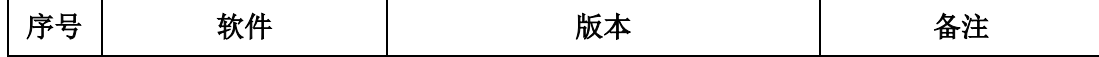

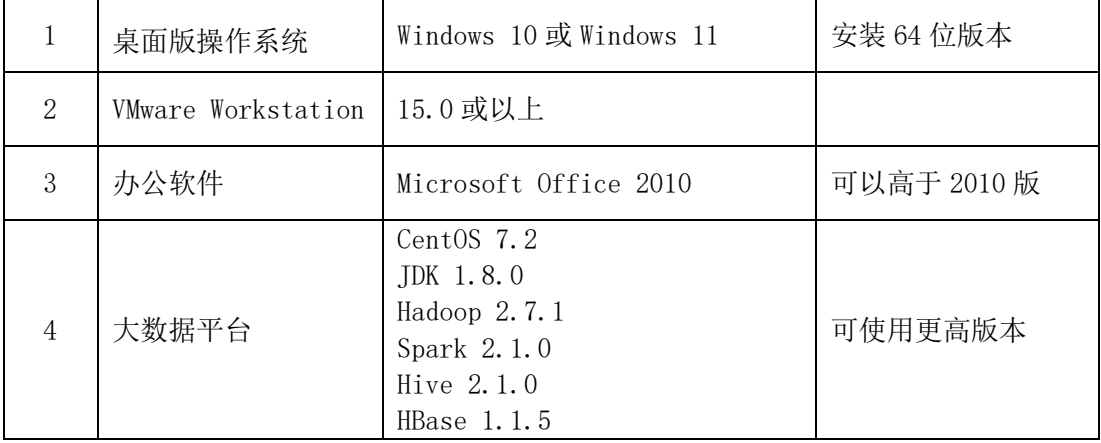

(3)考核时量

120 分钟。

# (4)评分细则

# 评分项一:设备检查(10分)

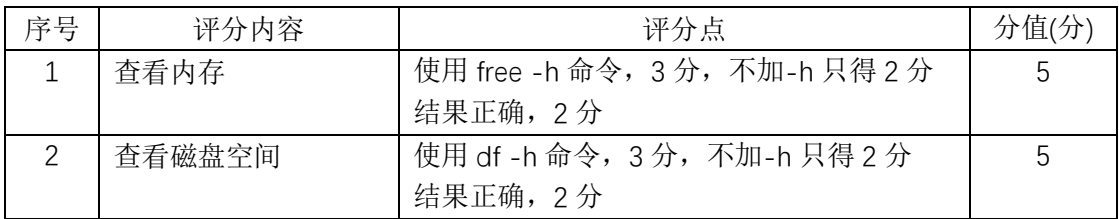

# 评分项二:基本环境配置(15 分)

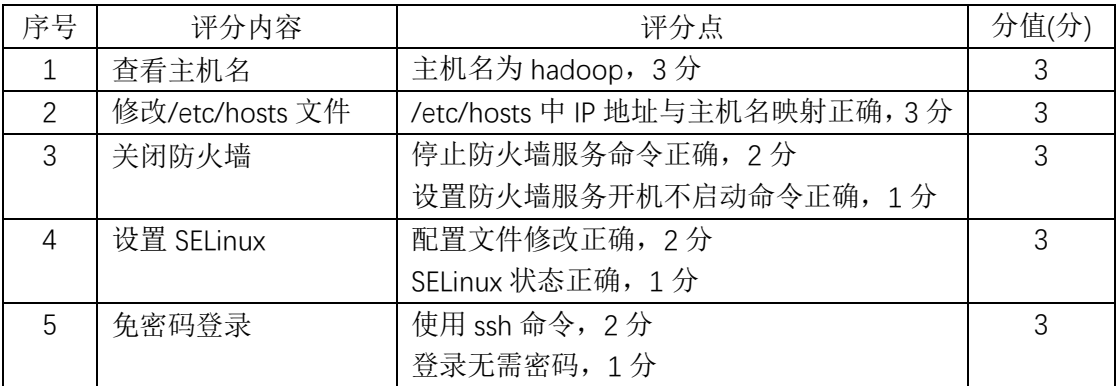

# 评分项三:安装 JDK(15 分)

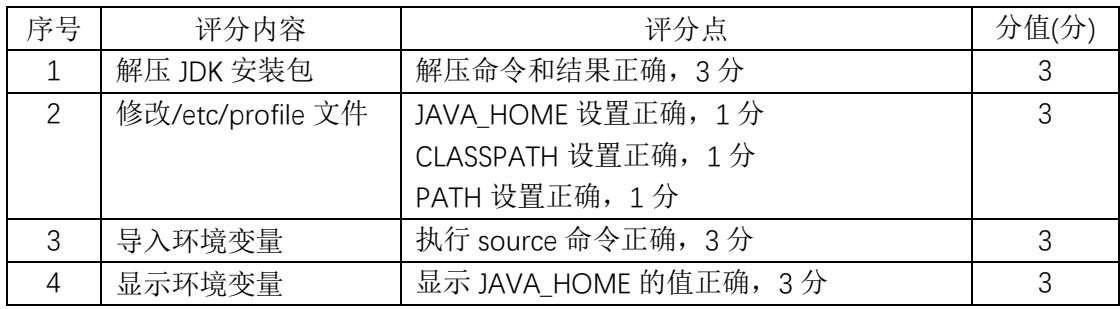

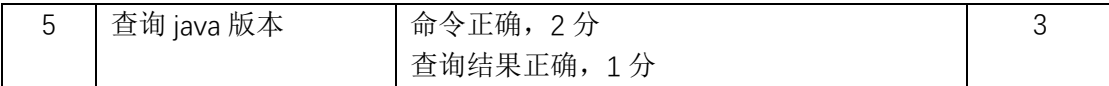

# 评分项四:启动并测试 Hadoop(10 分)

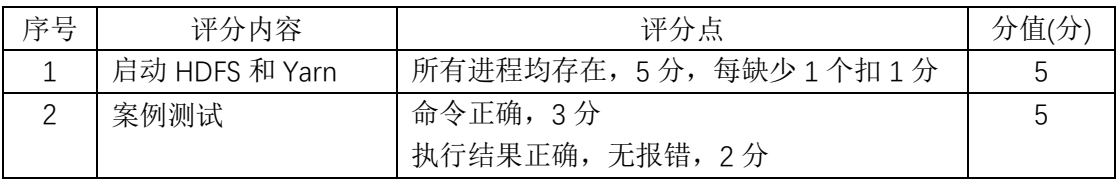

# 评分项五: HDFS 运维 (20分)

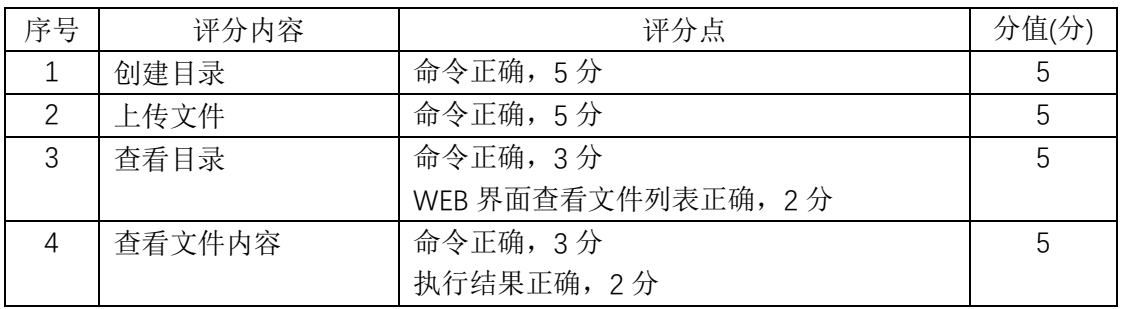

# 评分项六: HBase 应用(10 分)

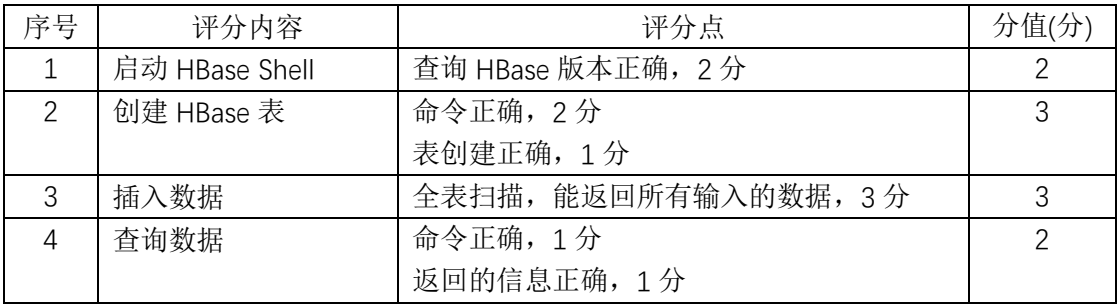

# 评分项七: Spark 应用(10 分)

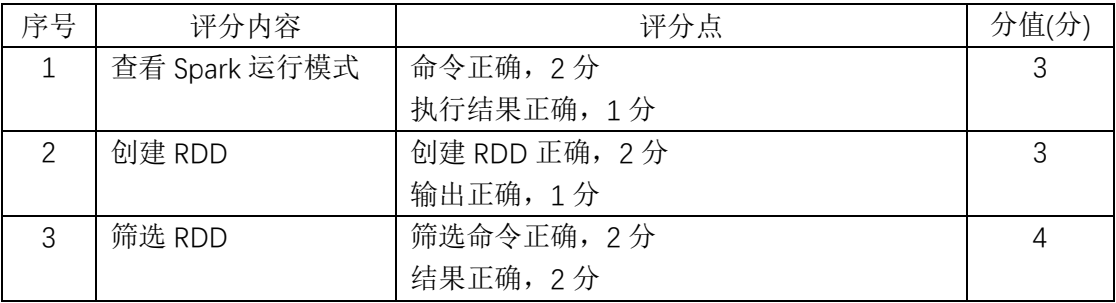

# 评分项八:职业素养考核(10分)

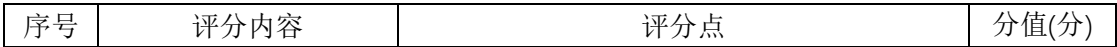

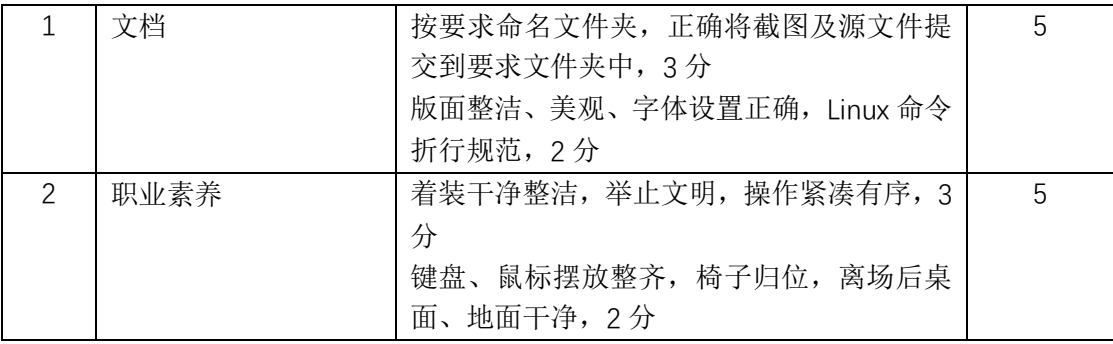

试题编号:T1-2,Hadoop 部署与运维

### (1) 任务描述

某企业计划搭建 Hadoop 大数据处理平台。为此,企业购置了一台大数据一 体机,主机名为 hadoop。Hadoop 平台已经安装,但还存在一些问题。要求对存 在问题的配置进行修改,启动系统,并完成数据处理和平台运维的任务。

本项目主要完成设备检查、配置基础环境、启动系统、运行案例、系统运维、 数据处理等。

### 任务一:检查设备(10 分)

通过 SecureCRT, 以 hadoop 用户的身份登录, 然后完成以下操作:

1)查看内存使用情况,用易于阅读的格式显示。将命令和执行结果提交到 答题卷中指定位置。(5 分)

2)用 fdisk 命令查看磁盘/dev/sda 分区信息。将命令和执行结果提交到答 题卷中指定位置。(5 分)

### 任务二:基本环境配置(15 分)

### 1. 修改主机名(3 分)

将主机名改为 hadoop,完成之后退出登录,再重新登录。 将修改主机名的命令提交到答题卷中指定位置。

### $2.$  修改/etc/hosts 文件, 设置主机名和 IP 地址的映射关系 $(3 \text{ A})$

修改/etc/hosts 文件,设置主机名与 IP 地址的映射关系。IP 地址为 192.168.100.135,主机名为 hadoop。

用 cat 命令查看/etc/hosts 文件的内容。将命令和执行结果提交到答题卷 中指定位置。

### 3.配置防火墙(3 分)

停止 firewalld 服务,并设置其开机不启动。将命令和执行结果提交到答题 卷指定位置。

## 4. 设置 SELinux (3分)

修改/etc/selinux/config 文件,将 SELinux 的状态设置为 permissive。将 命令和执行结果提交到答题卷指定位置。

使用 setenforce 相关命令将当前的 SELinux 模式设置为 permissive。 查看 SELinux 的详细信息。将命令提交到答题卷指定位置。

### 5. 设置免密码登录(3 分)

设置 hadoop 节点到本机的免密码登录。

测试是否可以通过 ssh 免密登录本机,将命令和执行结果提交到答题卷指定 位置。

## 任务三: 安装 JDK (15 分)

### 1. 解压 JDK 安装包 (3分)

将/opt/jdk-8u162-linux-x64.tar.gz 解压到/usr/local 目录。将命令提交 到答题卷指定位置。

### 2.修改/etc/profile 文件(3 分)

修改/etc/profile 文件,设置环境变量 JAVA\_HOME 的值为"/usr/local/jdk 1.8.0\_162",设置环境变量 CLASSPATH 的值为".:\$JAVA\_HOME/lib/dt.jar:\$JAV A\_HOME/lib/tools.jar",并将\$JAVA\_HOME/bin 加入搜索路径。

将修改的部分提交到答题卷指定位置。

### 3.导入环境变量(3 分)

用 source 命令执行/etc/profile,使定义的环境变量生效。将命令提交到答 题卷指定位置。(3 分)

### 4. 显示环境变量(3 分)

用 echo 命令显示环境变量 JAVA\_HOME 的值。将命令和执行结果提交到答题 卷指定位置。

### 5.测试 JDK 是否安装好(3 分)

分别查询 java 和 javac 版本,将命令和执行结果提交到答题卷指定位置。

## 任务四:启动并测试 Hadoop(10 分)

### 1. 启动 HDFS 和 Yarn (5 分)

按顺序启动 HDFS 和 Yarn。

查询 HDFS 的根目录磁盘空间大小,将命令和执行结果提交到答题卷指定位 置。

## 2.案例测试(5 分)

利用 MapReduce 统计文本文件 BigDataSkills.txt 中"Hadoop"出现的次数。 1)将/home/hadoop/BigDataSkills.txt上传到HDFS的/user/hadoop目录。 将命令提交到答题卷指定位置。(2 分)

2)在/usr/local/hadoop-2.7.1/share/hadoop/mapreduce/目录下,存在一

个案例JAR 包 hadoop-mapreduce-examples-2.7.1.jar。运行 JAR 包中的 grep 程序来统计/user/hadoop/BigDataSkills.txt 文件中"Hadoop"出现的次数, 结果输出到/user/hadoop/output 目录。将命令提交到答题卷指定位置。(3 分)

### 任务五: HDFS 运维 (20分)

### 1. 查看目录(5 分)

用命令行、webUI 界面,两种方式查看上一题输出目录/user/hadoop/output 中的文件列表。将命令和执行结果以及 WebUI 截图提交到答题卷的指定位置。

### 2. 查看文件内容(5 分)

查看/user/hadoop/output 目录中单词统计结果输出文件的内容。将命令和 执行结果提交到答题卷的指定位置。

### 3. 下载文件(5 分)

将/user/hadoop/output目录中单词统计结果输出文件下载到本地文件系统 当前目录,并查看文件的内容。将所有命令和执行结果提交到答题卷指定位置。

### 4. 删除文件(5 分)

删除/user/hadoop/output 目录中的所有文件。将命令和执行结果提交到答 题卷的指定位置。

## 任务六: HBase 应用 (10 分)

### 1. 启动 Hbase(2 分)

启动 Hbase 数据库,启动 Hbase shell。 查看 HBase 的版本信息,将命令和执行结果提交到答题卷的指定位置。

## 2. 创建表(3 分)

在 HBase 数据库中创建表 student,列族为 info。

创建完成后查看 student 表的描述信息,将命令和执行结果提交到答题卷的 指定位置。

### 3.插入数据(3 分)

向表 student 中插入以下数据。 20190101,info:name,xiaoming 20190101,info:age,19 20190102,info:name,xiaohua 20190102,info:age,20 完成之后进行全表扫描,将全部命令和执行结果提交到答题卷指定位置。

### 4.删除数据(2 分)

删除student表中 rowkey为 20190101的所有数据,然后查询该数据看是否 还存在。将所有命令和执行的结果提交到答题卷指定位置。

# 任务七: Spark 应用 (10分)

### 1. 启动 spark local 模式(3 分)

启动 spark-local 模式,进入 spark python 交互式编程环境。 查看 spark 的运行模式,将命令和执行结果提交到答题卷的指定位置。

### 2. 创建 RDD(3 分)

从本地文件系统/usr/local/spark/中加载数据 word.txt 创建 RDD,并打印 输出 RDD 每个元素,将命令和执行结果提交到答题卷的指定位置。

#### 3. 筛选 RDD(4 分)

从/usr/local/spark/中加载数据 word.txt 创建 RDD 后,筛选出含有"spa rk"的 RDD,将命令和执行结果提交到答题卷的指定位置。

# 任务八:职业素养考核(10 分)

## 1. 文档管理(5 分)

按要求答题,将答题卷和代码保存到指定的文件夹。要求文档整洁美观、表 达清晰。以截图方式提交的答案,要求截图完整。以文本形式提交的答案,字体 统一设置为宋体,字体一般为 5 号字。在提交命令执行结果时,可适当缩小字体, 尽量使文字或者表格不折行。程序要求代码规范,有必要的注释。

### 2. 职业素质(5 分)

准确把握了用户需求,对项目完成质量判断专业,故障判断分析准确到位。 着装干净整洁,考试现场遵守规则,举止文明,操作规范有序。考试完毕按顺序 走出考场,键盘、鼠标摆放整齐,椅子归位,桌面及地面无遗留垃圾。

### (2)实施条件

①硬件环境

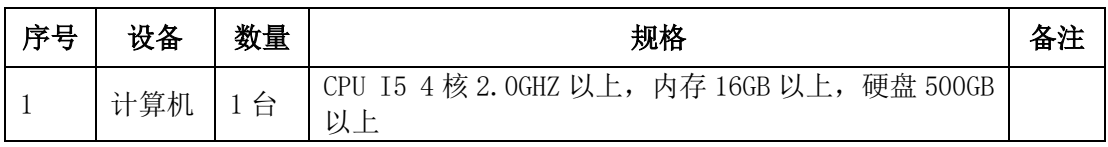

②软件环境

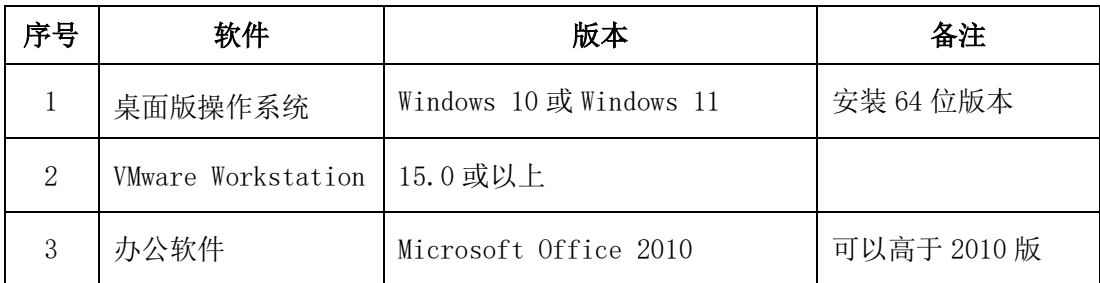

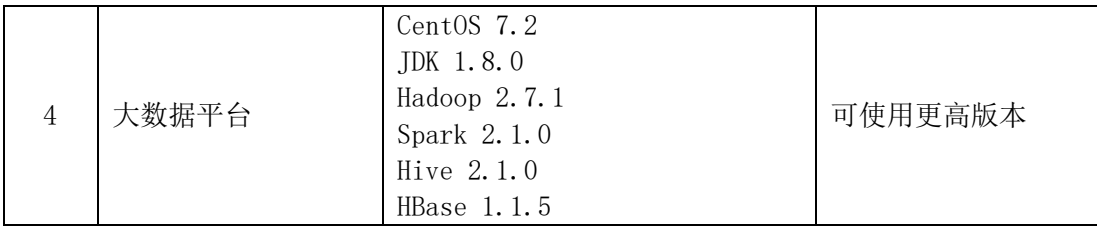

# (3)考核时量

120 分钟。

(4)评分细则

# 评分项一:设备检查(10分)

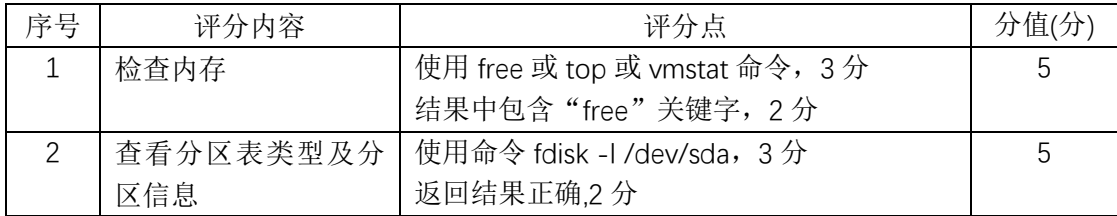

# 评分项二:基本环境配置(15 分)

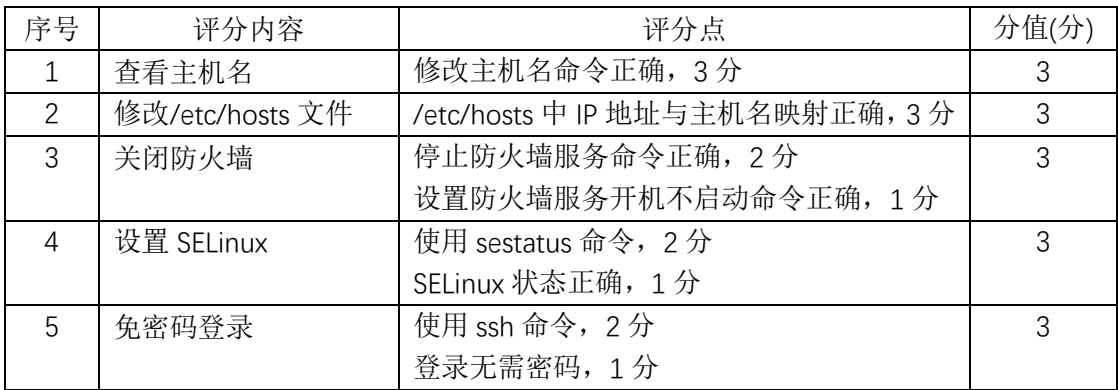

# 评分项三:安装 JDK(15 分)

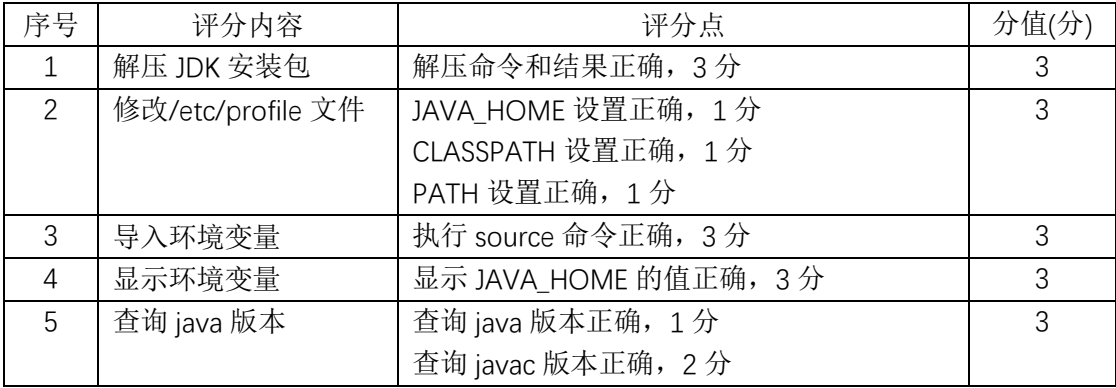

# 评分项四: 启动并测试 Hadoop (10分)

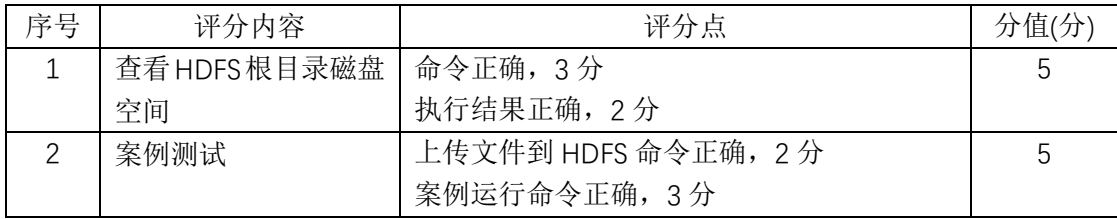

# 评分项五: HDFS 运维 (20 分)

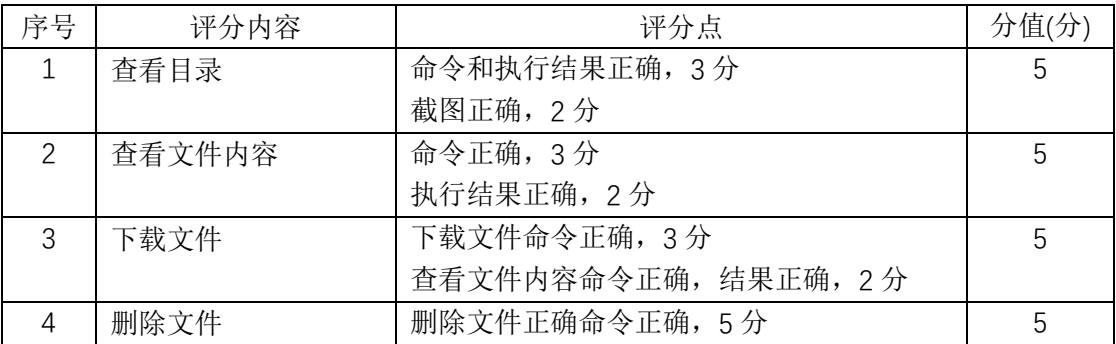

# 评分项六: HBase 应用(10 分)

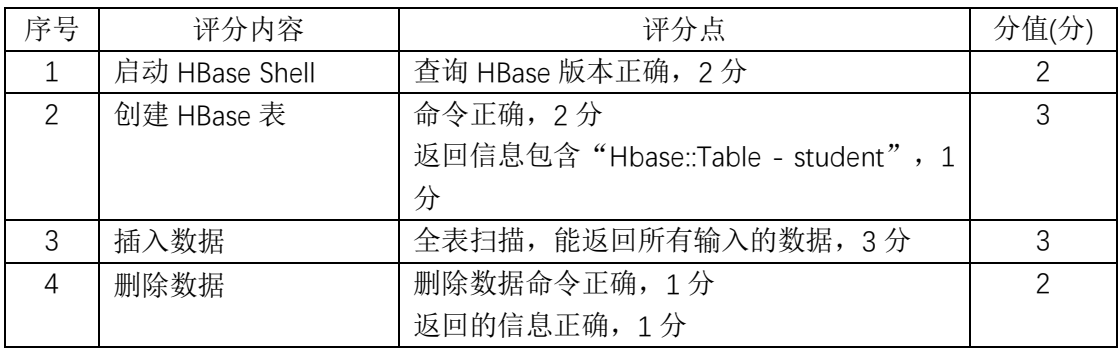

# 评分项七: Spark 应用(10 分)

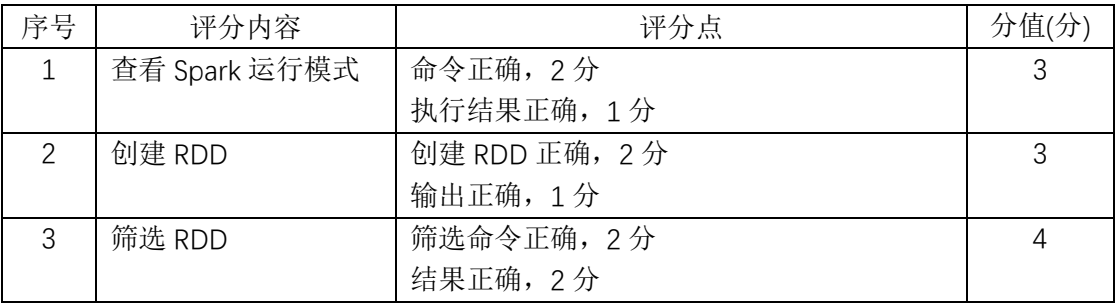

# 评分项八:职业素养考核(10分)

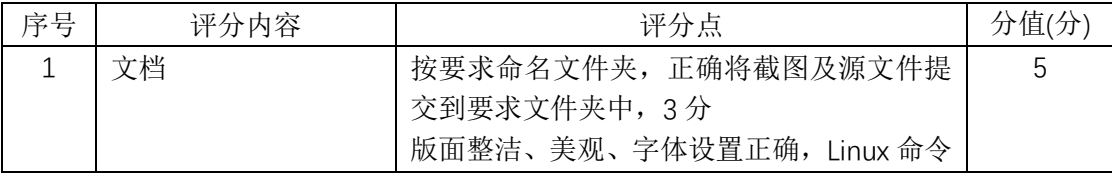

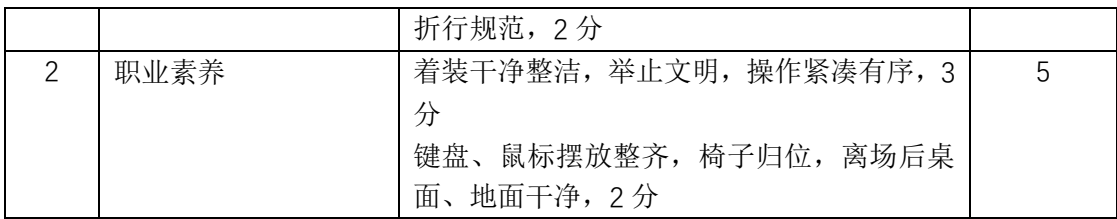

试题编号: T1-3, Hadoop 部署与运维

### (1) 任务描述

某企业计划搭建 Hadoop 大数据处理平台。为此,企业购置了一台大数据一 体机,主机名为 hadoop。Hadoop 平台已经安装,但还存在一些问题。要求对存 在问题的配置进行修改,启动系统,并完成数据处理和平台运维的任务。

本项目主要完成设备检查、配置基础环境、启动系统、运行案例、系统运维、 数据处理等。

### 任务一:检查设备(10 分)

通过 SecureCRT, 以 hadoop 用户的身份登录, 然后完成以下操作:

1)用 uname 命令查看内核的发行版(kernel release)。将命令和执行结 果提交到答题卷指定位置。(5 分)

2)用一条命令查询当前系统的时间设定(包括日期、时间及时区)。将命 令和执行结果提交到答题卷指定位置。(5 分)

### 任务二:基本环境配置(15 分)

### 1. 修改主机名(3 分)

将主机名改为 hadoop,完成之后退出登录,再重新登录。 查看主机名,将命令和执行结果提交到答题卷中指定位置。

### $2.$  修改/etc/hosts 文件, 设置主机名和 IP 地址的映射关系 $(3 \text{ A})$

修改/etc/hosts 文件, 设置主机名与 IP 地址的映射关系。IP 地址为 192.1 68.100.135,主机名为 hadoop。

用 cat 命令查看/etc/hosts 文件的内容。将命令和执行结果提交到答题卷 中指定位置。

### 3.配置防火墙(3 分)

停止 firewalld 服务,并设置其开机不启动。将命令提交到答题卷指定位置。

### $4.$  设置 SELinux  $(3<sup>4</sup>)$

修改/etc/selinux/config 文件,将原来的 SELINUX=enforcing 修改为 SEL INUX=permissive。将命令和执行结果提交到答题卷指定位置。

使用 setenforce 相关命令将当前的 SELinux 模式设置为 permissive。 查看 SELinux 的详细信息。将命令提交到答题卷指定位置。

### 5. 设置免密码登录(3 分)

设置 hadoop 节点到本机的免密码登录。

测试是否可以通过 ssh 免密登录本机,将命令和执行结果提交到答题卷指定 位置。

### 任务三:安装 JDK(15 分)

### 1. 解压 JDK 安装包 (3 分)

将/opt/jdk-8u162-linux-x64.tar.gz 解压到/usr/local 目录。将命令提交 到答题卷指定位置。

### 2.修改/etc/profile 文件(3 分)

修改 /etc/profile 文件, 设置环境变量 JAVA HOME 的值为  $''/\text{usr}/\text{local}/\text{jdkl}.8.0$  162", 设 置 环 境 变 量 CLASSPATH 的 值 为 ".:\$JAVA\_HOME/lib/dt.jar:\$JAVA\_HOME/lib/tools.jar",并将\$JAVA\_HOME/bin 加入搜索路径。

将修改的部分提交到答题卷指定位置。

### 3.导入环境变量(3 分)

用 source 命令执行/etc/profile,使定义的环境变量生效。将命令提交到答 题卷指定位置。(3 分)

# 4. 显示环境变量(3 分)

用 echo 命令显示环境变量 JAVA\_HOME 的值。将命令和执行结果提交到答题 卷指定位置。

### 5.测试 JDK 是否安装好(3 分)

编写一个简单的 Java 程序, 文件名为 Hello. java, 要求程序运行时输出一 行"Hello,World!"。

1)将程序源代码提交到答题卷指定位置。(1 分)

2)编译并运行程序,将编译、运行的命令和执行结果提交到答题卷指定位 置。(2 分)

#### 任务四:启动并测试 Hadoop(10 分)

### 1. 启动 HDFS 和 Yarn (5分)

按顺序启动 HDFS 和 Yarn。

查看 Hadoop 集群的服务进程信息,将命令和执行结果提交到答题卷指定位 置。

### 2.案例测试(5 分)

301

利用 MapReduce 对文本文件 BigDataSkills.txt 进行词频统计。

1)将/home/hadoop/BigDataSkills.txt上传到HDFS的/user/hadoop目录。 将命令提交到答题卷指定位置。(2 分)

2)在/usr/local/hadoop-2.7.1/share/hadoop/mapreduce/目录下,存在一 个案例 JAR 包 hadoop-mapreduce-examples-2.7.1.jar。运行 JAR 包中的 wordcount 程序来对/user/hadoop/BigDataSkills.txt 文件进程词频统计,即 每个单词在文中出现的次数,结果输出到/user/hadoop/count\_output 目录(一 定是事先不存在的目录)。将命令提交到答题卷指定位置。(3 分)

### 任务五: HDFS 运维 (20分)

### 1. 查看目录(5 分)

用命令行、 webUI 界 面 , 两 种 方 式 查 看 上 一 题 输 出 目 录 /user/hadoop/count\_output 中的文件列表。将命令和执行结果以及 WebUI 截图 提交到答题卷的指定位置。

### 2. 查看文件内容(5 分)

查看/user/hadoop/count\_output 目录中单词统计结果输出文件的内容。将 命令和执行结果提交到答题卷的指定位置。

### 3. 下载文件(5 分)

将/user/hadoop/count\_output目录中单词统计结果输出文件下载到本地文 件系统当前目录,并查看文件的内容。将命令和执行结果提交到答题卷指定位置。

### 4. 删除文件(5 分)

删除/user/hadoop/count\_output 目录中的所有文件。将命令提交到答题卷 的指定位置。

### 任务六: Hive 应用 (10分)

某次考试的成绩保存在 score.txt 文件中, 包含班级、学号、姓名和成绩四 个字段,内容如下所示,字段之间用制表符分隔:

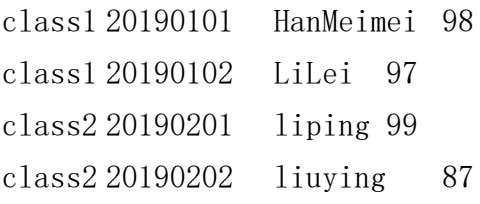

......

score.txt 文件保存在本地文件系统的/home/hadoop 目录。现要用 Hive 对 成绩进行处理。

### 1. 文件上传到 HDFS(2 分)

进入 hive shell,将本地文件系统的/home/hadoop/score.txt 文件上传到 HDFS 的/user/hadoop 目录,并通过命令查看是否上传成功。将所有命令和执行 结果提交到答题卷指定位置。

#### 2.创建表(2 分)

创建表 score,包含四个字段(class string,id string,name string,score int), 用制表符('\t')分隔字段, 用换行符('\n')分隔行, 查看表是否创建 成功。将命令和执行结果提交到答题卷指定位置。

### 3、从 HDFS 导入数据(2分)

将 HDFS 的/user/hadoop/score.txt 文件导入表 score。将命令和执行结果 提交到答题卷指定位置。

### 4、查询(2 分)

查询 score 表中的所有数据。将命令和执行结果提交到答题卷指定位置。

### 5、统计(2 分)

求各班的平均分。将统计结果提交到答题卷指定位置(提交最终结果即可, 中间的过程信息不需要提交)。

# 任务七: HBase 应用 (10分)

#### 1. 启动 HBase(2 分)

启动 Hbase 数据库,启动 Hbase shell。查看 HBase 的版本信息,将命令 和执行结果提交到答题卷指定位置。

### 2. 创建表(3 分)

创建表 member,列族为 info,

创建完成后查看 member 表的描述信息,将命令和执行结果提交到答题卷的 指定位置。

# 3.插入数据(3 分)

向member表插入以下数据。将3条命令和执行结果提交到答题卷指定位置。

'studentA','info:age','24'

'studentA','info:birthday','1997-07-17'

'studentA','info:company','alibaba'

完成之后进行全表扫描,将全表扫描命令和执行结果提交到答题卷指定位置。

### 4.查询数据(2 分)

使用命令查询 member 表 studentA 的年龄, 将命令和执行结果提交到答 题卷指定位置。

# 任务八:职业素养考核(10分)

### 1. 文档管理(5 分)

按要求答题,将答题卷和代码保存到指定的文件夹。要求文档整洁美观、表 达清晰。以截图方式提交的答案,要求截图完整。以文本形式提交的答案,字体 统一设置为宋体,字体一般为 5 号字。在提交命令执行结果时,可适当缩小字体, 尽量使文字或者表格不折行。程序要求代码规范,有必要的注释。

### 2. 职业素质(5 分)

准确把握了用户需求,对项目完成质量判断专业,故障判断分析准确到位。 着装干净整洁,考试现场遵守规则,举止文明,操作规范有序。考试完毕按顺序 走出考场,键盘、鼠标摆放整齐,椅子归位,桌面及地面无遗留垃圾。

### (2)实施条件

①硬件环境

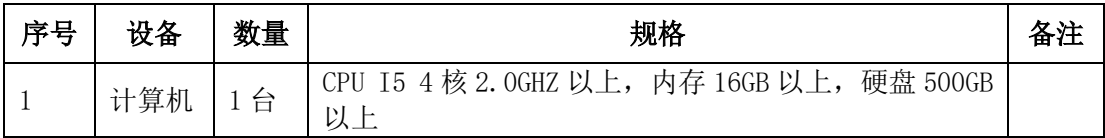

## ②软件环境

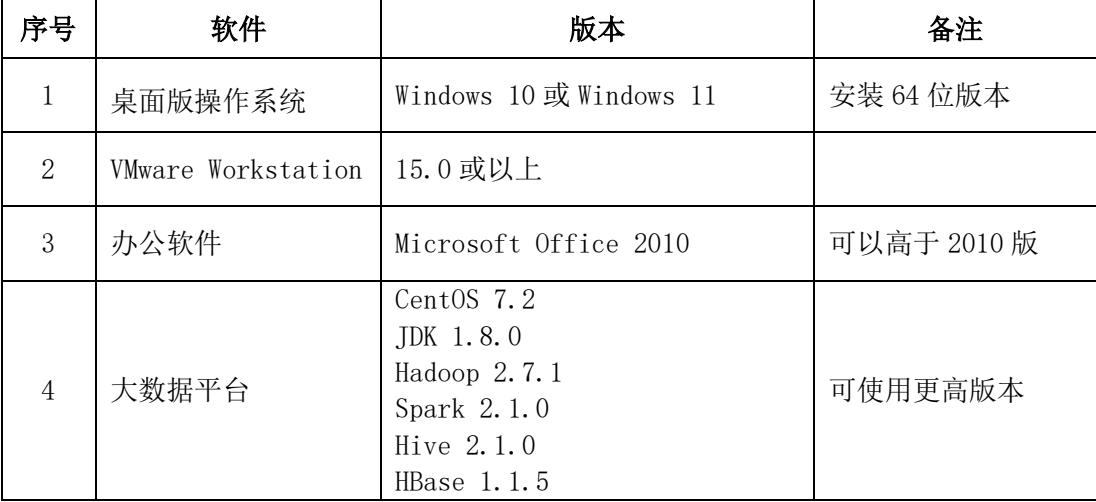

### (3)考核时量

120 分钟。

(4)评分细则

# 评分项一:设备检查(10分)

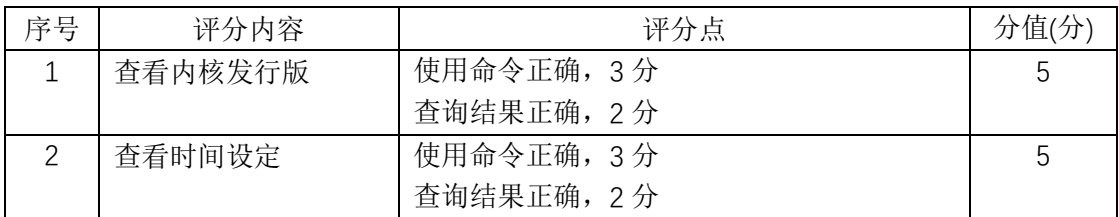

# 评分项二:基本环境配置(15 分)

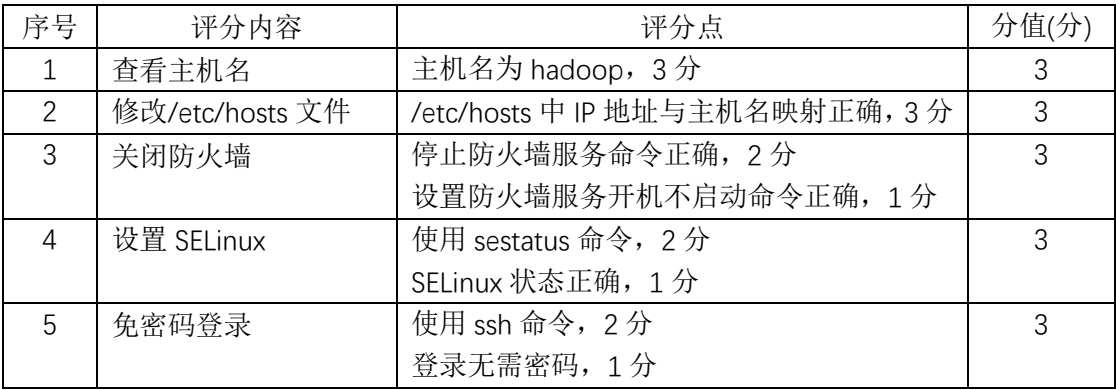

# 评分项三:安装 JDK(15 分)

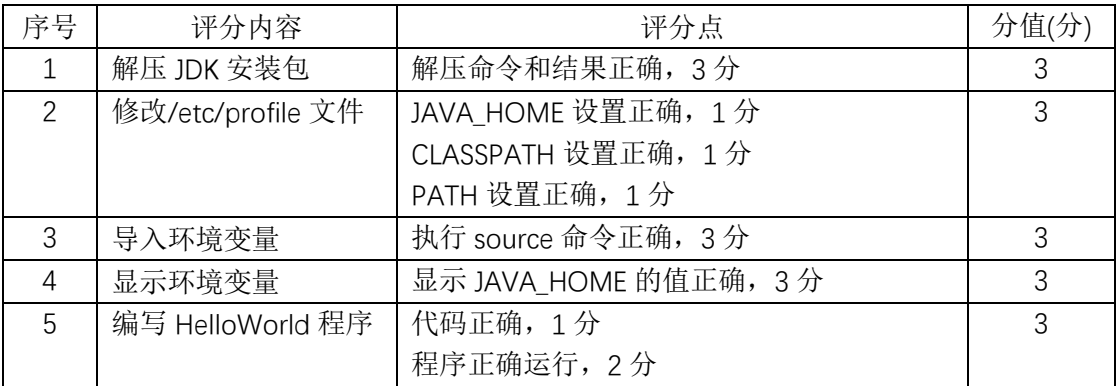

# 评分项四: 启动并测试 Hadoop (10分)

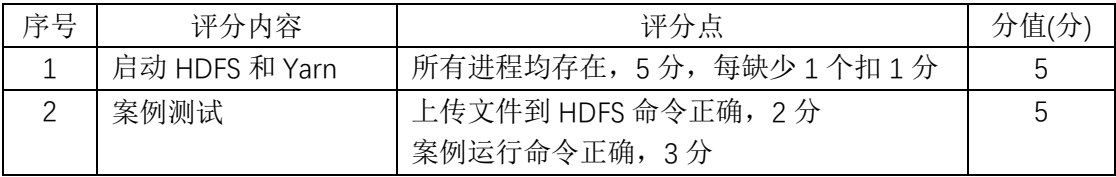

# 评分项五: HDFS 运维 (20 分)

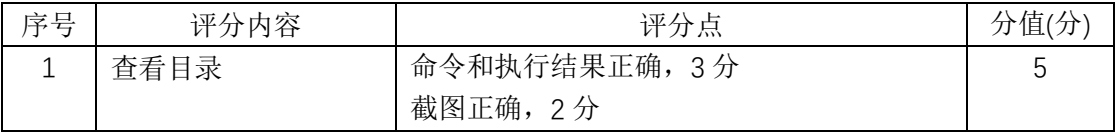

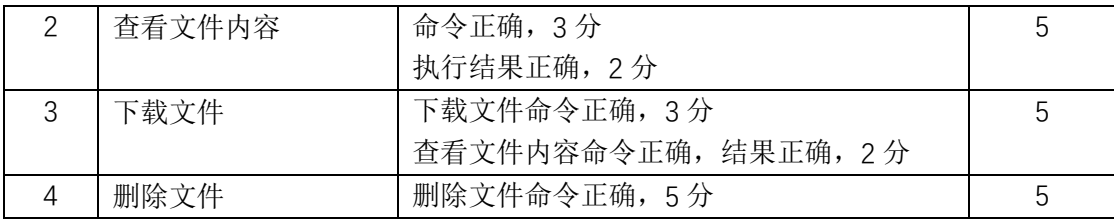

# 评分项六: Hive 应用(10 分)

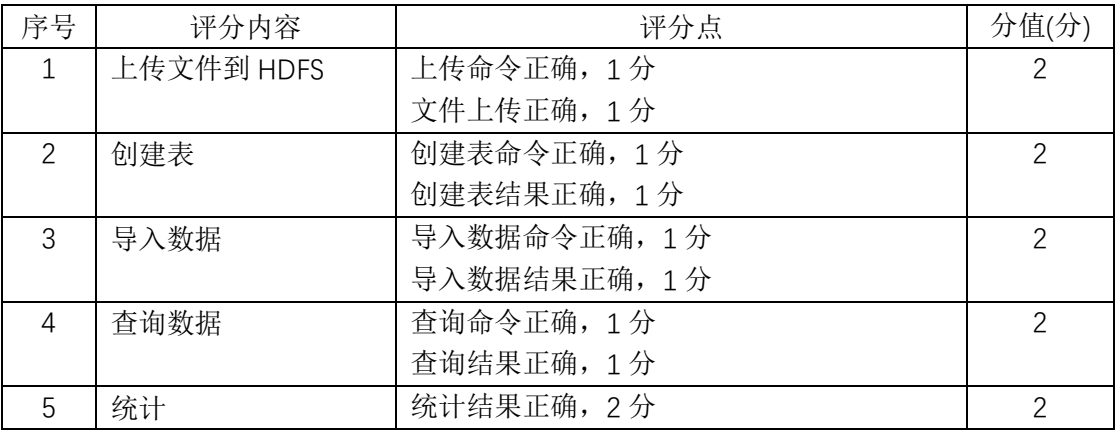

# 评分项七: HBase 应用(10 分)

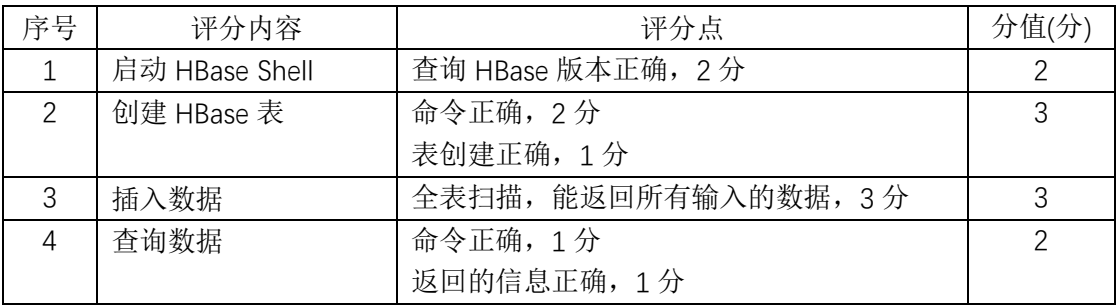

# 评分项八:职业素养考核(10分)

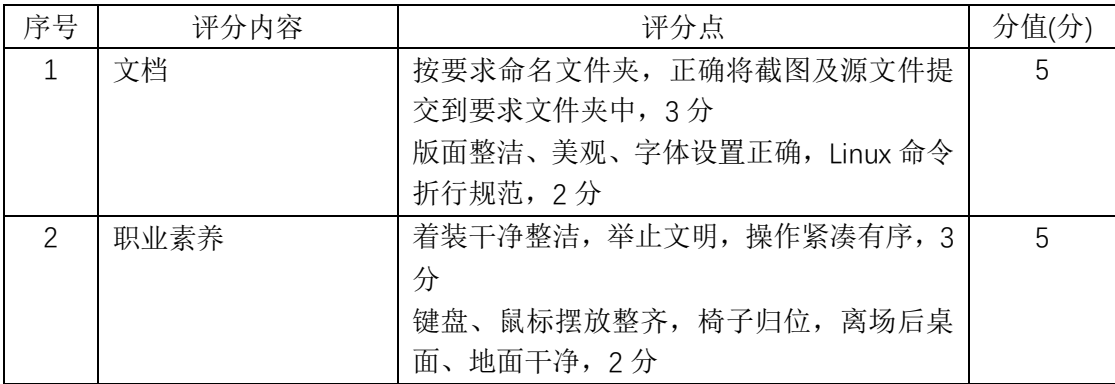

试题编号:T1-4,Hadoop 部署与运维

### (1) 任务描述

某企业计划搭建 Hadoop 大数据处理平台。为此,企业购置了一台大数据一 体机,主机名为 hadoop。Hadoop 平台已经安装,但还存在一些问题。要求对存 在问题的配置进行修改,启动系统,并完成数据处理和平台运维的任务。

本项目主要完成设备检查、配置基础环境、启动系统、运行案例、系统运维、 数据处理等。

## 任务一:检查设备(10 分)

1)查看 IP 地址信息。将命令和执行结果提交到答题卷指定位置。(5 分)

2)查看磁盘空间使用情况,要求以易读的单位(如 MB、GB)显示磁盘空间。 将命令和执行结果提交到答题卷指定位置。(5 分)

### 任务二:基本环境配置(15 分)

### 1. 修改主机名(3 分)

将主机名改为 hadoop,完成之后退出登录,再重新登录。 查看主机名,将命令和执行结果提交到答题卷中指定位置。

### 2. 修改/etc/hosts 文件, 设置主机名和 IP 地址的映射关系 (3分)

修改/etc/hosts 文件,设置主机名与 IP 地址的映射关系。IP 地址为 192.168.100.135,主机名为 hadoop。

用 cat 命令查看/etc/hosts 文件的内容。将命令和执行结果提交到答题卷 中指定位置。

### 3.配置防火墙(3 分)

停止 firewalld 服务,并设置其开机不启动。将命令提交到答题卷指定位置。

### 4. 设置 SELinux (3分)

修改/etc/selinux/config 文件,将原来的 SELINUX=enforcing 修改为 SELINUX=permissive。将命令和执行结果提交到答题卷指定位置。

使用 setenforce 相关命令将当前的 SELinux 模式设置为 permissive。 查看 SELinux 的详细信息。将命令提交到答题卷指定位置。

## 5. 设置免密码登录(3 分)

设置 hadoop 节点到本机的免密码登录。

测试是否可以通过 ssh 免密登录本机,将命令和执行结果提交到答题卷指定 位置。

## 任务三: 安装 JDK (15 分)

### 1. 解压 JDK 安装包 (3分)

将/opt/jdk-8u162-linux-x64.tar.gz 解压到/usr/local 目录。将命令提交 到答题卷指定位置。

## 2.修改/etc/profile 文件(3 分)

修 改 /etc/profile 文 件 , 设 置 环 境 变 量 JAVA\_HOME 的值为  $''/\text{usr}/\text{local}/\text{idk1.8.0162}$ , 设 置 环 境 变 量 CLASSPATH 的 值 为 ".:\$JAVA\_HOME/lib/dt.jar:\$JAVA\_HOME/lib/tools.jar",并将\$JAVA\_HOME/bin 加入搜索路径。

将修改的部分提交到答题卷指定位置。

### 3.导入环境变量(3 分)

用 source 命令执行/etc/profile,使定义的环境变量生效。将命令提交到答 题卷指定位置。(3 分)

### 4. 显示环境变量(3 分)

用 echo 命令显示环境变量 JAVA\_HOME 的值。将命令和执行结果提交到答题 卷指定位置。

### 5.测试 JDK 是否安装好(3 分)

编写一个简单的 Java 程序, 文件名为 Hello. java, 要求程序运行时输出一 行"Hello,World!"。

1)将程序源代码提交到答题卷指定位置。(1 分)

2)编译并运行程序,将编译、运行的命令和执行结果提交到答题卷指定位 置。(2 分)

### 任务四:启动并测试 Hadoop(10 分)

#### 1. 启动 HDFS 和 Yarn (5 分)

按顺序启动 HDFS 和 Yarn。

将命令和执行结果提交到答题卷指定位置。

#### 2.案例测试(5 分)

在/usr/local/hadoop-2.7.1/share/hadoop/mapreduce/目录下,存在一个 案例 JAR 包 hadoop-mapreduce-examples-2.7.1.jar。运行 JAR 包中的 PI 程 序来进行计算圆周率 π 的近似值,要求运行 5 次 Map 任务,每个 Map 任务 的投掷次数为 5。

分别将命令和运行结果的最后 2 行提交到答题卷指定位置。

### 任务五: HDFS 运维 (20分)

### 1. 检查文件系统(5 分)

检查 HDFS 文件系统/user/hadoop 目录的健康状态。将命令和执行结果提交 到答题卷的指定位置。

#### 2. 递归创建目录(5 分)

在 HDFS 根目录下递归创建目录/data/exam。将命令提交到答题卷指定位置。

#### 3.上传文件(5 分)

将/home/hadoop/BigDataSkills.txt 上传到 HDFS 的/data/exam 目录,并改 名为 skill.txt。将命令提交到答题卷指定位置。

### 4. 查看文件内容(5 分)

查看/data/exam/skill.txt 文件的内容。将命令和执行结果提交到答题卷 的指定位置。

### 任务六: Hive 应用 (10 分)

某电商网站的日志记录了商品的访问信息,日志文件文件名为access.log, 内容如下,字段之间用制表符分隔:

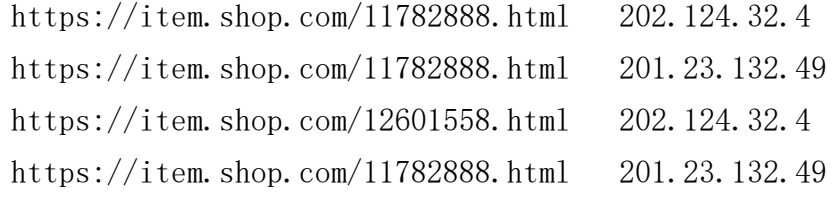

......

为了了解商品受关注的程度,现在需要统计每个 url 被访问的次数。 access.log 保存在本地文件系统的/home/hadoop 目录。现要用 Hive 对该日志文 件进行处理。

### 1. 文件上传到 HDFS(2 分)

进入 hive shell,将本地文件系统的/home/hadoop/access.log 文件上传到 HDFS 的/user/hadoop 目录,并通过命令查看是否上传成功。将所有命令和执行 结果提交到答题卷指定位置。

#### 2.创建表(2 分)

创建内部表 accesslog,包含两个字段(url string,ipaddress string), 用制表符('\t')分隔字段,用换行符('\n')分隔行。将命令提交到答题卷指 定位置。

### 3、从 HDFS 导入数据(2分)

将 HDFS 的/user/hadoop/access.log 文件导入表 accesslog。将命令和执行 结果提交到答题卷指定位置。

### 4、统计(4 分)

对每个 URL 的访问次数进行求和。

1)将命令提交到答题卷指定位置。(2 分) 将统计结果提交到答题卷指定位置(中间的输出信息不需提交)。(2 分)

## 任务七: Spark 应用 (10分)

### 1. 启动 spark local 模式(3 分)

启动 spark-local 模式,进入 spark python 交互式编程环境。 查看 spark 的运行模式,将命令和执行结果提交到答题卷的指定位置。

### 2. 创建 RDD(3 分)

通过并行集合创建 RDD,并打印输出 RDD 每个元素,将命令和执行结果提交 到答题卷的指定位置。

### 3. RDD 元素操作 (4分)

对上述 RDD 的每个元素讲行 map 操作, 将每个 RDD 元素数值加 10, 并打印 输出 map 操作后的 RDD 每个元素,将命令和执行结果提交到答题卷的指定位置。

### 任务八:职业素养考核(10分)

#### 1. 文档管理(5 分)

按要求答题,将答题卷和代码保存到指定的文件夹。要求文档整洁美观、表 达清晰。以截图方式提交的答案,要求截图完整。以文本形式提交的答案,字体 统一设置为宋体,字体一般为 5 号字。在提交命令执行结果时,可适当缩小字体, 尽量使文字或者表格不折行。程序要求代码规范,有必要的注释。

### 2. 职业素质(5 分)

准确把握了用户需求,对项目完成质量判断专业,故障判断分析准确到位。 着装干净整洁,考试现场遵守规则,举止文明,操作规范有序。考试完毕按顺序 走出考场,键盘、鼠标摆放整齐,椅子归位,桌面及地面无遗留垃圾。

### (2)实施条件

### ①硬件环境

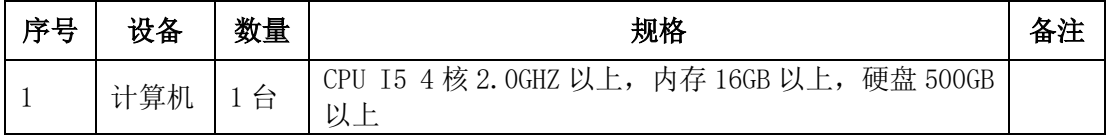

# ②软件环境

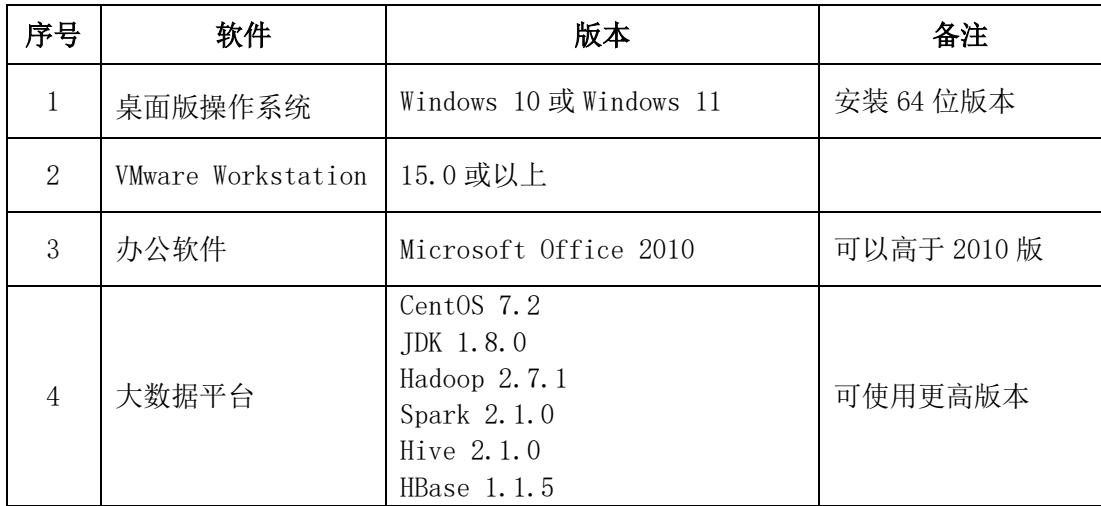

(3)考核时量

120 分钟。

(4)评分细则

# 评分项一:设备检查(10分)

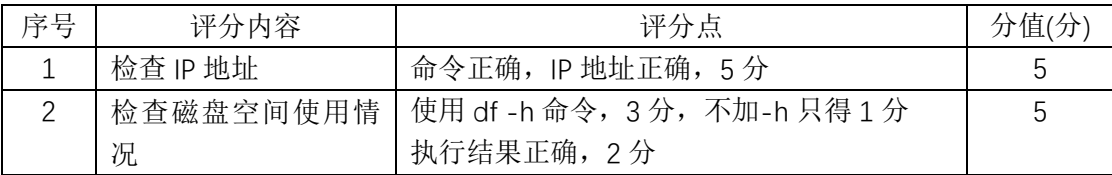

# 评分项二:基本环境配置(15 分)

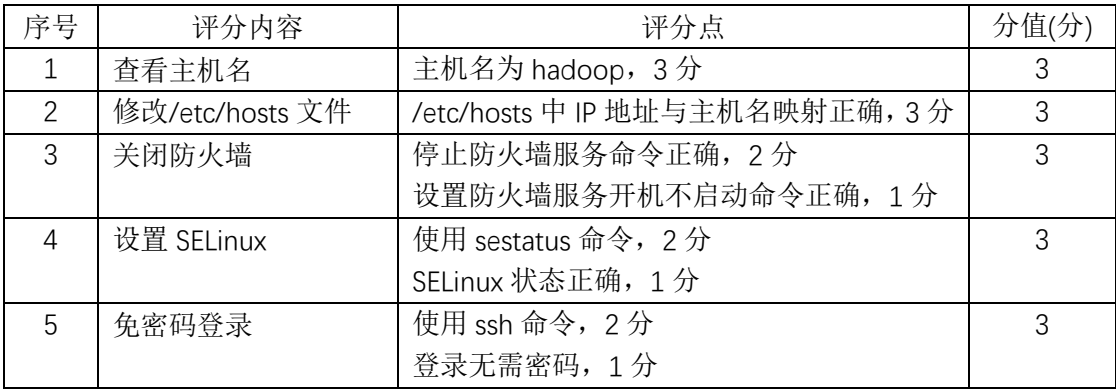

# 评分项三:安装 JDK(15 分)

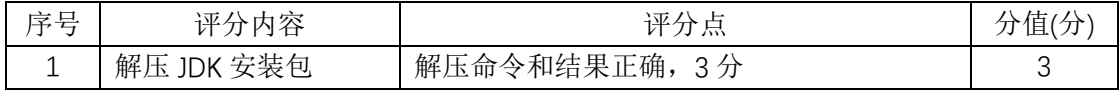

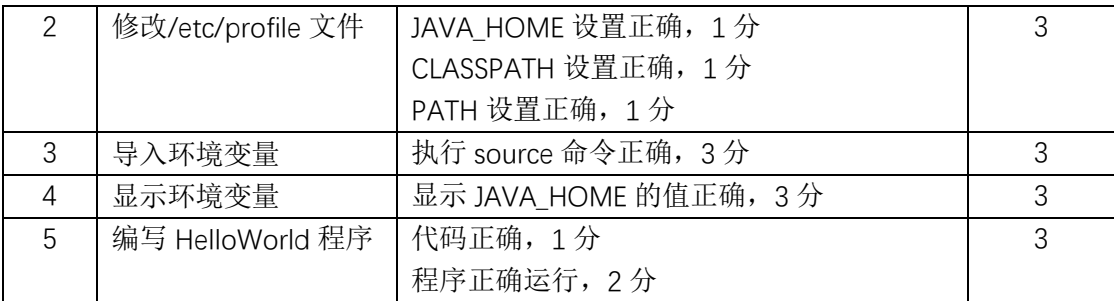

# 评分项四: 启动并测试 Hadoop (10分)

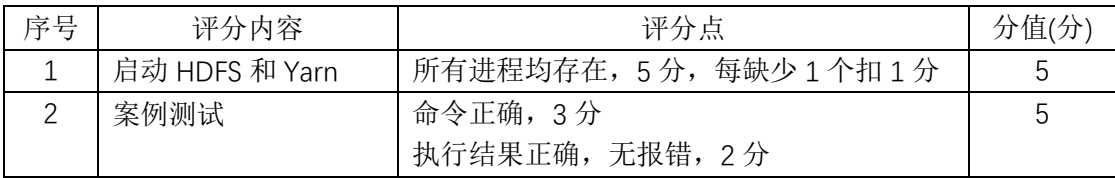

# 评分项五: HDFS 运维 (20 分)

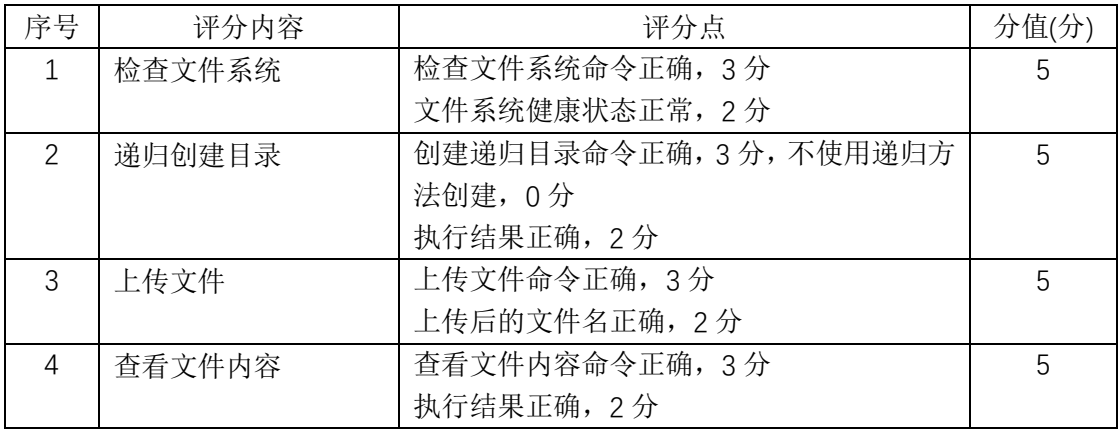

# 评分项六: Hive 应用(10 分)

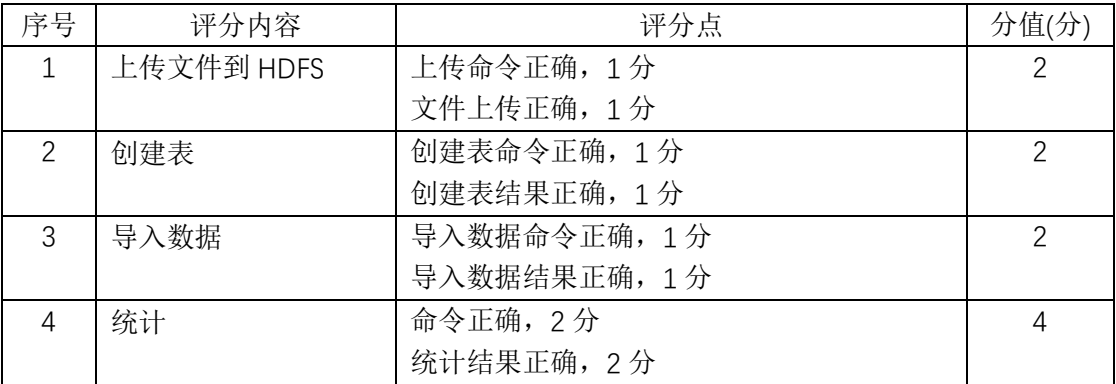

# 评分项七: Spark 应用(10 分)

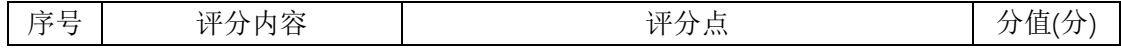

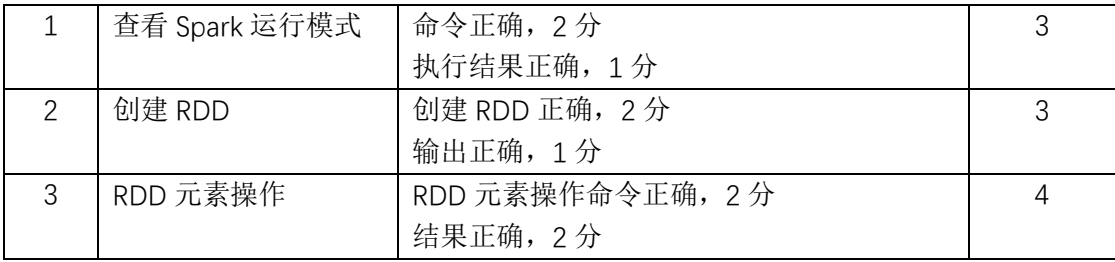

# 评分项八:职业素养考核(10分)

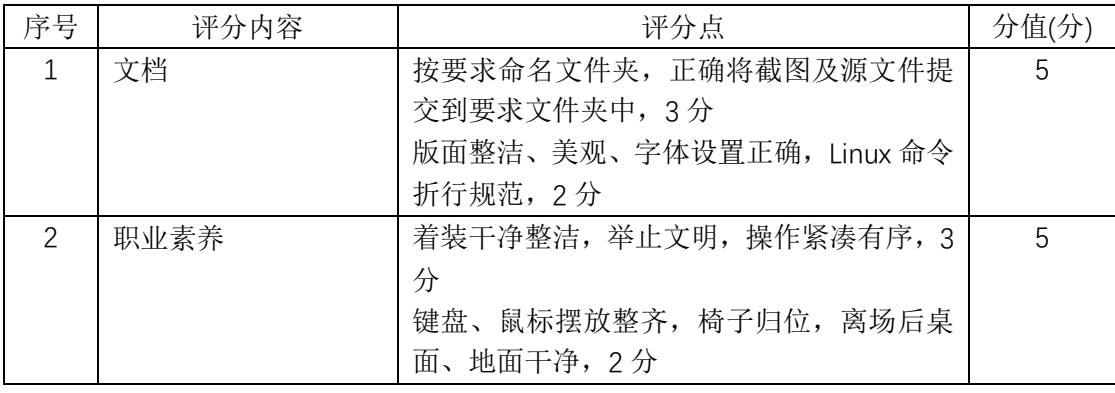

#### 试题编号:T1-5,Hadoop 部署与运维

### (1) 任务描述

某企业计划搭建 Hadoop 大数据处理平台。为此,企业购置了一台大数据一 体机,主机名为 hadoop。Hadoop 平台已经安装,但还存在一些问题。要求对存 在问题的配置进行修改,启动系统,并完成数据处理和平台运维的任务。

本项目主要完成设备检查、配置基础环境、启动系统、运行案例、系统运维、 数据处理等。

### 任务一:检查设备(10 分)

通过 SecureCRT, 以 hadoop 用户的身份登录, 然后完成以下操作:

1)用 free 命令查看内存使用情况,要求以易读单位(如 MB、GB)显示。 将命令和执行结果提交到答题卷指定位置。(5 分)

2)查看磁盘空间使用情况,要求以易读的单位(如 MB、GB)显示磁盘空间。 将命令和执行结果提交到答题卷指定位置。(5 分)

### 任务二:基本环境配置(15 分)

#### 1. 修改主机名(3 分)

将主机名改为 hadoop,完成之后退出登录,再重新登录。 将命令修改主机名的命令提交到答题卷中指定位置。

### $2.$  修改/etc/hosts 文件, 设置主机名和 IP 地址的映射关系 $(3 \text{ A})$

修改/etc/hosts 文件,设置主机名与 IP 地址的映射关系。IP 地址为 192.168.100.135,主机名为 hadoop。

用 cat 命令查看/etc/hosts 文件的内容。将命令和执行结果提交到答题卷 中指定位置。

### 3.配置防火墙(3 分)

停止 firewalld 服务,并设置其开机不启动。将命令提交到答题卷指定位置。

### $4.$  设置 SELinux  $(3<sup>4</sup>)$

修改/etc/selinux/config 文件,将原来的 SELINUX=enforcing 修改为 SELINUX=permissive。将命令和执行结果提交到答题卷指定位置。

使用 setenforce 相关命令将当前的 SELinux 模式设置为 permissive。 查看 SELinux 的详细信息。将命令提交到答题卷指定位置。

### 5. 设置免密码登录(3 分)

设置 hadoop 节点到本机的免密码登录。

测试是否可以通过 ssh 免密登录本机,将命令和执行结果提交到答题卷指定 位置。

### 任务三:安装 JDK(15 分)

### 1. 解压 JDK 安装包 (3 分)

将/opt/jdk-8u162-linux-x64.tar.gz 解压到/usr/local 目录。将命令提交 到答题卷指定位置。

### 2.修改/etc/profile 文件(3 分)

修改 /etc/profile 文件, 设置环境变量 JAVA HOME 的值为  $''/\text{usr}/\text{local}/\text{jdkl}.8.0$  162", 设 置 环 境 变 量 CLASSPATH 的 值 为 ".:\$JAVA\_HOME/lib/dt.jar:\$JAVA\_HOME/lib/tools.jar",并将\$JAVA\_HOME/bin 加入搜索路径。

将修改的部分提交到答题卷指定位置。

### 3.导入环境变量(3 分)

用 source 命令执行/etc/profile,使定义的环境变量生效。将命令提交到答 题卷指定位置。(3 分)

## 4. 显示环境变量(3 分)

用 echo 命令显示环境变量 JAVA\_HOME 的值。将命令和执行结果提交到答题 卷指定位置。

### 5.测试 JDK 是否安装好(3 分)

分别查询 java 和 javac 版本,将命令和执行结果提交到答题卷指定位置。

## 任务四:启动并测试 Hadoop(10 分)

### 1. 启动 HDFS 和 Yarn (5分)

按顺序启动 HDFS 和 Yarn。

查看 Hadoop 集群的服务进程信息,将命令和执行结果提交到答题卷指定位 置。

## 2.案例测试(5 分)

利用 MapReduce 统计文本文件 BigDataSkills.txt 中"Hadoop"出现的次数。 1)将/home/hadoop/BigDataSkills.txt上传到HDFS的/user/hadoop目录。 将命令提交到答题卷指定位置。(2 分)

2)在/usr/local/hadoop-2.7.1/share/hadoop/mapreduce/目录下,存在一

个案例JAR 包 hadoop-mapreduce-examples-2.7.1.jar。运行 JAR 包中的 grep 程序来统计/user/hadoop/BigDataSkills.txt 文件中"Hadoop"出现的次数, 结果输出到/user/hadoop/output 目录。将命令提交到答题卷指定位置。(3 分)

### 任务五: HDFS 运维 (20分)

### 1. 检查文件系统(5分)

检查 HDFS 文件系统/user/hadoop 目录的健康状态。将命令和执行结果提交 到答题卷的指定位置。

### 2. 递归创建目录(5 分)

在 HDFS 根目录下递归创建目录/data/exam。将命令提交到答题卷指定位置。

### 3.上传文件(5 分)

将/home/hadoop/BigDataSkills.txt 上传到 HDFS 的/data/exam 目录,并改 名为 skill.txt。将命令提交到答题卷指定位置。(2 分)

## 4. 查看文件内容(5 分)

查看/data/exam/skill.txt 文件的内容。将命令和执行结果提交到答题卷 的指定位置。

## 任务六: HBase 应用 (10 分)

#### 1. 启动 Hbase(2 分)

启动 Hbase 数据库, 启动 Hbase shell。查看 HBase 的版本信息, 将命令 和执行结果提交到答题卷指定位置。

### 2. 创建表(3 分)

在 HBase 数据库中创建表 member,列族为 address,info。

创建完成后查看 member 表的描述信息,将命令和执行结果提交到答题卷的 指定位置。

### 3.插入数据(3 分)

向表 member 中插入以下数据。

'studentA','info:age','24'

'studentA','info:birthday','1997-07-17'

'studentA','info:company','alibaba'

'studentA','address:country','china'

'studentA','address:province','zhejiang'

'studentA','address:city','hangzhou'

完成之后,对 member 表进行全表扫描。将命令和执行结果提交到答题卷指 定位置。

### 4.查询数据(2 分)

只查询 member 表中 rowkey 为 studentA 的 address 列族的记录。将查询 的命令和查询的结果提交到答题卷指定位置。

### 任务七:Hive 应用(10 分)

某电商网站的日志记录了商品的访问信息,日志文件文件名为access.log, 内容如下,字段之间用制表符分隔:

https://item.shop.com/11782888.html 202.124.32.4 https://item.shop.com/11782888.html 201.23.132.49 https://item.shop.com/12601558.html 202.124.32.4 https://item.shop.com/11782888.html 201.23.132.49

......

为了了解商品受关注的程度,现在需要统计每个 url 被访问的次数。 access.log 保存在本地文件系统的/home/hadoop 目录。现要用 Hive 对该日志文 件进行处理。

### 1. 文件上传到 HDFS (2分)

进入 hive shell,将本地文件系统的/home/hadoop/access.log 文件上传到 HDFS 的/user/hadoop 目录,并通过命令查看是否上传成功。将所有命令和执行 结果提交到答题卷指定位置。

### 2.创建表(2 分)

创建内部表 accesslog,包含两个字段(url string,ipaddress string), 用制表符('\t')分隔字段,用换行符('\n')分隔行。将命令和执行结果提交 到答题卷指定位置。

### 3、从 HDFS 导入数据 (2分)

将 HDFS 的/user/hadoop/access.log 文件导入表 accesslog。将命令和执行 结果提交到答题卷指定位置。

### 4、统计(4 分)

对每个 URL 的访问次数进行求和。

1)将命令提交到答题卷指定位置。(2 分)

2)将统计结果提交到答题卷指定位置(中间的输出信息不需提交)。(2

分)

## 任务八:职业素养考核(10分)

### 1. 文档管理(5 分)

按要求答题,将答题卷和代码保存到指定的文件夹。要求文档整洁美观、表 达清晰。以截图方式提交的答案,要求截图完整。以文本形式提交的答案,字体 统一设置为宋体,字体一般为 5 号字。在提交命令执行结果时,可适当缩小字体, 尽量使文字或者表格不折行。程序要求代码规范,有必要的注释。

### 2. 职业素质(5 分)

准确把握了用户需求,对项目完成质量判断专业,故障判断分析准确到位。 着装干净整洁,考试现场遵守规则,举止文明,操作规范有序。考试完毕按顺序 走出考场,键盘、鼠标摆放整齐,椅子归位,桌面及地面无遗留垃圾。

## (2)实施条件

### ①硬件环境

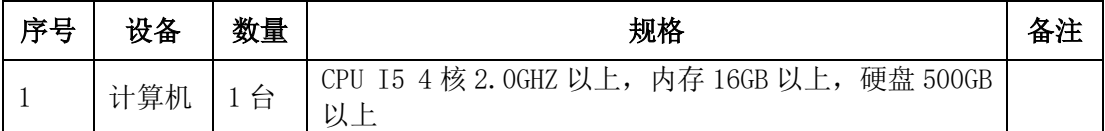

### ②软件环境

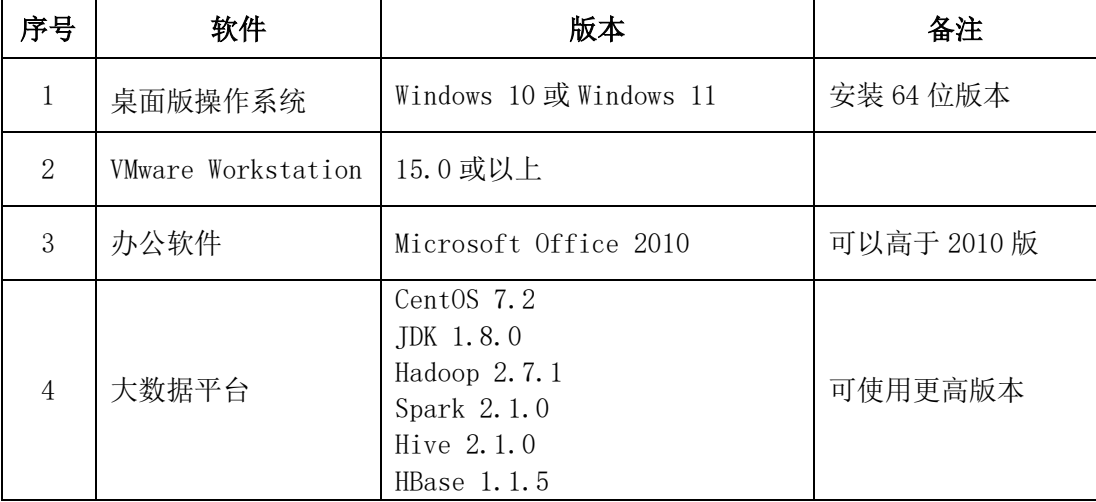

# (3)考核时量

120 分钟。

(4)评分细则

# 评分项一:设备检查(10分)

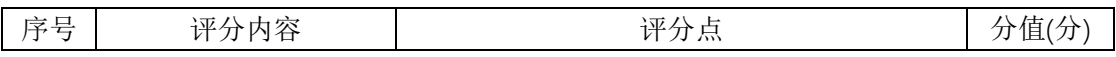

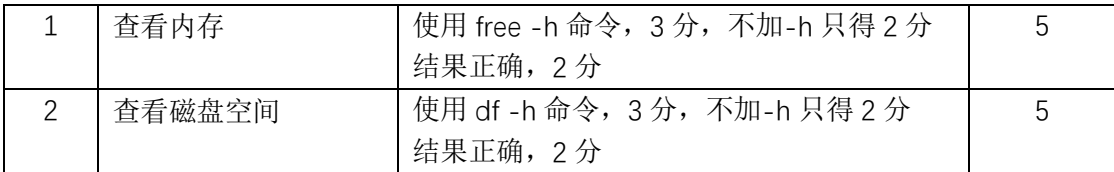

# 评分项二:基本环境配置(15 分)

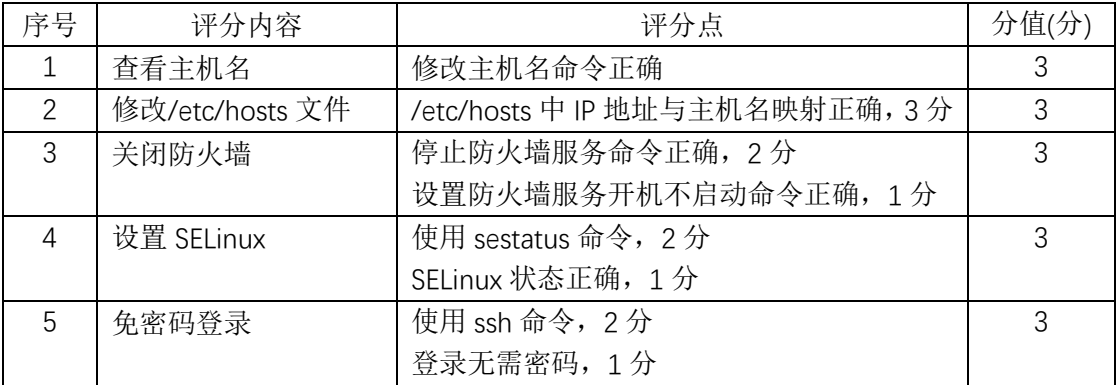

# 评分项三:安装 JDK(15 分)

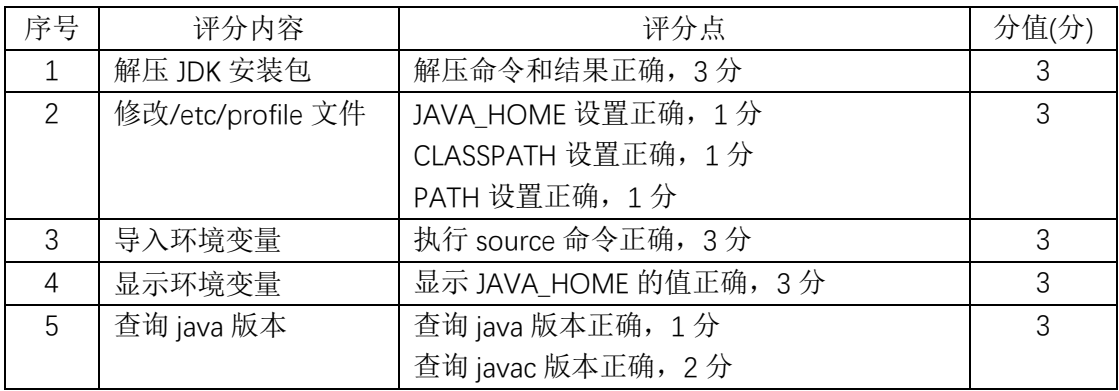

# 评分项四: 启动并测试 Hadoop (10分)

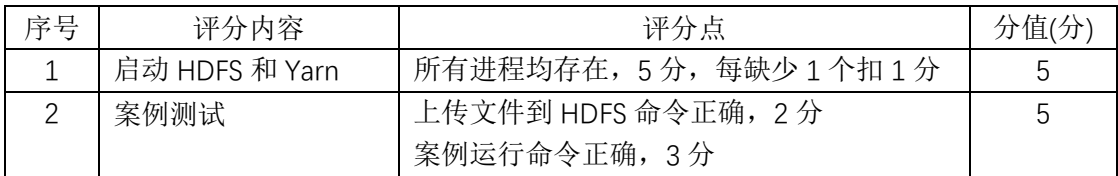

# 评分项五: HDFS 运维 (20 分)

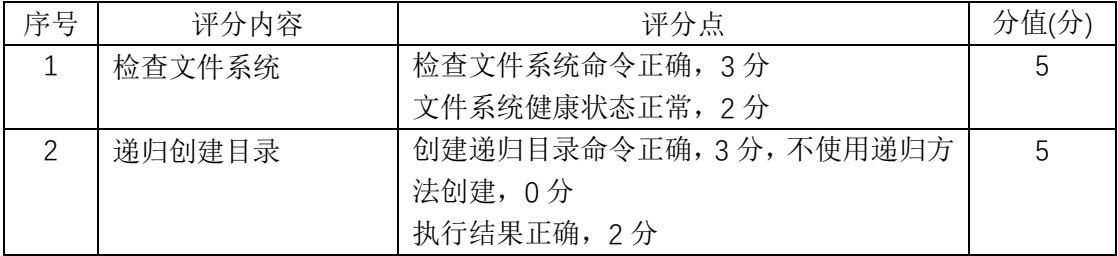

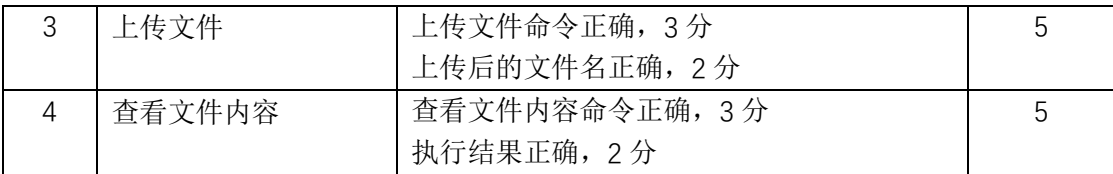

# 评分项六: HBase 应用(10 分)

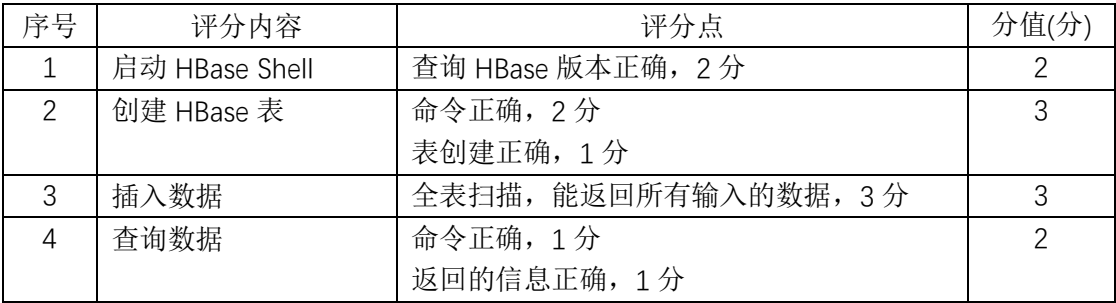

# 评分项七: Hive 应用(10 分)

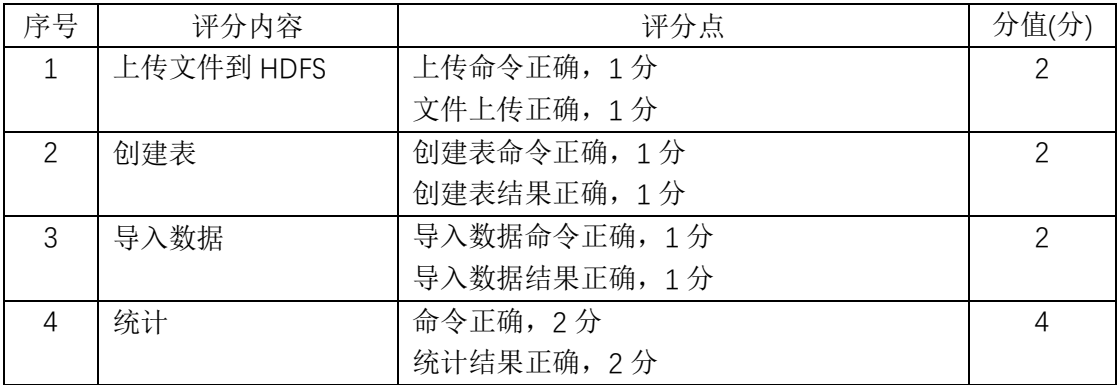

# 评分项八:职业素养考核(10分)

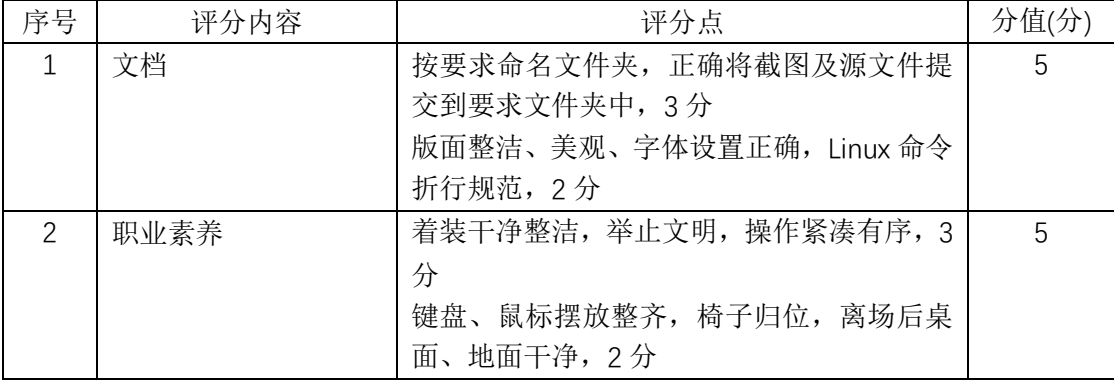

试题编号:T1-6,Hadoop 部署与运维

### (1) 任务描述

某企业计划搭建 Hadoop 大数据处理平台。为此,企业购置了一台大数据一 体机,主机名为 hadoop。Hadoop 平台已经安装,但还存在一些问题。要求对存 在问题的配置进行修改,启动系统,并完成数据处理和平台运维的任务。

本项目主要完成设备检查、配置基础环境、启动系统、运行案例、系统运维、 数据处理等。

### 任务一:检查设备(10 分)

通过 SecureCRT, 以 hadoop 用户的身份登录, 然后完成以下操作:

1)用 fdisk 命令查看磁盘分区信息。将命令和执行结果提交到答题卷指定 位置。(5 分)

2)查看当前系统日期时间。将命令和执行结果提交到答题卷指定位置。(5 分)

### 任务二:基本环境配置(15 分)

### 1. 修改主机名(3 分)

将主机名改为 hadoop,完成之后退出登录,再重新登录。 查看主机名,将命令和执行结果提交到答题卷中指定位置。

### 2. 修改/etc/hosts 文件, 设置主机名和 IP 地址的映射关系 (3分)

修改/etc/hosts 文件,设置主机名与 IP 地址的映射关系。IP 地址为 192.168.100.135,主机名为 hadoop。

用 cat 命令查看/etc/hosts 文件的内容。将命令和执行结果提交到答题卷 中指定位置。

### 3.配置防火墙(3 分)

停止 firewalld 服务,并设置其开机不启动。将命令提交到答题卷指定位置。

### 4. 设置 SELinux (3分)

修改/etc/selinux/config 文件,将原来的 SELINUX=enforcing 修改为 SELINUX=permissive。将命令和执行结果提交到答题卷指定位置。

使用 setenforce 相关命令将当前的 SELinux 模式设置为 permissive。 查看 SELinux 的详细信息。将命令提交到答题卷指定位置。

### 5. 设置免密码登录(3 分)

设置 hadoop 节点到本机的免密码登录。
测试是否可以通过 ssh 免密登录本机,将命令和执行结果提交到答题卷指定 位置。

### 任务三:安装 JDK(15 分)

### 1. 解压 JDK 安装包 (3 分)

将/opt/jdk-8u162-linux-x64.tar.gz 解压到/usr/local 目录。将命令提交 到答题卷指定位置。

### 2.修改/etc/profile 文件(3 分)

修改 /etc/profile 文件, 设置环境变量 JAVA HOME 的值为  $''/\text{usr}/\text{local}/\text{jdkl}.8.0$  162", 设 置 环 境 变 量 CLASSPATH 的 值 为 ".:\$JAVA\_HOME/lib/dt.jar:\$JAVA\_HOME/lib/tools.jar",并将\$JAVA\_HOME/bin 加入搜索路径。

将修改的部分提交到答题卷指定位置。

### 3.导入环境变量(3 分)

用 source 命令执行/etc/profile,使定义的环境变量生效。将命令提交到答 题卷指定位置。(3 分)

## 4. 显示环境变量(3 分)

用 echo 命令显示环境变量 JAVA\_HOME 的值。将命令和执行结果提交到答题 卷指定位置。

### 5.测试 JDK 是否安装好(3 分)

编写一个简单的 Java 程序, 文件名为 Hello. java, 要求程序运行时输出一 行"Hello,World!"。

1)将程序源代码提交到答题卷指定位置。(1 分)

2)编译并运行程序,将编译、运行的命令和执行结果提交到答题卷指定位 置。(2 分)

#### 任务四:启动并测试 Hadoop(10 分)

### 1. 启动 HDFS 和 Yarn (5分)

按顺序启动 HDFS 和 Yarn。

查看 Hadoop 集群的服务进程信息,将命令和执行结果提交到答题卷指定位 置。

### 2.案例测试(5 分)

322

利用 MapReduce 对文本文件 BigDataSkills.txt 进行词频统计。

1)将/home/hadoop/BigDataSkills.txt上传到HDFS的/user/hadoop目录。 将命令提交到答题卷指定位置。(2 分)

2)在/usr/local/hadoop-2.7.1/share/hadoop/mapreduce/目录下,存在一 个案例 JAR 包 hadoop-mapreduce-examples-2.7.1.jar。运行 JAR 包中的 wordcount 程序来对/user/hadoop/BigDataSkills.txt 文件进程词频统计,即 每个单词在文中出现的次数,结果输出到/user/hadoop/count\_output 目录(一 定是事先不存在的目录)。将命令提交到答题卷指定位置。(3 分)

### 任务五: HDFS 运维 (20分)

### 1. 查看目录(5 分)

用命令行、 webUI 界 面 , 两 种 方 式 查 看 上 一 题 输 出 目 录 /user/hadoop/count\_output 中的文件列表。将命令和执行结果以及 WebUI 截图 提交到答题卷的指定位置。

### 2. 查看文件内容(5 分)

查看/user/hadoop/count\_output 目录中单词统计结果输出文件的内容。将 命令和执行结果提交到答题卷的指定位置。

### 3. 下载文件(5 分)

将/user/hadoop/count\_output目录中单词统计结果输出文件下载到本地文 件系统当前目录,并查看文件的内容。将命令和执行结果提交到答题卷指定位置。

## 4. 删除文件(5 分)

删除/user/hadoop/count\_output 目录中的所有文件。将命令提交到答题卷 的指定位置。

## 任务六:Hive 应用(10 分)

某次考试的成绩保存在 score.txt 文件中, 包含班级、学号、姓名和成绩四 个字段,内容如下所示,字段之间用制表符分隔:

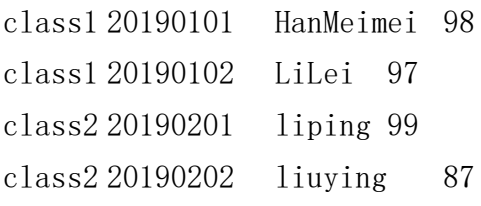

......

score.txt 文件保存在本地文件系统的/home/hadoop 目录。现要用 Hive 对 成绩进行处理。

### 1. 文件上传到 HDFS(2 分)

进入 hive shell,将本地文件系统的/home/hadoop/score.txt 文件上传到 HDFS 的/user/hadoop 目录,并通过命令查看是否上传成功。将所有命令和执行 结果提交到答题卷指定位置。

#### 2.创建表(2 分)

创建表 score,包含四个字段(class string,id string,name string,score int), 用制表符('\t')分隔字段, 用换行符('\n')分隔行, 查看表是否创建 成功。将命令和执行结果提交到答题卷指定位置。

### 3、从 HDFS 导入数据(2分)

将 HDFS 的/user/hadoop/score.txt 文件导入表 score。将命令和执行结果 提交到答题卷指定位置。

### 4、查询(2 分)

查询 score 表中的所有数据。将命令和执行结果提交到答题卷指定位置。

#### 5、统计(2 分)

求各班成绩大于 90 分的学生信息。将统计结果提交到答题卷指定位置(提交 最终结果即可,中间的过程信息不需要提交)。

### 任务七: Spark 应用 (10分)

#### 1. 启动 spark local 模式(3 分)

启动 spark-local 模式,进入 spark python 交互式编程环境。 查看 spark 的运行模式,将命令和执行结果提交到答题卷的指定位置。

#### 2. 创建 RDD(3 分)

从本地文件系统/usr/local/spark/中加载数据 word.txt 创建 RDD,并打印 输出 RDD 每个元素,将命令和执行结果提交到答题卷的指定位置。

#### 3. 筛选 RDD(4 分)

从/usr/local/spark/中加载数据word.txt创建RDD后,筛选出含有"spark" 的 RDD, 将命令和执行结果提交到答题卷的指定位置。

### 任务八:职业素养考核(10分)

### 1. 文档管理(5 分)

按要求答题,将答题卷和代码保存到指定的文件夹。要求文档整洁美观、表

达清晰。以截图方式提交的答案,要求截图完整。以文本形式提交的答案,字体 统一设置为宋体,字体一般为 5 号字。在提交命令执行结果时,可适当缩小字体, 尽量使文字或者表格不折行。程序要求代码规范,有必要的注释。

### 2. 职业素质(5 分)

准确把握了用户需求,对项目完成质量判断专业,故障判断分析准确到位。 着装干净整洁,考试现场遵守规则,举止文明,操作规范有序。考试完毕按顺序 走出考场,键盘、鼠标摆放整齐,椅子归位,桌面及地面无遗留垃圾。

## (2)实施条件

①硬件环境

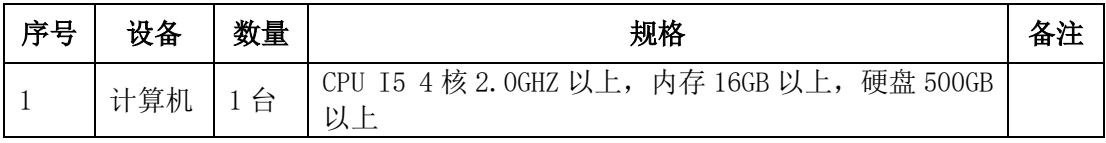

## ②软件环境

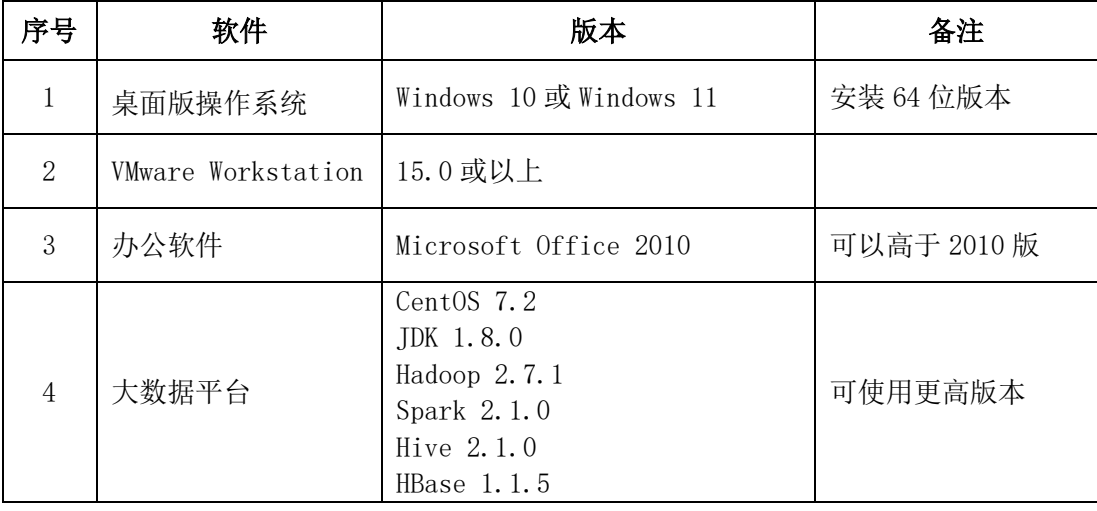

## (3)考核时量

120 分钟。

(4)评分细则

## 评分项一:设备检查(10分)

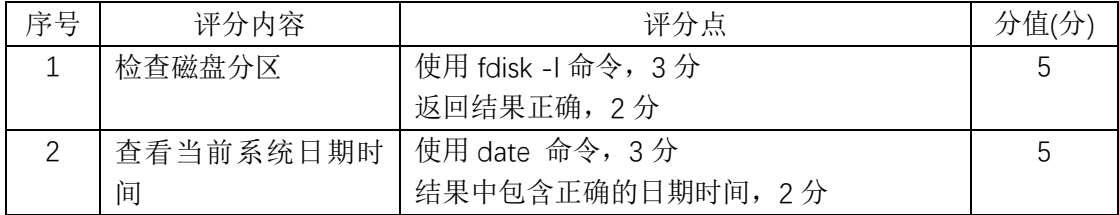

## 评分项二:基本环境配置(15 分)

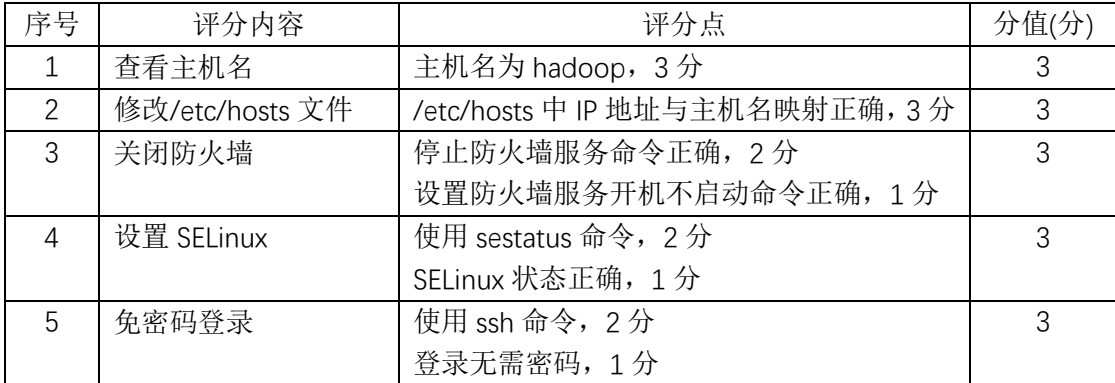

## 评分项三:安装 JDK(15 分)

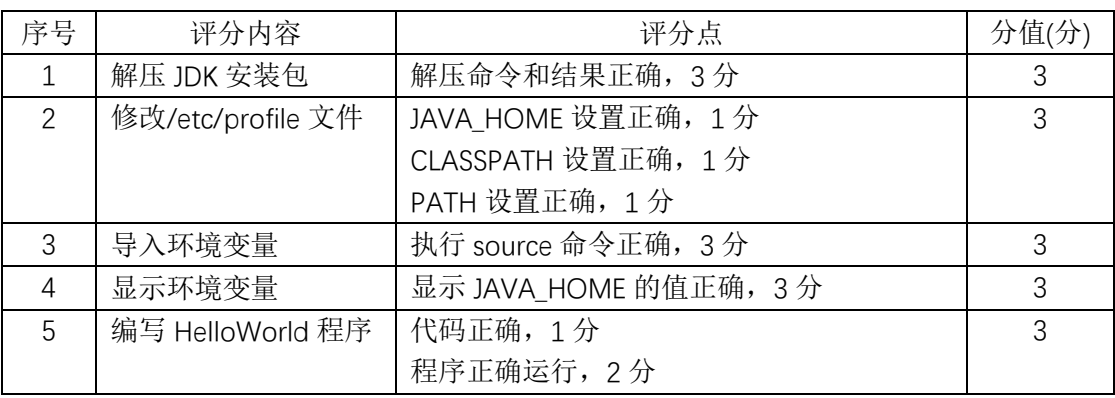

# 评分项四: 启动并测试 Hadoop (10分)

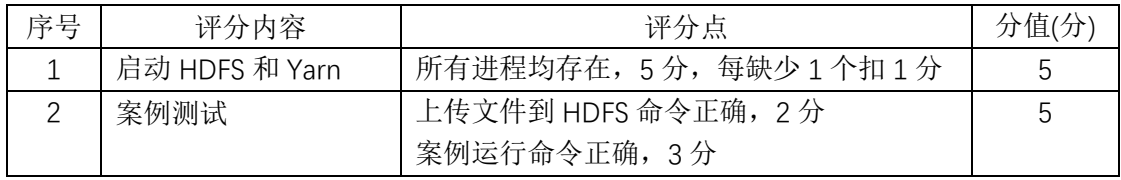

# 评分项五: HDFS 运维 (20分)

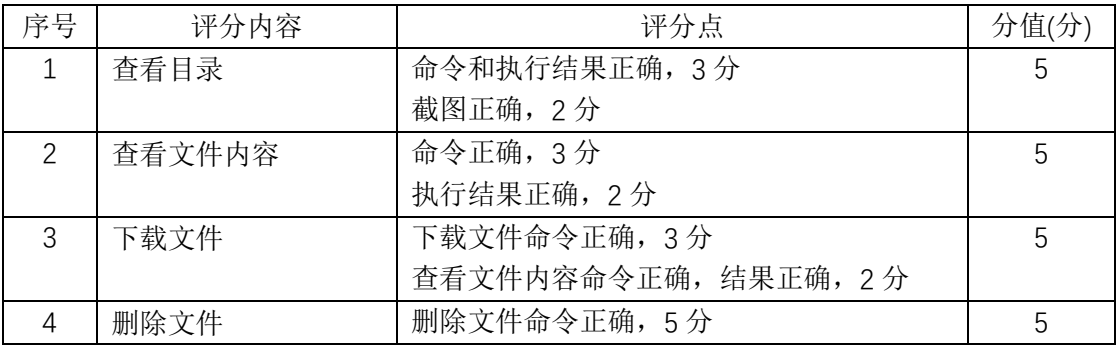

# 评分项六: Hive 应用(10 分)

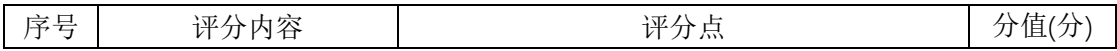

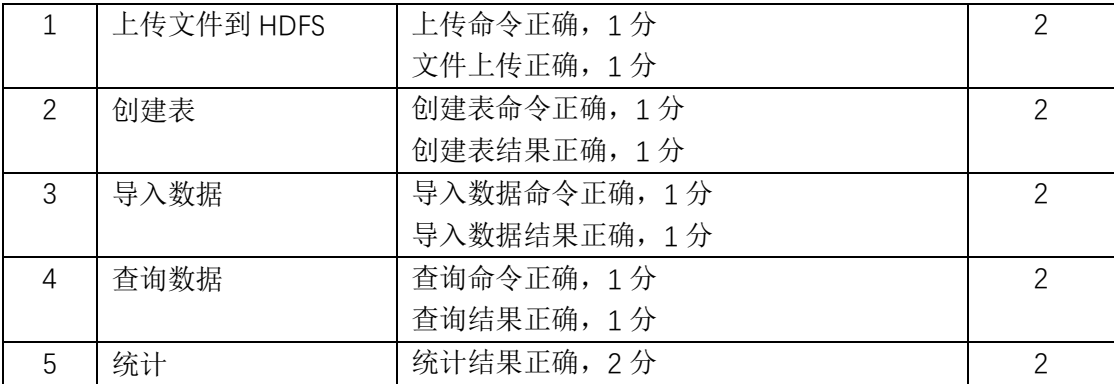

# 评分项七: Spark 应用(10 分)

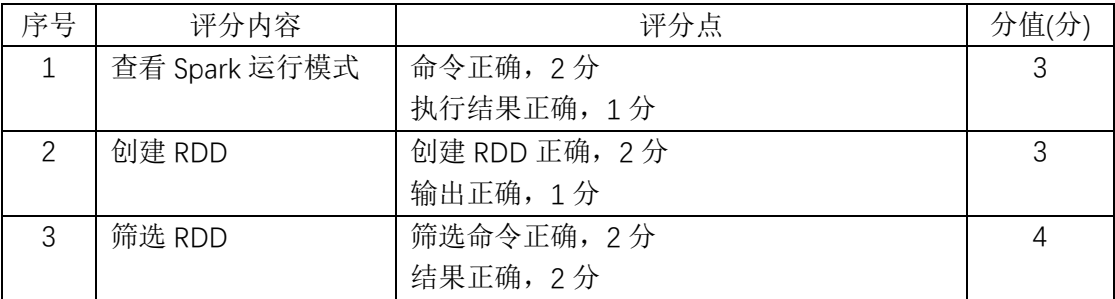

# 评分项八:职业素养考核(10分)

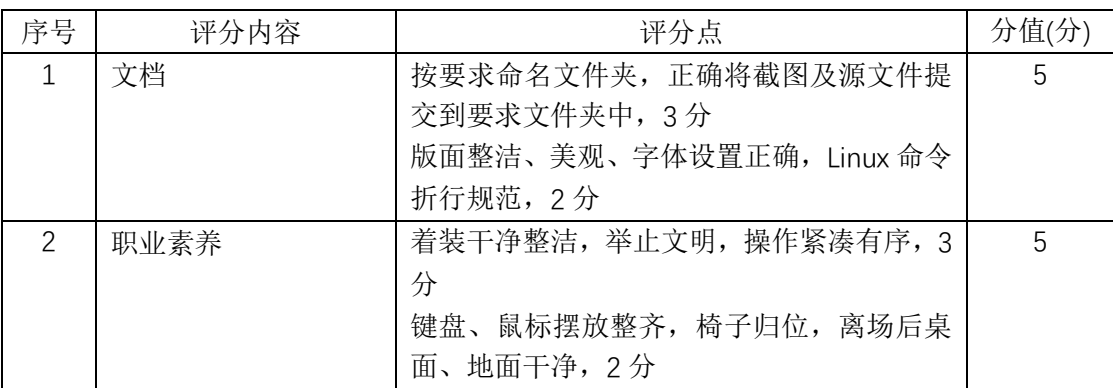

试题编号:T1-7,Hadoop 部署与运维

### (1) 任务描述

某企业计划搭建 Hadoop 大数据处理平台。为此,企业购置了一台大数据一 体机,主机名为 hadoop。Hadoop 平台已经安装,但还存在一些问题。要求对存 在问题的配置进行修改,启动系统,并完成数据处理和平台运维的任务。

本项目主要完成设备检查、配置基础环境、启动系统、运行案例、系统运维、 数据处理等。

### 任务一:检查设备(10 分)

通过 SecureCRT, 以 hadoop 用户的身份登录, 然后完成以下操作:

1)查看内存使用情况,用易于阅读的格式显示。将命令和执行结果提交到 答题卷中指定位置。(5 分)

2)用 fdisk 命令查看磁盘/dev/sda 分区信息。将命令和执行结果提交到答 题卷中指定位置。(5 分)

### 任务二:基本环境配置(15 分)

### 1. 修改主机名(3 分)

将主机名改为 hadoop,完成之后退出登录,再重新登录。 查看主机名,将命令和执行结果提交到答题卷中指定位置。

### 2. 修改/etc/hosts 文件, 设置主机名和 IP 地址的映射关系 (3分)

修改/etc/hosts 文件,设置主机名与 IP 地址的映射关系。IP 地址为 192.168.100.135,主机名为 hadoop。

用 cat 命令查看/etc/hosts 文件的内容。将命令和执行结果提交到答题卷 中指定位置。

### 3.配置防火墙(3 分)

停止 firewalld 服务,并设置其开机不启动。将命令提交到答题卷指定位置。

### 4. 设置 SELinux (3分)

修改/etc/selinux/config 文件,将原来的 SELINUX=enforcing 修改为 SELINUX=permissive。将命令和执行结果提交到答题卷指定位置。

使用 setenforce 相关命令将当前的 SELinux 模式设置为 permissive。 查看 SELinux 的详细信息。将命令提交到答题卷指定位置。

### 5. 设置免密码登录(3 分)

设置 hadoop 节点到本机的免密码登录。

测试是否可以通过 ssh 免密登录本机,将命令和执行结果提交到答题卷指定 位置。

### 任务三:安装 JDK(15 分)

### 1. 解压 JDK 安装包 (3 分)

将/opt/jdk-8u162-linux-x64.tar.gz 解压到/usr/local 目录。将命令提交 到答题卷指定位置。

### 2.修改/etc/profile 文件(3 分)

修改/etc/profile 文件, 设置环境变量 JAVA\_HOME 的值为"/usr/local/jdk 1.8.0\_162", 设置环境变量 CLASSPATH 的值为".:\$JAVA\_HOME/lib/dt.jar:\$JAV A\_HOME/lib/tools.jar",并将\$JAVA\_HOME/bin 加入搜索路径。

将修改的部分提交到答题卷指定位置。

### 3.导入环境变量(3 分)

用 source 命令执行/etc/profile,使定义的环境变量生效。将命令提交到答 题卷指定位置。(3 分)

### 4. 显示环境变量(3 分)

用 echo 命令显示环境变量 JAVA\_HOME 的值。将命令和执行结果提交到答题 卷指定位置。

### 5. 测试 IDK 是否安装好(3分)

分别查询 java 和 javac 版本,将命令和执行结果提交到答题卷指定位置。

## 任务四:启动并测试 Hadoop(10 分)

### 1. 启动 HDFS 和 Yarn (5分)

按顺序启动 HDFS 和 Yarn。

查看 Hadoop 集群的服务进程信息,将命令和执行结果提交到答题卷指定位 置。

## 2.案例测试(5 分)

利用 MapReduce 统计文本文件 BigDataSkills.txt 中"Hadoop"出现的次数。 1)将/home/hadoop/BigDataSkills.txt上传到HDFS的/user/hadoop目录。 将命令提交到答题卷指定位置。(2 分)

2)在/usr/local/hadoop-2.7.1/share/hadoop/mapreduce/目录下,存在一

个案例JAR 包 hadoop-mapreduce-examples-2.7.1.jar。运行 JAR 包中的 grep 程序来统计/user/hadoop/BigDataSkills.txt 文件中"Hadoop"出现的次数, 结果输出到/user/hadoop/output 目录。将命令提交到答题卷指定位置。(3 分)

## 任务五: HDFS 运维 (20分)

### 1. 查看目录(5 分)

用命令行、webUI 界面,两种方式查看上一题输出目录/user/hadoop/output 中的文件列表。将命令和执行结果以及 WebUI 截图提交到答题卷的指定位置。

### 2. 查看文件内容(5 分)

查看/user/hadoop/output 目录中单词统计结果输出文件的内容。将命令和 执行结果提交到答题卷的指定位置。

### 3. 下载文件(5 分)

将/user/hadoop/output目录中单词统计结果输出文件下载到本地文件系统 当前目录,并查看文件的内容。将所有命令和执行结果提交到答题卷指定位置。

### 4. 删除文件(5 分)

删除/user/hadoop/output 目录中的所有文件。将命令和执行结果提交到答 题卷的指定位置。

## 任务六:Hive 应用(10 分)

某次考试的成绩保存在 score.txt 文件中,包含班级、学号、姓名和成绩四 个字段,内容如下所示,字段之间用制表符分隔:

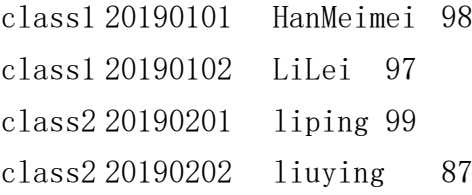

......

score.txt 文件保存在本地文件系统的/home/hadoop 目录。现要用 Hive 对 成绩进行处理。

### 1. score 文件上传到 HDFS(2 分)

进入 hive shell,将本地文件系统的/home/hadoop/score.txt 文件上传到 HDFS 的/user/hadoop 目录,并通过命令查看是否上传成功。将所有命令和执行 结果提交到答题卷指定位置。

### 2.创建表(2 分)

创建表 score,包含四个字段(class string,id string,name string,score int),用制表符('\t')分隔字段,用换行符('\n')分隔行,查看表是否创建 成功。将命令和执行结果提交到答题卷指定位置。

## 3、从 HDFS 导入数据 (2分)

将 HDFS 的/user/hadoop/score.txt 文件导入表 score。将命令和执行结果 提交到答题卷指定位置。

## 4、查询(2 分)

查询 score 表中的所有数据。将命令和执行结果提交到答题卷指定位置。

### 5、统计(2 分)

求班级 class1, 成绩小于 90 分的学生信息。将结果提交到答题卷指定位置 (提交最终结果即可,中间的过程信息不需要提交)。

## 任务七:Spark 应用(10 分)

### 1. 启动 spark local 模式(3 分)

启动 spark-local 模式,进入 spark python 交互式编程环境。 查看 spark 的运行模式,将命令和执行结果提交到答题卷的指定位置。

### 2. 创建 RDD(3 分)

通过并行集合[9,0,5,6,2,111]创建 RDD,并打印输出 RDD 每个元素,将命 令和执行结果提交到答题卷的指定位置。

### 3. RDD 元素操作 (4分)

对上述的RDD进行操作:统计RDD的个数,打印输出并行集合的第一个元素、 前四个元素,将并行集合中所有的元素相加。将命令和执行结果提交到答题卷的 指定位置。

### 任务八:职业素养考核(10 分)

### 1. 文档管理(5 分)

按要求答题,将答题卷和代码保存到指定的文件夹。要求文档整洁美观、表 达清晰。以截图方式提交的答案,要求截图完整。以文本形式提交的答案,字体 统一设置为宋体,字体一般为 5 号字。在提交命令执行结果时,可适当缩小字体, 尽量使文字或者表格不折行。程序要求代码规范,有必要的注释。

### 2. 职业素质(5 分)

准确把握了用户需求,对项目完成质量判断专业,故障判断分析准确到位。

着装干净整洁,考试现场遵守规则,举止文明,操作规范有序。考试完毕按顺序 走出考场,键盘、鼠标摆放整齐,椅子归位,桌面及地面无遗留垃圾。

## (2)实施条件

## ①硬件环境

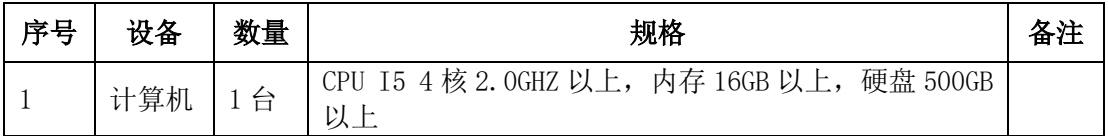

## ②软件环境

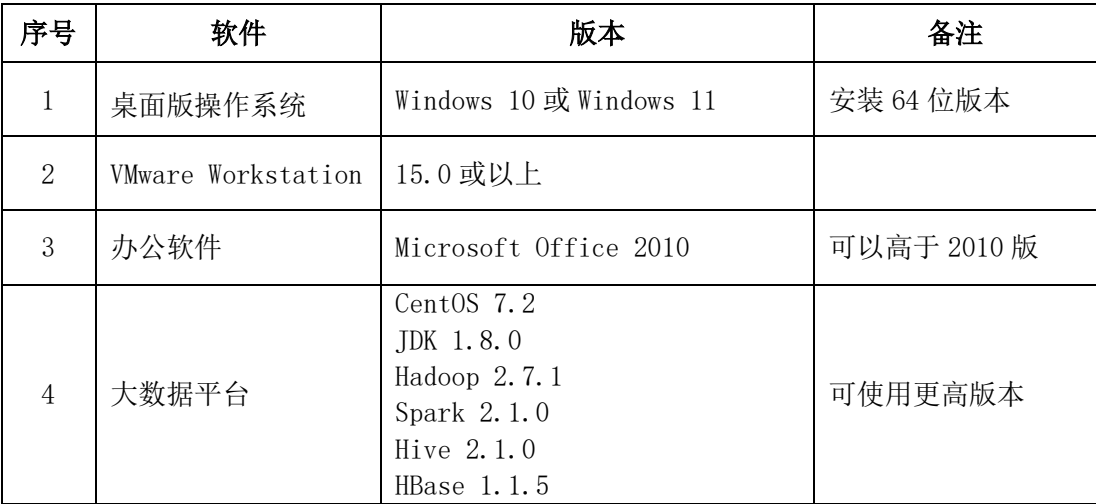

## (3)考核时量

120 分钟。

(4)评分细则

## 评分项一:设备检查(10分)

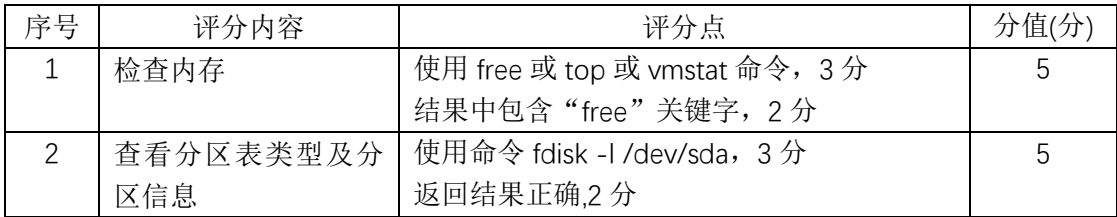

## 评分项二:基本环境配置(15 分)

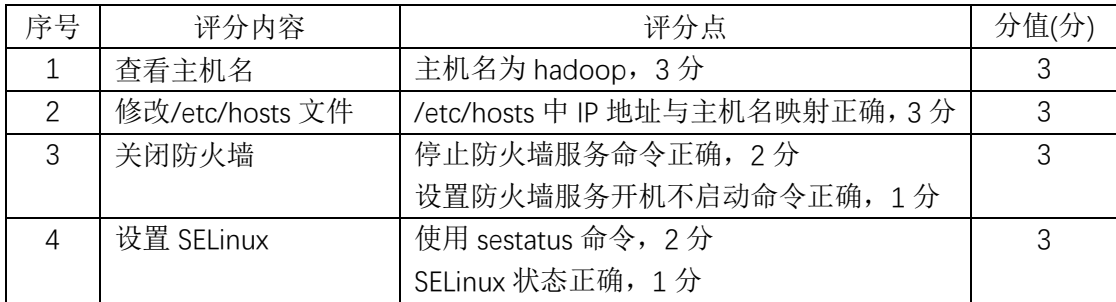

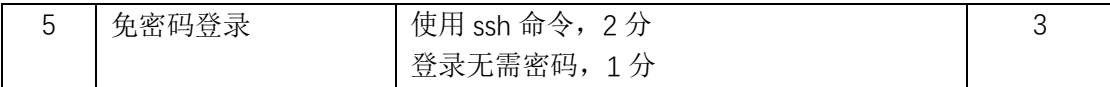

## 评分项三:安装 JDK(15 分)

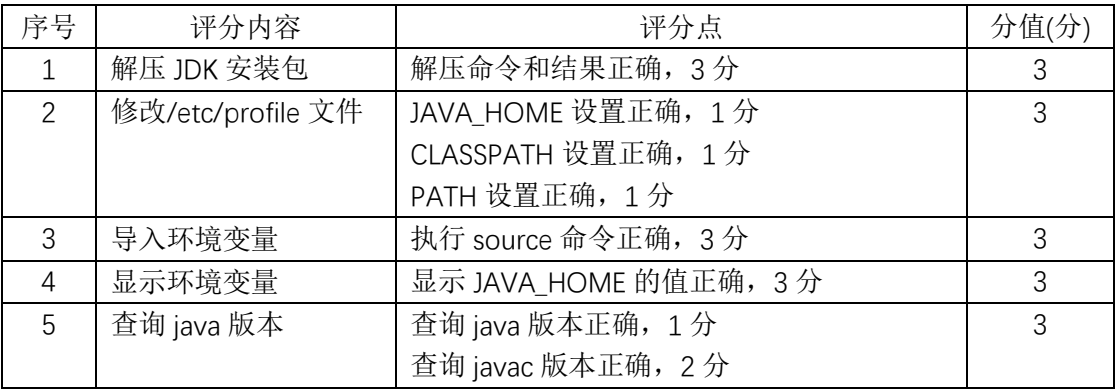

# 评分项四: 启动并测试 Hadoop (10分)

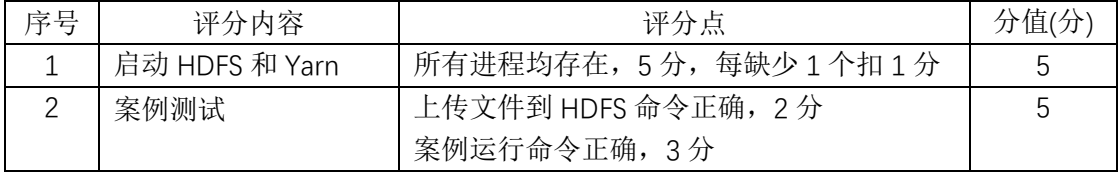

# 评分项五: HDFS 运维 (20分)

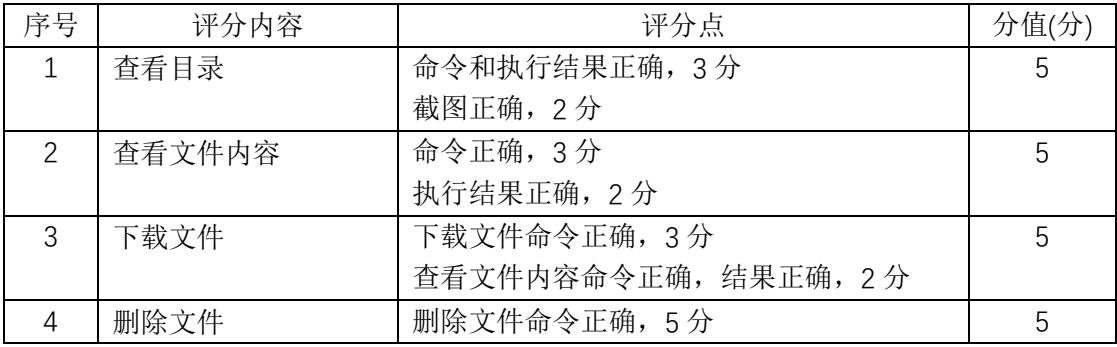

# 评分项六: Hive 应用(10 分)

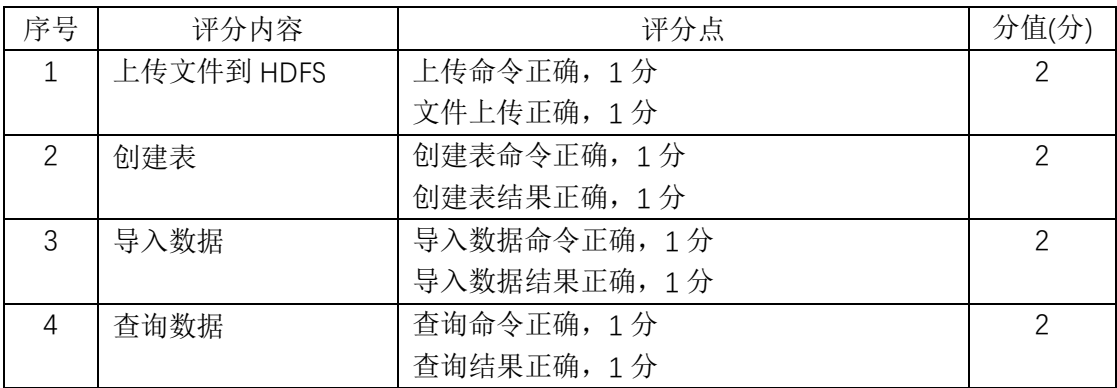

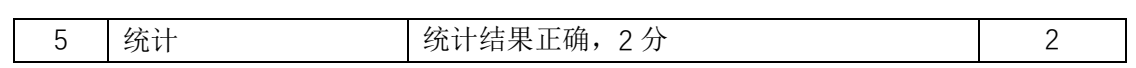

# 评分项七: Spark 应用(10 分)

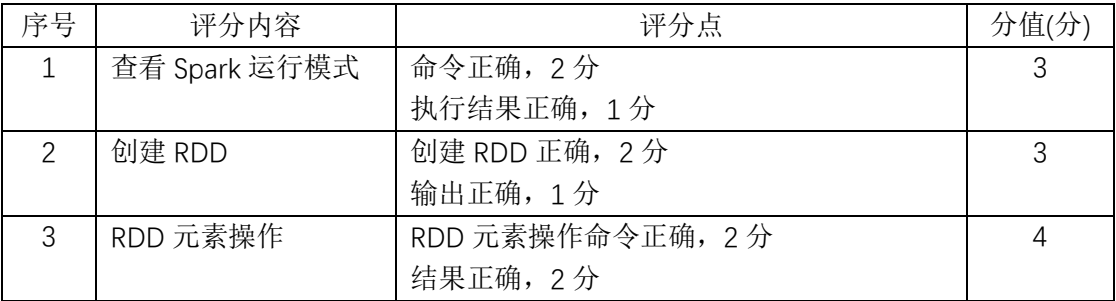

# 评分项八:职业素养考核(10分)

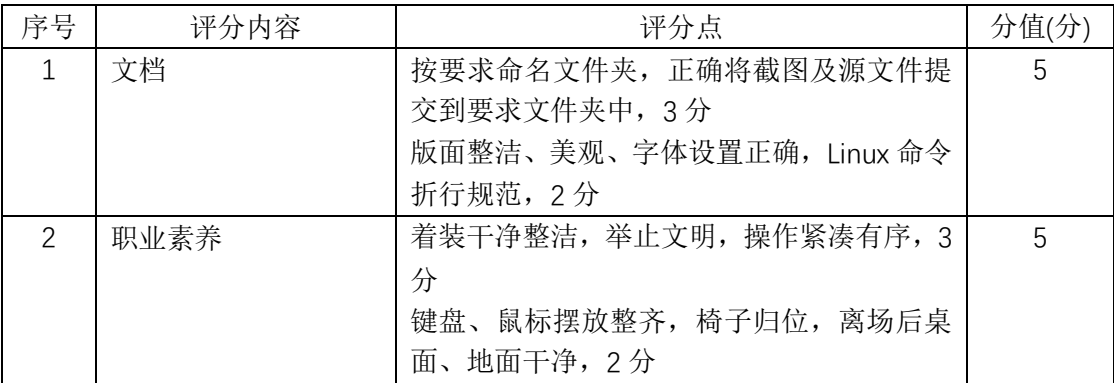

试题编号: T1-8, Hadoop 部署与运维

### (1) 任务描述

某企业计划搭建 Hadoop 大数据处理平台。为此,企业购置了一台大数据一 体机,主机名为 hadoop。Hadoop 平台已经安装,但还存在一些问题。要求对存 在问题的配置进行修改,启动系统,并完成数据处理和平台运维的任务。

本项目主要完成设备检查、配置基础环境、启动系统、运行案例、系统运维、 数据处理等。

## 任务一:检查设备(10 分)

通过 SecureCRT, 以 hadoop 用户的身份登录, 然后完成以下操作:

1)查看 IP 地址信息。将命令和执行结果提交到答题卷指定位置。(5 分)

2)查看磁盘空间使用情况,要求以易读的单位(如 MB、GB)显示磁盘空间。 将命令和执行结果提交到答题卷指定位置。(5 分)

## 任务二:基本环境配置(15 分)

### 1. 修改主机名(3 分)

将主机名改为 hadoop,完成之后退出登录,再重新登录。 将修改主机名的命令提交到答题卷中指定位置。

## 2. 修改/etc/hosts 文件, 设置主机名和 IP 地址的映射关系 (3分)

修改/etc/hosts 文件,设置主机名与 IP 地址的映射关系。IP 地址为 192.168.100.135,主机名为 hadoop。

用 cat 命令查看/etc/hosts 文件的内容。将命令和执行结果提交到答题卷 中指定位置。

### 3.配置防火墙(3 分)

停止 firewalld 服务,并设置其开机不启动。将命令提交到答题卷指定位置。

### 4. 设置 SELinux (3分)

修改/etc/selinux/config 文件,将原来的 SELINUX=enforcing 修改为 SELINUX=permissive。将命令和执行结果提交到答题卷指定位置。

使用 setenforce 相关命令将当前的 SELinux 模式设置为 permissive。 查看 SELinux 的详细信息。将命令提交到答题卷指定位置。

## 5. 设置免密码登录(3 分)

设置 hadoop 节点到本机的免密码登录。

测试是否可以通过 ssh 免密登录本机,将命令和执行结果提交到答题卷指定

位置。

### 任务三:安装 JDK(15 分)

### 1. 解压 JDK 安装包 (3分)

将/opt/jdk-8u162-linux-x64.tar.gz 解压到/usr/local 目录。将命令提交 到答题卷指定位置。

### 2.修改/etc/profile 文件(3 分)

修改 /etc/profile 文件, 设置环境变量 JAVA HOME 的值为 "/usr/local/jdk1.8.0\_162" , 设 置 环 境 变 量 CLASSPATH 的值为 ".:\$JAVA\_HOME/lib/dt.jar:\$JAVA\_HOME/lib/tools.jar",并将\$JAVA\_HOME/bin 加入搜索路径。

将修改的部分提交到答题卷指定位置。

### 3.导入环境变量(3 分)

用 source 命令执行/etc/profile,使定义的环境变量生效。将命令提交到答 题卷指定位置。(3 分)

### 4. 显示环境变量(3 分)

用 echo 命令显示环境变量 JAVA\_HOME 的值。将命令和执行结果提交到答题 卷指定位置。

### 5. 测试 IDK 是否安装好(3分)

编写一个简单的 Java 程序,文件名为 Hello.java,要求程序运行时输出一 行"Hello,World!"。

1)将程序源代码提交到答题卷指定位置。(1 分)

2)编译并运行程序,将编译、运行的命令和执行结果提交到答题卷指定位 置。(2 分)

## 任务四:启动并测试 Hadoop(10 分)

### 1. 启动 HDFS 和 Yarn (5分)

按顺序启动 HDFS 和 Yarn。

查看 Hadoop 集群的服务进程信息,将命令和执行结果提交到答题卷指定位 置。

### 2.案例测试(5 分)

在/usr/local/hadoop-2.7.1/share/hadoop/mapreduce/目录下,存在一个

案例 JAR 包 hadoop-mapreduce-examples-2.7.1.jar。运行 JAR 包中的 PI 程 序来进行计算圆周率 π 的近似值,要求运行 5 次 Map 任务,每个 Map 任务 的投掷次数为 5。

分别将命令和运行结果的最后 2 行提交到答题卷指定位置。

### 任务五: HDFS 运维 (20分)

### 1. 检查文件系统(5 分)

检查 HDFS 文件系统/user/hadoop 目录的健康状态。将命令和执行结果提交 到答题卷的指定位置。

## 2. 递归创建目录(5 分)

在 HDFS 根目录下递归创建目录/data/exam。将命令提交到答题卷指定位置。

### 3.上传文件(5 分)

将/home/hadoop/BigDataSkills.txt 上传到 HDFS 的/data/exam 目录。将命 令提交到答题卷指定位置。(2 分)

### 4. 查看目录(5 分)

用命令行、web 两种方式查看/data/exam 目录中的文件列表。将命令和执行 结果提交到答题卷的指定位置。

## 任务六: HBase 应用 (10 分)

#### 1. 启动 Hbase(2 分)

启动 Hbase 数据库,启动 Hbase shell。查看 HBase 的版本信息,将命令 和执行结果提交到答题卷指定位置。

### 2. 创建表(3 分)

在 HBase 数据库中创建表 member,列族为 address,info。

创建完成后查看 member 表的描述信息,将命令和执行结果提交到答题卷的 指定位置。

## 3.插入数据(3 分)

向表 member 中插入以下数据。

'studentA','info:age','24'

'studentA','info:birthday','1997-07-17'

'studentA','info:company','alibaba'

'studentA','address:country','china'

'studentA','address:province','zhejiang'

'studentA','address:city','hangzhou'

完成之后,对 member 表进行全表扫描。将命令和执行结果提交到答题卷指 定位置。

### 4.查询数据(2 分)

只查询 member 表中 rowkey 为 studentA 的 address 列族的记录。将查询 的命令和查询的结果提交到答题卷指定位置。

## 任务七:Spark 应用(10 分)

#### 1. 启动 spark  $\rm{local}$  模式 $(3 \text{ } \textcircled{})$

启动 spark-local 模式, 讲入 spark python 交互式编程环境。 查看 spark 的运行模式,将命令和执行结果提交到答题卷的指定位置。

### 2. 创建 RDD(3 分)

从本地文件系统/usr/local/spark/中加载数据 word.txt 创建 RDD,并打印 输出 RDD 每个元素,将命令和执行结果提交到答题卷的指定位置。

### 3. RDD 操作 (4分)

对上述的 RDD 进行操作:统计计个 RDD 的长度, 统计所有 RDD 的长度。 将命 令和执行结果提交到答题卷的指定位置。

## 任务八:职业素养考核(10 分)

### 1. 文档管理(5 分)

按要求答题,将答题卷和代码保存到指定的文件夹。要求文档整洁美观、表 达清晰。以截图方式提交的答案,要求截图完整。以文本形式提交的答案,字体 统一设置为宋体,字体一般为 5 号字。在提交命令执行结果时,可适当缩小字体, 尽量使文字或者表格不折行。程序要求代码规范,有必要的注释。

### 2. 职业素质(5 分)

准确把握了用户需求,对项目完成质量判断专业,故障判断分析准确到位。 着装干净整洁,考试现场遵守规则,举止文明,操作规范有序。考试完毕按顺序 走出考场,键盘、鼠标摆放整齐,椅子归位,桌面及地面无遗留垃圾。

## (2)实施条件

#### ①硬件环境

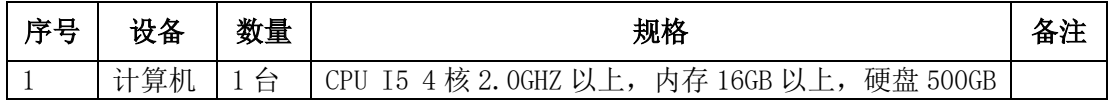

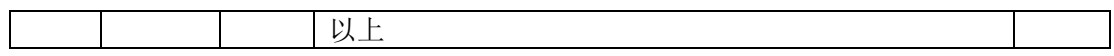

## ②软件环境

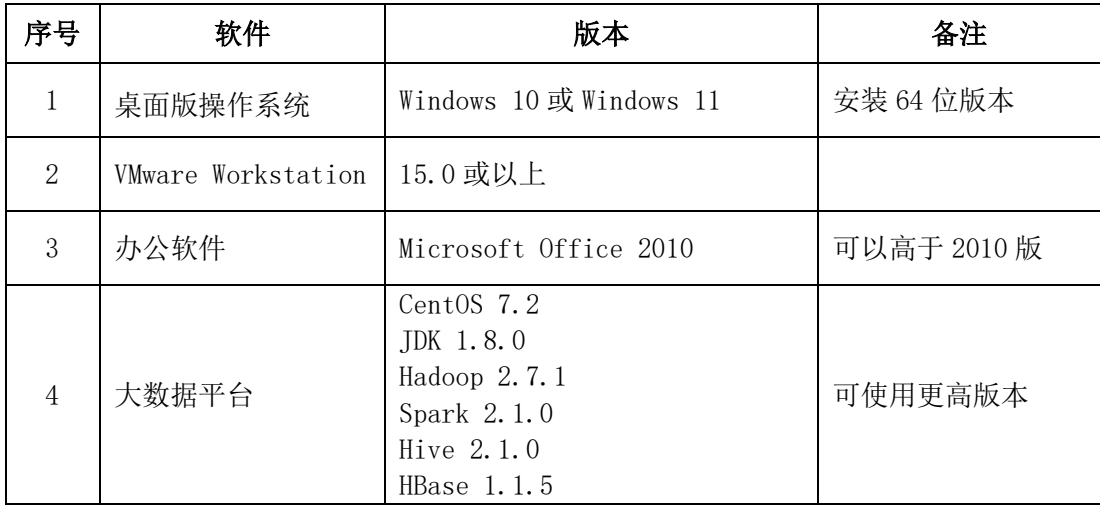

## (3)考核时量

120 分钟。

(4)评分细则

## 评分项一:设备检查(10分)

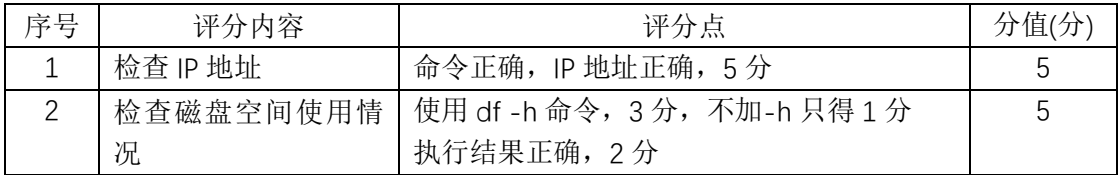

## 评分项二:基本环境配置(15 分)

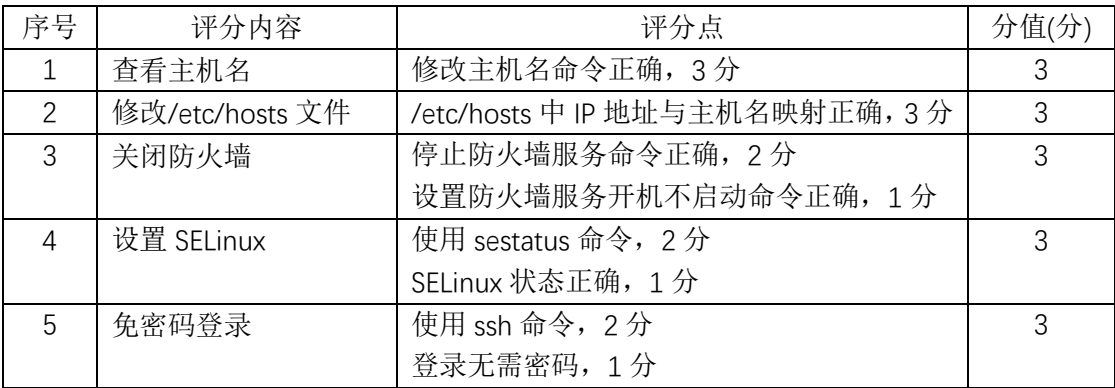

## 评分项三:安装 JDK(15 分)

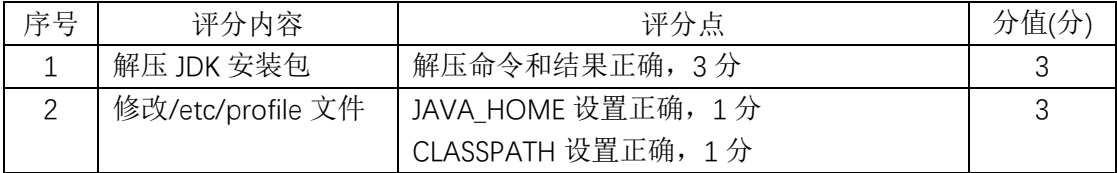

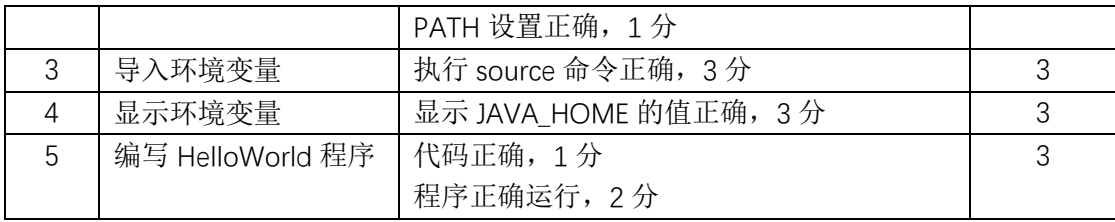

# 评分项四: 启动并测试 Hadoop (10分)

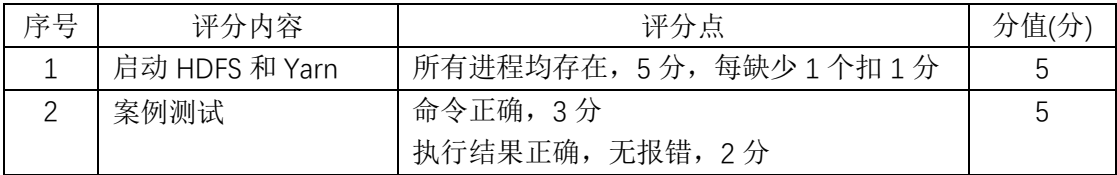

# 评分项五: HDFS 运维 (20 分)

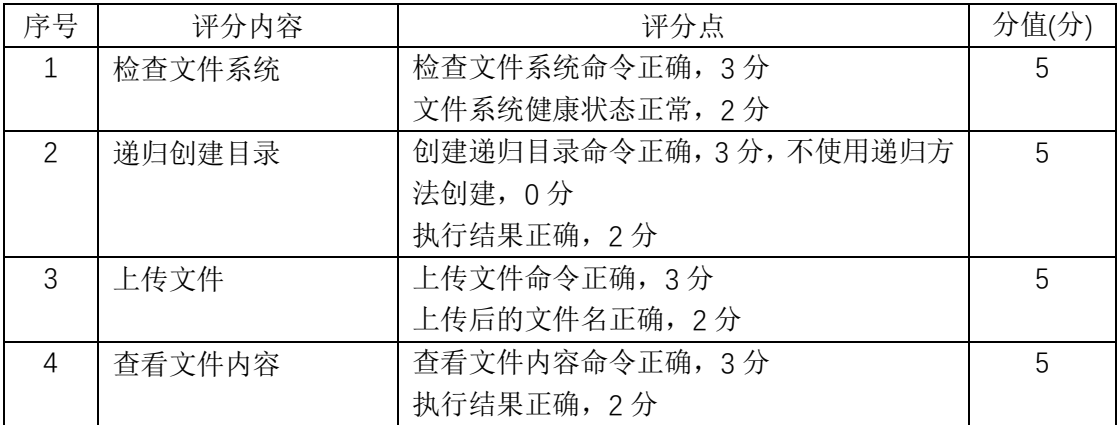

# 评分项六: HBase 应用(10 分)

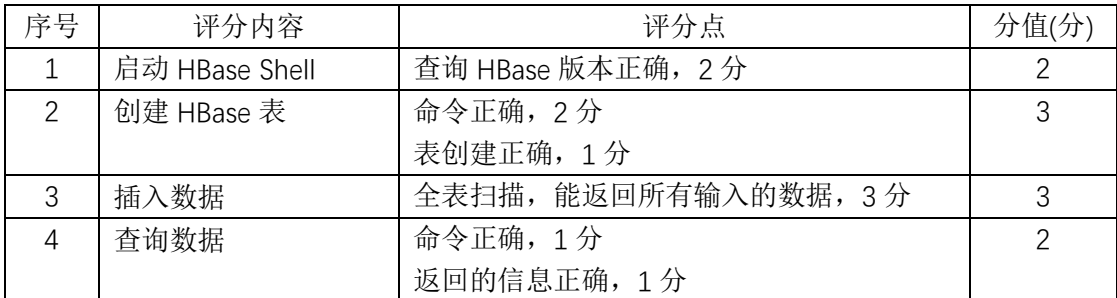

# 评分项七: Spark 应用(10 分)

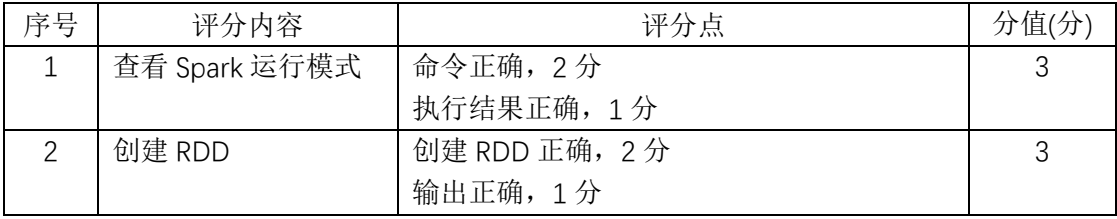

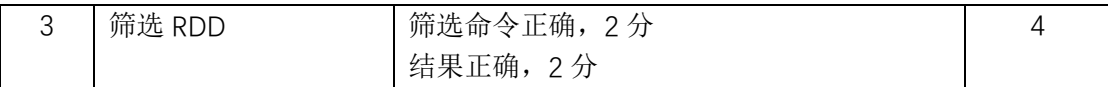

# 评分项八:职业素养考核(10分)

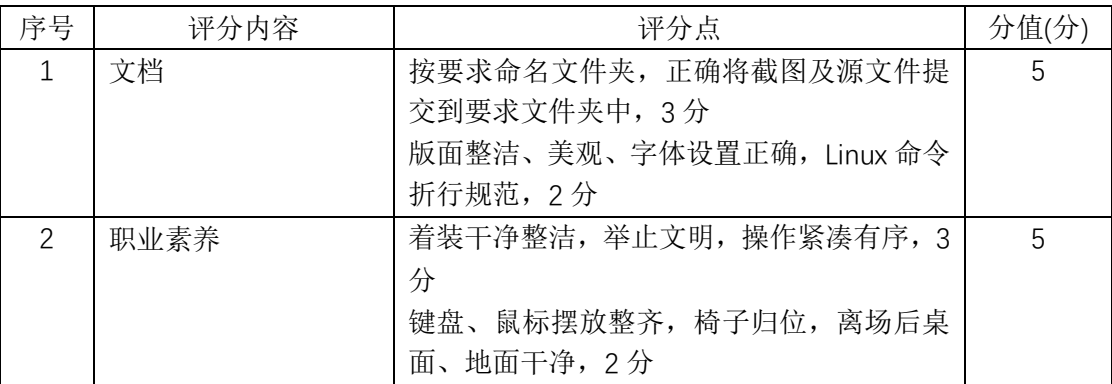

试题编号: T1-9, Hadoop 部署与运维

### (1) 任务描述

某企业计划搭建 Hadoop 大数据处理平台。为此,企业购置了一台大数据一 体机,主机名为 hadoop。Hadoop 平台已经安装,但还存在一些问题。要求对存 在问题的配置进行修改,启动系统,并完成数据处理和平台运维的任务。

本项目主要完成设备检查、配置基础环境、启动系统、运行案例、系统运维、 数据处理等。

### 任务一:检查设备(10 分)

通过 SecureCRT, 以 hadoop 用户的身份登录, 然后完成以下操作:

1)用 uname 命令查看内核的发行版(kernel release)。将命令和执行结 果提交到答题卷指定位置。(4 分)

2)用一条命令查询当前系统的时间设定(包括日期、时间及时区)。将命 令和执行结果提交到答题卷指定位置。(6 分)

### 任务二:基本环境配置(15 分)

### 1. 修改主机名(3 分)

将主机名改为 hadoop,完成之后退出登录,再重新登录。 查看主机名,将命令和执行结果提交到答题卷中指定位置。

### 2. 修改/etc/hosts 文件, 设置主机名和 IP 地址的映射关系 (3分)

修改/etc/hosts 文件,设置主机名与 IP 地址的映射关系。IP 地址为 192.168.100.135,主机名为 hadoop。

用 cat 命令查看/etc/hosts 文件的内容。将命令和执行结果提交到答题卷 中指定位置。

### 3.配置防火墙(3 分)

停止 firewalld 服务,并设置其开机不启动。将命令提交到答题卷指定位置。

### $4.$  设置 SELinux  $(3<sup>4</sup>)$

修改/etc/selinux/config 文件,将原来的 SELINUX=enforcing 修改为 SELINUX=permissive。将命令和执行结果提交到答题卷指定位置。

使用 setenforce 相关命令将当前的 SELinux 模式设置为 permissive。 查看 SELinux 的详细信息。将命令提交到答题卷指定位置。

### 5. 设置免密码登录(3 分)

设置 hadoop 节点到本机的免密码登录。

测试是否可以通过 ssh 免密登录本机,将命令和执行结果提交到答题卷指定 位置。

### 任务三:安装 JDK(15 分)

### 1. 解压 JDK 安装包 (3 分)

将/opt/jdk-8u162-linux-x64.tar.gz 解压到/usr/local 目录。将命令提交 到答题卷指定位置。

### 2.修改/etc/profile 文件(3 分)

修改 /etc/profile 文件, 设置环境变量 JAVA HOME 的值为  $''/\text{usr}/\text{local}/\text{jdkl}.8.0$  162", 设 置 环 境 变 量 CLASSPATH 的 值 为 ".:\$JAVA\_HOME/lib/dt.jar:\$JAVA\_HOME/lib/tools.jar",并将\$JAVA\_HOME/bin 加入搜索路径。

将修改的部分提交到答题卷指定位置。

### 3.导入环境变量(3 分)

用 source 命令执行/etc/profile,使定义的环境变量生效。将命令提交到答 题卷指定位置。(3 分)

## 4. 显示环境变量(3 分)

用 echo 命令显示环境变量 JAVA\_HOME 的值。将命令和执行结果提交到答题 卷指定位置。

### 5.测试 JDK 是否安装好(3 分)

编写一个简单的 Java 程序, 文件名为 Hello. java, 要求程序运行时输出一 行"Hello,World!"。

1)将程序源代码提交到答题卷指定位置。(1 分)

2)编译并运行程序,将编译、运行的命令和执行结果提交到答题卷指定位 置。(2 分)

#### 任务四:启动并测试 Hadoop(10 分)

### 1. 启动 HDFS 和 Yarn (5分)

按顺序启动 HDFS 和 Yarn。

查看 Hadoop 集群的服务进程信息,将命令和执行结果提交到答题卷指定位 置。

### 2.案例测试(5 分)

343

利用 MapReduce 对文本文件 BigDataSkills.txt 进行词频统计。

1)将/home/hadoop/BigDataSkills.txt上传到HDFS的/user/hadoop目录。 将命令提交到答题卷指定位置。(2 分)

2)在/usr/local/hadoop-2.7.1/share/hadoop/mapreduce/目录下,存在一 个案例 JAR 包 hadoop-mapreduce-examples-2.7.1.jar。运行 JAR 包中的 wordcount 程序来对/user/hadoop/BigDataSkills.txt 文件进程词频统计,即 每个单词在文中出现的次数,结果输出到/user/hadoop/count\_output 目录(一 定是事先不存在的目录)。将命令提交到答题卷指定位置。(3 分)

### 任务五: HDFS 运维 (20分)

### 1. 查看目录(5 分)

用命令行、 webUI 界 面 , 两 种 方 式 查 看 上 一 题 输 出 目 录 /user/hadoop/count\_output 中的文件列表。将命令和执行结果以及 WebUI 截图 提交到答题卷的指定位置。

### 2. 查看文件内容(5 分)

查看/user/hadoop/count\_output 目录中单词统计结果输出文件的内容。将 命令和执行结果提交到答题卷的指定位置。

### 3. 下载文件(5 分)

将/user/hadoop/count\_output目录中单词统计结果输出文件下载到本地文 件系统当前目录,并查看文件的内容。将命令和执行结果提交到答题卷指定位置。

### 4. 删除文件(5 分)

删除/user/hadoop/count\_output 目录中的所有文件。将命令提交到答题卷 的指定位置。

### 任务六: Hive 应用 (10分)

某次考试的成绩保存在 score.txt 文件中, 包含班级、学号、姓名和成绩四 个字段,内容如下所示,字段之间用制表符分隔:

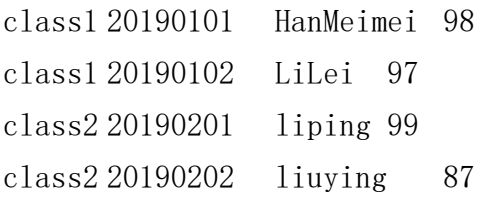

......

score.txt 文件保存在本地文件系统的/home/hadoop 目录。现要用 Hive 对 成绩进行处理。

### 1. 文件上传到 HDFS(2 分)

进入 hive shell,将本地文件系统的/home/hadoop/score.txt 文件上传到 HDFS 的/user/hadoop 目录,并通过命令查看是否上传成功。将所有命令和执行 结果提交到答题卷指定位置。

#### 2.创建表(2 分)

创建表 score,包含四个字段(class string,id string,name string,score int), 用制表符('\t')分隔字段, 用换行符('\n')分隔行, 查看表是否创建 成功。将命令和执行结果提交到答题卷指定位置。

### 3、从 HDFS 导入数据(2分)

将 HDFS 的/user/hadoop/score.txt 文件导入表 score。将命令和执行结果 提交到答题卷指定位置。

### 4、查询(2 分)

查询 score 表中的所有数据。将命令和执行结果提交到答题卷指定位置。

### 5、统计(2 分)

查询班级'class1'的成绩,成绩降序排序。将结果提交到答题卷指定位置 (提交最终结果即可,中间的过程信息不需要提交)。

### 任务七: Spark 应用 (10分)

### 1. 启动 spark local 模式(3 分)

启动 spark-local 模式,进入 spark python 交互式编程环境。 查看 spark 的运行模式,将命令和执行结果提交到答题卷的指定位置。

#### 2. 创建 RDD(3 分)

从 hdfs 文件系统/user/hadoop/中加载数据 BigDataSkills.txt 创建 RDD, 并打印输出 RDD 每个元素,同时统计 RDD 元素的个数。将命令和执行结果提交到 答题卷的指定位置。

### 3. RDD 操作 (4分)

将上述的每个 RDD, 根据空格""进行分裂, 映射到多个 RDD, 然后统计 RDD 的个数。将命令和执行结果提交到答题卷的指定位置。

### 任务八:职业素养考核(10 分)

1. 文档管理(5 分)

按要求答题,将答题卷和代码保存到指定的文件夹。要求文档整洁美观、表 达清晰。以截图方式提交的答案,要求截图完整。以文本形式提交的答案,字体 统一设置为宋体,字体一般为 5 号字。在提交命令执行结果时,可适当缩小字体, 尽量使文字或者表格不折行。程序要求代码规范,有必要的注释。

### 2. 职业素质(5 分)

准确把握了用户需求,对项目完成质量判断专业,故障判断分析准确到位。 着装干净整洁,考试现场遵守规则,举止文明,操作规范有序。考试完毕按顺序 走出考场,键盘、鼠标摆放整齐,椅子归位,桌面及地面无遗留垃圾。

## (2)实施条件

## ①硬件环境

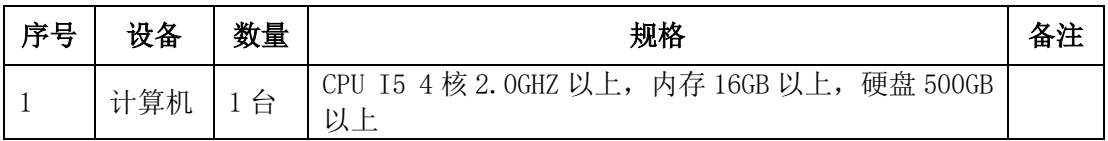

### ②软件环境

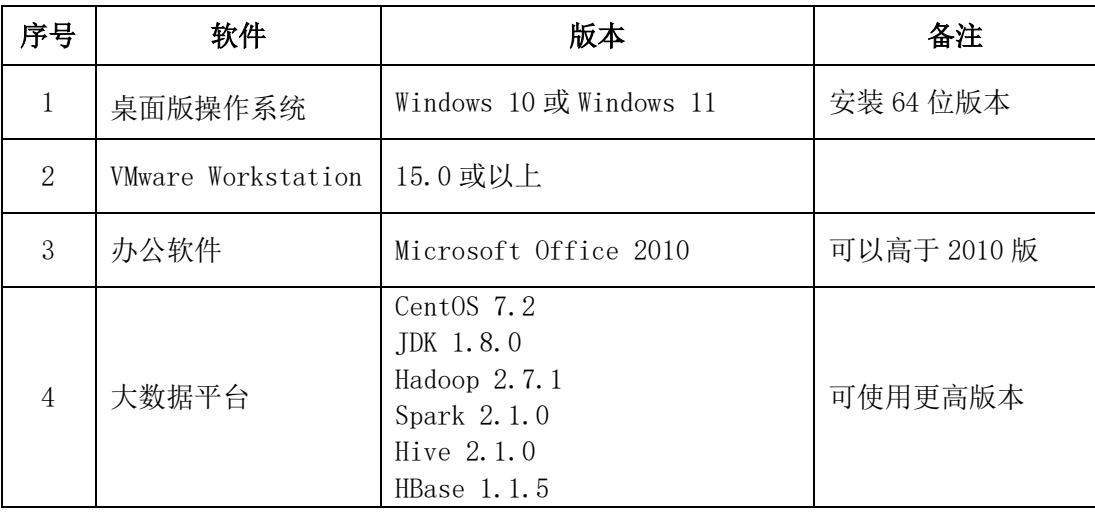

## (3)考核时量

120 分钟。

(4)评分细则

## 评分项一:设备检查(10分)

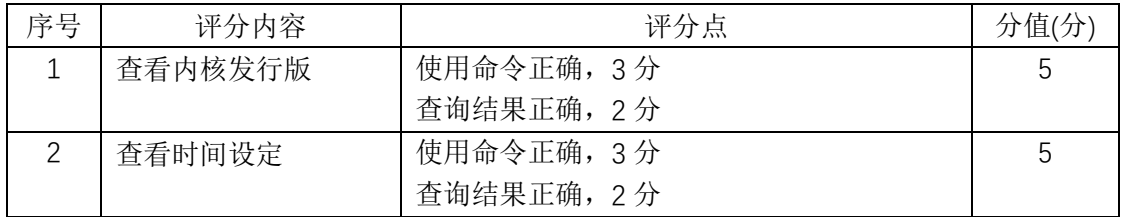

## 评分项二:基本环境配置(15 分)

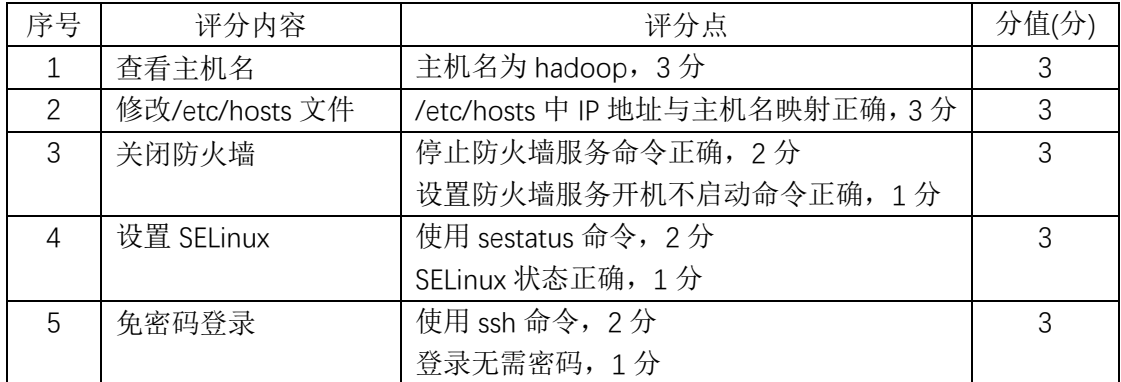

## 评分项三:安装 JDK(15 分)

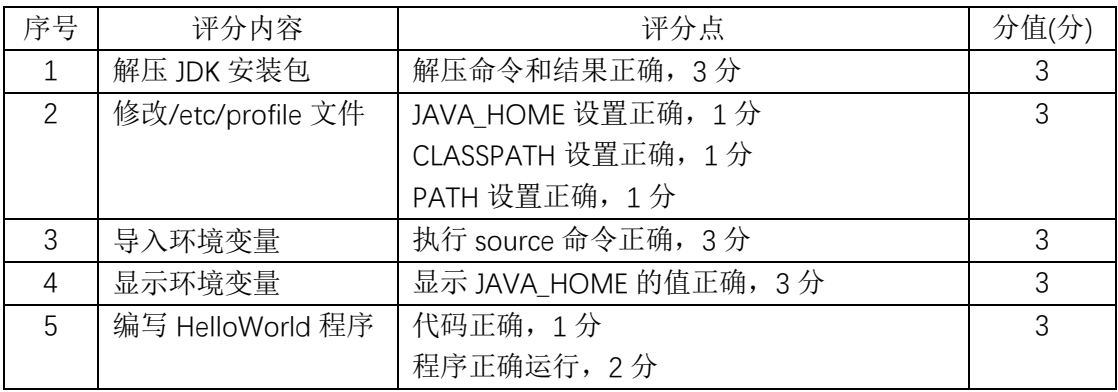

## 评分项四: 启动并测试 Hadoop (10分)

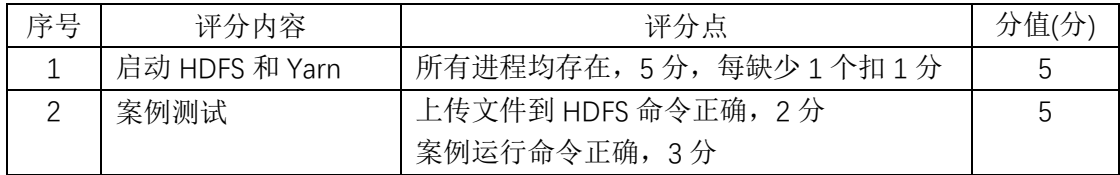

## 评分项五: HDFS 运维 (20分)

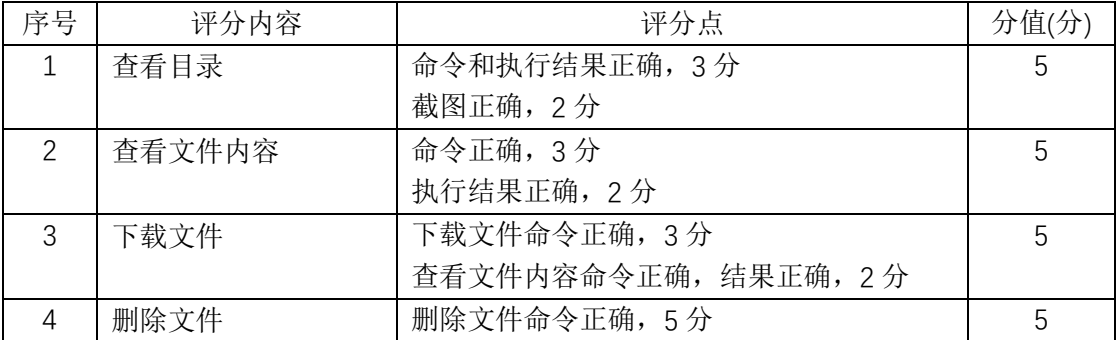

## 评分项六: Hive 应用(10 分)

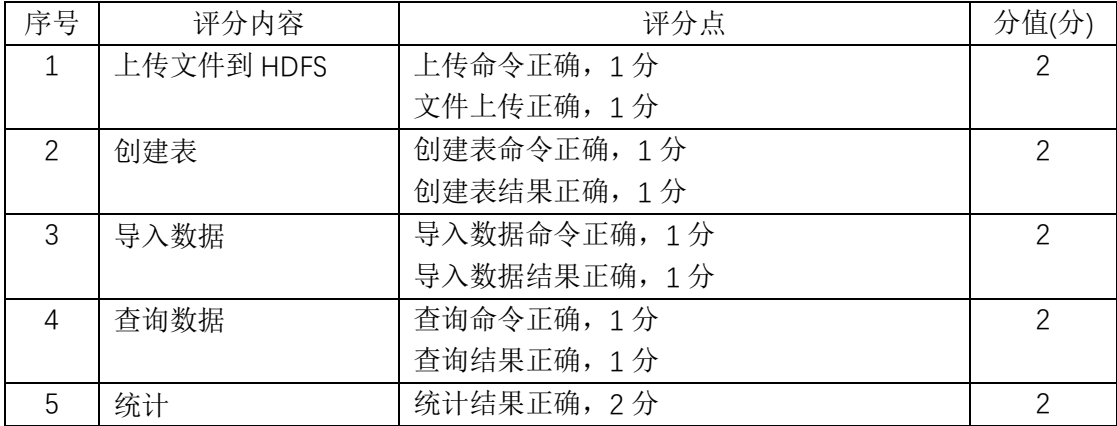

# 评分项七: Spark 应用(10 分)

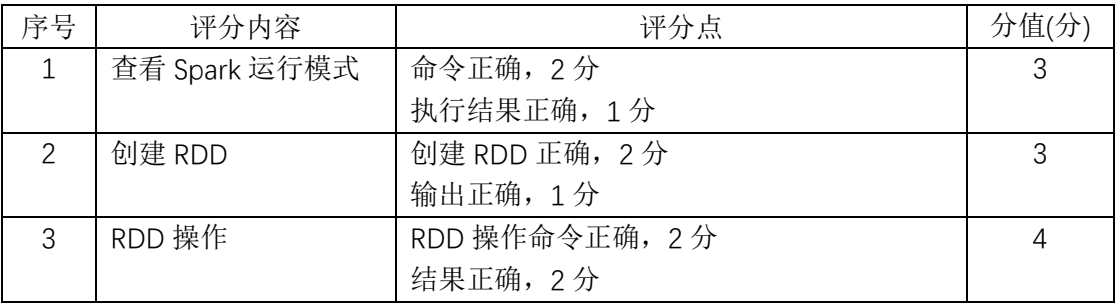

# 评分项八:职业素养考核(10分)

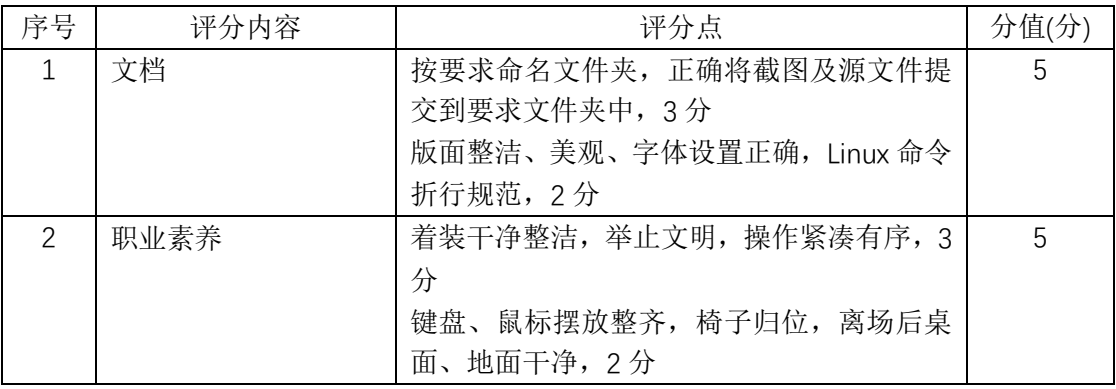

试题编号: T1-10, Hadoop 部署与运维

### (1) 任务描述

某企业计划搭建 Hadoop 大数据处理平台。为此,企业购置了一台大数据一 体机,主机名为 hadoop。Hadoop 平台已经安装,但还存在一些问题。要求对存 在问题的配置进行修改,启动系统,并完成数据处理和平台运维的任务。

本项目主要完成设备检查、配置基础环境、启动系统、运行案例、系统运维、 数据处理等。

## 任务一:检查设备(10 分)

通过 SecureCRT, 以 hadoop 用户的身份登录, 然后完成以下操作:

1)用 free 命令查看内存使用情况,要求以易读单位(如 MB、GB)显示。 将命令和执行结果提交到答题卷指定位置。(6 分)

2)查看磁盘空间使用情况,要求以易读单位(如 MB、GB)显示。将命令和 执行结果提交到答题卷指定位置。(4 分)

## 任务二:基本环境配置(15 分)

### 1. 修改主机名(3 分)

将主机名改为 hadoop,完成之后退出登录,再重新登录。 将修改主机名的命令提交到答题卷中指定位置。

## $2.$  修改/etc/hosts 文件, 设置主机名和 IP 地址的映射关系 $(3 \text{ A})$

修改/etc/hosts 文件,设置主机名与 IP 地址的映射关系。IP 地址为 192.168.100.135,主机名为 hadoop。

用 cat 命令查看/etc/hosts 文件的内容。将命令和执行结果提交到答题卷 中指定位置。

### 3.配置防火墙(3 分)

停止 firewalld 服务,并设置其开机不启动。将命令和执行结果提交到答题 卷指定位置。

## 4. 设置 SELinux (3分)

1)修改/etc/selinux/config 文件,将 SELinux 的状态设置为 permissive。 将/etc/selinux/config 文件的内容提交到答题卷指定位置。(2 分)

2)使用 setenforce 相关命令将当前的 SELinux 模式设置为 permissive, 查看 selinux 的状态。将命令和结果提交到答题卷指定位置。(1 分)

### 5. 设置免密码登录(3 分)

设置 hadoop 节点到本机的免密码登录。

测试是否可以通过 ssh 免密登录本机,将命令和执行结果提交到答题卷指定 位置。

### 任务三:安装 JDK(15 分)

#### 1. 解压 JDK 安装包 (3分)

将/opt/jdk-8u162-linux-x64.tar.gz 解压到/usr/local 目录。将命令提交 到答题卷指定位置。

### 2.修改/etc/profile 文件(3 分)

修改 /etc/profile 文件, 设置环境变量 JAVA HOME 的值为  $''/\text{usr}/\text{local}/\text{jdkl}.8.0$  162", 设 置 环 境 变 量 CLASSPATH 的 值 为 ".:\$JAVA\_HOME/lib/dt.jar:\$JAVA\_HOME/lib/tools.jar",并将\$JAVA\_HOME/bin 加入搜索路径。

将修改的部分提交到答题卷指定位置。

### 3.导入环境变量(3 分)

用 source 命令执行/etc/profile,使定义的环境变量生效。将命令提交到答 题卷指定位置。(3 分)

### 4. 显示环境变量(3 分)

用 echo 命令显示环境变量 JAVA HOME 的值。将命令和执行结果提交到答题 卷指定位置。

#### 5. 测试 JDK 是否安装好 (3分)

查询 java 版本,将命令和执行结果提交到答题卷指定位置。

任务四:启动并测试 Hadoop(10 分)

#### 1. 启动 HDFS 和 Yarn (5分)

按顺序启动 HDFS 和 Yarn。

查看 Hadoop 集群的服务进程信息,将命令和执行结果提交到答题卷。

#### 2.案例测试(5 分)

在/usr/local/hadoop-2.7.1/share/hadoop/mapreduce/目录下,存在一个 案例 JAR 包 hadoop-mapreduce-examples-2.7.1. jar。运行 JAR 包中的 PI 程 序来进行计算圆周率 π 的近似值,要求运行 5 次 Map 任务,每个 Map 任务

的投掷次数为 5。

分别将命令和运行结果的最后 2 行提交到答题卷指定位置。

### 任务五: HDFS 运维 (20分)

### 1. 创建目录(5 分)

在 HDFS 文件系统中创建目录/user/hadoop/file。将命令提交到答题卷的指 定位置。

## 2. 上传文件(5 分)

将/home/hadoop/BigDataSkills.txt 文件上传到/user/hadoop/file 目录。 将命令提交到答题卷指定位置。

### 3. 查看目录(5 分)

用命令行、webUI 界面,两种方式查看/user/hadoop/file 目录中的文件列 表。将命令和执行结果以及 WebUI 截图提交到答题卷的指定位置。

## 4. 查看文件内容(5 分)

查看/user/hadoop/file/BigDataSkills.txt 文件的内容。将命令和执行结 果提交到答题卷的指定位置。

## 任务六: HBase 应用 (10 分)

### 1. 启动 Hbase(2 分)

启动 Hbase 数据库,在 Linux Shell 中启动 Hbase shell。 查看 HBase 的版本信息,将命令和执行结果提交到答题卷的指定位置。

#### 2. 创建表(3 分)

在 HBase 数据库中创建表 student,列族为 info。

创建完成后查看 student 表的描述信息,将命令和执行结果提交到答题卷的 指定位置。

### 3.插入数据(3 分)

向表 student 中插入以下数据。将全部命令和执行结果提交到答题卷指定 位置。

20190101,info:name,xiaoming 20190101,info:age,19 20190102,info:name,xiaohua 20190102,info:age,20

完成之后进行全表扫描,将全表扫描命令和执行结果提交到答题卷指定位置。

### 4.删除数据(2 分)

删除 student 表中 rowkey 为 20190101 的 info:age 数据,然后查询该数据 看是否还存在。将所有命令和执行的结果提交到答题卷指定位置。

## 任务七:Spark 应用(10 分)

## 1. 启动 spark local 模式 (3分)

启动 spark-local 模式,进入 spark python 交互式编程环境。 查看 spark 的运行模式,将命令和执行结果提交到答题卷的指定位置。

#### 2. 创建 RDD(3 分)

从 hdfs 文件系统/user/hadoop/中加载数据 BigDataSkills.txt 创建 RDD, 并打印输出 RDD 每个元素,同时统计 RDD 元素的个数。将命令和执行结果提交到 答题卷的指定位置。

## 3. RDD 操作(4 分)

将上述的每个 RDD, 根据空格""进行分裂, 映射到多个 RDD, 然后统计含 有"Hadoop"的 RDD 的个数。将命令和执行结果提交到答题卷的指定位置。

## 任务八:职业素养考核(10分)

### 1. 文档管理(5 分)

按要求答题,将答题卷和代码保存到指定的文件夹。要求文档整洁美观、表 达清晰。以截图方式提交的答案,要求截图完整。以文本形式提交的答案,字体 统一设置为宋体,字体一般为 5 号字。在提交命令执行结果时,可适当缩小字体, 尽量使文字或者表格不折行。程序要求代码规范,有必要的注释。

### 2. 职业素质(5 分)

准确把握了用户需求,对项目完成质量判断专业,故障判断分析准确到位。 着装干净整洁,考试现场遵守规则,举止文明,操作规范有序。考试完毕按顺序 走出考场,键盘、鼠标摆放整齐,椅子归位,桌面及地面无遗留垃圾。

### (2)实施条件

①硬件环境

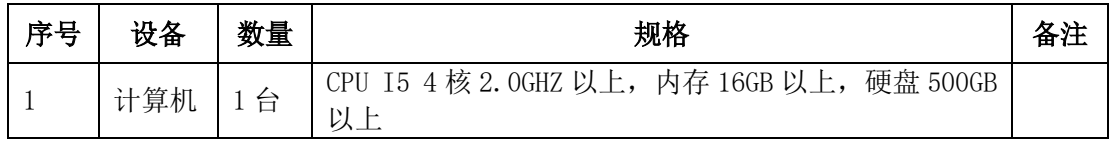

## ②软件环境

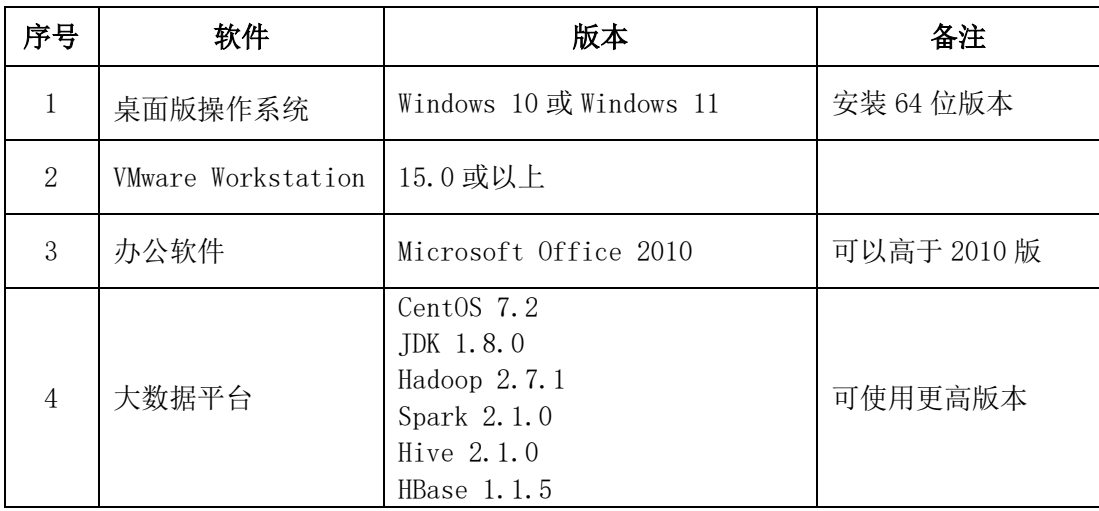

(3)考核时量

120 分钟。

(4)评分细则

## 评分项一:设备检查(10分)

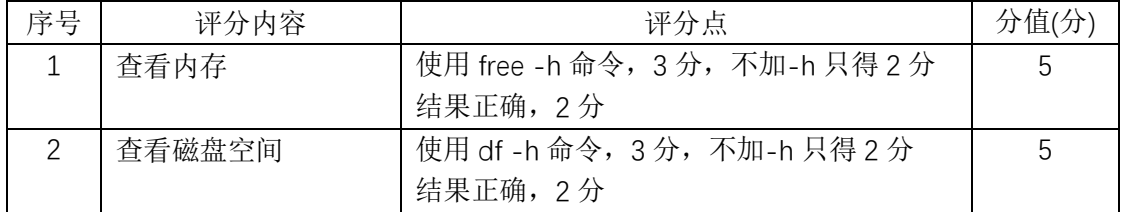

# 评分项二:基本环境配置(15 分)

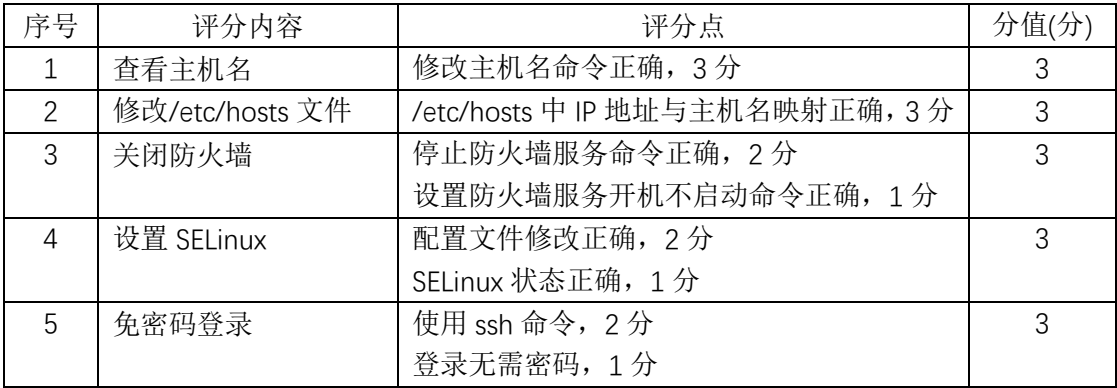

## 评分项三:安装 JDK(15 分)

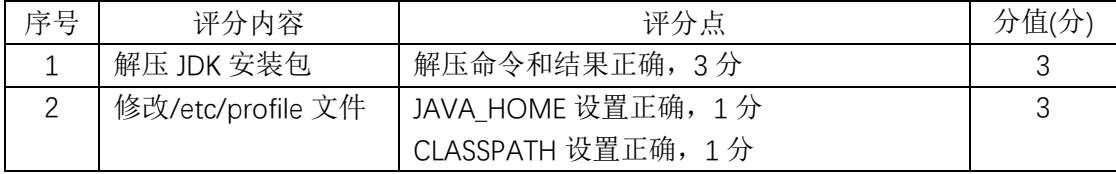

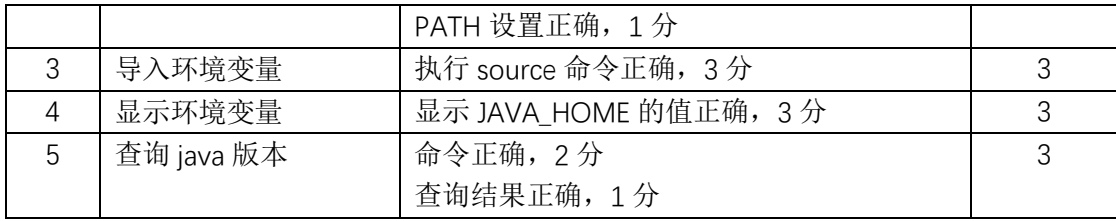

# 评分项四: 启动并测试 Hadoop (10分)

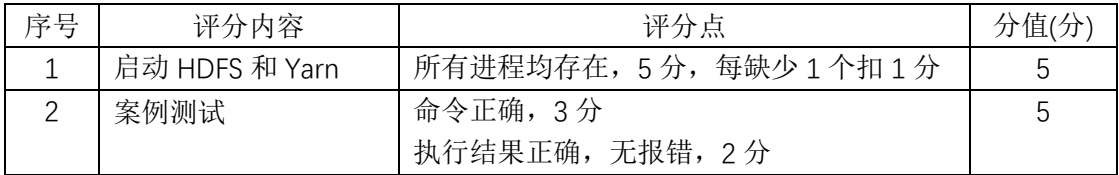

# 评分项五: HDFS 运维 (20 分)

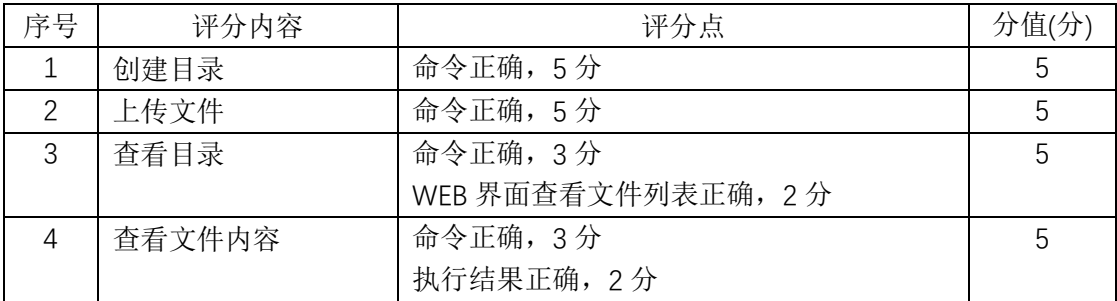

## 评分项六: HBase 应用(10 分)

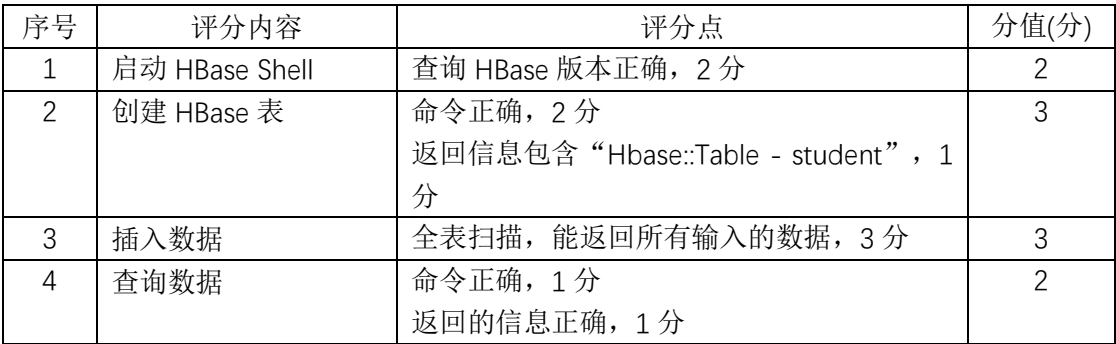

## 评分项七: Spark 应用(10 分)

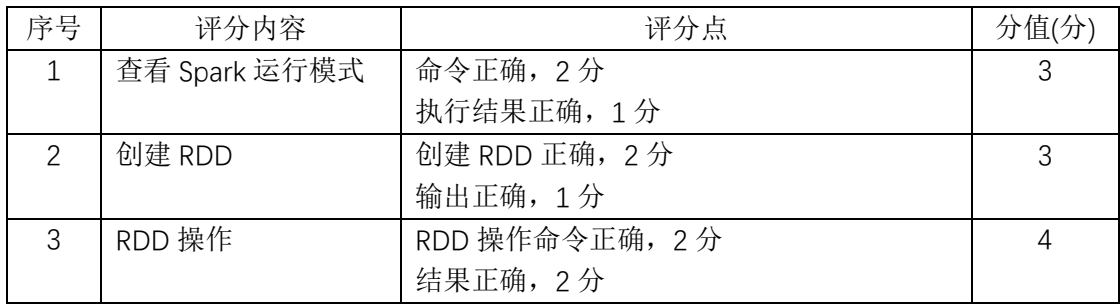

# 评分项八:职业素养考核(10分)

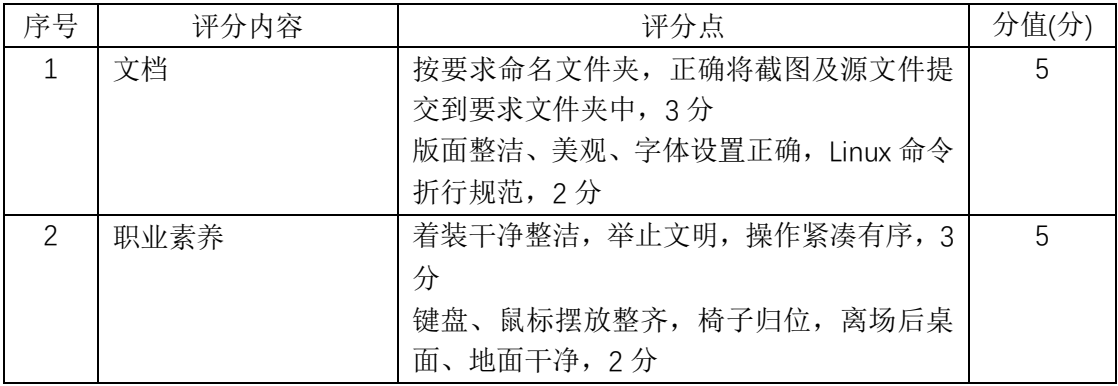

## 模块 3:岗位拓展技能─项目 2:Linux 网络服务配置

试题编号:T2-1,Linux 网络服务配置

### (1) 任务描述

A 公司是一个初创公司,为加强对外宣传,计划建立自己的网站。为了节省 资金,考虑用开源软件来部署网站环境。经过广泛调查研究,决定采用 LAMP 架 构(Linux+Apache+MariaDB+PHP)。

本项目主要完成 Linux 操作系统安装和基本配置,并安装 Apache、MariaDB 和 PHP。

### 任务一: Linux 系统安装及基本配置(10 分)

1、在 VMware 虚拟机上安装 Linux。虚拟机系统存放到 D:\VM\LINUX 目录中, 内存分配为 1024MB, 处理器个数为 2, 硬盘为 40G, 配置一块网卡, IP 地址为 192.168.100.80/24,默认网关为 192.168.100.2。安装成功之后,通过 SecureCRT 登录,用 ip 命令查看网卡的 IP 地址,将命令及结果界面截图,粘贴到答题卷的 指定位置,图片标题为"任务一:Linux 系统安装及基本配置-1"。(4 分)

2、通过 firewall-cmd 相关命令配置防火墙,添加 HTTP 服务,重新加载防 火墙规则并使之永久生效。将命令及结果界面截图,粘贴到答题卷的指定位置, 图片标题为"任务一: Linux 系统安装及基本配置-2"。(6分)

### 任务二:配置 yum 源(10 分)

1、在/opt 中创建 centos 目录作为挂载点,VMware 虚拟机的光驱设备 /dev/sr0 挂载到/opt/centos 目录。将挂载命令和执行结果截图,粘贴到答题卷 中指定位置, 图片标题为"任务二: 配置 yum 源-1"。(3分)

2、配置本地 yum 源,创建本地 yum 源文件 local.repo,指定 yum 源名称 为 centos, yum 源路径指向/opt/centos 目录, 不使用 gpgcheck。用 cat 命令查 看 local.repo 文件的内容,将命令和执行结果截图,粘贴到答题卷中指定位置, 图片标题为"任务二: 配置 yum 源-2"。(3分)

3、用 yum clean all 命令清空缓存, 然后用 yum list 配合 egrep, 通过 一条命令查看 yum 源是否包含 httpd 和 php 相关软件包。将命令以及执行结果截 图,粘贴到答题卷中指定位置,图片标题为"任务二:配置 yum 源-3"。(4分)

### 任务三:安装与配置 WEB 服务(25 分)

1、使用 yum 相关命令安装 WEB 服务相关软件,安装完成后启动 WEB 服务并 设置开机自动启动。查看 httpd 服务的状态,将命令及执行结果截图,粘贴到答 题卷的指定位置, 图片标题为"任务三: 安装与配置 WEB 服务-1"。(10分)

2、在默认的网站根目录下创建 index.html 主页文件,要求浏览器标题栏显

示"Welcome",页面内容为"Hello,Apache!"。要求按照 HTML 规范编写。编 辑完毕后使用命令 cat 查看 index.html 文件内容(使用绝对路径)。将命令及 执行结果截图,粘贴到答题卷的指定位置,图片标题为"任务三:安装与配置 WEB 服务-2"。(10分)

3、在物理机上用浏览器访问该网站,将网站界面截图,粘贴到答题卷的指 定位置, 图片标题为"任务三: 安装与配置 WEB 服务-3"。(5分)

### 任务四:安装与配置 MySQL 服务(20 分)

1、使用命令 yum 安装 MySQL 服务相关软件,安装完成后启动 MySQL 服务。 用命令查询服务的状态,将命令及结果界面截图,粘贴到答题卷的指定位置,图 片标题为"任务四: 安装与配置 MySQL 服务-1"。(6分)

2、设置数据库管理员初始密码为 123456,然后使用新密码登录数据库。将 登录命令及结果界面截图,粘贴到答题卷的指定位置,图片标题为"任务四:安 装与配置 MySQL 服务-2"。(6分)

3、进入 MySQL 后, 新建名为 demo 的数据库。进入 demo 数据库, 创建名为 employee 的数据表,数据表包括 2 个字段:USERNAME、PASSWORD。USERNAME 数据 类型为 VARCHAR,长度为 8; PASSWORD 数据类型为 VARCHAR, 长度为 20。完成之 后查看 employee 表的结构。将以上所有命令及结果界面截图,粘贴到答题卷的 指定位置, 图片标题为"任务四: 安装与配置 MySQL 服务-3"。(8分)

### 任务五:安装与配置 PHP(25 分)

1、用 yum 命令安装 php 和 php 的 MySQL 数据库支持模块。将命令及执行结 果最后部分(至少 10 行)截图,粘贴到答题卷的指定位置,图片标题为"任务 五:安装与配置 PHP-1"。(5 分)

2、修改有关配置文件,配置 Apache 使用 PHP 模块,设置首页为 index.php。 完成之后用 egrep 工具将配置文件的有效行(即没有注释的行)过滤出来。将 grep 命令和执行结果的界面截图, 粘贴到答题卷的指定位置, 图片标题为"任 务五:安装与配置 PHP-2"。(5 分)

3、重启 httpd 服务并查看 httpd 服务的状态。将命令及结果界面截图,粘 贴到答题卷的指定位置, 图片标题为"任务五: 安装与配置 PHP-3"。(2分)

4、用命令查看 PHP 版本,将命令及结果界面截图,粘贴到答题卷的指定位 置,图片标题为"任务五:安装与配置 PHP-4"。(3 分)

5、在默认的网站根目录下创建 info.php 文件, 调用 phpinfo()函数, 返回 PHP 相关信息。用 cat 命令显示 info.php 文件内容(使用绝对路径), 将命令 和执行结果截图,粘贴到答题卷的指定位置,图片标题为"任务五:安装与配置 PHP $-5$ "。(5分)
6、用浏览器访问 http://192.168.100.80/info.php,将浏览器界面截图, 粘贴到答题卷的指定位置,图片标题为"任务五:安装与配置 PHP-6"。(5 分)

### 任务六:职业素养考核(10 分)

### 1. 文档管理(5 分)

按要求答题,将答题卷和代码保存到指定的文件夹。要求文档整洁美观、表 达清晰。以截图方式提交的答案,要求截图完整。以文本形式提交的答案,字体 统一设置为宋体,字体一般为 5 号字。在提交命令执行结果时,可适当缩小字体, 尽量使文字或者表格不折行。程序要求代码规范,有必要的注释。

### 2. 职业素质(5 分)

准确把握了用户需求,对项目完成质量判断专业,故障判断分析准确到位。 着装干净整洁,考试现场遵守规则,举止文明,操作规范有序。考试完毕按顺序 走出考场,键盘、鼠标摆放整齐,椅子归位,桌面及地面无遗留垃圾。

### (2)实施条件

### ①硬件环境

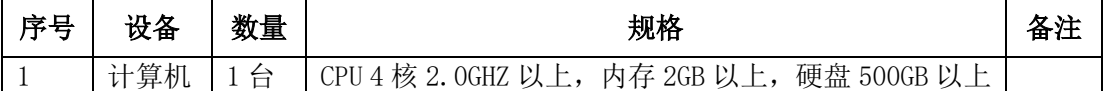

②软件环境

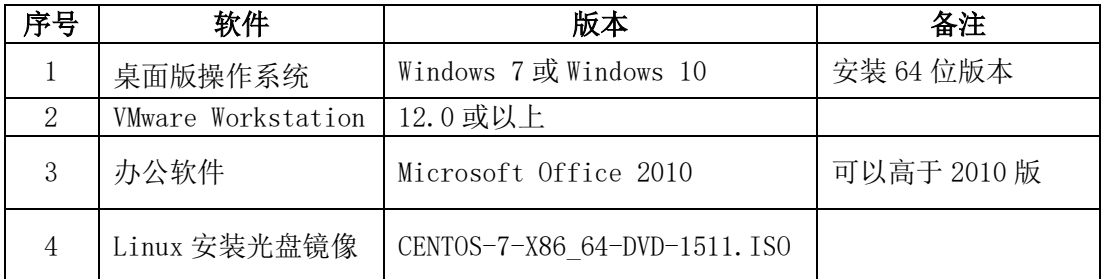

### (3)考核时量

180 分钟。

### (4)评分标准

### 评分项一:Linux 系统安装及基本配置(10 分)

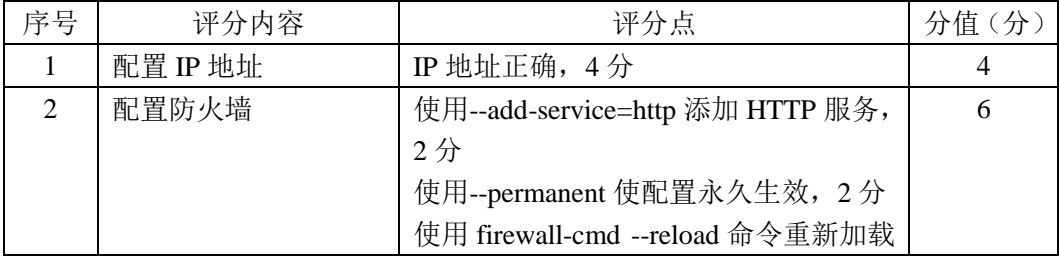

防火墙规则,2 分

## 评分项二: yum 源配置 (10分)

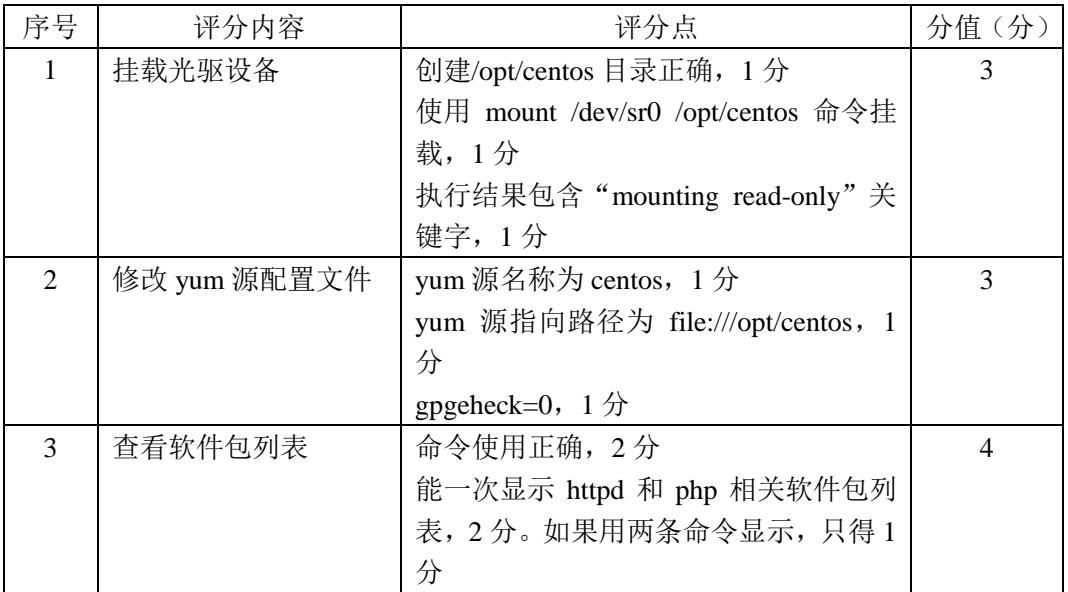

## 评分项三:安装与配置 WEB 服务(25 分)

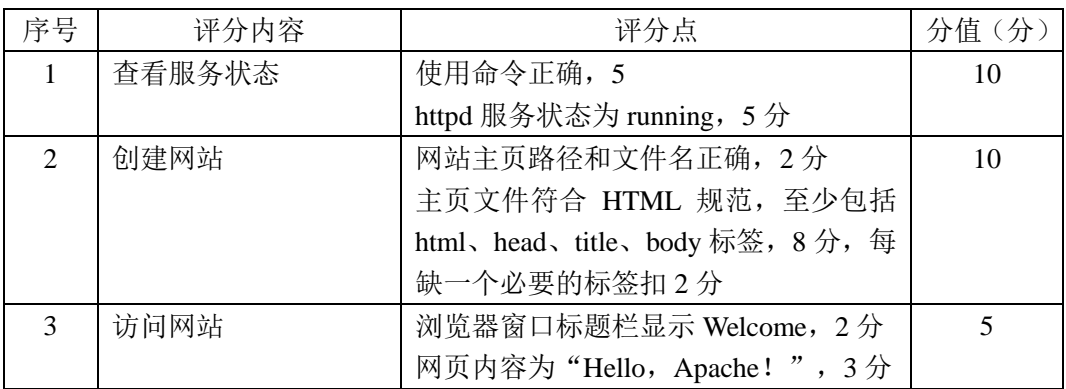

# 评分项四:安装与配置 MySQL 服务(20 分)

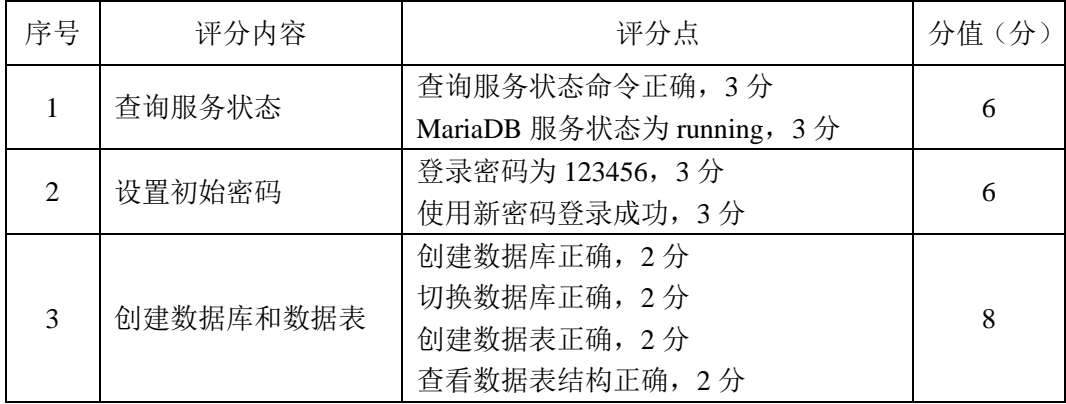

## 评分项五: 安装与配置 PHP (25分)

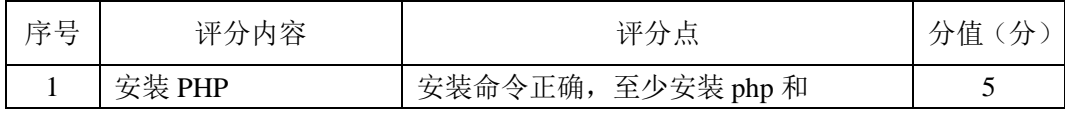

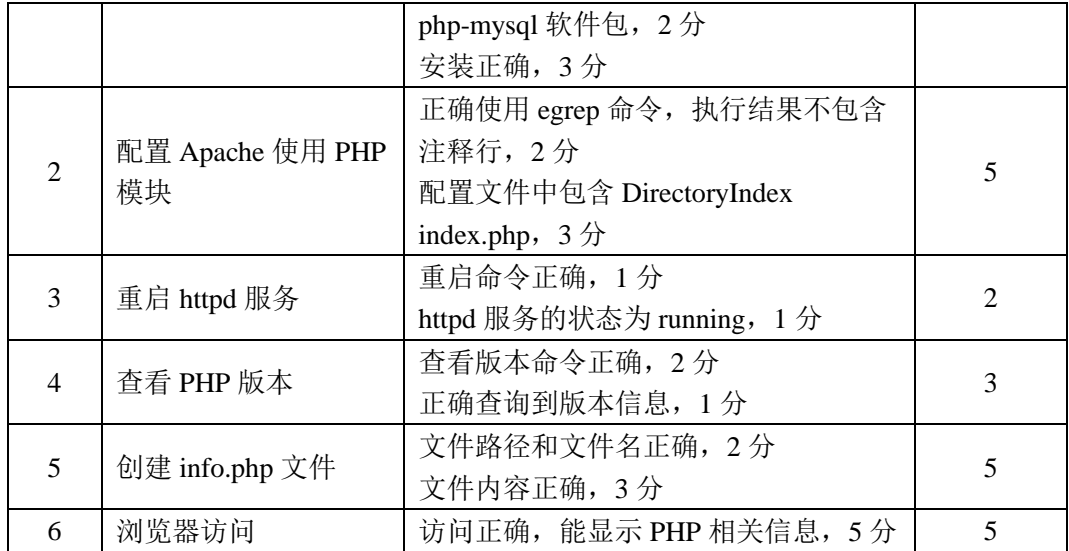

# 评分项五: 职业素养考核(10分)

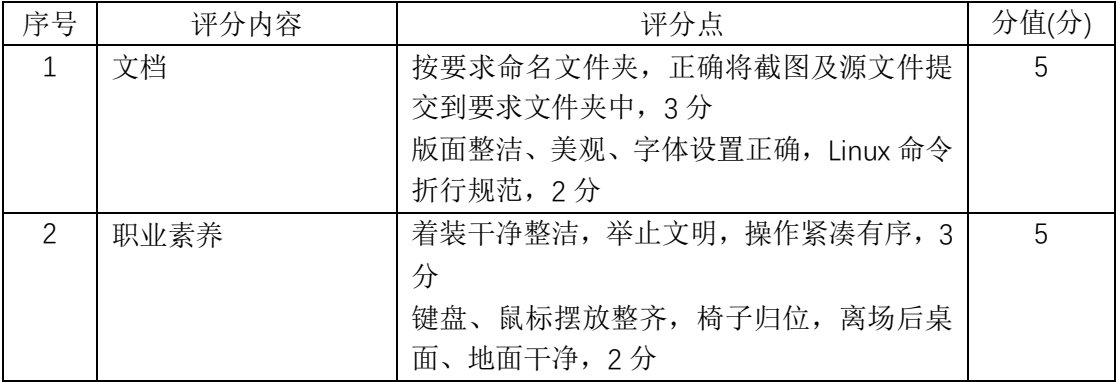

### 试题编号:T2-2,Linux 网络服务配置

### (1) 任务描述

A 公司为加强对外宣传,计划建立自己的网站。经过广泛调查研究,决定自 购服务器,软件环境采用 LAMP 架构(Linux+Apache+MariaDB+PHP)。为了提高 设备的利用率,该服务器还要兼做 DHCP 服务器。

本项目主要完成 Linux 操作系统安装和基本配置,并安装 Apache、MariaDB 和 PHP, 此外还需要安装 DHCP 服务。

### 任务一:Linux 系统安装及基本配置(10 分)

1、在 VMware 虚拟机上安装 Linux。虚拟机系统存放到 D:\VM\LINUX 目录中, 内存分配为 1024MB, 处理器个数为 2, 硬盘为 40G, 配置一块网卡, IP 地址为 192.168.100.80/24,默认网关为 192.168.100.2。安装成功之后,通过 SecureCRT 登录,用命令查看内存的使用情况,并用易于阅读的方式显示。将命令及结果界 面截图,粘贴到答题卷的指定位置,图片标题为"任务一: Linux 系统安装及基 本配置-1"。(3 分)

2、通过 firewall-cmd 相关命令配置防火墙,添加 HTTP 和 DHCP 服务,并使 之永久生效。将命令及结果界面截图,粘贴到答题卷的指定位置,图片标题为"任 务一:Linux 系统安装及基本配置-2"。(3 分)

3 、 修 改 SELinux 配 置 文 件 , 将 原 来 的 SELINUX=enforcing 修 改 为 SELINUX=permissive。此外还需要用 setenforce 0 命令将当前的 SELinux 模式 设置为 permissive。设置完成后,用 cat 命令查看配置文件内容,并查看 SELinux 的状态,将以上命令及结果界面截图,粘贴到答题卷的指定位置,图片标题为"任 务一:Linux 系统安装及基本配置-3"。(4 分)

### 任务二:配置 yum 源(10 分)

1、将 CentOS-7-x86\_64-DVD-1511.iso 文件上传到控制节点的/opt 目录。 在/opt 中创建 centos 目录作为挂载点, 将 Cent0S-7-x86\_64-DVD-1511. iso 以 虚拟光驱的形式挂载到 centos 目录。将挂载命令和执行结果截图,粘贴到答题 卷中指定位置, 图片标题为"任务二: 配置 yum 源-1"。(4分)

2、配置本地 yum 源,创建本地 yum 源文件 local.repo,指定 yum 源名称 为 centos, yum 源路径指向/opt/centos 目录, 不使用 gpgcheck。用 cat 命令查 看 local.repo 文件的内容(使用绝对路径),将命令和执行结果截图,粘贴到 答题卷中指定位置, 图片标题为"任务二: 配置 yum 源-2"。(3分)

3、用 yum clean all 命令清空缓存。然后用 yum list 配合 egrep, 通过 一条命令查看 yum 源是否包含 httpd 和 php 相关软件包。将命令以及执行结果截 图,粘贴到答题卷中指定位置,图片标题为"任务二:配置 yum 源-3"。(3分)

### 任务三:安装与配置 MySQL 服务(15 分)

1、使用命令 yum 安装 MySQL 服务相关软件,安装完成后启动 MySQL 服务。 用命令查询服务的状态,将命令及结果界面截图,粘贴到答题卷的指定位置,图 片标题为"任务三: 安装与配置 MySQL 服务-1"。(5分)

2、设置数据库管理员初始密码为 123456,然后使用新密码登录数据库。将 命令及结果界面截图,粘贴到答题卷的指定位置,图片标题为"任务三:安装与 配置 MySQL 服务-2"。(3 分)

3、进入 MySQL 后, 新建名为 demo 的数据库。进入 demo 数据库, 创建名为 employee 的数据表,数据表包括 2 个字段:USERNAME、PASSWORD。USERNAME 数据 类型为 VARCHAR,长度为 8;PASSWORD 数据类型为 VARCHAR,长度为 20。完成之 后查看 employee 表的结构。将以上所有命令及结果界面截图,粘贴到答题卷的 指定位置, 图片标题为"任务四: 安装与配置 MySQL 服务-3"。(7分)

### 任务四:安装与配置 WEB 服务和 PHP(25 分)

1、使用 yum 相关命令安装 WEB 服务相关软件,以及 php 和 php 的 MySQL 数 据库支持模块。将安装命令行截图,粘贴到答题卷的指定位置,图片标题为"任 务四:安装与配置 WEB 服务和 PHP-1"。(5 分)

2、修改有关配置文件,配置 Apache 使用 PHP 模块,设置首页为 index.php。 完成之后用 cat 命令查看配置文件内容(使用绝对路径),将命令和执行结果界 面截图,粘贴到答题卷的指定位置,图片标题为"任务四:安装与配置 WEB 服务 和 PHP-2"。(5分)

3、安装完成后启动 WEB 服务并设置开机自动启动,然后查看 httpd 服务的 状态,将命令及执行结果截图,粘贴到答题卷的指定位置,图片标题为"任务四: 安装与配置 WEB 服务和 PHP -3"。(5 分)

4、在默认的网站根目录下创建 info.php 文件, 调用 phpinfo()函数, 返回 PHP 相关信息。用 cat 命令显示 info.php 文件内容(使用绝对路径),粘贴到 答题卷的指定位置, 图片标题为"任务五: 安装与配置 PHP-4"。(5分)

5、在命令行下,使用 curl 命令访问 http://192.168.100.80/info.php, 要求命令结果分页显示。将命令和执行结果前 10 行截图,粘贴到答题卷的指定 位置, 图片标题为"任务五: 安装与配置 PHP-5"。(5分)

### 任务五: 安装与配置 DHCP (30 分)

1、使用命令 yum 安装 DHCP 服务相关软件,必须自动执行安装过程。将命令 及执行结果界面截图,粘贴到答题卷中指定位置,图片标题为"任务三:安装 DHCP 服务 $-1$ "。(5分)

2、在 DHCP 服务主配置文件中指定分配的 IP 地址段为"192.168.100.100

—192.168.100.200",子网掩码为 24 位,网关为"192.168.100.2",DNS 服 务器 IP 地址为"192.168.100.222"。用 cat 命令查看配置文件内容,将命令和 执行结果界面截图,粘贴到答题卷中指定位置,图片标题为"任务三:安装 DHCP 服务-2"。(10 分)

3、使用命令启动 DHCP 服务并设置开机启动,然后查看服务状态。将以上命 令及结果界面截图,粘贴到答题卷中指定位置,图片标题为"任务三:安装 DHCP 服务-3"。(10 分)

4、用命令查看 messages 日志文件中最后 100 行范围内与 dhcpd 相关的日志 信息。将命令和结果截图(如果内容太多,可截取前 10 行),粘贴到答题卷中 指定位置, 图片标题为"任务三: 安装 DHCP 服务-4"。(5分)

### 任务六:职业素养考核(10 分)

### 1. 文档管理(5 分)

按要求答题,将答题卷和代码保存到指定的文件夹。要求文档整洁美观、表 达清晰。以截图方式提交的答案,要求截图完整。以文本形式提交的答案,字体 统一设置为宋体,字体一般为 5 号字。在提交命令执行结果时,可适当缩小字体, 尽量使文字或者表格不折行。程序要求代码规范,有必要的注释。

### 2. 职业素质(5 分)

准确把握了用户需求,对项目完成质量判断专业,故障判断分析准确到位。 着装干净整洁,考试现场遵守规则,举止文明,操作规范有序。考试完毕按顺序 走出考场,键盘、鼠标摆放整齐,椅子归位,桌面及地面无遗留垃圾。

### (2)实施条件

①硬件环境

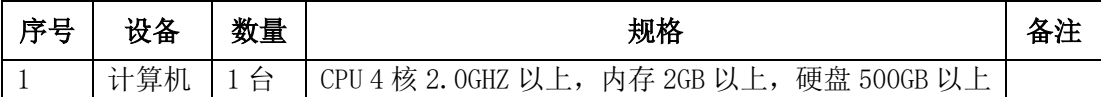

②软件环境

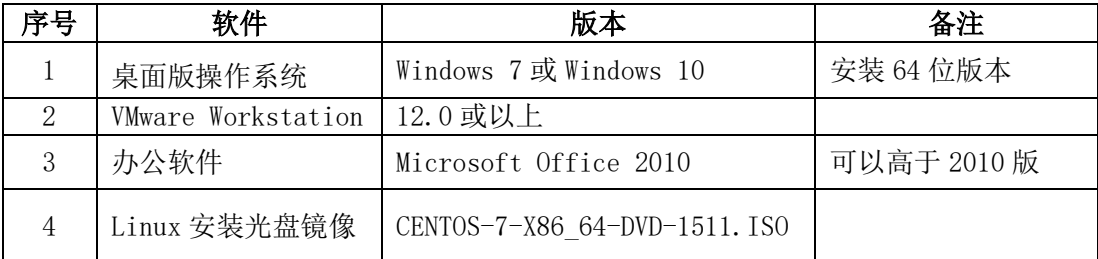

### (3)考核时量

180 分钟。

### (4)评分标准

## 评分项一:Linux 系统安装及基本配置(10 分)

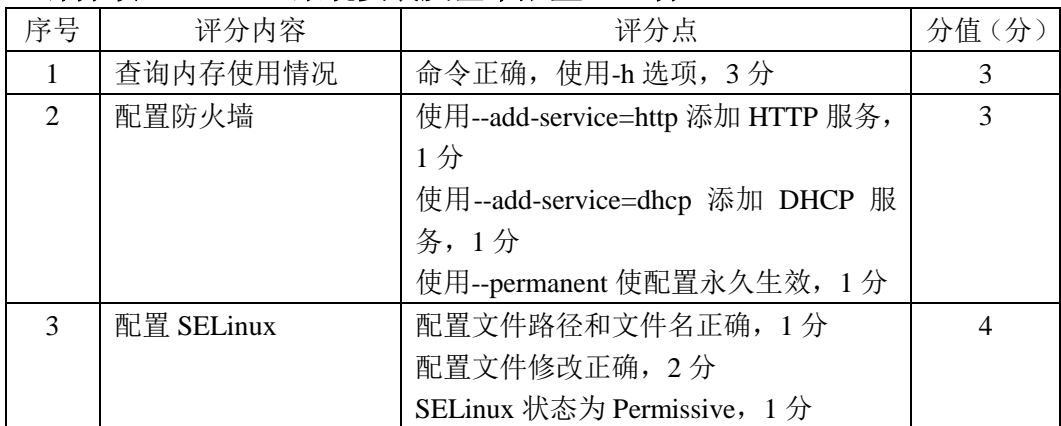

# 评分项二: yum 源配置 (10分)

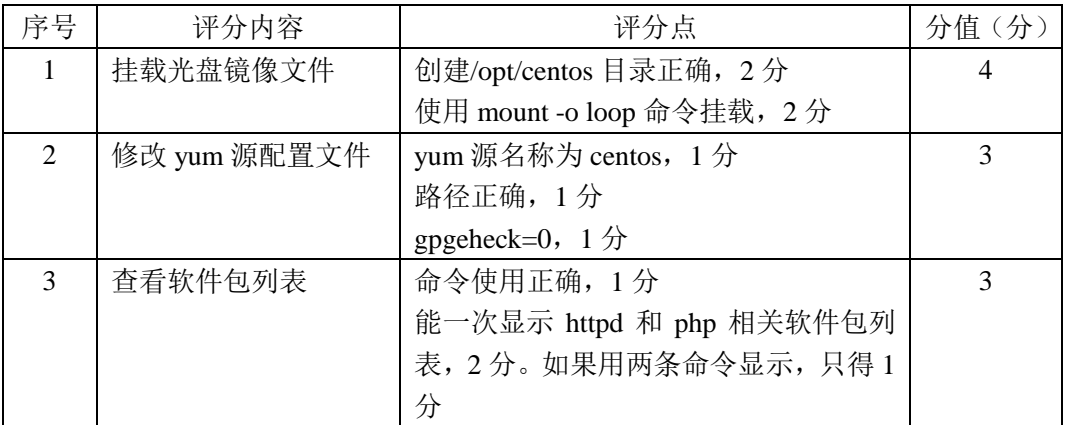

# 评分项三:安装与配置 MySQL 服务(15 分)

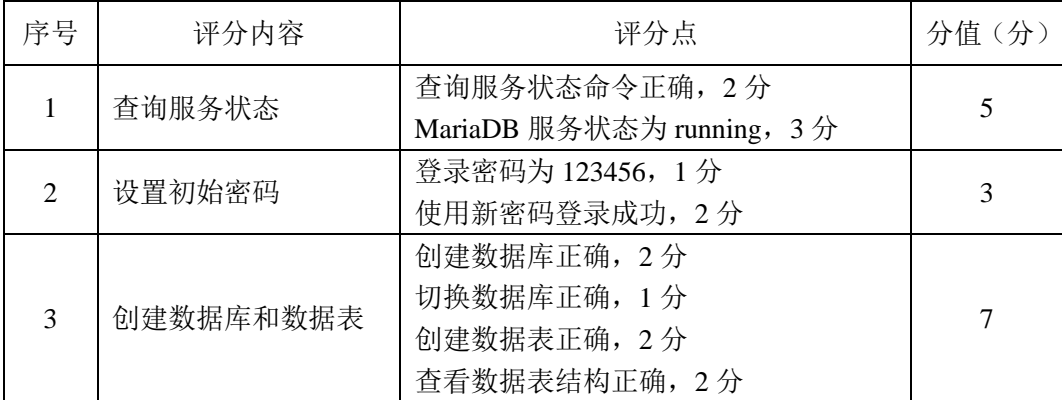

## 评分项四:安装与配置 WEB 服务和 PHP(25 分)

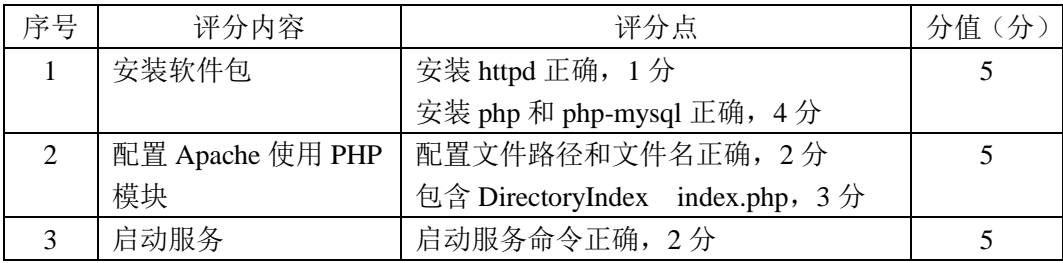

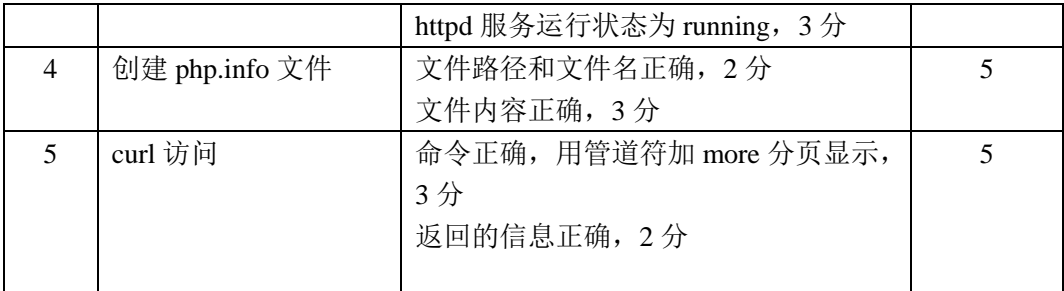

# 评分项五:安装与配置 DHCP(30 分)

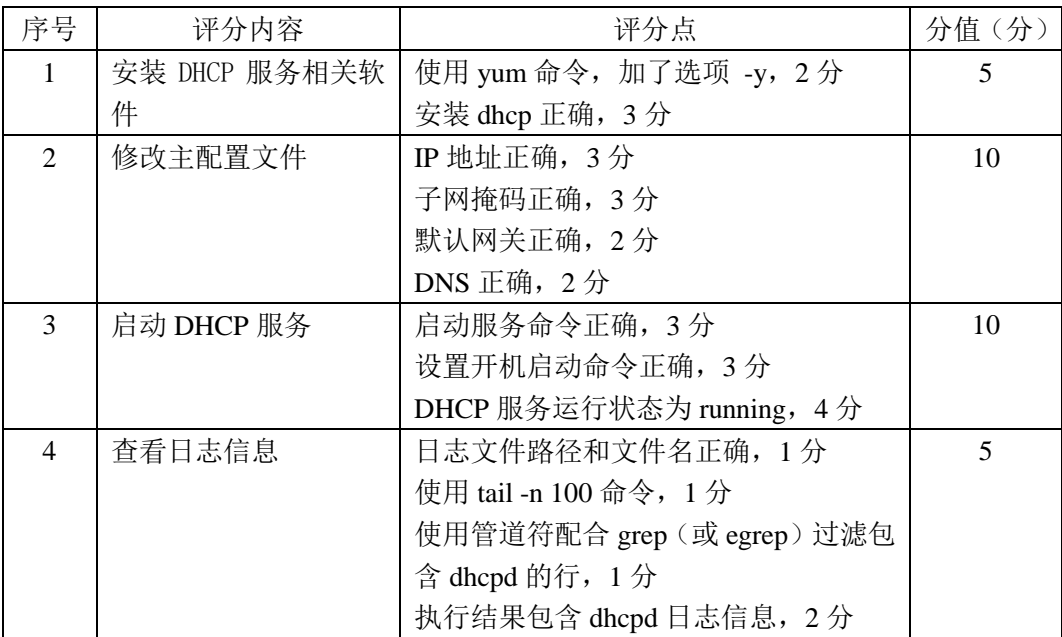

# 评分项五:职业素养考核(10 分)

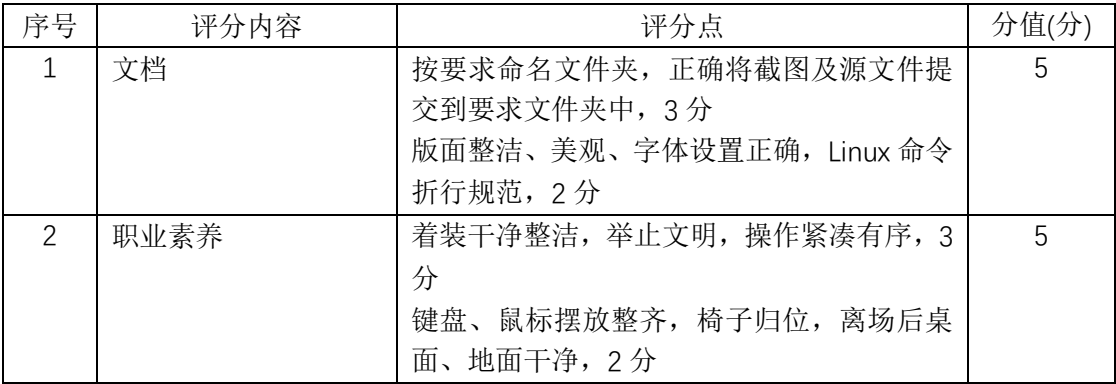

### 试题编号:T2-3,Linux 网络服务配置

### (1) 任务描述

A 公司为加强对外宣传,计划建立自己的网站,包括公司的门户网站和一个 网上销售的电商网站。门户网站的域名为 www.demo.com,电商网站的域名为 sales.demo.com。经过广泛调查研究,决定自购服务器,软件环境采用 LAMP 架 构(Linux+Apache+MariaDB+PHP)。为了提高设备的利用率,两个网站以"基于 域名的虚拟主机"的方式部署在同一台物理服务器上。为了实现域名解析,还需 要安装 DNS 服务。

本项目主要完成 Linux 操作系统安装和基本配置,并安装 Apache、MariaDB 和 PHP, 此外还需要安装 DNS 服务。

### 任务一:Linux 系统安装及基本配置(10 分)

1、在 VMware 虚拟机上安装 Linux。虚拟机系统存放到 D:\VM\LINUX 目录中, 内存分配为 1024MB, 处理器个数为 2, 硬盘为 40G, 配置一块网卡, IP 地址为 192.168.100.80/24,默认网关为 192.168.100.2。安装成功之后,通过 SecureCRT 登录,用 ip 命令查看网卡的 IP 地址, 将命令及结果界面截图, 粘贴到答题卷的 指定位置, 图片标题为"任务一: Linux 系统安装及基本配置-1"。(3分)

2、通过 firewall-cmd 相关命令配置防火墙,添加 HTTP、DNS 和 MySQL 服务, 并使之永久生效。将以上所有命令及结果界面截图,粘贴到答题卷的指定位置, 图片标题为"任务一: Linux 系统安装及基本配置-2"。(3分)

3、修改/etc/selinux/config 文件,将原来的 SELINUX=enforcing 修改为 SELINUX=permissive,并将当前的 SELinux 模式设置为 permissive。设置完成 后,查看 SELinux 的状态,将命令及结果界面截图,粘贴到答题卷的指定位置, 图片标题为"任务一: Linux 系统安装及基本配置-3"。(4分)

### 任务二: 配置 yum 源 (10 分)

1、将 CentOS-7-x86\_64-DVD-1511.iso 文件上传到控制节点的/opt 目录。 在/opt 中创建 centos 目录作为挂载点, 将 Cent0S-7-x86\_64-DVD-1511. iso 以 虚拟光驱的形式挂载到 centos 目录。将挂载命令和执行结果截图,粘贴到答题 卷中指定位置, 图片标题为"任务二: 配置 yum 源-1"。(4分)

2、配置本地 yum 源,创建本地 yum 源文件 local.repo,指定 yum 源名称 为 centos, yum 源路径指向/opt/centos 目录, 不使用 gpgcheck。用 cat 命令查 看 local. repo 文件的内容(使用绝对路径), 将命令和执行结果截图, 粘贴到 答题卷中指定位置, 图片标题为"任务二: 配置 yum 源-2"。(3分)

3、用 yum clean all 命令清空缓存。然后用 yum list 配合 egrep, 通过 一条命令查看 yum 源是否包含 httpd、php 及 mariadb 相关软件包。将命令以及 执行结果截图,粘贴到答题卷中指定位置,图片标题为"任务二:配置 yum 源-3"。 (3 分)

### 任务三:安装与配置 MySQL 服务(10 分)

1、使用命令 yum 安装 MySQL 服务相关软件,安装完成后启动 MySQL 服务。 用命令查询服务的状态,将命令及结果界面截图,粘贴到答题卷的指定位置,图 片标题为"任务三: 安装与配置 MySQL 服务-1"。(5分)

2、设置数据库管理员初始密码为 123456,然后使用新密码登录数据库。将 命令及结果界面截图,粘贴到答题卷的指定位置,图片标题为"任务三:安装与 配置 MySQL 服务-2"。(5 分)

### 任务四:安装与配置 WEB 服务和 PHP(12 分)

1、使用 yum 相关命令安装 WEB 服务相关软件,以及 php 和 php 的 MySQL 数 据库支持模块。将安装命令行截图,粘贴到答题卷的指定位置,图片标题为"任 务四:安装与配置 WEB 服务和 PHP-1"。(3 分)

2、修改有关配置文件,配置 Apache 使用 PHP 模块,设置首页为 index.php。 完成之后用 cat 命令查看配置文件内容(使用绝对路径),将命令和执行结果界 面截图, 粘贴到答题卷的指定位置, 图片标题为"任务四: 安装与配置 WEB 服务 和 PHP-2"。(2分)

3、安装完成后启动 WEB 服务并设置开机自动启动,然后查看 httpd 服务的 状态,将命令及执行结果截图,粘贴到答题卷的指定位置,图片标题为"任务四: 安装与配置 WEB 服务和 PHP -3"。(2 分)

4、在默认的网站根目录下创建 info.php 文件,调用 phpinfo()函数, 返回 PHP 相关信息。用 cat 命令显示 info.php 文件内容(使用绝对路径), 粘贴到 答题卷的指定位置,图片标题为"任务四:安装与配置 WEB 服务和 PHP-4"。(3 分)

5、在命令行下,使用 curl 命令访问 http://192.168.100.80/info.php, 要求命令结果分页显示。将命令和执行结果前 10 行截图,粘贴到答题卷的指定 位置, 图片标题为"任务四: 安装与配置 WEB 服务和 PHP-5"。(2分)

### 任务五:配置 Apache 虚拟主机(18 分)

1、在默认的网站根目录下创建 index.html 主页文件,要求浏览器标题栏显 示"Welcome",页面内容为"www.demo.com"。要求按照 HTML 规范编写。编辑 完毕后使用命令 cat 查看 index.html 文件内容(使用绝对路径)。将命令及执 行结果截图,粘贴到答题卷的指定位置,图片标题为"任务五:配置 Apache 虚 拟主机-1"。(5 分)

2、在/var/www 目录下创建 sales 目录,在 sales 目录下创建 index.html

主页文件,要求浏览器标题栏显示"Sales",页面内容为"sales.demo.com"。 要求按照 HTML 规范编写。编辑完毕后使用命令 cat 查看 index.html 文件内容(使 用绝对路径)。将命令及执行结果截图,粘贴到答题卷的指定位置,图片标题为 "任务五: 配置 Apache 虚拟主机 $-2$ "。(5分)

3、在/etc/httpd/conf.d 目录中创建一个配置文件 vhost.conf,创建基于 域名的虚拟主机。将 www.demo.com 的主目录设置为/var/www/html, 将 sales.demo.com 的主目录设置为/var/www/sales。完成后重启 httpd 服务。用 cat 命令查看 vhost.conf 的内容,将命令和结果截图,粘贴到答题卷的指定位 置,图片标题为"任务五:配置 Apache 虚拟主机-3"。(8 分)

### 任务六:安装与配置 DNS(30 分)

1、使用命令 yum 安装 DNS 服务相关软件,必须自动执行安装过程。将命令 行截图,粘贴到答题卷中指定位置,图片标题为"任务六:安装与配置 DNS 服务  $-1$ " (5分)

2、修改全局配置文件/etc/named.conf,指定服务器 IP 地址 192.168.100.80, 在53端口侦听,允许192.168.100.0/24网段的计算机访问DNS服务,关闭dnssec, 并指定主配置文件为/etc/named.zones。将 named.conf 文件中修改过的内容截 屏(如果字体较大,一屏显示不完,可以将注释文字及空行删除再截屏),粘贴到 答题卷中指定位置, 图片标题为"任务六: 安装与配置 DNS 服务-2"。(8分)

3、创建主配置文件/etc/named.zones,指定区域类型为 master,指定正向 解 析 区 域 配 置 文 件 名 为 demo.com, 指 定 反 向 解 析 区 域 配 置 文 件 名 为 100.168.192.arpa。将/etc/named.zones 文件内容截屏,粘贴到答题卷中指定 位置, 图片标题为"任务六: 安装与配置 DNS 服务-3"。(6分)

4、通过模板创建正向解析区域配置文件 demo.com。将 www.demo.com、 sales.demo.com、dns.demo.com 均解析到 IP 地址 192.168.100.80。用 cat 命令 查看 demo.com 文件的内容(使用绝对路径),将命令和结果截屏,粘贴到答题 卷中指定位置, 图片标题为"任务六: 安装与配置 DNS 服务-4"。(6分)

5、用curl工具分别访问http://www.demo.com和http://sales.demo.com。 将命令和结果界面截图,粘贴到答题卷中指定位置,图片标题为"任务六:安装 DNS 服务-7"。(5 分)

### 任务七:职业素养考核(10分)

### 1. 文档管理(5 分)

按要求答题,将答题卷和代码保存到指定的文件夹。要求文档整洁美观、表 达清晰。以截图方式提交的答案,要求截图完整。以文本形式提交的答案,字体 统一设置为宋体,字体一般为 5 号字。在提交命令执行结果时,可适当缩小字体,

尽量使文字或者表格不折行。程序要求代码规范,有必要的注释。

### 2. 职业素质(5 分)

准确把握了用户需求,对项目完成质量判断专业,故障判断分析准确到位。 着装干净整洁,考试现场遵守规则,举止文明,操作规范有序。考试完毕按顺序 走出考场,键盘、鼠标摆放整齐,椅子归位,桌面及地面无遗留垃圾。

### (2)实施条件

①硬件环境

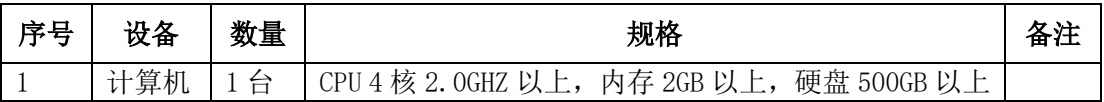

### ②软件环境

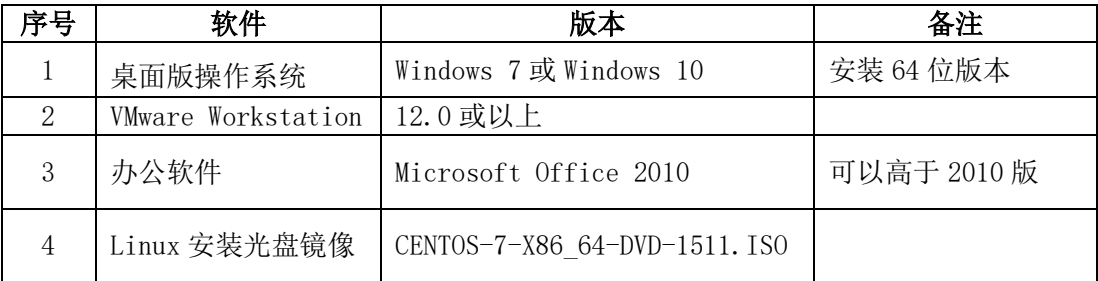

### (3)考核时量

180 分钟。

### (4)评分标准

### 评分项一:Linux 系统安装及基本配置(10 分)

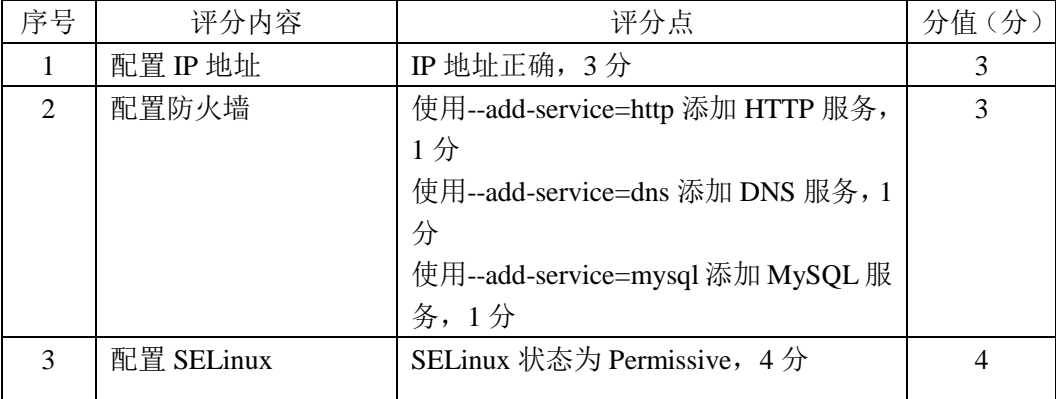

## 评分项二: yum 源配置 (10分)

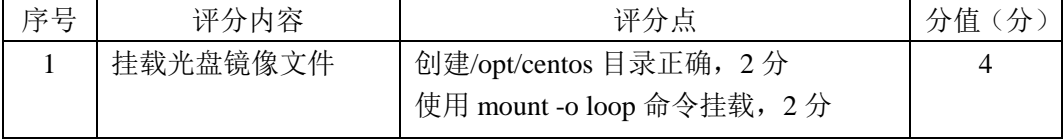

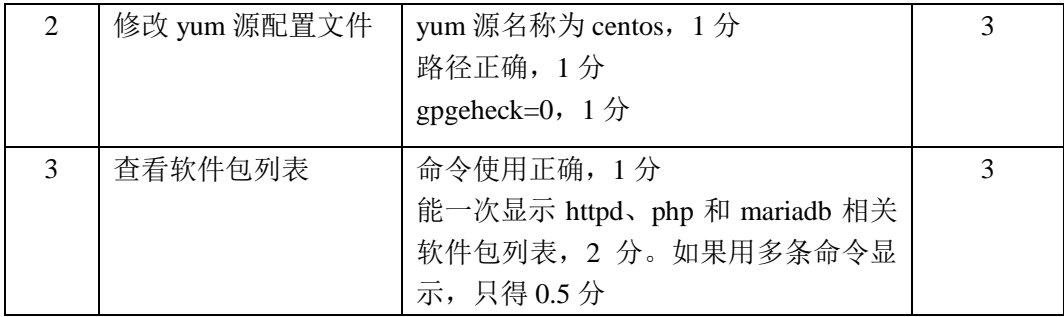

## 评分项三:安装与配置 MySQL 服务(10 分)

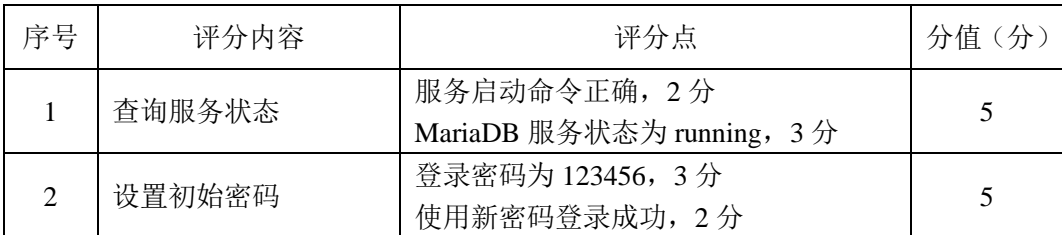

## 评分项四: 安装与配置 WEB 服务和 PHP (12分)

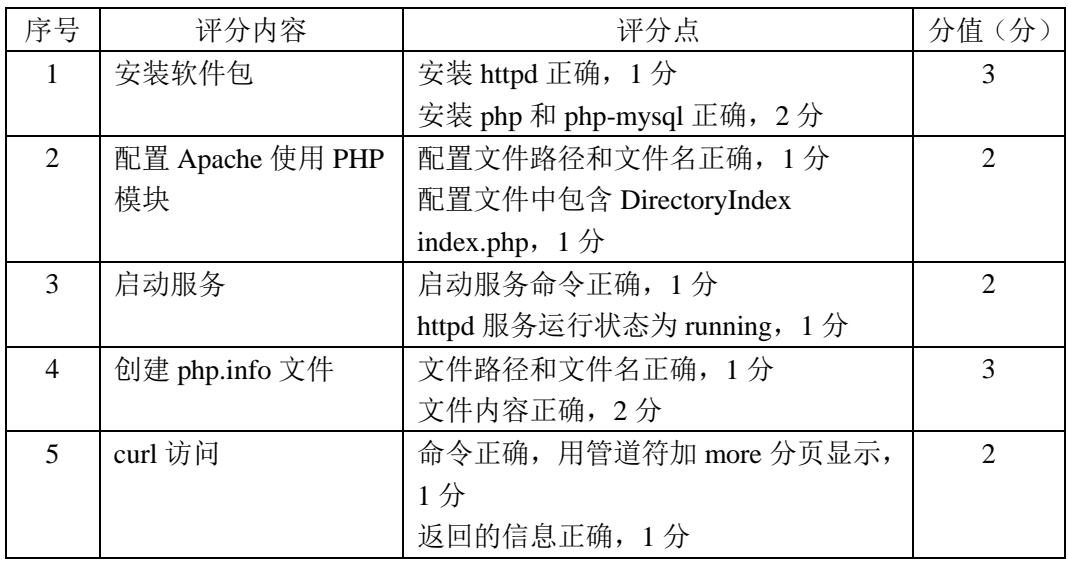

# 评分项五:配置 Apache 虚拟主机(18 分)

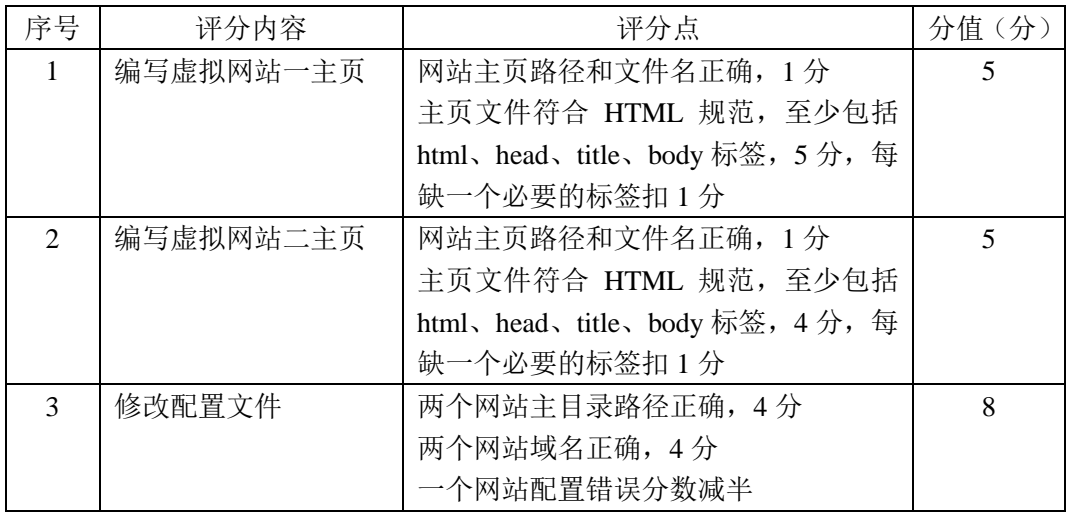

# 评分项六:安装与配置 DNS(30 分)

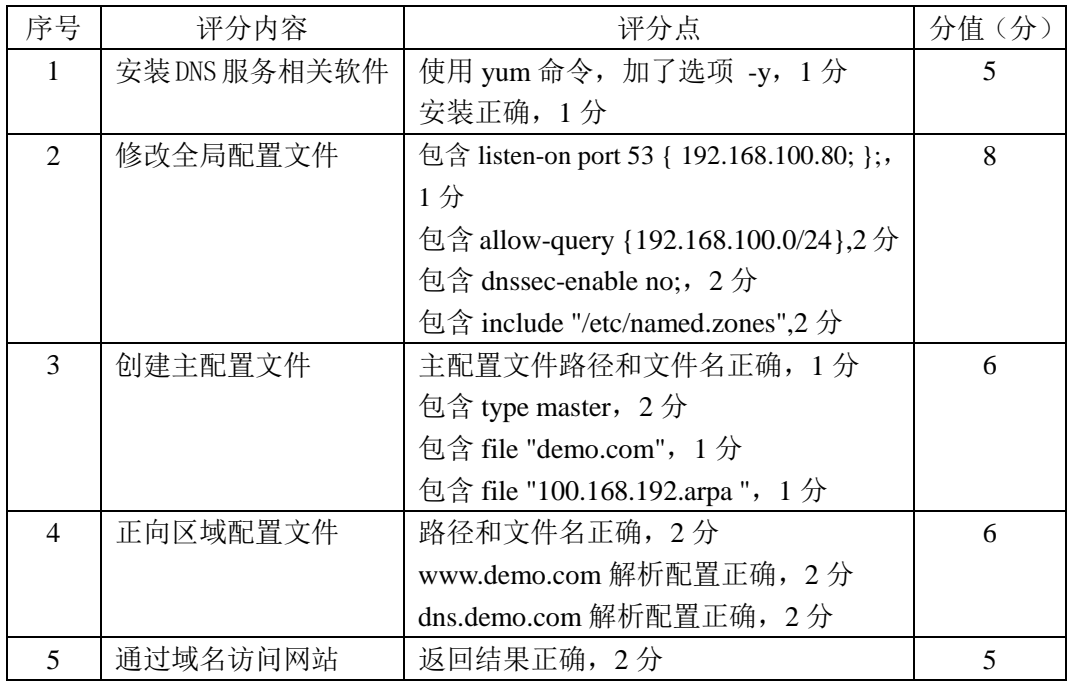

# 评分项七:职业素养考核(10分)

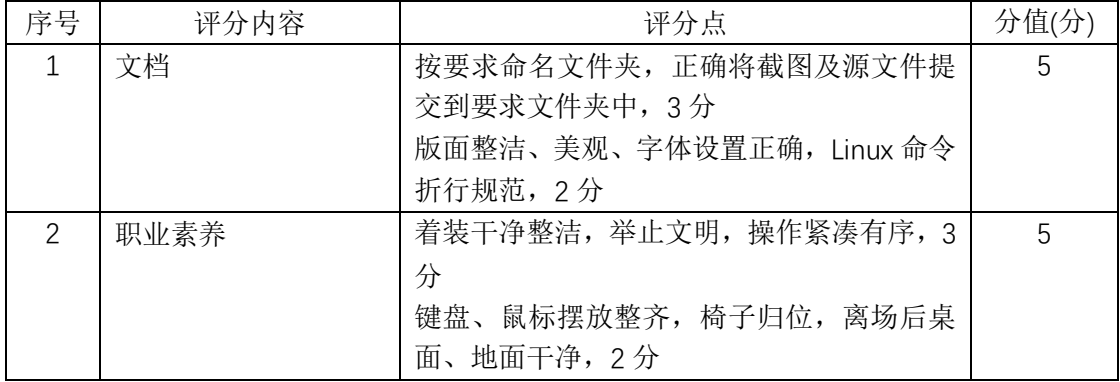

#### 试题编号:T2-4,Linux 网络服务配置

### (1) 任务描述

A 公司组建小型局域网,并且已经联入 Internet。公司有办公用 PC 若干台, 希望通过 DHCP 自动分配 IP 地址,范围在 192.168.100.100 到 192.168.100.200 之间,子网掩码 255.255.255.0。另有一台内部的 web 服务器, 域名为 www.demo.com, IP 地址为 192.168.100.80, 现需要进行域名解析。为此, 计算 机中心新购置了一台服务器,用于对内提供 DHCP 服务和域名解析服务。

本项目主要完成 Linux 操作系统安装和基本配置,并安装 DHCP 和 DNS 服务, 实现公司内网的 IP 地址自动分配和域名解析。

### 任务一:Linux 系统安装及基本配置(10 分)

1、在 VMware 虚拟机上安装 Linux。虚拟系统存放到 D:\VM\LINUX 目录中, 内存分配为 1024MB, 处理器个数为 2, 虚拟硬盘为 40G SCSI 接口, 自动分区, 设置网卡的 IP 地址为 192.168.100.222/24, 默认网关为 192.168.100.2。安装 成功之后,在虚拟机中用 root 身份登录。将登录成功后的界面截图,粘贴到答 题卷的指定位置, 图片标题为"任务一: Linux 系统安装及基本配置-1"。(3) 分)

2、通过 SecureCRT 登录, 用 ip 命令查看网卡的 IP 地址, 将命令及结果界 面截图,粘贴到答题卷的指定位置,图片标题为"任务一: Linux 系统安装及基 本配置-2"。(3 分)

3、通过 firewall-cmd 相关命令配置防火墙,添加 DHCP 和 DNS 服务,并使 之永久生效。将命令及结果界面截图,粘贴到答题卷的指定位置,图片标题为"任 务一:Linux 系统安装及基本配置-3"。(4 分)

### 任务二:配置 yum 源(10 分)

1、将 CentOS-7-x86\_64-DVD-1511.iso 文件上传到控制节点的/opt 目录。 在/opt 中创建 centos 目录作为挂载点,将 CentOS-7-x86\_64-DVD-1511.iso 以 虚拟光驱的形式挂载到 centos 目录。将挂载命令和执行结果截图,粘贴到答题 卷中指定位置, 图片标题为"任务二: 配置 yum 源-1"。(3分)

2、删除/etc/yum.repos.d/目录中的所有文件,创建本地 yum 源文件 local.repo, 指定 yum 源名称为 centos, yum 源路径指向/opt/centos 目录, 不 使用 gpgcheck。用 cat 命令查看 local.repo 文件的内容,将命令和执行结果截 图, 粘贴到答题卷中指定位置, 图片标题为"任务二: 配置 yum 源-2"。(3分)

3、用 yum clean all 命令清空缓存,然后用 yum list 命令查看软件包列 表。将命令以及执行结果前 10 行截图,粘贴到答题卷中指定位置,图片标题为 "任务二: 配置 yum 源 $-3$ "。(4分)

### 任务三:安装与配置 DHCP 服务(35 分)

1、使用命令 yum 安装 DHCP 服务相关软件,必须自动执行安装过程。将命令 行截图,粘贴到答题卷中指定位置,图片标题为"任务三:安装 DHCP 服务-1"。 (4 分)

2、使用命令rpm查看DHCP服务相关软件是否安装。将命令及结果界面截图, 粘贴到答题卷中指定位置, 图片标题为"任务三: 安装 DHCP 服务-3"。(4分)

3、在 DHCP 服务主配置文件中指定分配的 IP 地址段为"192.168.100.100 ——192.168.100.200", 子网掩码为 24 位, 网关为"192.168.100.2", DNS 服务器 IP 地址为 "192.168.100.222"。将配置文件内容截图, 粘贴到答题卷中 指定位置, 图片标题为"任务三: 安装 DHCP 服务-4"。(12分)

4、使用命令启动 DHCP 服务,将命令及结果界面截图,粘贴到答题卷中指定 位置, 图片标题为"任务三: 安装 DHCP 服务-5"。(5分)

5、使用命令查看 DHCP 服务的状态,将命令及结果界面截图,粘贴到答题卷 中指定位置, 图片标题为"任务三: 安装 DHCP 服务-6"。(4分)

6、在 VMWareWorkstation 中禁用 DHCP。安装一台新的虚拟机,设置使用 DHCP 方式获取网络配置。启动虚拟机, 在虚拟机界面中用 ip 命令查看其 IP 地址, 将 命令及结果界面截图,粘贴到答题卷中指定位置,图片标题为"任务三: 安装 DHCP 服务 $-6$ "。(6分)

### 任务四:安装与配置 DNS 服务(35 分)

1、使用命令 yum 安装 DNS 服务相关软件,必须自动执行安装过程。将命令 行截图,粘贴到答题卷中指定位置,图片标题为"任务四:安装与配置 DNS 服务  $-1$ " 。(5分)

2、修改全局配置文件/etc/named.conf,指定服务器 IP 地址 192.168.100.80, 在53端口侦听,允许192.168.100.0/24网段的计算机访问DNS服务,关闭dnssec, 并指定主配置文件为/etc/named.zones。将 named.conf 文件中修改过的内容截 图(截图前可以将注释文字及空行删除),粘贴到答题卷中指定位置,图片标题为 "任务四:安装与配置 DNS 服务-2"。(10 分)

3、创建主配置文件/etc/named.zones, 指定区域类型为 master, 指定正向 解 析 区 域 配 置 文 件 名 为 demo.com, 指 定 反 向 解 析 区 域 配 置 文 件 名 为 100.168.192.arpa。将/etc/named.zones 文件内容截屏,粘贴到答题卷中指定 位置, 图片标题为"任务四: 安装与配置 DNS 服务-3"。(5分)

4、通过模板创建正向解析区域配置文件 demo.com。将 www.demo.com 解析 到 IP 地址 192.168.100.80。DNS 服务器域名为 dns.demo.com, IP 地址为 192.168.100.222。 用 cat 命令杳看 demo.com 文件的内容 (使用绝对路径), 将 命令和结果截屏,粘贴到答题卷中指定位置,图片标题为"任务四:安装与配置

373

DNS 服务 $-4$ "。(6分)

5、通过模板创建反向解析区域配置文件 100.168.192.arpa,将 IP 地址 192.168.100.80 反 向 解 析 到 域 名 www.demo.com 。 用 cat 命令查看 100.168.192.arpa 文件的内容(使用绝对路径),将命令和结果截屏,粘贴到 答题卷中指定位置, 图片标题为"任务四: 安装与配置 DNS 服务-5"。(4分)

6、使用命令启动 DNS 服务,使用 nslookup 命令查询域名"www.demo.com" 的解析结果。将以上命令和执行结果截图,粘贴到答题卷中指定位置,图片标题 为"任务四:安装 DNS 服务-6"。(5 分)

### 任务五:职业素养考核(10 分)

#### 1. 文档管理(5 分)

按要求答题,将答题卷和代码保存到指定的文件夹。要求文档整洁美观、表 达清晰。以截图方式提交的答案,要求截图完整。以文本形式提交的答案,字体 统一设置为宋体,字体一般为 5 号字。在提交命令执行结果时,可适当缩小字体, 尽量使文字或者表格不折行。程序要求代码规范,有必要的注释。

#### 2. 职业素质(5 分)

准确把握了用户需求,对项目完成质量判断专业,故障判断分析准确到位。 着装干净整洁,考试现场遵守规则,举止文明,操作规范有序。考试完毕按顺序 走出考场,键盘、鼠标摆放整齐,椅子归位,桌面及地面无遗留垃圾。

### (2)实施条件

①硬件环境

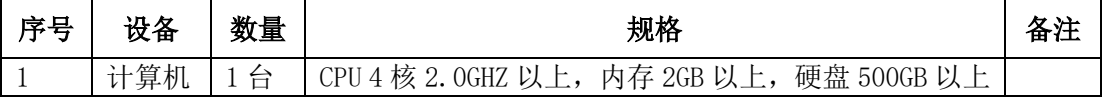

②软件环境

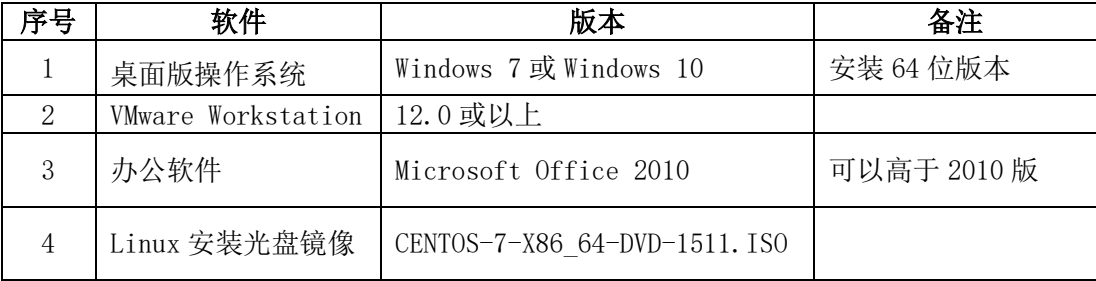

### (3)考核时量

180 分钟。

(4)评分标准

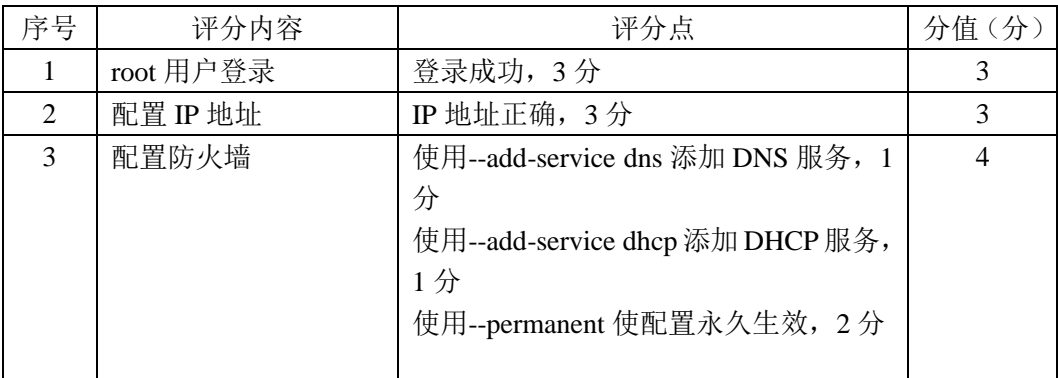

# 评分项一:Linux 系统安装及基本配置(10 分)

## 评分项二: yum 源配置(10分)

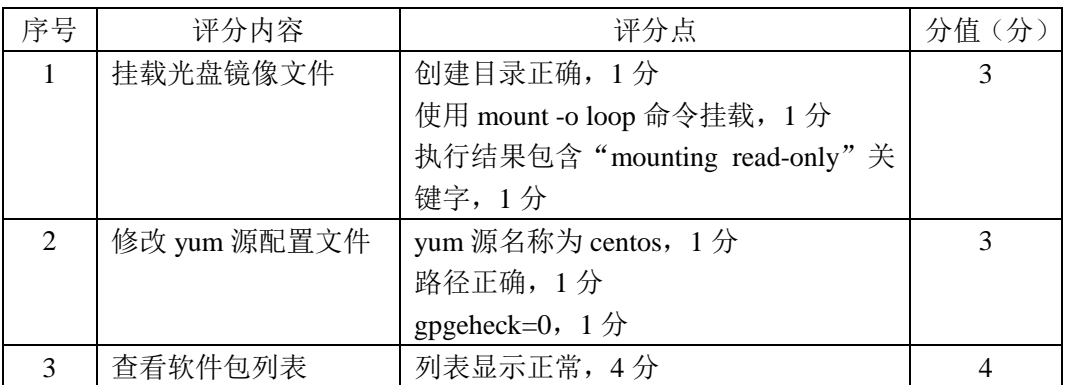

## 评分项三:安装与配置 DHCP 服务(35 分)

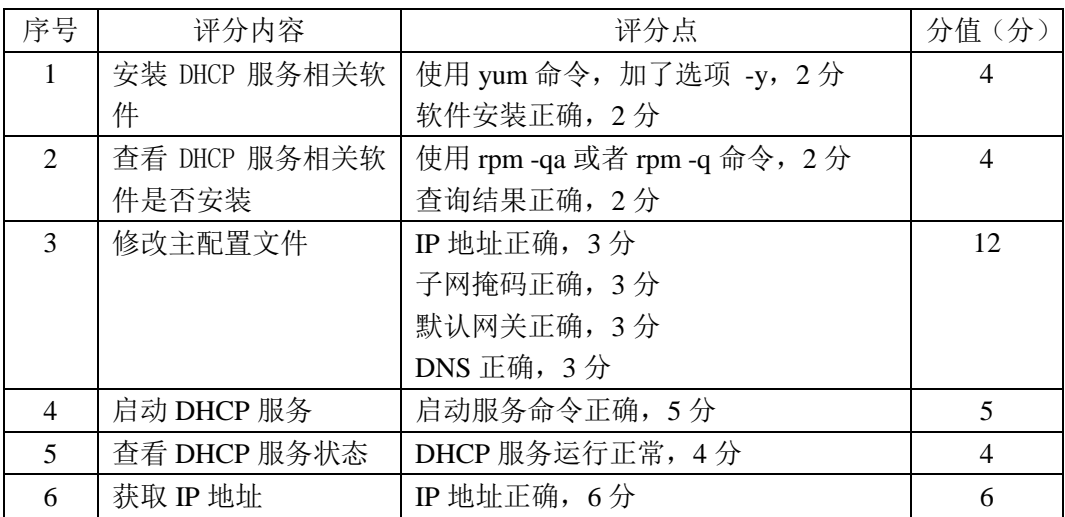

## 评分项四:安装与配置 DNS 服务(35 分)

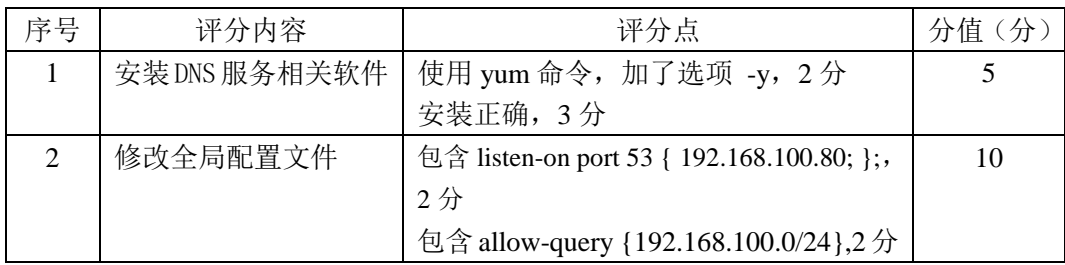

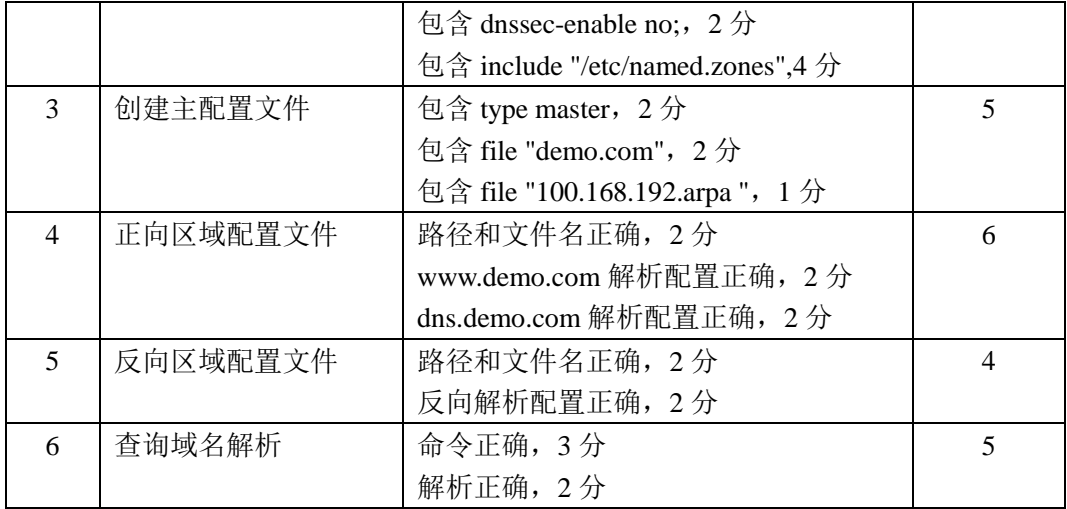

## 评分项五:职业素养考核(10分)

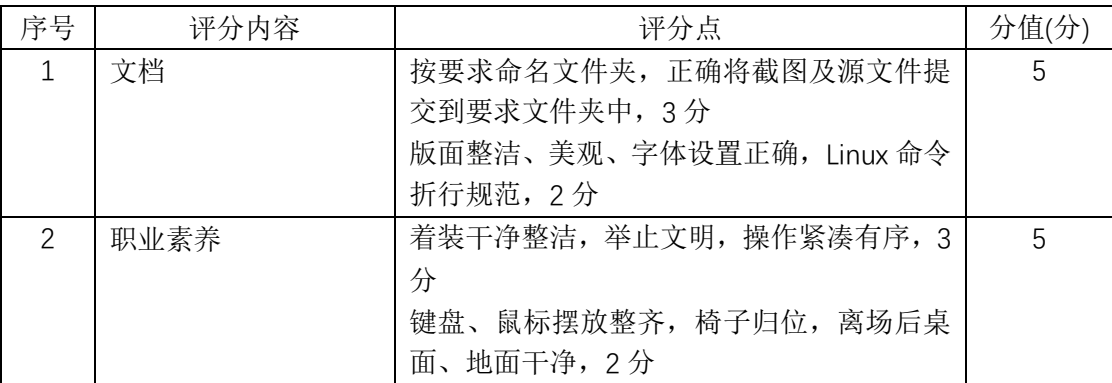

#### 试题编号:T2-5,Linux 网络服务配置

### (1) 任务描述

B 公司组建小型局域网,并且已经联入 Internet。原有一台内部的 web 服务 器,域名为 www.demo.com, IP 地址为 192.168.100.80, 现需要进行域名解析。 为此,计算机中心新购置了一台服务器,用于对内提供域名解析服务。按照规划, DNS 服务器自身的 IP 地址为 192.168.100.222/24。为了提高资源的利用率,该 服务器兼做 FTP 服务器, 域名为 ftp. demo. com

本项目主要完成 Linux 操作系统安装和基本配置,并安装 FTP 和 DNS 服务, 实现公司内网的 IP 地址自动分配和域名解析。

### 任务一:Linux 系统安装及基本配置(10 分)

1、在 VMware 虚拟机上安装 Linux。虚拟系统存放到 D:\VM\LINUX 目录中, 内存分配为 1024MB, 处理器个数为 2, 硬盘为 40G, 分区方案如下: /boot 分区 500MB 左右, 根分区 20GB 左右, swap 分区 2GB 左右, 余下的空间分给/home 分 区,设置网卡的 IP 地址为 192.168.100.222/24。创建虚拟机过程中将分区界面 截图,粘贴到答题卷的指定位置,图片标题为"任务一: Linux 系统安装及基本 配置-1"。(3 分)

2、通过 firewall-cmd 相关命令配置防火墙,添加 FTP 和 DNS 服务,并使之 永久生效。将命令及结果界面截图,粘贴到答题卷的指定位置,图片标题为"任 务一:Linux 系统安装及基本配置-2"。(3 分)

3、修改/etc/selinux/config 文件,将原来的 SELINUX=enforcing 修改为 SELINUX=permissive。此外还需要用 setenforce 0 命令将当前的 SELinux 模式 设置为 permissive。设置完成后,查看 SELinux 的状态,将命令及结果界面截 图,粘贴到答题卷的指定位置,图片标题为"任务一:Linux 系统安装及基本配 置-3"。(4 分)

### 任务二:配置 yum 源(10 分)

1、在/opt 中创建 centos 目录作为挂载点,VMware 虚拟机的光驱设备 /dev/sr0 挂载到/opt/centos 目录。将挂载命令和执行结果截图,粘贴到答题卷 中指定位置, 图片标题为"任务二: 配置 yum 源-1"。(3分)

2、删除/etc/yum.repos.d/目录中的所有文件,创建本地 yum 源文件 local.repo, 指定 yum 源名称为 centos, yum 源路径指向/opt/centos 目录, 不 使用 gpgcheck。用 cat 命令查看 local.repo 文件的内容,将命令和执行结果截 图, 粘贴到答题卷中指定位置, 图片标题为"任务二: 配置 yum 源-2"。(3分)

3、用 yum clean all 命令清空缓存,然后用 yum list 命令查看软件包列 表。将命令以及执行结果前 10 行截图,粘贴到答题卷中指定位置,图片标题为 "任务二:配置 yum 源-3"。(4 分)

### 任务三:安装与配置 FTP 服务(30 分)

1、使用命令 yum 安装 FTP 服务相关软件,必须自动执行安装过程。将命令 及执行结果截图,粘贴到答题卷的指定位置,图片标题为"任务三:安装与配置 ftp 服务 $-1$ "。(4分)

2、使用一条命令创建普通用户ftpuser并将其纳入ftp用户组。设置ftpuser 的密码为 123456。将以上命令及结果界面截图,粘贴到答题卷的指定位置,图 片标题为"任务三:安装与配置 ftp 服务-2"。(4 分)

3、在根目录下新建目录/load,并将其所有者及所属组修改为 ftpuser 和 ftp。用一条命令(即不使用vi编辑),在/load目录中创建一个文件README.TXT, 内容是"FTP root directory",然后用 cat 命令显示该文件的内容。将以上所 有命令和结果截图,粘贴到答题卷的指定位置,图片标题为"任务三:安装与配 置 ftp 服务-3"。(8 分)

4、编辑 FTP 服务主配置文件, 将本地用户的 FTP 根目录设置为/load, 允许 本地用户具备写权限,只允许 FTP 用户访问 FTP 根目录及其子目录(即不允许用 cd 命令切换到/load 之外的目录)。 将配置文件中修改的部分截图,粘贴到答 题卷的指定位置, 图片标题为"任务三: 安装与配置 ftp 服务-4"。(8分)

5、启动 vsftpd 服务,并设置开机启动。将命令及结果界面截图,粘贴到答 题卷的指定位置, 图片标题为"任务三: 安装与配置 ftp 服务-5"。(2分)

6、将身份切换成 ftpuser,使用 ftp 命令登录 FTP 服务器,查看当前目录 下的文件列表,并下载 README.TXT 文件。将命令及结果界面截图,粘贴到答题 卷的指定位置, 图片标题为"任务三: 安装与配置 ftp 服务-5"。(4分)

### 任务四:安装与配置 DNS 服务(40 分)

1、使用命令 yum 安装 DNS 服务相关软件,必须自动执行安装过程。将命令 行截图,粘贴到答题卷中指定位置,图片标题为"任务四:安装与配置 DNS 服务  $-1$ " 。(8分)

2、修改全局配置文件/etc/named.conf,指定服务器 IP 地址 192.168.100.80, 在53端口侦听,允许192.168.100.0/24网段的计算机访问DNS服务,关闭dnssec, 并指定主配置文件为/etc/named.zones。将 named.conf 文件中修改过的内容截 图(截图前可以将注释文字及空行删除),粘贴到答题卷中指定位置,图片标题为 "任务四:安装与配置 DNS 服务-2"。(8 分)

3、创建主配置文件/etc/named.zones,指定区域类型为 master,指定正向 解 析 区 域 配 置 文 件 名 为 demo.com, 指 定 反 向 解 析 区 域 配 置 文 件 名 为 100.168.192.arpa。将/etc/named.zones 文件内容截屏,粘贴到答题卷中指定

378

位置, 图片标题为"任务四: 安装与配置 DNS 服务-3"。(6分)

4、通过模板创建正向解析区域配置文件 demo.com。将 www.demo.com 解析 到 IP 地址 192.168.100.80。DNS 服务器域名为 dns.demo.com, IP 地址为 192.168.100.222。用 cat 命令杳看 demo.com 文件的内容(使用绝对路径),将 命令和结果截屏,粘贴到答题卷中指定位置,图片标题为"任务四:安装与配置 DNS 服务-4"。(6 分)

5、通过模板创建反向解析区域配置文件 100.168.192.arpa,将 IP 地址 192.168.100.80 反 向 解 析 到 域 名 www.demo.com 。 用 cat 命令查看 100.168.192.arpa 文件的内容(使用绝对路径),将命令和结果截屏,粘贴到 答题卷中指定位置, 图片标题为"任务四: 安装与配置 DNS 服务-5"。(4分)

6、使用命令启动 DNS 服务,使用 nslookup 命令查询域名"www.demo.com" 的解析结果。将以上命令和执行结果截图,粘贴到答题卷中指定位置,图片标题 为"任务四:安装 DNS 服务-6"。(4 分)

7、用 ping 工具检查本机与 www.demo.com 主机的连通性,发送 4 个 ICMP 包 之后自行停止。将命令和结果界面截图,粘贴到答题卷中指定位置,图片标题为 "任务四:安装 DNS 服务-7"。(4 分)

### 任务五:职业素养考核(10 分)

### 1. 文档管理(5 分)

按要求答题,将答题卷和代码保存到指定的文件夹。要求文档整洁美观、表 达清晰。以截图方式提交的答案,要求截图完整。以文本形式提交的答案,字体 统一设置为宋体,字体一般为 5 号字。在提交命令执行结果时,可适当缩小字体, 尽量使文字或者表格不折行。程序要求代码规范,有必要的注释。

### 2. 职业素质(5 分)

准确把握了用户需求,对项目完成质量判断专业,故障判断分析准确到位。 着装干净整洁,考试现场遵守规则,举止文明,操作规范有序。考试完毕按顺序 走出考场,键盘、鼠标摆放整齐,椅子归位,桌面及地面无遗留垃圾。

### (2)实施条件

①硬件环境

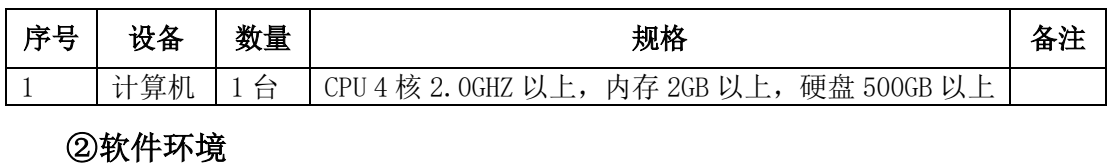

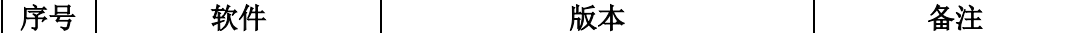

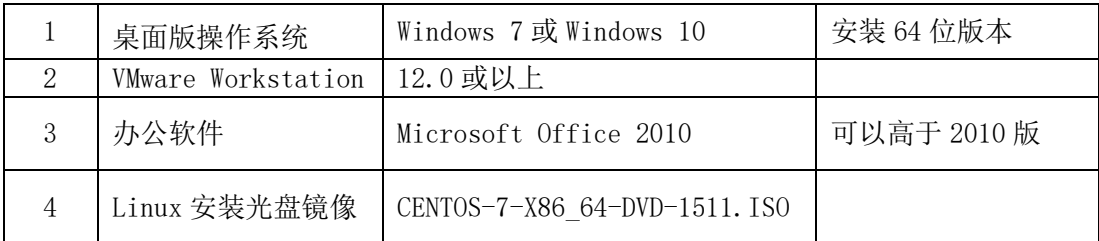

# (3)考核时量

180 分钟。

### (4)评分标准

### 评分项一:Linux 系统安装及基本配置(10 分)

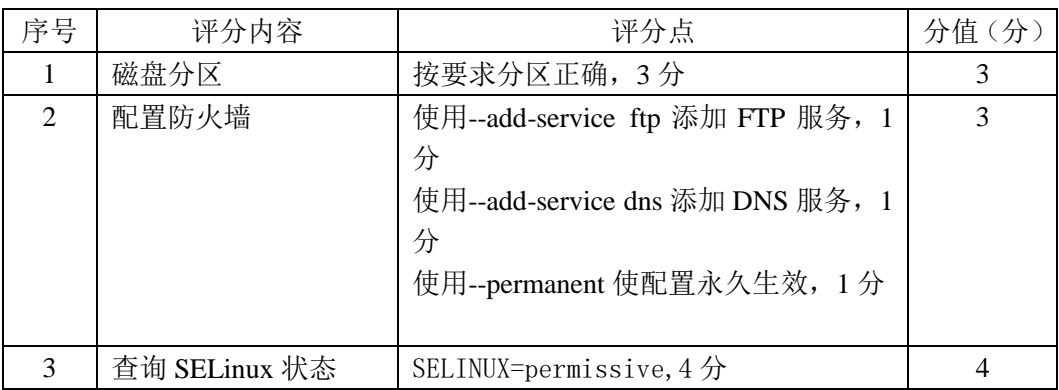

# 评分项二: yum 源配置 (10分)

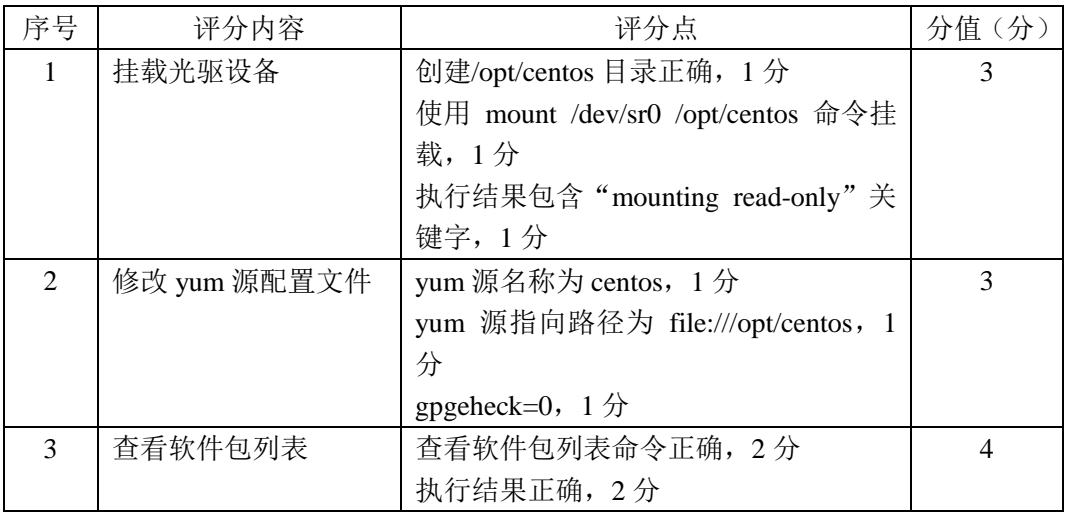

# 评分项三:安装与配置 FTP 服务(30 分)

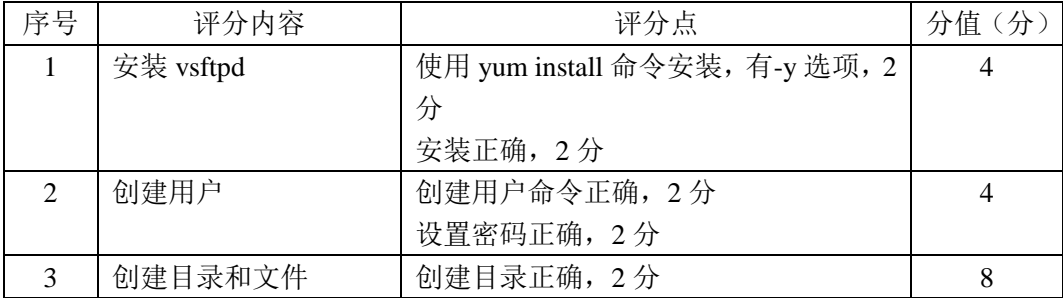

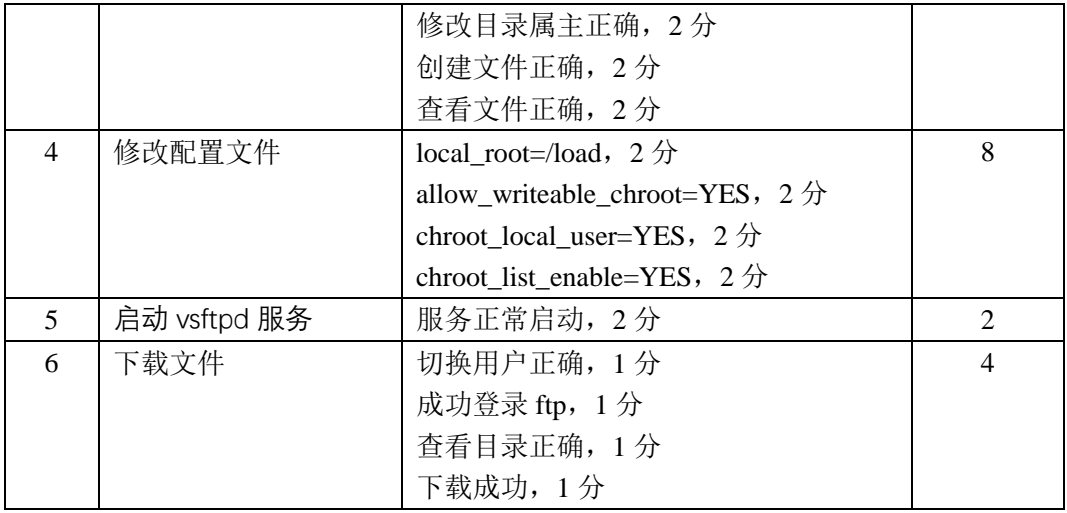

# 评分项四:安装与配置 DNS 服务(40 分)

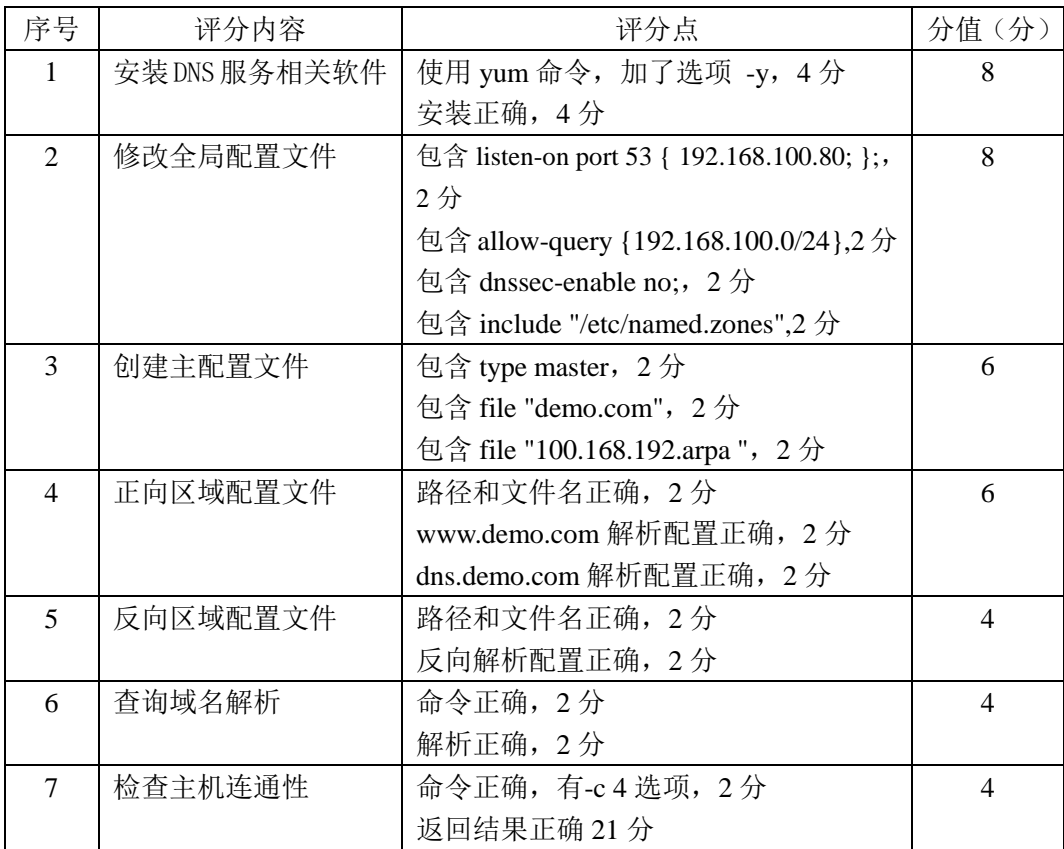

# 评分项五:职业素养考核(10 分)

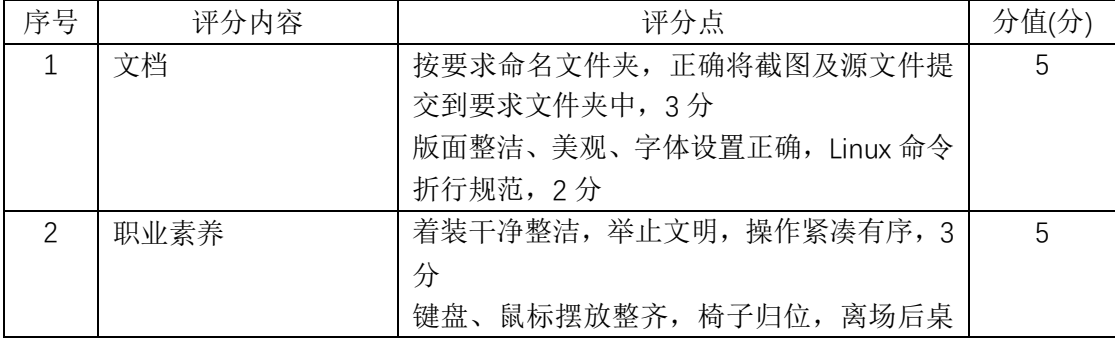

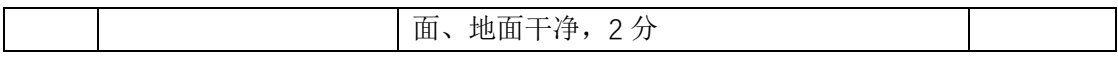

### 试题编号:T2-6,Linux 网络服务配置

### (1) 任务描述

C 公司发展已初具规模,建立了内部的局域网和数据中心,并且已经联入 Internet。近日公司数据中心新购置了一台服务器,分配的 IP 地址为 192.168.100.80,用于对搭建对内的 FTP 服务和 WEB 服务,使公司员工可以享受 便捷的文件存储、访问服务,并能通过浏览 Web 网页了解公司重要信息。为了为 了便于用户访问,还需要配置域名服务器,将 ftp.demo.com 和 www.demo.com 均 解析到 192.168.100.80。

本项目主要完成 Linux 操作系统安装和基本配置,并安装 FTP、WEB 和 DNS 服务。

### 任务一 Linux 系统安装及基本配置(10 分)

1、在 VMware 虚拟机上安装 Linux。虚拟系统存放到 D:\VM\LINUX 目录中, 内存分配为 1024MB, 处理器个数为 2, 虚拟硬盘为 40G SCSI 接口, 自动分区, 设置网卡的 IP 地址为 192.168.100.80/24, 默认网关为 192.168.100.2。安装成 功之后,在虚拟机中用 root 身份登录。将登录成功后的界面截图,粘贴到答题 卷的指定位置, 图片标题为"任务一: Linux 系统安装及基本配置-1"。(3分)

2、通过 SecureCRT 登录, 用 ip 命令查看网卡的 IP 地址, 将命令及结果界 面截图,粘贴到答题卷的指定位置,图片标题为"任务一: Linux 系统安装及基 本配置-2"。(3 分)

3、通过 firewall-cmd 相关命令配置防火墙,添加 WWW、FTP 和 DNS 服务, 并使之永久生效。将命令及结果界面截图,粘贴到答题卷的指定位置,图片标题 为"任务一: Linux 系统安装及基本配置-3"。(4分)

### 任务二:配置 yum 源(10 分)

1、将 CentOS-7-x86\_64-DVD-1511.iso 文件上传到控制节点的/opt 目录。 在/opt 中创建 centos 目录作为挂载点, 将 Cent0S-7-x86\_64-DVD-1511. iso 以 虚拟光驱的形式挂载到 centos 目录。将挂载命令和执行结果截图,粘贴到答题 卷中指定位置, 图片标题为"任务二: 配置 yum 源-1"。(3分)

2、删除/etc/yum.repos.d/目录中的所有文件,创建本地 yum 源文件 local.repo, 指定 yum 源名称为 centos, yum 源路径指向/opt/centos 目录, 不 使用 gpgcheck。用 cat 命令查看 local.repo 文件的内容,将命令和执行结果截 图, 粘贴到答题卷中指定位置, 图片标题为"任务二: 配置 yum 源-2"。(3分)

3、用 yum clean all 命令清空缓存,然后用 yum list 命令查看软件包列 表。将命令以及执行结果前 10 行截图,粘贴到答题卷中指定位置,图片标题为 "任务二: 配置 yum 源 $-3$ "。(4分)

### 任务三:安装与配置 FTP 服务(25 分)

1、使用命令 yum 安装 FTP 服务相关软件,必须自动执行安装过程。将命令 及执行结果截图,粘贴到答题卷的指定位置,图片标题为"任务三:安装与配置 ftp 服务-1"。(5 分)

2、使用一条命令创建普通用户ftpuser并将其纳入ftp用户组。设置ftpuser 的密码为 123456。将以上命令及结果界面截图,粘贴到答题卷的指定位置,图 片标题为"任务三:安装与配置 ftp 服务-2"。(4 分)

3、在根目录下新建目录/load,并将其所有者及所属组修改为 ftpuser 和 ftp。用一条命令(即不使用vi编辑),在/load目录中创建一个文件README.TXT, 内容是"FTP root directory",然后用 cat 命令显示该文件的内容。将以上所 有命令和结果截图,粘贴到答题卷的指定位置,图片标题为"任务三:安装与配 置 ftp 服务-3"。(4 分)

4、编辑 FTP 服务主配置文件, 将本地用户的 FTP 根目录设置为/load, 允许 本地用户具备写权限,只允许 FTP 用户访问 FTP 根目录及其子目录(即不允许用 cd 命令切换到/load 之外的目录)。 将配置文件中修改的部分截图,粘贴到答 题卷的指定位置, 图片标题为"任务三: 安装与配置 ftp 服务-4"。(6分)

5、启动 vsftpd 服务,并设置开机启动。将命令及结果界面截图,粘贴到答 题卷的指定位置, 图片标题为"任务三: 安装与配置 ftp 服务-5"。(2分)

6、将身份切换成 ftpuser,使用 ftp 命令登录 FTP 服务器,查看当前目录 下的文件列表,并下载 README.TXT 文件。将命令及结果界面截图,粘贴到答题 卷的指定位置, 图片标题为"任务三: 安装与配置 ftp 服务-5"。(4分)

### 任务四:安装与配置 WEB 服务(25 分)

1、使用命令 yum 安装 WEB 服务相关软件,要求自动执行安装过程。将命令 及执行结果前 10 行截图, 粘贴到答题卷的指定位置, 图片标题为"任务四: 安 装与配置 WEB 服务-1"。(5 分)

2、在根目录下创建/www 目录,在该目录下创建 default.html 主页文件, 要求浏览器标题显示"Success",页面内容为"Hello,World!"。要求按照 HTML 规范编写。编辑完毕后使用命令 cat 查看 default.html 文件内容。将命令及执 行结果截图,粘贴到答题卷的指定位置,图片标题为"任务四: 安装与配置 WEB 服务-2"。(12 分)

3、修改 WEB 服务主配置文件,使用虚拟容器技术,添加虚拟网站。网站 IP 地址为 192.168.100.80,使用 8080 号端口,网站主目录为/www,主页为 default.html。修改完成后,将修改的部分截图,粘贴到答题卷的指定位置,图 片标题为"任务四: 安装与配置 WEB 服务-3"。(5分)

4、重新启动 WEB 服务,在物理机上用浏览器访问该网站,将网站界面截图,

粘贴到答题卷的指定位置, 图片标题为"任务四: 安装与配置 WEB 服务-4"。(3) 分)

### 任务五:安装与配置 DNS 服务(20 分)

1、使用命令 yum 安装 DNS 服务相关软件,必须自动执行安装过程。将命令 行截图,粘贴到答题卷中指定位置,图片标题为"任务四:安装与配置 DNS 服务  $-1$ " 。(5分)

2、修改全局配置文件/etc/named.conf,指定服务器 IP 地址 192.168.100.80, 在53端口侦听,允许192.168.100.0/24网段的计算机访问DNS服务,关闭dnssec, 并指定主配置文件为/etc/named.zones。将 named.conf 文件中修改过的内容截 图(截图前可以将注释文字及空行删除),粘贴到答题卷中指定位置,图片标题为 "任务四:安装与配置 DNS 服务-2"。(4 分)

3、创建主配置文件/etc/named.zones,指定区域类型为 master,指定正向 解 析 区 域 配 置 文 件 名 为 demo.com , 指 定 反 向 解 析 区 域 配 置 文 件 名 为 100.168.192.arpa。将/etc/named.zones 文件内容截屏,粘贴到答题卷中指定 位置, 图片标题为"任务四: 安装与配置 DNS 服务-3"。(3分)

4、通过模板创建正向解析区域配置文件 demo.com。将 www.demo.com 和 ftp.demo.com 均 解 析 到 IP 地 址 192.168.100.80 。 DNS 服 务 器 域 名 为 dns.demo.com。用 cat 命令查看 demo.com 文件的内容(使用绝对路径),将命 令和结果截屏,粘贴到答题卷中指定位置,图片标题为"任务四: 安装与配置 DNS 服务 $-4$ "。(4分)

5、使用命令启动DNS服务,使用nslookup命令分别查询域名"www.demo.com" 和"ftp.demo.com"的解析结果。将以上命令和执行结果截图,粘贴到答题卷中 指定位置, 图片标题为"任务四: 安装 DNS 服务-6"。(4分)

### 任务六:职业素养考核(10 分)

### 1. 文档管理(5 分)

按要求答题,将答题卷和代码保存到指定的文件夹。要求文档整洁美观、表 达清晰。以截图方式提交的答案,要求截图完整。以文本形式提交的答案,字体 统一设置为宋体,字体一般为 5 号字。在提交命令执行结果时,可适当缩小字体, 尽量使文字或者表格不折行。程序要求代码规范,有必要的注释。

### 2. 职业素质(5 分)

准确把握了用户需求,对项目完成质量判断专业,故障判断分析准确到位。 着装干净整洁,考试现场遵守规则,举止文明,操作规范有序。考试完毕按顺序 走出考场,键盘、鼠标摆放整齐,椅子归位,桌面及地面无遗留垃圾。

### (2)实施条件

### ①硬件环境

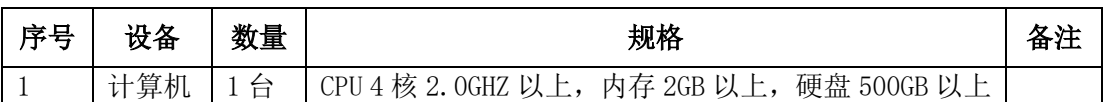

### ②软件环境

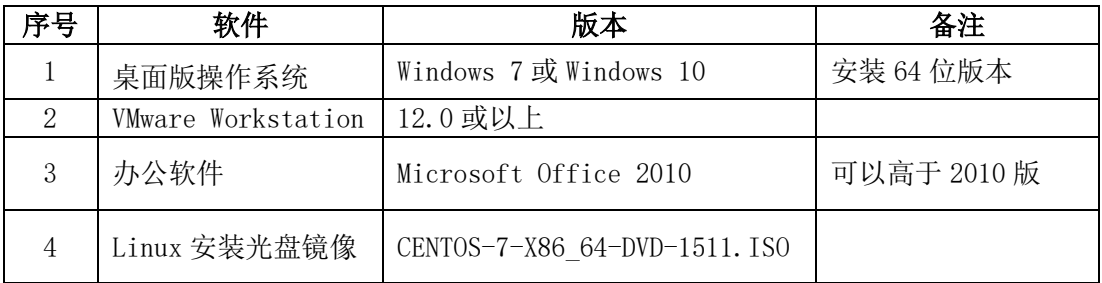

### (3)考核时量

180 分钟。

### (4)评分标准

## 评分项一:Linux 系统安装及基本配置(10 分)

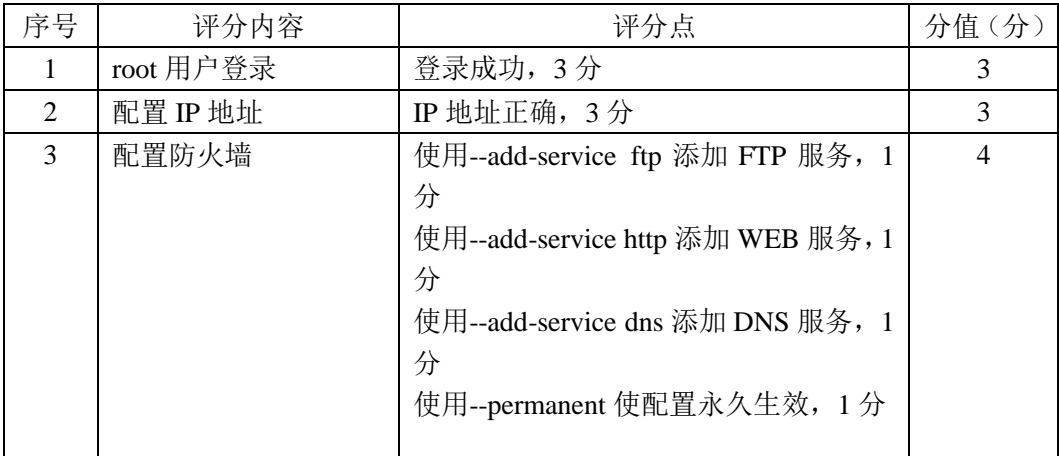

# 评分项二:yum 源配置(10 分)

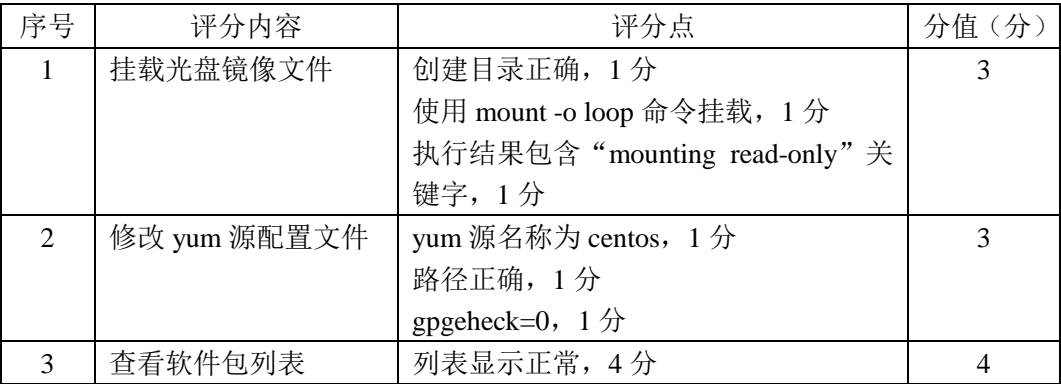

### 评分项三:安装与配置 FTP 服务(25 分)

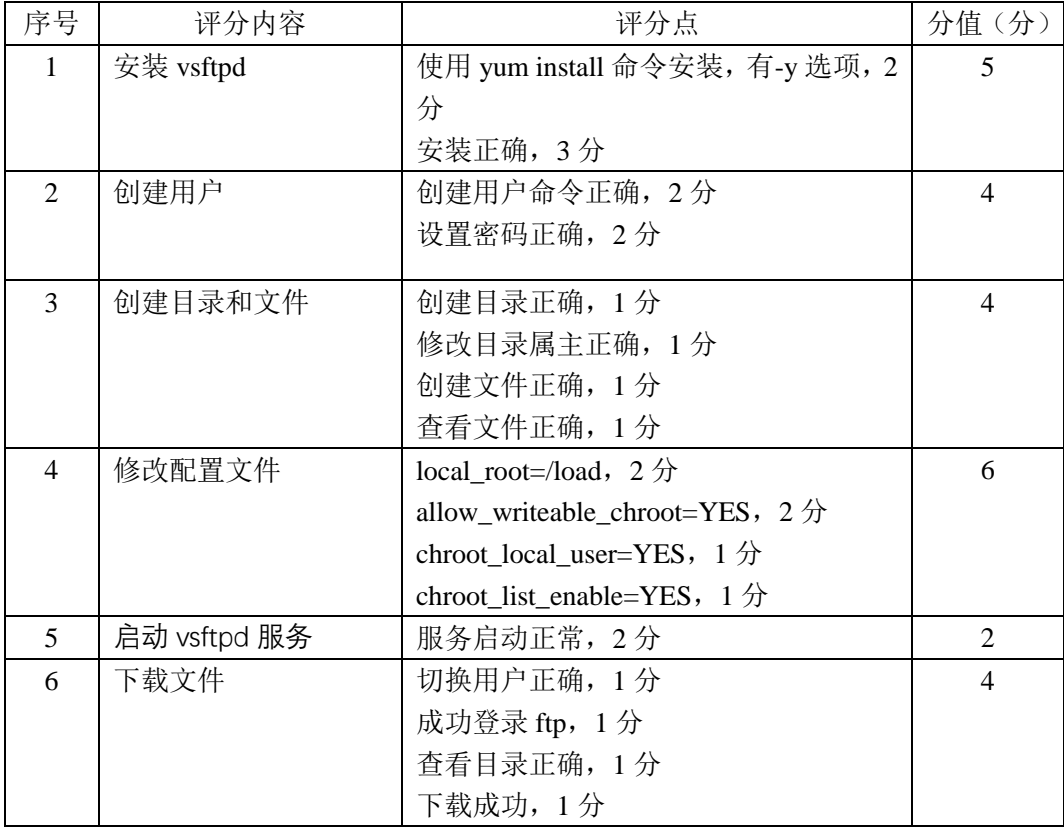

# 评分项四:安装与配置 WEB 服务(25 分)

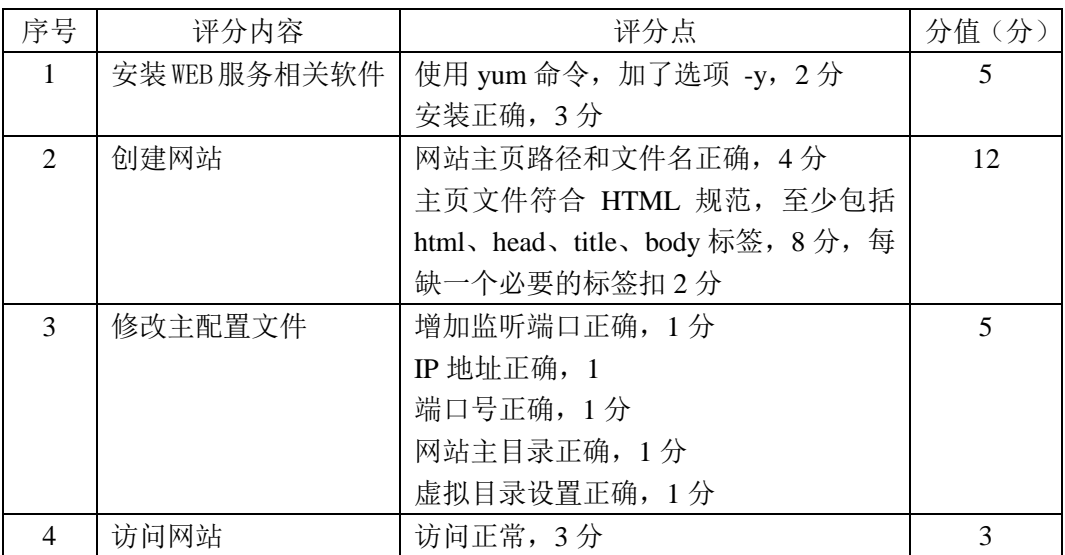

# 评分项五:安装与配置 DNS 服务(20 分)

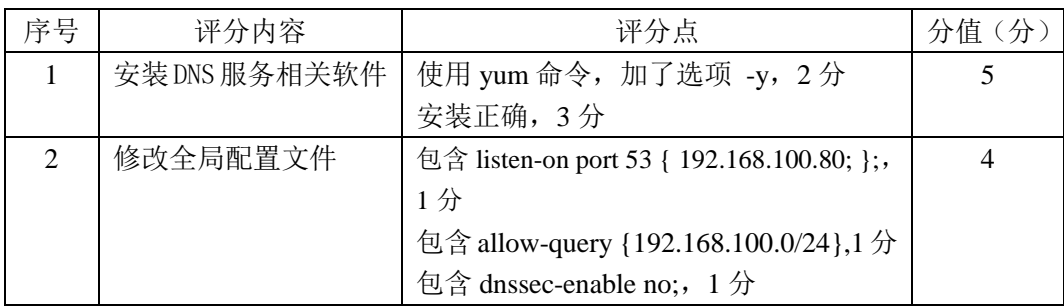

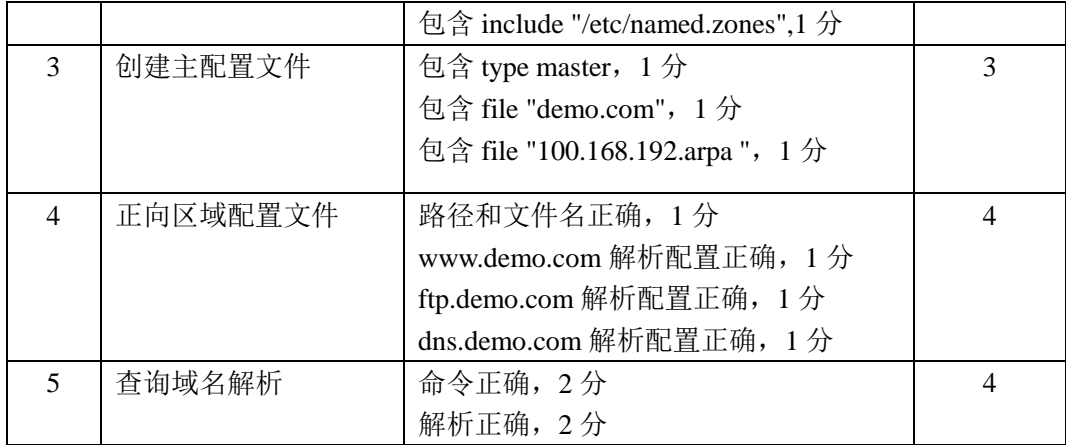

# 评分项六:职业素养考核(10 分)

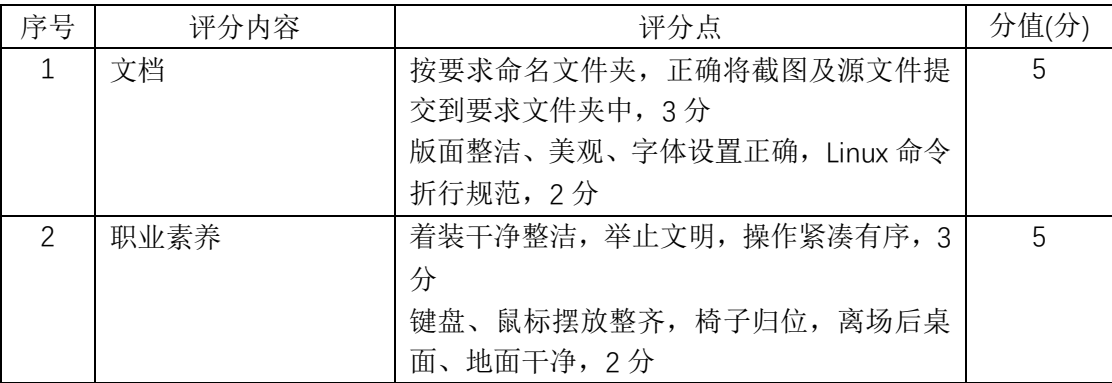

### 试题编号:T2-7,Linux 网络服务配置

### (1) 任务描述

D 公司公司数据中心新购置了一台服务器,用于对搭建对内的 Samba 服务和 NFS 服务,使公司员工可以享受便捷的文件存储、访问服务,并能实现跨系统平 台文件共享。为提高设备利用率,该服务器还要兼做 DHCP 服务器。

本项目主要完成 Linux 操作系统安装和基本配置,并安装 Samba、NFS 和 DHCP 服务。

### 任务一:Linux 系统安装及基本配置(10 分)

1、在 VMware 虚拟机上安装 Linux。虚拟系统存放到 D:\VM\LINUX 目录中, 内存分配为 1024MB, 处理器个数为 2, 硬盘为 40G, 分区方案如下: /boot 分区 500MB, 根分区 20GB 左右, swap 分区 2GB 左右, 余下的空间分给/home 分区, 设 置网卡的 IP 地址为 192.168.100.80/24。安装完成后通过 SecureCRT 登录, 用 命令查询磁盘分区情况。将命令和执行结果截图,粘贴到答题卷的指定位置,图 片标题为"任务一: Linux 系统安装及基本配置-1"。(4分)

2、通过 firewall-cmd 相关命令配置防火墙,添加 Samba、NFS 和 DHCP 服务, 并使之永久生效。将命令及结果界面截图,粘贴到答题卷的指定位置,图片标题 为"任务一:Linux 系统安装及基本配置-2"。(4 分)

3 、修改 SELinux 配 置 , 将 原 来 的 SELINUX=enforcing 修改为 SELINUX=permissive。此外还需要用 setenforce 0 命令将当前的 SELinux 模式 设置为 permissive。设置完成后,查看 SELinux 的状态,将命令及结果界面截 图,粘贴到答题卷的指定位置,图片标题为"任务一:Linux 系统安装及基本配 置-3"。(2 分)

### 任务二:配置 yum 源(10 分)

1、在/opt 中创建 centos 目录作为挂载点,VMware 虚拟机的光驱设备 /dev/sr0 挂载到/opt/centos 目录。将挂载命令和执行结果截图,粘贴到答题卷 中指定位置, 图片标题为"任务二: 配置 yum 源-1"。(3分)

2、删除/etc/yum.repos.d/目录中的所有文件,创建本地 yum 源文件 local.repo, 指定 yum 源名称为 centos, yum 源路径指向/opt/centos 目录, 不 使用 gpgcheck。用 cat 命令查看 local.repo 文件的内容,将命令和执行结果截 图,粘贴到答题卷中指定位置,图片标题为"任务二:配置 yum 源-2"。(3 分)

3、用 yum clean all 命令清空缓存,然后用 yum list 命令查看软件包列 表。将命令以及执行结果前 10 行截图,粘贴到答题卷中指定位置,图片标题为 "任务二: 配置 yum 源-3"。 $(4 \nrightarrow$ 

### 任务三:安装与配置 Samba 服务(25 分)

1、使用命令 yum 安装 Samba 服务相关软件。将执行结果的最后 10 行(不包 含空行)截图,粘贴到答题卷中指定位置,图片标题为"任务三:安装与配置 Samba 服务-1"。(2 分)

2、使用命令 rpm 查看 Samba 服务相关软件是否安装。将命令及结果界面截 图,粘贴到答题卷中指定位置,图片标题为"任务三:安装与配置 Samba 服务-2"。 (3 分)

3、创建用户 sam,并利用 sam 账号创建 Samba 用户账号,设置密码为 123456。 将命令及结果界面截图,粘贴到答题卷中指定位置,图片标题为"任务三:安装 与配置 Samba 服务-3"。(4 分)

4、在/home 目录下创建 share 目录, 修改目录的属主和组为 sam, 然后查看 该目录的详细信息。将以上所有命令及结果界面截图,粘贴到答题卷中指定位置, 图片标题为"任务三:安装与配置 Samba 服务-4"。(3 分)

5、修改 Samba 服务主配置文件, 设置共享目录的名称为 share, 路径为 /home/share(绝对路径),在客户端显示该共享目录,允许写入,不允许匿名 用户访问。将配置的内容截图, 粘贴到答题卷中指定位置,图片标题为"任务三: 安装与配置 Samba 服务-5"。(8 分)

6、使用命令启动 Samba 服务。将命令及结果界面截图,粘贴到答题卷中指 定位置,图片标题为"任务三:安装与配置 Samba 服务-6"。(2 分)

7、在 Windows 环境下,通过资源管理器访问 Samba 服务,并创建一个名为 samba.txt 的文本文件, 内容任意。将访问成功的窗口截图, 粘贴到答题卷中指 定位置,图片标题为"任务三:安装与配置 Samba 服务-7"。(3 分)

### 任务四:安装与配置 NFS 服务(25 分)

1、使用命令 yum 安装 NFS 服务相关软件。将命令执行结果最后 12 行截图, 粘贴到答题卷中指定位置, 图片标题为"任务五: 安装与配置 NFS 服务-1"。(5 分)

2、在根目录下创建/public 目录,修改其所有者和所属组为 nfsnobody 和 nfsnobody。用一条命令在/public 目录中创建一个 0 字节的文件 nfs.txt。将以 上所有命令及结果界面截图,粘贴到答题卷中指定位置,图片标题为"任务五: 安装与配置 NFS 服务-2"。(4 分)

3、在 NFS 服务主配置文件中,添加配置内容,具体为:/public 共享目录 允许 192.168.100.0/24 网段内的主机访问,并具备读写权限,所有用户均映射 为匿名用户,磁盘数据异步写入。用 cat 命令查看配置文件,将命令和结果截图, 粘贴到答题卷中指定位置,图片标题为"任务五:安装与配置 NFS 服务-3"。(10 分)

390

4、使用命令启动 NFS 服务。将命令及结果界面截图,粘贴到答题卷中指定 位置,图片标题为"任务五:安装与配置 NFS 服务-4"。(2 分)

5、使用命令 showmount 访问 NFS 服务,通过命令 mount 将/public 共享目 录挂载至/opt 目录下, 使用命令 df 杳看挂载结果。将命令及结果界面截图, 粘 贴到答题卷中指定位置, 图片标题为"任务五: 安装与配置 NFS 服务-5"。(4 分)

### 任务五:安装与配置 DHCP(20 分)

1、使用命令 yum 安装 DHCP 服务相关软件,必须自动执行安装过程。将命令 及执行结果界面截图, 粘贴到答题卷中指定位置, 图片标题为"任务三: 安装 DHCP 服务 $-1$ "。(4分)

2、在 DHCP 服务主配置文件中指定分配的 IP 地址段为"192.168.100.100 —192.168.100.200",子网掩码为 24 位,网关为"192.168.100.2",DNS 服 务器 IP 地址为"192.168.100.222"。用 cat 命令查看配置文件内容,将命令和 执行结果界面截图,粘贴到答题卷中指定位置,图片标题为"任务三:安装 DHCP 服务-2"。(8 分)

3、使用命令启动 DHCP 服务并设置开机启动,然后查看服务状态。将以上命 令及结果界面截图,粘贴到答题卷中指定位置,图片标题为"任务三:安装 DHCP 服务-3"。(4 分)

4、用命令查看 messages 日志文件中最后 100 行范围内与 dhcpd 相关的日志 信息。将命令和结果截图(如果内容太多,可截取前 10 行),粘贴到答题卷中 指定位置, 图片标题为"任务三: 安装 DHCP 服务-4"。(4分)

### 任务六:职业素养考核(10 分)

#### 1. 文档管理(5 分)

按要求答题,将答题卷和代码保存到指定的文件夹。要求文档整洁美观、表 达清晰。以截图方式提交的答案,要求截图完整。以文本形式提交的答案,字体 统一设置为宋体,字体一般为 5 号字。在提交命令执行结果时,可适当缩小字体, 尽量使文字或者表格不折行。程序要求代码规范,有必要的注释。

### 2. 职业素质(5 分)

准确把握了用户需求,对项目完成质量判断专业,故障判断分析准确到位。 着装干净整洁,考试现场遵守规则,举止文明,操作规范有序。考试完毕按顺序 走出考场,键盘、鼠标摆放整齐,椅子归位,桌面及地面无遗留垃圾。

### (2)实施条件

### ①硬件环境

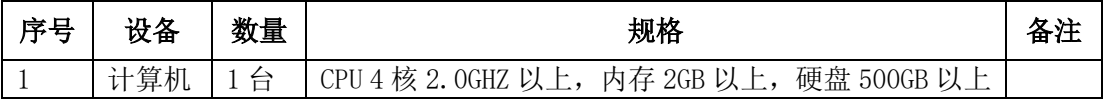

### ②软件环境

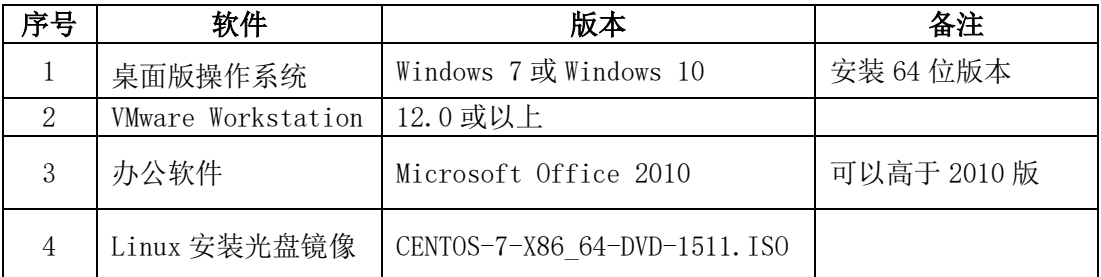

## (3)考核时量

180 分钟。

## (4)评分标准

## 评分项一:Linux 系统安装及基本配置(10 分)

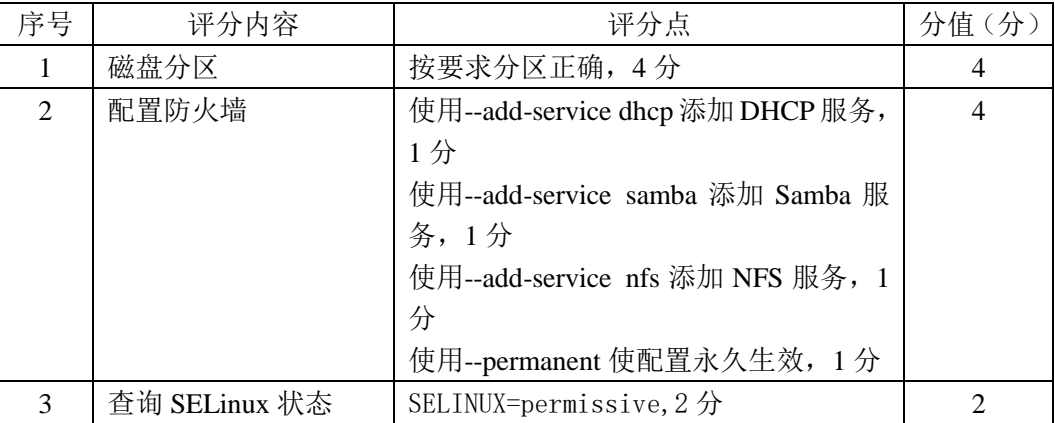

## 评分项二: yum 源配置(10分)

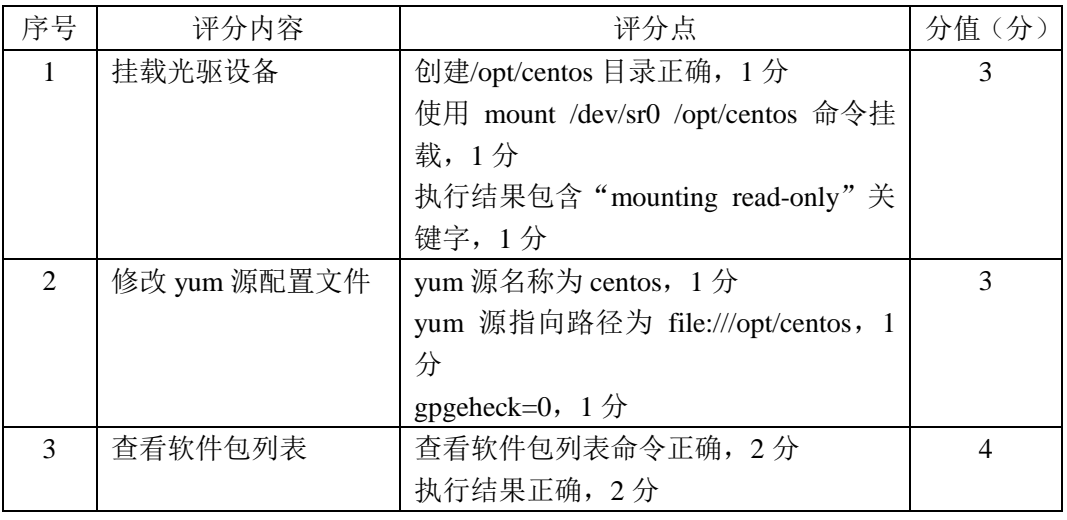

评分项三:安装与配置 Samba 服务(25 分)

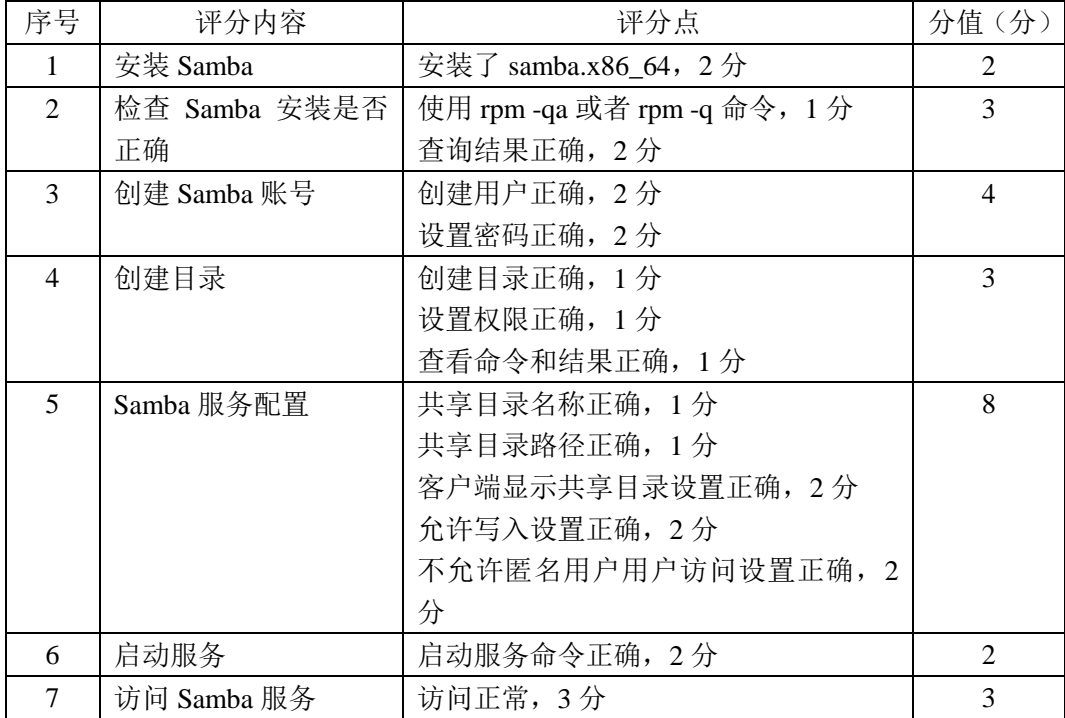

# 评分项四:安装与配置 NFS 服务(25 分)

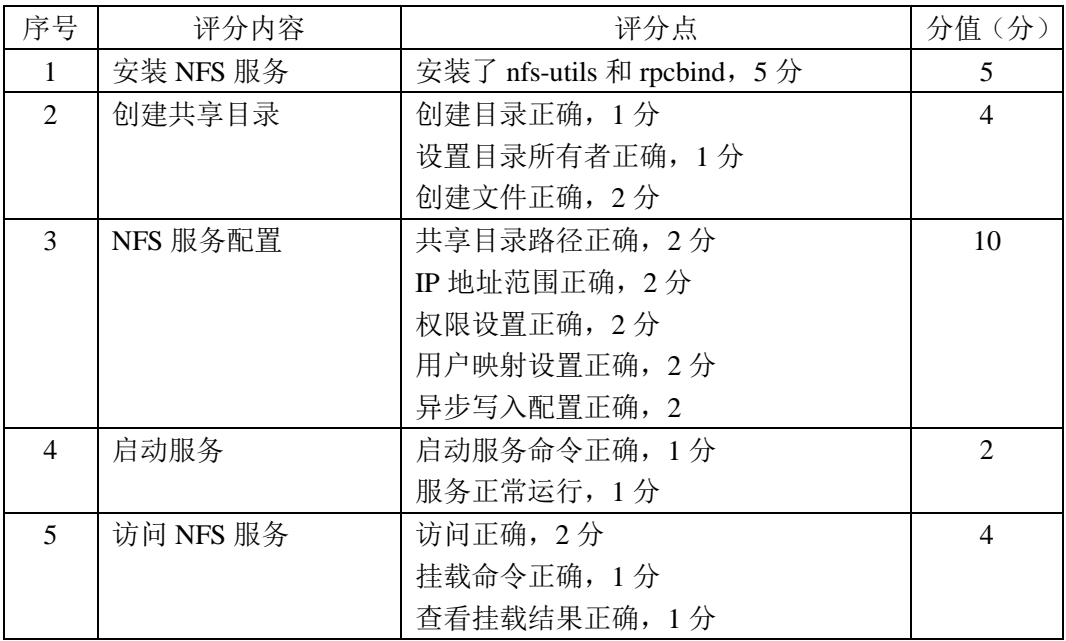

# 评分项五: 安装与配置 DHCP (20 分)

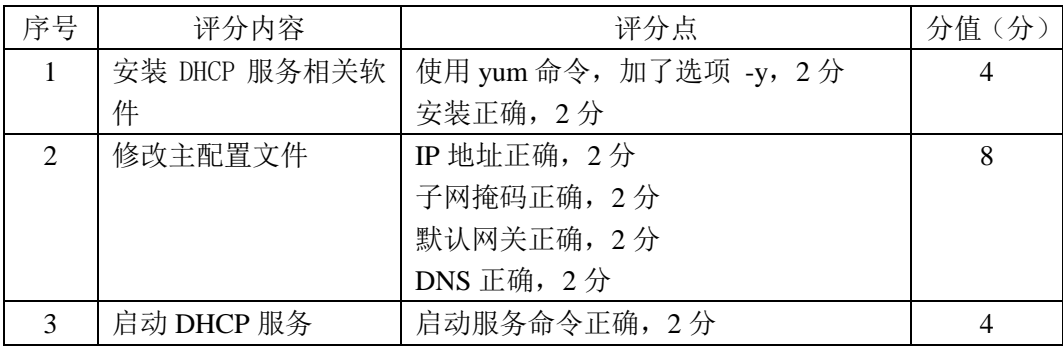
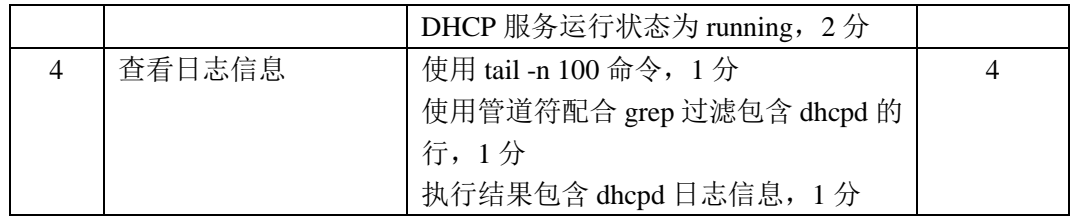

# 评分项六:职业素养考核(10 分)

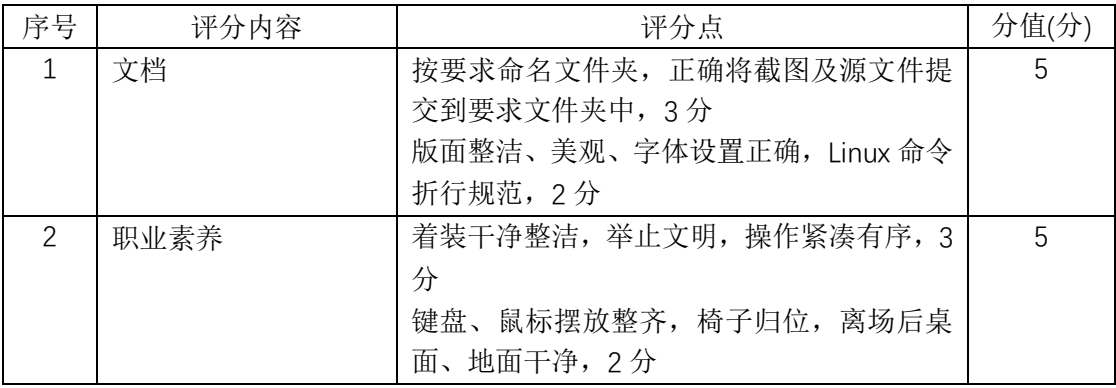

#### 试题编号:T2-8,Linux 网络服务配置

#### (1)任务描述

E 公司局域网已经初具规模,并且已经联入 Internet,公司的计算机中心新 购置了一批服务器,用于搭建 Web 服务平台系统,包括 Web 服务和数据库服务。 通过分析后,公司决定使用 Linux 平台。考虑到员工需要在 Windows 下访问共享 文件, 还需要安装 Samba 服务。

本项目主要完成Linux操作系统安装和基本配置,并安装WEB、MySQL和Samba 服务。

#### 任务一: Linux 系统安装及基本配置(10 分)

1、在 VMware 虚拟机上安装 Linux。虚拟系统存放到 D:\VM\LINUX 目录中, 内存分配为 1024MB, 处理器个数为 2, 硬盘为 40G, 设置网卡的 IP 地址为 192.168.100.80/24,默认网关为 192.168.100.2。安装成功之后,通过 SecureCRT 登录,用命令将主机名修改为 server。 重新登录 She11, 用命令查看主机名, 将 命令及结果界面截图,粘贴到答题卷的指定位置,图片标题为"任务一: Linux 系统安装及基本配置-1"。(4 分)

2、通过 firewall-cmd 相关命令配置防火墙,添加 MySQL、WEB 和 Samba 服 务,并使之永久生效。修改 SELinux 配置文件,将原来的 SELINUX=enforcing 修 改为 SELINUX=permissive,再用 setenforce 相关命令将当前的 SELinux 模式设 置为 permissive。设置完成后,查看防火墙中添加了哪些服务,以及 SELinux 的状态,将命令及结果界面截图,粘贴到答题卷的指定位置,图片标题为"任务 一:Linux 系统安装及基本配置-3"。(6 分)

#### 任务二:配置 yum 源(10 分)

1、在/opt 中创建 centos 目录作为挂载点,VMware 虚拟机的光驱设备 /dev/sr0 挂载到/opt/centos 目录。将挂载命令和执行结果截图,粘贴到答题卷 中指定位置, 图片标题为"任务二: 配置 yum 源-1"。(3分)

2、删除/etc/yum.repos.d/目录中的所有文件,创建本地 yum 源文件 local.repo, 指定 yum 源名称为 centos, yum 源路径指向/opt/centos 目录, 不 使用 gpgcheck。用 cat 命令查看 local.repo 文件的内容,将命令和执行结果截 图,粘贴到答题卷中指定位置,图片标题为"任务二:配置 yum 源-2"。(3 分)

3、用 yum clean all 命令清空缓存,然后用 yum list 命令查看软件包列 表。将命令以及执行结果前 10 行截图,粘贴到答题卷中指定位置,图片标题为 "任务二:配置 yum 源-3"。(4 分)

#### 任务三:安装与配置 WEB 服务(25 分)

1、使用命令 yum 安装 WEB 服务相关软件,要求自动执行安装过程。将命令 及执行结果前 10 行截图, 粘贴到答题卷的指定位置, 图片标题为"任务四: 安 装与配置 WEB 服务-1"。(5分)

2、在根目录下创建/www 目录,在该目录下创建 default.html 主页文件, 要求浏览器标题显示"Success",页面内容为"Hello,World!"。要求按照 HTML 规范编写。编辑完毕后使用命令 cat 查看 default.html 文件内容。将命令及执 行结果截图,粘贴到答题卷的指定位置,图片标题为"任务四:安装与配置 WEB 服务-2"。(10 分)

3、修改 WEB 服务主配置文件,使用虚拟容器技术,添加虚拟网站。网站 IP 地址为 192.168.100.80,使用 8080 号端口,网站主目录为/www,主页为 default.html。修改完成后,将修改的部分截图,粘贴到答题卷的指定位置,图 片标题为"任务四:安装与配置 WEB 服务-3"。(5 分)

4、重新启动 WEB 服务, 在用 curl 访问该网站, 命令和执行结果截图, 粘贴 到答题卷的指定位置, 图片标题为"任务四: 安装与配置 WEB 服务-4"。(5分)

#### 任务四:安装与配置 MySQL 服务(25 分)

1、使用命令 yum 安装 MySQL 服务相关软件。安装完成之后,使用命令启动 MySQL,并查询服务的状态。将启动服务和查询服务状态的命令及结果界面截图, 粘贴到答题卷的指定位置, 图片标题为"任务三: 安装与配置 MySQL 服务-1"。 (5 分)

2、修改数据库管理员初始密码为 123456。修改完毕后使用新密码登录数据 库。将登录命令及结果界面截图,粘贴到答题卷的指定位置,图片标题为"任务 三:安装与配置 MySQL 服务-2"。(3 分)

3、进入 MySQL 后,查看现有的数据库,新建名为 demo 的数据库。进入 demo 数据库,创建名为 employee 的数据表。数据表包括 3 个字段:ID、NAME、AGE。 ID 是主键, 数据类型为 INT, 12 位; NAME 数据类型为 VARCHAR, 8 位; AGE 数据 类型为 INT,3 位。所有字段均不允许空值。创建完毕后查看数据表的结构。将命 令及结果界面截图,粘贴到答题卷的指定位置,图片标题为"任务三:安装与配 置 MySQL 服务-3"。(10 分)

4、为数据库创建一个用户,账号名为 test,密码为 123456,只允许本地登 录和远程登录,具备对 demo 数据库的所有权限。将命令及结果界面截图, 粘贴 到答题卷的指定位置, 图片标题为"任务三: 安装与配置 MySQL 服务-4"。(4 分)

5、以 test 的身份登录到 MySQL,查看当前有哪些数据库。将命令及结果界 面截图, 粘贴到答题卷的指定位置,图片标题为"任务三:安装与配置 MySQL 服 务-5"。(3 分)

396

#### 任务五:安装与配置 Samba 服务(20 分)

1、使用命令 yum 安装 Samba 服务相关软件。将执行结果的最后 10 行(不包 含空行)截图,粘贴到答题卷中指定位置,图片标题为"任务三:安装与配置 Samba 服务-1"。(2 分)

2、使用命令 rpm 查看 Samba 服务相关软件是否安装。将命令及结果界面截 图,粘贴到答题卷中指定位置,图片标题为"任务三:安装与配置 Samba 服务-2"。 (2 分)

3、创建用户 sam,并利用 sam 账号创建 Samba 用户账号,设置密码为 123456。 将命令及结果界面截图, 粘贴到答题卷中指定位置, 图片标题为"任务三: 安装 与配置 Samba 服务-3"。(4 分)

4、在/home 目录下创建 share 目录, 修改目录的属主和组为 sam, 然后查看 该目录的详细信息。将以上所有命令及结果界面截图,粘贴到答题卷中指定位置, 图片标题为"任务三:安装与配置 Samba 服务-4"。(2 分)

5、修改 Samba 服务主配置文件, 设置共享目录的名称为 share, 路径为 /home/share(绝对路径),在客户端显示该共享目录,允许写入,不允许匿名 用户访问。将配置的内容截图, 粘贴到答题卷中指定位置,图片标题为"任务三: 安装与配置 Samba 服务-5"。(5 分)

6、使用命令启动 Samba 服务。将命令及结果界面截图,粘贴到答题卷中指 定位置,图片标题为"任务三:安装与配置 Samba 服务-6"。(2 分)

7、在 Windows 环境下,通过资源管理器访问 Samba 服务,并创建一个名为 samba.txt 的文本文件, 内容任意。将访问成功的窗口截图, 粘贴到答题卷中指 定位置,图片标题为"任务三:安装与配置 Samba 服务-7"。(3 分)

#### 任务六:职业素养考核(10 分)

#### 1. 文档管理(5 分)

按要求答题,将答题卷和代码保存到指定的文件夹。要求文档整洁美观、表 达清晰。以截图方式提交的答案,要求截图完整。以文本形式提交的答案,字体 统一设置为宋体,字体一般为 5 号字。在提交命令执行结果时,可适当缩小字体, 尽量使文字或者表格不折行。程序要求代码规范,有必要的注释。

#### 2. 职业素质(5 分)

准确把握了用户需求,对项目完成质量判断专业,故障判断分析准确到位。 着装干净整洁,考试现场遵守规则,举止文明,操作规范有序。考试完毕按顺序 走出考场,键盘、鼠标摆放整齐,椅子归位,桌面及地面无遗留垃圾。

#### (2)实施条件

### ①硬件环境

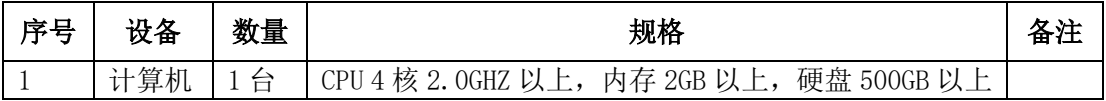

### ②软件环境

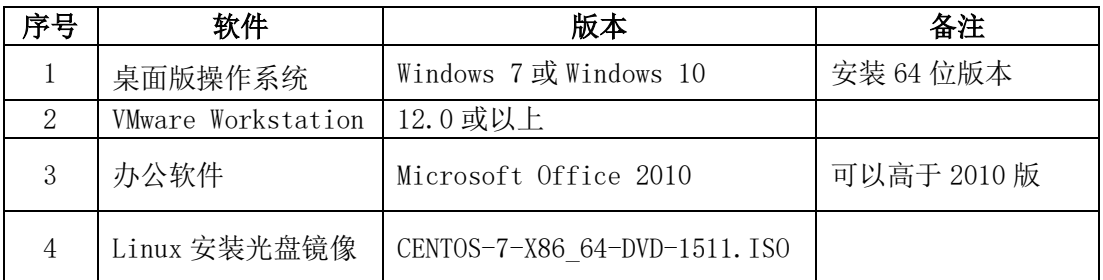

## (3)考核时量

180 分钟。

## (4)评分标准

### 评分项一:Linux 系统安装及基本配置(10 分)

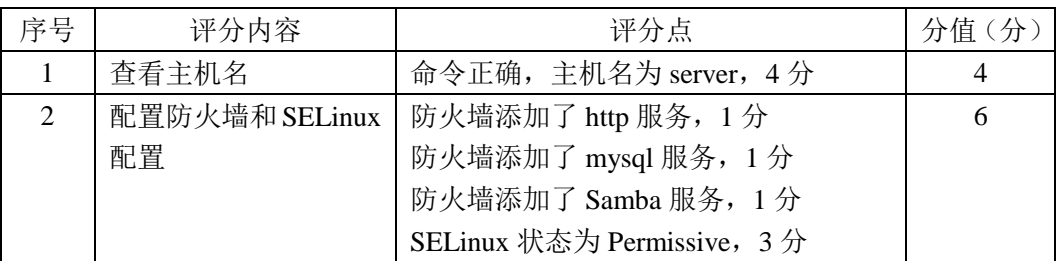

## 评分项二: yum 源配置(10分)

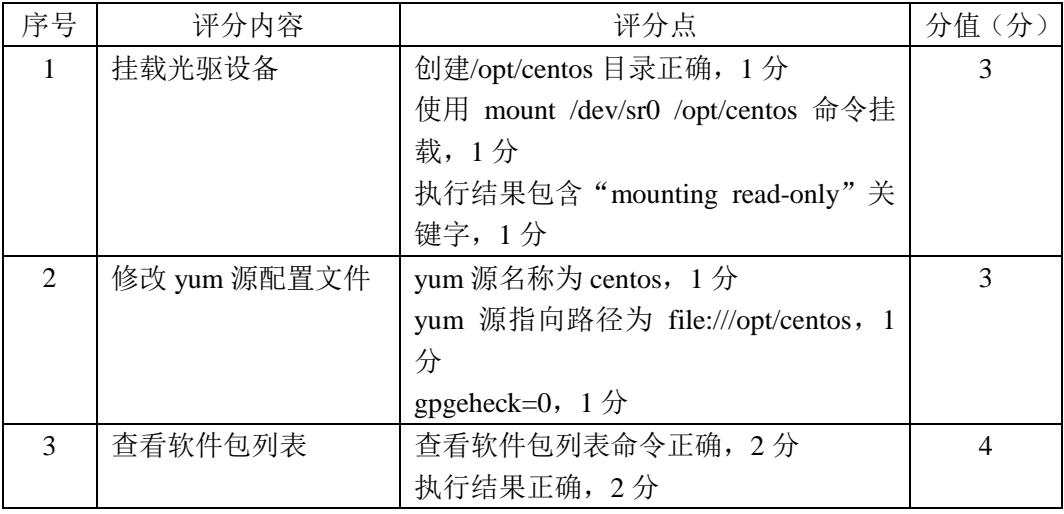

## 评分项三:安装与配置 WEB 服务(25 分)

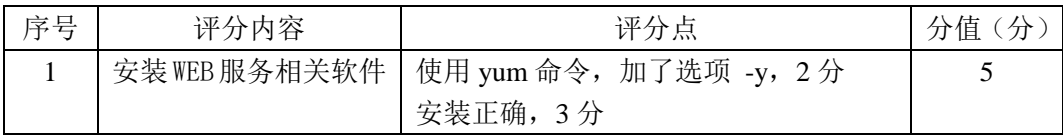

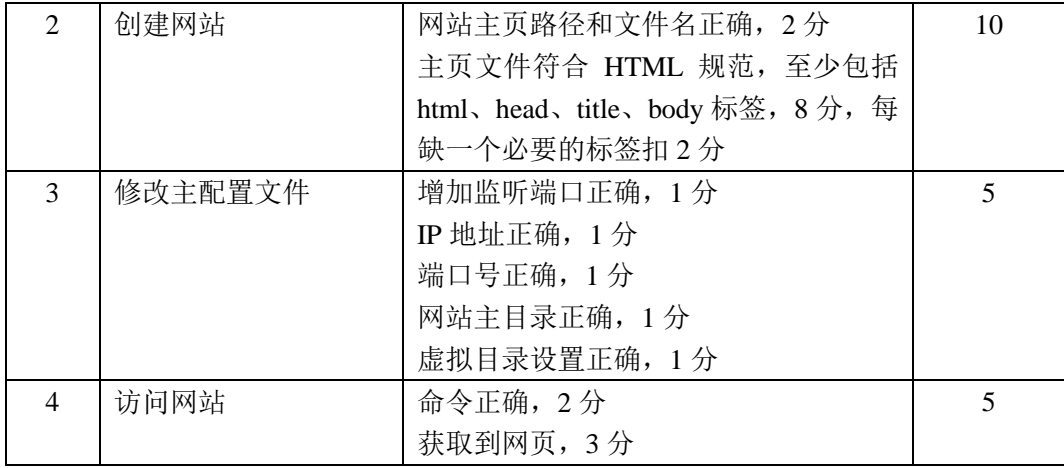

# 评分项四:安装与配置 MySQL 服务(25 分)

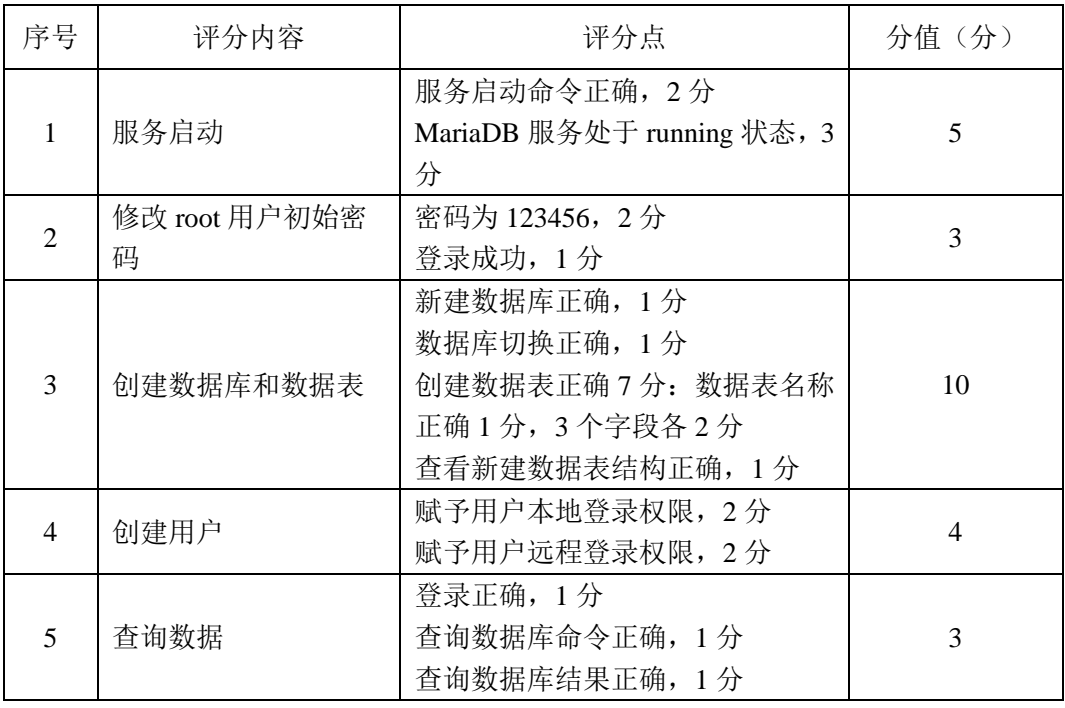

# 评分项五:安装与配置 Samba 服务(20 分)

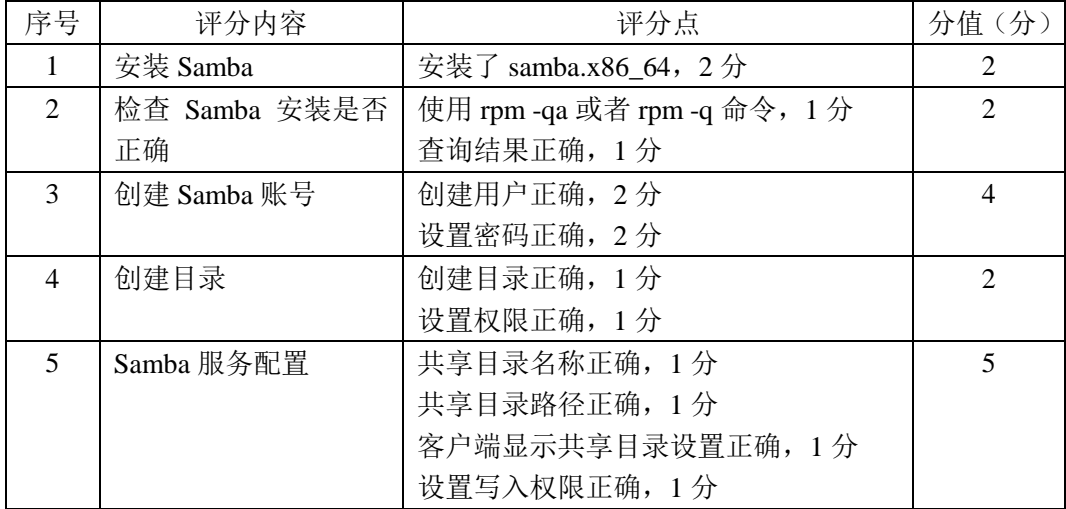

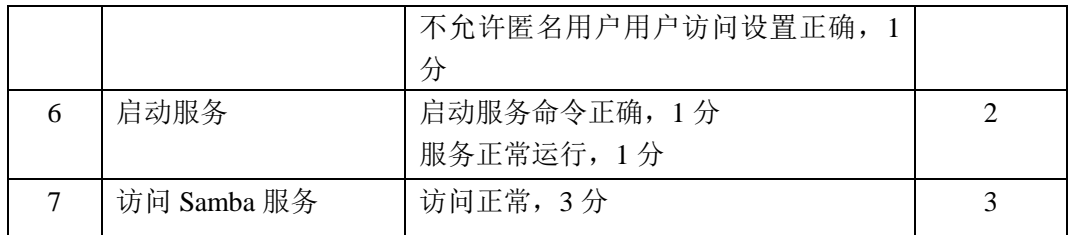

# 评分项六:职业素养考核(10 分)

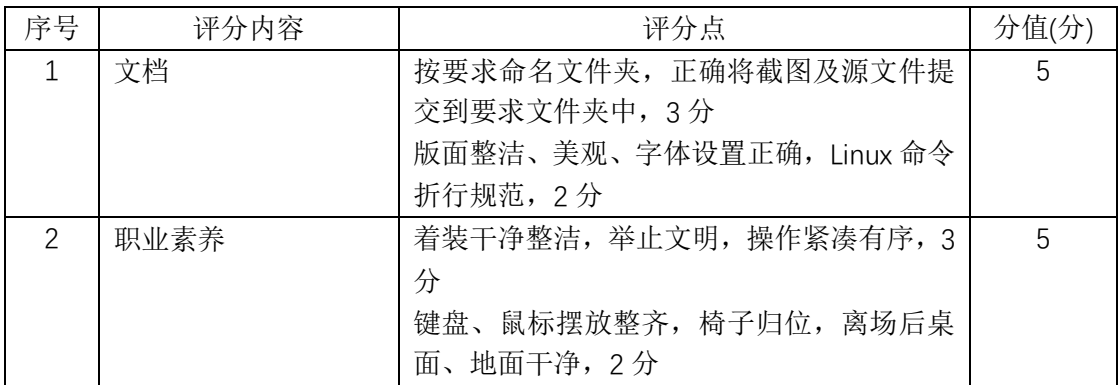

#### 试题编号:T2-9,Linux 网络服务配置

#### (1) 任务描述

F公司计算机中心新购置了一台服务器,用于搭建公司内部的数据库服务器。 为了节省资金,决定该服务器兼做 NFS。通过分析后,公司决定使用 Linux 平台。

本项目主要完成 Linux 操作系统安装和基本配置,并安装 MySQL(MariaDB) 和 NFS 服务。

#### 任务一: Linux 系统安装及基本配置(10 分)

1、在 VMware 虚拟机上安装 Linux。虚拟系统存放到 D:\VM\LINUX 目录中, 内存分配为 1024MB, 处理器个数为 2, 硬盘为 40G, 设置网卡的 IP 地址为 192.168.100.80/24,默认网关为 192.168.100.2。安装成功之后,通过 SecureCRT 登录,查看 Linux 系统的发行版本和内核版本,将命令及结果界面截图,粘贴到 答题卷的指定位置,图片标题为"任务一:Linux 系统安装及基本配置-1"。(2 分)

2、将主机名修改为 database,将命令截图,粘贴到答题卷的指定位置,图 片标题为"任务一: Linux 系统安装及基本配置-2"。(2分)

3、重新登录 Shell。通过 firewall-cmd 相关命令配置防火墙,添加 MySQL 和 NFS 服务,并使之永久生效,最后查看目前已经添加了哪些服务。将以上所有 命令及结果界面截图,粘贴到答题卷的指定位置,图片标题为"任务一: Linux 系统安装及基本配置-3"。(3分)

4 、 修 改 SELinux 配 置 文 件 , 将 原 来 的 SELINUX=enforcing 修 改 为 SELINUX=permissive。此外还需要用 setenforce 0 命令将当前的 SELinux 模式 设置为 permissive。设置完成后,用 cat 命令查看 SELinux 配置文件的内容, 并用命令查看 SELinux 的状态, 将以上所有命令及结果界面截图, 粘贴到答题卷 的指定位置, 图片标题为"任务一: Linux 系统安装及基本配置-4"。(3分)

#### 任务二:配置 yum 源(10 分)

1、在/opt 中创建 centos 目录作为挂载点,VMware 虚拟机的光驱设备 /dev/sr0 挂载到/opt/centos 目录。将挂载命令和执行结果截图,粘贴到答题卷 中指定位置, 图片标题为"任务二: 配置 yum 源-1"。(3分)

2、删除/etc/yum.repos.d/目录中的所有文件,创建本地 yum 源文件 local.repo, 指定 yum 源名称为 centos, yum 源路径指向/opt/centos 目录, 不 使用 gpgcheck。用 cat 命令查看 local.repo 文件的内容,将命令和执行结果截 图, 粘贴到答题卷中指定位置, 图片标题为"任务二: 配置 yum 源-2"。(3分)

3、用 yum clean all 命令清空缓存,然后用 yum list 命令查看软件包列 表。将命令以及执行结果前 10 行截图,粘贴到答题卷中指定位置,图片标题为 "任务二:配置 yum 源-3"。(4 分)

#### 任务三:安装与配置 MySQL 服务(40)

1、使用命令 yum 安装 MySQL 服务相关软件。安装完成之后,使用命令启动 MySQL,并查询服务的状态。将启动服务和查询服务状态的命令及结果界面截图, 粘贴到答题卷的指定位置, 图片标题为"任务三: 安装与配置 MySQL 服务-1"。 (5 分)

2、修改数据库管理员初始密码为 123456。修改完毕后使用新密码登录数据 库。将登录命令及结果界面截图, 粘贴到答题卷的指定位置, 图片标题为"任务 三:安装与配置 MySQL 服务-2"。(5 分)

3、进入 MySQL 后,查看现有的数据库,新建名为 demo 的数据库。进入 demo 数据库,创建名为 employee 的数据表。数据表包括 3 个字段:ID、NAME、AGE。 ID 是主键, 数据类型为 INT, 12 位; NAME 数据类型为 VARCHAR, 8 位; AGE 数据 类型为 INT,3 位。所有字段均不允许空值。创建完毕后查看数据表的结构。将命 令及结果界面截图,粘贴到答题卷的指定位置,图片标题为"任务三:安装与配 置 MySQL 服务-3"。(10 分)

4、在 employee 数据表中,插入一条记录: ID 为 1, NAME 为 Jack, AGE 为 23。插入成功后,查询 employee 数据表的所有信息。将命令及结果界面截图, 粘贴到答题卷的指定位置, 图片标题为"任务三: 安装与配置 MySQL 服务-4"。 (6 分)

5、将 demo 数据库备份至目录/opt 下,备份文件命名为 demo.sql。将命令 界面截图, 粘贴到答题卷的指定位置, 图片标题为"任务三: 安装与配置 MySQL 服务-5"。(4)

6、为数据库创建一个用户,账号名为 test,密码为 123456,只允许本地登 录和远程登录,具备对 demo 数据库的所有权限。将命令及结果界面截图, 粘贴 到答题卷的指定位置, 图片标题为"任务三: 安装与配置 MySQL 服务-6"。(4 分)

7、以 test 的身份远程登录到 MySQL,查询 employee 表中所有记录的所有 字段。将命令及结果界面截图, 粘贴到答题卷的指定位置, 图片标题为"任务三: 安装与配置 MySQL 服务-7"。(6 分)

#### 任务四:安装与配置 NFS 服务(40)

1、使用命令 yum 安装 NFS 服务相关软件。将命令执行结果最后 12 行截图, 粘贴到答题卷中指定位置, 图片标题为"任务四: 安装与配置 NFS 服务-1"。(4 分)

2、在根目录下创建/public 目录,修改其所有者和所属组为 nfsnobody 和

nfsnobody。用一条命令在/public 目录中创建一个 0 字节的文件 nfs.txt。将以 上所有命令及结果界面截图, 粘贴到答题卷中指定位置, 图片标题为"任务四: 安装与配置 NFS 服务-2"。(6 分)

3、在 NFS 服务主配置文件中,添加配置内容,具体为:/public 共享目录 允许 192.168.100.0/24 网段内的主机访问,并具备读写权限,所有用户均映射 为匿名用户,磁盘数据异步写入。用 cat 命令查看配置文件,将命令和结果截图, 粘贴到答题卷中指定位置,图片标题为"任务四:安装与配置 NFS 服务-3"。(14 分)

4、使用命令启动 NFS 服务。将命令及结果界面截图,粘贴到答题卷中指定 位置,图片标题为"任务四:安装与配置 NFS 服务-4"。(2 分)

5、使用命令 showmount 访问 NFS 服务,通过命令 mount 将/public 共享目 录挂载至/opt 目录下, 使用命令 df 查看挂载结果。将命令及结果界面截图, 粘 贴到答题卷中指定位置, 图片标题为"任务四: 安装与配置 NFS 服务-5"。(4) 分)

#### 任务五:职业素养考核(10分)

#### 1. 文档管理(5 分)

按要求答题,将答题卷和代码保存到指定的文件夹。要求文档整洁美观、表 达清晰。以截图方式提交的答案,要求截图完整。以文本形式提交的答案,字体 统一设置为宋体,字体一般为 5 号字。在提交命令执行结果时,可适当缩小字体, 尽量使文字或者表格不折行。程序要求代码规范,有必要的注释。

#### 2. 职业素质(5 分)

准确把握了用户需求,对项目完成质量判断专业,故障判断分析准确到位。 着装干净整洁,考试现场遵守规则,举止文明,操作规范有序。考试完毕按顺序 走出考场,键盘、鼠标摆放整齐,椅子归位,桌面及地面无遗留垃圾。

#### (2)实施条件

#### ①硬件环境

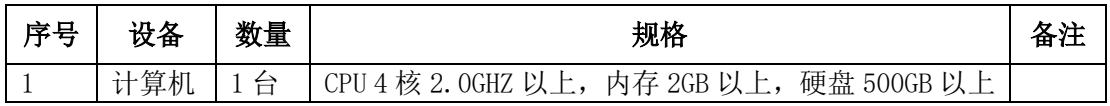

#### ②软件环境

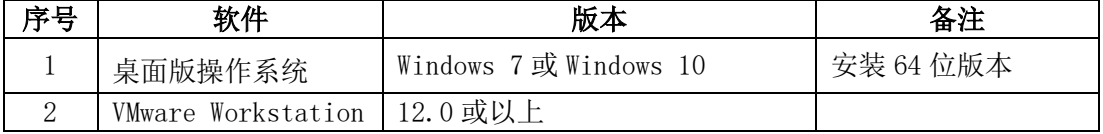

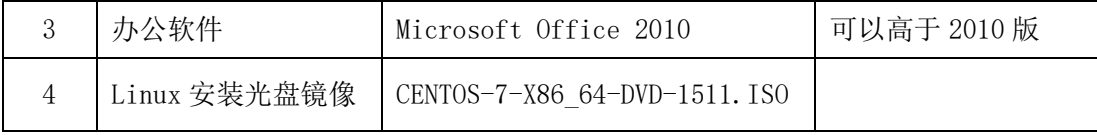

# (3)考核时量

180 分钟。

## (4)评分标准

## 评分项一:Linux 系统安装及基本配置(10 分)

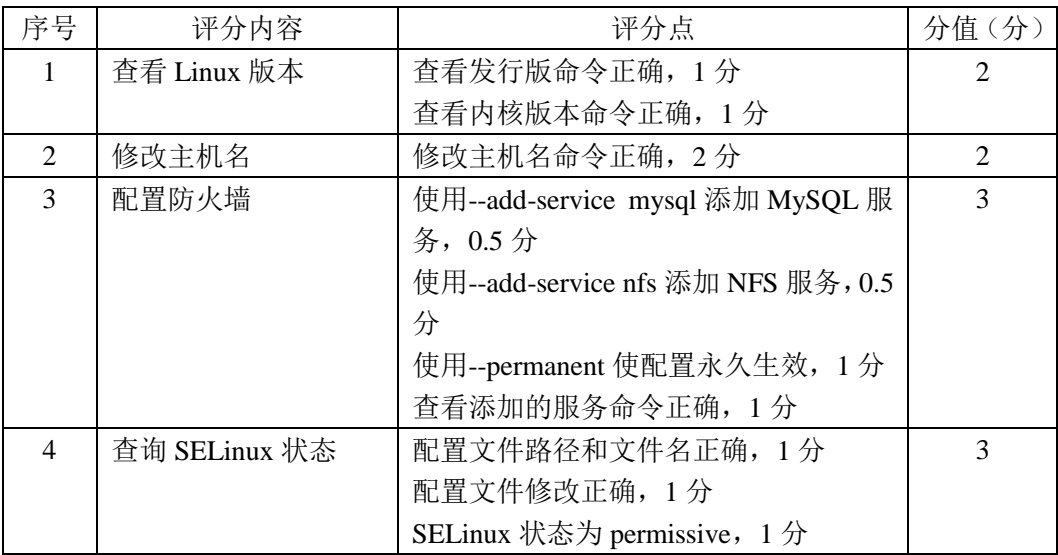

## 评分项二: yum 源配置 (10分)

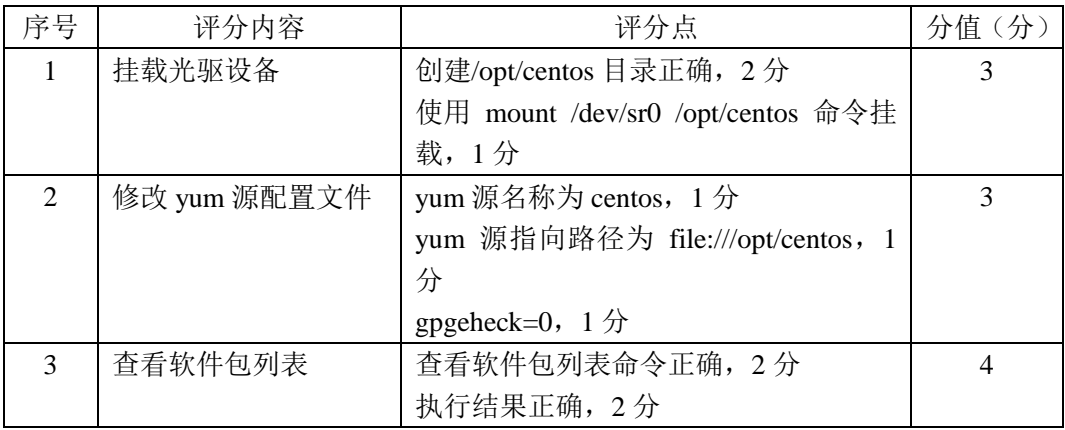

## 评分项三:安装与配置 MySQL 服务(40 分)

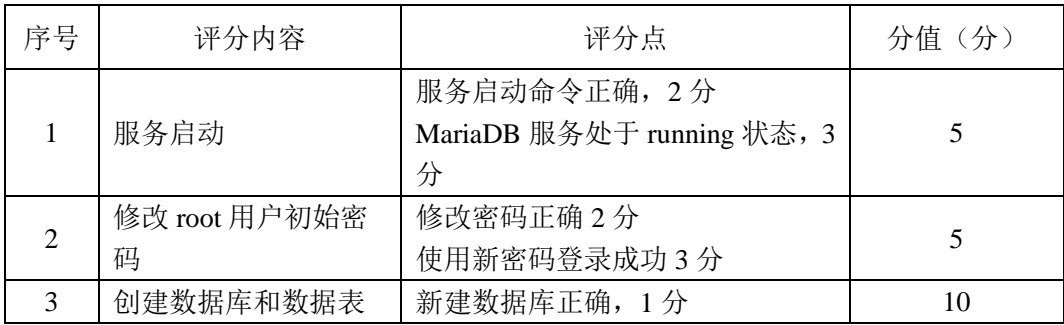

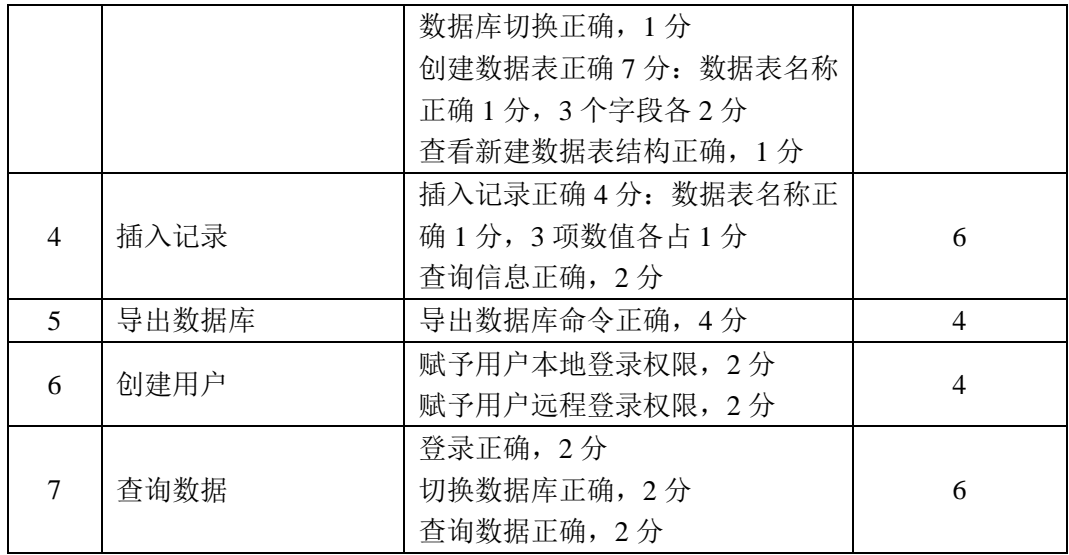

# 评分项四:安装与配置 NFS 服务(30 分)

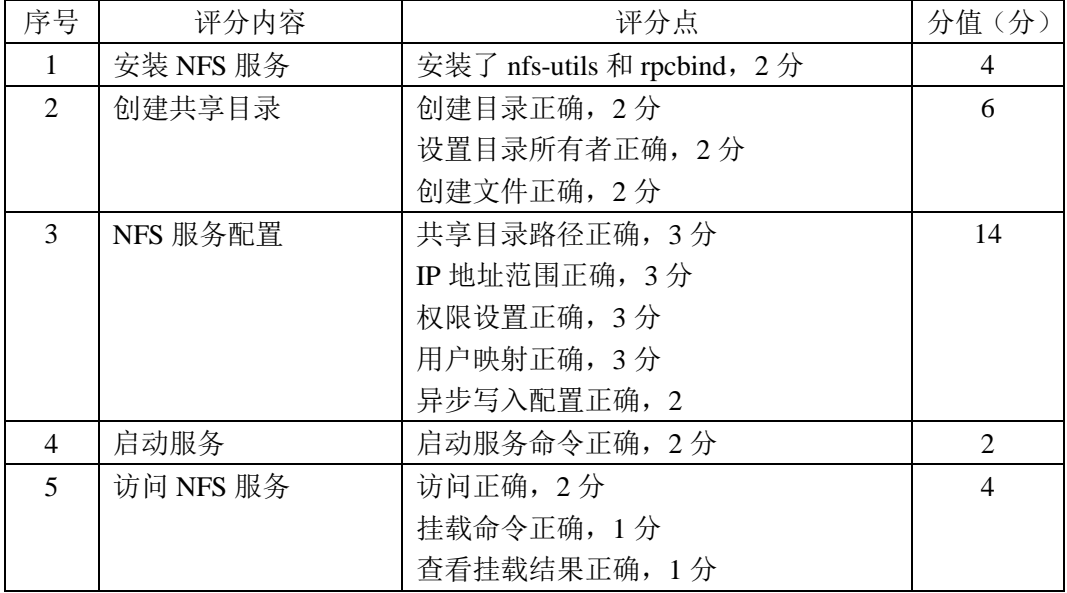

# 评分项五:职业素养考核(10分)

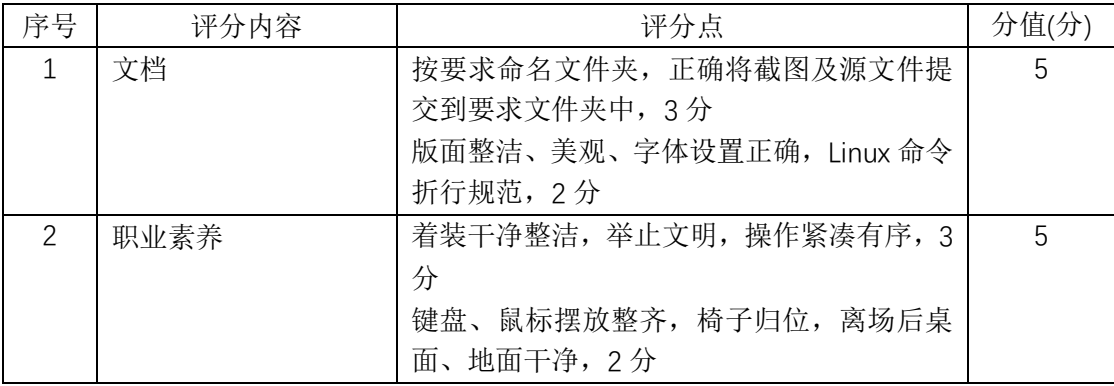

试题编号:T2-10,Linux 网络服务配置

#### (1) 任务描述

D 公司公司数据中心新购置了一台服务器,用于对搭建对内文件服务器,使 公司员工可以享受便捷的文件存储、访问服务,并能实现跨系统平台文件共享。

本项目主要完成 Linux 操作系统安装和基本配置,并安装 FTP、Samba 和 NFS 服务。

#### 任务一:Linux 系统安装及基本配置(10 分)

1、在 VMware 虚拟机上安装 Linux。虚拟系统存放到 D:\VM\LINUX 目录中, 内存分配为 1024MB, 处理器个数为 2, 硬盘为 40G, 分区方案如下: /boot 分区 500MB, 根分区 20GB 左右, swap 分区 2GB 左右, 余下的空间分给/home 分区, 设 置网卡的 IP 地址为 192.168.100.80/24。创建虚拟机过程中将分区界面截图, 粘贴到答题卷的指定位置,图片标题为"任务一:Linux系统安装及基本配置-1"。 (3 分)

2、通过 firewall-cmd 相关命令配置防火墙,添加 FTP、Samba 和 NFS 服务, 并使之永久生效。将命令及结果界面截图,粘贴到答题卷的指定位置,图片标题 为"任务一:Linux 系统安装及基本配置-2"。(4 分)

3、修改/etc/selinux/config 文件,将原来的 SELINUX=enforcing 修改为 SELINUX=permissive。此外还需要用 setenforce 0 命令将当前的 SELinux 模式 设置为 permissive。设置完成后,查看 SELinux 的状态,将命令及结果界面截 图,粘贴到答题卷的指定位置,图片标题为"任务一:Linux 系统安装及基本配 置-3"。(3 分)

#### 任务二:配置 yum 源(10 分)

1、在/opt 中创建 centos 目录作为挂载点,VMware 虚拟机的光驱设备 /dev/sr0 挂载到/opt/centos 目录。将挂载命令和执行结果截图,粘贴到答题卷 中指定位置, 图片标题为"任务二: 配置 vum 源-1"。(3分)

2、删除/etc/yum.repos.d/目录中的所有文件,创建本地 yum 源文件 local.repo, 指定 yum 源名称为 centos, yum 源路径指向/opt/centos 目录, 不 使用 gpgcheck。用 cat 命令查看 local.repo 文件的内容,将命令和执行结果截 图,粘贴到答题卷中指定位置,图片标题为"任务二:配置 yum 源-2"。(3 分)

3、用 yum clean all 命令清空缓存,然后用 yum list 命令查看软件包列 表。将命令以及执行结果前 10 行截图,粘贴到答题卷中指定位置,图片标题为 "任务二: 配置 yum 源 $-3$ "。 $(4 \nrightarrow$ 

#### 任务三:安装与配置 FTP 服务(20 分)

1、使用命令 yum 安装 FTP 服务相关软件,必须自动执行安装过程。将命令 及执行结果截图,粘贴到答题卷的指定位置,图片标题为"任务三:安装与配置 ftp 服务-1"。(5 分)

2、使用一条命令创建普通用户ftpuser并将其纳入ftp用户组。设置ftpuser 的密码为 123456。将以上命令及结果界面截图,粘贴到答题卷的指定位置,图 片标题为"任务三: 安装与配置 ftp 服务-2"。(2分)

3、在根目录下新建目录/load,并将其所有者及所属组修改为 ftpuser 和 ftp。将以上所有命令和结果截图,粘贴到答题卷的指定位置,图片标题为"任 务三:安装与配置 ftp 服务-3"。(2 分)

4、编辑 FTP 服务主配置文件, 将本地用户的 FTP 根目录设置为/load, 允许 本地用户具备写权限,只允许 FTP 用户访问 FTP 根目录及其子目录(即不允许用 cd 命令切换到/load 之外的目录)。 将配置文件中修改的部分截图,粘贴到答 题卷的指定位置, 图片标题为"任务三: 安装与配置 ftp 服务-4"。(4分)

5、启动 vsftpd 服务,并设置开机启动。将命令及结果界面截图,粘贴到答 题卷的指定位置, 图片标题为"任务三: 安装与配置 ftp 服务-5"。(4分)

6、将身份切换成 ftpuser,使用 ftp 命令登录 FTP 服务器,然后查看当前 路径。将命令及结果界面截图,粘贴到答题卷的指定位置,图片标题为"任务三: 安装与配置 ftp 服务-5"。(3 分)

#### 任务四:安装与配置 Samba 服务(25 分)

1、使用命令 yum 安装 Samba 服务相关软件。将执行结果的最后 10 行(不包 含空行)截图,粘贴到答题卷中指定位置,图片标题为"任务四:安装与配置 Samba 服务-1"。(4 分)

2、使用命令 rpm 查看 Samba 服务相关软件是否安装。将命令及结果界面截 图,粘贴到答题卷中指定位置,图片标题为"任务四:安装与配置 Samba 服务-2"。 (4 分)

3、创建用户 sam,并利用 sam 账号创建 Samba 用户账号,设置密码为 123456。 将命令及结果界面截图, 粘贴到答题卷中指定位置, 图片标题为"任务四: 安装 与配置 Samba 服务-3"。(5 分)

4、在/home 目录下创建 share 目录, 修改目录的属主和组为 sam, 然后查看 该目录的详细信息。将以上所有命令及结果界面截图,粘贴到答题卷中指定位置, 图片标题为"任务四:安装与配置 Samba 服务-4"。(2 分)

5、修改 Samba 服务主配置文件, 设置共享目录的名称为 share, 路径为 /home/share(绝对路径),在客户端显示该共享目录,允许写入,不允许匿名 用户访问。将配置的内容截图, 粘贴到答题卷中指定位置,图片标题为"任务四: 安装与配置 Samba 服务-5"。(5 分)

6、使用命令启动 Samba 服务。将命令及结果界面截图,粘贴到答题卷中指 定位置,图片标题为"任务四:安装与配置 Samba 服务-6"。(2 分)

7、在 Windows 环境下,通过资源管理器访问 Samba 服务,并创建一个名为 samba.txt 的文本文件,内容任意。将访问成功的窗口截图,粘贴到答题卷中指 定位置,图片标题为"任务四:安装与配置 Samba 服务-7"。(3 分)

#### 任务五:安装与配置 NFS 服务(25 分)

1、使用命令 yum 安装 NFS 服务相关软件。将命令执行结果最后 12 行截图, 粘贴到答题卷中指定位置, 图片标题为"任务五: 安装与配置 NFS 服务-1"。(2 分)

2、在根目录下创建/public 目录,修改其所有者和所属组为 nfsnobody 和 nfsnobody。用一条命令在/public 目录中创建一个 0 字节的文件 nfs.txt。将以 上所有命令及结果界面截图,粘贴到答题卷中指定位置,图片标题为"任务五: 安装与配置 NFS 服务-2"。(3 分)

3、在 NFS 服务主配置文件中,添加配置内容,具体为:/public 共享目录 允许 192.168.100.0/24 网段内的主机访问,并具备读写权限,所有用户均映射 为匿名用户,磁盘数据异步写入。用 cat 命令查看配置文件,将命令和结果截图, 粘贴到答题卷中指定位置,图片标题为"任务五:安装与配置 NFS 服务-3"。(14 分)

4、使用命令启动 NFS 服务。将命令及结果界面截图,粘贴到答题卷中指定 位置, 图片标题为"任务五: 安装与配置 NFS 服务-4"。(2分)

5、使用命令 showmount 访问 NFS 服务,通过命令 mount 将/public 共享目 录挂载至/opt 目录下, 使用命令 df 查看挂载结果。将命令及结果界面截图, 粘 贴到答题卷中指定位置, 图片标题为"任务五: 安装与配置 NFS 服务-5"。(4) 分)

#### 任务六:职业素养考核(10 分)

#### 1. 文档管理(5 分)

按要求答题,将答题卷和代码保存到指定的文件夹。要求文档整洁美观、表 达清晰。以截图方式提交的答案,要求截图完整。以文本形式提交的答案,字体 统一设置为宋体,字体一般为 5 号字。在提交命令执行结果时,可适当缩小字体, 尽量使文字或者表格不折行。程序要求代码规范,有必要的注释。

#### 2. 职业素质(5 分)

准确把握了用户需求,对项目完成质量判断专业,故障判断分析准确到位。 着装干净整洁,考试现场遵守规则,举止文明,操作规范有序。考试完毕按顺序 走出考场,键盘、鼠标摆放整齐,椅子归位,桌面及地面无遗留垃圾。

## (2)实施条件

### ①硬件环境

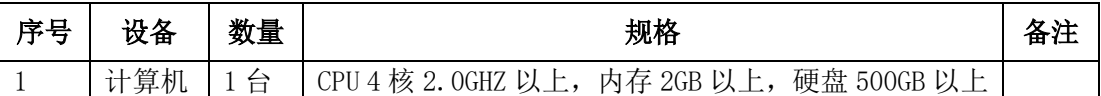

### ②软件环境

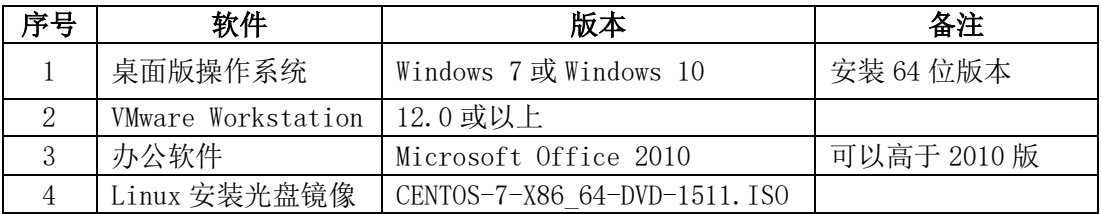

### (3)考核时量

180 分钟。

### (4)评分标准

## 评分项一:Linux 系统安装及基本配置(10 分)

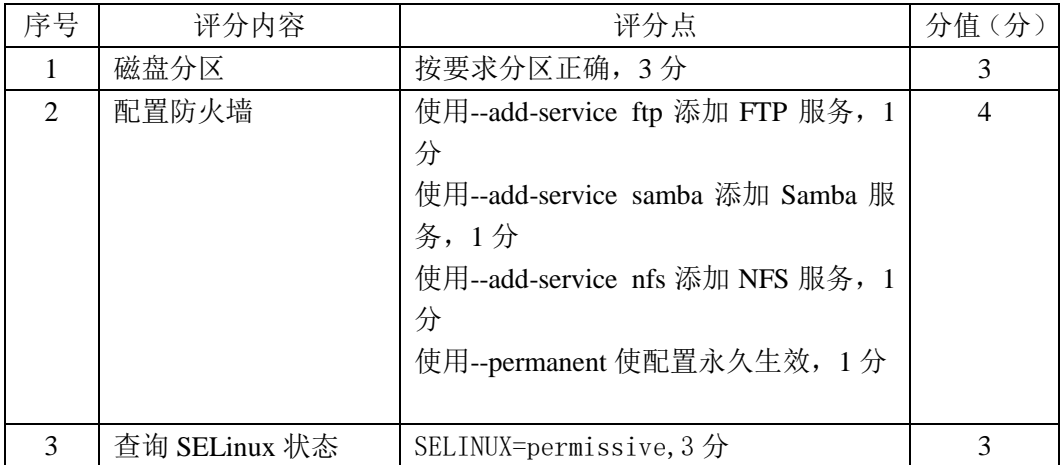

## 评分项二: yum 源配置 (10分)

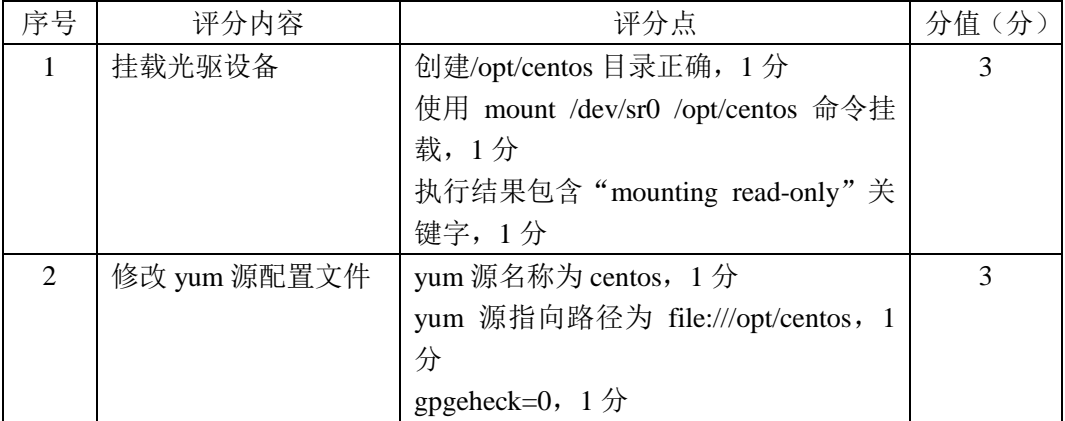

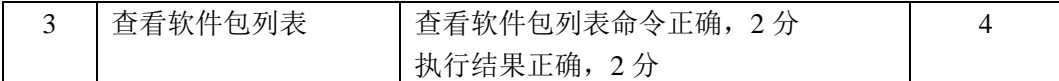

# 评分项三:安装与配置 FTP 服务(20 分)

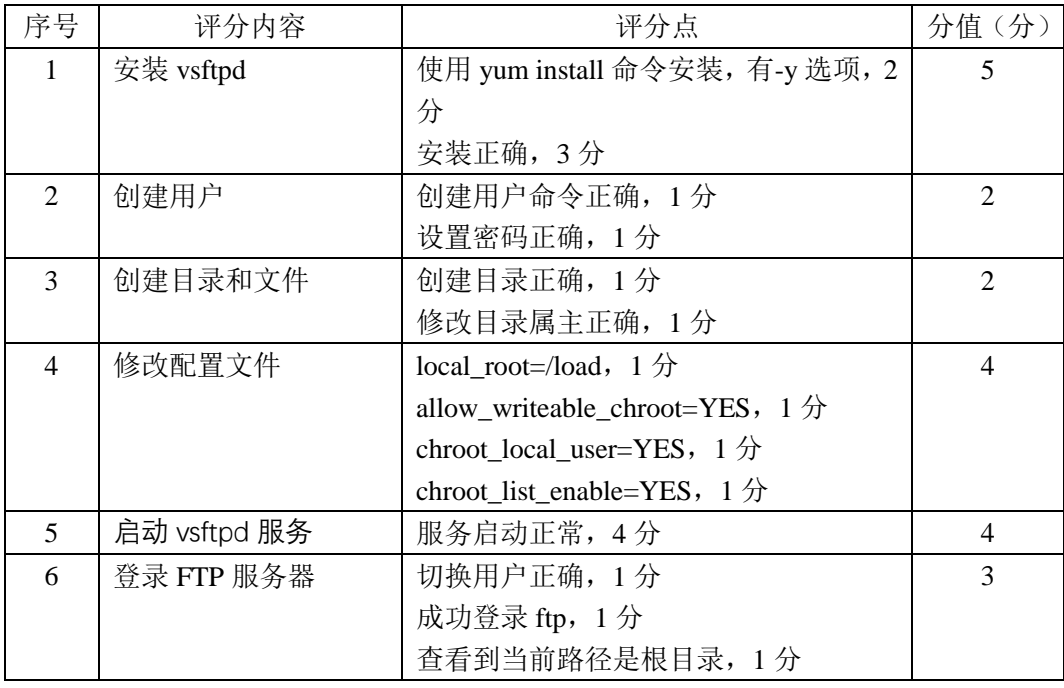

## 评分项四:安装与配置 Samba 服务(25 分)

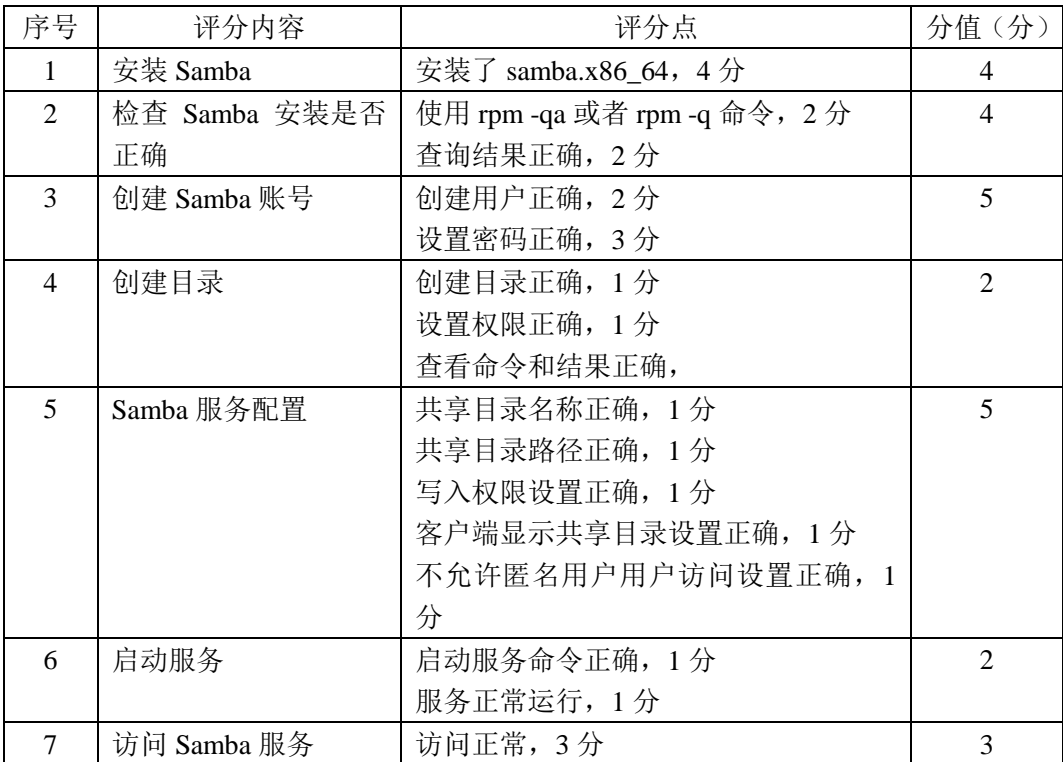

# 评分项五:安装与配置 NFS 服务(25 分)

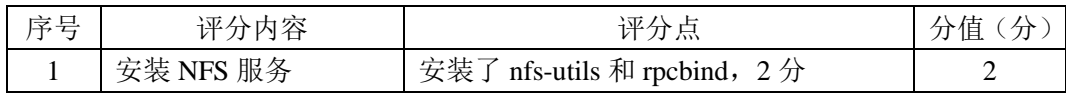

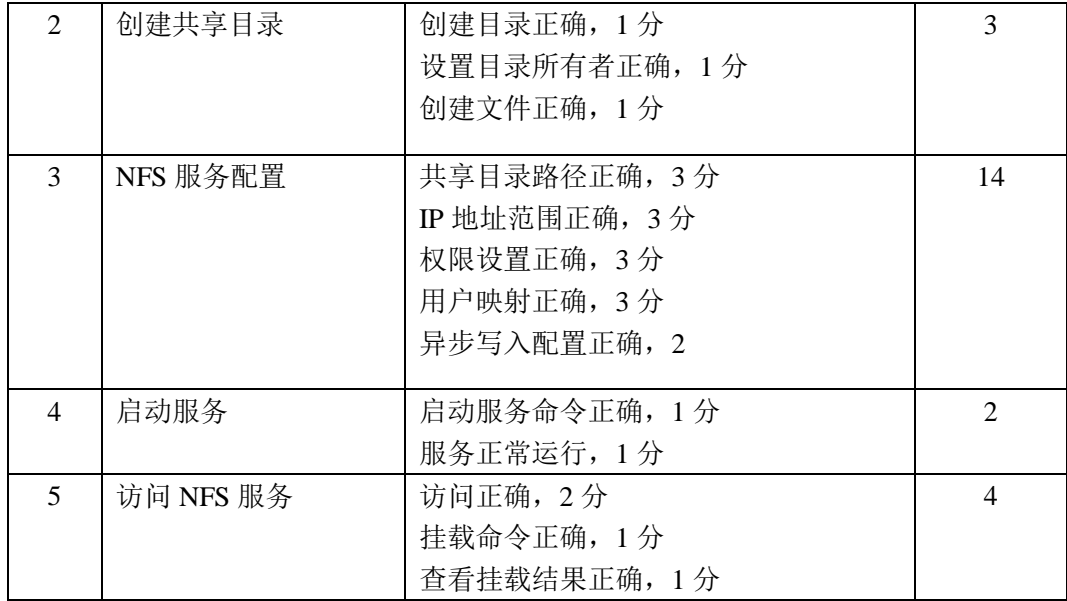

# 评分项六:职业素养考核(10 分)

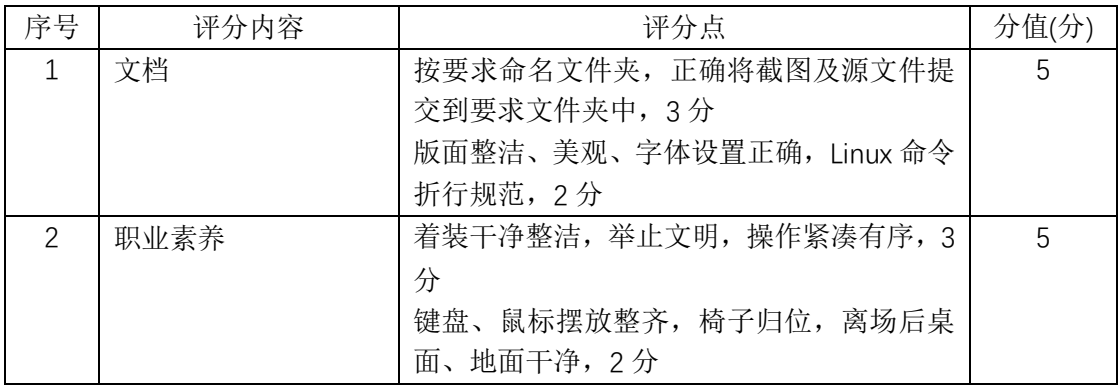